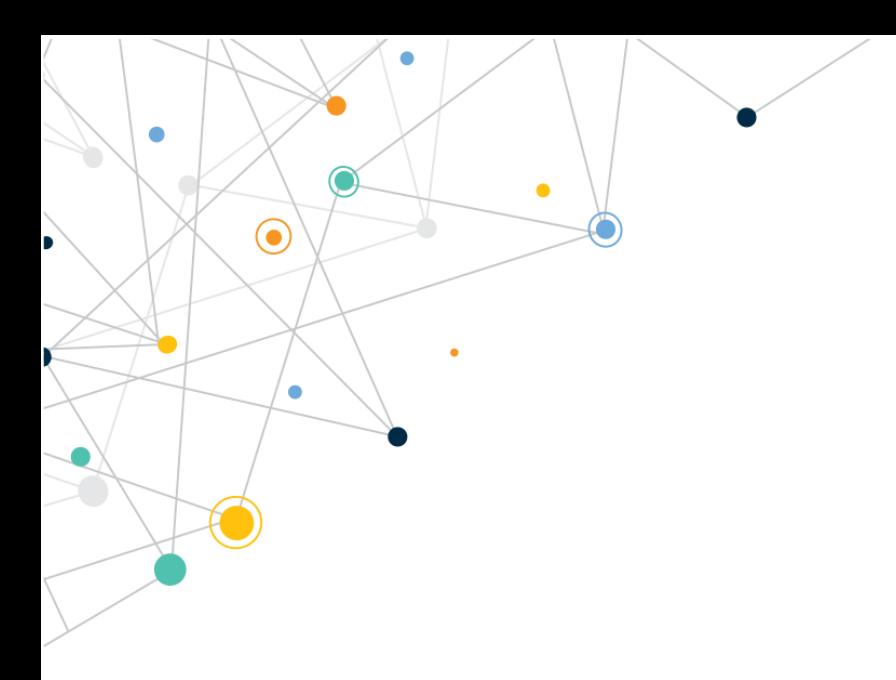

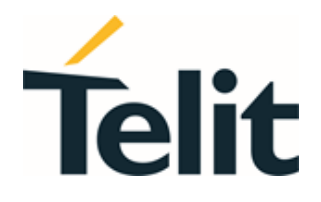

80672ST11051A Rev. 13 – 2022-09-14

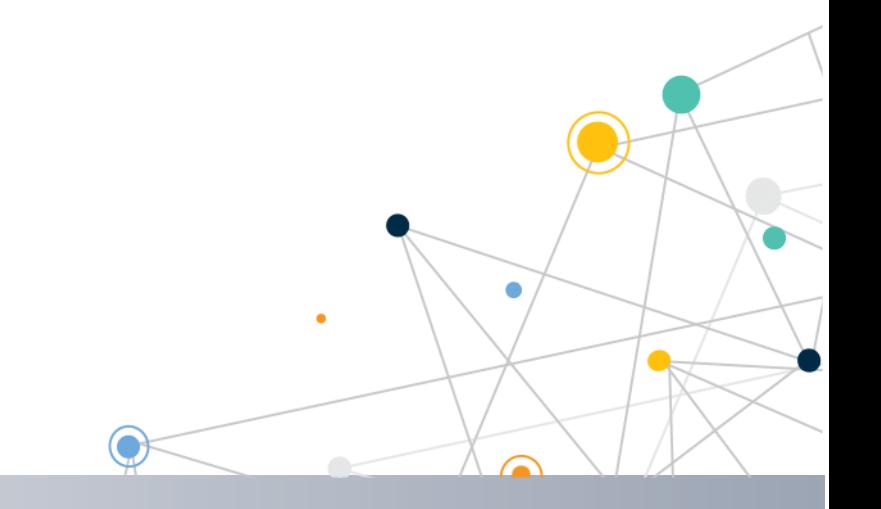

Telit Technical Documentation

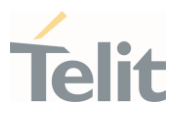

## <span id="page-1-0"></span>APPLICABILITY TABLE

Ÿ.

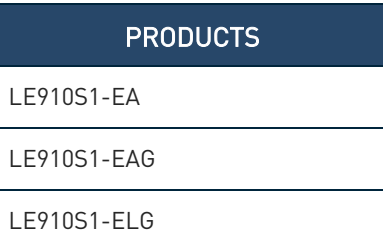

#### **SOFTWARE**

39.00.xx2

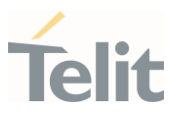

## CONTENTS

 $\checkmark$ 

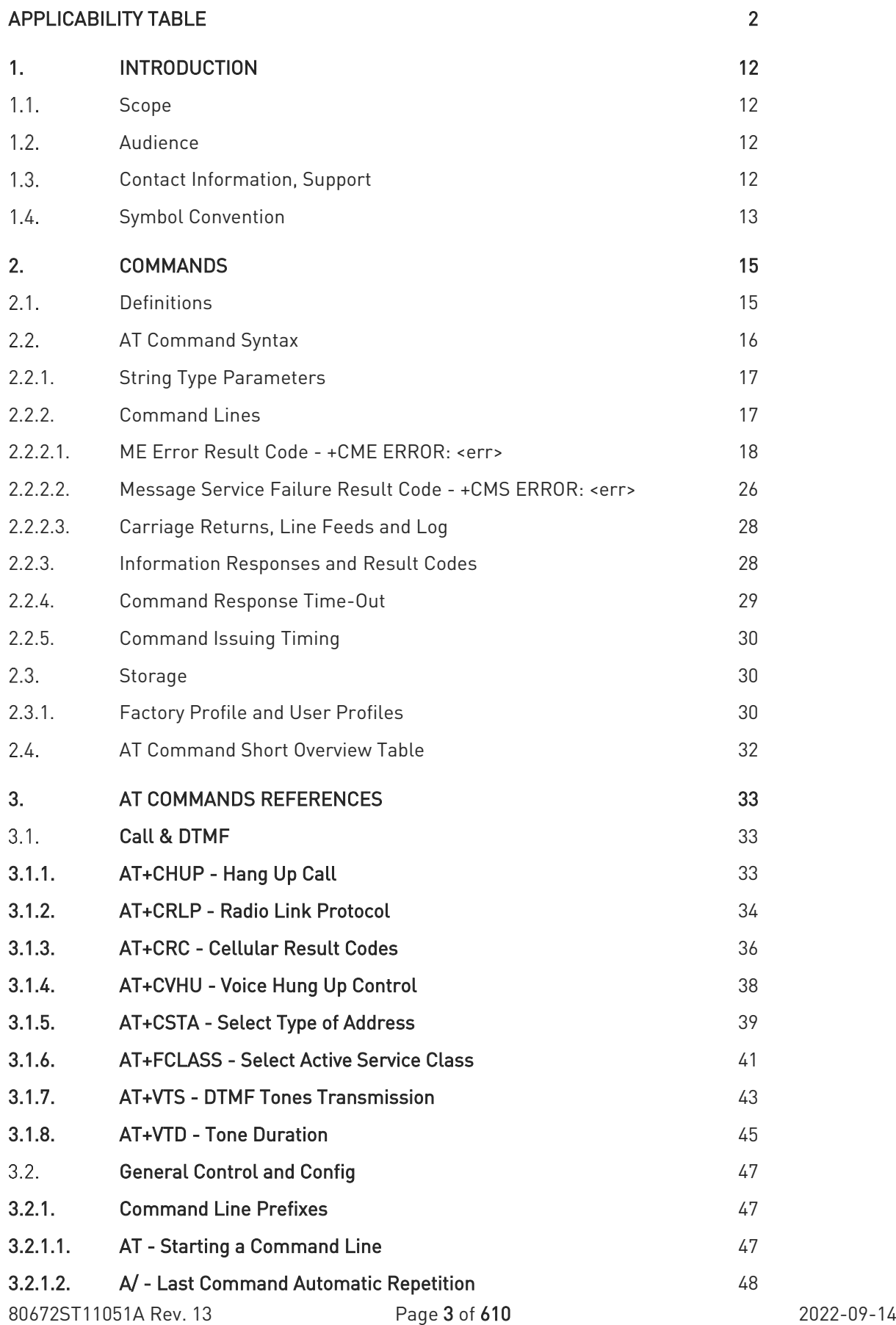

¥

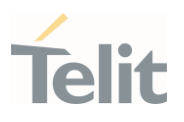

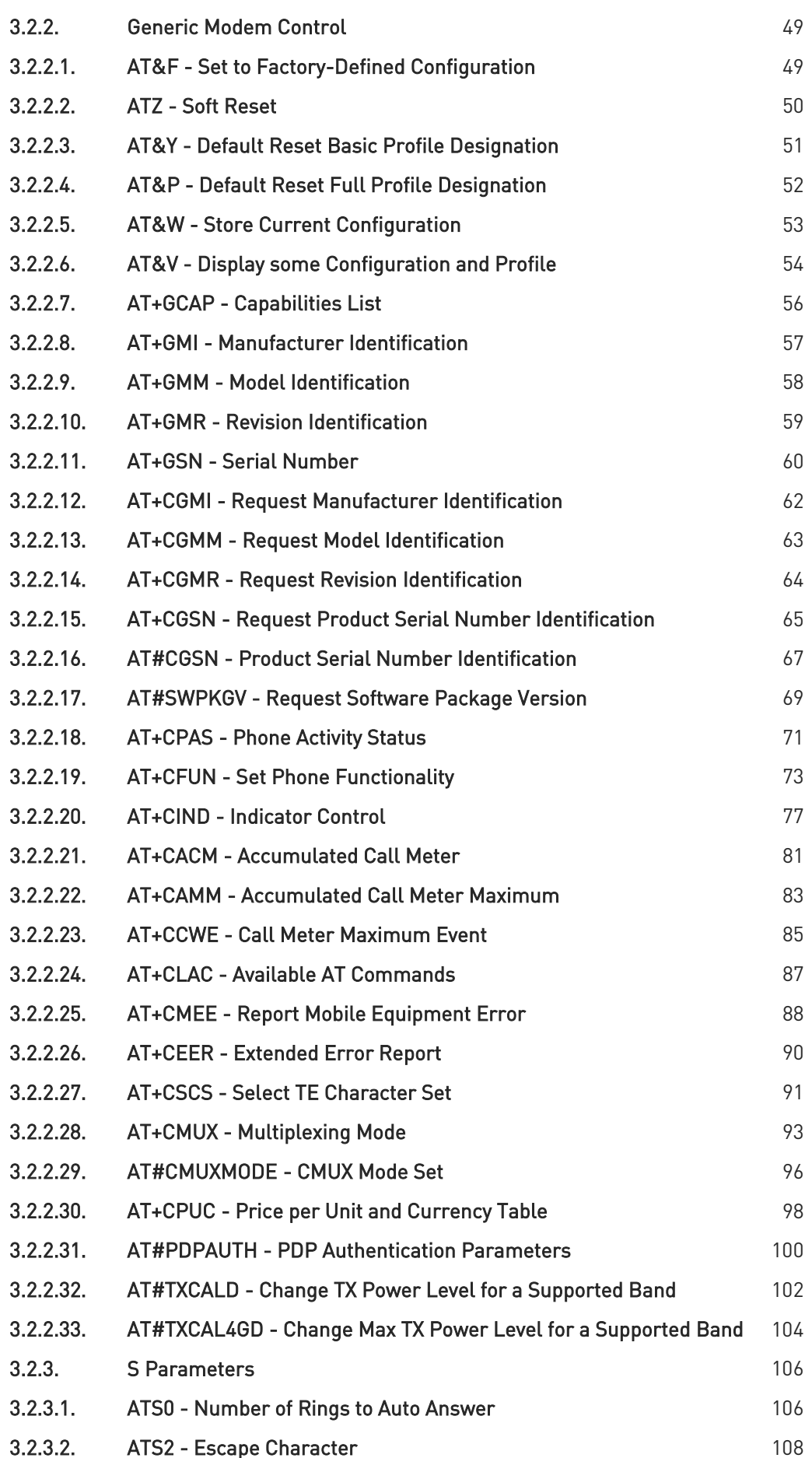

## LE910S1 AT Commands Reference Guide

٠.

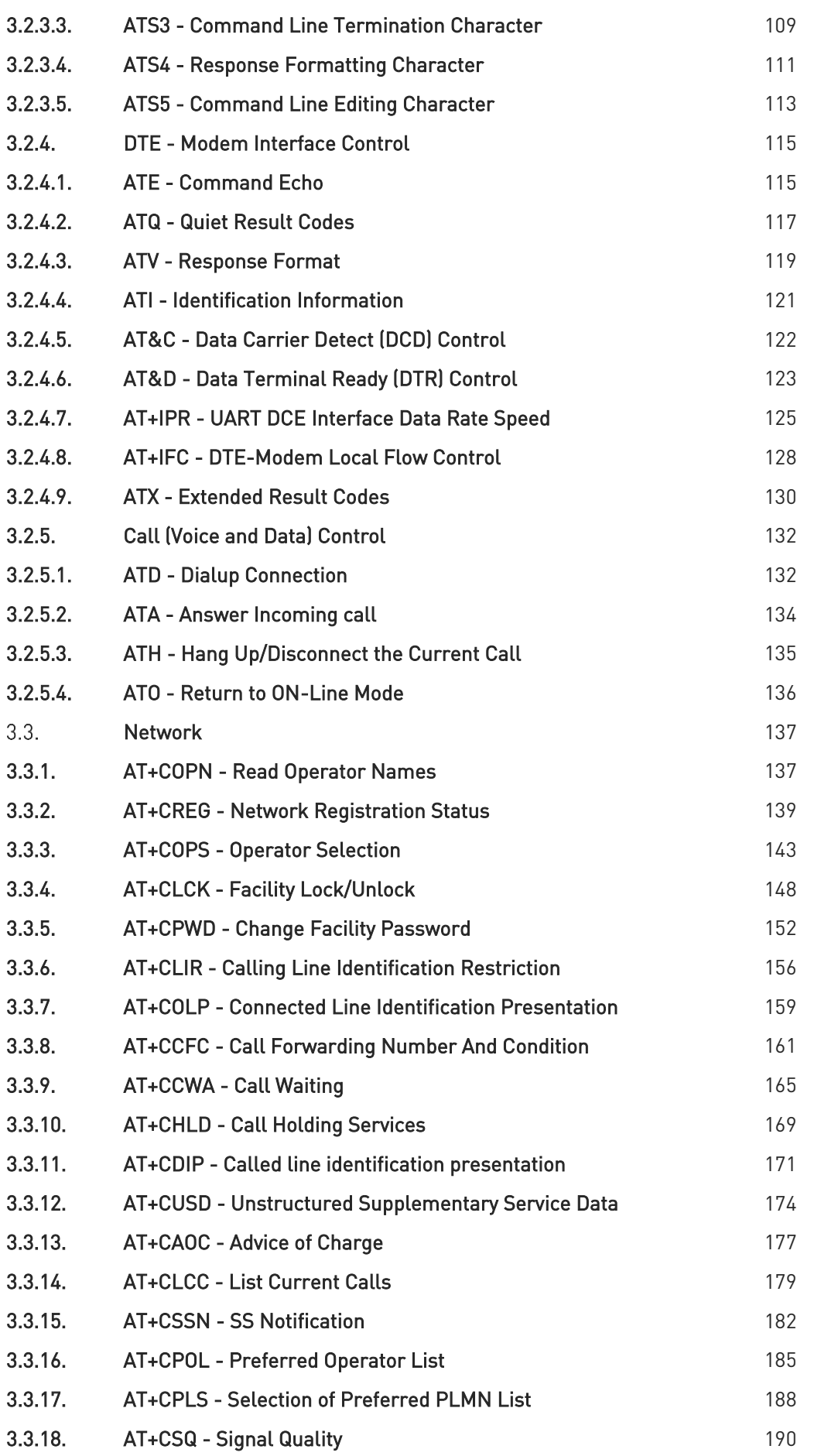

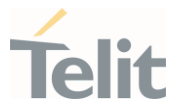

٠.

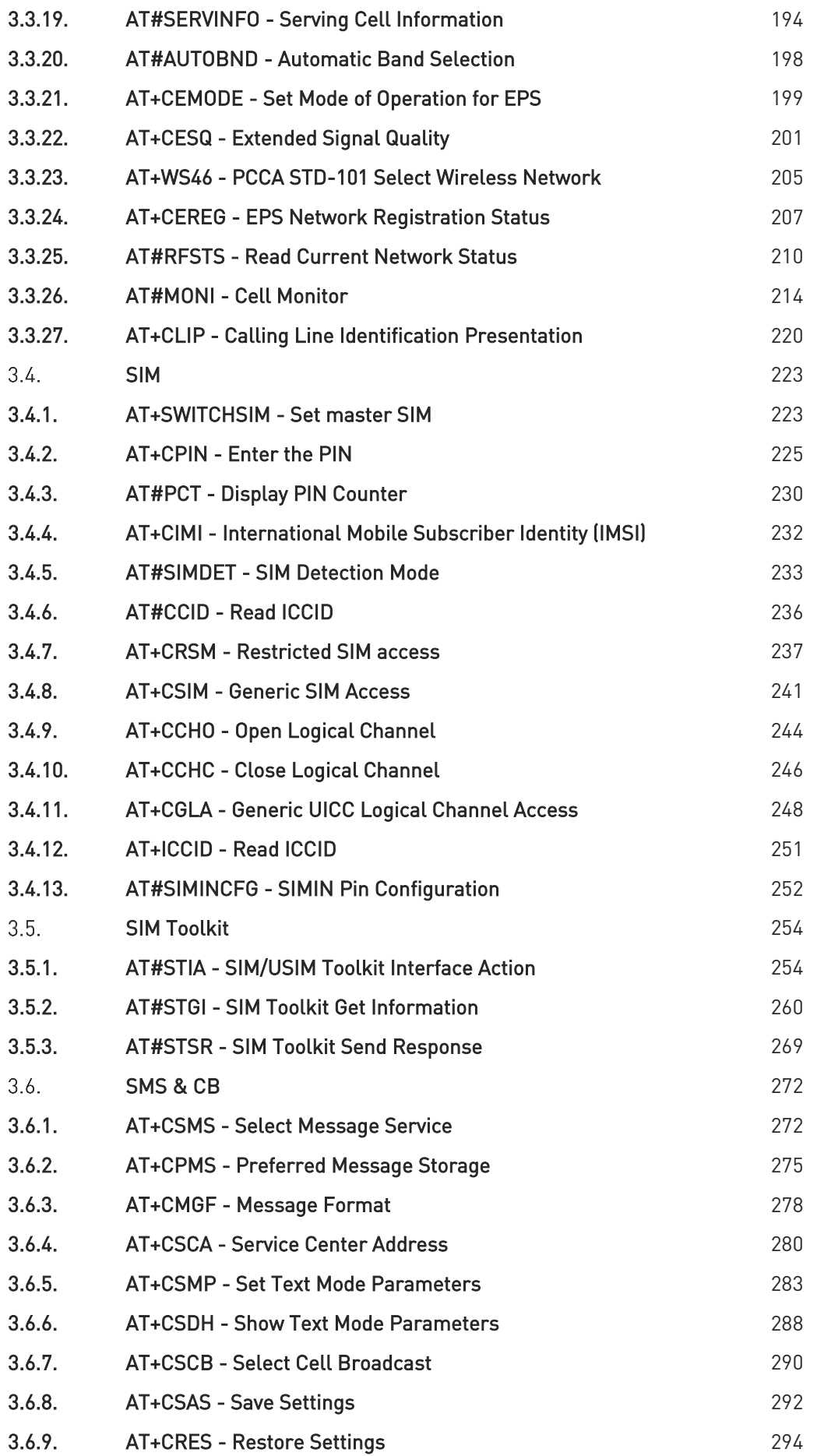

# LE910S1 AT Commands Reference Guide

٠.

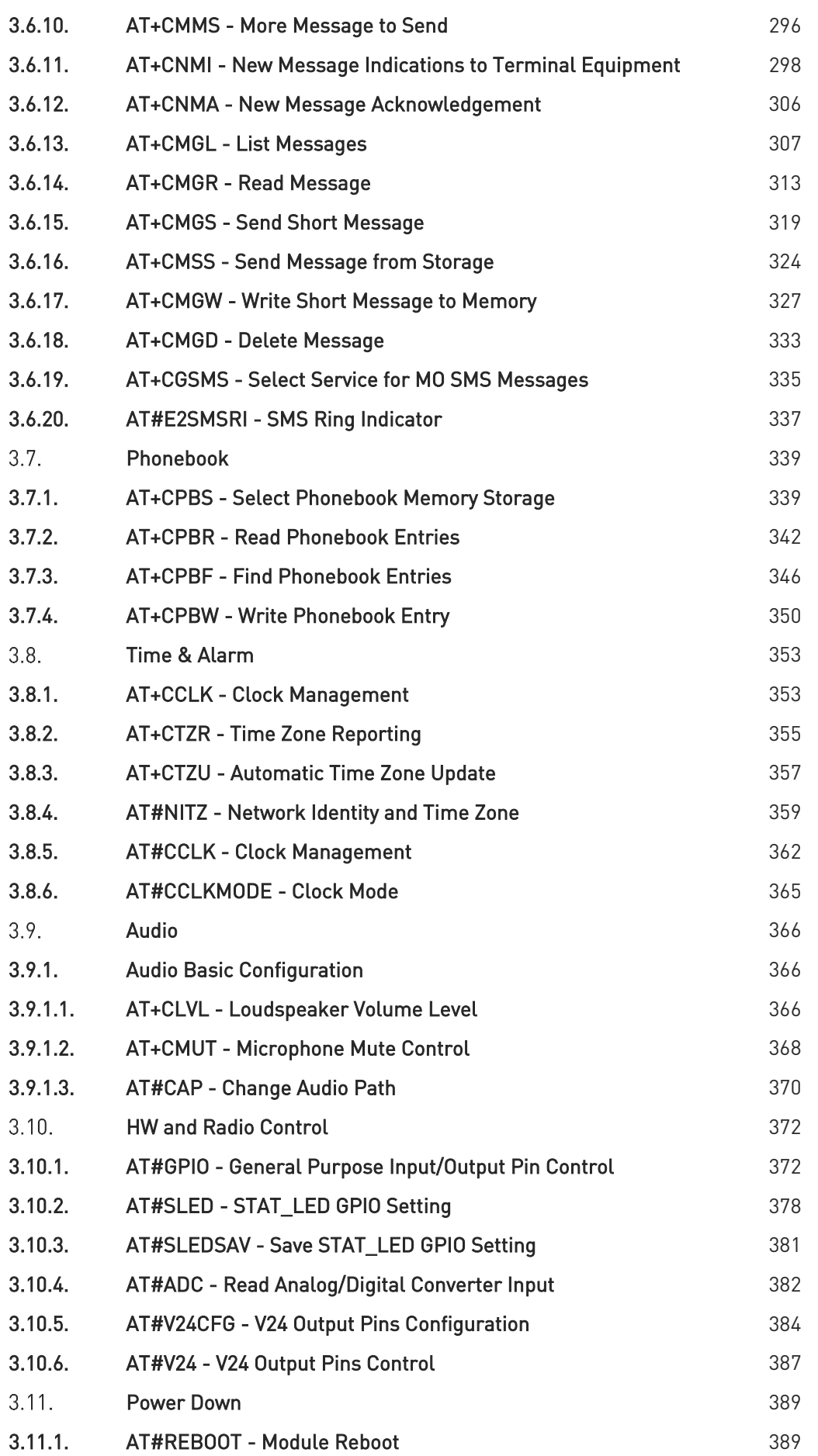

# LE910S1 AT Commands Reference Guide

٠.

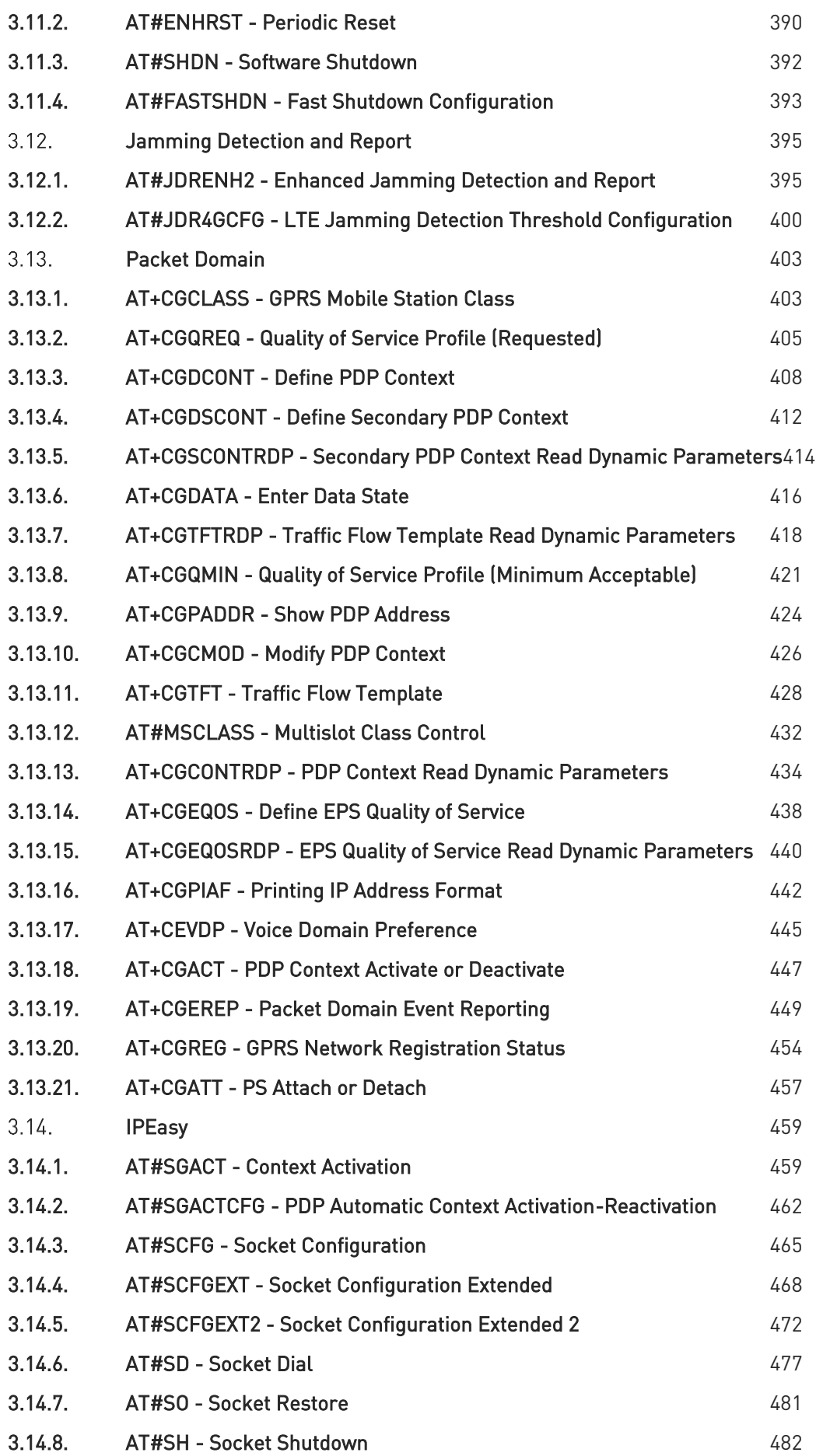

# LE910S1 AT Commands Reference Guide

٠.

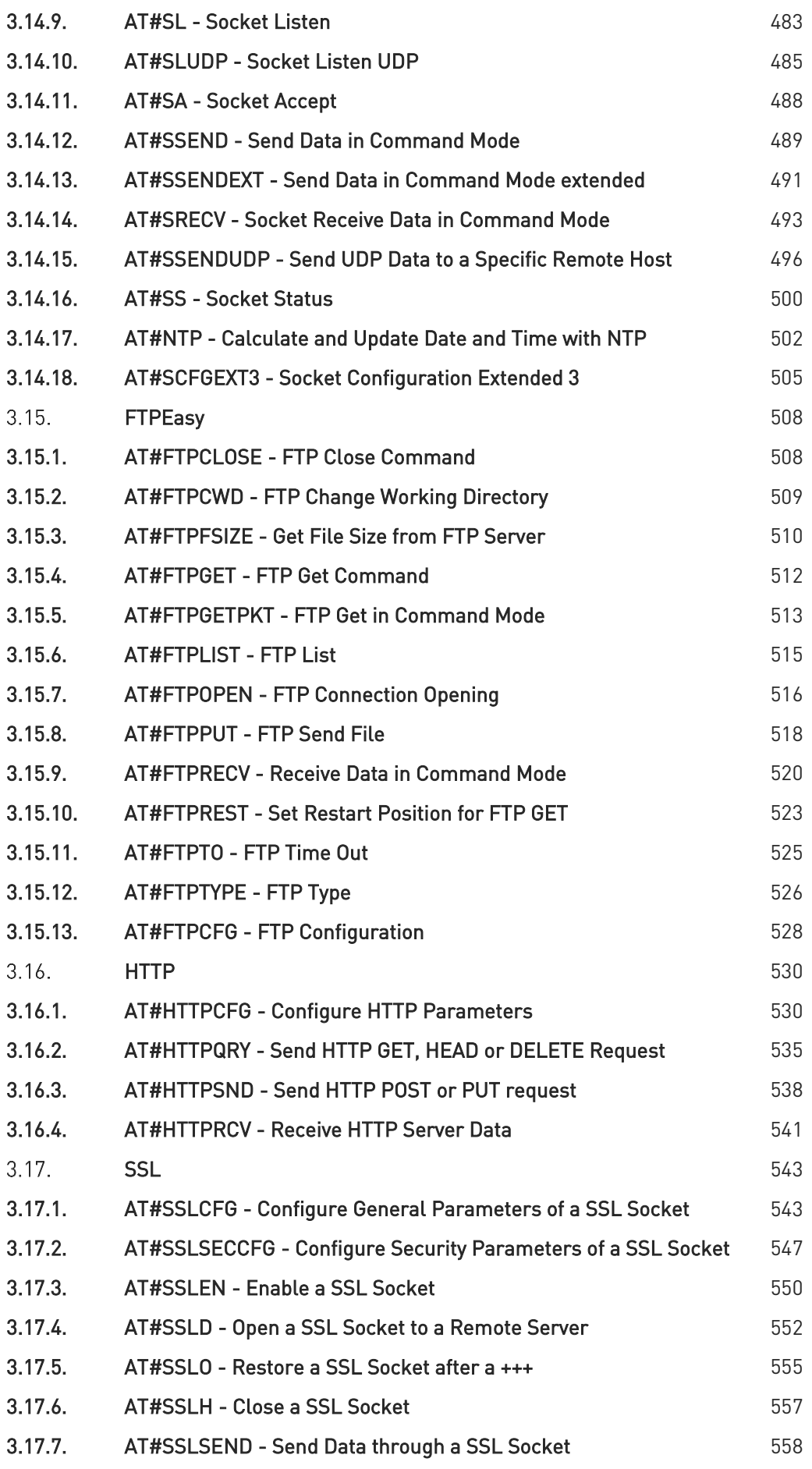

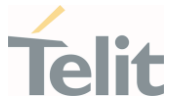

Ÿ.

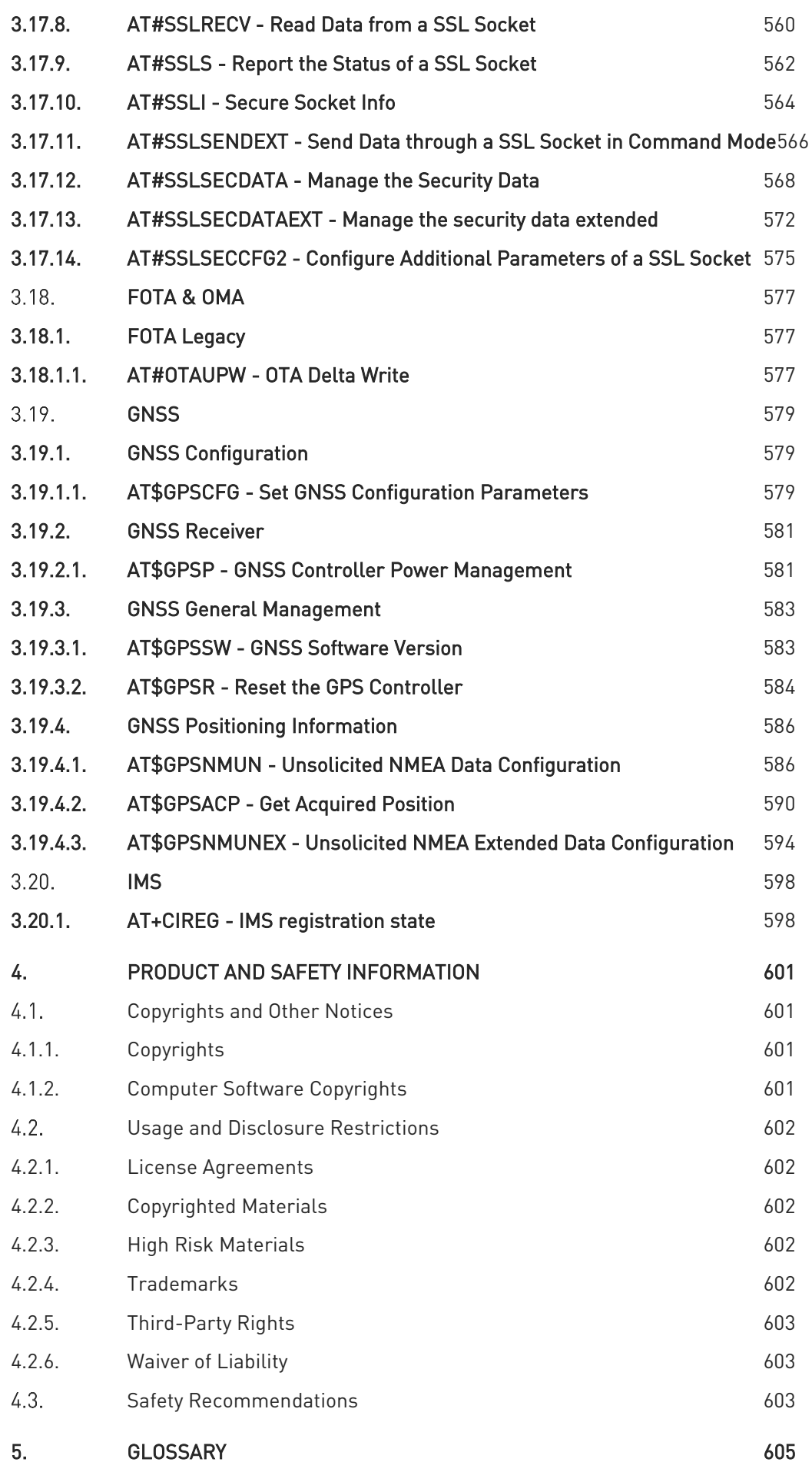

80672ST11051A Rev. 13 Page 10 of 610 2022-09-14

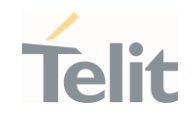

6. [DOCUMENT HISTORY 608](#page-607-0)

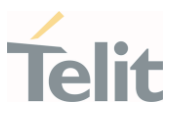

## <span id="page-11-1"></span><span id="page-11-0"></span>1. INTRODUCTION

#### $1.1.$ Scope

<span id="page-11-2"></span>This document is aimed to provide a detailed specification and a comprehensive listing for reference for the entire AT command set.

#### $1.2.$ Audience

<span id="page-11-3"></span>Readers of this document should be familiar with Telit modules and their ease of controlling by means of AT Commands.

#### $1.3.$ Contact Information, Support

For technical support and general questions please e-mail:

- *[TS-EMEA@telit.com](mailto:TS-EMEA@telit.com)*
- *[TS-AMERICAS@telit.com](mailto:TS-AMERICAS@telit.com)*
- *[TS-APAC@telit.com](mailto:TS-APAC@telit.com)*
- *[TS-SRD@telit.com](mailto:TS-SRD@telit.com)*
- *[TS-ONEEDGE@telit.com](mailto:TS-ONEEDGE@telit.com)*

Alternatively, use:

#### *<https://www.telit.com/contact-us/>*

Product information and technical documents are accessible 24/7 on our web site:

*[https://www.telit.com](https://www.telit.com/)*

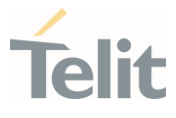

#### <span id="page-12-0"></span> $1.4.$ Symbol Convention

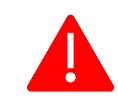

Danger: This information MUST be followed or catastrophic equipment failure or personal injury may occur.

Warning: Alerts the user on important steps about the module integration. If these points are not followed, the module and end user equipment may fail or malfunction.

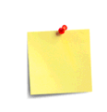

Note/Tip: This section provides all information related to the AT command involved. Each note can provide a different level of information: danger, caution/warning and tip/information..

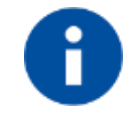

Note/Tip: Provides other advices and suggestions.

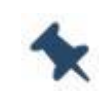

Note/Tip: Provides advice and suggestions that may be useful when integrating the module.

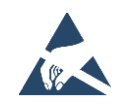

Electro-static Discharge: Notifies the user to take proper grounding precautions before handling the product.

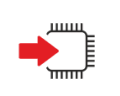

Set: This section provides all information related to SET functionality of the AT command involved. If there is strictly and relevant SET information, it can be found at the end of the section.

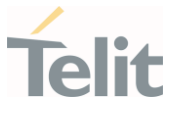

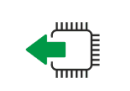

Read:This section provides all information related to READ functionality of the AT command involved. If there is strictly and relevant READ information, it can be found at the end of the section.

Test: This section provides all information related to TEST functionality of the AT command involved. If there is strictly and relevant TEST information, these can be found at the end of the section.

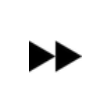

Additional info: This section provides any kind of additional and useful information related to the AT command section as well as command exceptions or special behavior cases

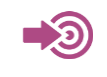

Reference: This section provides useful references (standards or normative) related to the AT command involved.

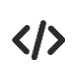

Example: This section provides useful examples related to the AT command involved.

#### Table 1: Symbol Conventions

All dates are in ISO 8601 format, that is. YYYY-MM-DD.

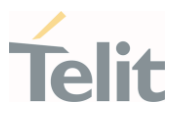

## <span id="page-14-0"></span>2. COMMANDS

The Telit family of wireless modules can be controlled via the serial interface using the standard AT commands. It complies with:

- 1. Hayes standard AT command set, to maintain the compatibility with existing SW programs.
- 2. 3GPP TS 27.007 specific AT command and GPRS specific commands.
- 3. 3GPP TS 27.005 specific AT commands for SMS (Short Message Service) and CBS (Cell Broadcast Service)

Moreover, the Telit family of wireless modules also supports Telit's proprietary AT commands for special purposes.

The following is a description of how to use the AT commands with the Telit family of wireless modules.

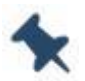

Note: The AT is an ATTENTION command and is used as a prefix to other parameters in a string. The AT command combined with other parameters can be set up in the communications package or typed in manually as a command line instruction combined with other parameters can be set up in the communications package or typed in manually as a command line instruction.

#### <span id="page-14-1"></span> $2.1.$ **Definitions**

The following syntactic definitions apply:

- <CR> Carriage return character, is the command line and terminator character of the result code, whose value, in decimal ASCII between 0 and 255, is specified within the parameter S3. The default value is 13.
- <LF> Linefeed character, is the character recognized as line feed character. Its value, in decimal ASCII between 0 and 255, is specified within parameter S4. The default value is 10. The line feed character is output after the carriage return character if detailed result codes are used (V1 option used) otherwise, if numeric format result codes are used (V0 option used) it will not appear in the result codes.
- <...> Name enclosed in angle brackets is a syntactic element. They are not displayed on the command line.
- [...] The optional sub parameter of a command or an optional part of the TA information response is enclosed in square brackets. The brackets themselves are not displayed on the command line. When the sub parameter is not given in AT

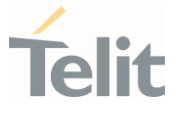

commands that have a Read command, new value is equal to its previous value. In AT commands that do not store the values of any of their sub parameters, and therefore do not have a Read command, which are called *action type* commands, an action should be performed according to the recommended default setting of the sub parameter.

#### $2.2.$ AT Command Syntax

<span id="page-15-0"></span>The syntax rules followed by Telit implementation of either Hayes AT commands, GSM commands are very similar to those of standard basic and extended AT commands

There are two types of extended command:

- 1. Parameter type commands. This type of commands may be "set" (to store a value or values for later use), "read" (to determine the current value or stored values ), or "tested" (to determine ranges of values supported). Each of them has a test command (trailing =?) to provide information about the type of its sub parameters; they also have a Read command (trailing?) to check the current values of sub parameters.
- 2. Action type commands. This type of command may be "executed" or "tested".
	- 1. "executed" to invoke a function of the equipment, which generally involves more than the simple storage of a value for later use
	- 2. "tested" to determine:
	- 1. if sub parameters are associated with the action, the ranges of sub parameters values that are supported; if the command has no sub parameters, issuing the correspondent Test command (trailing =?) raises the result code "ERROR".

Note: issuing the Read command (trailing?) causes the command to be executed.

2. whether the equipment implements the Action Command or not (in this case issuing the correspondent Test command - trailing =? - returns the OK result code), and, if sub parameters are associated with the action, the ranges of sub parameters values that are supported.

Action commands do not store the values of any of their possible sub parameters.

Moreover:

The response to the Test Command (trailing =?) may be modified in the future by Telit to allow for the description of new values/functionalities.

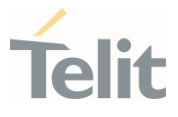

If all the sub parameters of a parameter type command +CMD are optional, issuing AT+CMD=<CR> causes the result code to be returned to OK and the previous values of the omitted sub parameters to be retained.

### <span id="page-16-0"></span>2.2.1. String Type Parameters

A string, either enclosed between quotes or not, is a valid string type parameter input. According to V25.ter space characters are ignored on the command line and may be used freely for formatting purposes, unless they are embedded in numeric or quoted string constants; therefore a string containing a space character must be enclosed between quotes to be considered a valid string type parameter (e.g. typing AT+COPS=1,0,"A1" is the same as typing AT+COPS=1,0,A1; typing AT+COPS=1,0,"A BB" is different from typing AT+COPS=1,0,A BB).

A string is always case-sensitive.

A small set of commands always requires to write the input string parameters in quotes: this is explicitly reported in the specific descriptions.

#### <span id="page-16-1"></span>2.2.2. Command Lines

A command line is made up of three elements: the prefix, the body and the termination character.

The command line prefix consists of the characters "AT" or "at", or, to repeat the execution of the previous command line, the characters "A/" or "a/" or AT#/ or at#/.

The termination character may be selected by a user option (parameter S3), the default being <CR>.

The basic structures of the command line are:

- 1. ATCMD1<CR> where AT is the command line prefix, CMD1 is the body of a basic command (nb: the name of the command never begins with the character "+") and <CR> is the command line terminator character
- 2. ATCMD2=10<CR> where 10 is a sub parameter
- 3. AT+CMD1;+CMD2=, ,10<CR> These are two examples of extended commands (nb: the name of the command always begins with the character "+"). They are delimited by semicolon. In the second command the sub parameter is omitted.

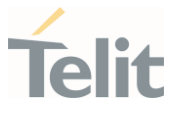

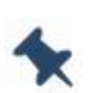

Note: The set of proprietary AT commands differs from the standard one because the name of each of them begins with either "@", "#", "\$" or "\*". Proprietary AT commands follow the same syntax rules as extended commands.

- 1. +CMD1?<CR> This is a Read command for checking current sub parameter values
- 2. +CMD1=?<CR> This is a test command for checking possible sub parameter values

These commands might be performed in a single command line as shown below:

#### ATCMD1 CMD2=10+CMD1;+CMD2=, ,10;+CMD1?;+CMD1=?<CR>

however, it is always preferable to separate basic and extended commands in different command lines; furthermore, it is recommended to avoid placing several action commands in the same command line, because if one of them fails, then an error message is received but it is not possible to claim which one of them has failed the execution.

If command V1 is enabled (detailed responses codes) and all commands in a command line have been performed successfully, the result code <CR><LF>OK<CR><LF> is sent from the TA to the TE, if sub parameter values of a command are not accepted by the TA or the command itself is invalid, or the command cannot be executed for some reason, result code <CR><LF>ERROR<CR><LF> is sent and no subsequent commands in the command line are processed.

If command V0 is enabled (numeric responses codes), and all commands in a command line has been executed successfully, the result code **0<CR>** is sent from the TA to the TE, if sub-parameter values of a command are not accepted by the TA or the command itself is invalid, or command cannot be executed for some reason, result code 4<CR> and no subsequent commands in the command line are processed.

In case of errors depending on ME operation, ERROR (or 4) response may be replaced by +CME ERROR: <err> or +CMS ERROR: <err>.

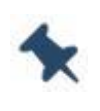

Note: The command line buffer accepts a maximum of 400 characters. If this number is exceeded, none of the commands will be executed and TA returns ERROR.

#### <span id="page-17-0"></span>2.2.2.1. ME Error Result Code - +CME ERROR: <err>

This is NOT a command; it is the error response to +Cxxx 3GPP TS 27.007 commands.

80672ST11051A Rev. 13 Page 18 of 610 2022-09-14 Syntax: +CME ERROR: <err>

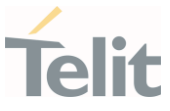

Parameter: <err> - error code can be either numeric or detailed (see +CMEE). The possible values of **<err>** are reported in the table:

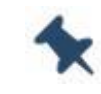

Note: "Numeric Format" Not all modules support the error codes shown in the table

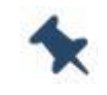

Note: "Verbose Format" There could be small variations in the message depending on the module in use

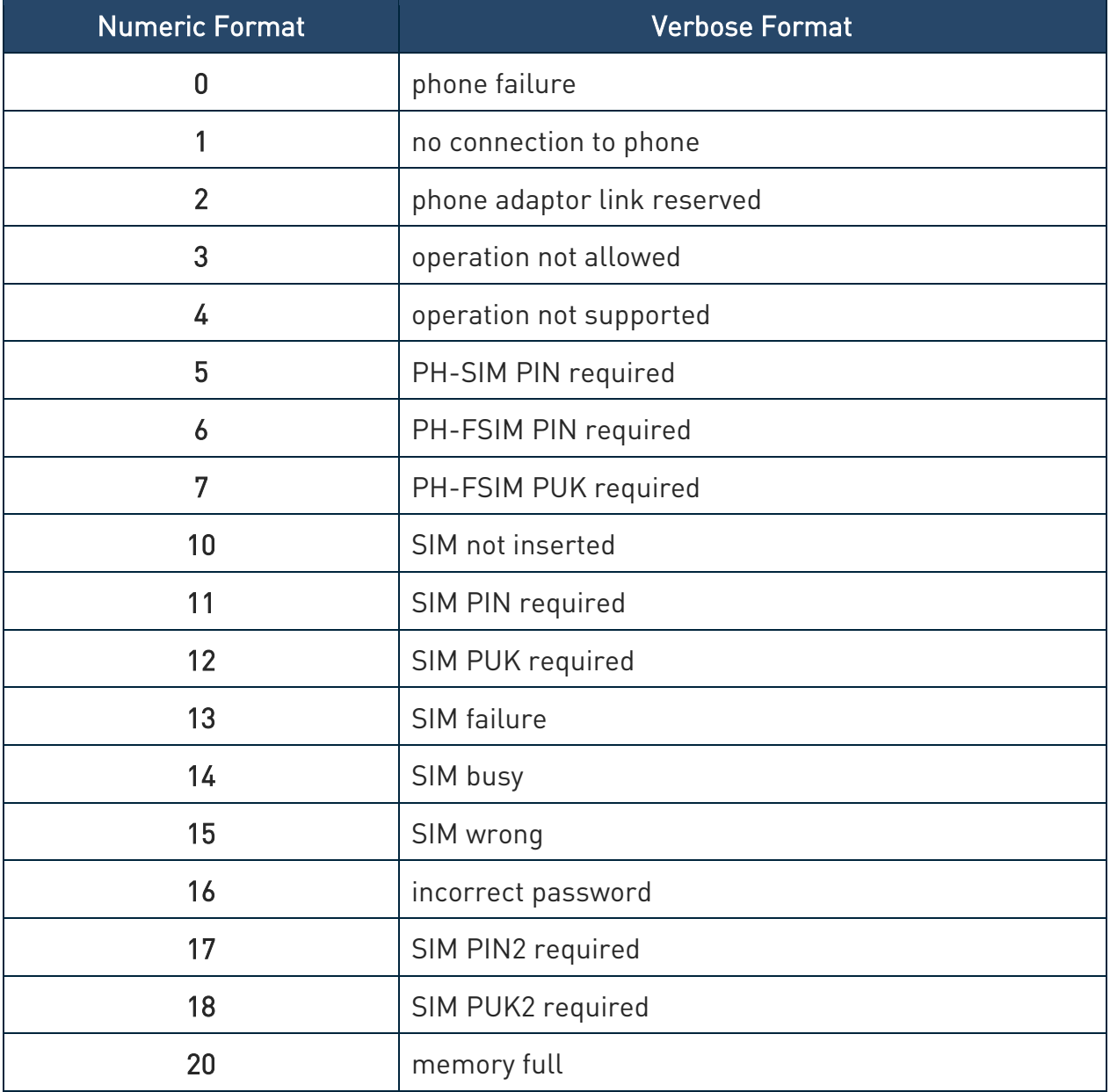

¥

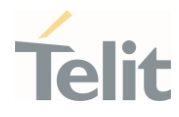

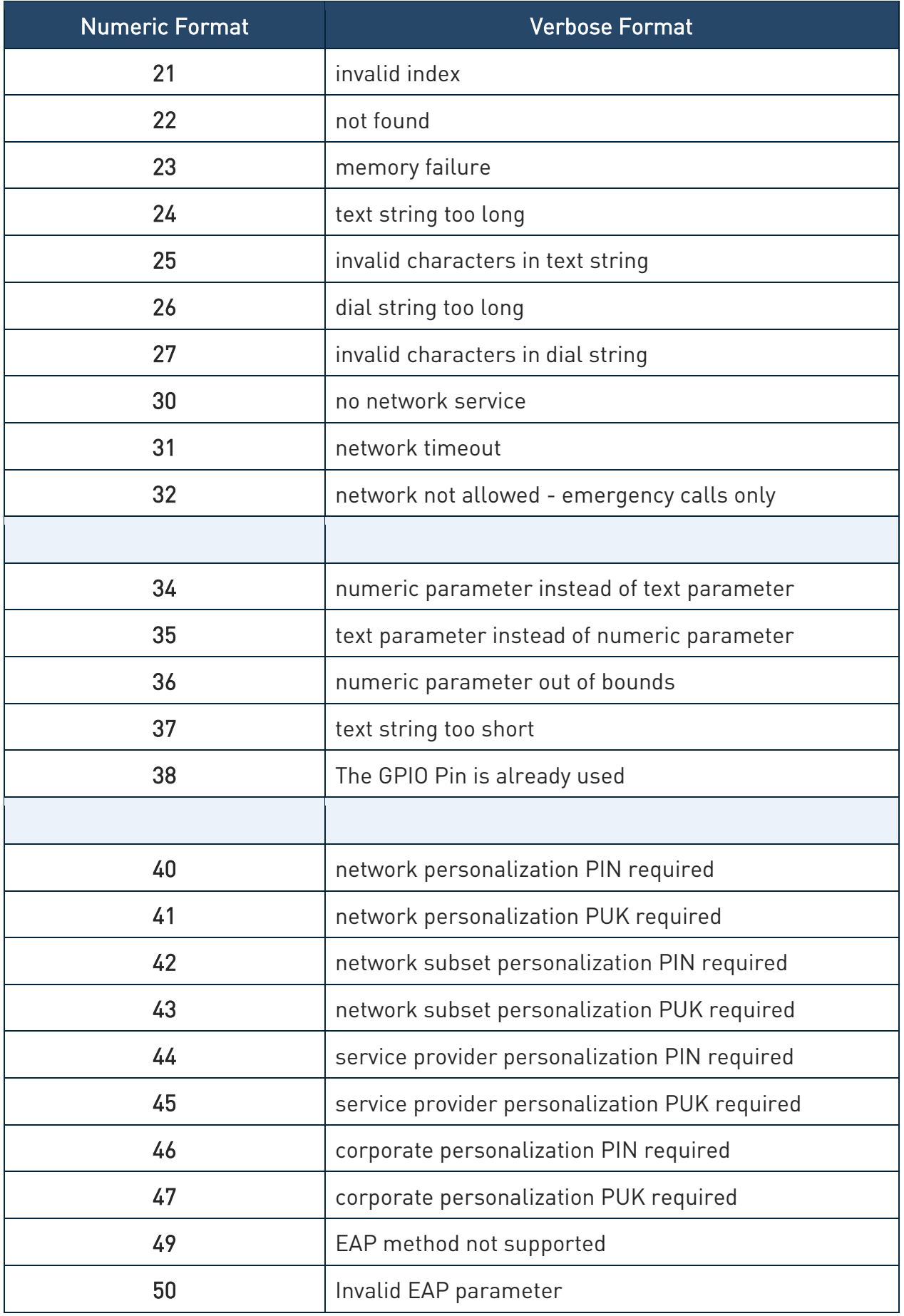

٠.

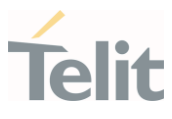

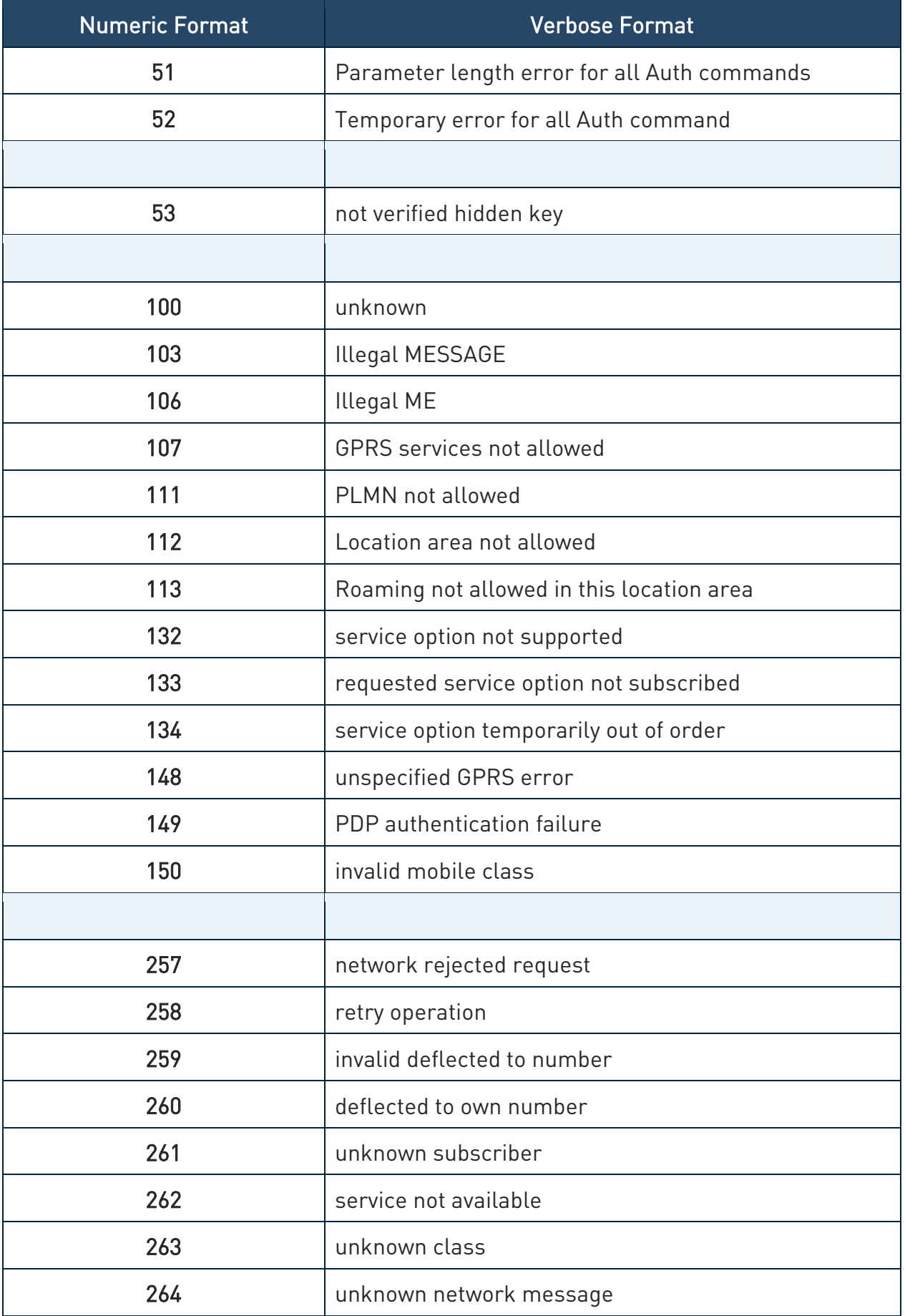

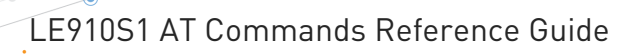

٠.

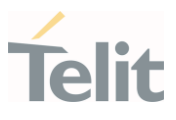

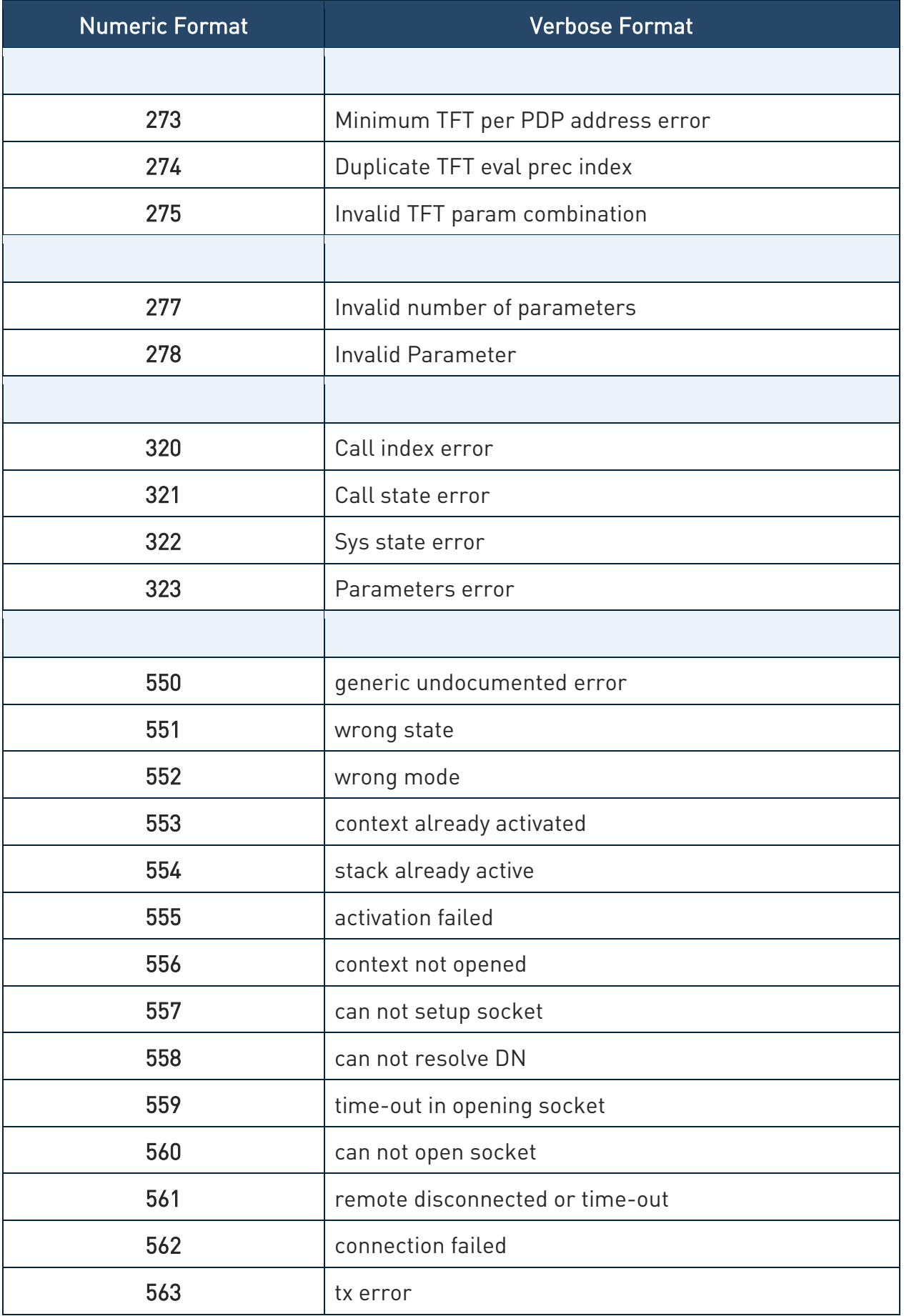

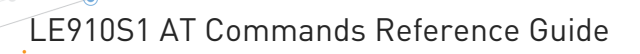

¥

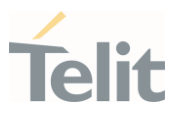

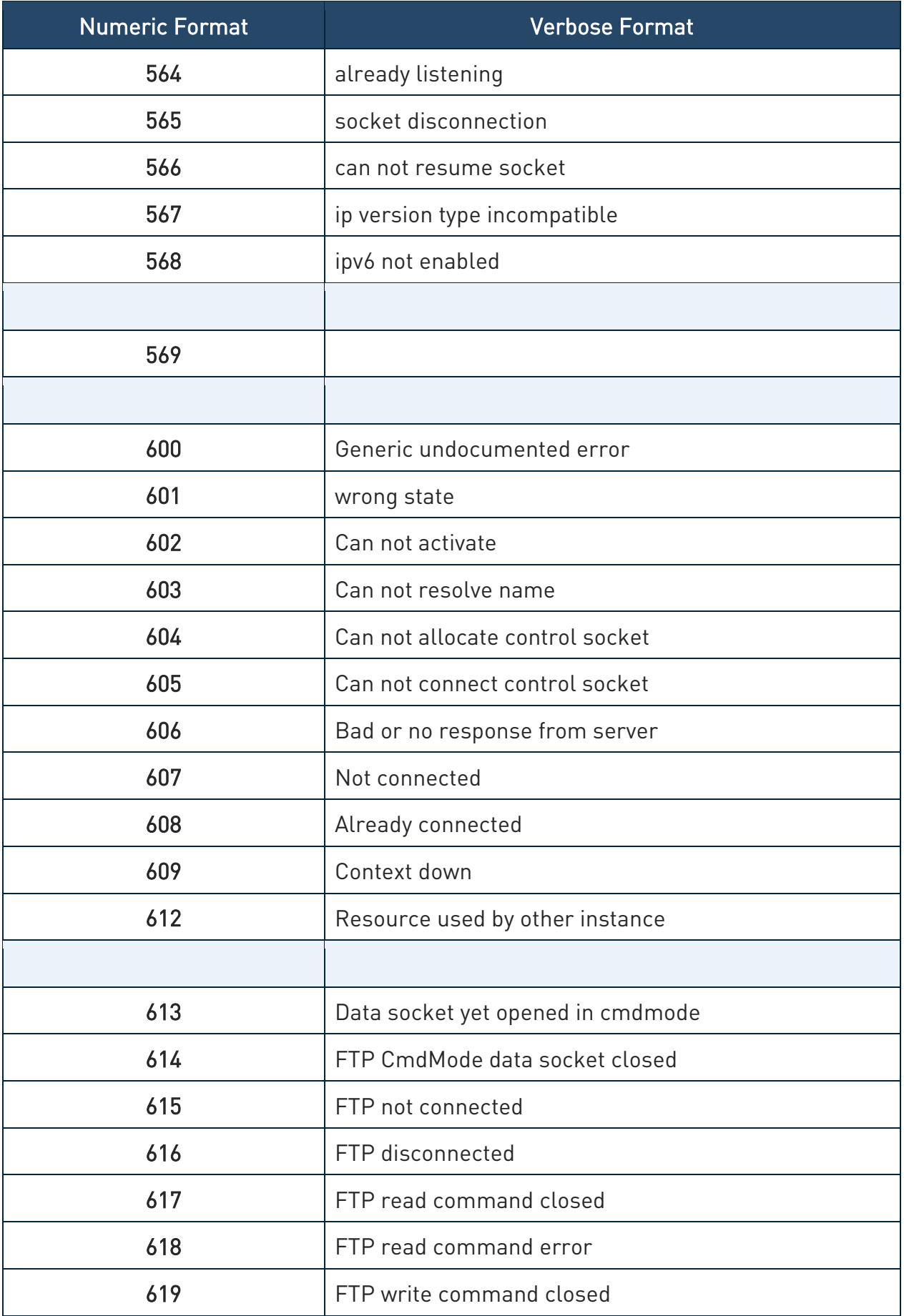

٠.

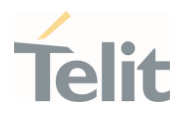

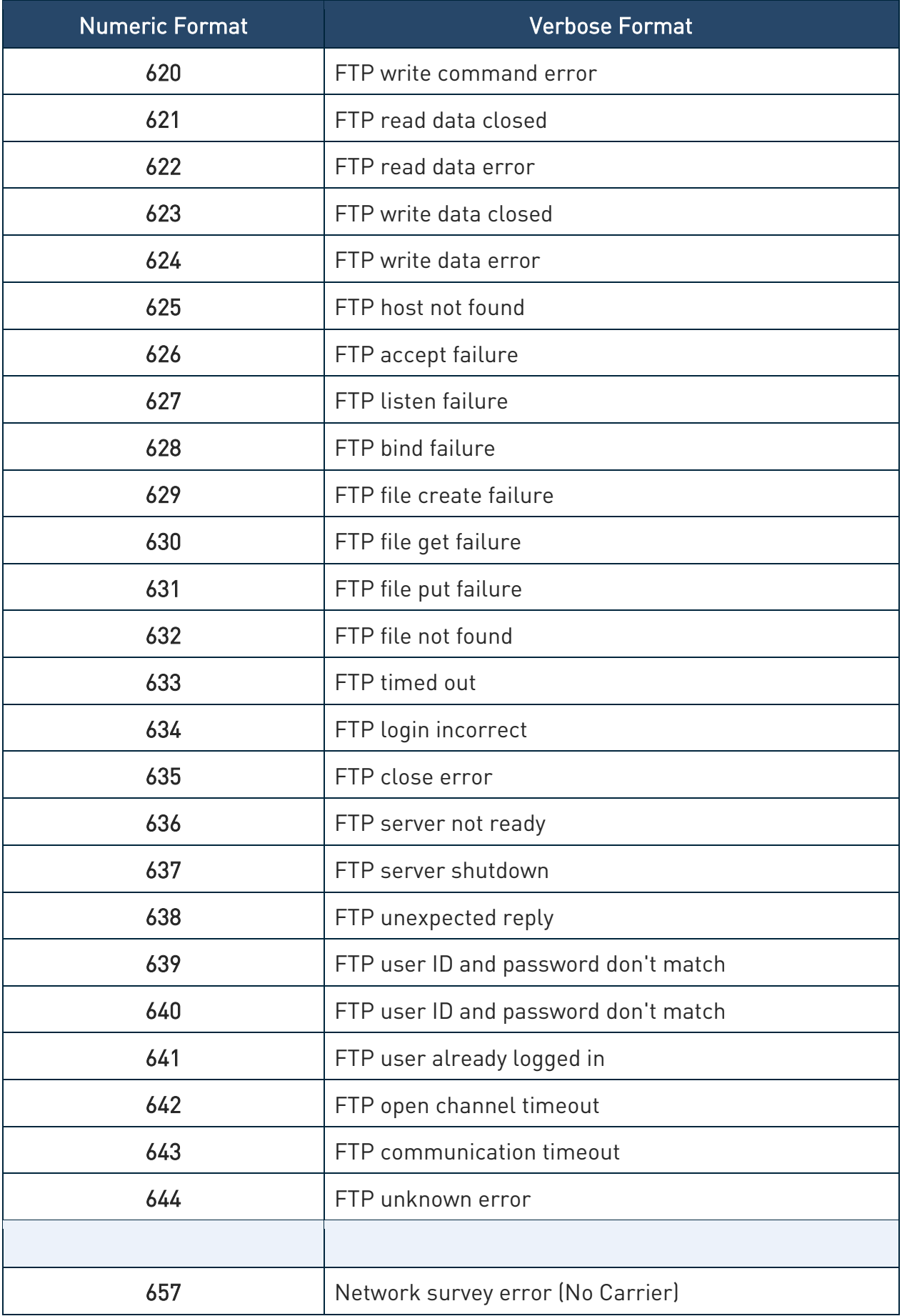

¥

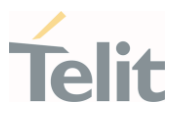

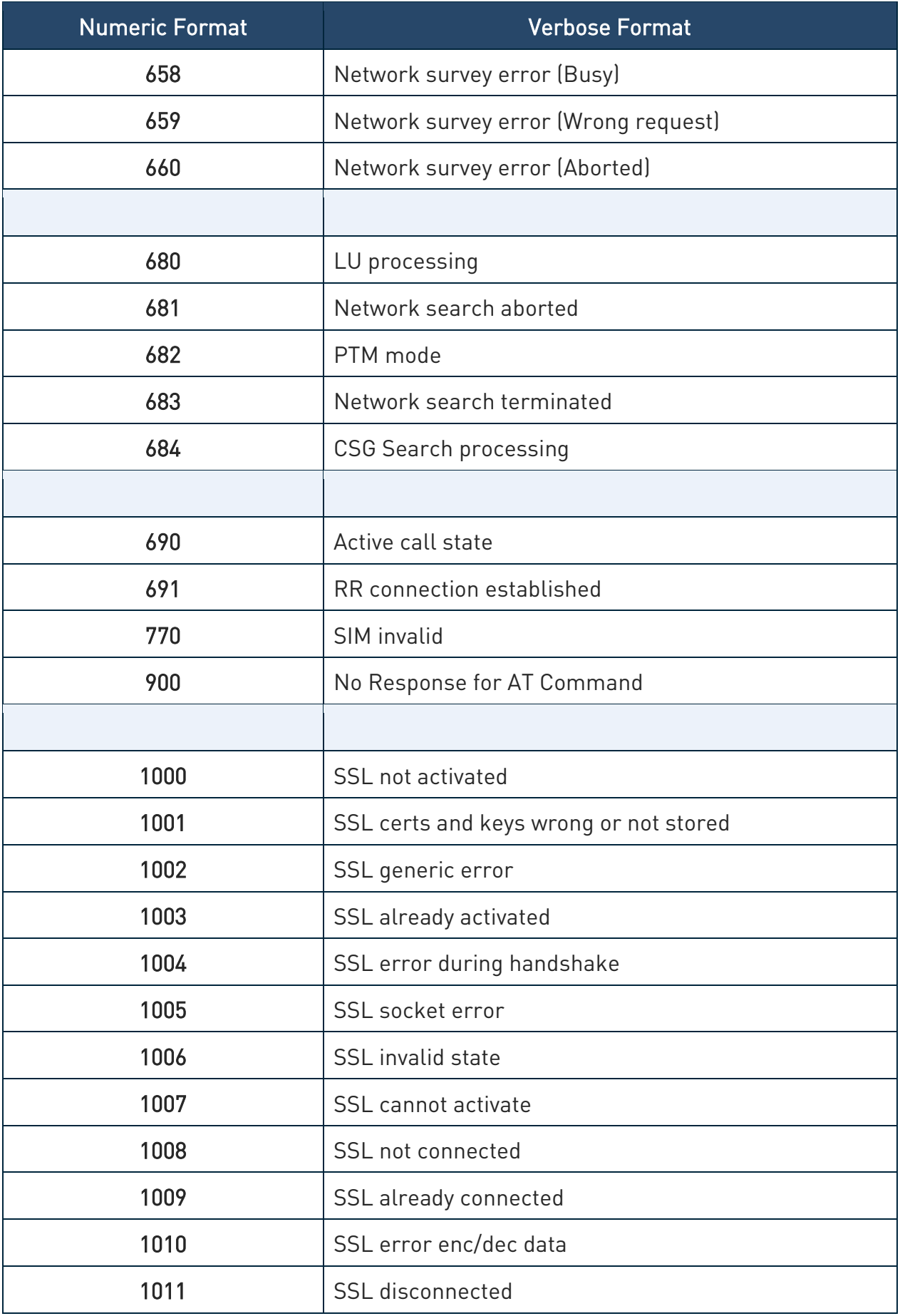

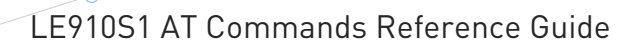

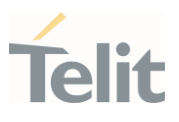

| <b>Numeric Format</b> | <b>Verbose Format</b>       |
|-----------------------|-----------------------------|
|                       |                             |
| 1100                  | Model not recognized        |
| 1101                  | Model information missing   |
|                       |                             |
| 1102                  | Unable to open the file     |
| 1103                  | Unable to close the file    |
|                       |                             |
| 1104                  | Unable to read the ny file  |
| 1105                  | Unable to write the ny file |
| 1106                  | Input pattern is wrong      |
|                       |                             |
| 1113                  | Call establishment failed   |
| 1114                  | File name already exist     |

Table 2: ME Error Result Code

#### <span id="page-25-0"></span>2.2.2.2. Message Service Failure Result Code - +CMS ERROR: <err>

This is NOT a command; it is the error response to +Cxxx 3GPP TS 27.005 commands.

#### Syntax: +CMS ERROR: <err>

Parameter: < err> - numeric error code.

The <err> values are reported in the table:

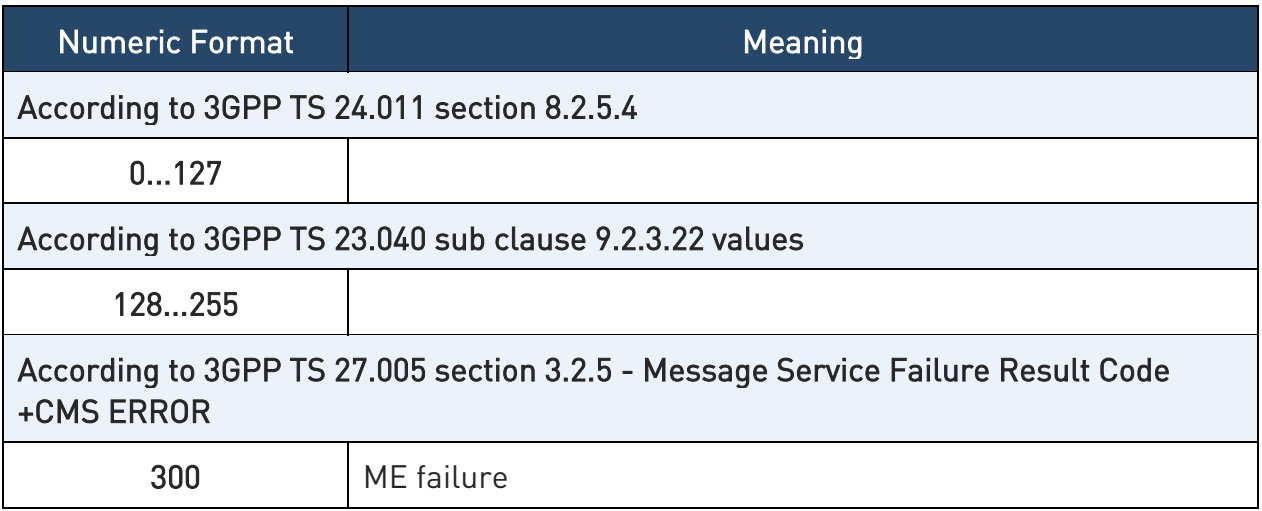

٠.

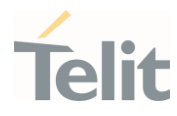

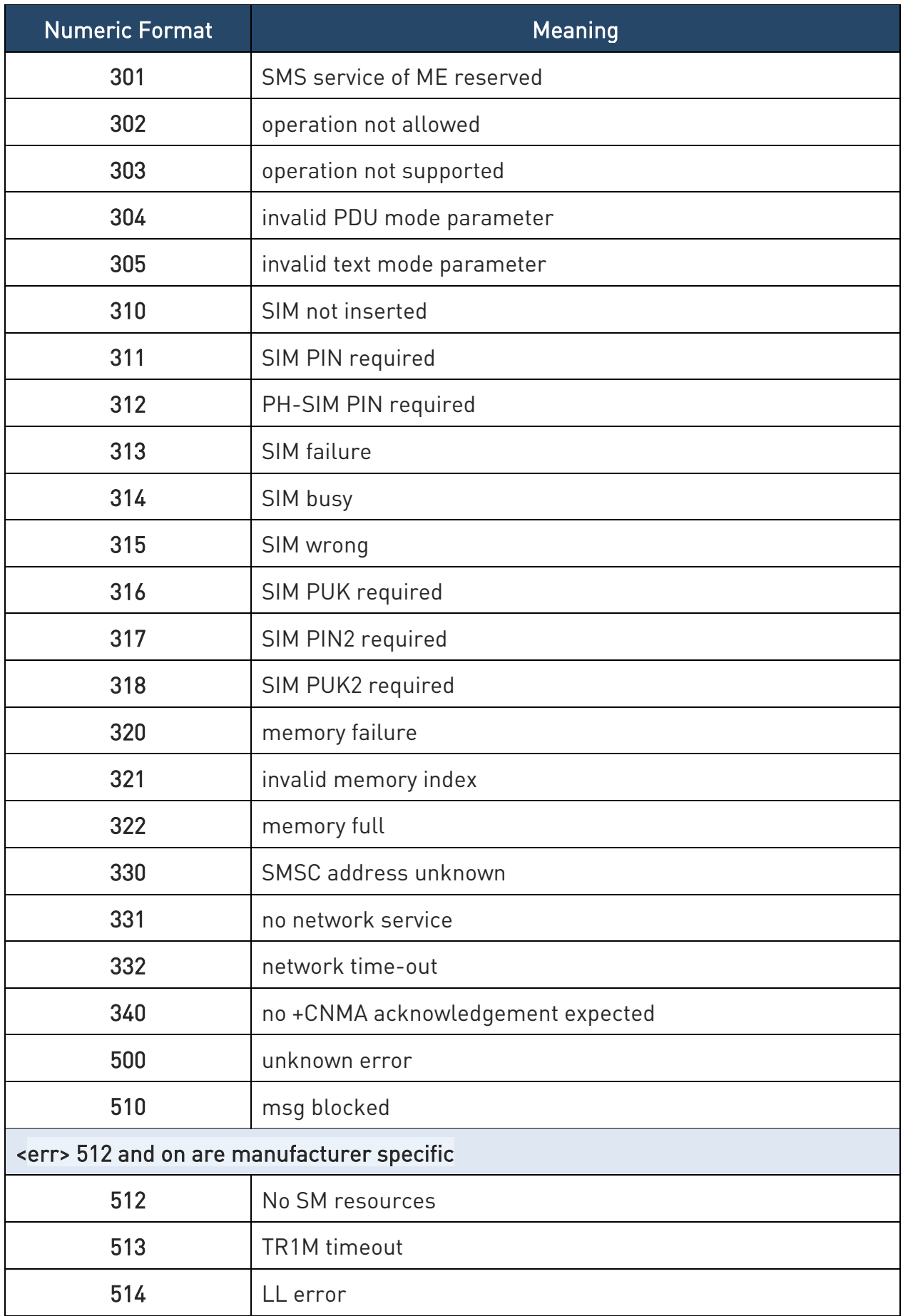

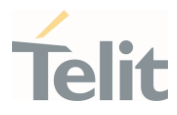

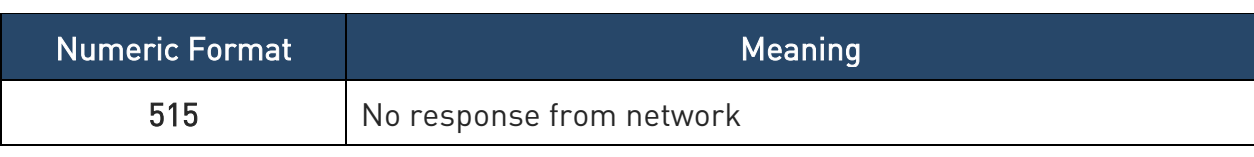

Table 3: Message Service Failure Result Code

#### <span id="page-27-0"></span>2.2.2.3. Carriage Returns, Line Feeds and Log

Generally, the number of carriage returns <CR> and line feeds <LF> at the end of command responses may vary. This scenario may also vary from software version to software version. We do not have evidence of this behavior in URC lines.

Command responses examples:

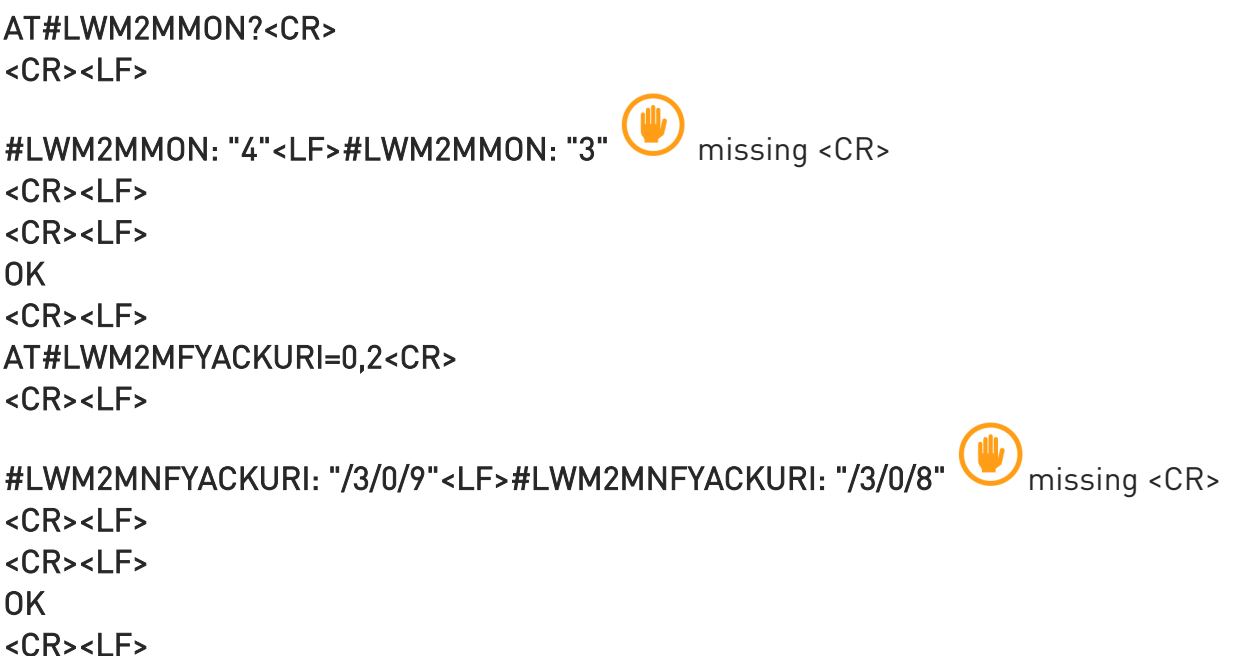

The user must be aware of this aspect before writing a script to parse the command lines and the relative response lines to generate a log.

#### <span id="page-27-1"></span>2.2.3. Information Responses and Result Codes

The TA response, in case of verbose response format enabled, for the previous examples command line could be as shown below:

- 1. information response to +CMD1? <CR><LF>+CMD1:2,1,10<CR><LF>
- 2. information response to +CMD1=? <CR><LF>+CMD1(0-2),(0,1),(0-15)<CR><LF>
- 3. result code <CR><LF>OK<CR><LF>

Moreover, there are two other types of result codes:

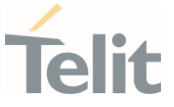

- 1. result codes that inform about the progress of the TA operation (e.g. connection establishment CONNECT)
- 2. result codes that indicate the occurrence of an event not directly associated with the issuance of a command from TE (e.g. ring indication RING).

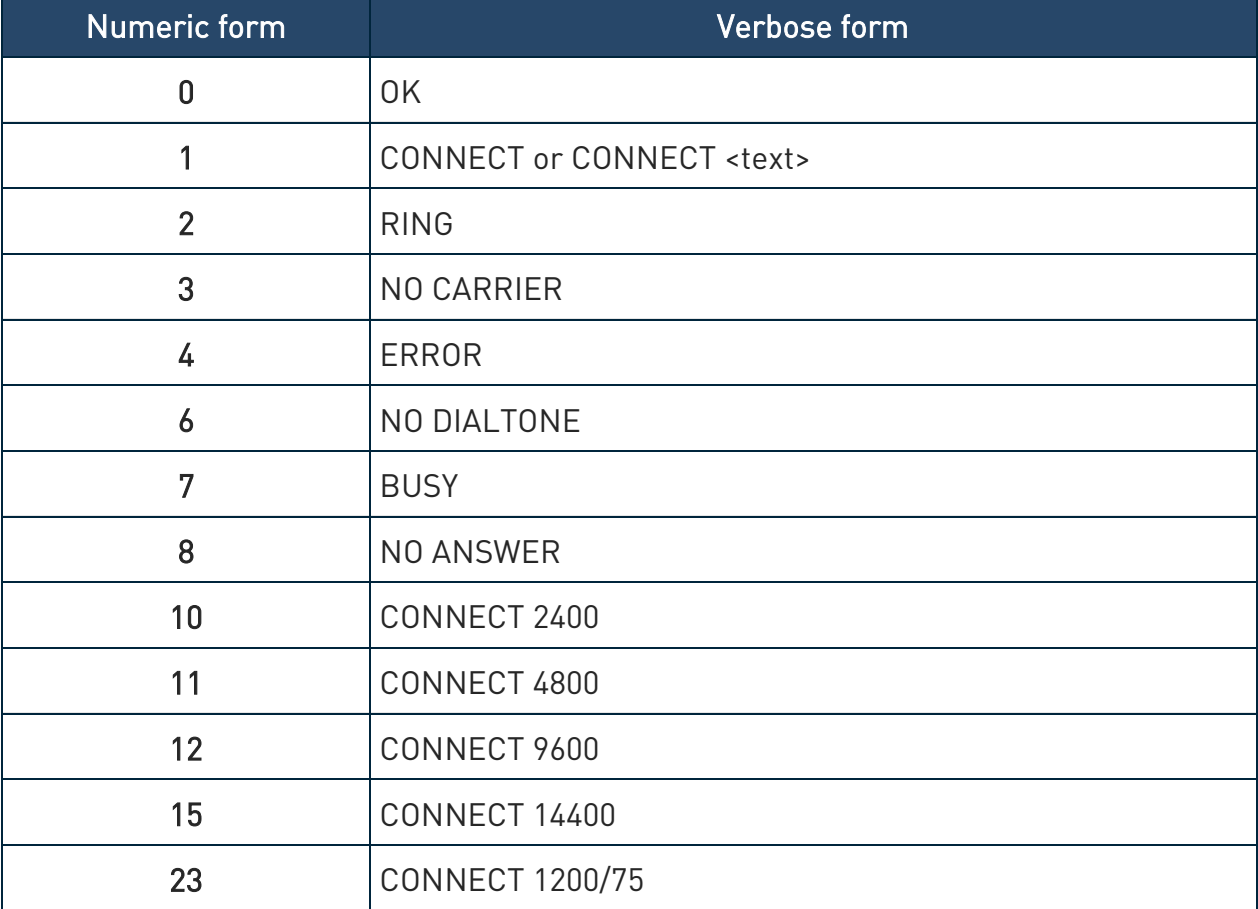

Here the basic result codes according to ITU-T V25Ter recommendation

Table 4: basic result codes

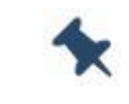

Note: <text> can be"300", "1200", "2400", "4800", "9600", "14400" or "1200/75"

#### <span id="page-28-0"></span>2.2.4. Command Response Time-Out

Every command issued to the Telit modules returns a result response, if response codes are enabled (default). The time required to process the given command and return the response varies, depending on the command type. The Commands that do not interact with the SIM or the network, and only involve internal setups or readings, have an immediate response. The Commands that interact with the SIM or the network may take several seconds to send a response, depending on the SIM configuration (for example,

number of contacts stored in the phonebook, number of stored SMS), or on the network the command may interact with.

#### <span id="page-29-0"></span>2.2.5. Command Issuing Timing

The chain Command -> Response must always be respected, and a new command must not be issued before the module has finished all the ending of the response result code (whatever it is).

This applies especially to applications that "sense" the OK text and therefore may send the next command before the complete code <CR><LF>OK<CR><LF> is sent by the module.

However, It is advisable to wait for at least 20ms between the end of the reception of the response and the issue of the next AT command.

<span id="page-29-1"></span>If the response codes are disabled and therefore the module does not report any response to the command, then at least the 20ms pause time shall must be respected.

#### $2.3.$ Storage

#### <span id="page-29-2"></span>2.3.1. Factory Profile and User Profiles

The Telit wireless modules store the values, set by several commands, in the internal non-volatile memory (NVM), allowing to remember this setting even after power off. In NVM, these values are set either as factory or user profiles. There are two customizable user profiles and one factory profile in the NVM of the device: by default, the device will start with user profile 0 equal to the factory profile.

For backward compatibility, each profile is divided into two sections, one base section which was historically the one saved and restored in early releases of code, and the extended section which includes all remaining values.

The &W command is used to save the current values of both profile sections into the NVM user profile.

Commands &Y and &P are both used to set the profile to be loaded at startup. &Y instructs the device to load at startup only the base section.  $\&P$  instructs the device to load at startup the full profile: base + extended sections.

The &F command resets to factory profile values only the command of the base section of profile, while the  $&F1$  resets to factory profile values the full set of base + extended section commands.

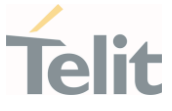

The values set by other commands are stored in NVM outside the profile: some of them are always stored, without issuing any &W, some others are stored by issuing specific commands (+CSAS, #SLEDSAV); all these values are read at power-up.

In this document, each AT command description begins with an "AT Command short overview table" in the following format:

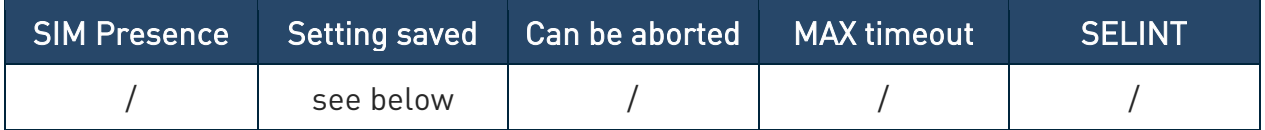

Table 5: AT Command short overview table

This chapter focuses on the values that the saved Setting field can have and their meaning. The meaning of the other fields will be described in the next chapter. The saved Setting field can have one of the values listed below:

Specific profile the parameters values set by the command are stored in the profile base section. The stored values set is associated to the specific AT instance used to enter the command. It is a profile used by the specific AT instances.

Examples of the AT commands: +IPR, E, Q, V, X, &Y, etc.

The parameters values set by the command are stored in the profile extended section. The stored values set is associated to the specific AT instance used to enter the command. It is a profile used by the specific AT instance.

Examples of the AT commands: +FCLASS, +CREG, +CLIP, etc.

- Common profile the parameters values set by the command are stored in the profile extended section. The stored values set is not associated to the specific AT instance used to enter the command. It is a profile shared between the AT instances.
- Auto the parameters values set by the command are automatically stored in NVM, without issuing any storing AT command, and regardless of the profile (unique values). The values are automatically restored at startup.

AT commands examples: +COPS, +CGQREQ, #SCFG, etc.

In some cases, the parameters values are stored in the file system.

Other the parameters values set by the command are stored in NVM by issuing a specific command and regardless of the profile.

Examples of the AT commands:

#SLED setting is saved by #SLEDSAV

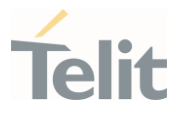

etc.

#### $2.4.$ AT Command Short Overview Table

<span id="page-31-0"></span>As stated before, each AT command description begins with an "AT Command short overview table" having the following format:

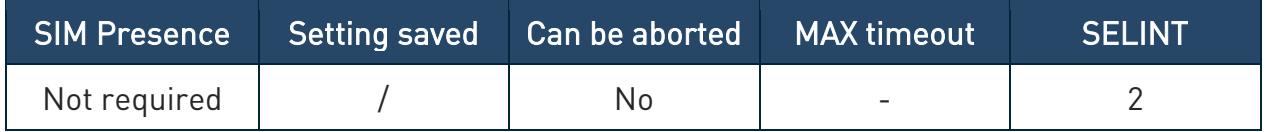

Table 6: AT Command short overview table

Here are the table fields meanings:

SIM Presence indicates if the AT command to be executed needs the SIM presence.

Can be aborted indicates if the AT command can be aborted during its execution.

MAX timeout indicates the time within which the command must be executed.

SELINT indicates on which AT interface type the AT command is available.

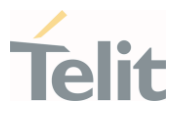

## <span id="page-32-1"></span><span id="page-32-0"></span>3. AT COMMANDS REFERENCES

#### $3.1.$ Call & DTMF

#### <span id="page-32-2"></span>3.1.1. AT+CHUP - Hang Up Call

This command cancels all active and held calls

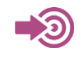

#### 3GPP TS 27.007

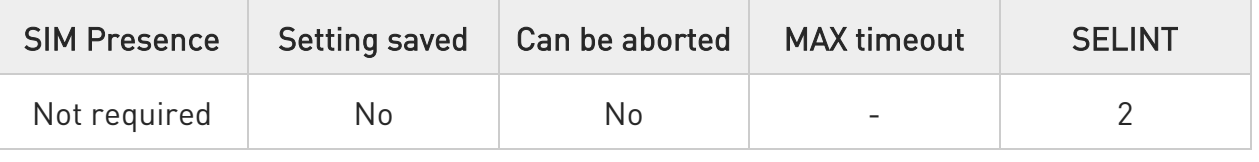

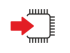

#### AT+CHUP

Execution command cancels all active and held calls, also if a multiparty session is running

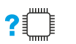

#### ?<sup>1</sup> AT+CHUP=?

Test command returns the OK result code

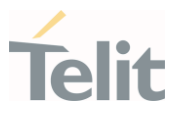

<span id="page-33-0"></span>3.1.2. AT+CRLP - Radio Link Protocol

Set Radio Link Protocol (RLP) parameters.

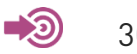

3GPP TS 27.007

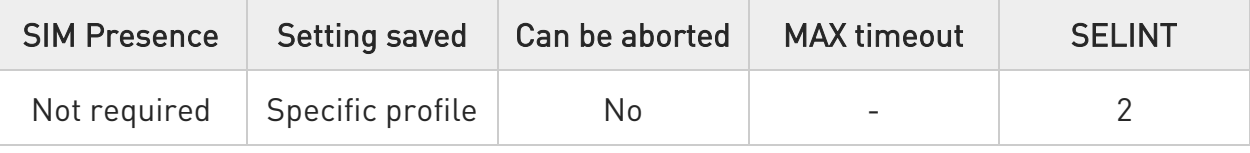

## AT+CRLP=[<iws>[,<mws>[,<T1>[,<N2>[,<ver>,<T4>]]]]]

Set command sets Radio Link Protocol (RLP) parameters used when nontransparent data calls originated.

Parameters:

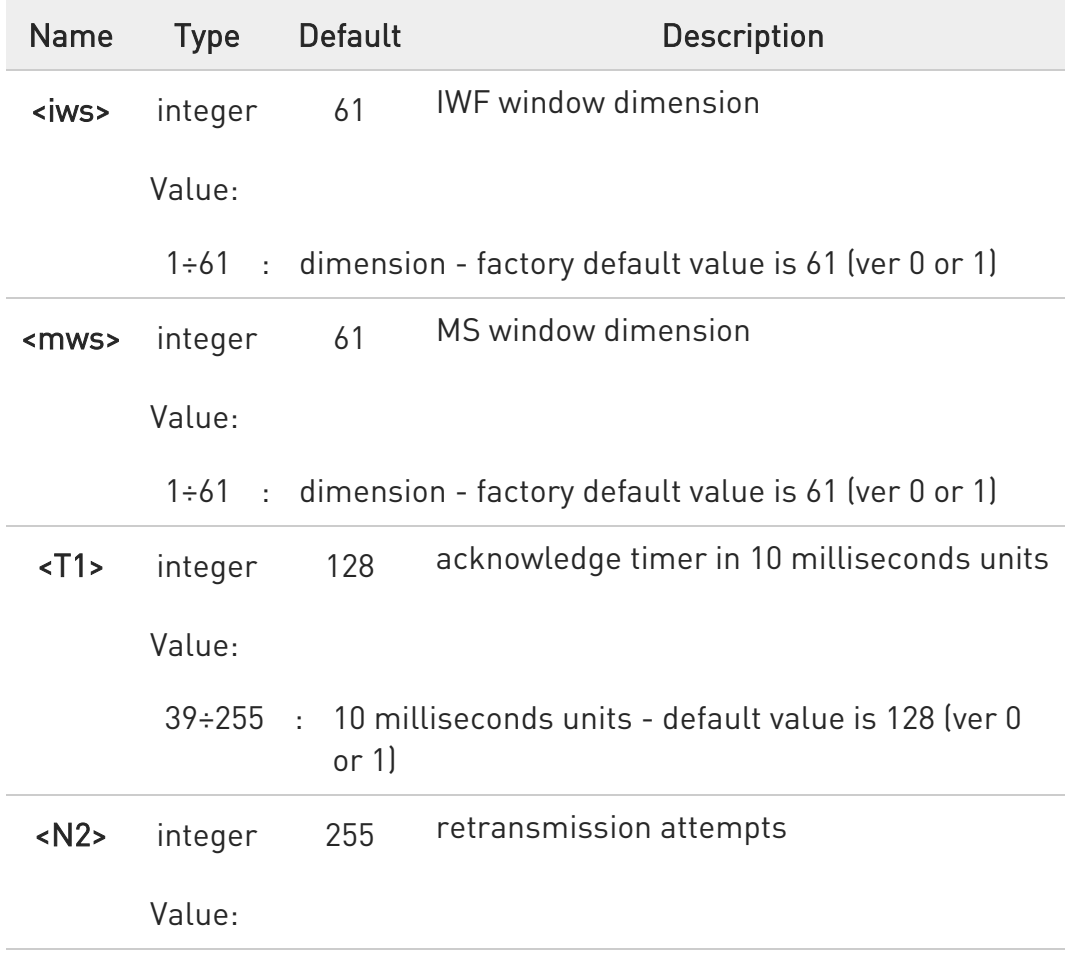

80672ST11051A Rev. 13 Page 34 of 610 2022-09-14

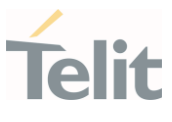

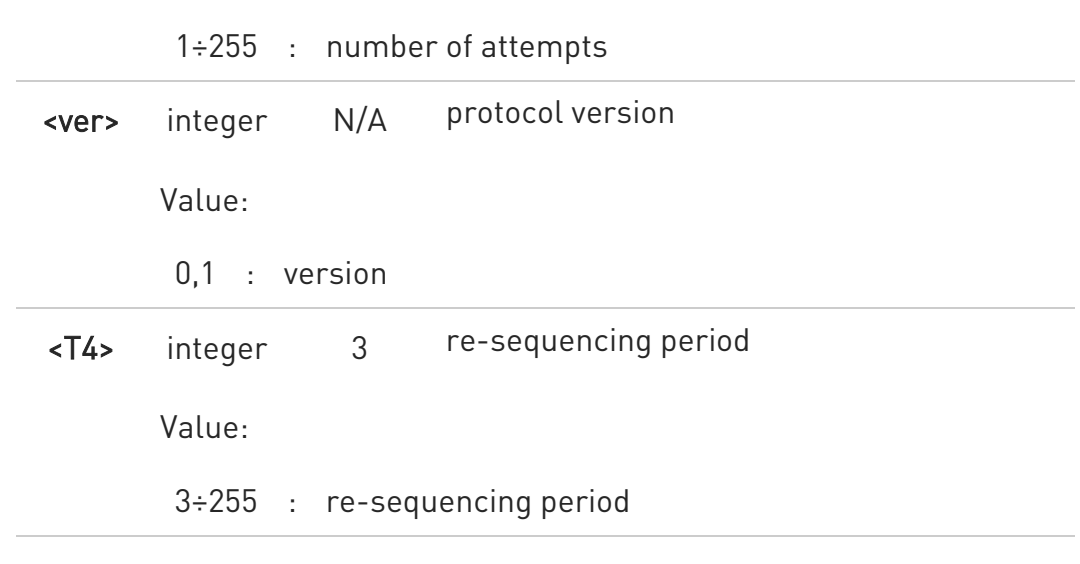

### ← AT+CRLP?

Read command returns current settings for each supported RLP version <ver>.

```
+CRLP: <iws>,<mws>,<T1>,<N2>,<ver>,<T4> 
OK
```
#### ?<sup>1</sup> AT+CRLP=?

Test command returns the range of setting value for each supported RLP version <ver>.

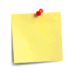

Versions 0 and 1 share the same parameter set. Read and Test commands shall return only one line for this set (where <ver> is not present)

 $\blacktriangle$ ERRATA: Correct value for "Setting saved" column in table at the beginning of command description is "No"

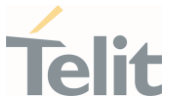

#### <span id="page-35-0"></span>3.1.3. AT+CRC - Cellular Result Codes

This command controls whether the extended format of incoming call indication is used.

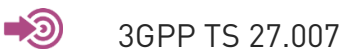

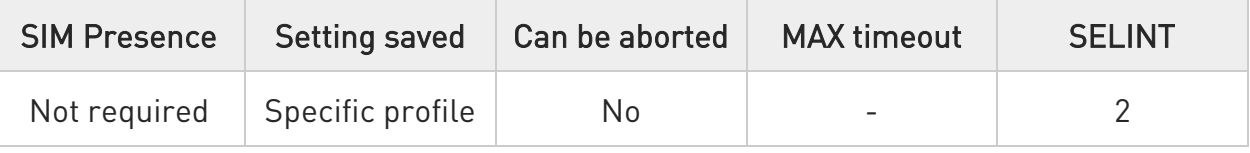

### AT+CRC=[<mode>]

Set command controls whether or not the extended format of incoming call indication is used.

Parameter:

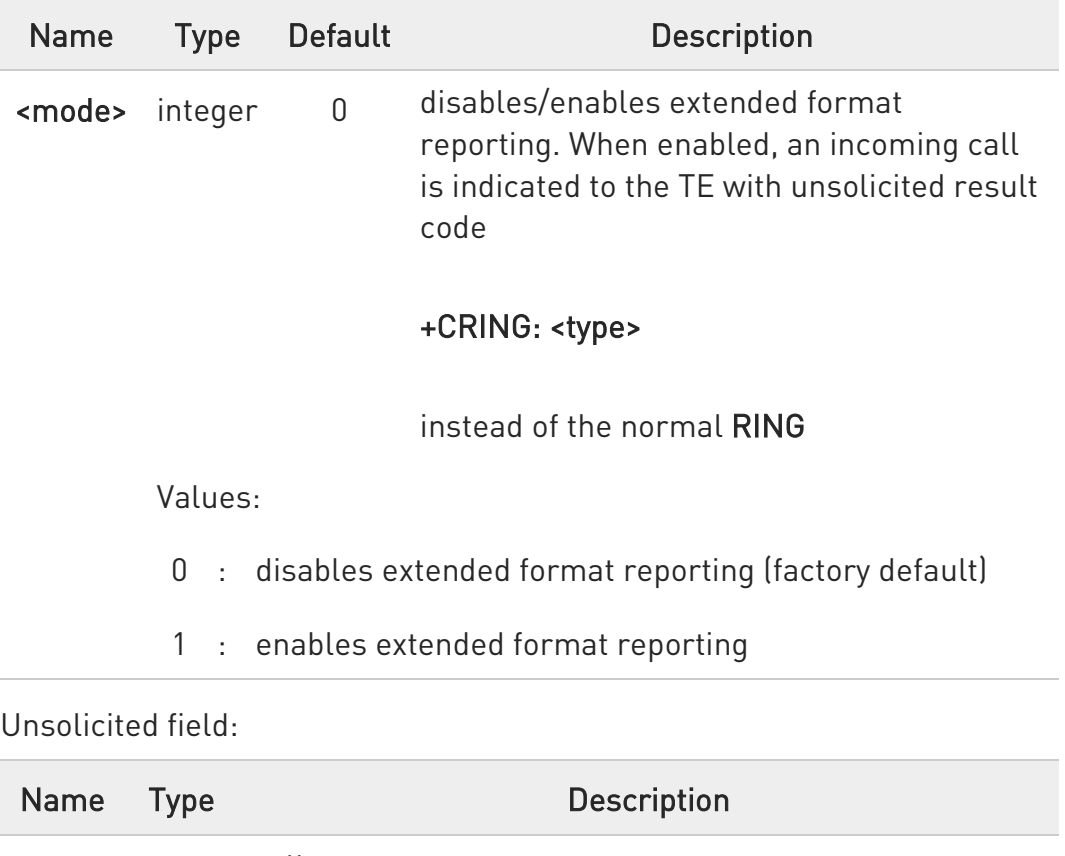

<type> string call type Values:
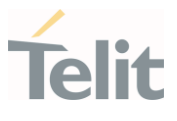

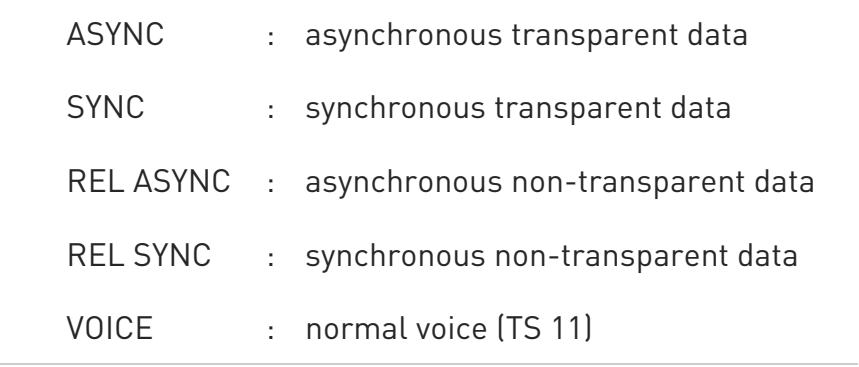

## **AT+CRC?**

Read command returns current value of the parameter <mode>

## ?<sup>1</sup> AT+CRC=?

Test command returns supported values of the parameter <mode>

ERRATA: Correct value for "Setting saved" column in table at the beginning of command description is "No"

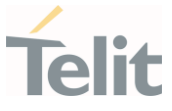

#### 3.1.4. AT+CVHU - Voice Hung Up Control

This command is used in order to set how to disconnect a voice connection.

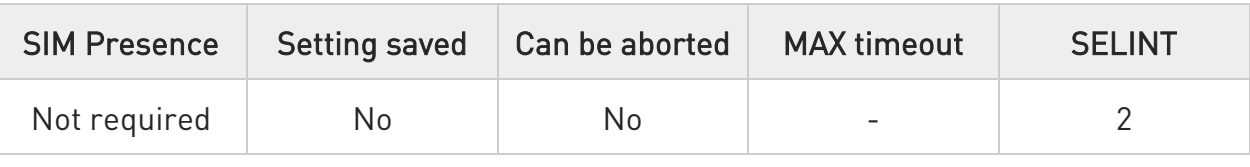

## AT+CVHU=[<mode>]

Set command selects whether ATH or "drop DTR" shall cause a voice connection to be disconnected or not.

Parameter:

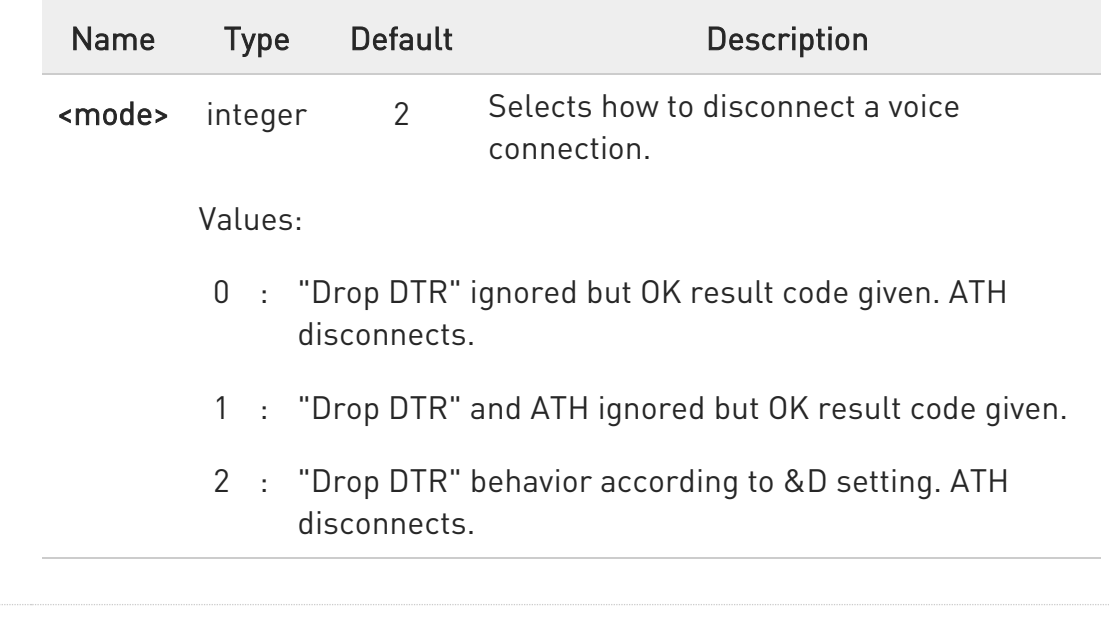

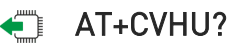

Read command reports the current value of the <mode> parameter, in the format:

+CVHU: <mode>

### ?<sup>1</sup> AT+CVHU=?

Test command reports the range of supported values for parameter <mode>.

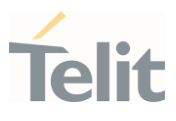

3.1.5. AT+CSTA - Select Type of Address

Select type of address.

⊡∑⊙ • 3GPP TS 24.008

• 3GPP TS 27.007

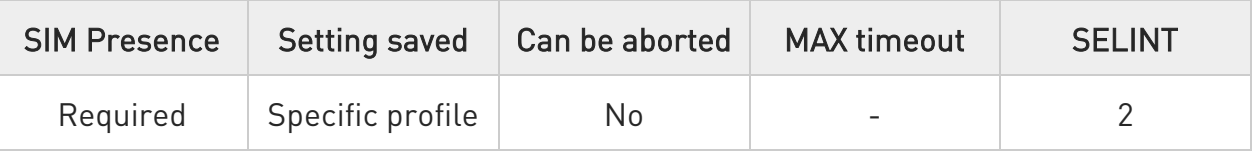

## → AT+CSTA=[<type>]

Set command selects the type of number for further dialing commands (D) according to 3GPP specifications.

Parameter:

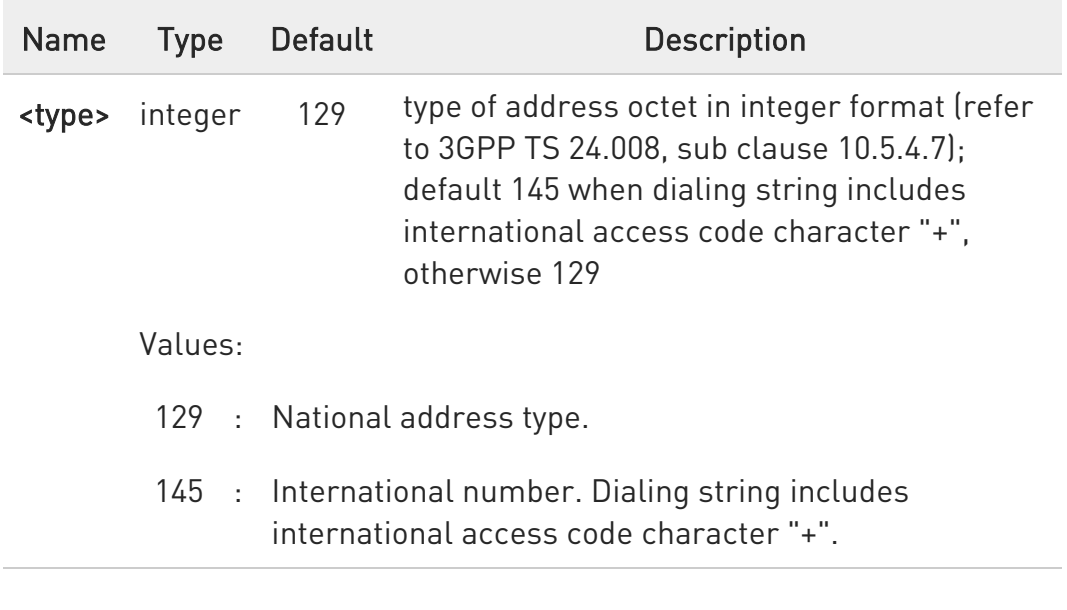

## **AT+CSTA?**

Read command returns the current value of <type> parameter

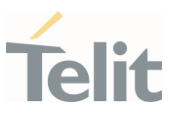

## ?<sup>[1]</sup> AT+CSTA=?

Test command returns supported <type> parameter values.

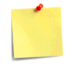

ERRATA: Correct value for "Setting saved" column in table at the beginning of command description is "No"

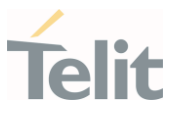

#### 3.1.6. AT+FCLASS - Select Active Service Class

This command sets the wireless module in specified connection mode (data, voice), hence all the calls done afterwards will be data or voice.

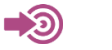

3GPP TS 27.007

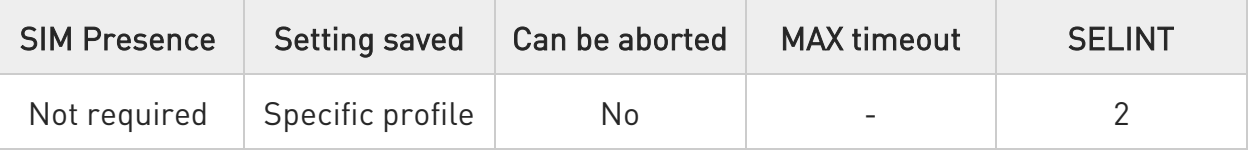

## **AT+FCLASS=<n>**

Parameter:

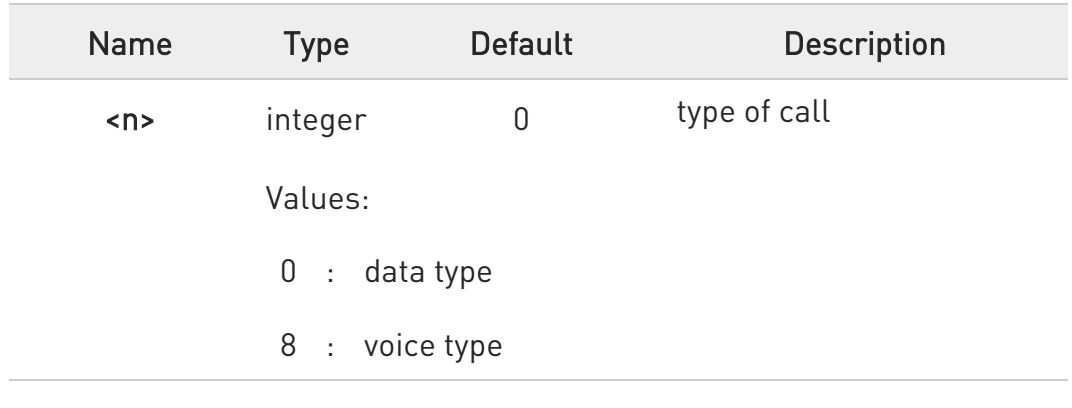

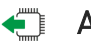

### **AT+FCLASS?**

Read command returns the current configuration value of the parameter  $\langle n \rangle$ .

## ?<sup>[1]</sup> AT+FCLASS=?

Test command returns all supported values of the parameters <n>.

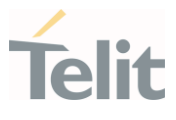

ERRATA: Correct value for "Setting saved" column in table at the beginning of command description is "No"

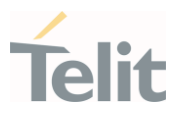

### 3.1.7. AT+VTS - DTMF Tones Transmission

The command handles the transmission of DTMF tones.

-20 3GPP TS 27.007 TIA IS-101

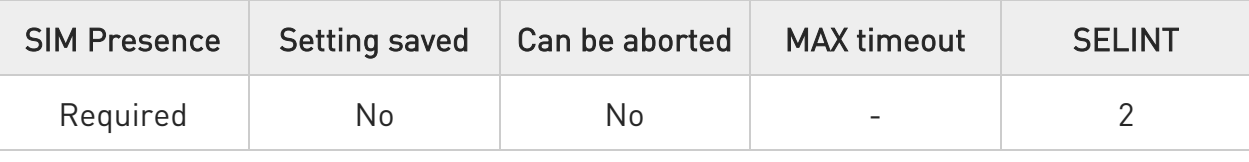

## AT+VTS=<dtmfString>[,<duration>]

Execution command allows the transmission of DTMF tones.

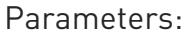

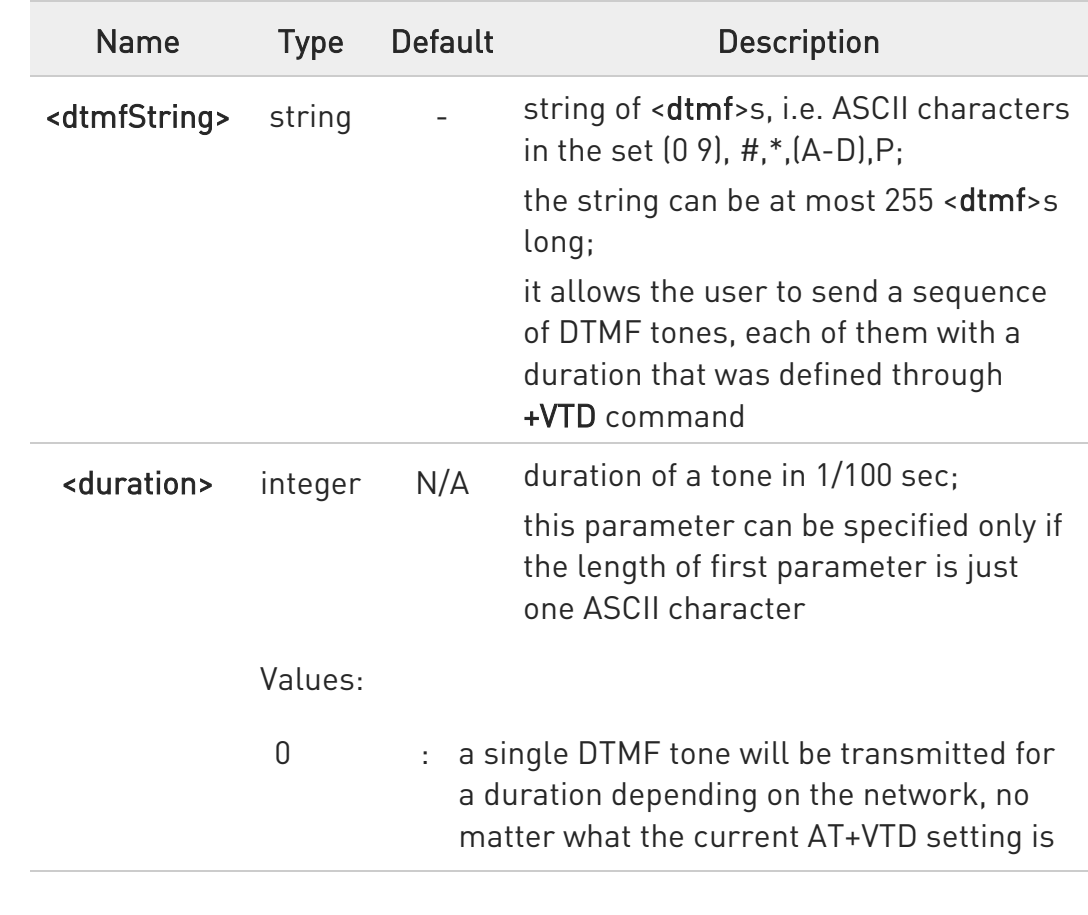

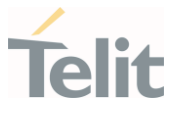

10÷1000 : a single DTMF tone will be transmitted for a time <duration> (in 10 ms multiples), no matter what the current AT+VTD setting is

- **O** The character P does not correspond to any DTMF tone, but it is interpreted as a pause of 3 seconds between the preceding and succeeding DTMF string elements.
- $\bullet$ This command operates in voice mode only (see +FCLASS).

## ?<sup>7</sup> AT+VTS=?

Test command provides the list of supported <dtmf>s and the list of supported <duration>s in the format: (list of supported <dtmf>s)[,(list of supported <duration>s)]

### 3.1.8. AT+VTD - Tone Duration

This command sets the length of tones transmitted with +VTS command.

-20 3GPP TS 27.007 TIA IS-101

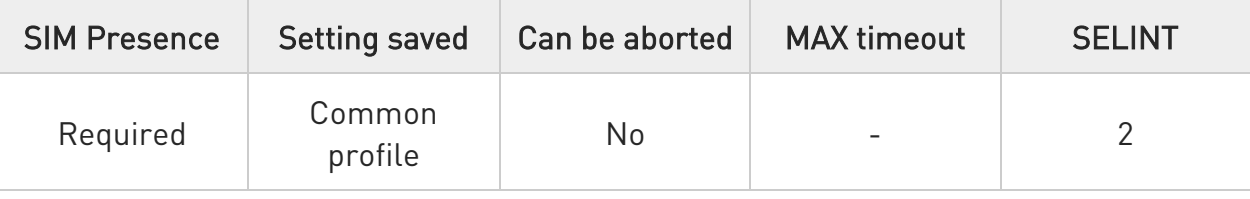

### → AT+VTD=<duration>

Set command sets the length of tones transmitted with +VTS command.

Parameter:

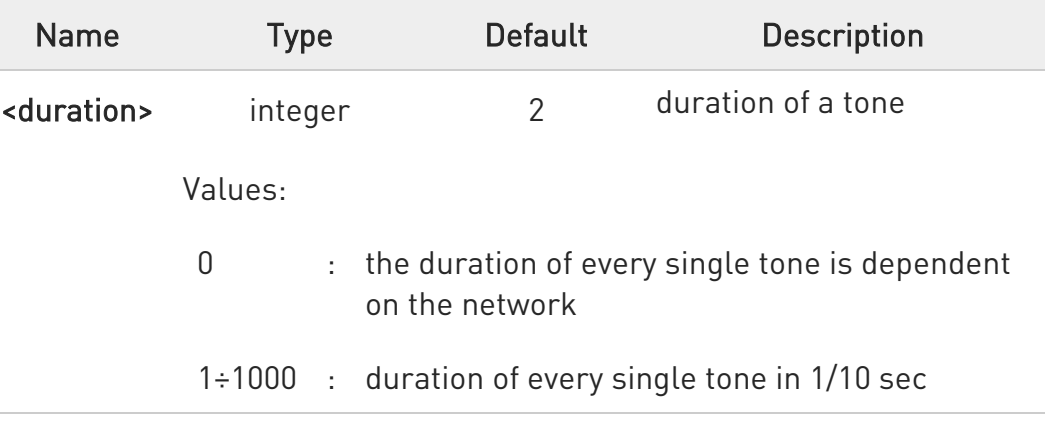

## ← AT+VTD?

Read command reports the current Tone Duration, in the format:

#### <duration>

## ?<sup>1</sup> AT+VTD=?

Test command provides the list of supported <duration>

80672ST11051A Rev. 13 Page 45 of 610 2022-09-14

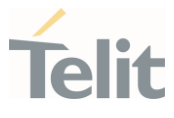

ERRATA: Correct value for "Setting saved" column in table at the beginning of command description is "No"

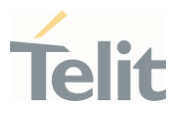

#### $3.2.$ General Control and Config

- 3.2.1. Command Line Prefixes
- 3.2.1.1. AT Starting a Command Line

AT is the prefix used to start a command line.

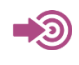

ITU-T Recommendation V.25 ter 3GPP TS 27.007

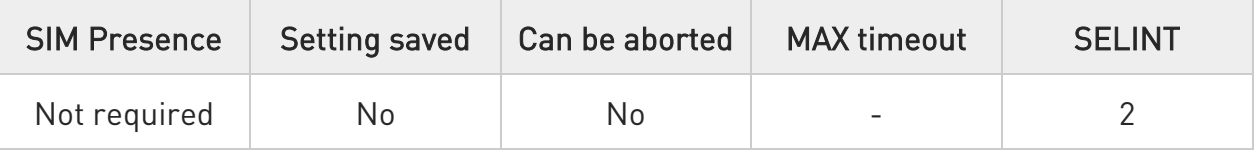

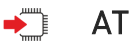

The prefix AT is a two-character abbreviation ("ATtention"), always used to start a command line to be sent from TE to TA, with the only exception of AT#/ prefix. As a command, it can be issued just to test if the device is responding to AT commands.

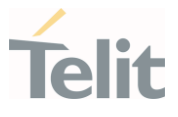

### 3.2.1.2. A/ - Last Command Automatic Repetition

The command immediately executes the previously issued command or commands.

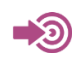

ITU-T Recommendation V.25 ter

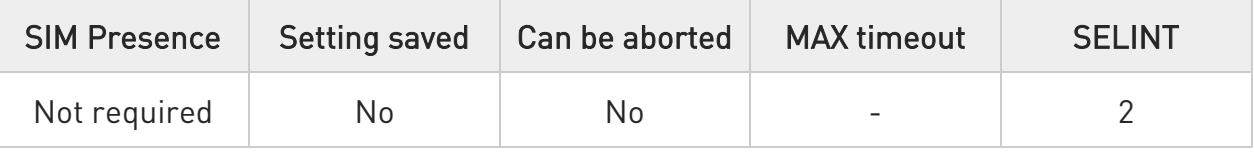

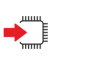

 $\mathsf{A}/\mathsf{A}$ 

If the prefix  $A/$  is issued, the device immediately executes once again the body of the preceding command line. No editing is possible, and no termination character is necessary. A command line may be repeated multiple times through this mechanism, if desired.

If A/ is issued before any command line has been executed, the preceding command line is assumed to have been empty (that results in an OK result code).

 $\bullet$ This command works only at fixed IPR.

 $\bullet$ The custom prefix AT#/ has been defined: it causes the last command to be executed again too; but it does not need a fixed +IPR.

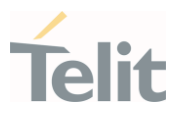

3.2.2. Generic Modem Control

# 3.2.2.1. AT&F - Set to Factory-Defined Configuration

Set configuration parameters to default values.

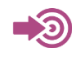

ITU-T Recommendation V.25 ter

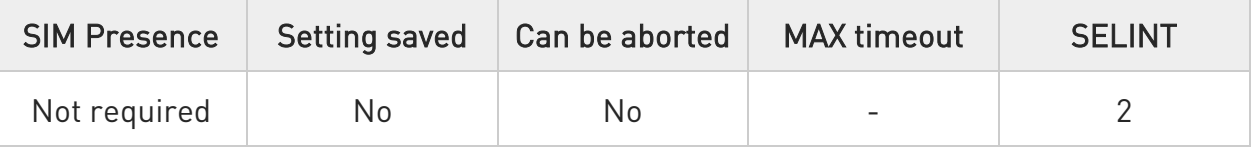

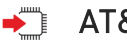

## $\blacktriangleright$  AT&F[<value>]

Execution command sets the configuration parameters to default values specified by manufacturer; it takes in consideration hardware configuration switches and other manufacturer-defined criteria.

Parameter:

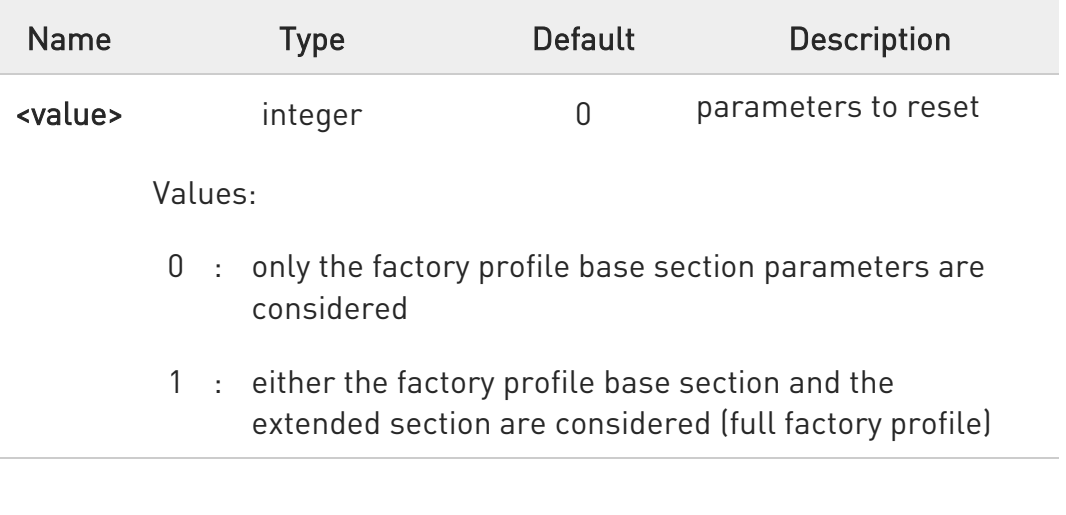

 $\bullet$ If parameter <value> is omitted, the command has the same behavior as AT&F0.

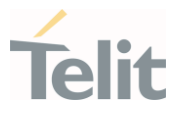

#### 3.2.2.2. ATZ - Soft Reset

#### Soft Reset

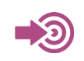

ITU-T Recommendation V.25 ter

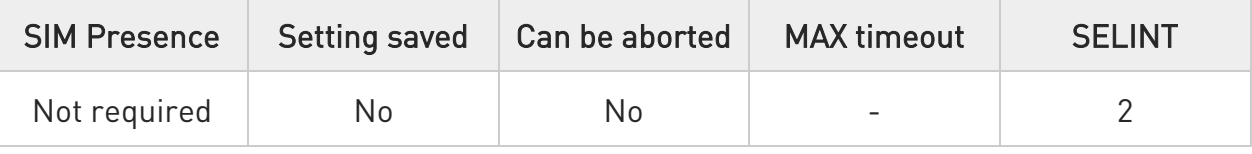

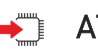

## $\rightarrow$  ATZ[<n>]

Execution command loads the base section of the specified user profile and the extended section of the default factory profile

Parameter:

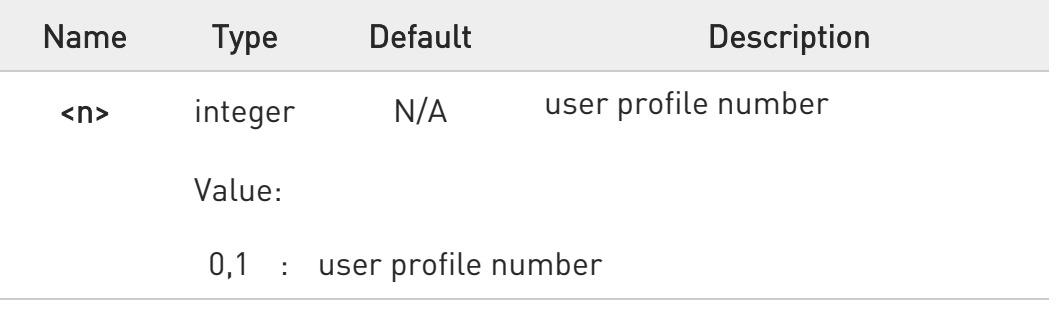

- **O** If parameter <n> is omitted, the command has the same behavior as ATZ0
- **O** Any active call is terminated.

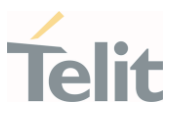

### 3.2.2.3. AT&Y - Default Reset Basic Profile Designation

Define the basic profile that is loaded on startup.

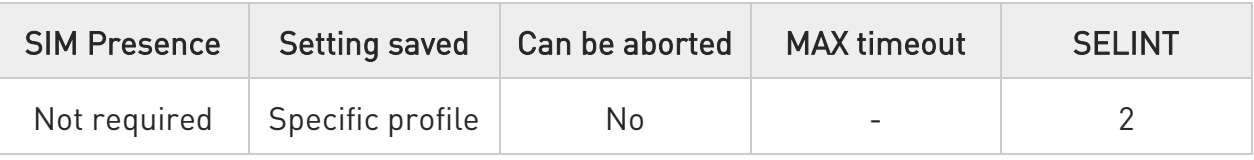

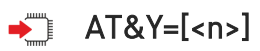

Execution command defines the basic profile that will be loaded on startup.

Parameter:

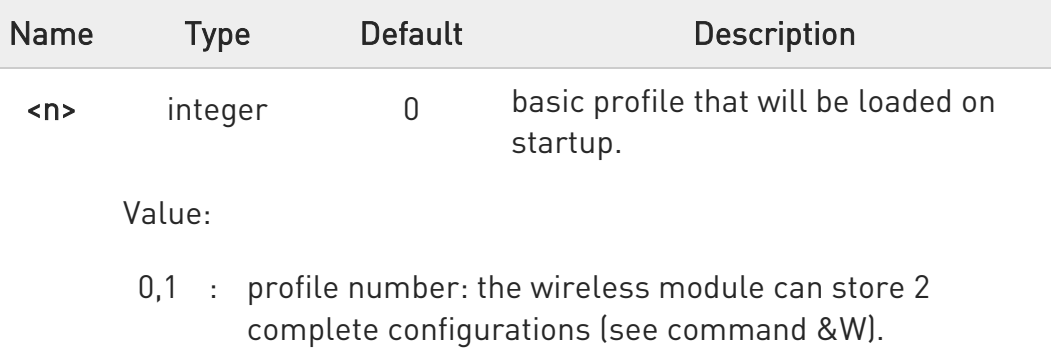

- $\bullet$ Differently from command Z<n>, which loads just once the desired profile, the one chosen through command &Y will be loaded on every startup.
- $\bullet$ If parameter is omitted the command has the same behavior as AT&Y0.

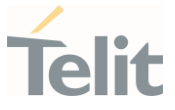

#### 3.2.2.4. AT&P - Default Reset Full Profile Designation

Define which full profile is loaded at startup.

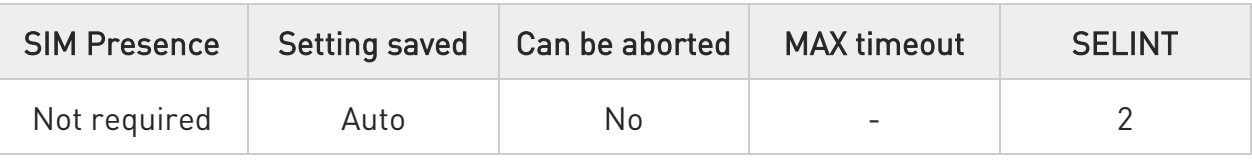

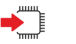

## $\blacktriangleright$  AT&P[<n>]

Execution command defines which full profile will be loaded at startup.

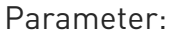

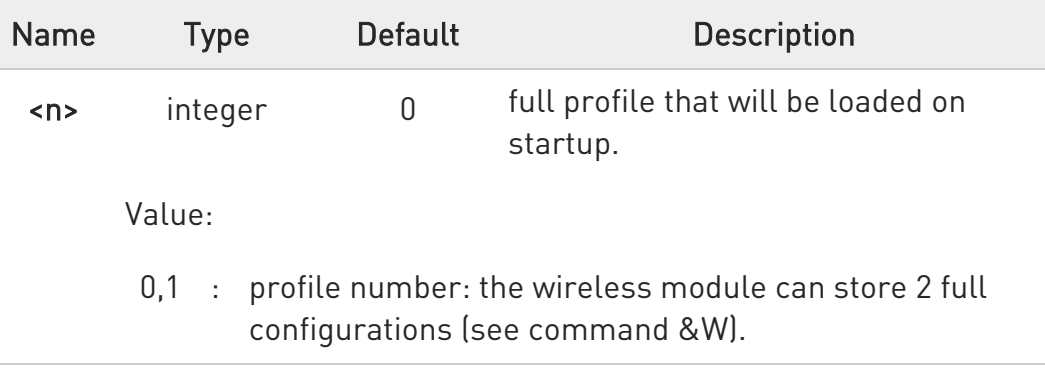

- $\bullet$ Differently from command Z<n>, which loads just once the desired profile, the one chosen through command &P will be loaded at every startup.
- **O** If parameter is omitted, the command has the same behavior as AT&P0

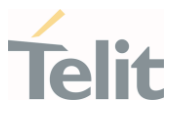

## 3.2.2.5. AT&W - Store Current Configuration

Stores the complete configuration of the device.

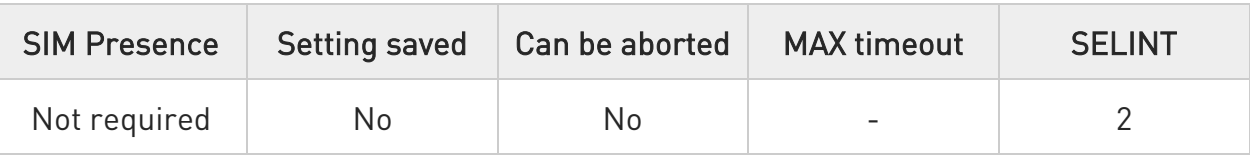

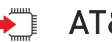

## $\rightarrow$  AT&W[<n>]

Execution command stores on profile <n> the complete configuration of the device.

Parameter:

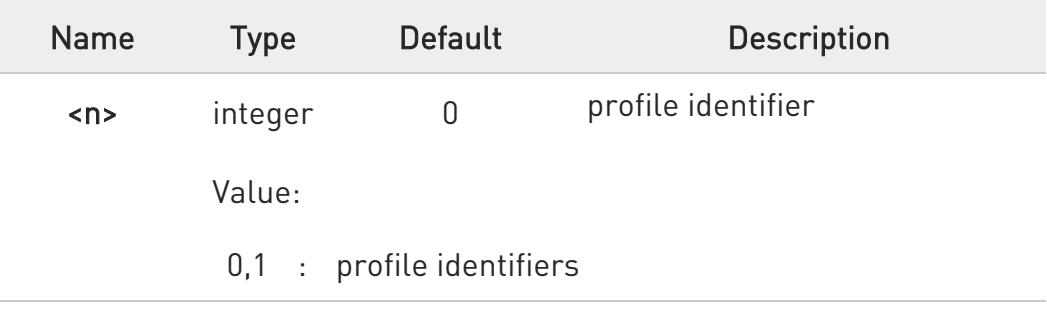

**O** If parameter is omitted, the command has the same behavior of AT&W0.

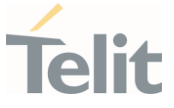

#### 3.2.2.6. AT&V - Display some Configuration and Profile

The command displays some of the basic modem configuration settings and parameters

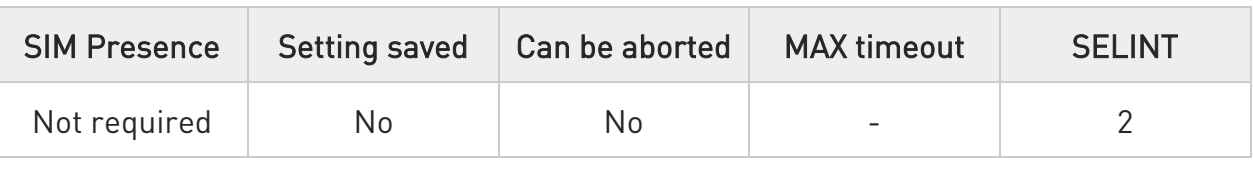

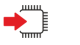

### AT&V

Execution command returns some of the basic modem configuration settings and parameters, one for each row, in the format:

setting/parameter : value

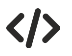

Example of returned values.

• AT&V

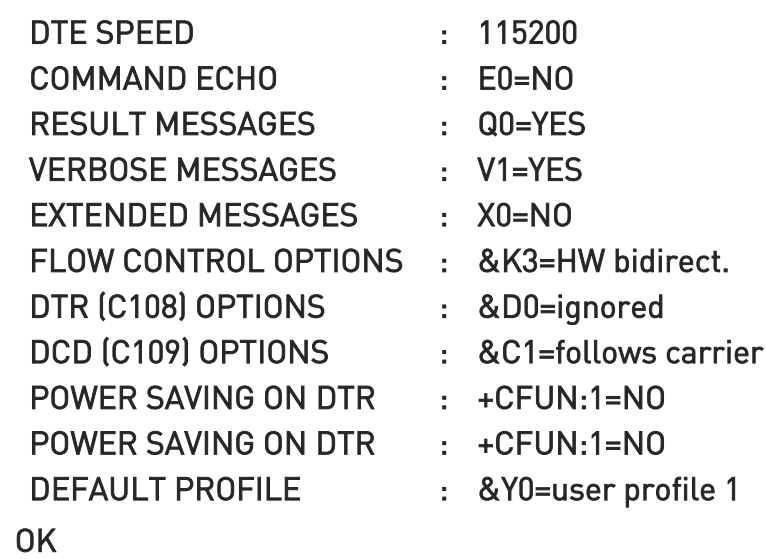

where the first POWER SAVING ON DTR line is for SIM1 slot and the second POWER SAVING ON DTR line is for SIM2 slot (see +CFUN note about Dual SIM Dual Standby configuration).

¥

 $\odot$ 

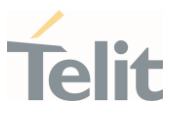

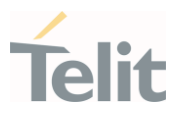

## 3.2.2.7. AT+GCAP - Capabilities List

This command returns the equipment supported command set list.

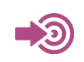

ITU-T Recommendation V.25 ter

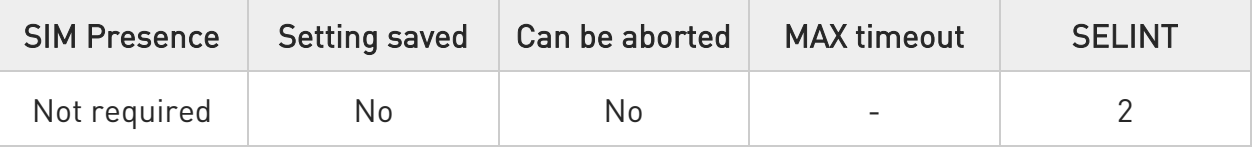

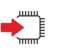

#### AT+GCAP

Execution command returns the equipment supported command set list:

Additional info:

- Supported Command Set:
	- +CGSM: 3GPP TS command set
	- +DS: Data Service common modem command set
	- +ES: WCDMA data Service common modem command set
	- +MS: Mobile Specific command set

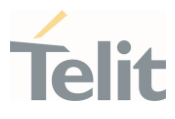

#### 3.2.2.8. AT+GMI - Manufacturer Identification

This command returns the manufacturer identification.

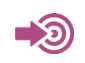

**ITU-T Recommendation V.25 ter** 

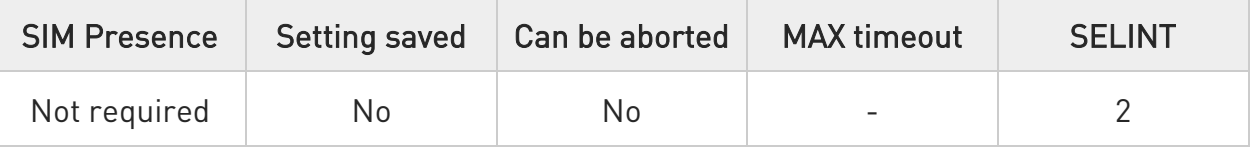

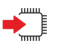

### AT+GMI

Execution command returns the manufacturer identification followed by an <OK> at newline.

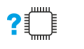

## ?<sup>[1]</sup> AT+GMI=?

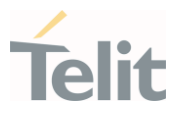

#### 3.2.2.9. AT+GMM - Model Identification

The command returns the model identification.

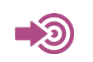

ITU-T Recommendation V.25 ter

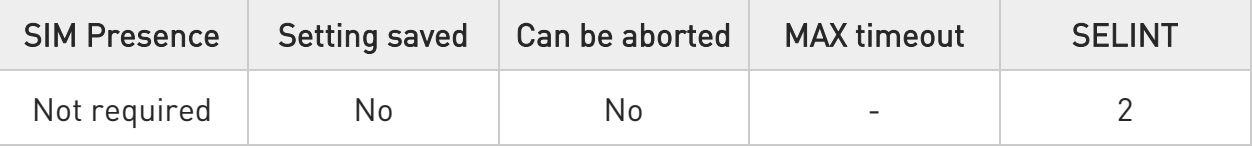

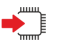

#### AT+GMM

The execution command returns the model identification followed by an <OK> at newline.

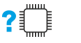

## ?<sup>1</sup> AT+GMM=?

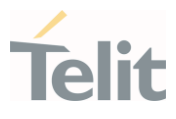

#### 3.2.2.10. AT+GMR - Revision Identification

The command returns the software revision identification.

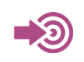

**ITU-T Recommendation V.25 ter** 

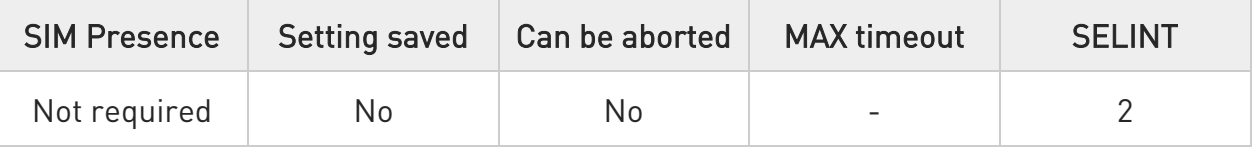

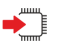

#### AT+GMR

Execution command returns the software revision identification followed by an <OK> at newline.

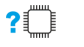

## ?<sup>1</sup> AT+GMR=?

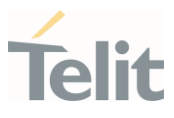

## 3.2.2.11. AT+GSN - Serial Number

The command reports the device board serial number.

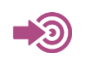

ITU-T Recommendation V.25 ter

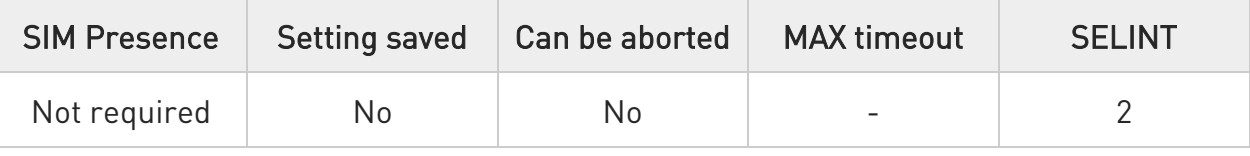

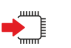

## $\blacktriangleright$  AT+GSN[=<snt>]

Set command causes the TA to return IMEI (International Mobile station Equipment Identity number) and related information to identify the MT that the TE is connected to.

Parameter:

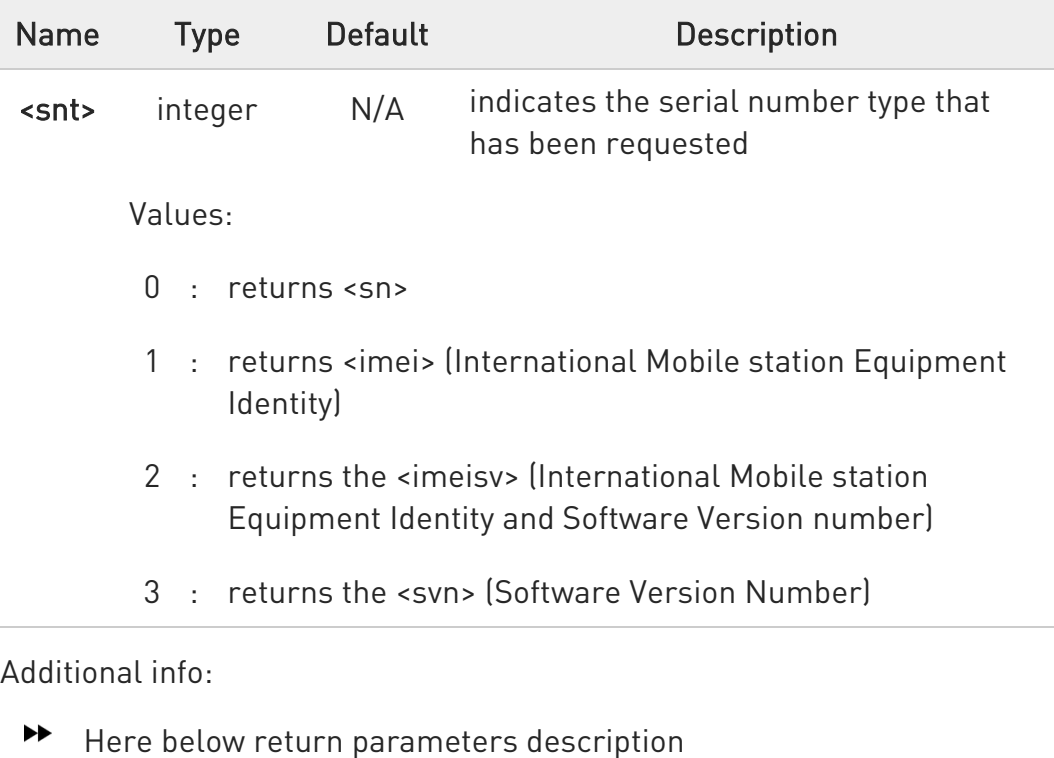

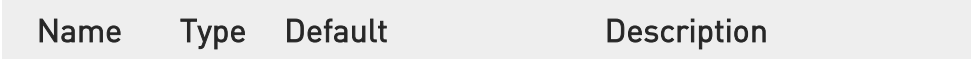

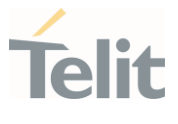

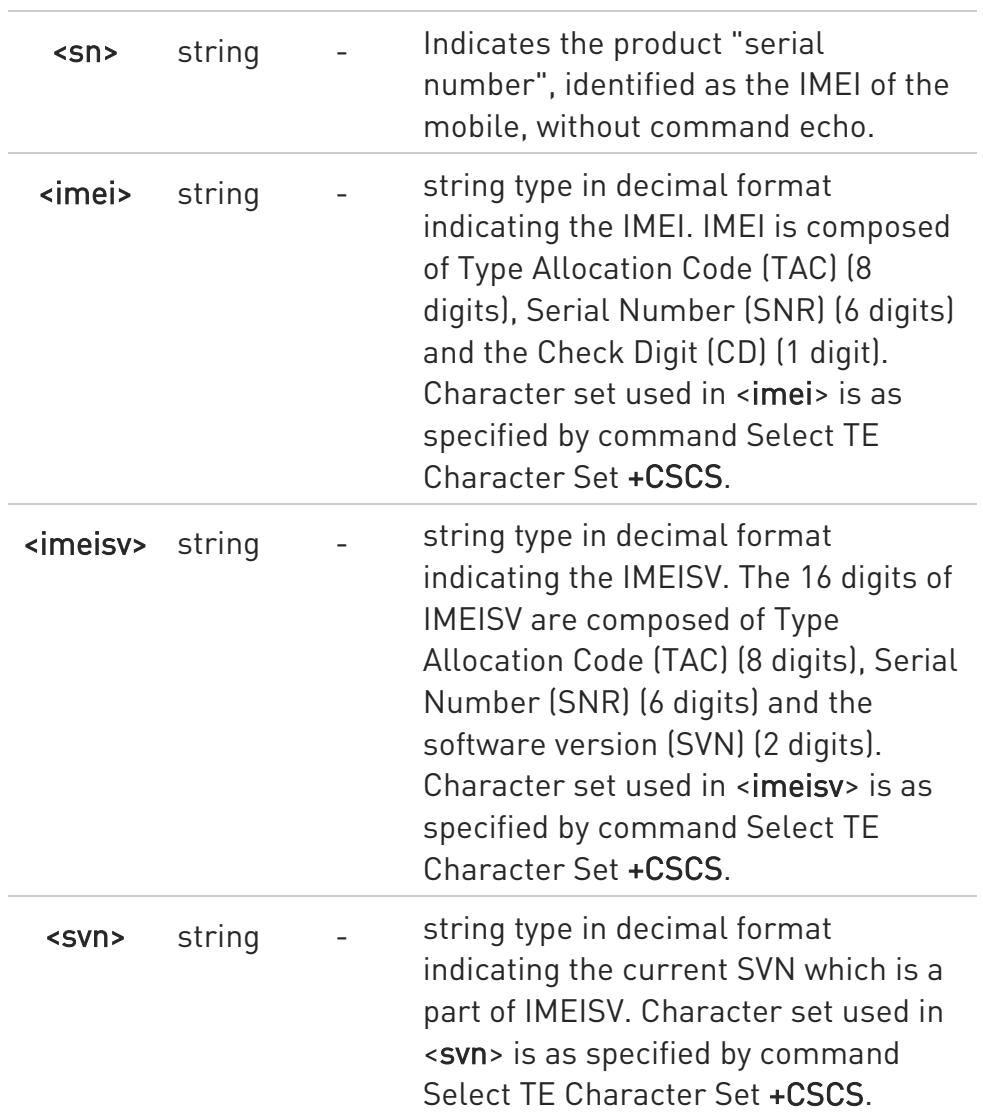

**O** The number returned is not the IMSI, but it is the board number.

## ?<sup>1</sup> AT+GSN=?

Test command returns supported <snt> values.

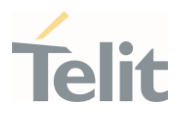

#### 3.2.2.12. AT+CGMI - Request Manufacturer Identification

The command returns device manufacturer identification code.

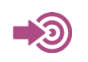

3GPP TS 27.007

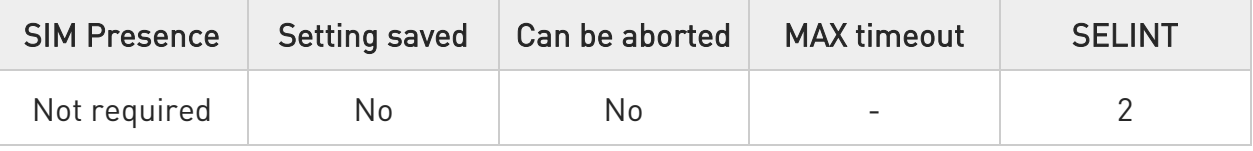

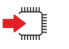

#### AT+CGMI

Execution command returns the device manufacturer identification code followed by an OK at newline.

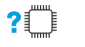

## ?<sup>1</sup> AT+CGMI=?

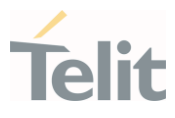

#### 3.2.2.13. AT+CGMM - Request Model Identification

This command returns the device model identification.

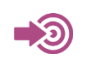

3GPP TS 27.007

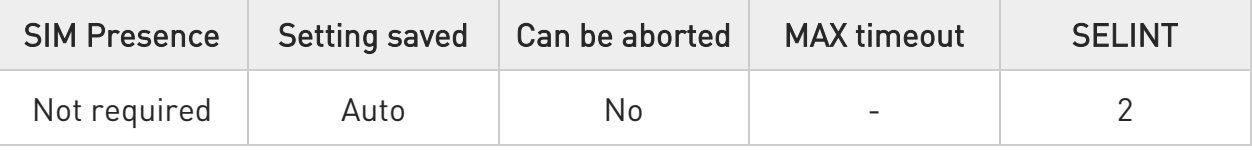

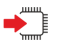

#### AT+CGMM

Execution command returns the device model identification code followed by an OK at newline.

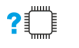

## ?<sup>1</sup> AT+CGMM=?

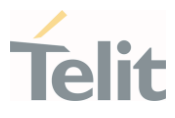

#### 3.2.2.14. AT+CGMR - Request Revision Identification

The command returns device software revision number.

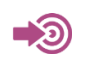

3GPP TS 27.007

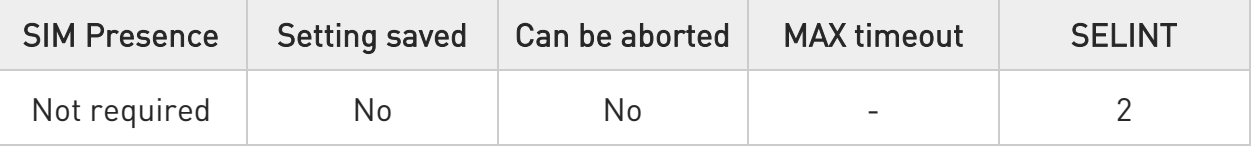

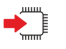

#### AT+CGMR

Execution command returns device software revision number followed by an OK at newline.

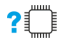

## ?<sup>1</sup> AT+CGMR=?

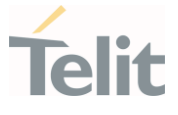

#### 3.2.2.15. AT+CGSN - Request Product Serial Number Identification

This command causes the TA to return IMEI (International Mobile station Equipment Identity number) and related information to identify the MT that the TE is connected to

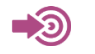

3GPP TS 27.007

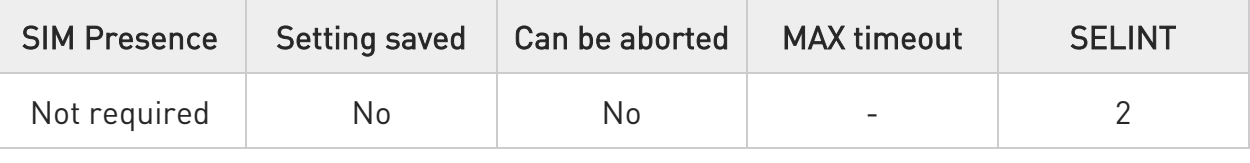

## $\blacktriangleright$  AT+CGSN=[<snt>]

Execution command AT+CGSN returns the product "serial number", identified as the IMEI of the mobile, without command echo.

Parameter:

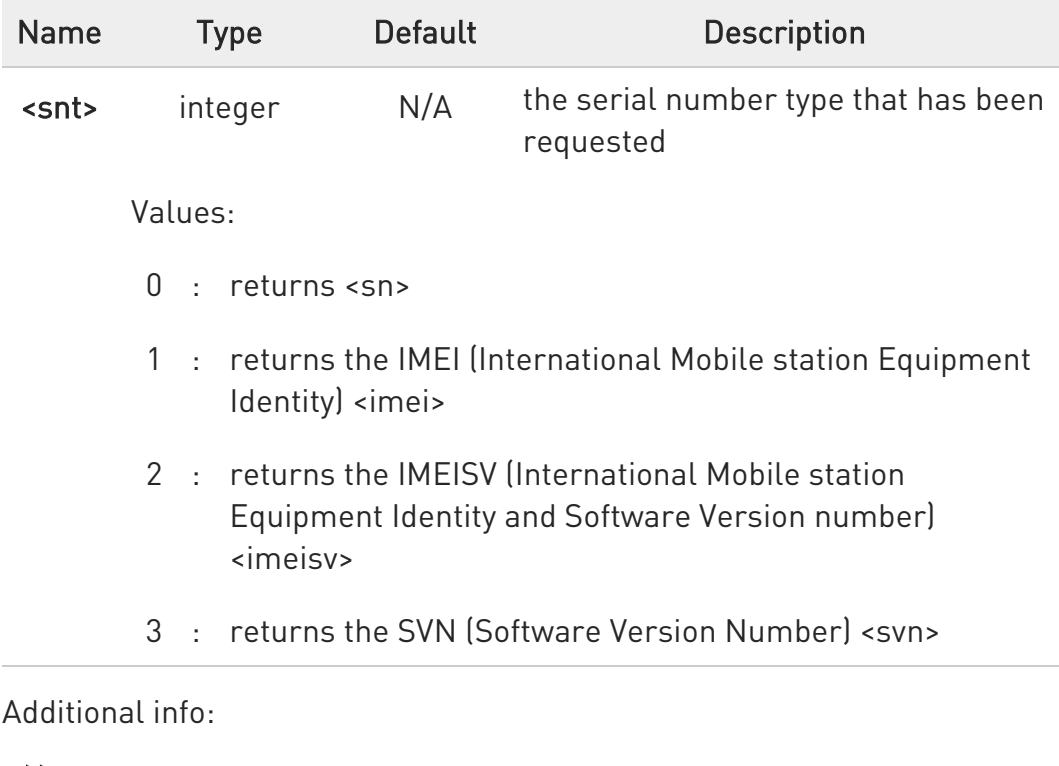

- The IMEI (15 digits) is composed of the following elements (each element shall consist of decimal digits only):
	- 1. Type Allocation Code (TAC). Its length is 8 digits

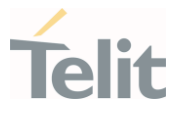

- 2. Serial Number (SNR) is an individual serial number uniquely identifying each equipment within each TAC. Its length is 6 digits
- 3. Luhn Check Digit. Its length is 1 digit

The IMEISV (16 digits) is composed of the following elements (each element shall consist of decimal digits only):

- 1. Type Allocation Code (TAC). Its length is 8 digits
- 2. Serial Number (SNR) is an individual serial number uniquely identifying each equipment within each TAC. Its length is 6 digits
- 3. Software version (SVN). Its length is 2 digits

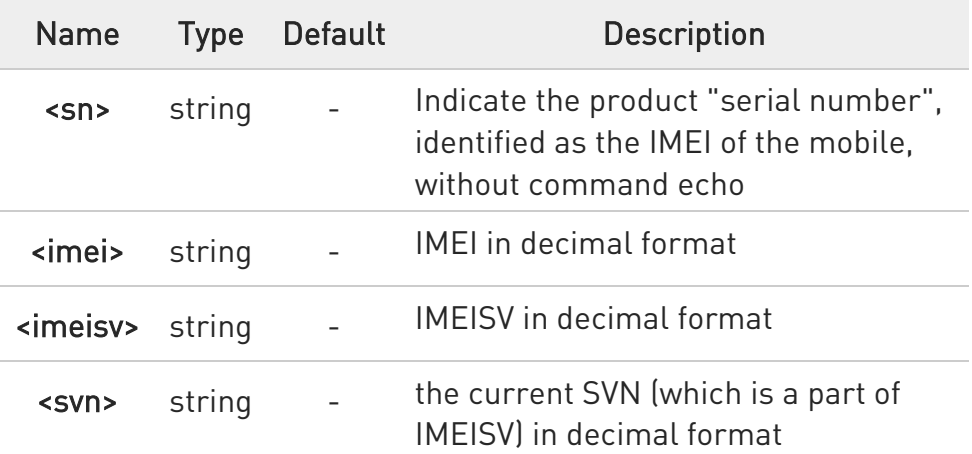

**O** Character set used in <imei>, <imeisv> and <svn> is as specified by command Select TE Character Set +CSCS.

## ?IT AT+CGSN=?

Test command returns supported <snt> values.

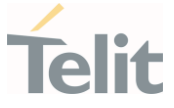

### 3.2.2.16. AT#CGSN - Product Serial Number Identification

This execution command returns the product serial number, identified as the IMEI of the mobile, with command echo

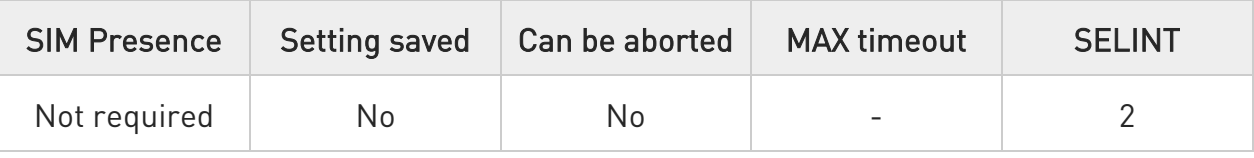

## $\blacktriangleright$  AT#CGSN=[<snt>]

Set command causes the TA to return IMEI (International Mobile station Equipment Identity number) and related information to identify the MT that the TE connected to.

Parameter:

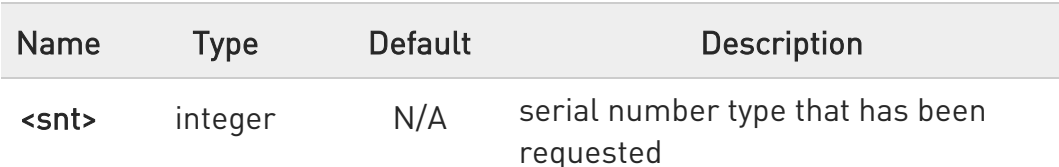

Values:

- $0 :$  returns  $\langle$ sn $\rangle$
- 1 : returns the IMEI (International Mobile station Equipment Identity)
- 2 : returns the IMEISV (International Mobile station Equipment Identity and Software Version number)
- 3 : returns the SVN (Software Version Number)

Additional info:

 $\blacktriangleright\blacktriangleright$ <sn> Indicates the product "serial number", identified as the IMEI of the mobile, with command echo.

<imei> string type in decimal format indicating the IMEI. IMEI is composed of Type Allocation Code (TAC) (8 digits), Serial Number (SNR) (6 digits) and the Check Digit (CD) (1 digit). Character set used

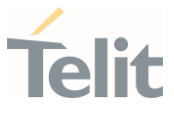

in <imei> is as specified by command Select TE Character Set +CSCS.

<imeisv> string type in decimal format indicating the IMEISV. The 16 digits of IMEISV are composed of Type Allocation Code (TAC) (8 digits), Serial Number (SNR) (6 digits) and the software version (SVN) (2 digits). Character set used in <imeisv> is as specified by command Select TE Character Set +CSCS.

<svn> string type in decimal format indicating the current SVN which is a part of IMEISV. Character set used in <svn> is as specified by command Select TE Character Set +CSCS.

## ?<sup>1</sup> AT#CGSN=?

Test command returns supported <snt> values.

#### $\langle \rangle$ AT#CGSN #CGSN: 358677008900540

OK

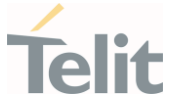

#### 3.2.2.17. AT#SWPKGV - Request Software Package Version

This command shows the software, modem, production, application packages versions. It provides two syntax formats: set and execution.

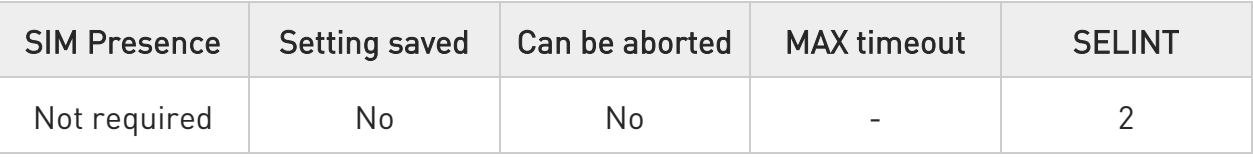

### → AT#SWPKGV=<version>

Here is the set format.

Parameter:

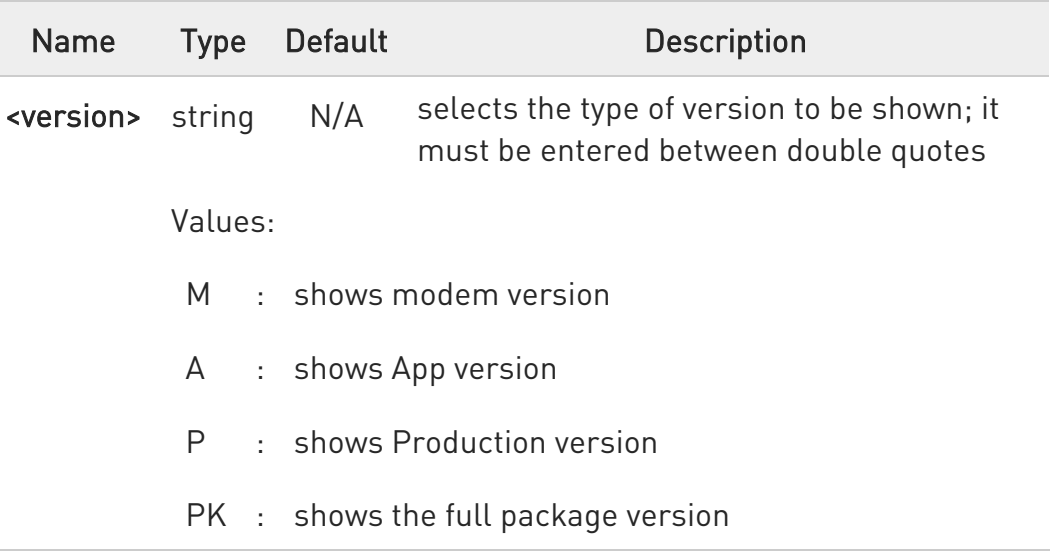

Additional info:

 $\blacktriangleright\blacktriangleright$ The execution format returns the packages versions without #SWPKGV: command echo. The response is as follows:

AT#SWPKGV <Telit Software Package Version>-<Production Parameters Version> <Modem Package Version> <Production Parameters Version> <Application Software Version>

OK

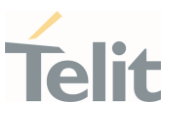

## ?I AT#SWPKGV=?

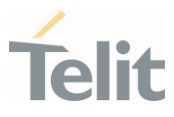

#### 3.2.2.18. AT+CPAS - Phone Activity Status

The command reports the device status in a numeric format.

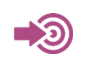

3GPP TS 27.007

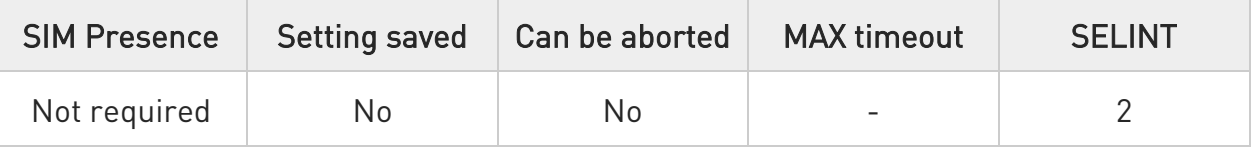

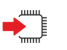

#### AT+CPAS

Execution command reports the device status in the format shown in Additional info section.

Additional info:

Message format returned by the execution command:

+CPAS: <pas>

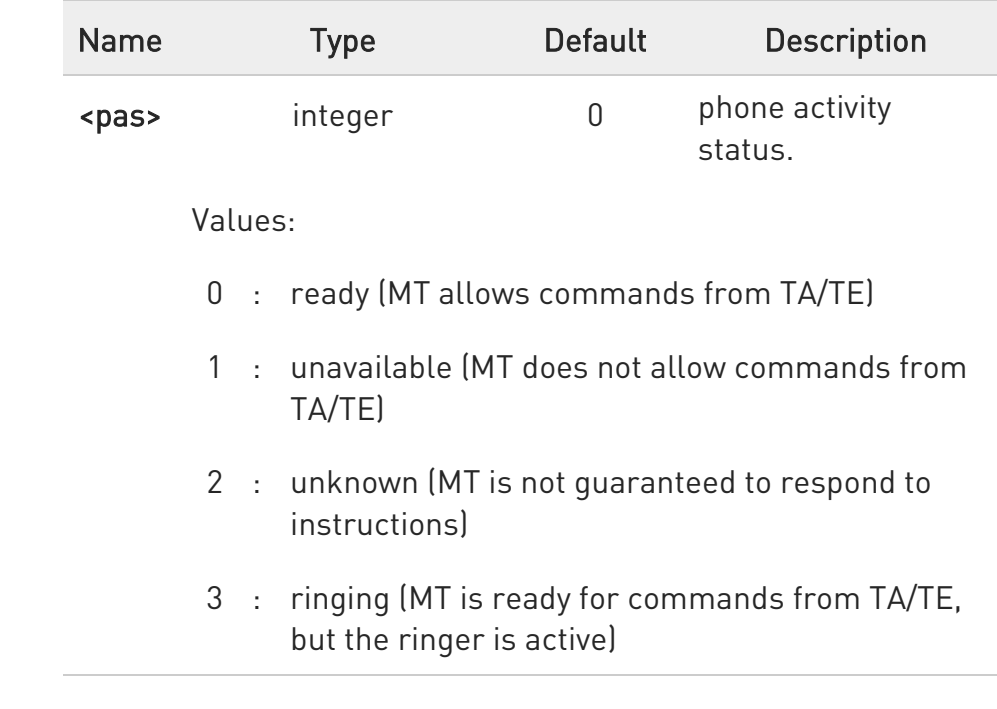

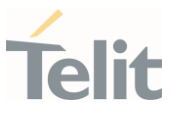

- 4 : call in progress (MT is ready for commands from TA/TE, but a call is in progress)
- 5 : asleep (MT is unable to process commands from TA/TE because it is in a low functionality state)
- 6 : call in active

#### AT+CPAS=? ?□

Test command reports the supported range of values for <pas>.

 $\bullet$ Although +CPAS is an execution command, 3GPP TS 27.007 requires the Test command to be defined.

#### $\langle \rangle$ ATD03282131321; OK

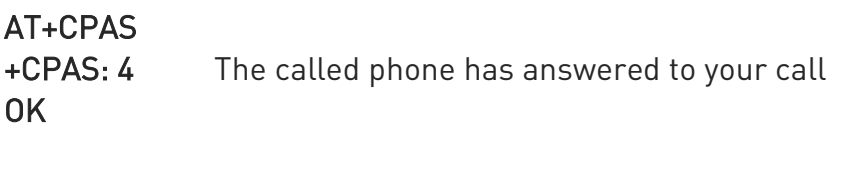

ATH OK
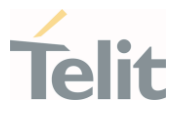

#### 3.2.2.19. AT+CFUN - Set Phone Functionality

This command selects the level of functionality in the ME.

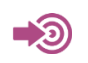

3GPP TS 27.007

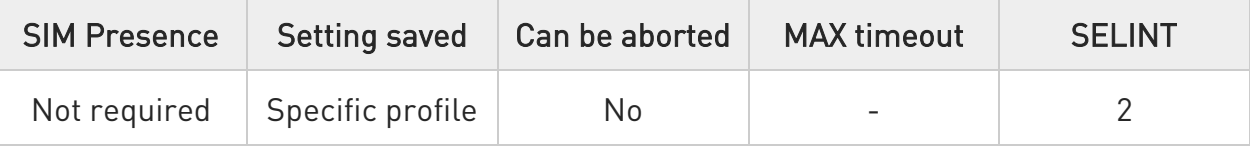

# $\blacktriangleright$  AT+CFUN=[<fun>[,<rst>]]

Set command selects the level of functionality in the ME.

Parameters:

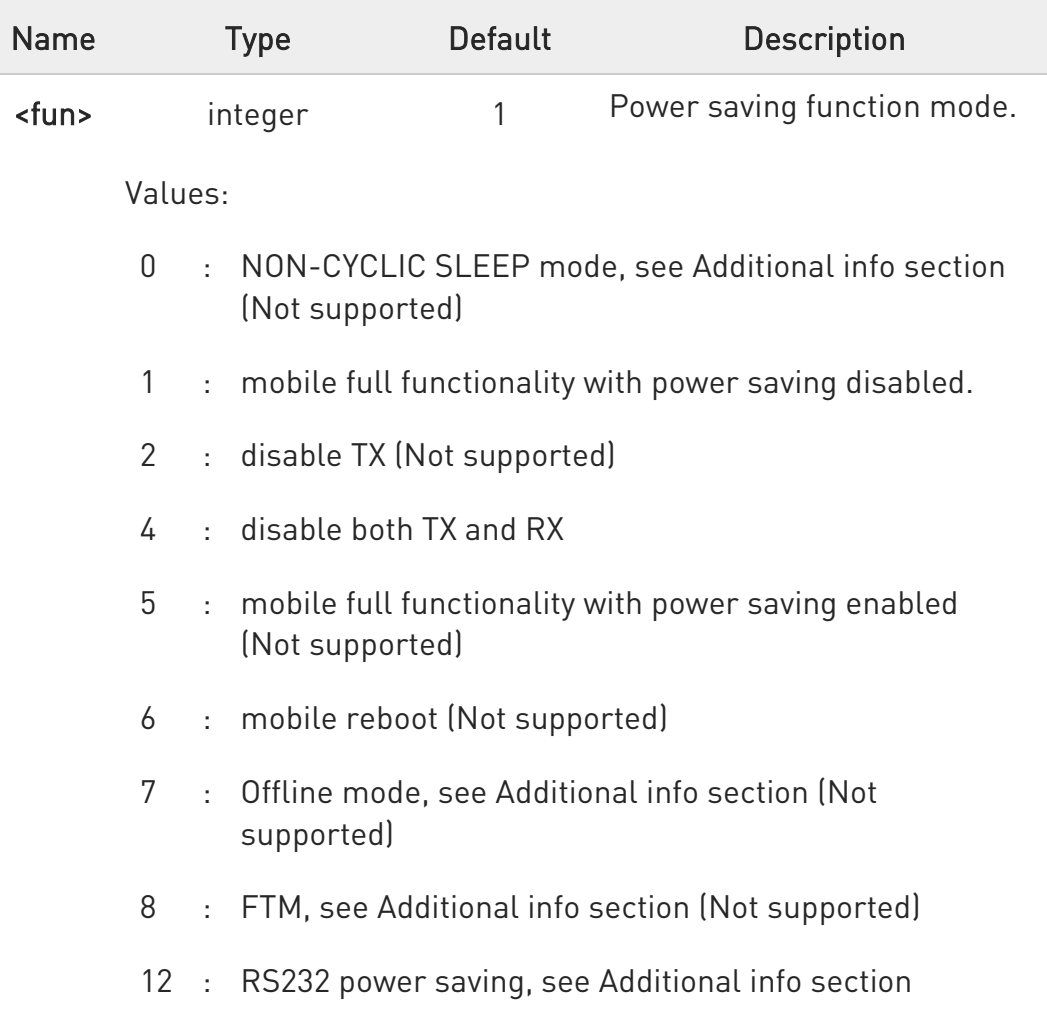

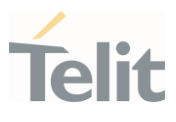

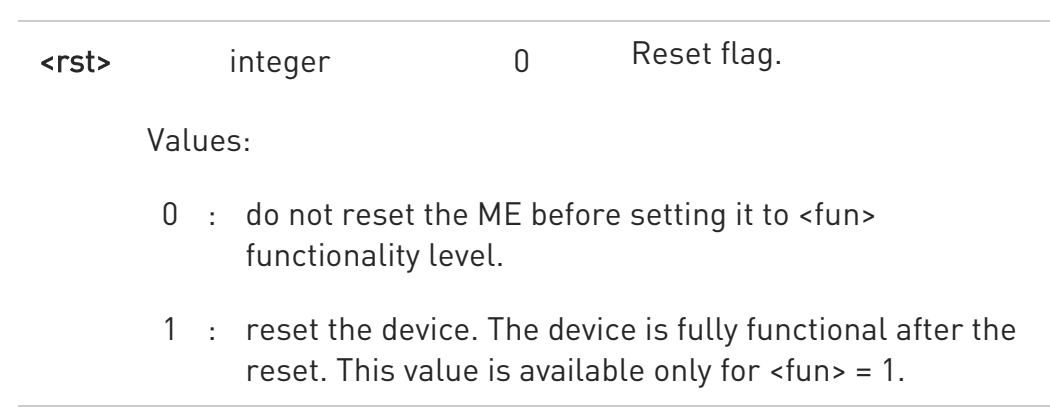

Additional info:

 $\blacktriangleright$  $<$ fun> $=$ 1

the mobile is in full functionality with power saving disabled

#### $\rightarrow$   $\leftarrow$   $\tan = 0$

Not supported

NON-CYCLIC SLEEP mode, minimum functionality: in this mode, the AT interface is not accessible. Consequently, once you have set <fun> level 0, do not send further characters. Otherwise these characters remain in the input buffer and may delay the output of an unsolicited result code. The first wake-up event stops power saving and takes the ME back to full functionality level <fun>=1.

#### $\rightarrow$   $\leftarrow$   $\tan 2$

disable TX. Not supported AT+CFUN=2

is same with <fun> 1 but the disable TX function is not supported.

#### $\blacktriangleright\blacktriangleright$  $\n <$ fun> $=$ 4

disable both TX and RX. Issuing

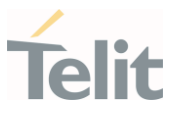

# AT+CFUN=4[,0]

actually causes the module to perform either a network deregistration and a SIM deactivation

#### $ightharpoonup$   $\times$  fun>=7

Offline mode. Not supported.

 $<$ fun $>=$ 8

FTM. Not supported.

These are special modes, you can only see them only through the read command and you cannot set them

#### $\rightarrow$   $\leftarrow$   $\times$  fun $\ge$ =12

If only UART connected and USB disconnected: - the mobile full functionality with power saving disabled will be active for 60 seconds after last AT command - 60 seconds after last AT command the mobile will enter power

saving and first AT command on UART will be lost

 $\bullet$ If power saving mechanism enabled, it reduces the power consumption during the idle time, thus allowing a longer standby time with a given battery capacity.

In a Dual SIM Dual Standby configuration AT+CFUN setting is applied to the master SIM (see +SWITCHSIM).

Master SIM and slave SIM can have different AT+CFUN settings

# ← AT+CFUN?

Read command reports the current setting of <fun>

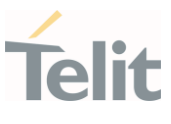

# ?<sup>1</sup> AT+CFUN=?

Test command returns the list of supported values for <fun> and <rst>.

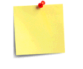

ERRATA: Correct value for "Setting saved" column in table at the beginning of command description is "Common profile"

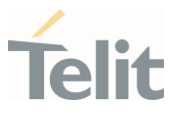

#### 3.2.2.20. AT+CIND - Indicator Control

This command is used to control the registration state of modem indicators.

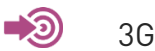

3GPP TS 27.007

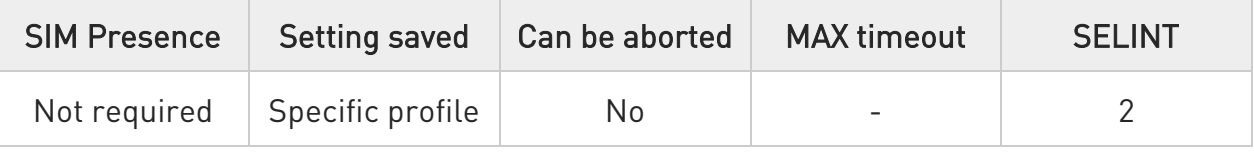

# AT+CIND=[<state>[,<state[,...]]]

Set command is used to control the registration state of ME indicators, in order to automatically send the +CIEV URC, whenever the value of the associated indicator changes. The supported indicators (<descr>) and their order appear from test command AT+CIND=?

Parameter:

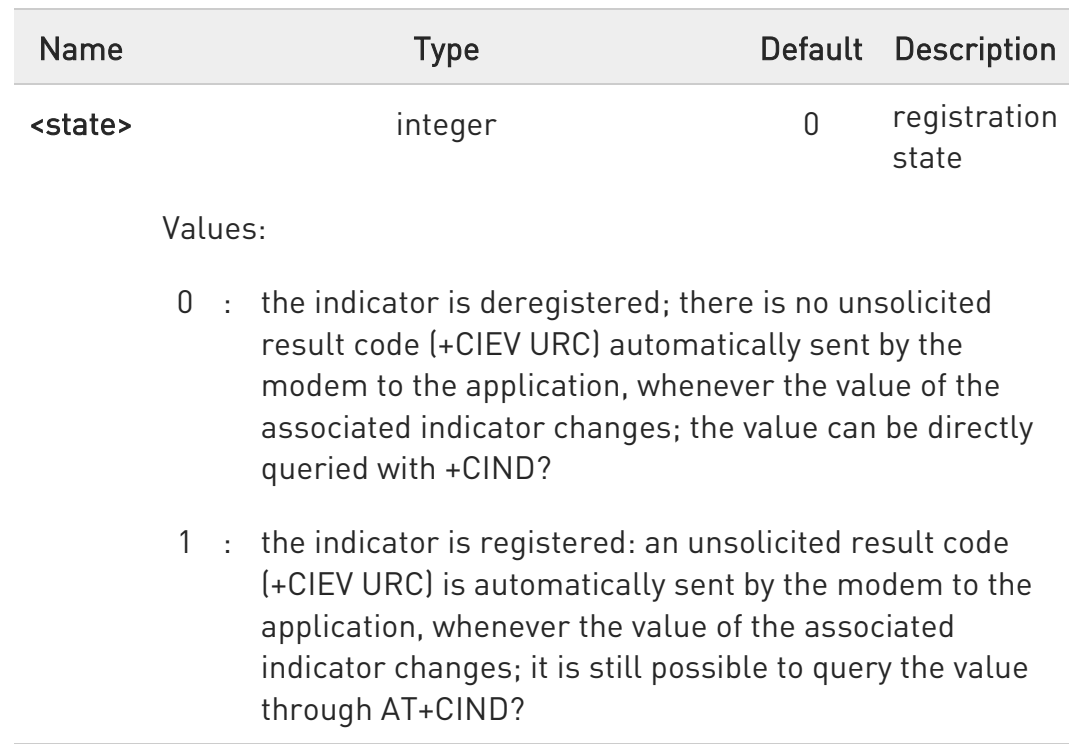

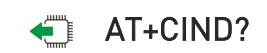

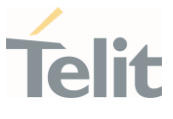

Read command returns the current value of ME indicators, in the format: +CIND: <ind>,<ind>,...<ind>

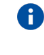

**O** The order of the values <ind>s is the one returned by test command AT+CIND=?

# ?<sup>[1]</sup> AT+CIND=?

Test command returns pairs, where string value <descr> is a description (max. 16 chars) of the indicator and compound value is the supported values for the indicator, in the format:

#### +CIND: (<descr>, (list of supported <ind>s)),(<descr>, (list of supported <ind>s)),... (<descr>, (list of supported <ind>s))

Additional info:

 $\blacktriangleright\blacktriangleright$ Test command response parameters

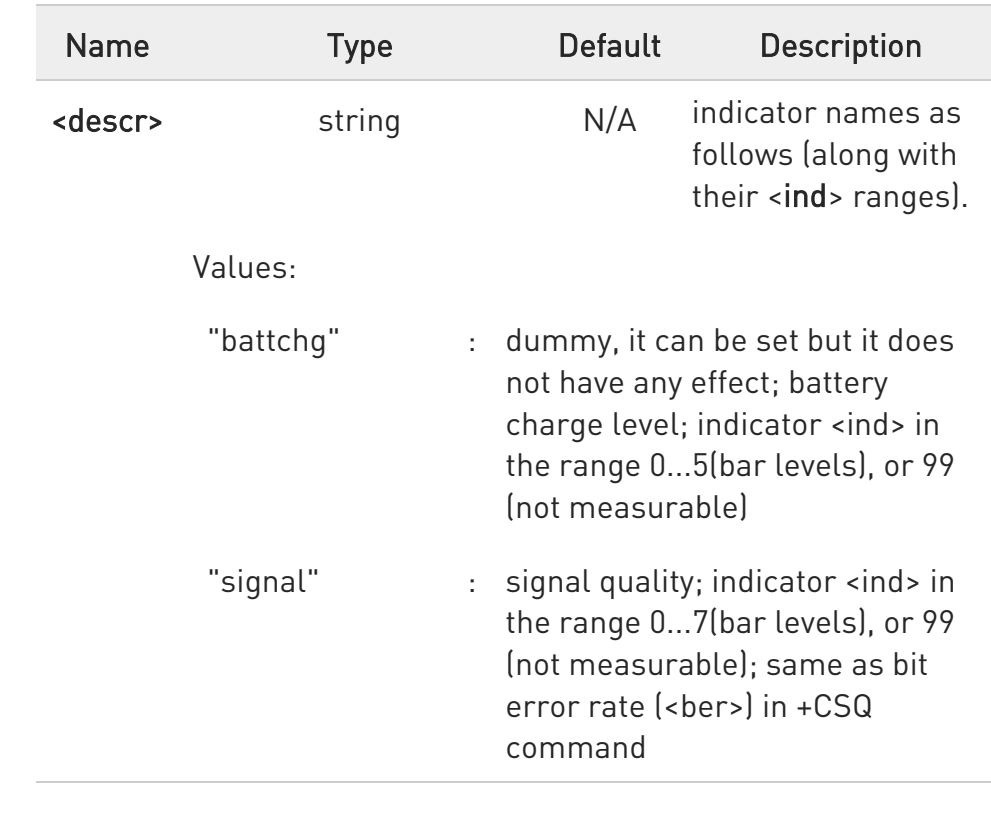

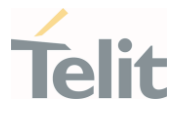

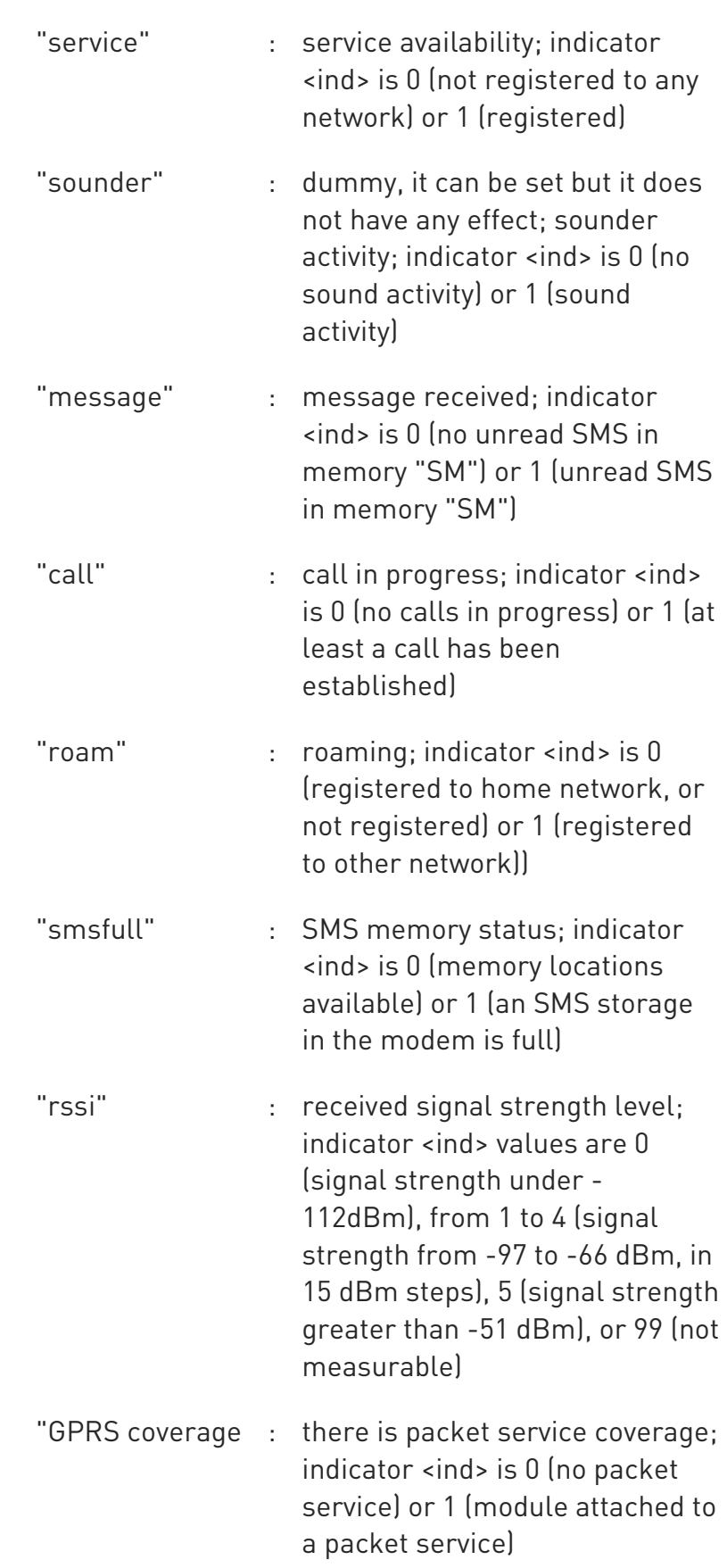

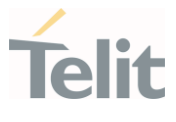

"callsetup" : call setup status indicator; indicator <ind> values are 0 (no active call setup), 1 (MT call is ringing), 2 (MO call was initiated), 3 (MO call ringing at called party)

ERRATA: Correct value for "Setting saved" column in table at the  $\blacktriangle$ beginning of command description is "No"

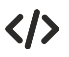

Next command causes all the indicators to be registered AT+CIND=1,1,1,1,1,1,1,1,1,1,1

Next command causes all the indicators to be de-registered AT+CIND=0,0,0,0,0,0,0,0,0,0,0

Next command to query the current value of all indicators AT+CIND? CIND: 4,0,1,0,0,0,0,0,2,0,0 OK

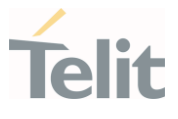

#### 3.2.2.21. AT+CACM - Accumulated Call Meter

The command purpose is to reset the Advice of Charge accordingly to the Accumulated Call Meter stored in SIM (ACM): it contains the total number of home units for both the current and preceding calls.

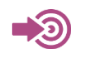

3GPP TS 27.007

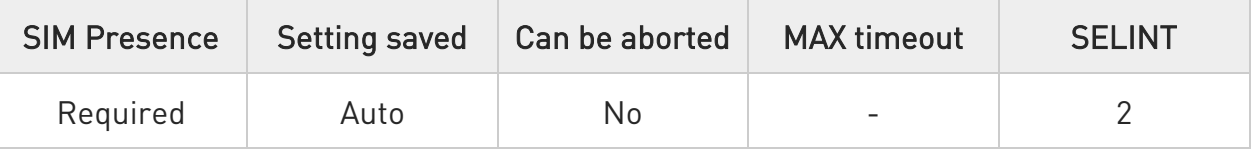

# → AT+CACM=[<pwd>]

The set command resets the Advice of Charge accordingly to the Accumulated Call Meter stored in SIM (ACM): it contains the total number of home units for both the current and preceding calls.

Parameter:

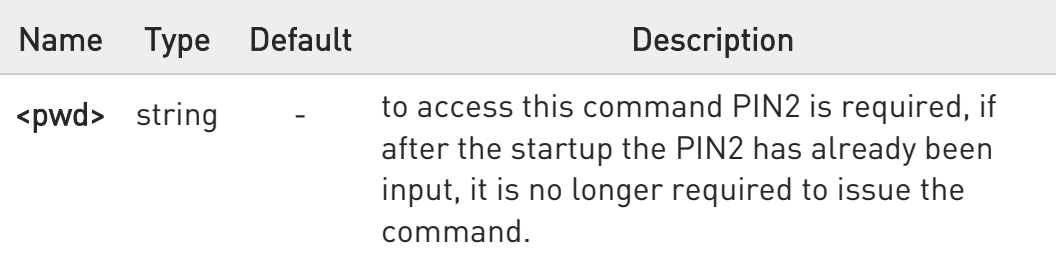

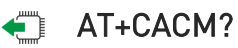

Read command reports the current value of the SIM ACM in the format:

#### +CACM: <acm>

Additional info:

Read command response parameter

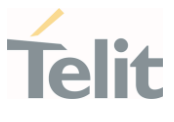

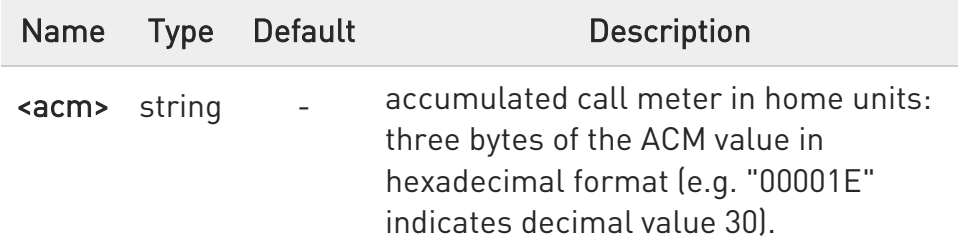

**O** The value <acm> is in home units; price per unit and currency are defined with command +CPUC

# ?<sup>[2]</sup> AT+CACM=?

Test command returns the OK result code

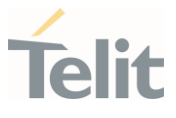

#### 3.2.2.22. AT+CAMM - Accumulated Call Meter Maximum

This command sets the Advice of Charge related Accumulated Call Meter Maximum Value stored in SIM (ACMmax).

#### $\mathbf{C}$ 3GPP TS 27.007

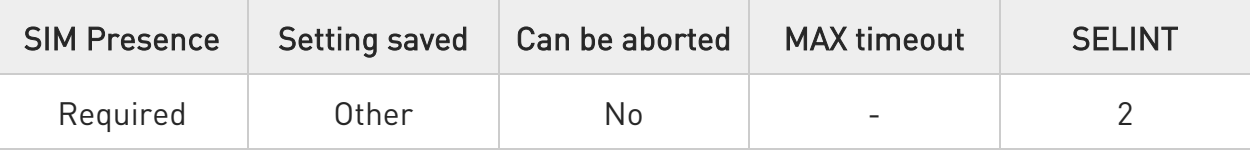

# AT+CAMM=[<acmmax>[,<pwd>]]

Set command sets the Advice of Charge related Accumulated Call Meter Maximum Value stored in SIM (ACMmax). This value represents the maximum number of home units allowed to be consume by the subscriber. When ACM reaches <acmmax> value, further calls are prohibited.

#### Parameters:

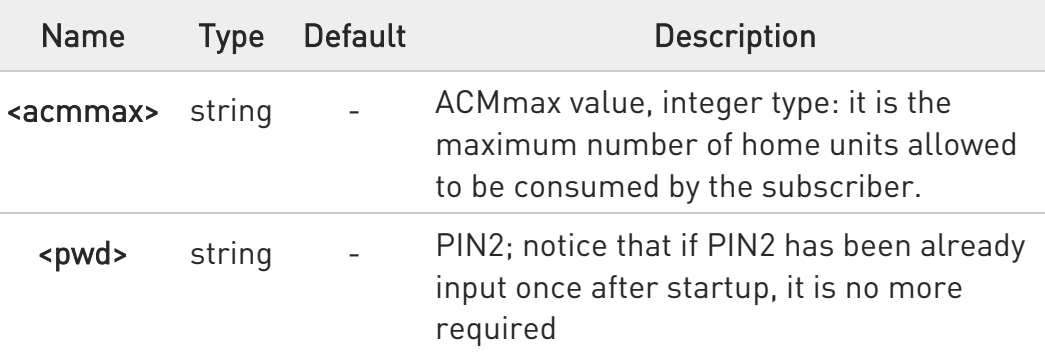

 $\bullet$ Setting <acmmax> to 0 disables the feature

### **FI AT+CAMM?**

Read command reports the ACMmax value stored in SIM in the format:

# +CAMM : <acmm>

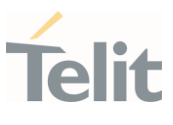

#### Additional info:

Read command response parameter

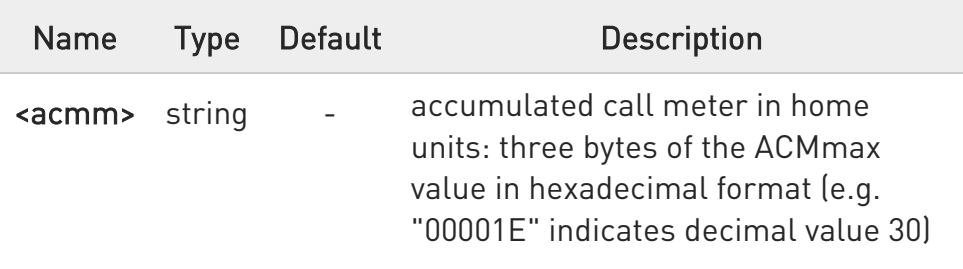

# ?<sup>[1]</sup> AT+CAMM=?

Test command returns the OK result code.

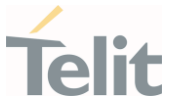

#### 3.2.2.23. AT+CCWE - Call Meter Maximum Event

This command is used to enable/disable sending of an unsolicited result code +CCWV.

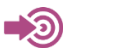

3GPP TS 27.007

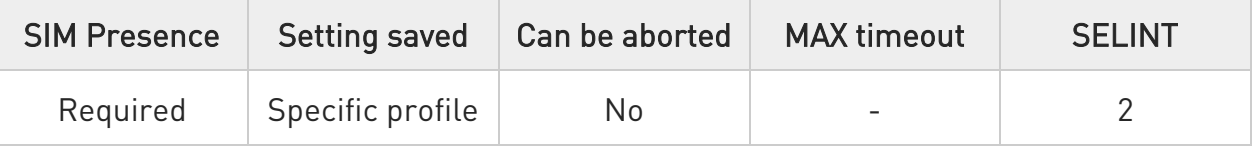

### $\rightarrow$  AT+CCWE=<mode>

Set command is used to enable/disable sending of an unsolicited result code +CCWV shortly before the ACM (Accumulated Call Meter) maximum value is reached. The warning is issued approximately when 30 seconds call time remains. It is also issued when starting a call if less than 30 seconds call time remains.

#### Parameter:

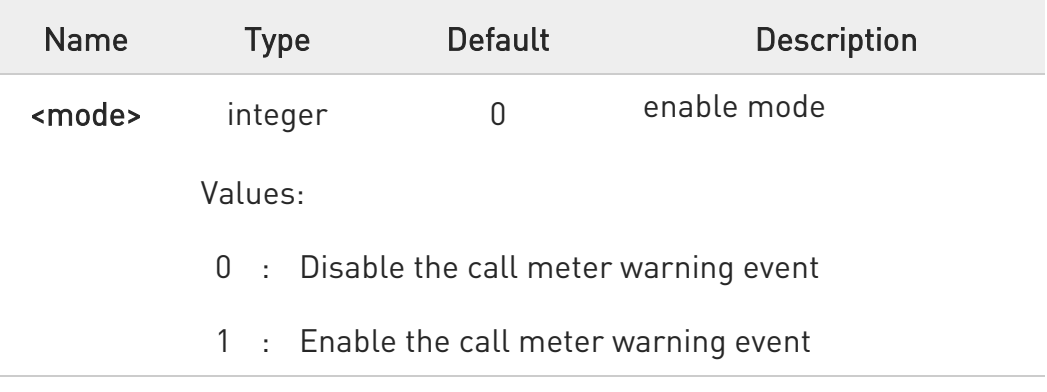

 $\bullet$ The set command will respond with an error if the Accumulated Call Meter service is not active in SIM.

#### **AT+CCWE?**

Read command reports the currently selected <mode> in the format: +CCWE: <mode>

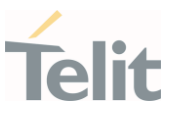

# ?<sup>[1]</sup> AT+CCWE=?

Test command reports the supported range of values for parameter <mode>.

ERRATA: Correct value for "Setting saved" column in table at the beginning of command description is "No"

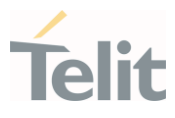

#### 3.2.2.24. AT+CLAC - Available AT Commands

This command shows the available AT commands list.

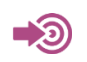

3GPP TS 27.007

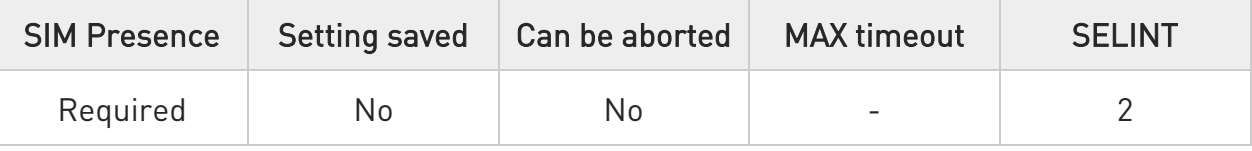

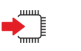

# $\blacktriangleright$  AT+CLAC

The execution command causes the ME to return one or more lines reporting the AT commands that are available to the user. The format is:

# <ATcmd1>[<CR><LF><ATcmd2>[...]]

<ATcmdn> is the AT command.

### ?<sup>1</sup> AT+CLAC=?

Test command returns the OK result code.

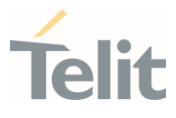

3.2.2.25. AT+CMEE - Report Mobile Equipment Error

The command enables the use of result code.

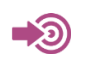

3GPP TS 27.007

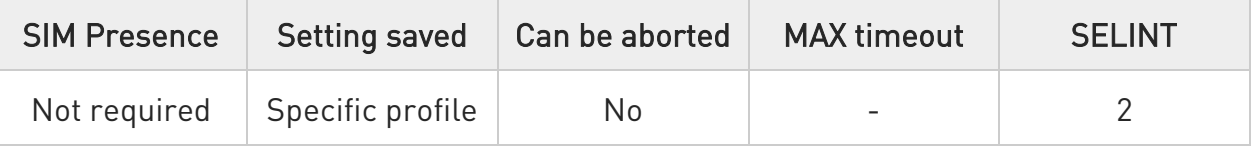

# $\blacktriangleright$  AT+CMEE=[<n>]

Set command enables/disables the report of result code:

#### +CME ERROR: <err>

as an indication of an error relating to the +Cxxx commands issued. When enabled, device related errors cause the +CME ERROR <err> result code instead of the default ERROR result code. ERROR anyway returned normally when the error message related to syntax, invalid parameters, or DTE functionality.

#### Parameter:

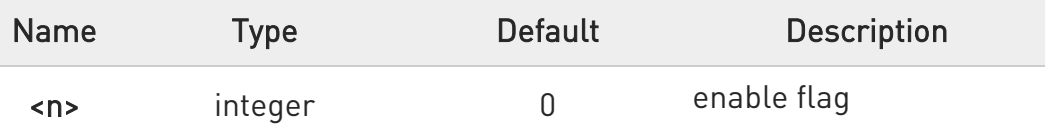

Values:

- 0 : disable +CME ERROR:<err> reports, use only ERROR report
- 1 : enable +CME ERROR:<err> reports, with <err> in numeric format
- 2 : enable +CME ERROR: <err> reports, with <err> in verbose format

default value after powerup is "0"

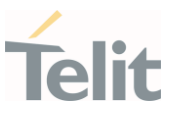

+CMEE has no effect on the final result code +CMS.

The detailed description of <err> is available in section "ME Error Result Code - +CME ERROR: <err>".

# **AT+CMEE?**

Read command returns the current value of subparameter <n>:

+CMEE: <n>

# ?<sup>[1]</sup> AT+CMEE=?

Test command returns the range of values for subparameter <n>

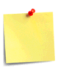

**A** ERRATA: Correct value for "Setting saved" column in table at the beginning of command description is "Common profile"

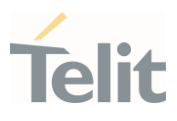

#### 3.2.2.26. AT+CEER - Extended Error Report

Reports extended error related to the last unsuccessful call.

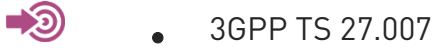

• GSM 04.08

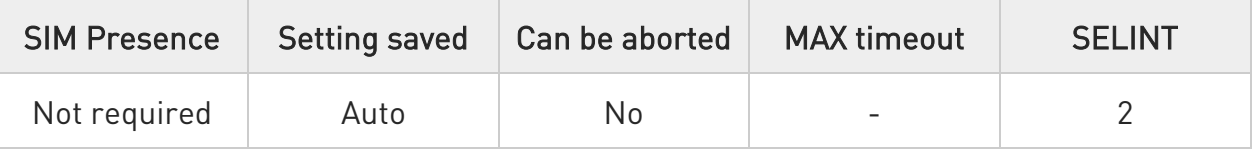

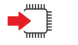

# AT+CEER

Execution command returns two lines of information text <report> offering the TA user an extended error report, in the format:

#### +CEER: <report>

#### +CEER: <report>

This report regards some error condition that may occur:

the failure in the last unsuccessful call setup (originating or answering) the last call release

the last unsuccessful GPRS attach or unsuccessful PDP context activation,

the last GPRS detach or PDP context deactivation.

 $\bullet$  the first line for the voice and the second line for data

 $\bullet$ if none of these conditions have occurred since power up then "Normal, unspecified" condition is reported

#### $?$ AT+CEER=?

Test command returns OK result code.

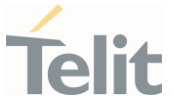

#### 3.2.2.27. AT+CSCS - Select TE Character Set

The command purpose is to set different character sets that are used by the device.

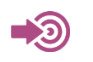

3GPP TS 27.007

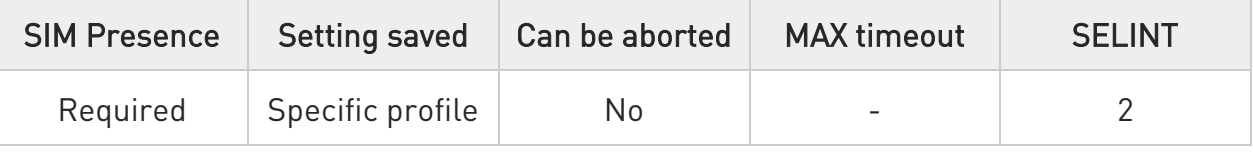

# → AT+CSCS=[<chset>]

Set command sets the current character set used by the device.

Parameter:

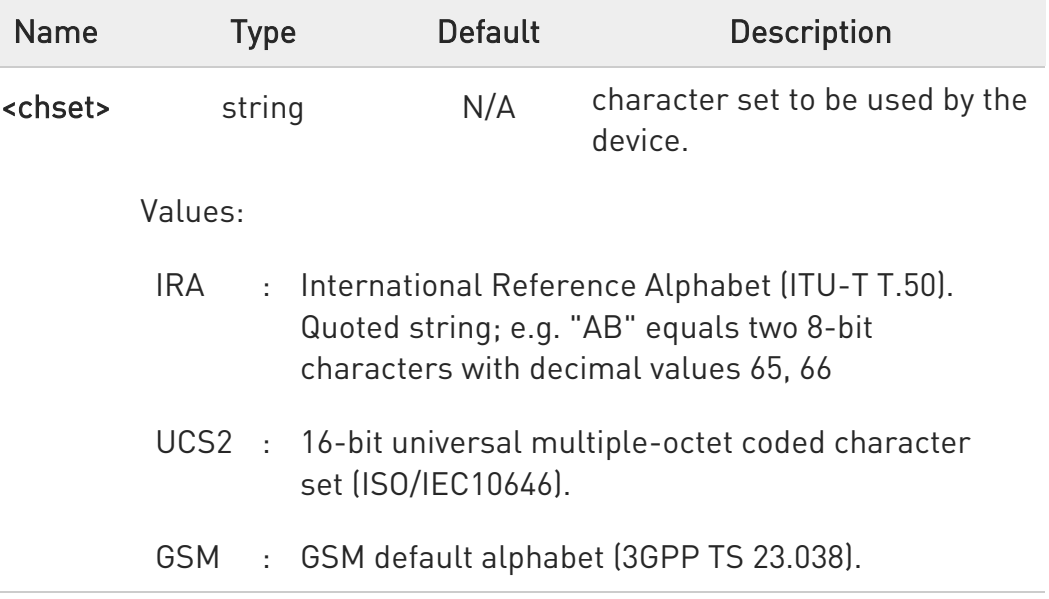

# **AT+CSCS?**

Read command returns the current value of the active character set.

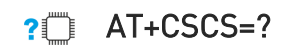

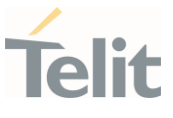

Test command returns the supported values for parameter <chset>.

ERRATA: Correct value for "Setting saved" column in table at the beginning of command description is "No"

# $\langle \rangle$ AT+CSCS=? +CSCS: ("IRA","UCS2","GSM") **OK** AT+CSCS? +CSCS: "IRA" OK AT+CPBW=1,"8475763000",129,"Lin Zhao" **OK** AT+CSCS="UCS2" OK AT+CPBR=1 +CPBR: 1,"8475763000",129,004C006E006E0020005A00680061006F OK AT+CSCS="IRA" **OK** AT+CPBR=1 +CPBR: 1,"8475763000",129,"Lin Zhao" OK

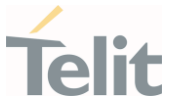

#### 3.2.2.28. AT+CMUX - Multiplexing Mode

This command is used to enable/disable the multiplexing protocol control channel.

- 0 3GPP TS 27.007 3GPP TS 27.010

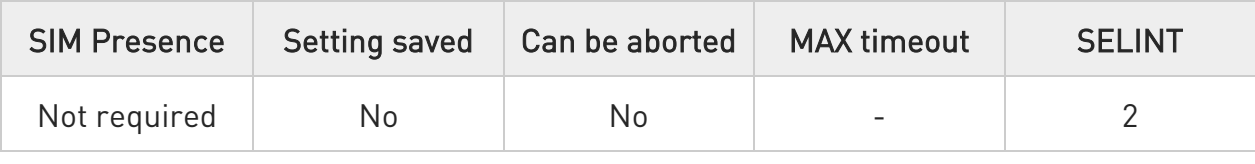

# AT+CMUX=<mode>[,<subset>[,<port\_speed>[,<N1>[,<T1>[,<N2>[,<T2>[,<T3>[,<K>] ]]]]]]]

Set command is used to enable/disable the multiplexing protocol control channel. Parameters:

Name Type Default **Description** <mode> integer 0 multiplexer transparency mechanism. Value: 0 : basic option mode; it is currently the only supported value <subset> integer 0 the way in which the multiplexer control channel is set up Value: 0 : UIH frames used only; it is currently the only supported value <port\_speed> integer 5 transmission rate Value: 5 : 115200 bps; it is currently the only supported value

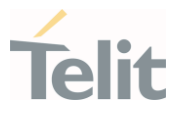

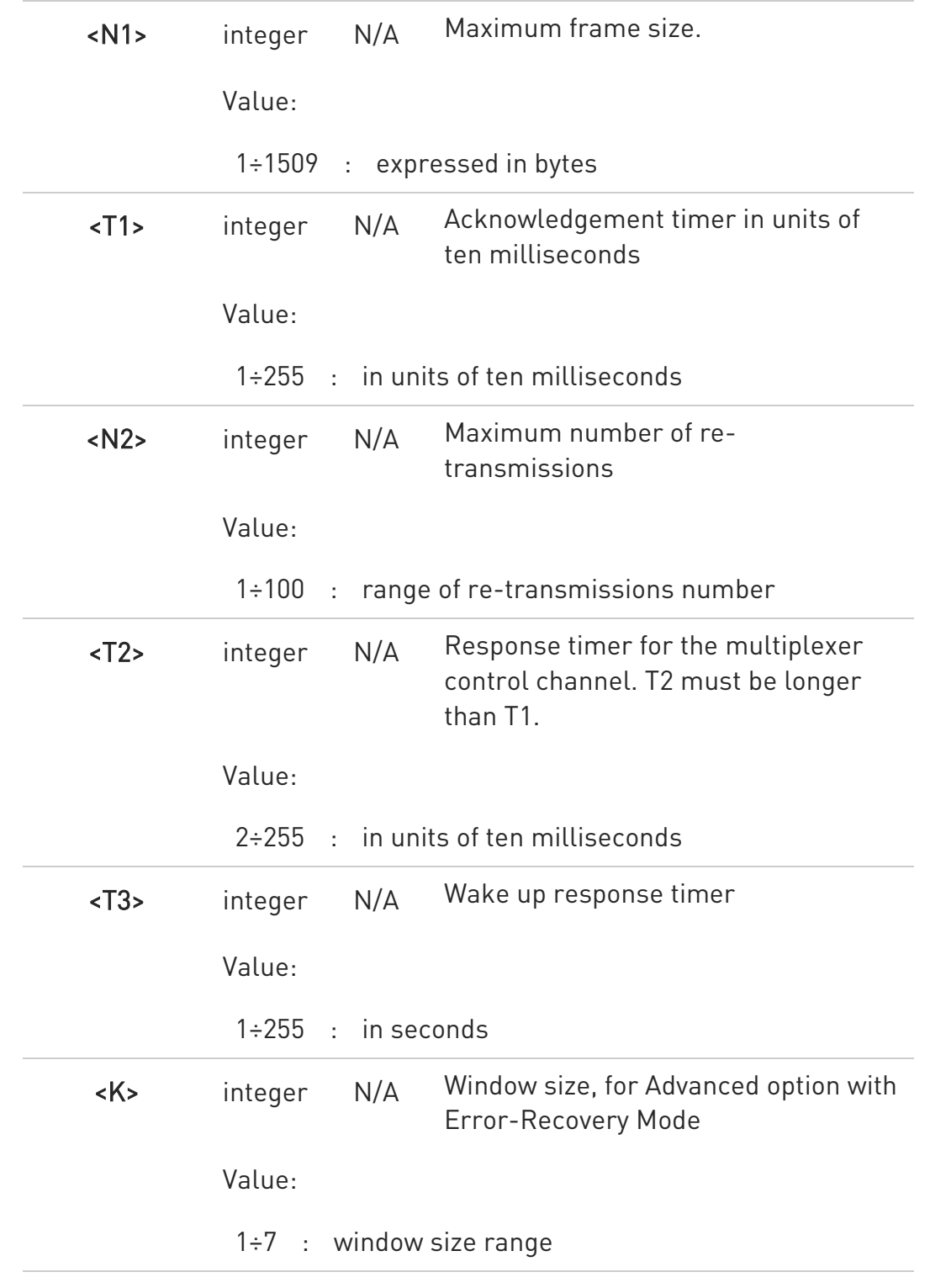

#### **AT+CMUX?**

Read command returns the current value of the parameters, in the format: +CMUX: <mode>,<subset>,<port\_speed>,<N1>,<T1>,<N2>,<T2>,<T3>,<K>

80672ST11051A Rev. 13 Page 94 of 610 2022-09-14

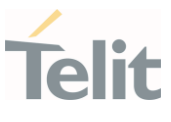

# ?II AT+CMUX=?

Test command returns the range of supported values for all parameters.

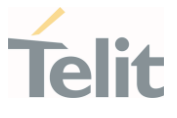

#### 3.2.2.29. AT#CMUXMODE - CMUX Mode Set

The module is equipped with the CMUX standard protocol to provide multiplexing features. The #CMUXMODE command configures the CMUX behavior concerning the DTR control line.

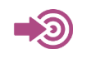

3GPP TS 27.010

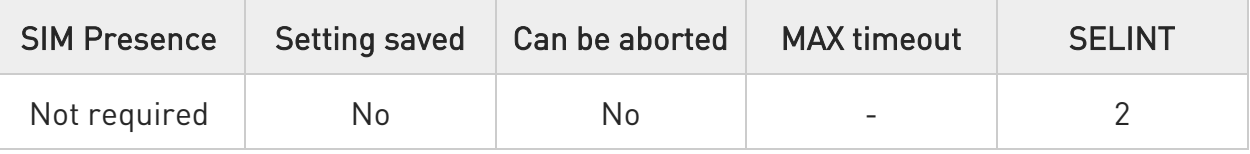

#### $\rightarrow$  AT#CMUXMODE=<mode>

Set command sets the CMUX mode.

Parameter:

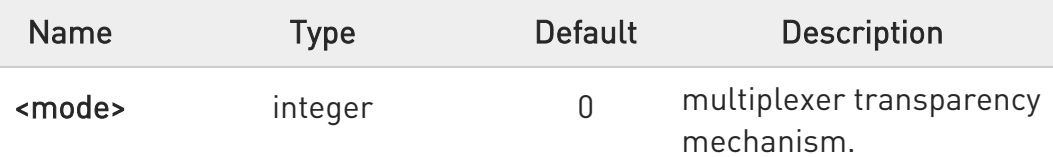

Values:

- 0 : Ignore DTR feature is disabled, a transmission of the physical DTR line instructs the DCE to disable the CMUX and switches to the normal command mode
- 1 : Ignore DTR feature is disabled, a transmission of the physical DTR line instructs the DCE to disable the CMUX and switches to the normal command mode
- 4 : Ignore DTR feature is enabled, the DCE doesn't care the physical DTR line transitions
- 5 : Ignore DTR feature is enabled, the DCE doesn't care the physical DTR line transitions

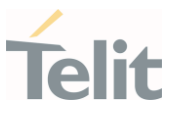

 $\bullet$ DLC establishment on Virtual Channel between mode 0 and mode 1 is different.

 $\bullet$ A software or hardware reset restores the default value

 $\bullet$ During CMUX session the set command will return ERROR, only the read and test command can be used.

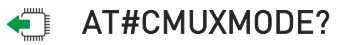

Read command reports the current parameters values in the format: #CMUXMODE: <mode>

# ?I``` AT#CMUXMODE=?

Test command reports the range of parameter <mode>.

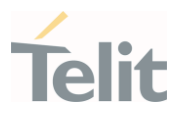

3.2.2.30. AT+CPUC - Price per Unit and Currency Table Set the values of Price per Unit and Currency Table.

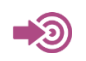

3GPP TS 27.007

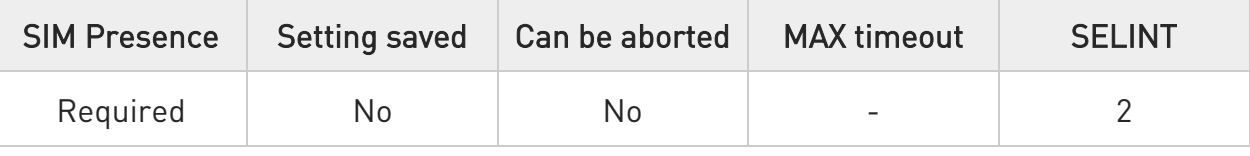

# AT+CPUC=<currency>,<ppu>[,<pwd>]

Set command sets the values of Advice of Charge related Price per Unit and Currency Table stored in SIM (PUCT). The PUCT information can be used to convert the home units (as used in commands +CAOC, +CACM and +CAMM) into currency units.

Parameters:

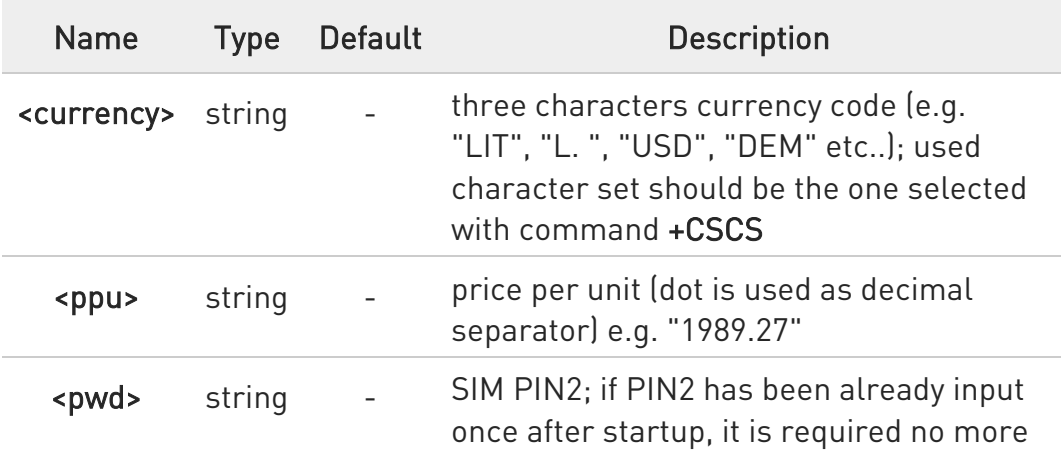

# **AT+CPUC?**

Read command reports the current values of <currency> and <ppu> parameters in the format:

+CPUC : <currency>,<ppu>

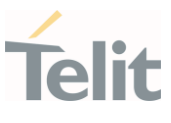

# ?<sup>[1]</sup> AT+CPUC=?

Test command returns OK result code.

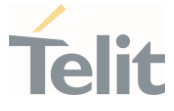

#### 3.2.2.31. AT#PDPAUTH - PDP Authentication Parameters

This set command specifies PDP authentication parameters values for a PDP context identified by the (local) context identification parameter <cid>.

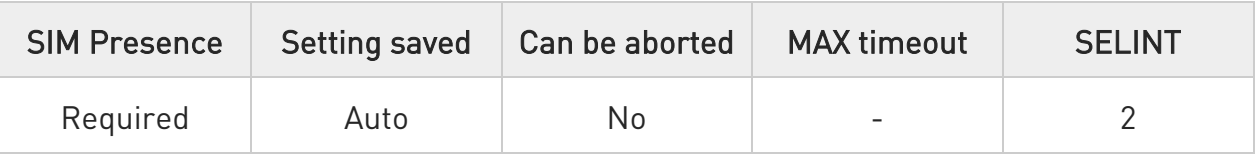

# AT#PDPAUTH=<cid>,<authType>[,<username>[,<password>]]

Set command specifies PDP authentication parameters values for a PDP context identified by the (local) context identification parameter <cid>

#### Parameters:

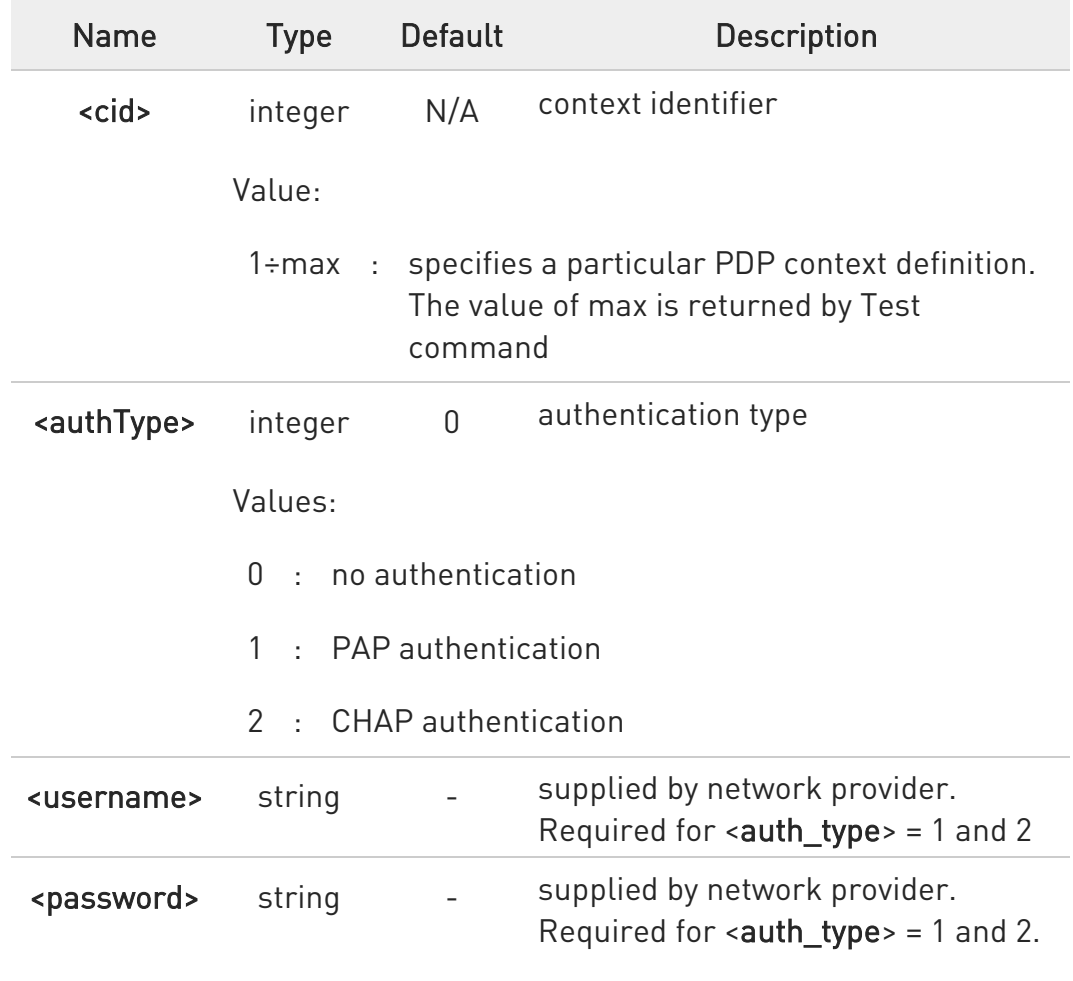

**AT#PDPAUTH?** 

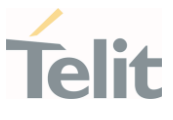

Read command returns the PDP authentication parameters, excluding <password>, set for every PDP, in the format:

#PDPAUTH: <cid1>,< auth\_type1 >,<username1><CR><LF>

#PDPAUTH:<cidmax>,<auth\_typemax >,<usernamemax><CR><LF>

# ?<sup>1</sup> AT#PDPAUTH=?

...

Test command reports the supported range of values for parameters <cid> and <authType> and the maximum allowed length of the string parameters <password> and <username>.

# 3.2.2.32. AT#TXCALD - Change TX Power Level for a Supported Band

This command change the TX power level for the specified band.

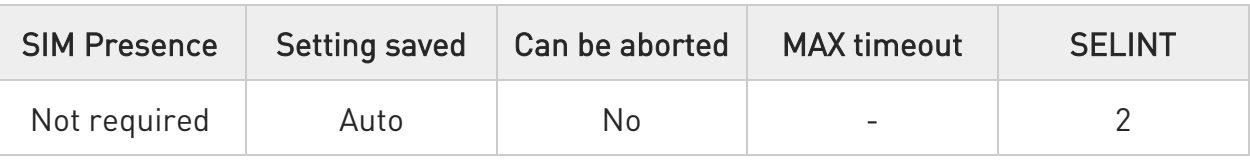

### AT#TXCALD=<band>,<deltaTxPwrLev>

Parameters:

Set command change the TX power level for the specified band.

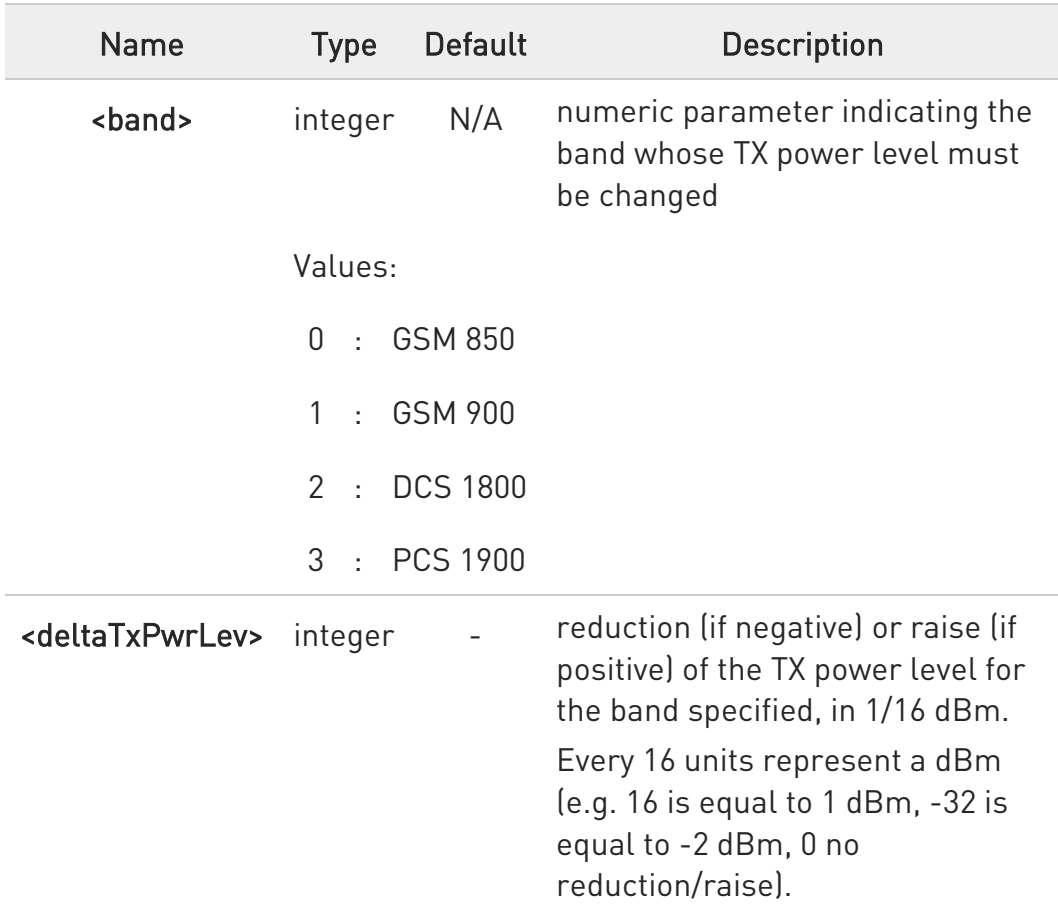

# AT#TXCALD parameters are saved in NVM and applied at power on.

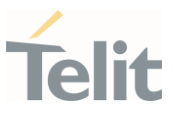

 $\bullet$ After command set, a reboot of the modem is required.

### **AT#TXCALD?**

Read command returns the bands supported and the reduction/rise of the TX power level set for each band in the format:

#TXCALD: 0,<deltaTxPwrLev> #TXCALD: 1,<deltaTxPwrLev>

#TXCALD: 2,<deltaTxPwrLev>

#TXCALD: 3,<deltaTxPwrLev>

### ?<sup>1</sup> AT#TXCALD=?

Test command reports the supported range of parameters values.

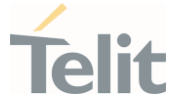

3.2.2.33. AT#TXCAL4GD - Change Max TX Power Level for a Supported Band This command changes the maximum power level for the specified band.

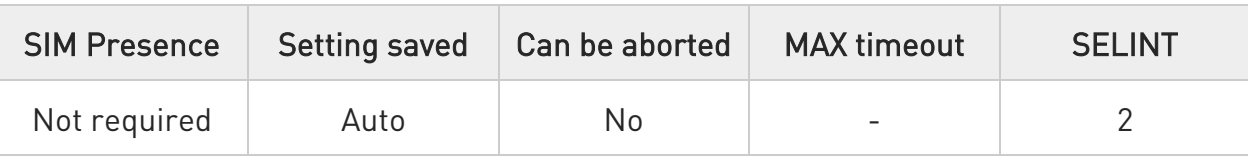

#### AT#TXCAL4GD=<band>,<deltaTxPwrLev>

Setcommand changes the maximum TX power level for the specified band.

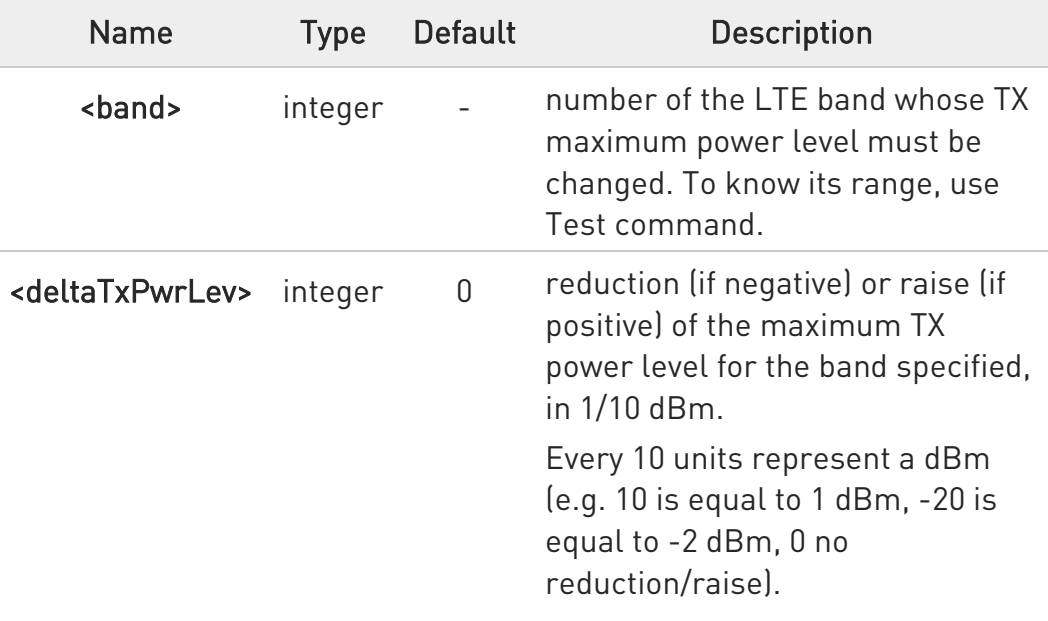

#### Parameters:

Value:

0 : no reduction/raise

**O** AT#TXCAL4GD parameters are saved in NVM and applied at power on.

 $\bullet$ After command set, a reboot of the modem is required.

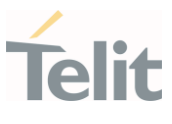

# **AT#TXCAL4GD?**

Read command returns the bands supported and the reduction/rise of the TX maximum power level set for each band in the format:

#TXCAL4GD: <band>,<deltaTxPwrLev> #TXCAL4GD: <band>,<deltaTxPwrLev> #TXCAL4GD: <band>,<deltaTxPwrLev> #TXCAL4GD: <band>,<deltaTxPwrLev> #TXCAL4GD: <band>,<deltaTxPwrLev>

...

### ?IT AT#TXCAL4GD=?

Test command reports the supported range of parameters values.

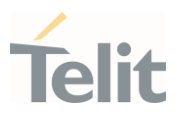

#### 3.2.3. S Parameters

#### 3.2.3.1. ATS0 - Number of Rings to Auto Answer

The command controls the automatic answering feature of the DCE.

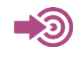

ITU-T Recommendation V.25 ter

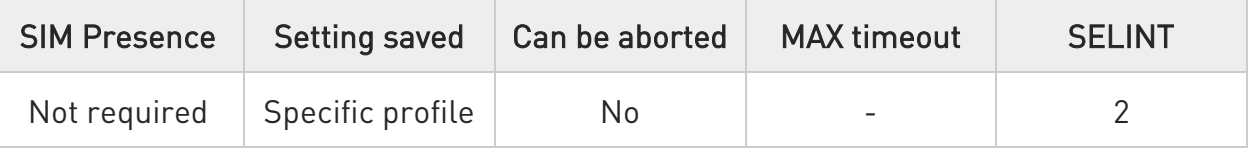

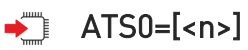

# Set command sets the number of rings required before device automatically answers an incoming call.

Parameter:

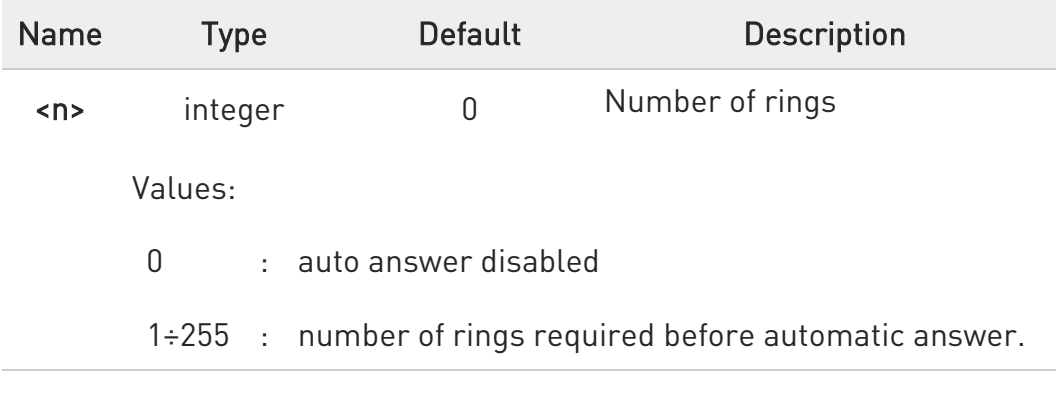

# **ATS0?**

Read command returns the current value of S0 parameter.

ERRATA: Correct value for "Setting saved" column in table at the beginning of command description is "No"

Ÿ.

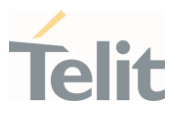

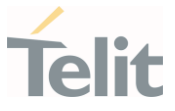

#### 3.2.3.2. ATS2 - Escape Character

The command manages the ASCII character used as escape character.

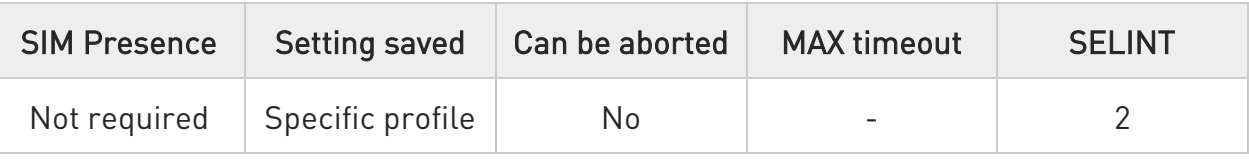

# $\blacktriangleright$  ATS2=[<char>]

Set command sets the ASCII character used as escape character.

#### Parameter:

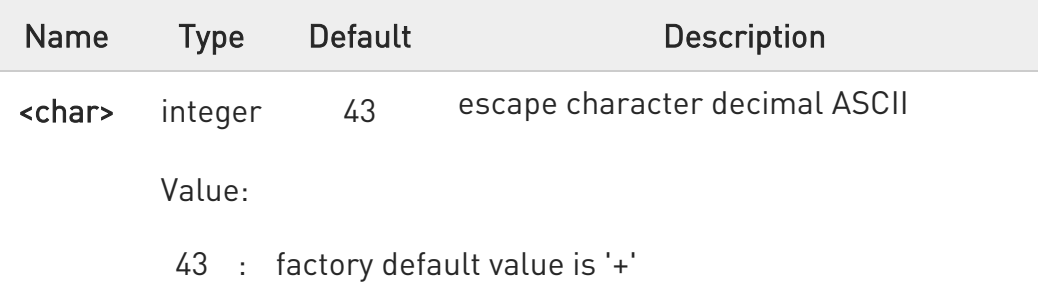

 $\bullet$ The escape sequence consists of three escape characters preceded and followed by n ms of idle (see S12 to set n).

#### $\leftarrow$  ATS2?

Read command returns the current value of S2 parameter.

 $\bullet$ The format of the numbers in output is always 3 digits, left-filled with 0s.

#### **A** ERRATA: Correct value for "Setting saved" column in table at the beginning of command description is "No"
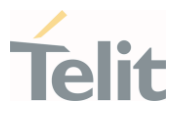

#### 3.2.3.3. ATS3 - Command Line Termination Character

The command manages the character configured as command line terminator.

ITU-T Recommendation V.25 ter 3GPP TS 27.007

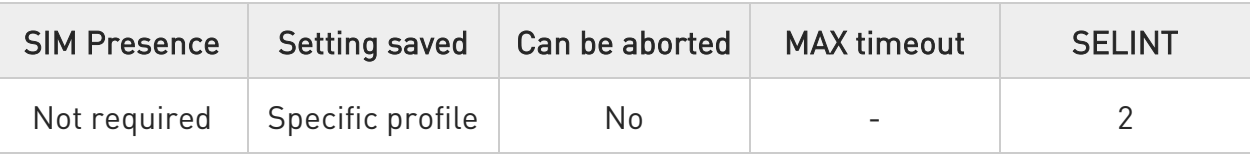

# $\blacktriangleright$  ATS3=[<char>]

Set command sets the value of the character either recognized by the device as command line terminator and generated by the device as part of the header, trailer, and terminator for result codes and information text, along with S4 parameter.

#### Parameter:

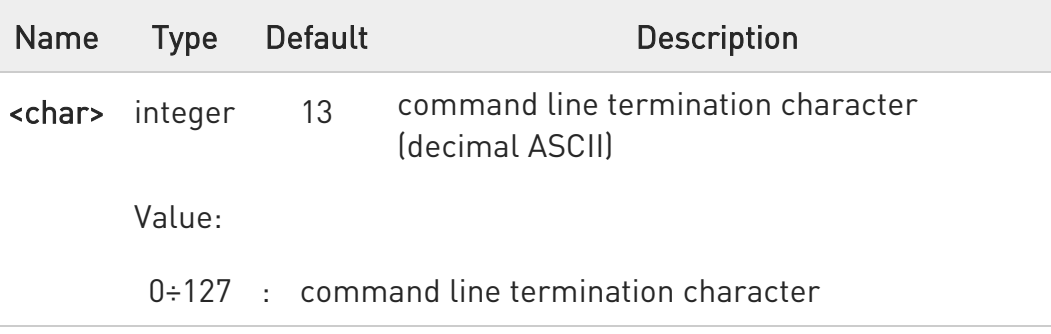

**O** The "previous" value of S3 is used to determine the command line termination character for entering the command line containing the S3 setting command. However, the result code issued shall use the "new" value of S3 (as set during the processing of the command line)

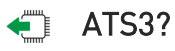

Read command returns the current value of S3 parameter.

80672ST11051A Rev. 13 Page 109 of 610 2022-09-14

<sup>- 0</sup> 

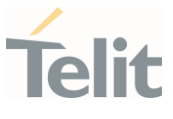

The format of the numbers in output is always 3 digits, left-filled with 0s

ERRATA: Correct value for "Setting saved" column in table at the beginning of command description is "No"

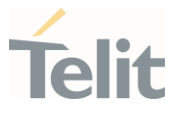

#### 3.2.3.4. ATS4 - Response Formatting Character

The command manages the character generated by the device as part of the header, trailer, and terminator for result codes and information text.

 $\bullet$ 

ITU-T Recommendation V.25 ter 3GPP TS 27.007

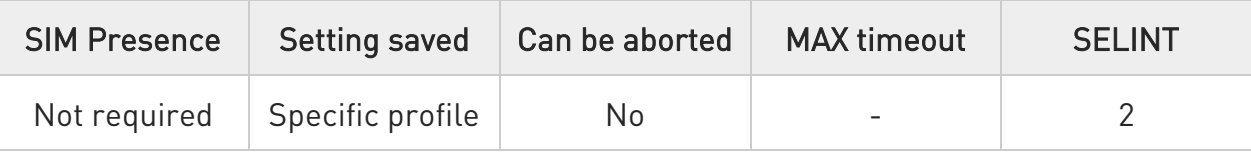

# $\blacktriangleright$  ATS4=[<char>]

Set command sets the value of the character generated by the device as part of the header, trailer, and terminator for result codes and information text, along with the S3 parameter.

Parameter:

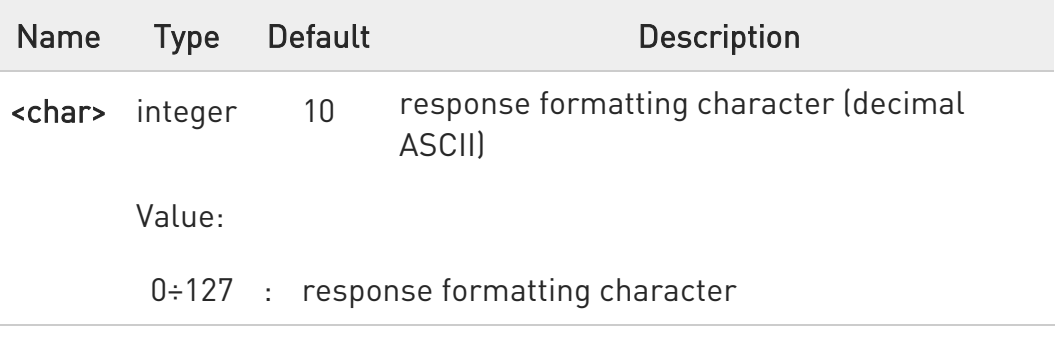

 $\bullet$ If the value of S4 is changed in a command line the result code issued in response of that command line will use the new value of S4.

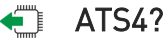

Read command returns the current value of S4 parameter.

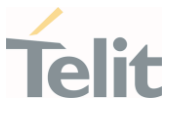

The format of the numbers in output is always 3 digits, left-filled with 0s.

ERRATA: Correct value for "Setting saved" column in table at the beginning of command description is "No"

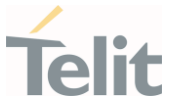

#### 3.2.3.5. ATS5 - Command Line Editing Character

The command manages the value of the character recognized by the DCE as a request to delete from the command line the immediately preceding character.

া⊉ত

ITU-T Recommendation V.25 ter 3GPP TS 27.007

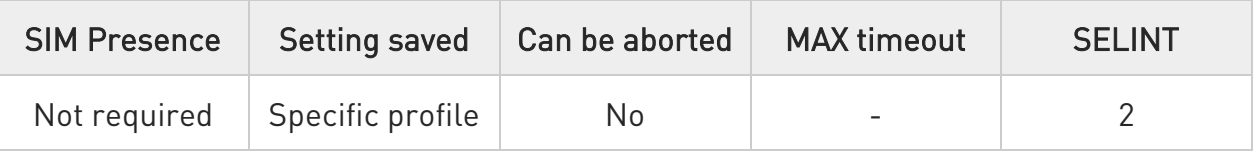

### $\blacktriangleright$  ATS5=[<char>]

Set command sets the value of the character recognized by the device as a request to delete from the command line the immediately preceding character.

Parameter:

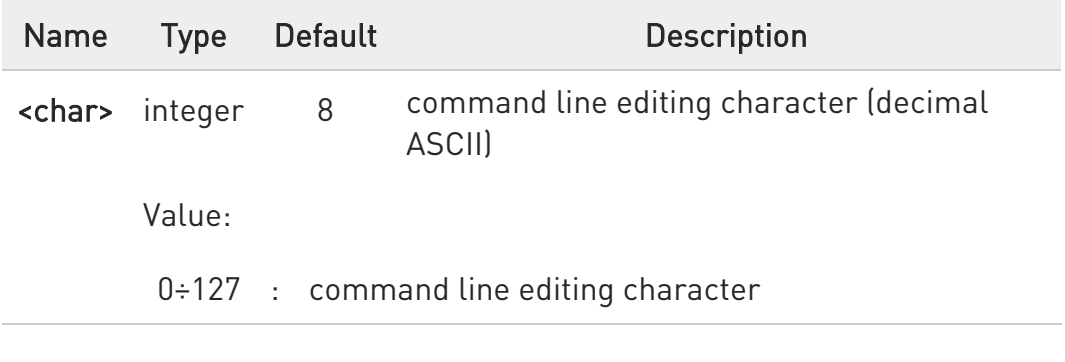

# $\leftarrow$  ATS5?

Read command returns the current value of S5 parameter.

The format of the numbers in output is always 3 digits, left-filled with 0s.

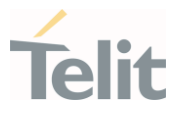

ERRATA: Correct value for "Setting saved" column in table at the beginning of command description is "No"

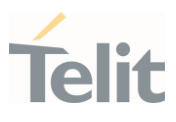

#### 3.2.4. DTE - Modem Interface Control

#### 3.2.4.1. ATE - Command Echo

This command allows to enable or disable the command echo.

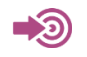

ITU-T Recommendation V.25 ter

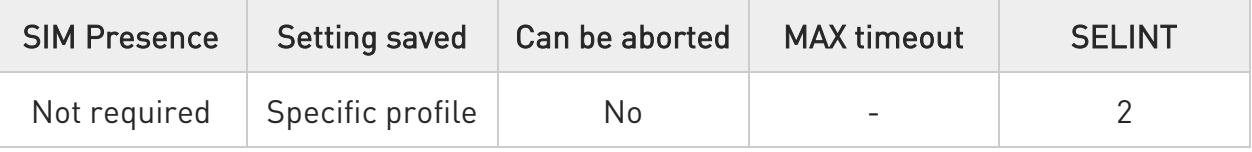

# $\blacktriangleright$  ATE[<n>]

The execution command allows to enable/disable the command echo.

Parameter:

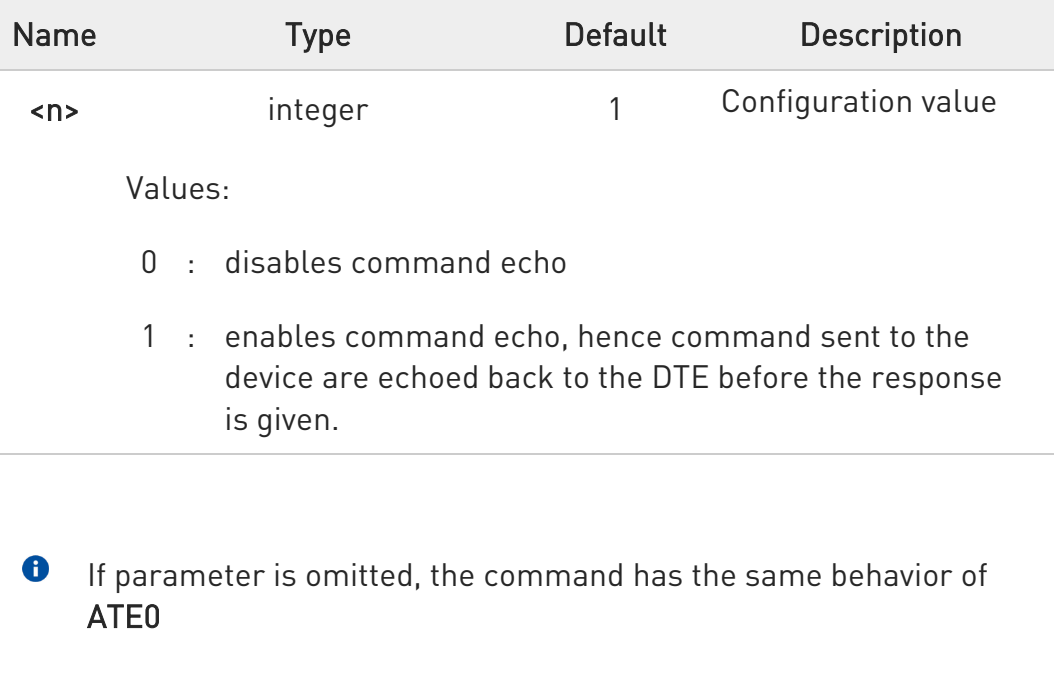

### $ATE?$

Read command returns the current value of n.

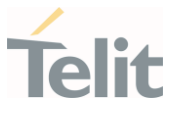

ERRATA: Correct value for "Setting saved" column in table at the  $\blacktriangle$ beginning of command description is "Common profile"

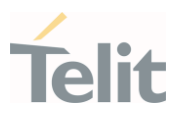

#### 3.2.4.2. ATQ - Quiet Result Codes

This command allows to enable or disable the result code.

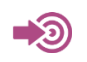

ITU-T Recommendation V.25 ter

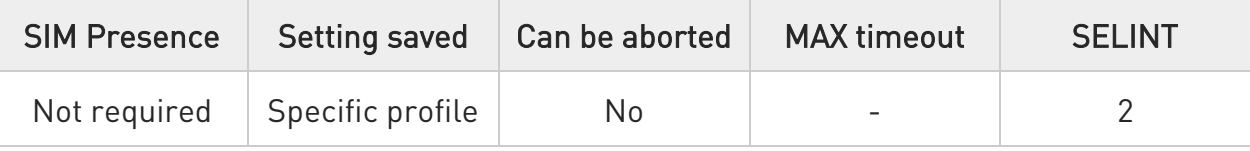

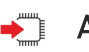

# $\rightarrow$  ATQ[<n>]

Set command enables or disables the result codes.

Parameter:

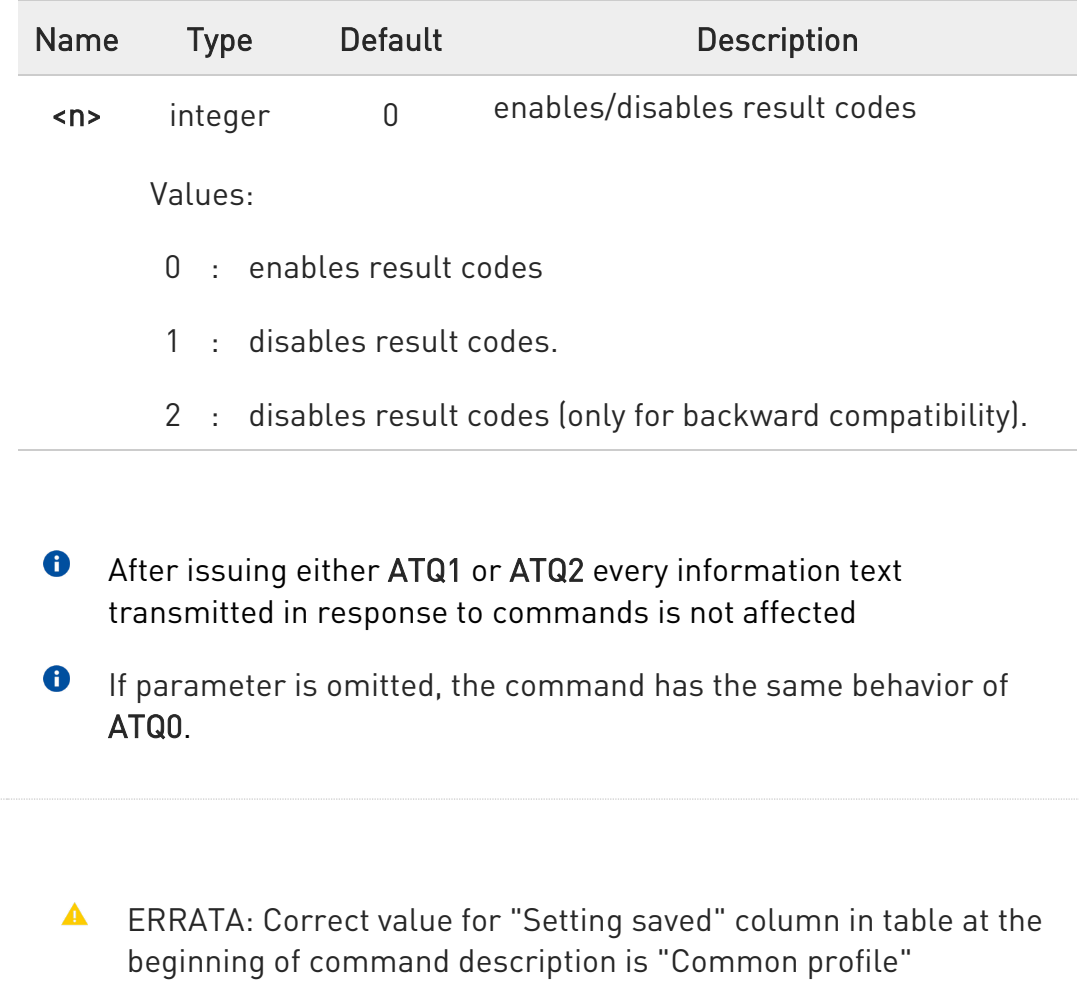

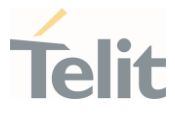

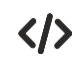

After issuing ATQ1 or ATQ2

AT+CGACT=? +CGACT: (0-1) nothing is appended to the response

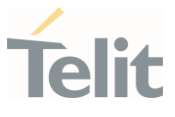

#### 3.2.4.3. ATV - Response Format

Set command determines the contents of the header and trailer transmitted with result codes and information responses. It also determines if result codes are transmitted in a numeric form or an alphanumeric form (according to [1]).

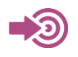

[1] ITU-T Recommendation V.25 ter

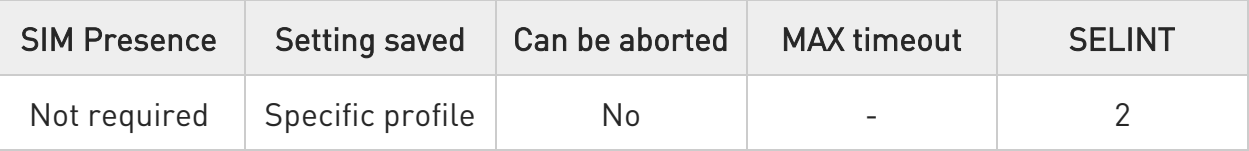

# $\rightarrow$  ATV[<n>]

Parameter:

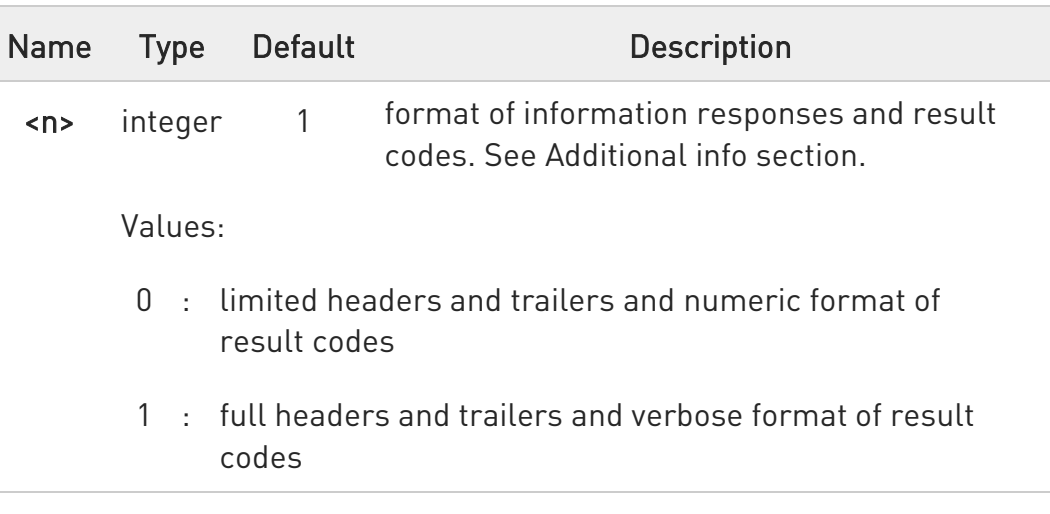

Additional info:

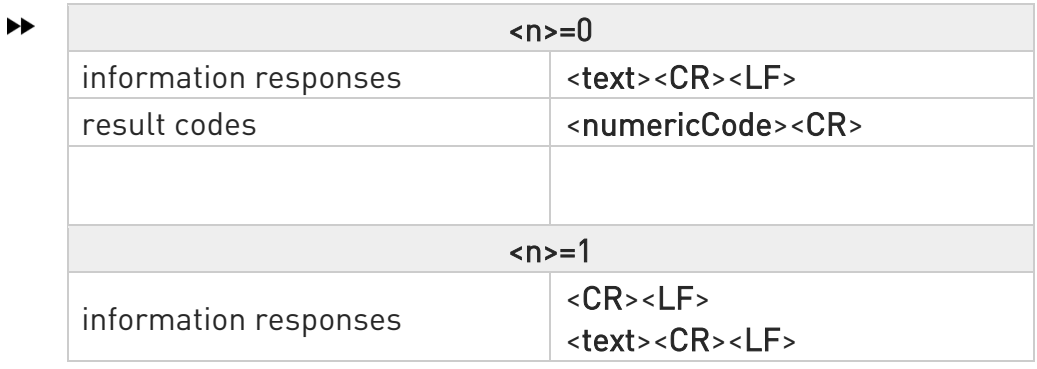

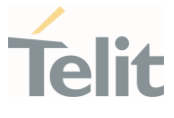

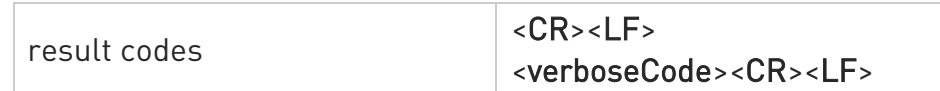

- $\bullet$  the <text> portion of information responses is not affected by this setting.
- if parameter is omitted, the command has the same behavior of ATV0
- **A** ERRATA: Correct value for "Setting saved" column in table at the beginning of command description is "Common profile"

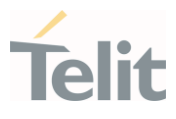

#### 3.2.4.4. ATI - Identification Information

This command returns identification information.

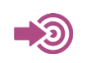

ITU-T Recommendation V.25 ter

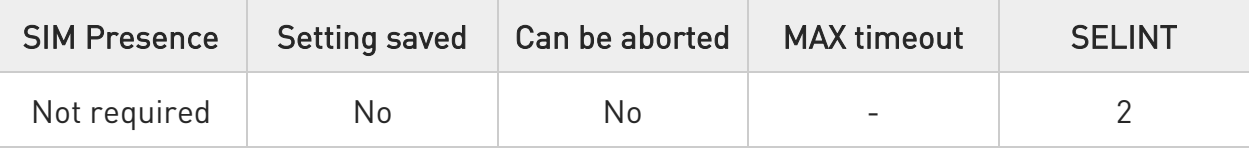

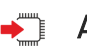

# $\blacktriangleright$  ATI[<n>]

Execution command returns one or more lines of information text followed by a result code.

Parameter:

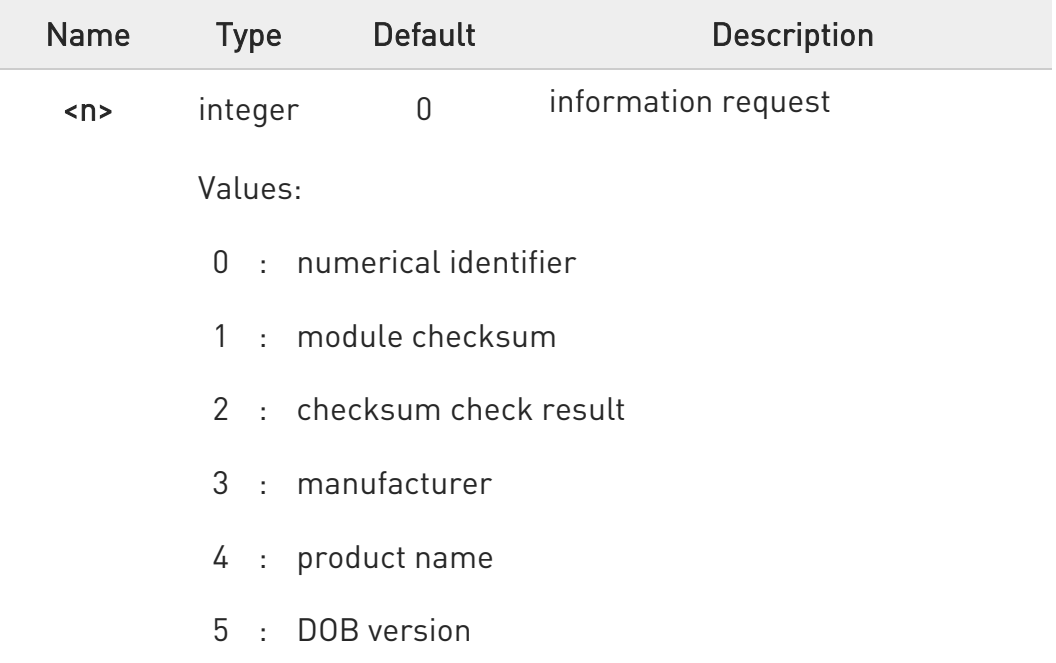

# **O** If parameter is omitted, the command has the same behavior of ATI0

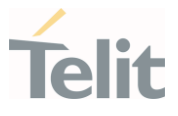

#### 3.2.4.5. AT&C - Data Carrier Detect (DCD) Control

This set command controls the DCD output behavior of the AT commands serial port.

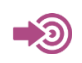

ITU-T Recommendation V25 ter

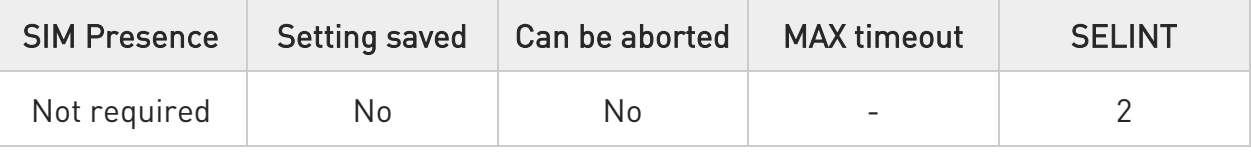

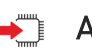

# $\blacktriangleright$  AT&C[<n>]

Set command controls the DCD output behavior of the serial port.

Parameter:

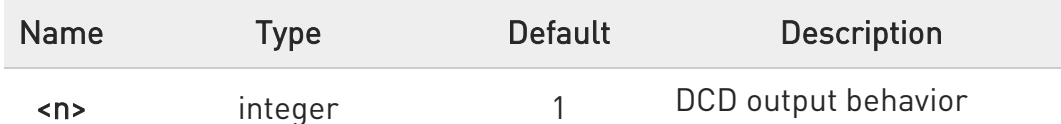

Values:

- 0 : DCD remains always High
- 1 : DCD follows the Carrier detect status: if carrier is detected DCD goes High, otherwise DCD is Low
- 2 : DCD is always High except for 1 sec "wink" when a data call is disconnected

#### $\bullet$ If parameter is omitted, the command has the same behavior of AT&C0

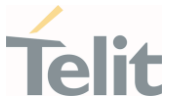

# 3.2.4.6. AT&D - Data Terminal Ready (DTR) Control

This set command configures the behavior of the module according to the DTR control line transitions (RS232).

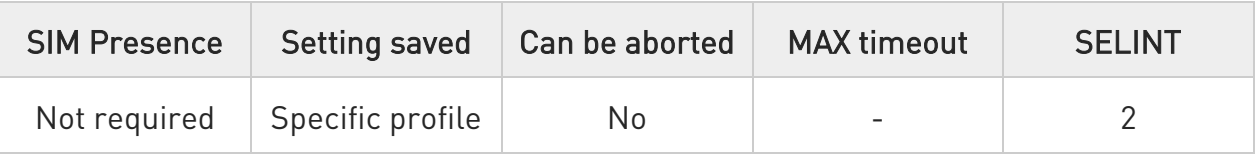

# $\blacktriangleright$  AT&D[<n>]

Parameter:

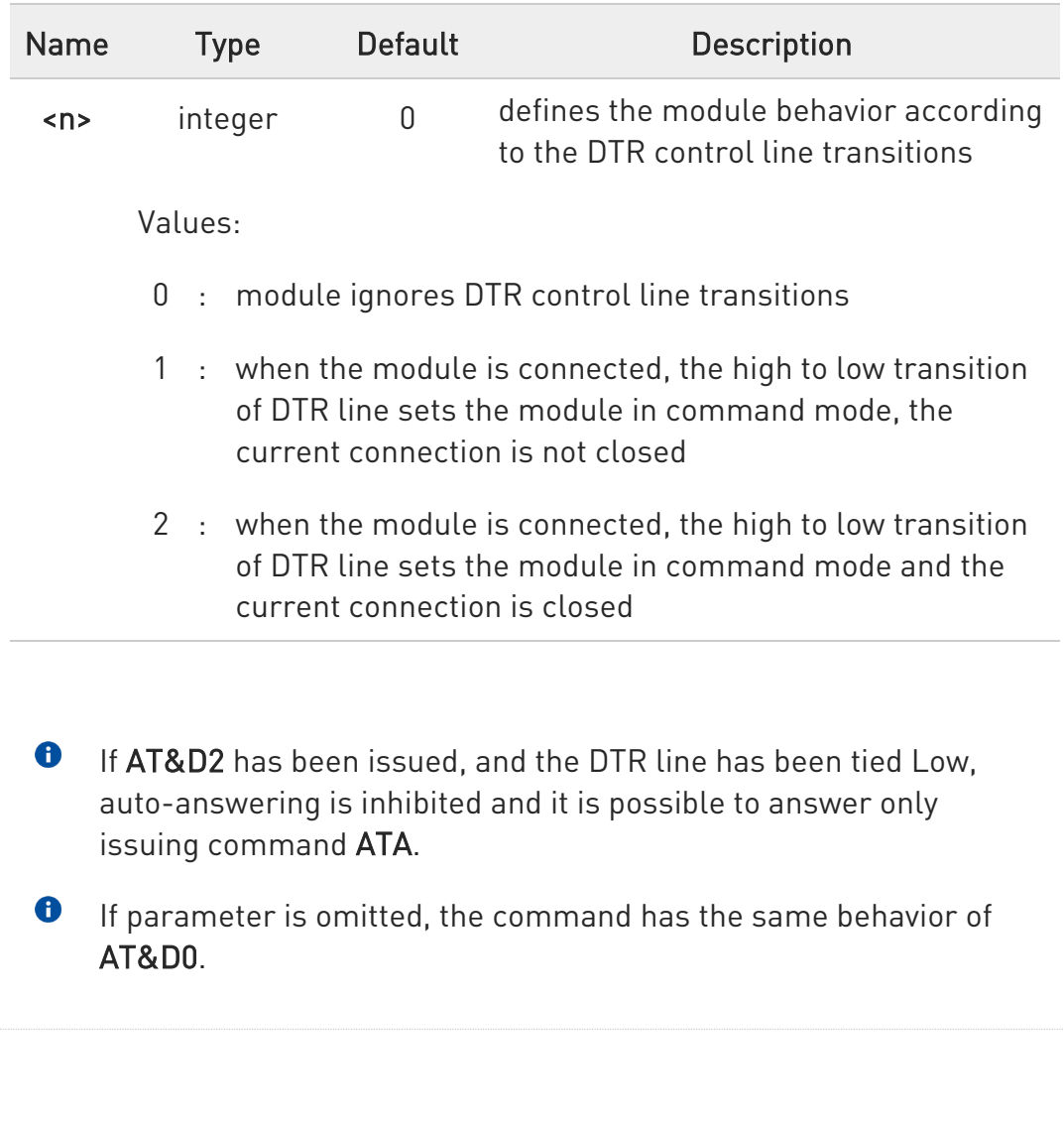

ERRATA: Correct value for "Setting saved" column in table at the beginning of command description is "Common profile"

¥

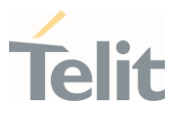

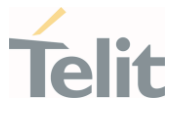

#### 3.2.4.7. AT+IPR - UART DCE Interface Data Rate Speed

This set command specifies the DTE speed at which the device accepts commands during command mode operations; it may be used to fix the DTE-DCE interface speed.

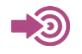

ITU-T Recommendation V25 ter

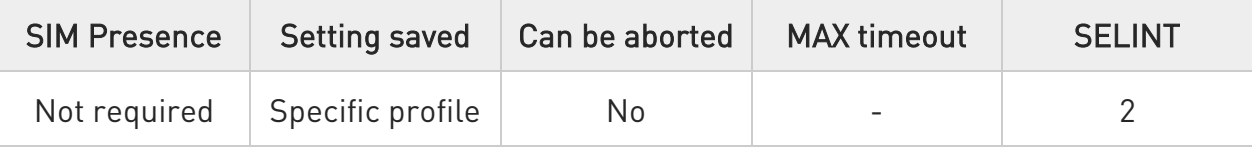

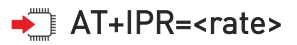

Parameter:

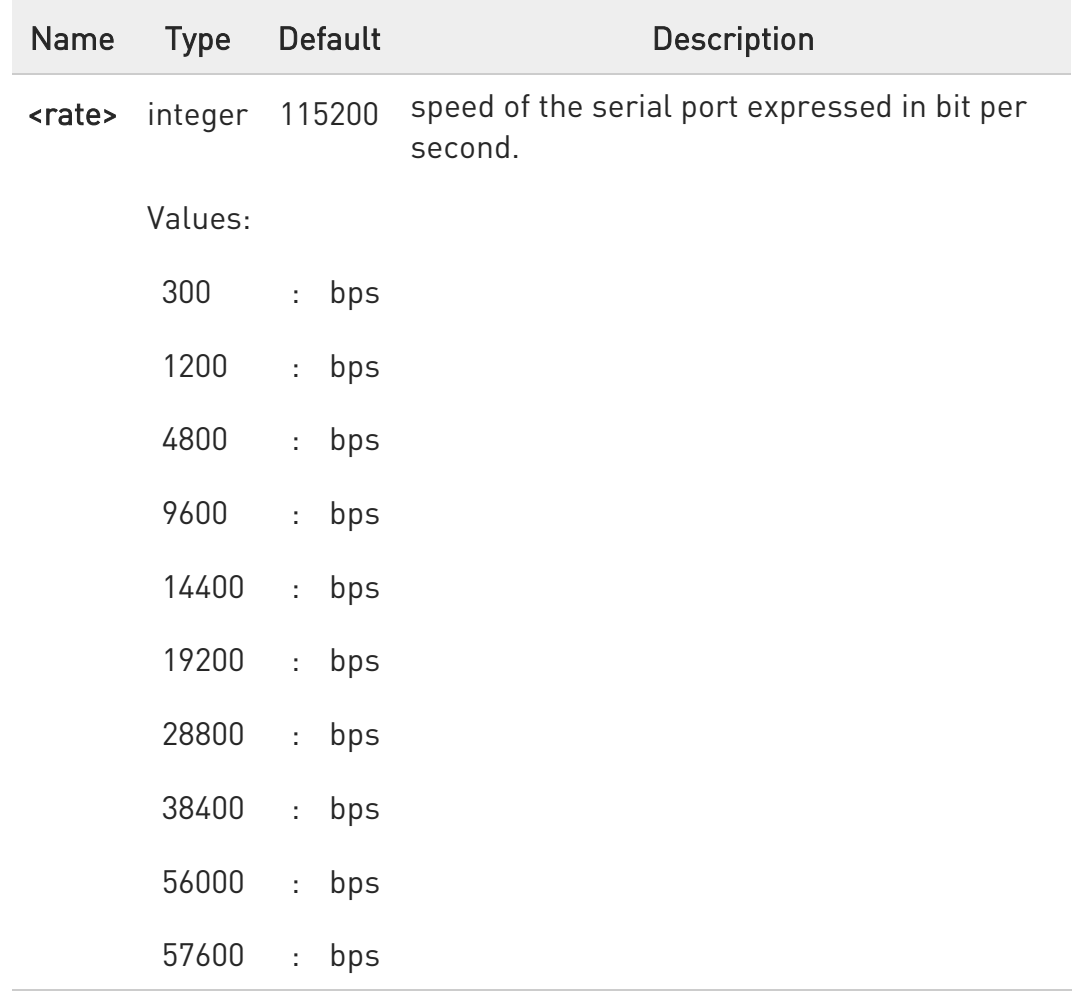

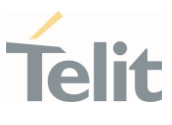

115200 : bps 128000 : bps 230400 : bps 460800 : bps 921600 : bps

- $\bullet$ DTE speed of USB does not change
- If <rate> is specified DTE-DCE speed fixed to that speed, hence no speed auto-detection (autobauding) is enabled.

### ← AT+IPR?

Read command returns the current value of +IPR parameter.

AT+IPR? +IPR: 115200

**OK** 

#### ?<sup>1</sup> AT+IPR=?

Test command returns the list of supported auto detectable <rate> values in the format:

+IPR:(list of supported auto detectable <rate> values)

#### $AT+IPR=?$

+IPR: (300,1200,4800,9600,14400,19200,28800,38400,56000,57600,115200,128000,230400 ,460800,921600) **OK** 

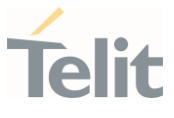

ERRATA: Correct value for "Setting saved" column in table at the  $\blacktriangle$ beginning of command description is "Common profile"

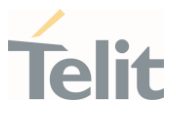

#### 3.2.4.8. AT+IFC - DTE-Modem Local Flow Control

This set command selects the flow control of the serial port in both directions, from DTE to modem and from modem to DTE.

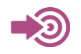

ITU-T Recommendation V25 ter

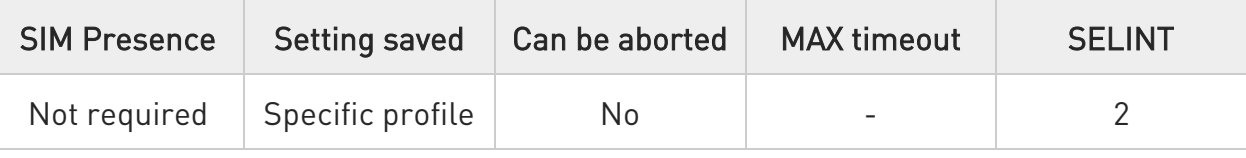

## → AT+IFC=<by\_te>,<by\_ta>

Parameters:

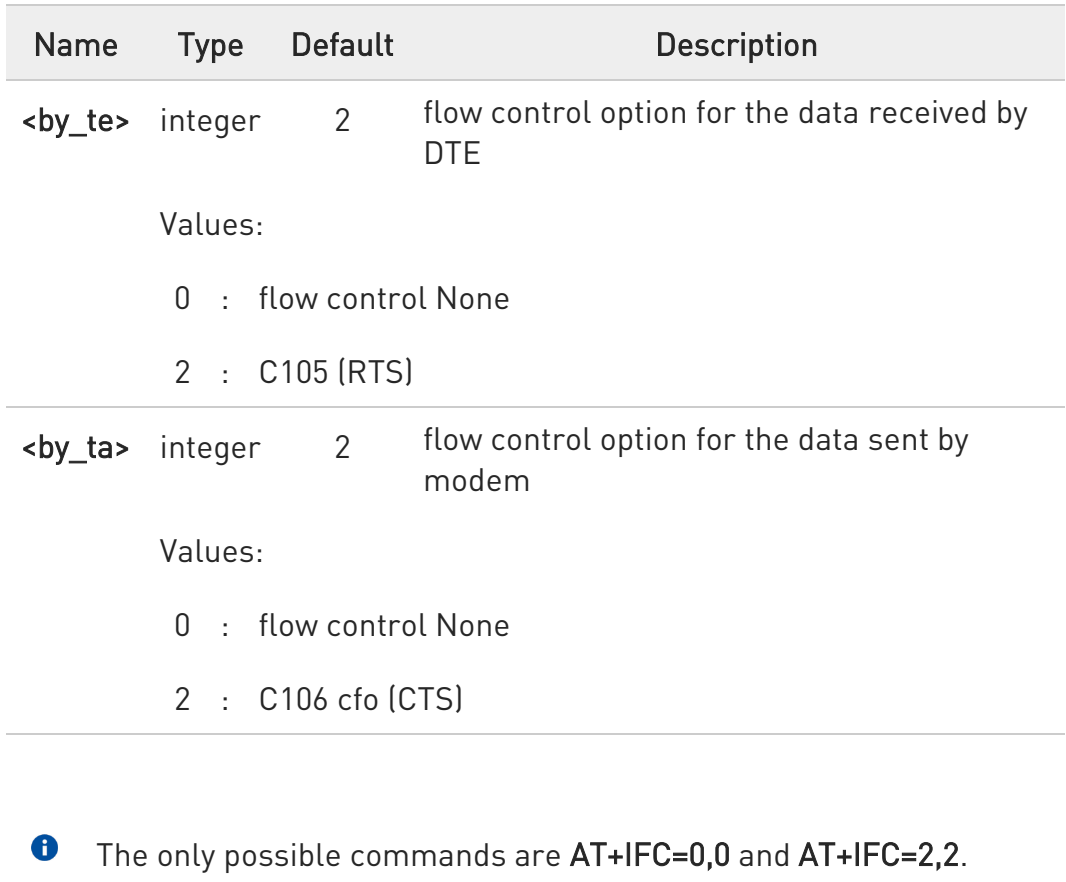

Hardware flow control (AT+IFC=2,2) is not active in command mode.

80672ST11051A Rev. 13 Page 128 of 610 2022-09-14

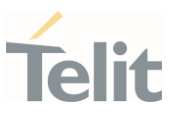

To active this setting in command mode, use AT#CLFO=1 (currently not supported).

**O** This command is equivalent to &K command.

# $AT+IFC?$

Read command returns active flow control settings.

### ?<sup>1</sup> AT+IFC=?

Test command returns all supported values of the parameters <br/> <br/>by\_te> and <br/> <br/>
d>.

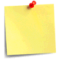

ERRATA: Correct value for "Setting saved" column in table at the beginning of command description is "Common profile"

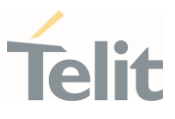

#### 3.2.4.9. ATX - Extended Result Codes

Set command selects the subset of result code messages the modem uses to reply to the DTE upon AT commands execution.

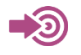

ITU-T Recommendation V.25 ter

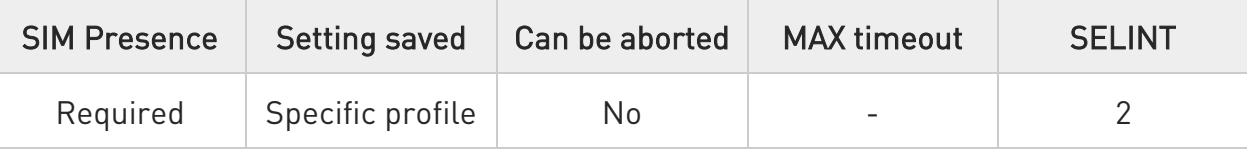

# $\blacktriangleright$  ATX[<n>]

Parameter:

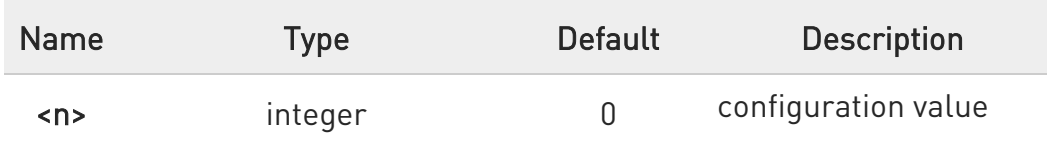

Values:

- 0 : send only OK, CONNECT, RING, NO CARRIER, ERROR, NO ANSWER results. Busy tones reporting is disabled
- 1÷4 : reports all messages

Additional info:

 $\blacktriangleright\blacktriangleright$  $\langle n \rangle = 0$ 

EXTENDED MESSAGES: X0=NO

 $\langle n \rangle = 1$  .. 4 EXTENDED MESSAGES : X1=YES

 $\bullet$ When the <n> parameter is omitted, the command acts like ATX0.

¥

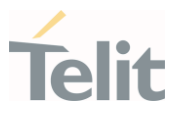

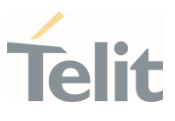

3.2.5. Call (Voice and Data) Control

#### 3.2.5.1. ATD - Dialup Connection

This execution command starts a voice call to the phone number given as parameter.

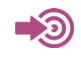

ITU-T Recommendation V.25 ter

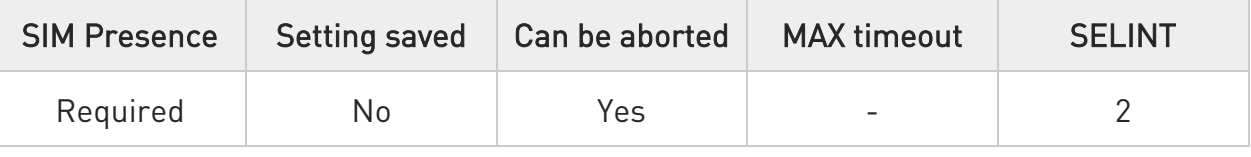

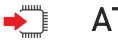

### ATD

The ATD execution command can assume different formats, which are described in the following Additional info section.

Additional info:

# ATD<number>;

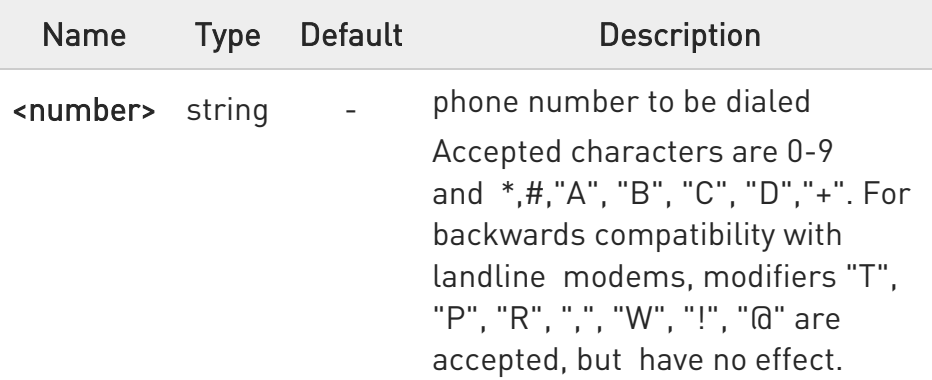

#### $\bullet$ Data Call not supported

80672ST11051A Rev. 13 Page 132 of 610 2022-09-14

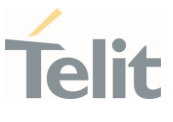

 $\bullet$ 

The following custom result codes are received, monitoring step by step the call status:

RINGBACK: MO call in progress CONNECT: remote call accepted NO CARRIER: remote hang-up

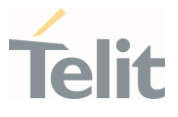

#### 3.2.5.2. ATA - Answer Incoming call

The command is used to answer to an incoming call if automatic answer is disabled.

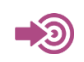

ITU-T Recommendation V.25 ter

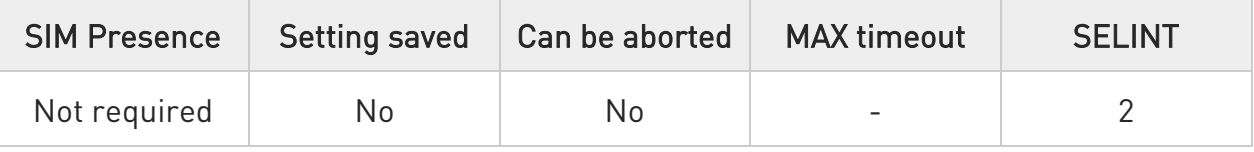

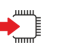

# ATA

Execution command informs the DCE that answer sequence must be started if automatic answer is disabled.

 $\bullet$ This command must be the last in the command line and must be followed immediately by a <CR> character.

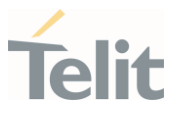

#### 3.2.5.3. ATH - Hang Up/Disconnect the Current Call

This execution command is used to close the current conversation (voice or data).

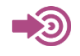

.

ITU-T Recommendation V.25 ter

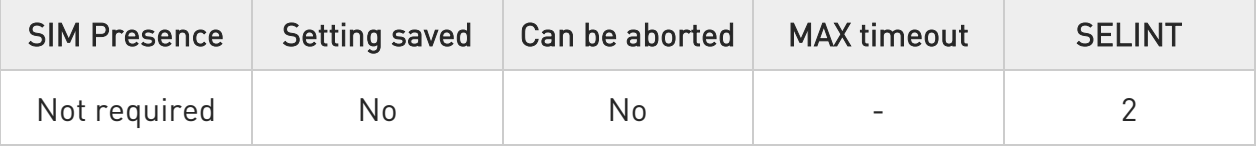

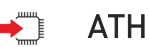

 $\bullet$ This command can be issued only in command mode

When a data conversation is active the device is in on-line mode (commands are not sensed and characters are sent to the other party), hence escape sequence (see register S2) is required before issuing this command, otherwise if &D1 option is active, DTR pin has to be tied Low to return in command mode.

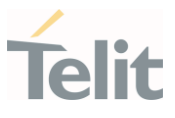

#### 3.2.5.4. ATO - Return to ON-Line Mode

This execution command is used to return to on-line mode from command mode. If there is no active connection, it returns NO CARRIER.

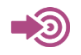

ITU-T Recommendation V. 25 ter

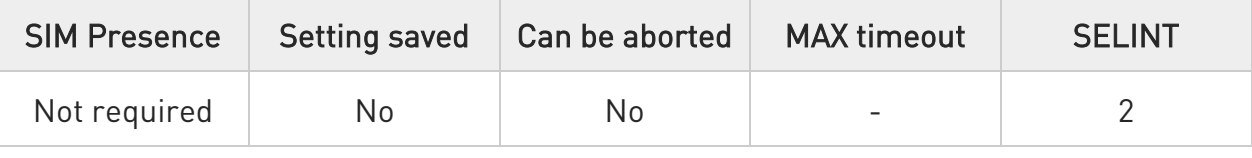

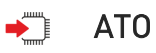

 $\bullet$ After issuing this command, if the device is in conversation, to send other commands to the device you must return to command mode by issuing the escape sequence (see register S2) or tying low DTR pin if &D1 option is active.

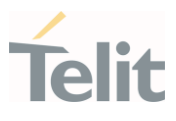

#### $3.3.$ Network

3.3.1. AT+COPN - Read Operator Names This command read operator names.

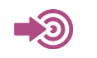

3GPP TS 27.007

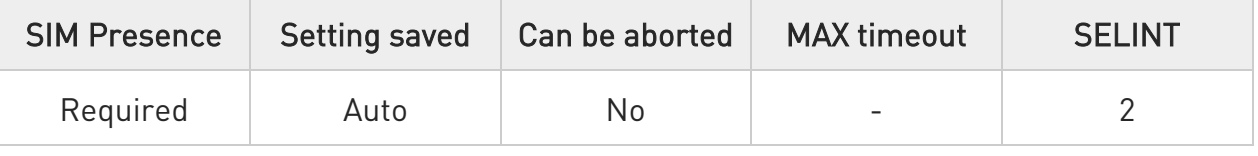

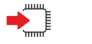

### AT+COPN

Execution command returns the list of operator names from the ME in the format:

```
+COPN: <numeric1>,<alpha1>[<CR> 
+COPN: <numeric2>,<alpha2>[...]]
```
The parameters are described in the Additional info section.

Additional info:

 $\blacktriangleright\blacktriangleright$ List of the parameters meaning.

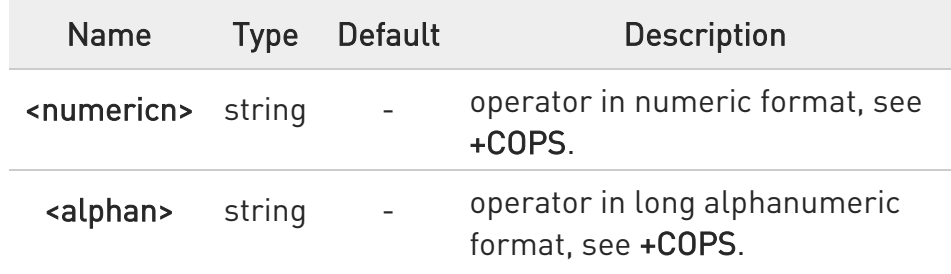

 $\bullet$ Each operator code <numericn> that has an alphanumeric equivalent <alphan> in the ME memory is returned.

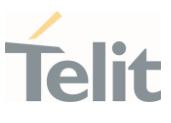

# ?<sup>[1]</sup> AT+COPN=?

Test command returns the OK result code.

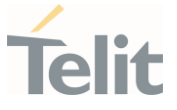

#### 3.3.2. AT+CREG - Network Registration Status

The command enables/disables the network registration unsolicited result code (URC) and selects its presentation format.

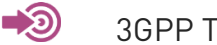

3GPP TS 27.007

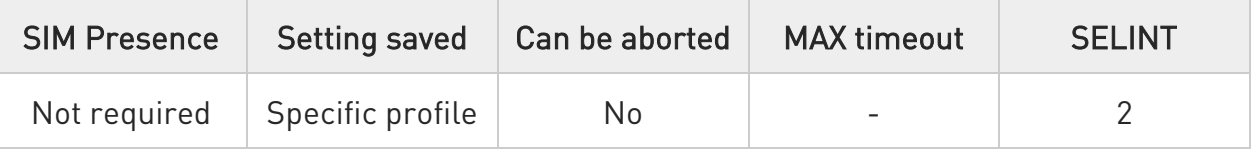

# → AT+CREG=[<mode>]

Set command enables/disables the network registration unsolicited result code and selects one of the two available formats:

short format: +CREG: <stat> long format: +CREG: <stat>[,<lac>,<ci>[,<AcT>]]

The parameter meanings are shown in Unsolicited code value section.

Parameter:

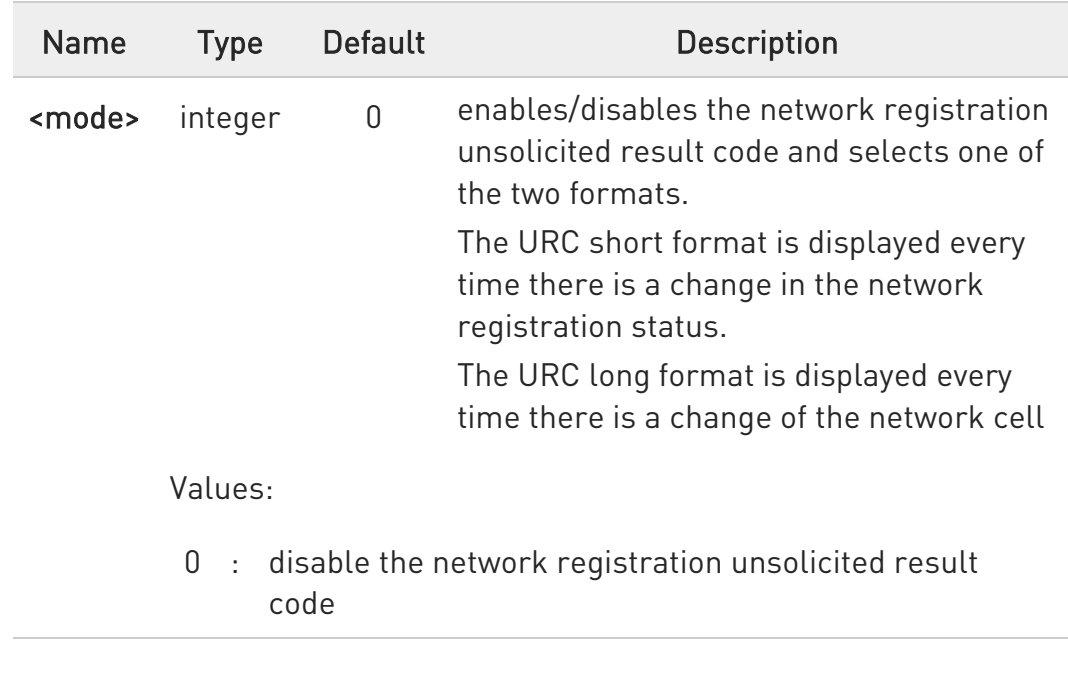

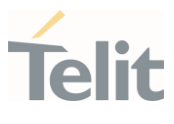

- 1 : enable the network registration unsolicited result code, and selects the short format
- 2 : enable the network registration unsolicited result code, and selects the long format (includes the network cell identification data)

#### Unsolicited fields:

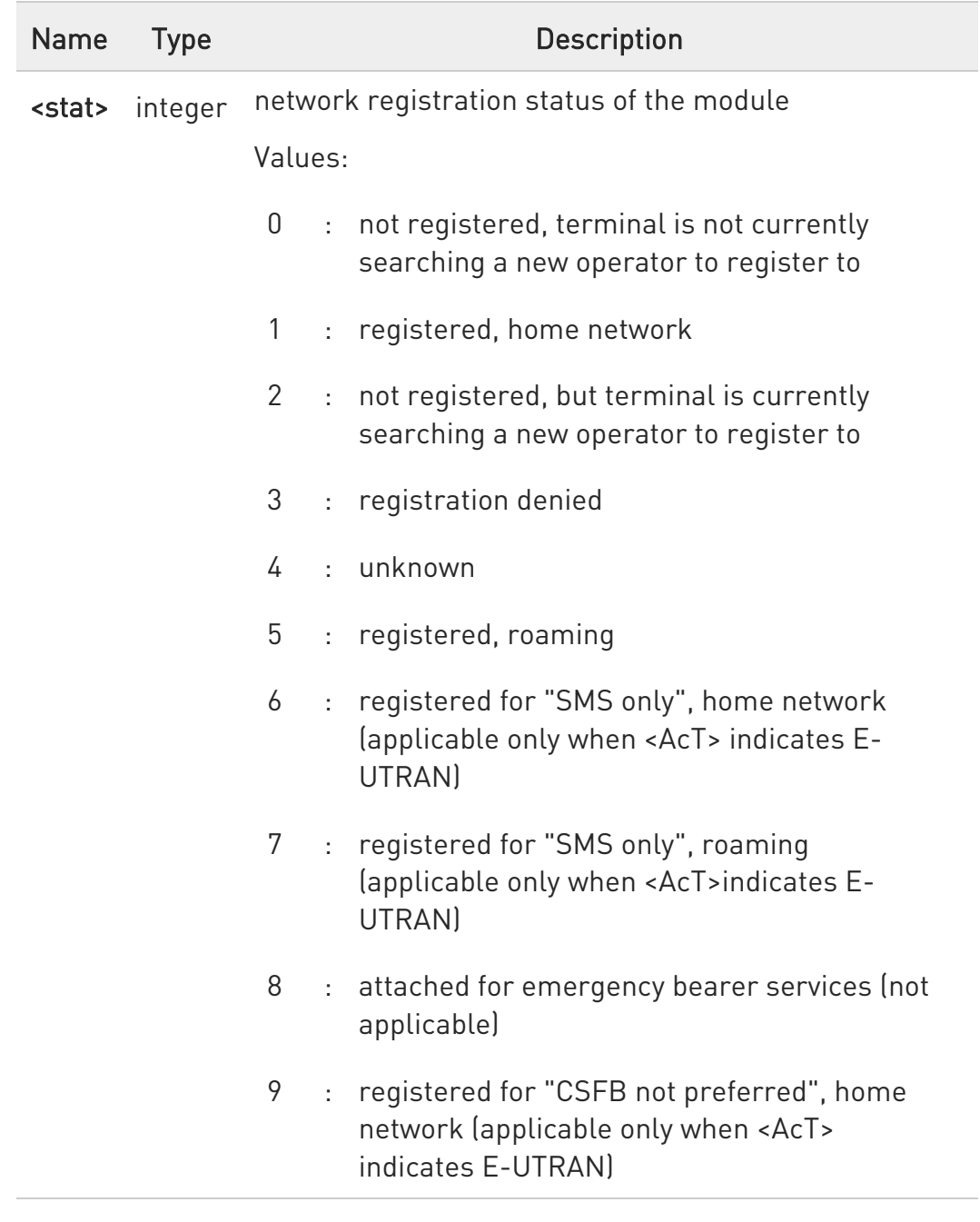

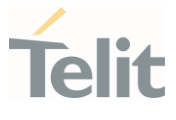

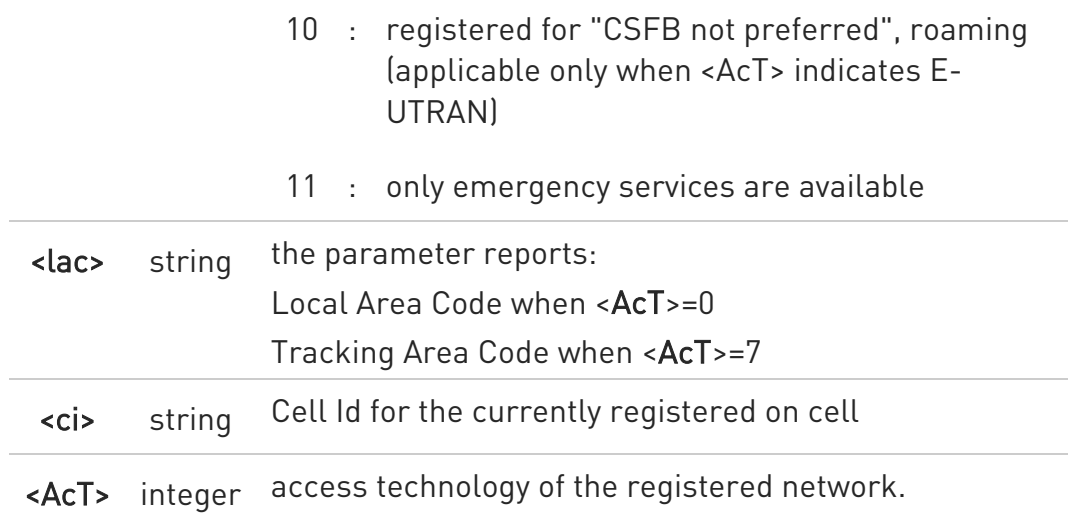

#### Values:

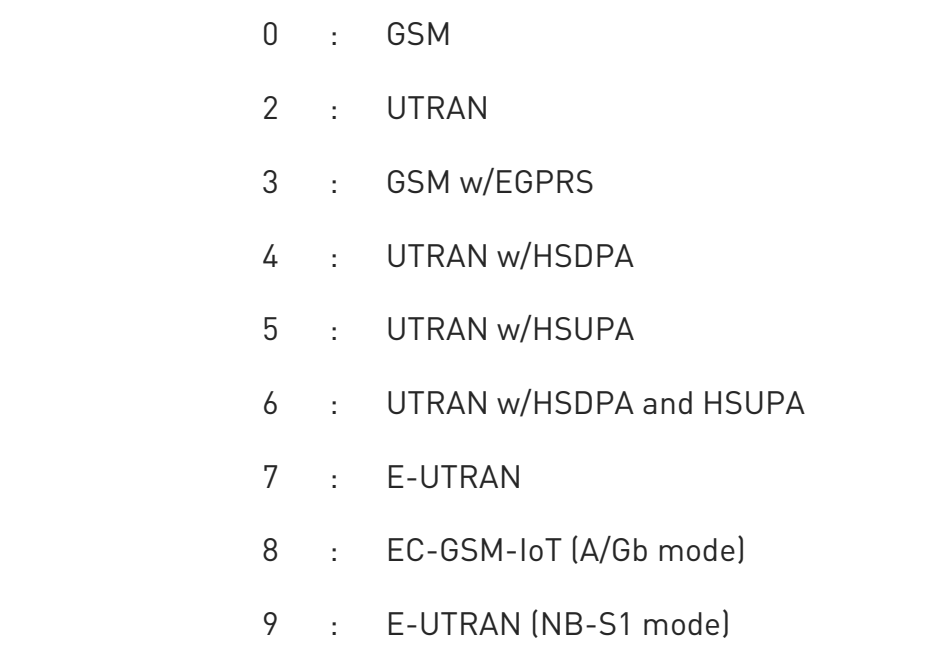

 $\bullet$ <lac>, <ci> and <AcT> network information is reported by URC only if <mode>=2, and the module is registered on some network cell.

#### **AT+CREG?**

Read command returns the current value of <mode>, the registration status <stat>, and the network information (<lac>, <ci> and <AcT>) according to the used <mode> parameter value.

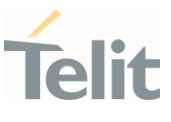

#### +CREG: <mode>,<stat>[,<lac>,<ci>[,<AcT>]]

<lac>, <ci>, and <AcT> network information is reported only if <mode>=2 and the module is registered on some network cell.

#### ?<sup>1</sup> AT+CREG=?

Test command returns supported values for parameter <mode>.

**A** ERRATA: Correct value for "Setting saved" column in table at the beginning of command description is "Common profile"

 $\langle \rangle$ Check the registration status of the module. AT+CREG? +CREG: 0,2 OK The module is in network searching state ... ... Check again module status AT+CREG? +CREG: 0,1

OK

The module is registered

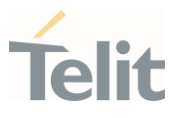

#### 3.3.3. AT+COPS - Operator Selection

The command selects a network operator, and registers the module.

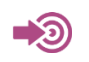

3GPP TS 27.007

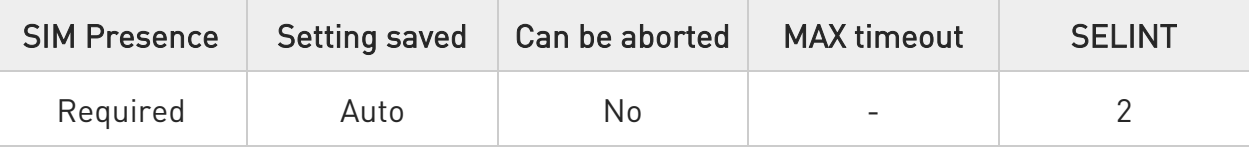

# AT+COPS=[<mode>[,<format>[,<oper>[,<AcT>]]]]

Set command forces an attempt to select and register the network operator.

Parameters:

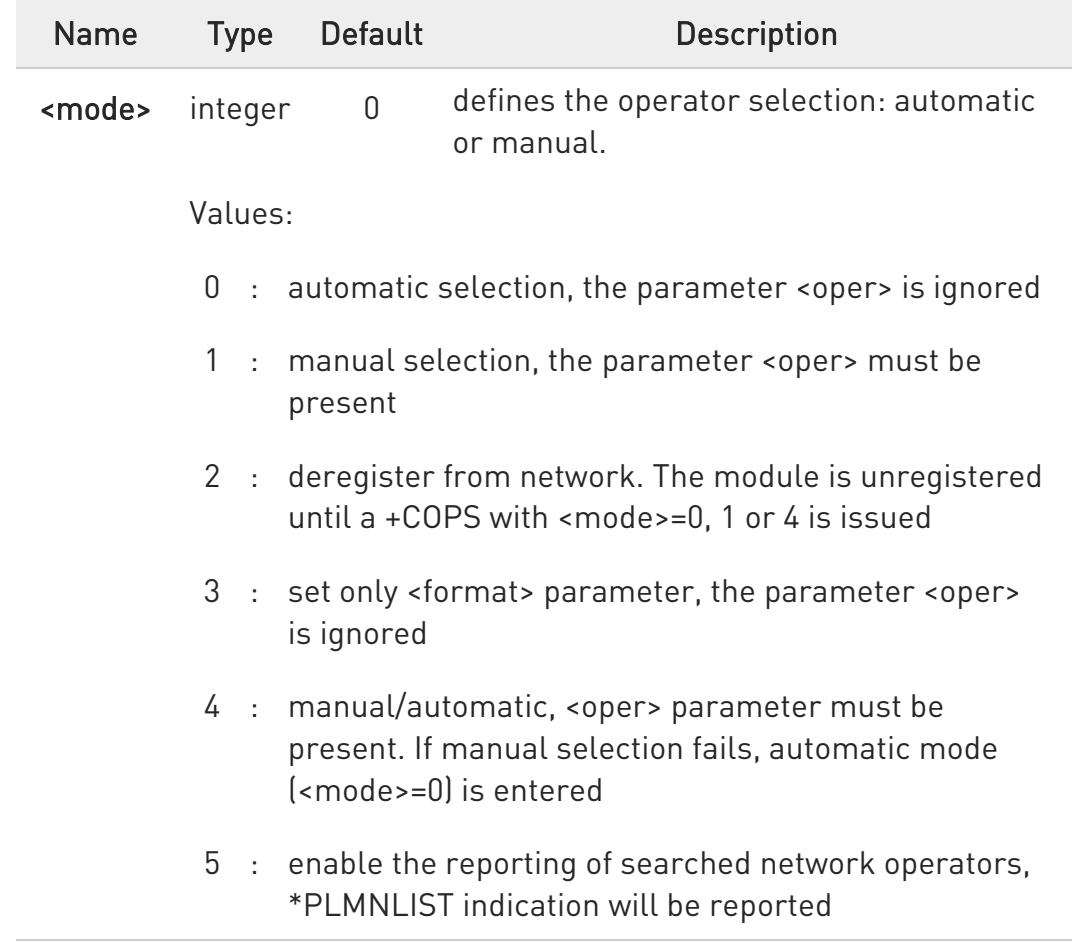

Ÿ.

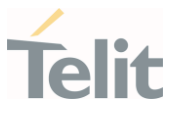

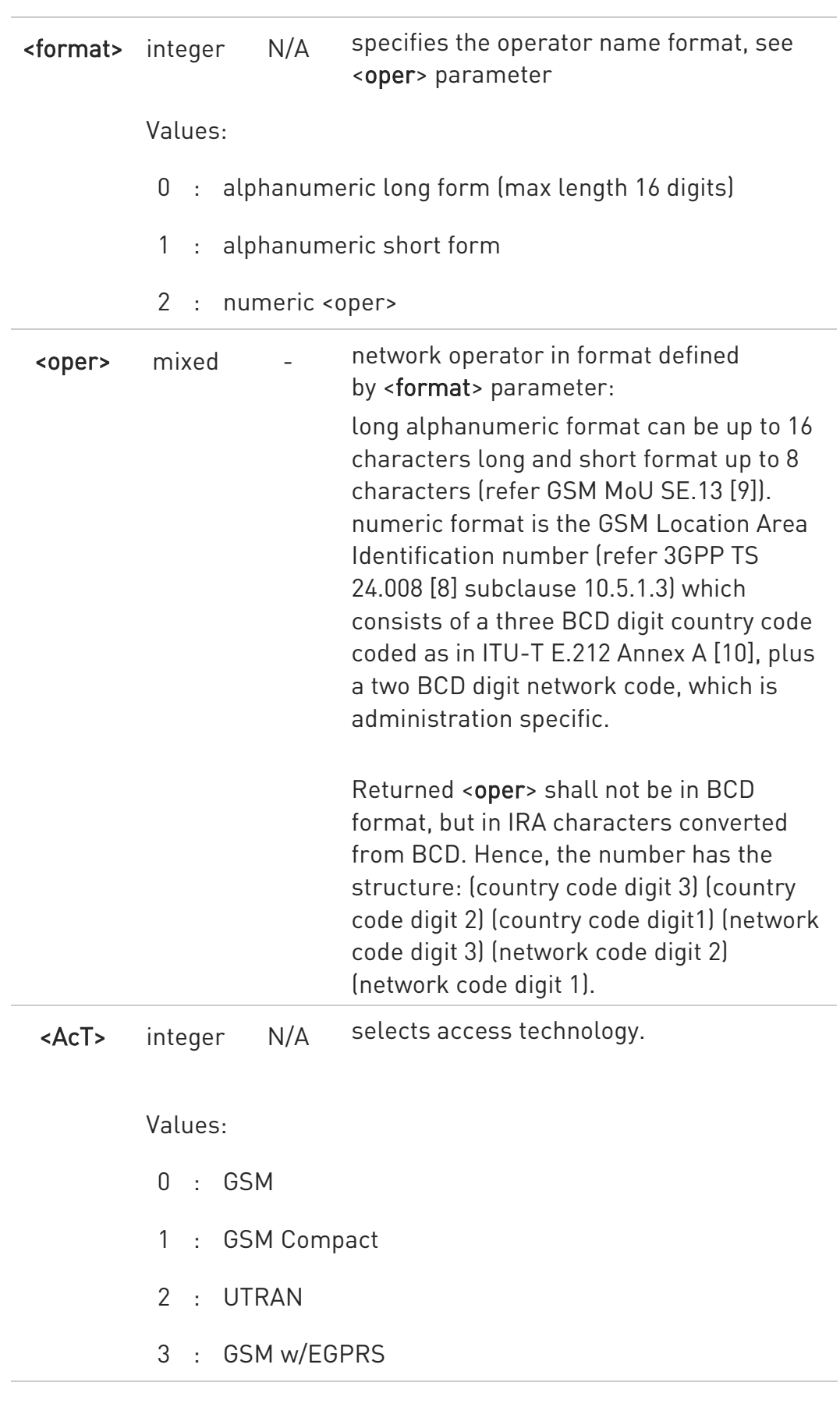
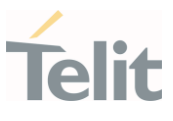

- 4 : UTRAN w/HSDPA
- 5 : UTRAN w/HSUPA
- 6 : UTRAN w/HSDPA and HSUPA
- 7 : E-UTRAN
- 8 : UTRAN w/HSPA+
- 9 : E-UTRAN CA
- $\bullet$   $\bullet$  'UNKNOWN' is a value of 'read command' and not of 'set command'. This is a transient state that occur while modem is initialized.
- $\bullet$  <mode> parameter setting is stored in NVM and available at next reboot, if it is not 3 (i.e.: set only <format> parameter).
- $\bullet$ If <mode>=1 or 4, the selected network is stored in NVM too and is available at next reboot (this will happen even with a new SIM inserted)
- $\bullet$ <format> parameter setting is never stored in NVM
- **O** The network name can only be used among the list of network names displayed by the +COPN command when using the manual choice mode with alphanumeric format
- $\bullet$ 3GPP TS 44.060 specifies the System Information messages which give the information about whether the serving cell supports EGPRS
- $\bullet$ 3GPP TS 25.331 specifies the System Information blocks which give the information about whether the serving cell supports HSDPA or **HSUPA**

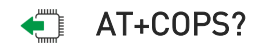

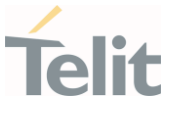

Read command returns current value of <mode>, <format>, <oper> and <AcT> in format <format>. If no operator is selected, <format>, <oper> and <AcT> are omitted

+COPS: <mode>[, <format>, <oper>,<AcT>]

0 A network name can be displayed with different name from showed network name list by the +COPN command if the UE could get a camped network name from USIM or network.

### ?<sup>1</sup> AT+COPS=?

Test command returns a list of quintuplets, each representing an operator present in the network.

The quintuplets in the list are separated by commas:

+COPS: [list of supported (<stat>, long alphanumeric <oper>,short alphanumeric <oper>,numeric <oper>,< AcT>)s][,,(list of supported <mode>s),(list of supported <format>s)]

<stat> and <AcT> parameters are described in the Additional info section.

Additional info:

 $\blacktriangleright\blacktriangleright$ Meaning of the <stat> and <AcT> parameters.

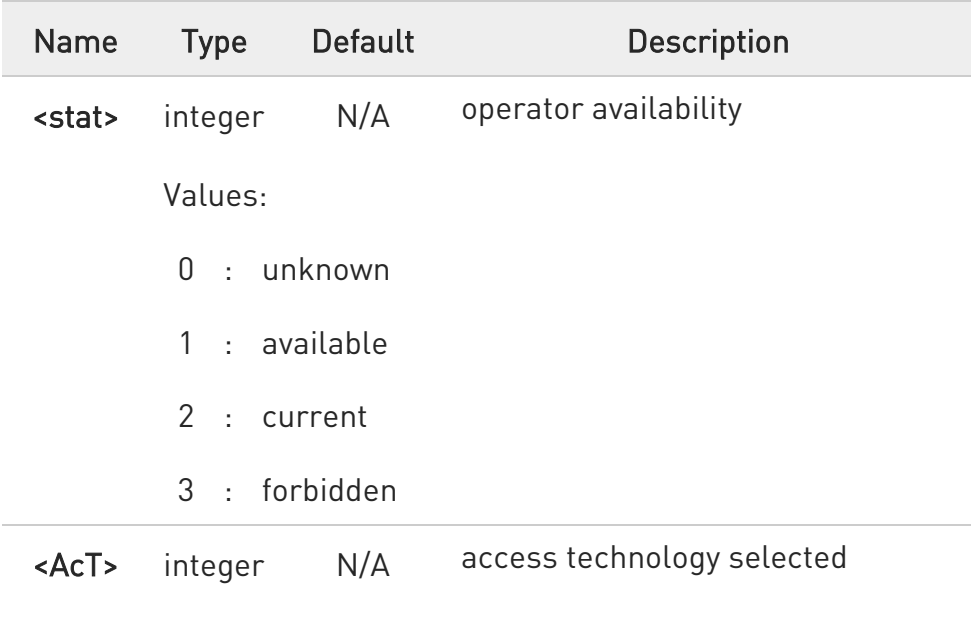

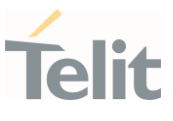

Values:

0 : GSM

- 1 : GSM Compact
- 2 : UTRAN
- 3 : GSM w/EGPRS
- 4 : UTRAN w/HSDPA
- 5 : UTRAN w/HSUPA
- 6 : UTRAN w/HSDPA and HSUPA
- 7 : E-UTRAN

**O** Since with this command a network scan is done, this command may require some seconds before the output is given.

#### $\langle \rangle$ AT+COPS?

+COPS: 0,0,"Test PLMN 1-1",0 OK

# AT+COPS=?

+COPS: (2,"","","45008",2),(1,"Test PLMN 1-1","Test1- 1","00101",0),(3,"","","45005",2),,(0-4),(0-2) OK

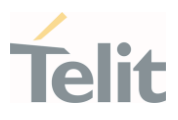

#### 3.3.4. AT+CLCK - Facility Lock/Unlock

This command is used to lock or unlock a ME on a network facility.

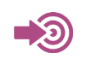

3GPP TS 27.007

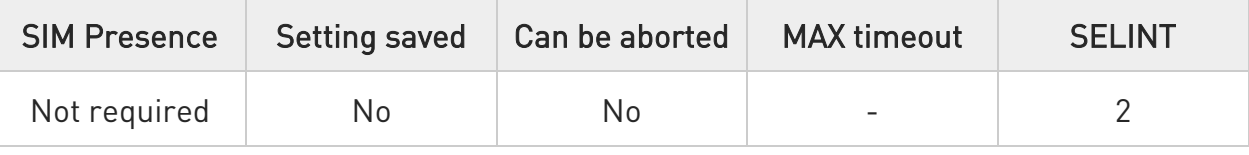

# AT+CLCK=<fac>,<mode>[,<password>[,<class>]]

Set command is used to lock or unlock a modem or a network facility.

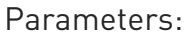

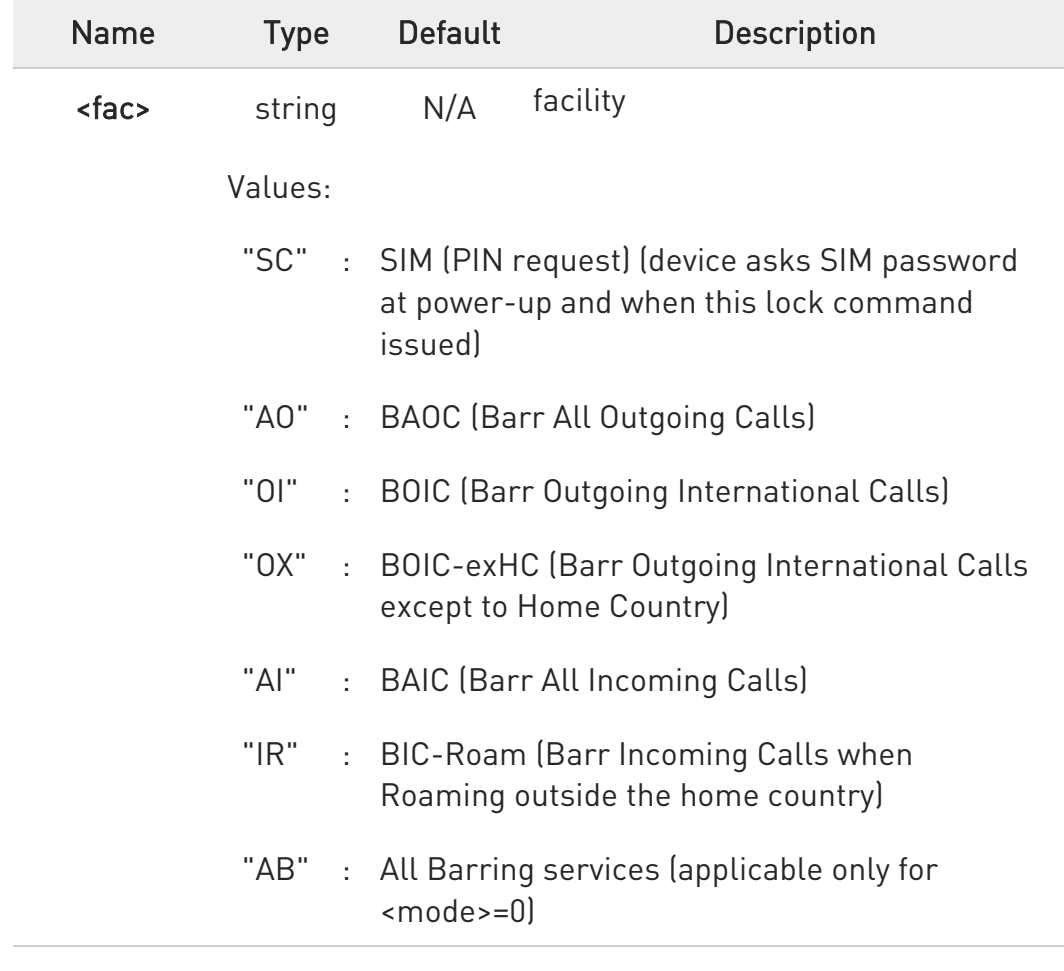

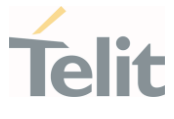

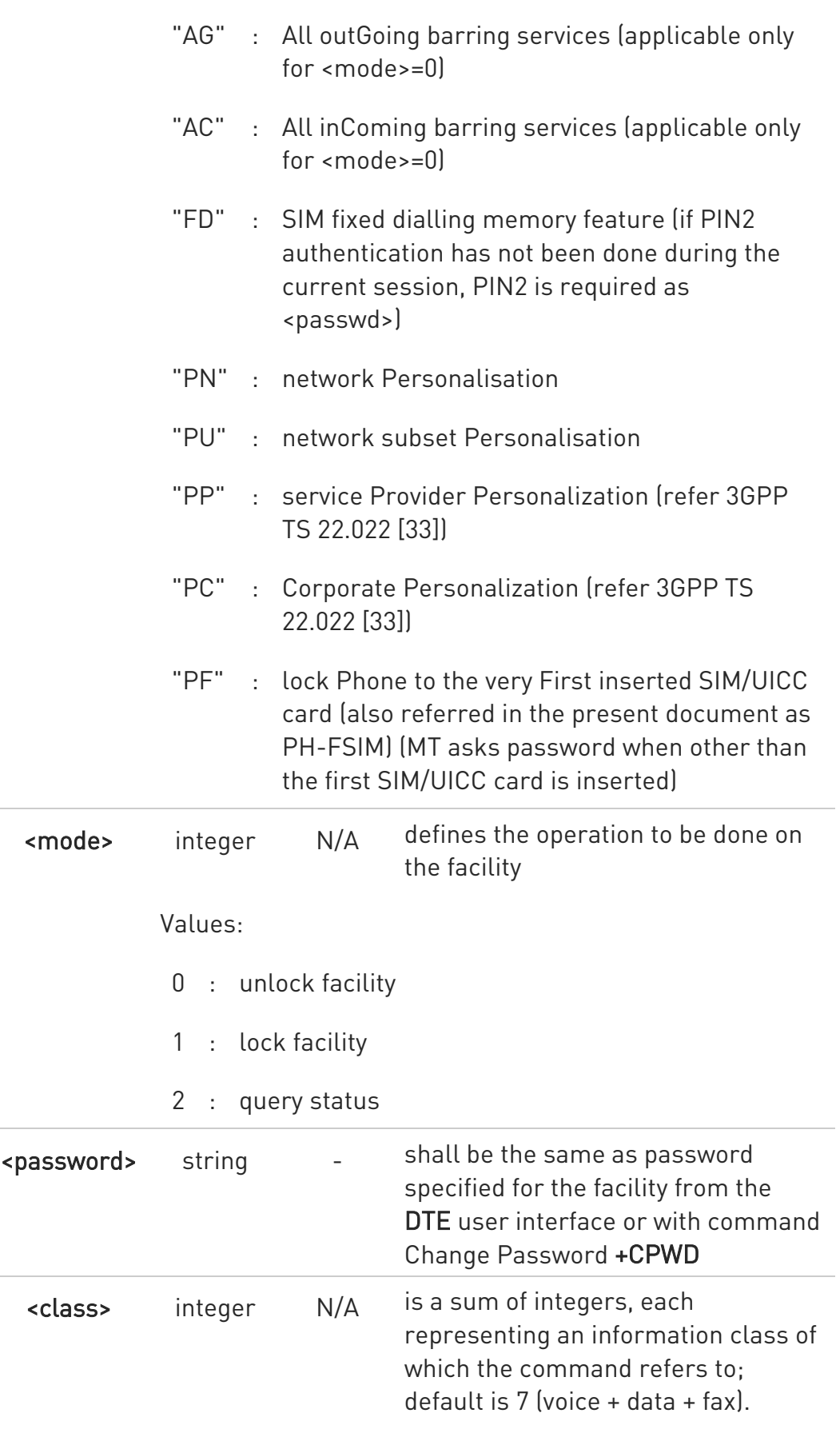

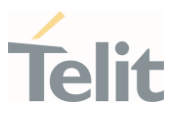

Values:

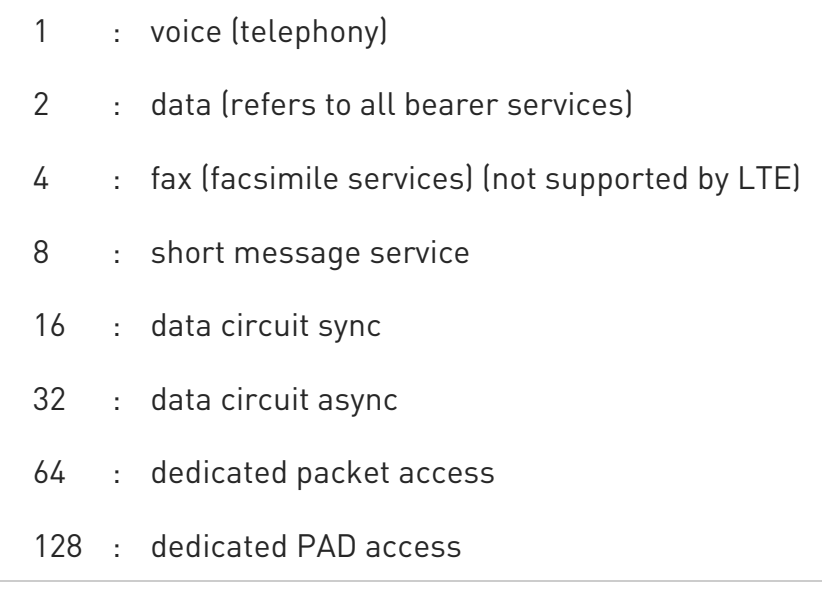

Additional info:

When <mode>=2 and command successful, it returns: +CLCK: <status>[,<class1>[<CR><LF>+CLCK: <status>,<class2> [...]]

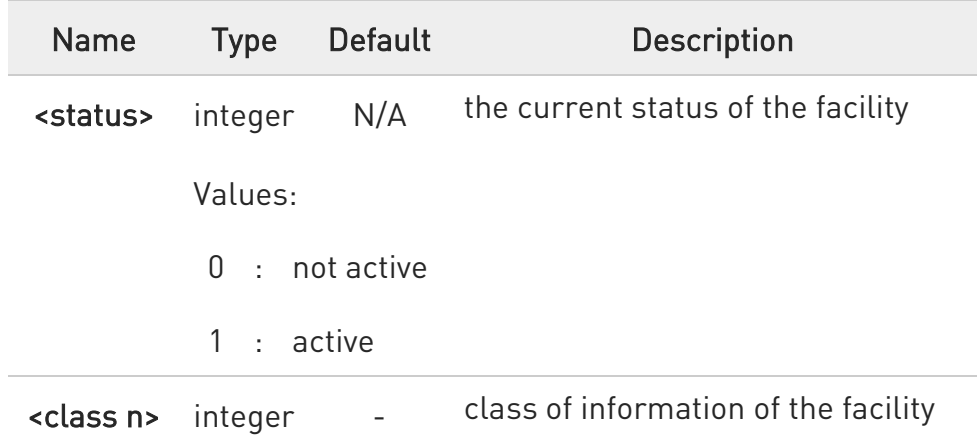

# ?<sup>1</sup> AT+CLCK=?

Test command reports all the facilities supported by the device.

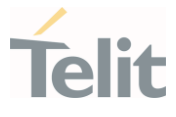

 $\langle \rangle$ 

Querying such a facility returns an output on three rows, the first for voice, the second for data, the third for fax:

AT+CLCK ="AO",2 +CLCK: <status>,1 +CLCK: <status>,2 +CLCK: <status>,4

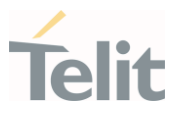

#### 3.3.5. AT+CPWD - Change Facility Password

This command changes the password for the facility lock function defined by command Facility Lock +CLCK command.

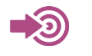

3GPP TS 27.007

• 3GPP TS 27.007

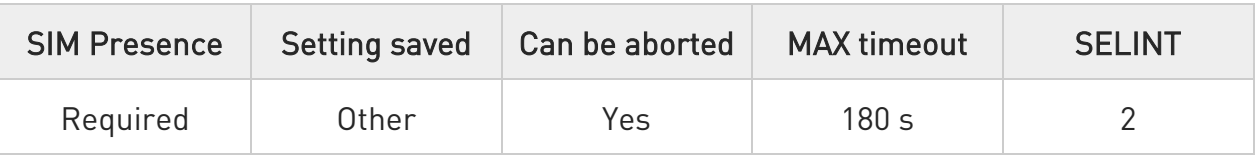

### AT+CPWD=<fac>,<oldpwd>,<newpwd>

Execution command changes the password for the facility lock function defined by command Facility Lock +CLCK.

#### Parameters:

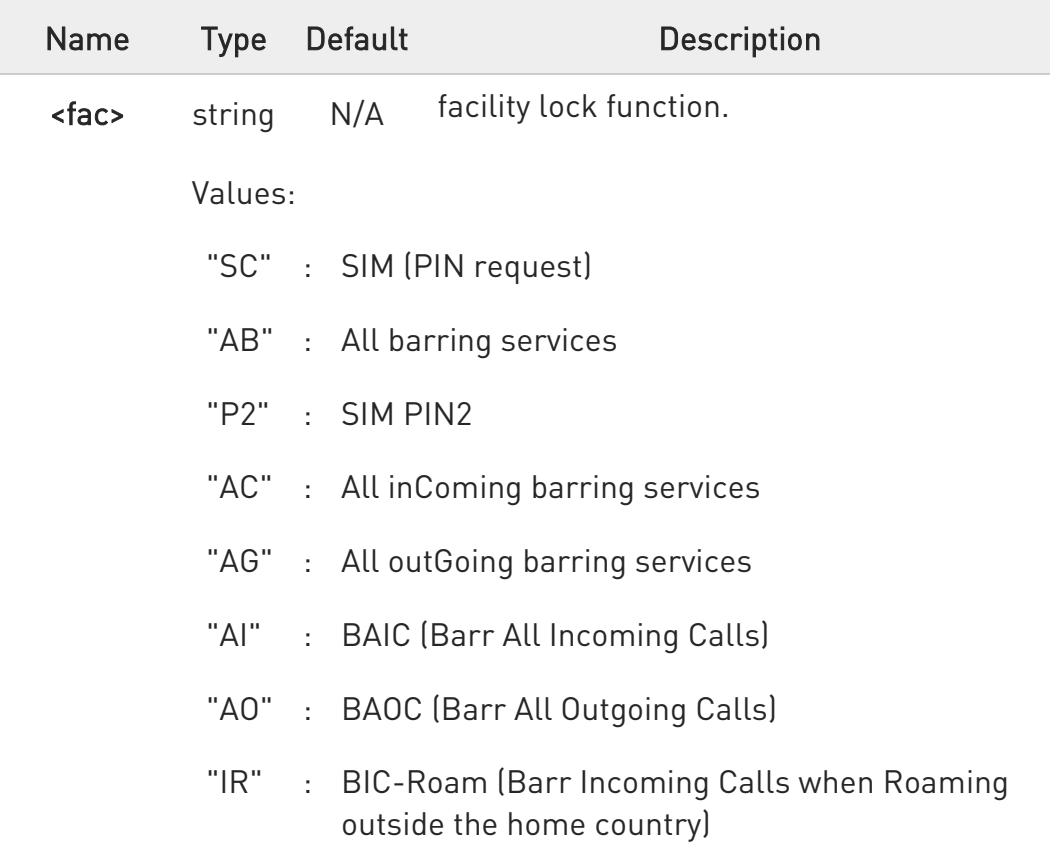

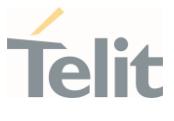

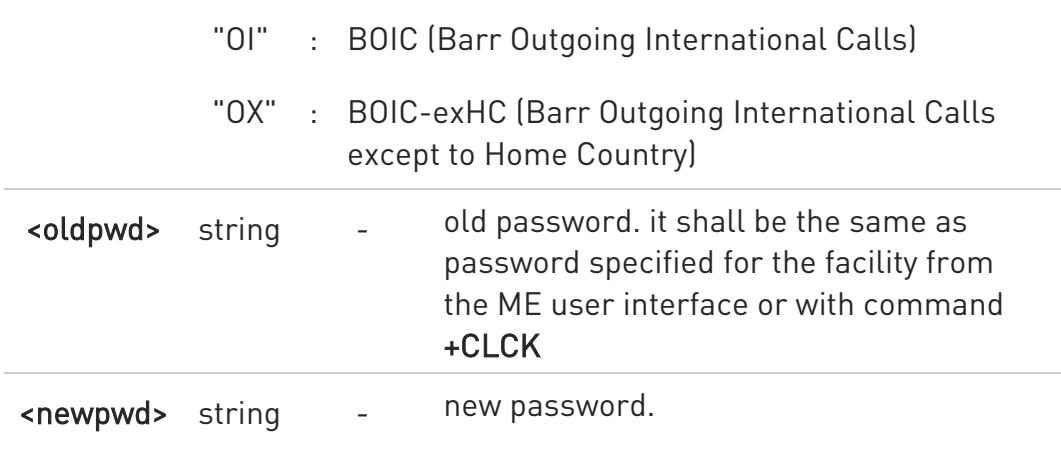

 $\bullet$ parameter <oldpwd> is the old password while <newpwd> is the new one.

## ?<sup>[1]</sup> AT+CPWD=?

Test command returns a list of pairs (<fac>,<pwdlength>) which represents the available facilities and the maximum length of their password (<pwdlength>).

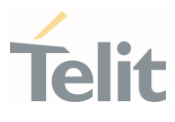

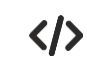

AT+CPWD=? +CPWD:

(""CS"", 16)

- (""PS"", 16)
- (""PF"", 16)
- (""SC"", 16)
- (""AO"", 16)
- (""OI"", 16)
- (""OX"", 16)
- (""AI"", 16)
- (""IR"", 16)
- (""AB"", 16)
- (""AG"", 16)
- (""AC"", 16)
- (""FD"", 16)
- (""NT"", 16)
- 
- 
- (""NM"", 16)
- 
- 

(""NS"", 16)

(""NA"", 16)

(""PN"", 16)

(""PU"", 16)

(""PP"", 16)

(""PC"", 16)

- 
- -

80672ST11051A Rev. 13 Page 154 of 610 2022-09-14

- 
- 
- 
- 
- 
- 
- 
- 
- -
- 
- 
- 
- 

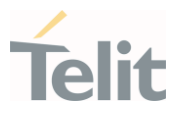

(""P2"", 16)

OK

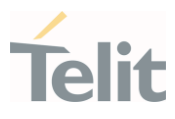

#### 3.3.6. AT+CLIR - Calling Line Identification Restriction

The command manages the CLIR service.

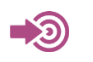

3GPP TS 27.007

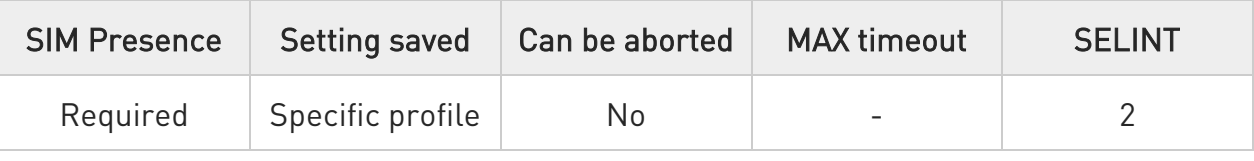

# $\blacktriangleright$  AT+CLIR=[<n>]

Set command overrides the CLIR subscription when temporary mode is provisioned as a default adjustment for all following outgoing calls. This adjustment can be revoked by using the opposite command. This command refers to CLIR service (see 3GPP TS 22.081), that allows a calling subscriber to enable or disable the presentation of the Calling Line Identification (CLI, i.e., the phone number of the caller) to the called party when originating a call.

Parameter:

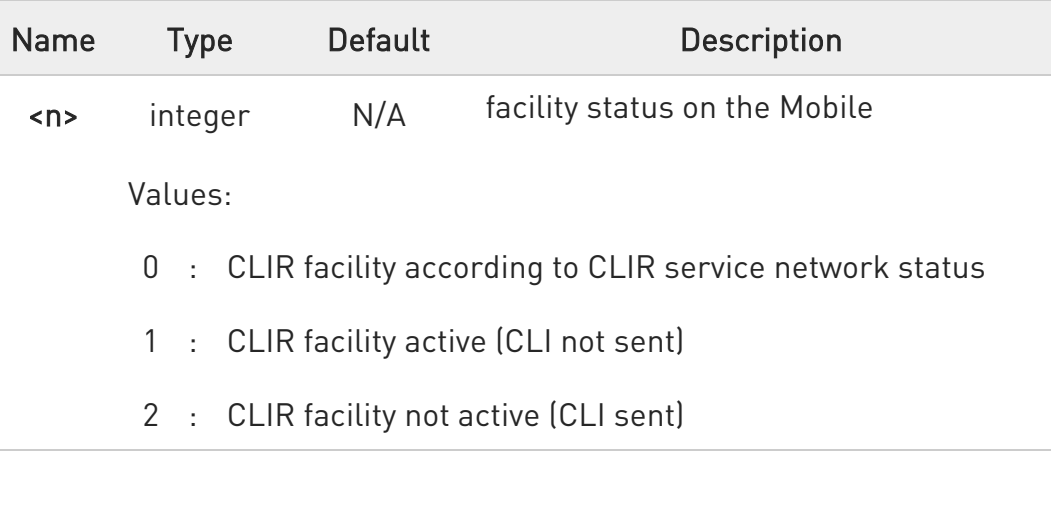

0 This command sets the default behaviour of the device in outgoing calls.

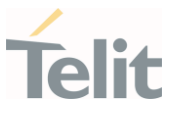

# **AT+CLIR?**

Read command gives the default adjustment for all outgoing calls (<n>) and also triggers an interrogation of the provision status of the CLIR service (<m>), in the form

# +CLIR: <n>,<m>

Additional info:

 $\blacktriangleright$ 

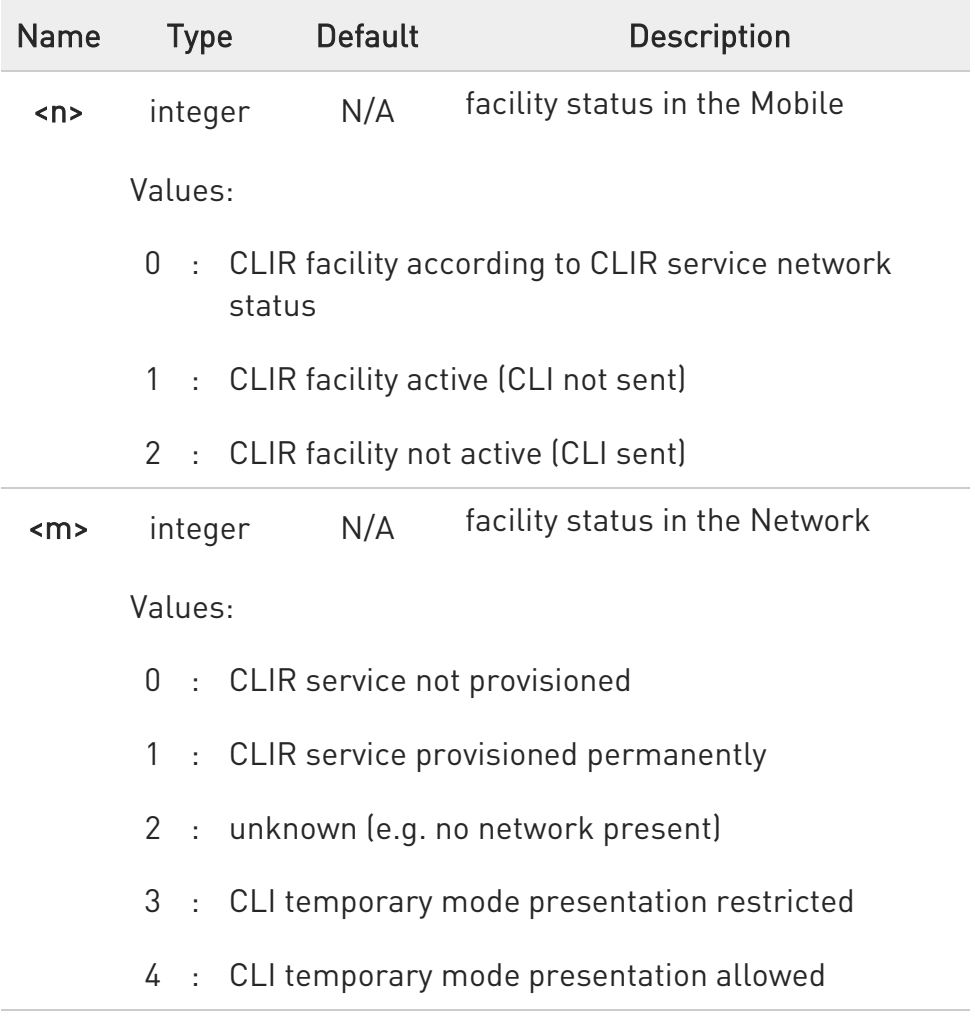

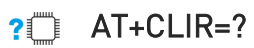

Test command reports the supported values of parameter <n>

80672ST11051A Rev. 13 Page 157 of 610 2022-09-14

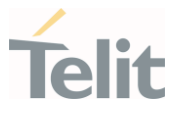

ERRATA: Correct value for "Setting saved" column in table at the beginning of command description is "No"

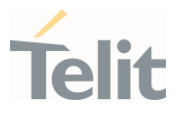

# 3.3.7. AT+COLP - Connected Line Identification Presentation

This command enables/disables the presentation of the COL at the TE.

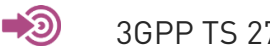

3GPP TS 27.007

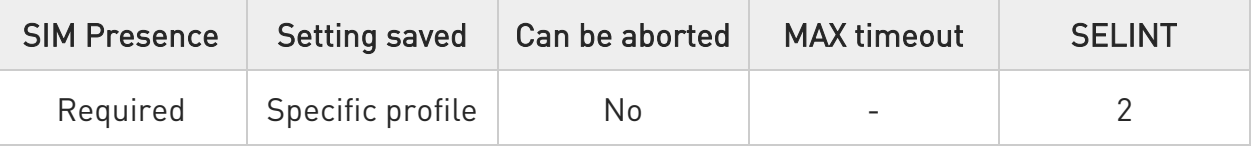

# $\blacktriangleright$  AT+COLP=[<n>]

Set command enables/disables the presentation of the COL at the TE. When enabled (and called subscriber allows), the following intermediate result code is returned from TA to TE before any +CR or ITU T Recommendation V.25ter responses:

# +COLP: <number>,<type>[,<subaddr>,<satype> [,<alpha>]]

It is manufacturer specific if this response is used when normal voice call is established.

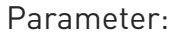

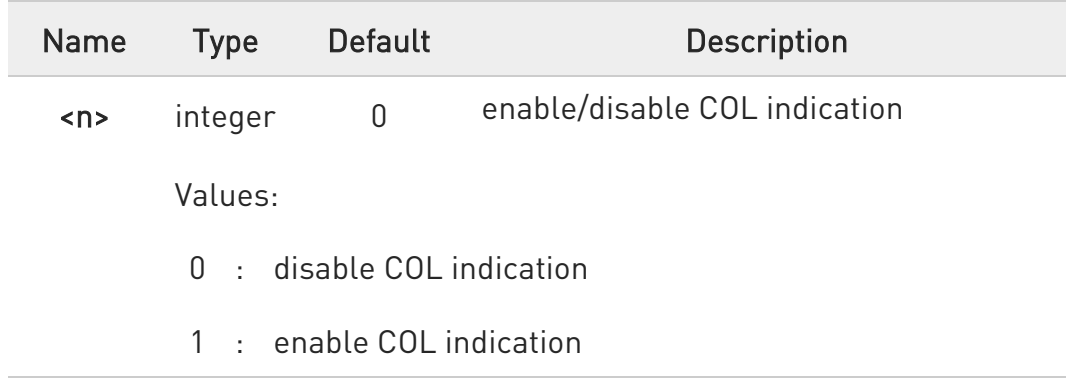

# ← AT+COLP?

Read command gives the status of <n>, and also triggers an interrogation of the provision status of the COLP service according 3GPP TS 22.081 (given in  $\langle m \rangle$ ) in the format:

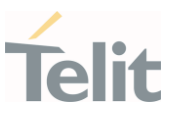

## +COLP: <n>,<m>

Additional info:

 $\rightarrow$  where

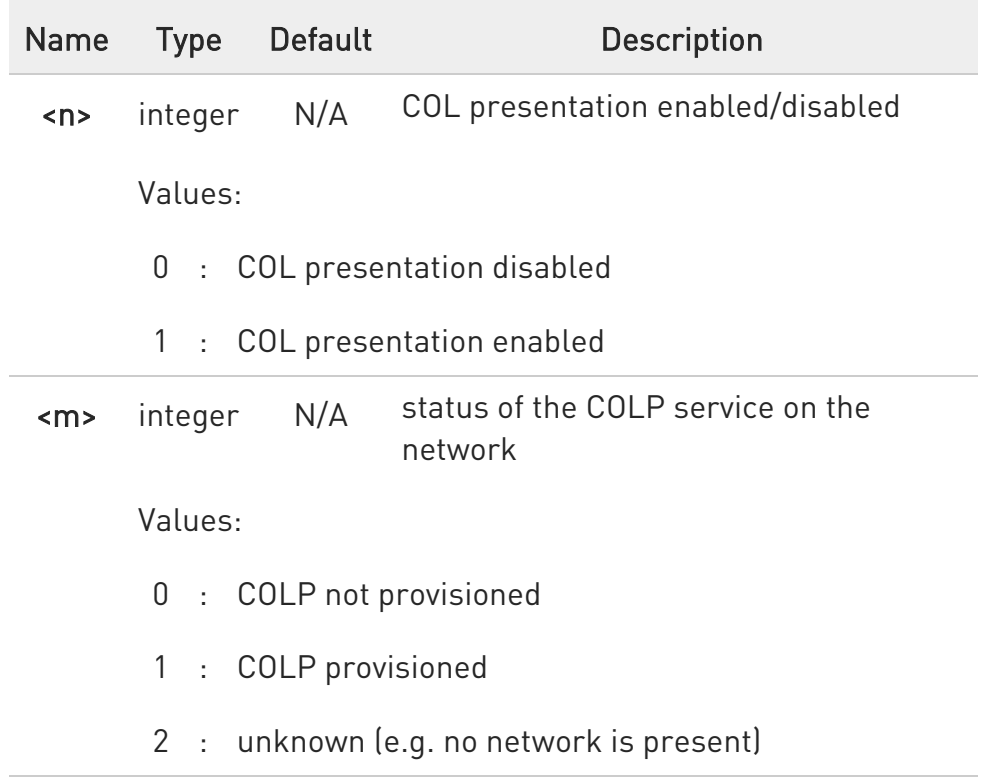

# ?<sup>[]</sup> AT+COLP=?

Test command returns the range for the parameter <n>.

**A** ERRATA: Correct value for "Setting saved" column in table at the beginning of command description is "No"

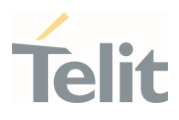

#### 3.3.8. AT+CCFC - Call Forwarding Number And Condition

This command controls the call forwarding supplementary service.

- 0 • 3GPP TS 27.007
	- GSM 03.82

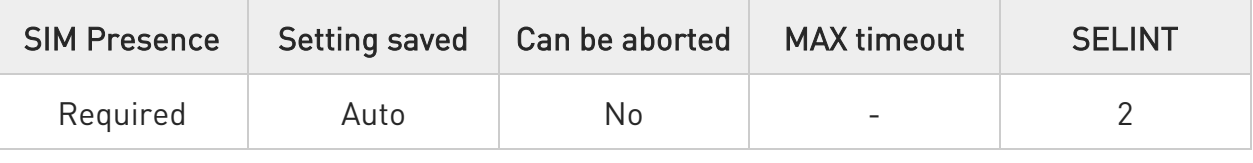

# AT+CCFC=<reason>,<cmd>[,<number>[,<type>[,<class>[,<time>]]]]

The execution command controls the call forwarding supplementary service. Registration, erasure, activation, deactivation, and status query are supported.

#### Parameters:

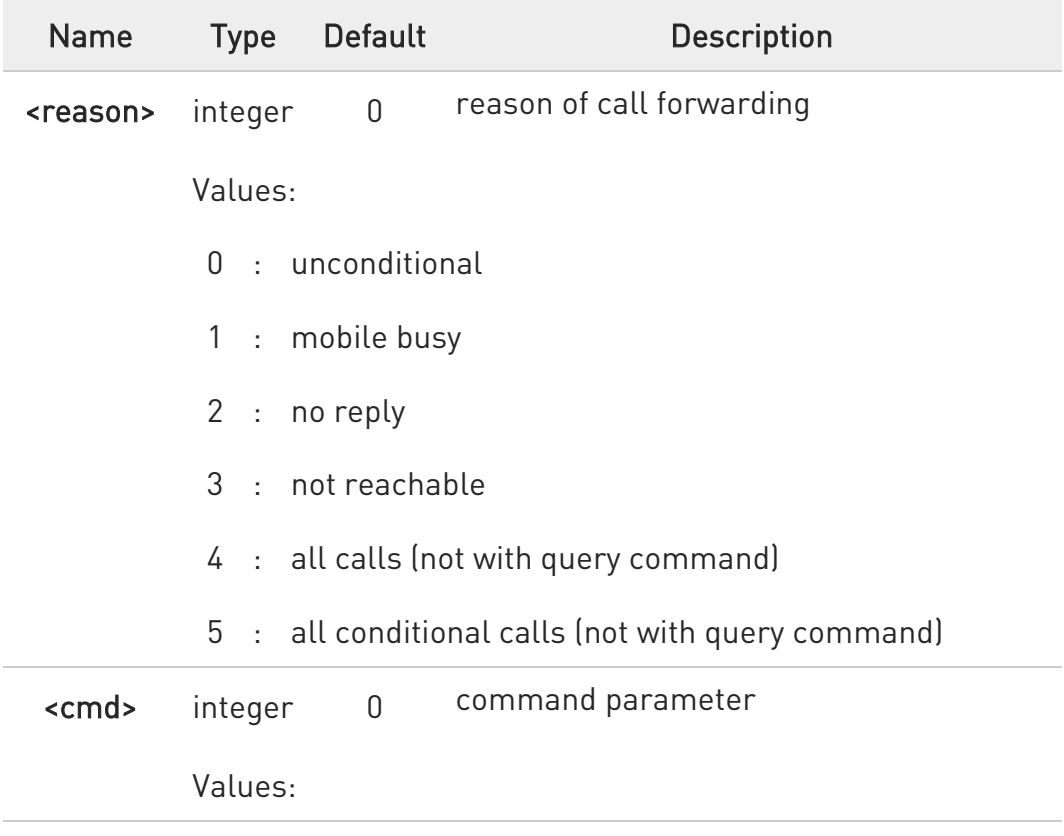

80672ST11051A Rev. 13 Page 161 of 610 2022-09-14

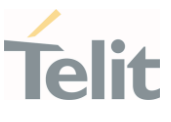

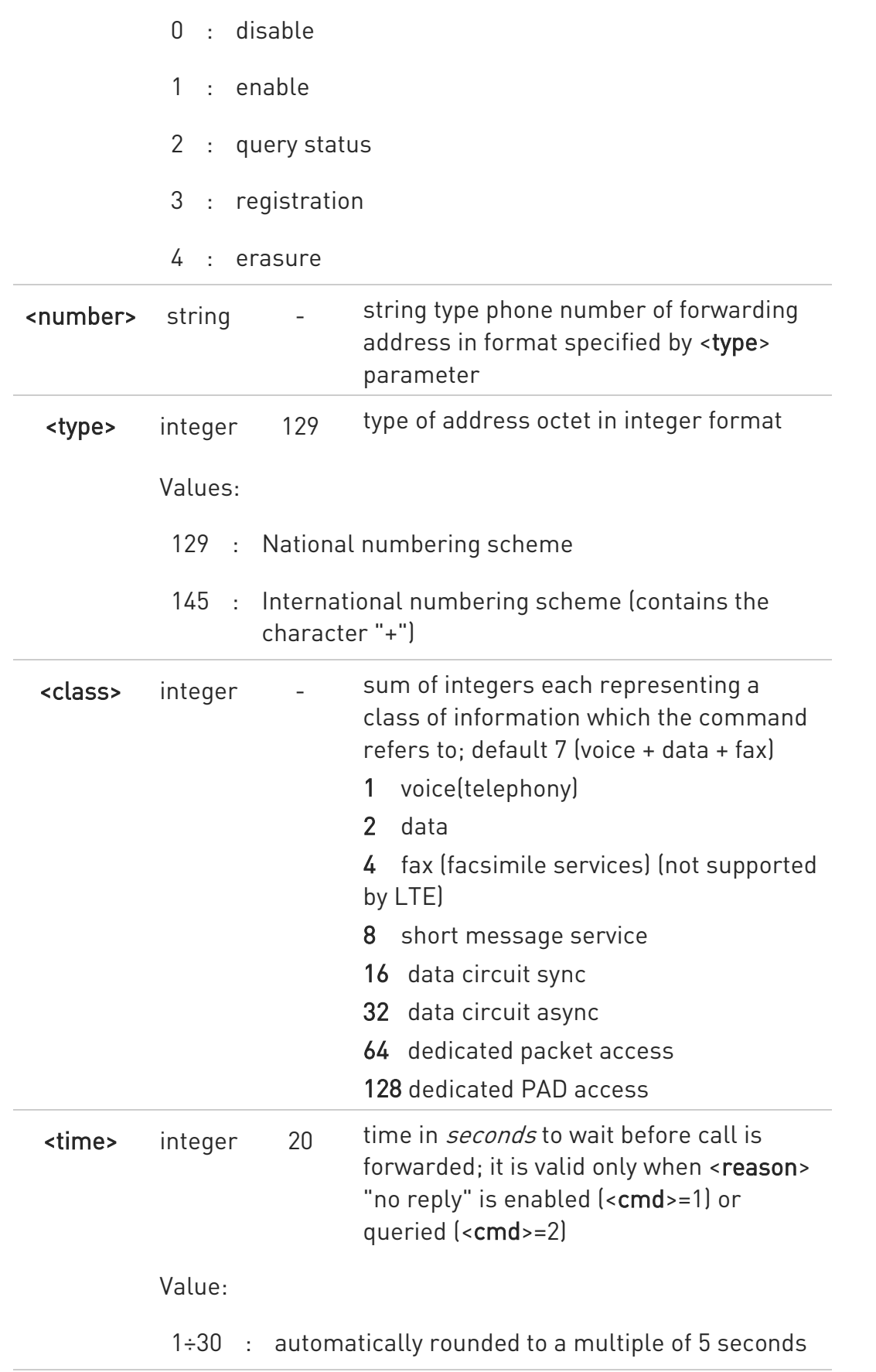

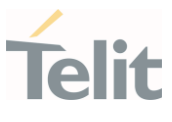

Additional info:

when <cmd>=2 and command successful, it returns:  $\blacktriangleright\blacktriangleright$ 

```
+CCFC: <status>,<class1>[,<number>,<type>[,,,<time>]][<CR><LF> 
+CCFC: <status>,<class<sub>2</sub>>[,<number>,<type>[,,,<time>]][ ... ]]
```
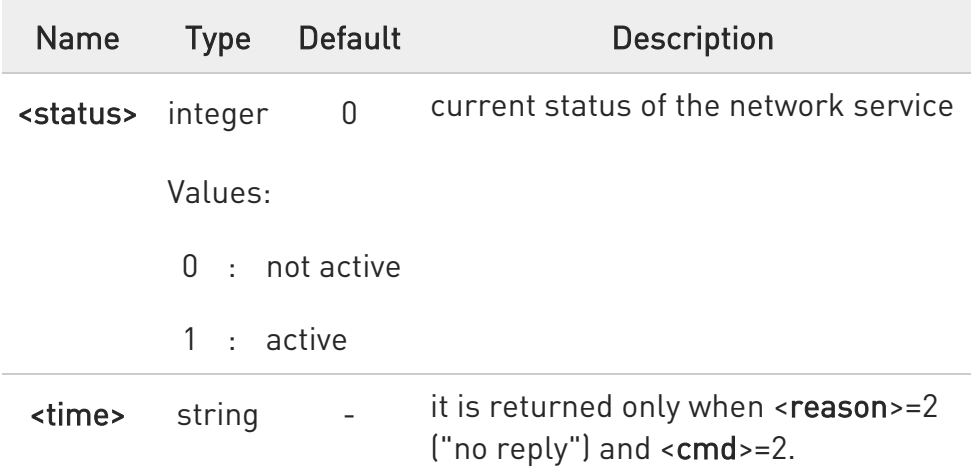

- **P** Please see GSM 03.82 for more info.
- When querying the status of a network service (<cmd>=2) the response line for 'not active' case (<status>=0) should be returned only if service is not active for any <class>.

#### ?<sup>1</sup> AT+CCFC=?

Test command reports supported values for the parameter <reason>.

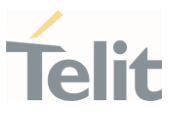

- $\langle \rangle$
- To check if the unconditional call forwarding is on or off. AT+CCFC=0,2
- To register the unconditional call forwarding to the network. AT+CCFC=0,3,"Number"
- To activate the unconditional call forwarding. AT+CCFC=0,1,"Number"
- To deactivate the unconditional call forwarding. AT+CCFC=0,0
- Example for Registration & activation: For registration AT+CCFC=0,3,"+972575684414"

For activation AT+CCFC=0,1,"+ 972575684414"

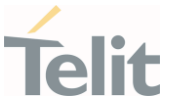

#### 3.3.9. AT+CCWA - Call Waiting

This command allows control of the supplementary service Call Waiting. Activation, deactivation and status query are supported.

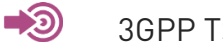

3GPP TS 27.007

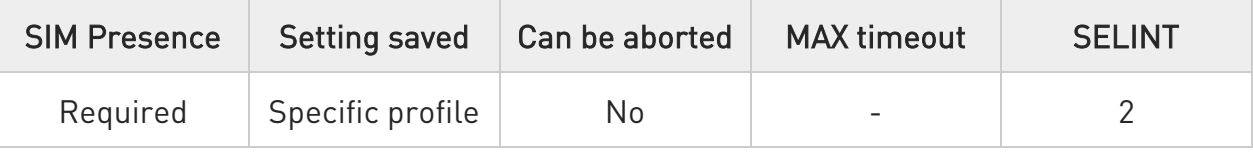

# AT+CCWA=[<n>[,<cmd>[,<class>]]]

Set command allows the control of the call waiting supplementary service. Activation, deactivation, and status query supported

The URC has the following format:

#### +CCWA: <number>,<type>

Parameters:

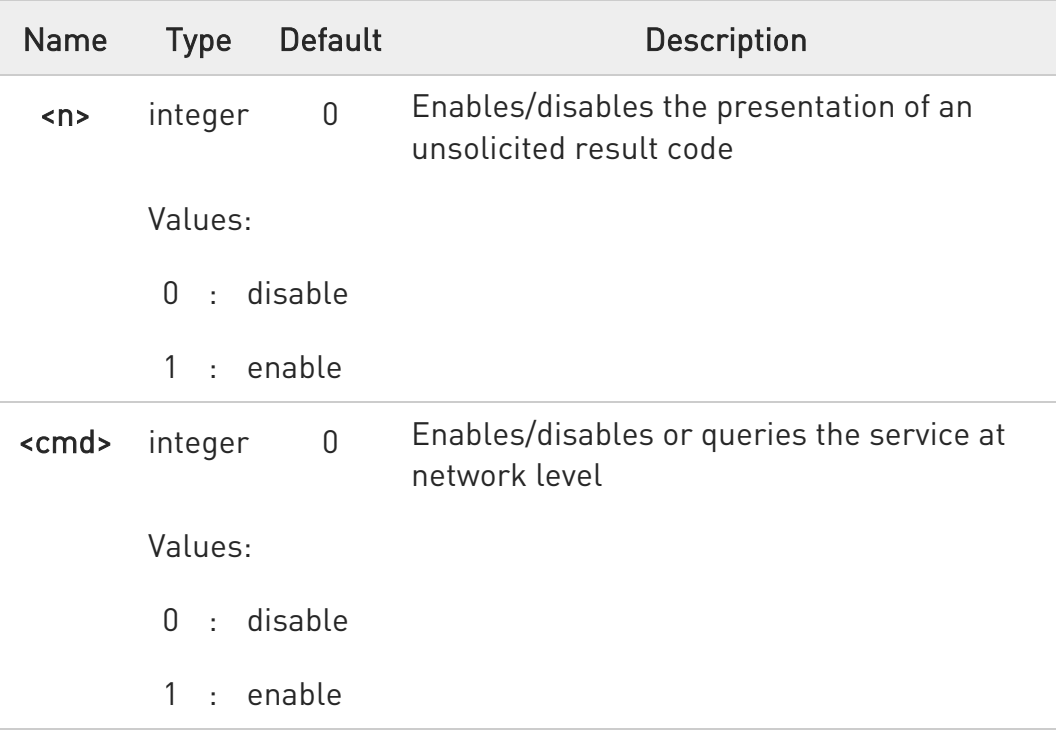

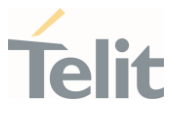

# 2 : query status

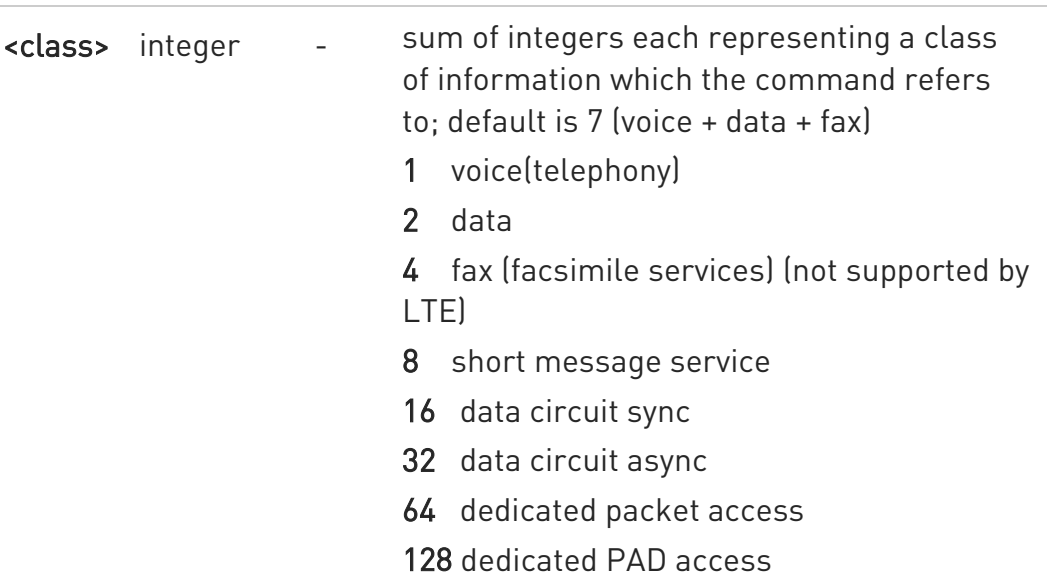

# Unsolicited fields:

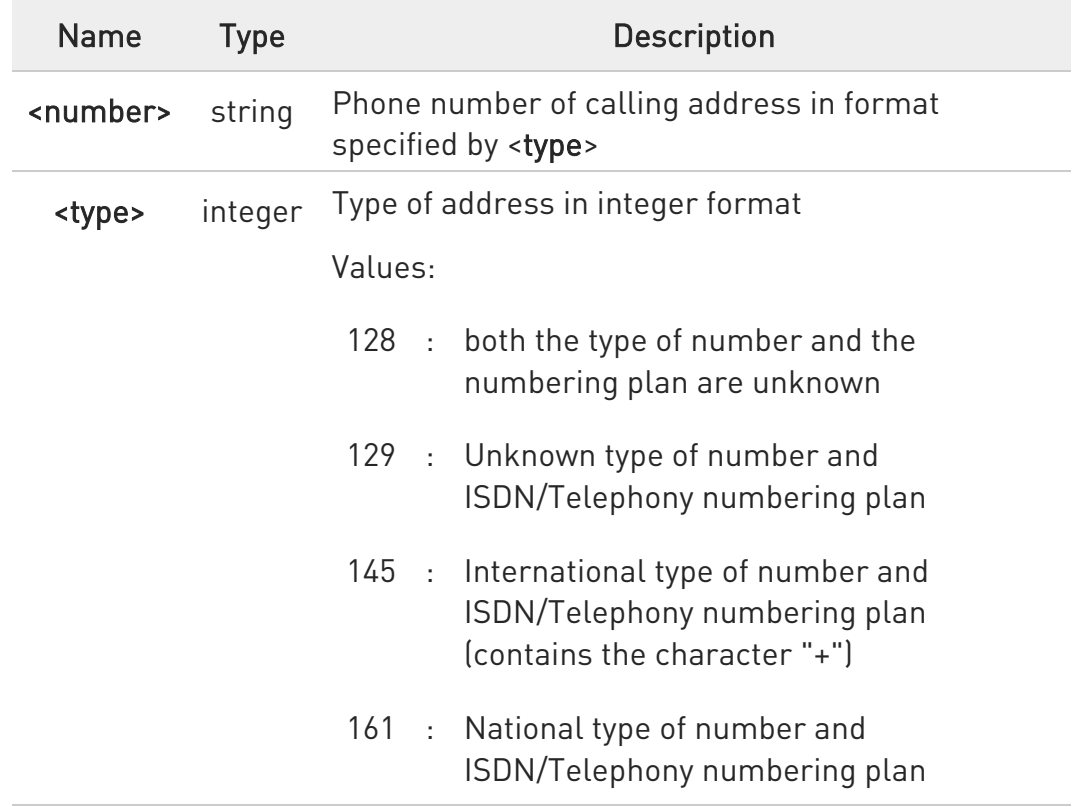

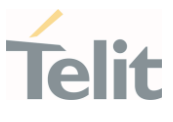

6 The response to the query command is in the format:

```
+CCWA: <status>,<class<sub>1</sub>>[<CR><LF>
+CCWA: <status>,<class<sub>2</sub>>[...]]
```
where

<status> represents the status of the service:

0 - inactive

1 - active

<class<sub>n</sub>> - same as <class>

- **O** If parameter **<cmd>** is omitted then network is not interrogated.
- **O** In the query command the <class> parameter must not be issued.
- The difference between call waiting report disabling (AT+CCWA =  $0.1,7$  and call waiting service disabling  $(AT+CCWA = 0.0,7)$  is that in the first case the call waiting indication is sent to the device by network but this last one does not report it to the modem; instead in the second case the call waiting indication is not generated by the network. Hence the device results busy to the third party in the second case, while in the first case a ringing indication is sent to the third party.

**O** The command AT+CCWA=1,0 has no effect and is a non sense, then must not be issued.

### **AT+CCWA?**

Read command reports the current value of the parameter <n>

### ?IT AT+CCWA=?

Test command reports the supported values for the parameter <n>.

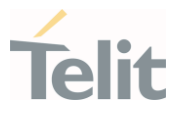

ERRATA: Correct value for "Setting saved" column in table at the beginning of command description is "No"

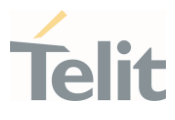

3.3.10. AT+CHLD - Call Holding Services

The command controls the network call hold service.

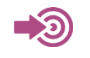

3GPP TS 27.007

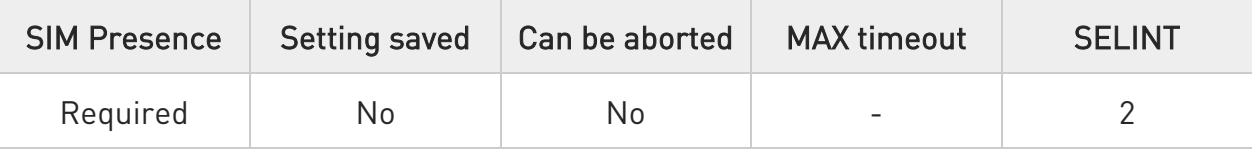

### $\blacktriangleright$  AT+CHLD=[<n>]

Execution command controls the network call hold by the service. With this service, it is possible to disconnect temporarily a call and keep it suspended while it is retained by the network; at the same time it is possible to connect another party or make a multiparty connection.

#### Parameter:

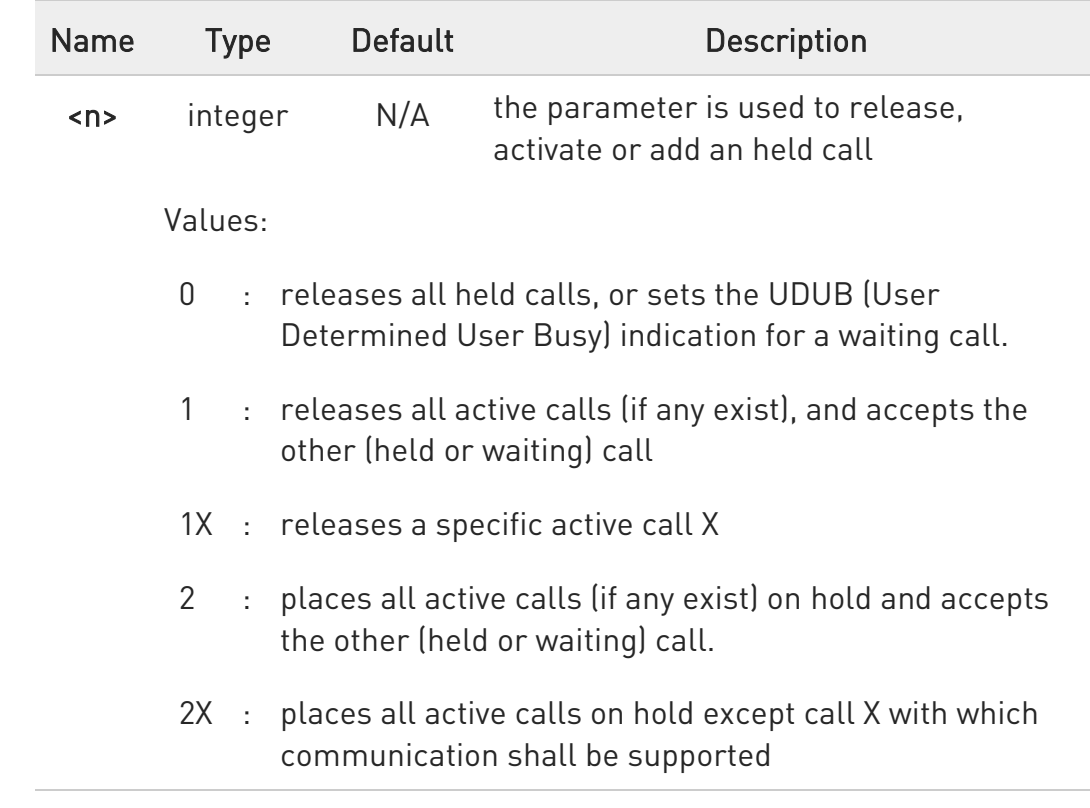

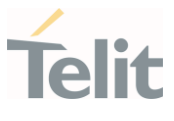

- 3 : adds an held call to the conversation
- 4 : connects the two calls and disconnects the subscriber from both calls (Explicit Call Transfer (ECT))
- "X" is the numbering (starting with 1) of the call given by the sequence of setting up or receiving the calls (active, held or waiting) as seen by the served subscriber. Calls hold their number until they are released. New calls take the lowest available number.
- Where both a held and a waiting call exist, the above procedures apply to the waiting call (i.e. not to the held call) in conflicting situation.
- For VOLTE conference call <n>=2X and <n>=4 parameters are not supported
- **O** For VOLTE while no active or held calls option <n>=3 starts conference call to conference server without participants

### ?<sup>1</sup> AT+CHLD=?

Test command returns the list of supported values of parameter <n>. in the format:

#### +CHLD: (0,1,1X,2,2X,3,4)

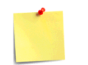

The command is only applicable to voice calls.

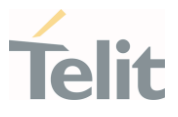

#### 3.3.11. AT+CDIP - Called line identification presentation

This command is related to a network service that provides "multiple called numbers (called line identifications) service" to an MT.

This command enables a called subscriber to get the called line identification of the called party when receiving a mobile terminated call

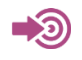

3GPP TS 24.008

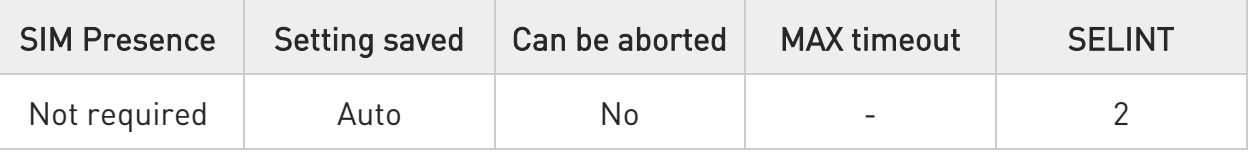

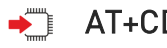

# → AT+CDIP=[<n>]

Set command enables or disables the presentation of the called line identifications at the TE.

#### Parameter:

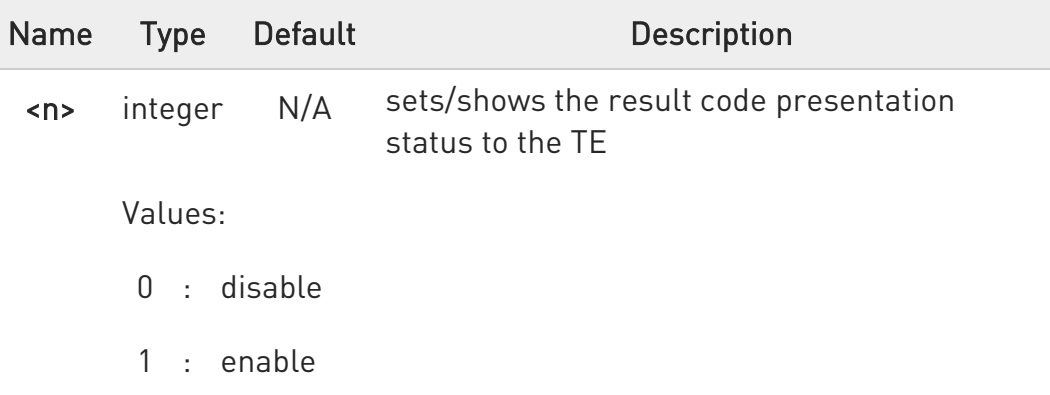

Additional info:

When the presentation of the called line identification at the TE is enabled,

#### +CDIP:<number>,<type>[,<subaddr>,<satype>]

response is returned after every RING (or +CRING: <type>: refer subclause "Cellular result codes +CRC") result code sent from TA to

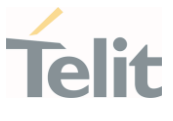

TE. It is manufacturer specific if this response used when normal voice call answered

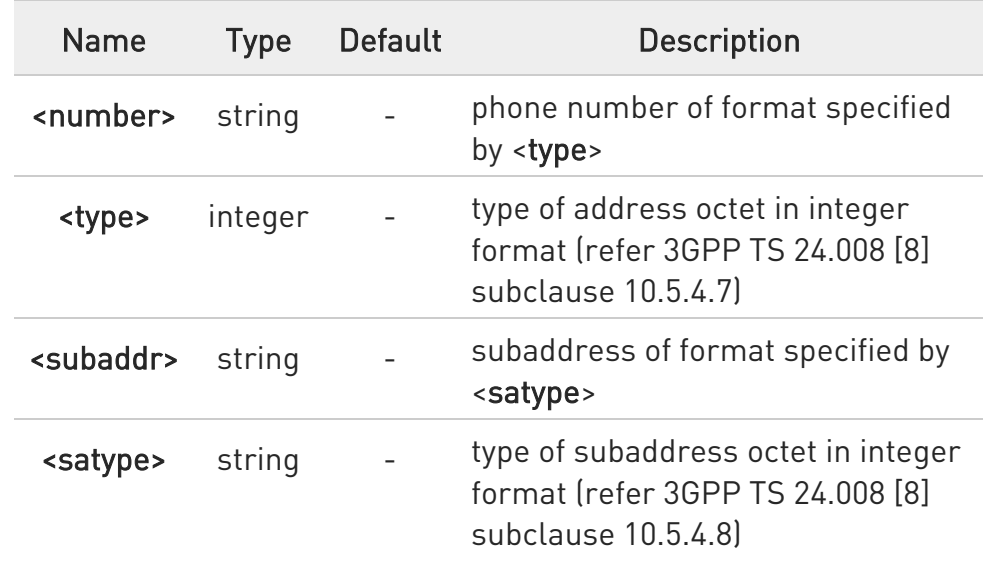

### **AT+CDIP?**

Read command gives the status of <n> and also triggers an interrogation of the provision status of the "multiple called numbers" service.

Additional info:

 $\blacktriangleright\blacktriangleright$ Read command returns values supported as a compound value. +CDIP: <n>,<m>

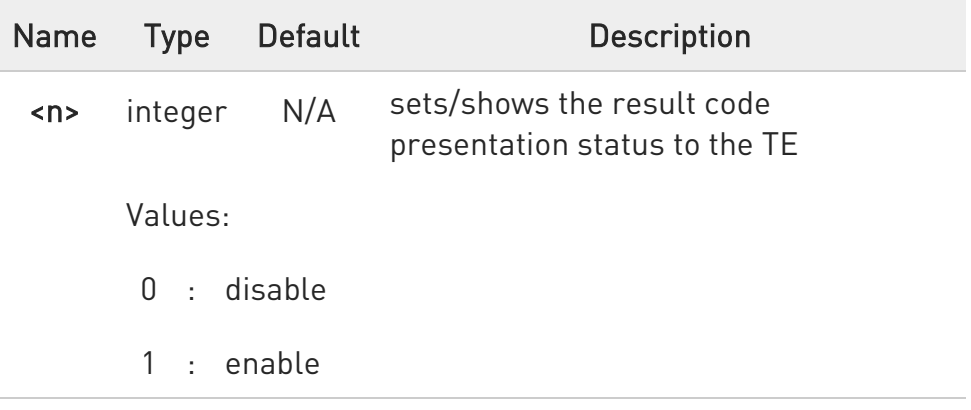

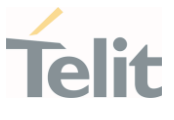

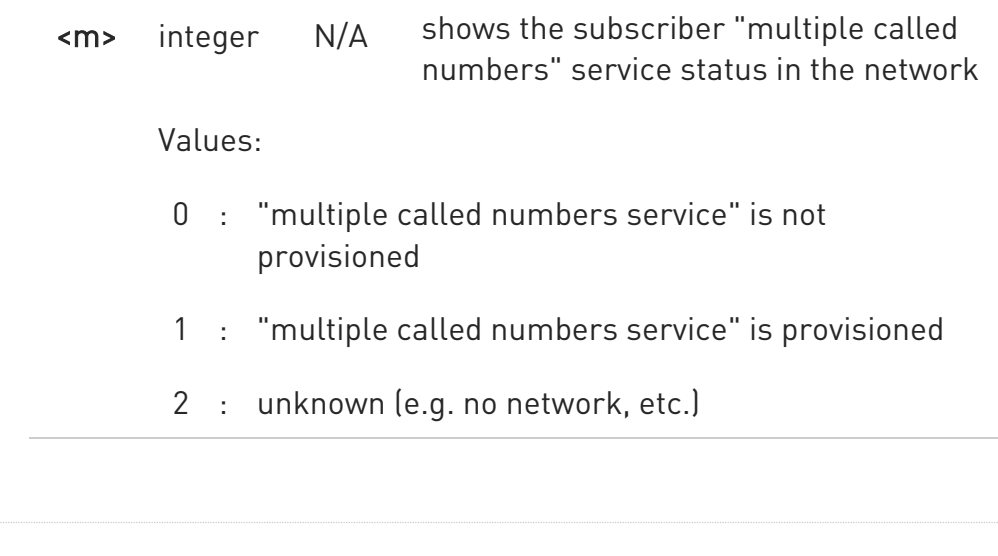

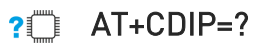

Test command returns the list of supported values of parameter <n>

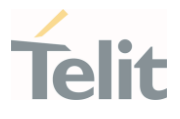

#### 3.3.12. AT+CUSD - Unstructured Supplementary Service Data

Set command allows control of the Unstructured Supplementary Service Data (USSD 3GPP TS 22.090).

#### $\blacktriangleright$ 3GPP TS 27.007

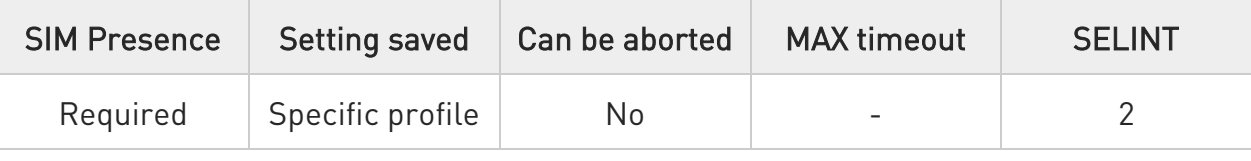

# AT+CUSD=[<n>[,<str>[,<dcs>]]]

The unsolicited result code enabled by parameter <n> is in the format:

### +CUSD: <m>[,<str>,<dcs>]

#### to the TE

Parameters:

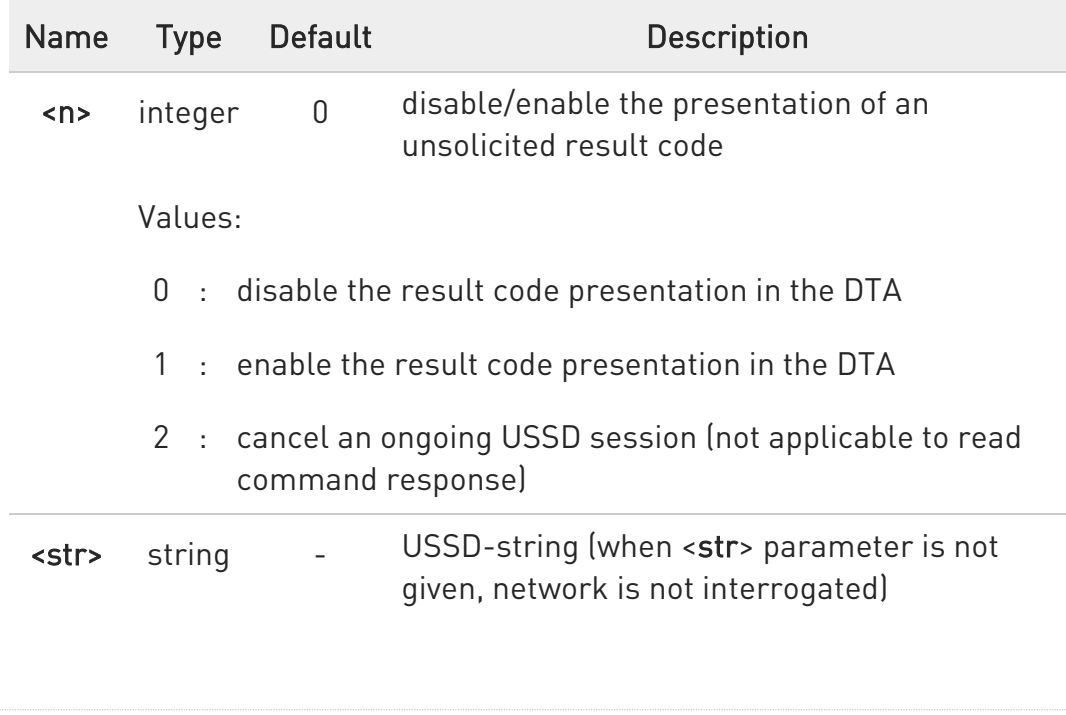

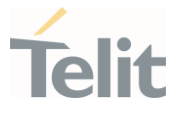

If <dcs> indicates that 3GPP TS 3.38/23.038 default alphabet is used ME/TA converts GSM alphabet into current TE character set (see +CSCS).

If <dcs> indicates that 8-bit data coding scheme is used: ME/TA converts each 8-bit octet into two IRA character long hexadecimal number; e.g. octet with integer value 42 is presented to TE as two characters 2A (IRA 50 and 65).

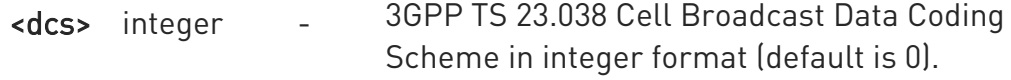

#### Unsolicited field:

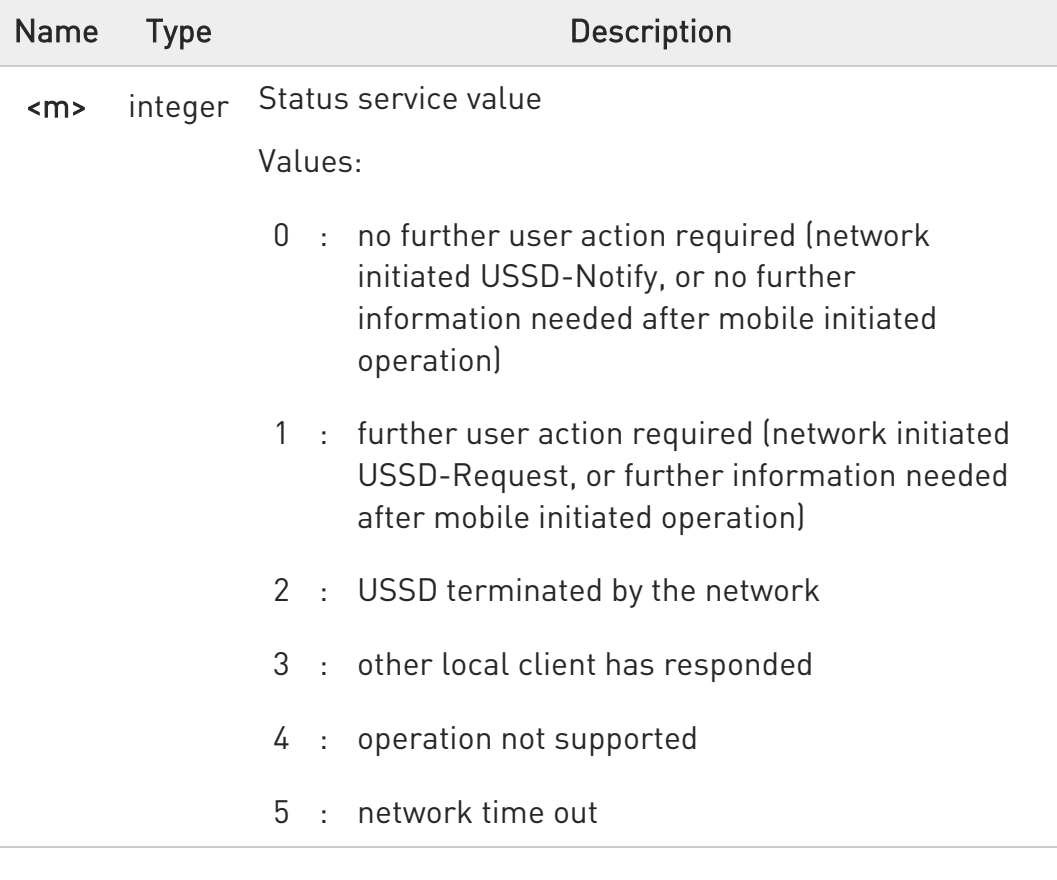

#### **AT+CUSD?**

Read command reports the current value of the parameter <n>

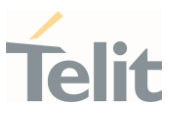

# ?<sup>1</sup> AT+CUSD=?

Test command reports the supported values for the parameter <n>

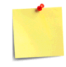

Only mobile initiated operations are supported

ERRATA: Correct value for "Setting saved" column in table at the beginning of command description is "No"

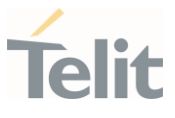

#### 3.3.13. AT+CAOC - Advice of Charge

This command allows the user to get information about the cost of calls and to enable an unsolicited event reporting of the Current Call Meter (CCM) information.

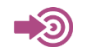

3GPP TS 27.007

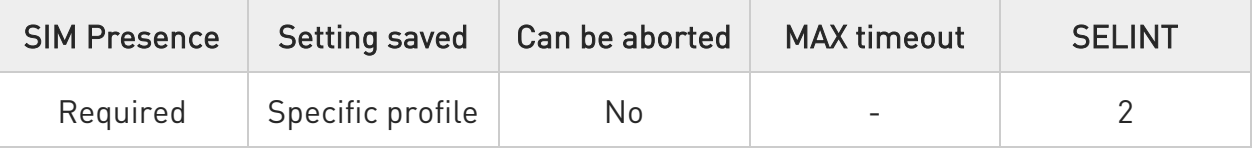

#### → AT+CAOC=<mode>

Set command refers to the Advice of Charge supplementary services that enable subscriber to get information about the cost of calls; the command also includes the possibility to enable an unsolicited event reporting of the Current Call Meter (CCM) information.

#### Parameter:

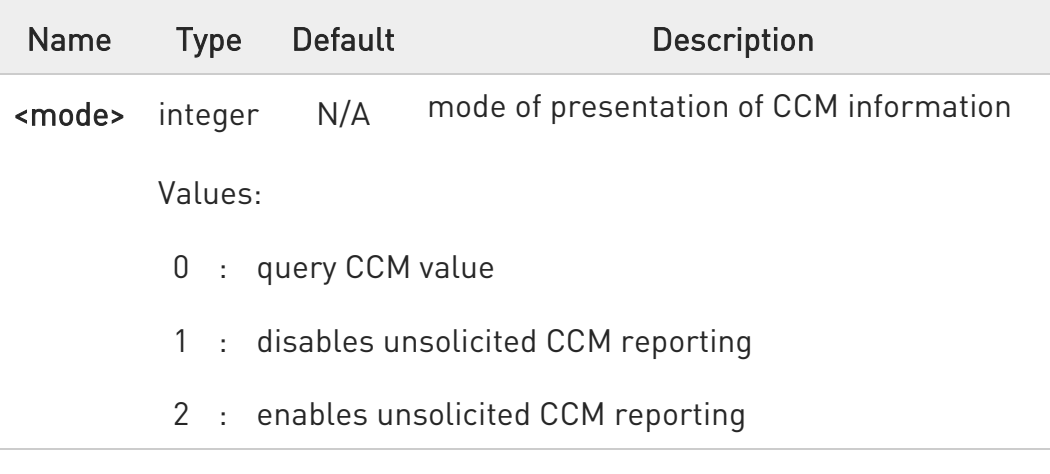

#### Unsolicited field:

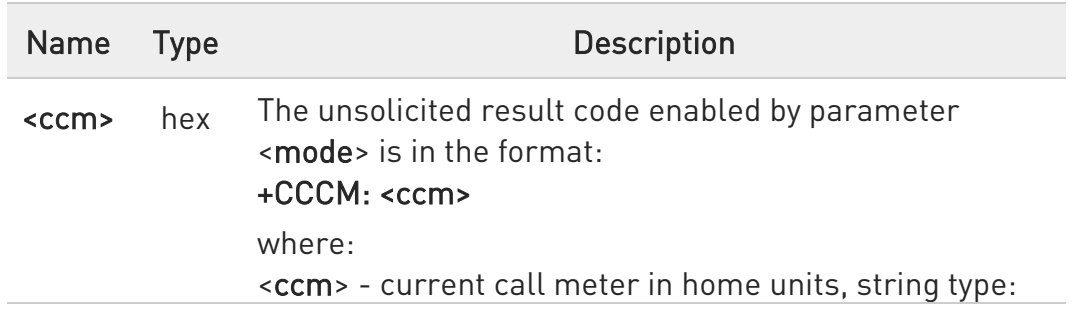

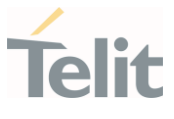

three bytes of the CCM value in hexadecimal format (e.g. "00001E" indicates decimal value 30)

**O** The unsolicited result code +CCCM is sent when the CCM value changes, but not more than every 10 seconds.

#### **AT+CAOC?**

Read command reports the value of parameter <mode> in the format: +CAOC: <mode>

#### ?<sup>1</sup> AT+CAOC=?

Test command reports the supported values for <mode> parameter.

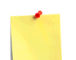

- **0** +CAOC command returns an estimate of the cost of the current call only, produced by the MS and based on the information provided by either AoCI or AOCC supplementary services; it is not stored in the SIM.
- **A** ERRATA: Correct value for "Setting saved" column in table at the beginning of command description is "No"

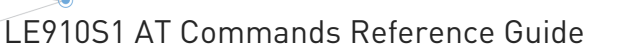

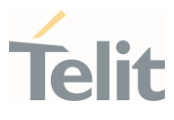

#### 3.3.14. AT+CLCC - List Current Calls

This command returns the list of current calls and their characteristics

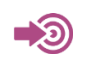

3GPP TS 27.007

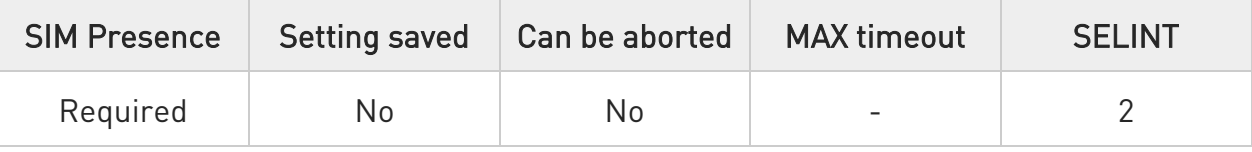

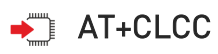

Execution command returns the list of current calls and their characteristics in the format:

[+CLCC:<id1>,<dir>,<stat>,<mode>,<mpty>,<number>,<type>,<alpha>[<CR><LF> +CLCC:<id<sub>2</sub>>,<dir>,<stat>,<mode>,<mpty>,<number>,<type>,<alpha>[...]]]

The parameters are described in the Additional info section.

Additional info:

 $\rightarrow$  List of the parameters meaning.

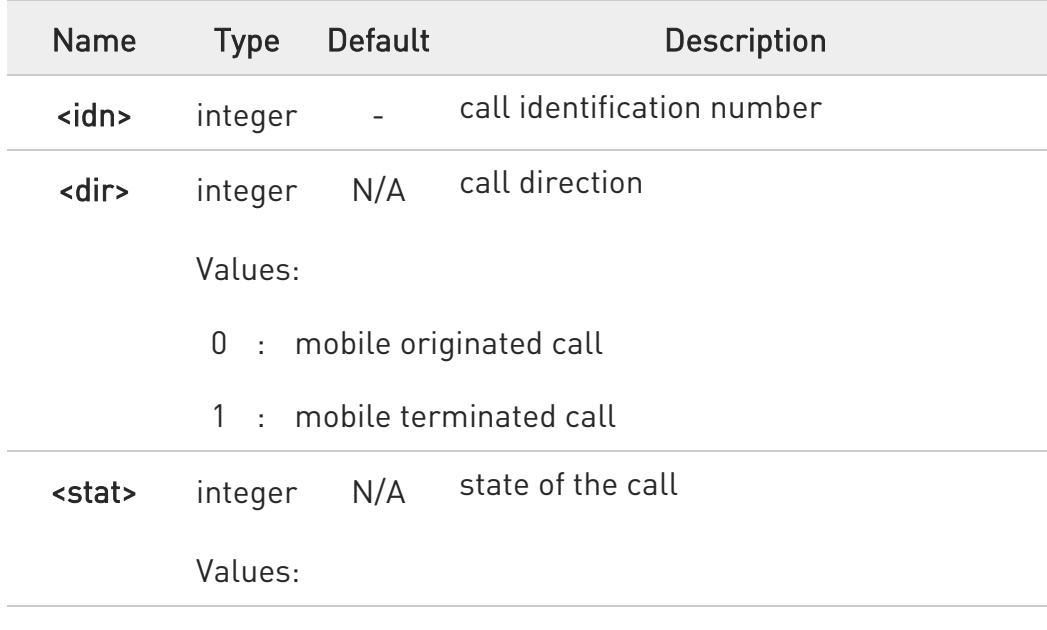

80672ST11051A Rev. 13 Page 179 of 610 2022-09-14

Ÿ.

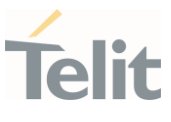

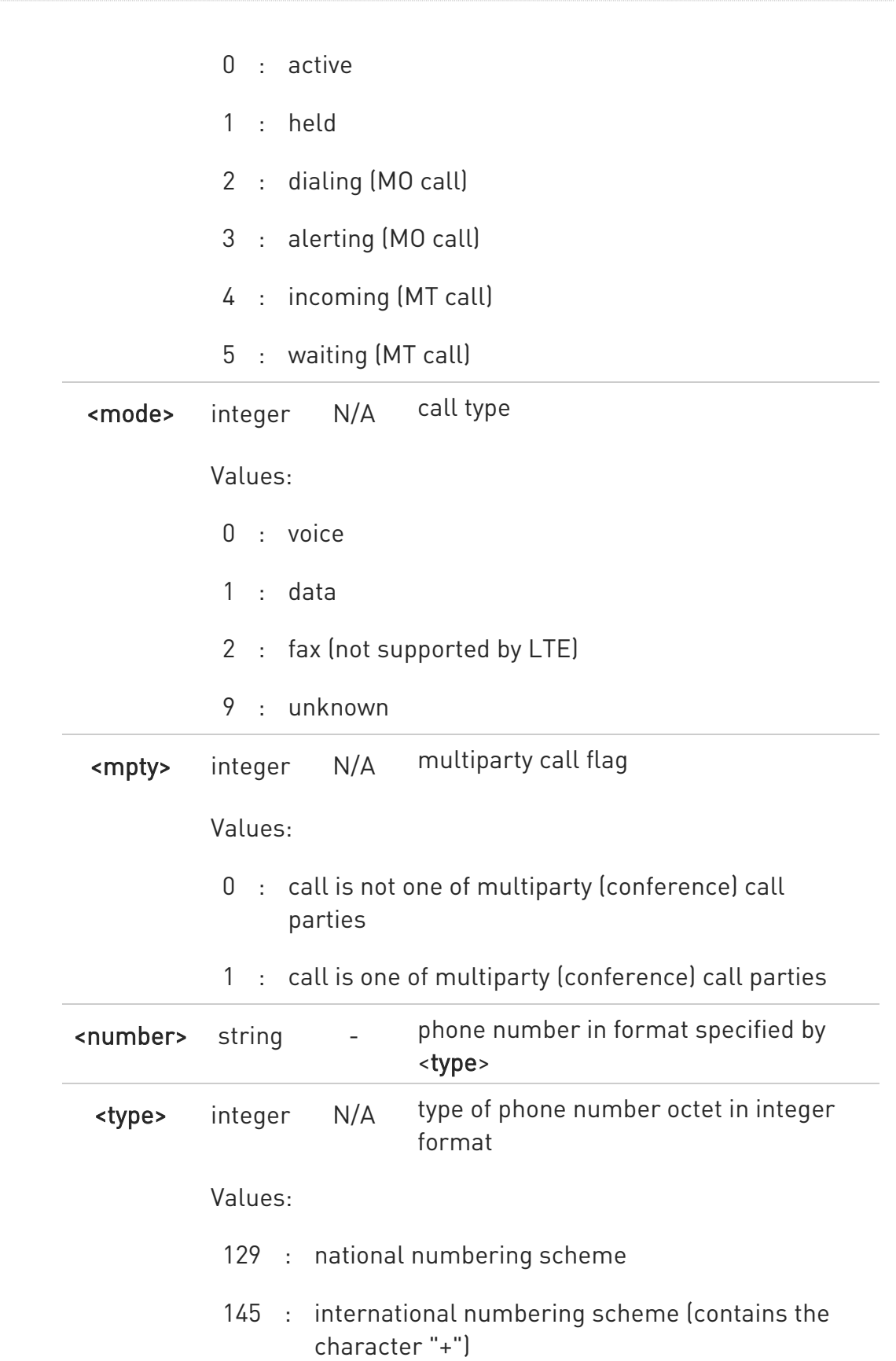
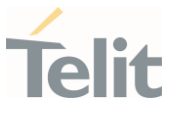

<alpha> string - alphanumeric representation of <number> corresponding to the entry found in phonebook; used character set should be the one selected with +CSCS

- **O** If no call is active then only OK message is sent.
- This command is useful in conjunction with command +CHLD to know the various call status for call holding.
- In VOLTE conference call participant's numbers start with "sip:" or "tel:", for example: sip:+12125551212

## ?<sup>1</sup> AT+CLCC=?

Test command returns OK result code

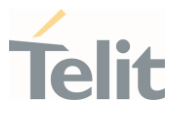

#### 3.3.15. AT+CSSN - SS Notification

This command refers to supplementary service related network initiated notifications.

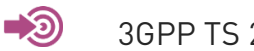

3GPP TS 27.007

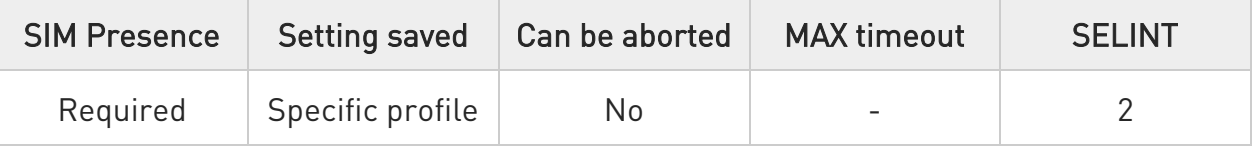

# $\blacktriangleright$  AT+CSSN=[<n>[,<m>]]

Set command enables/disables the presentation of notification result codes from TA to TE.

Parameters:

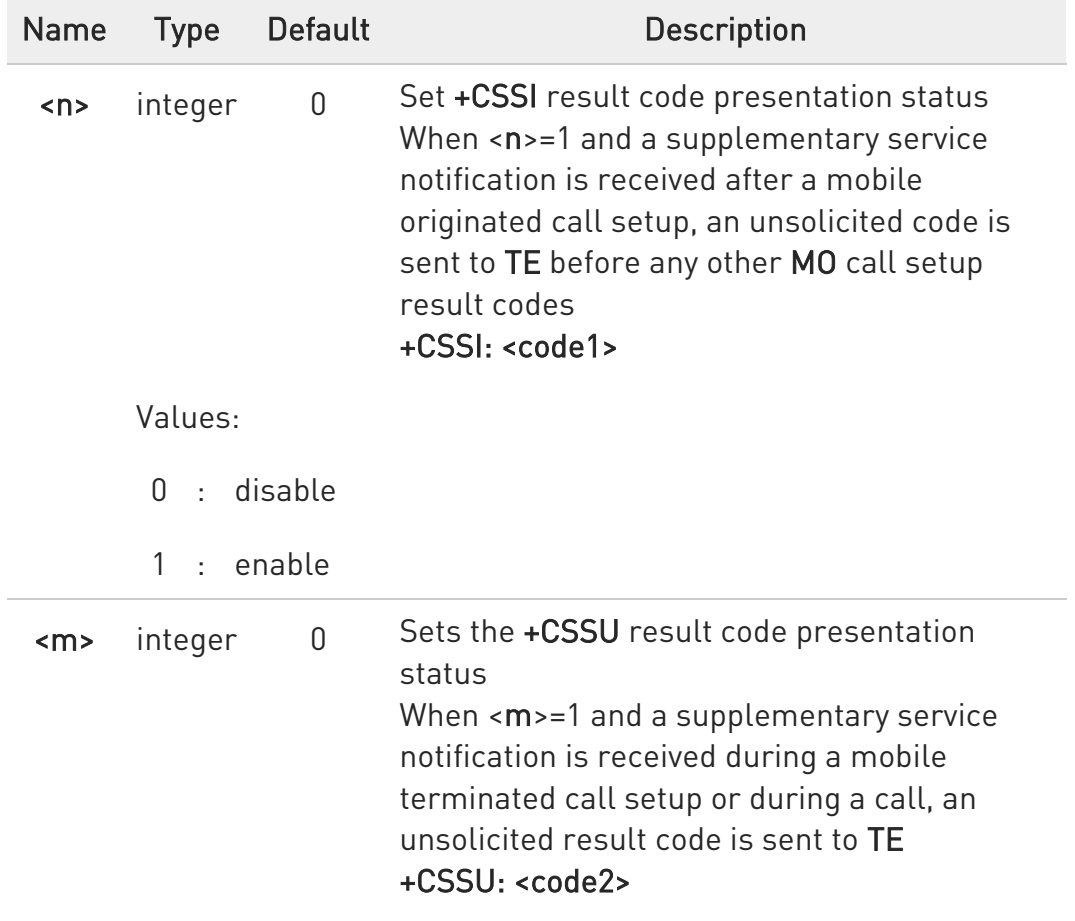

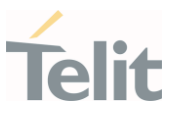

Values:

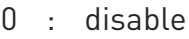

1 : enable

#### Unsolicited fields:

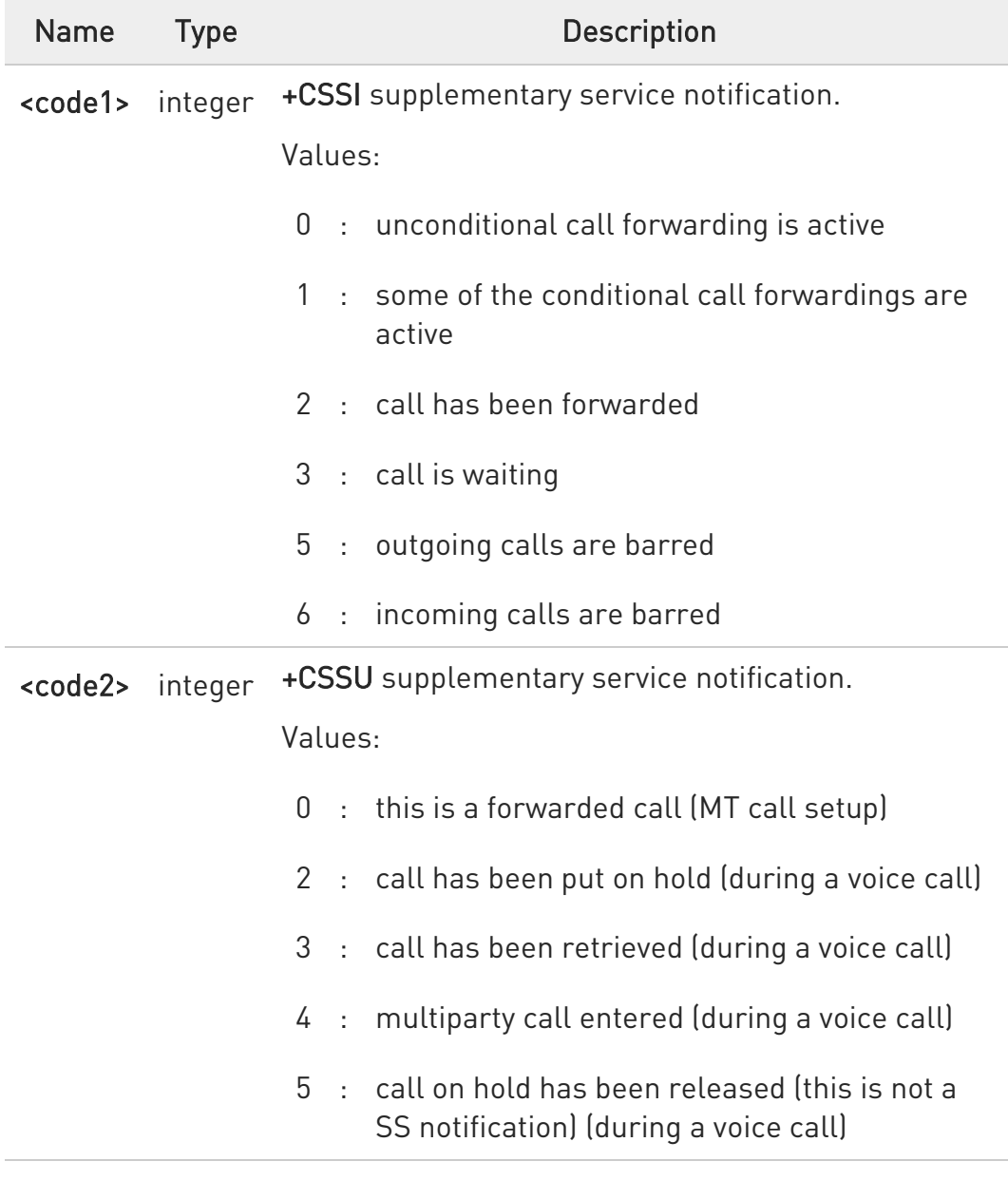

# **AT+CSSN?**

Read command reports the current value of the parameters.

80672ST11051A Rev. 13 Page 183 of 610 2022-09-14

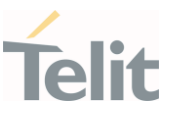

# ?<sup>1</sup> AT+CSSN=?

Test command reports the supported range of values for parameters <n>,  $\langle m \rangle$ .

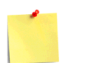

ERRATA: Correct value for "Setting saved" column in table at the beginning of command description is "No"

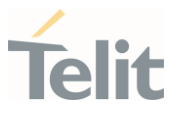

#### 3.3.16. AT+CPOL - Preferred Operator List

This command is used to edit or update the SIM preferred list of networks.

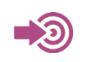

3GPP TS 27.007

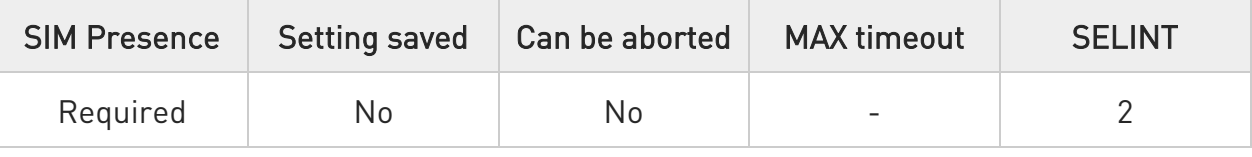

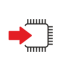

## AT+CPOL=[<index>] [,<format>[,<oper>[,<GSM\_AcT>,<GSM\_Compact\_AcT>, <UTRAN\_AcT>,<E\_UTRAN\_AcTn>]]]

Execution command writes an entry in the SIM list of preferred operators

Parameters:

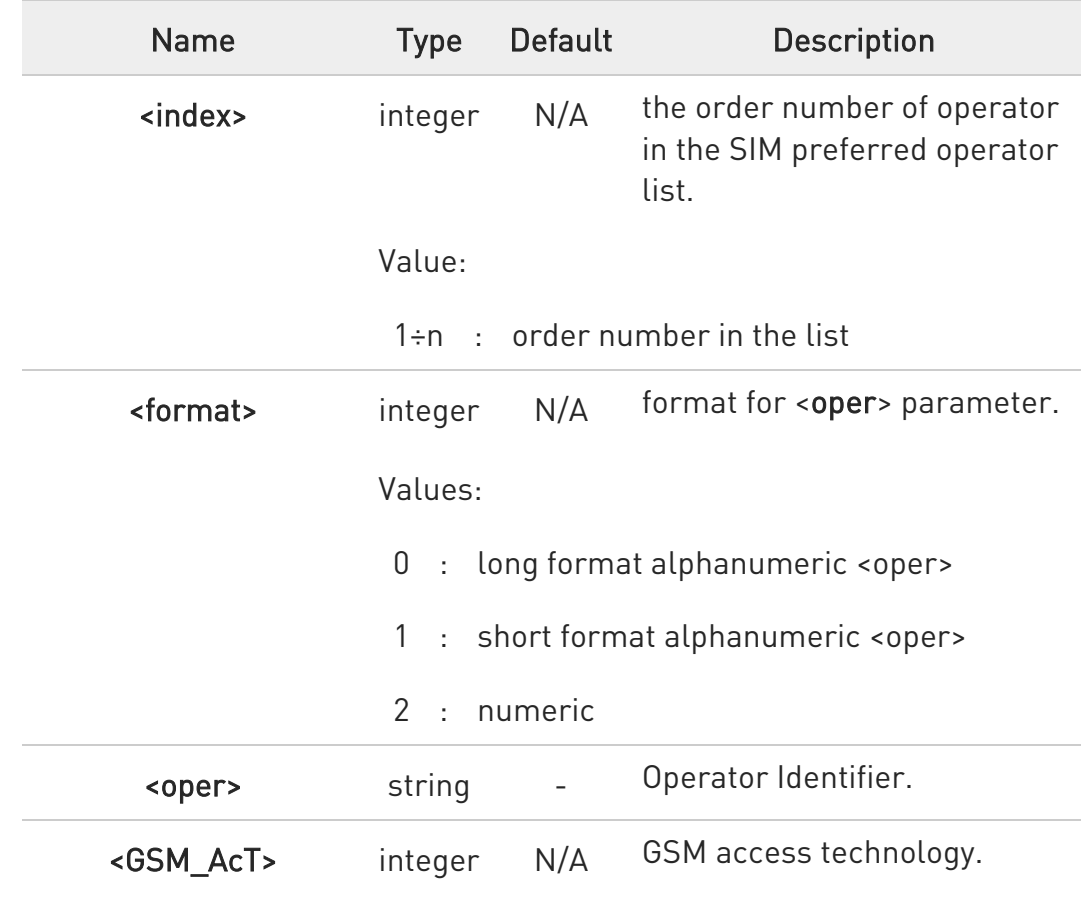

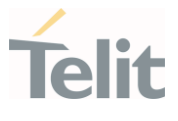

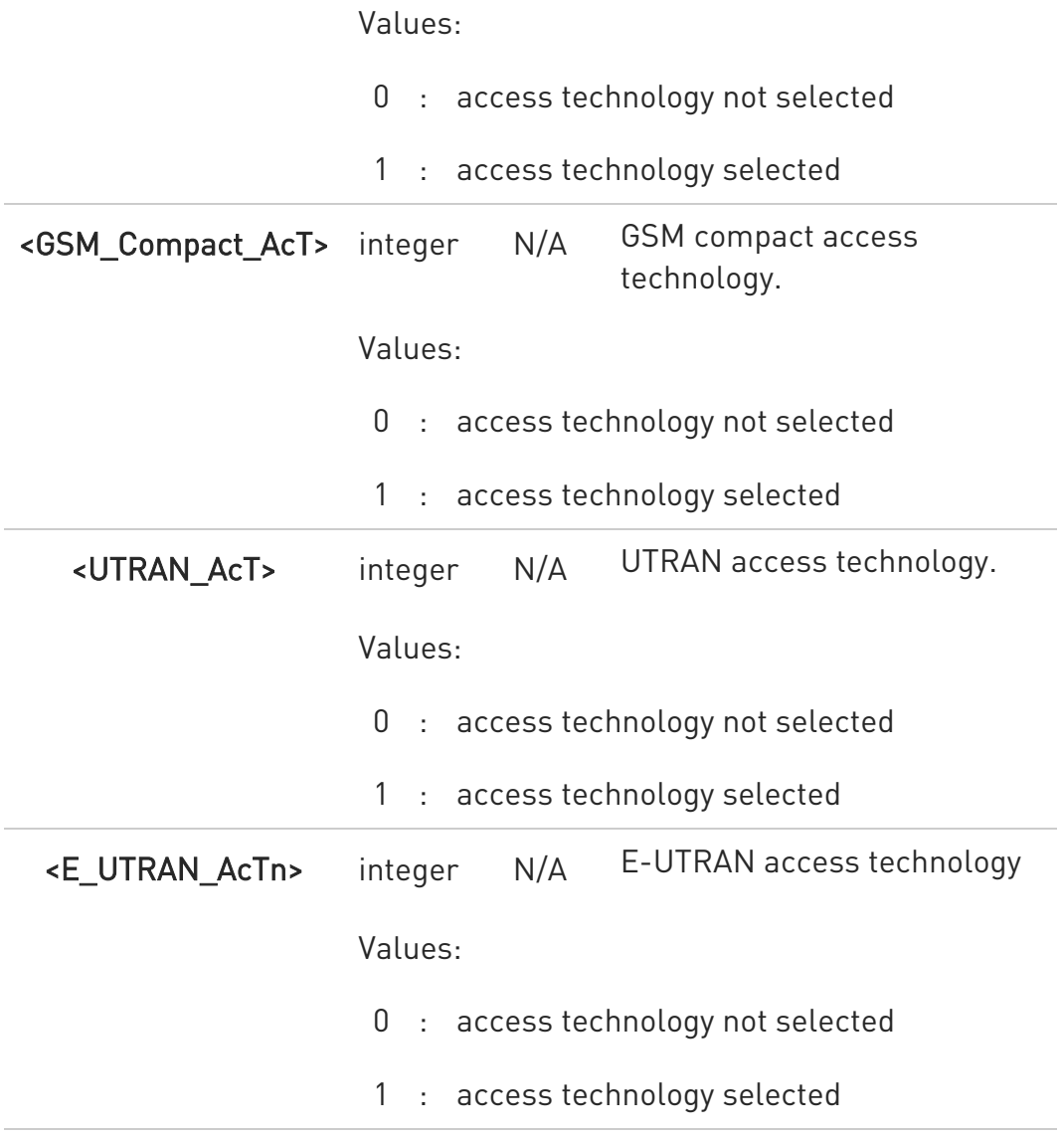

- **O** If <index> is used, and <oper> is not entered, the entry is deleted from the list of preferred operators.
- If <oper> is used, and <index> is not used, <oper> is put in the next free location.
- If only <format> is entered, the format of the <oper> in the read command is changed.
- Currently <GSM\_Compact\_AcT> not supported but set value is acceptable.

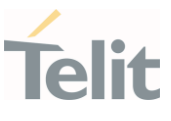

# **AT+CPOL?**

Read command returns all used entries from the SIM list of preferred operators.

# ?<sup>1</sup> AT+CPOL=?

Test command returns the <index> range supported by the SIM and the range for the <format> parameter.

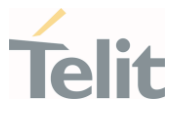

## 3.3.17. AT+CPLS - Selection of Preferred PLMN List

This command is used to select a list of preferred PLMNs in the SIM/USIM card.

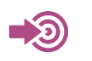

3GPP TS 27.007

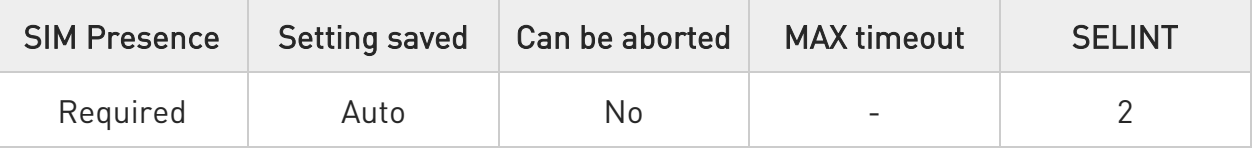

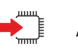

#### **AT+CPLS=<list>**

Set command select one PLMN selector with Access Technology list in the SIM card or active application in the UICC (GSM or USIM), that is used by +CPOL command.

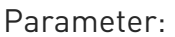

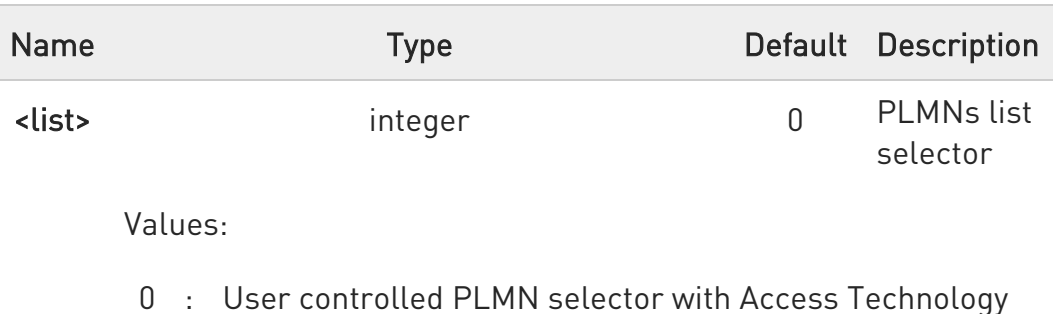

- EFPLMNwAcT, if not found in the SIM/UICC then PLMN preferred list EFPLMNsel (this file is only available in SIM card or GSM application selected in UICC)
- 1 : Operator controlled PLMN selector with Access Technology EFOPLMNwAcT
- 2 : HPLMN selector with Access Technology FFHPI MNwAcT

0 If trying to set + CPLS which is not in supported range, an error would be returned.

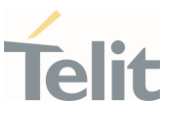

# **AT+CPLS?**

Read command returns the selected PLMN selector list from the SIM/USIM

+CPLS: <list>

# ?<sup>1</sup> AT+CPLS=?

Test command returns the whole index range supported lists by the SIM /USIM

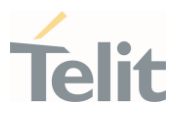

# 3.3.18. AT+CSQ - Signal Quality

This command reports received signal quality indicators.

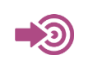

3GPP TS 27.007

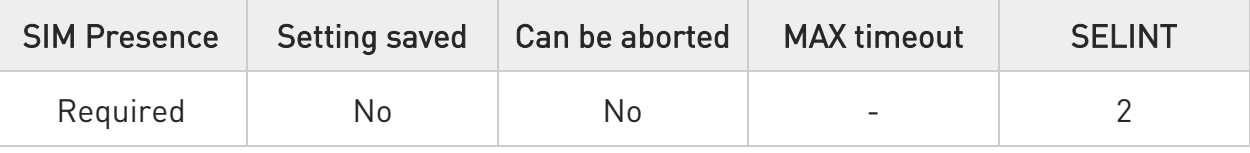

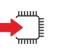

# AT+CSQ

Execution command reports received signal quality indicators in the form: +CSQ: <rssi>,<sq>

See Additional info section.

#### Additional info:

 $\blacktriangleright\blacktriangleright$ 3GPP

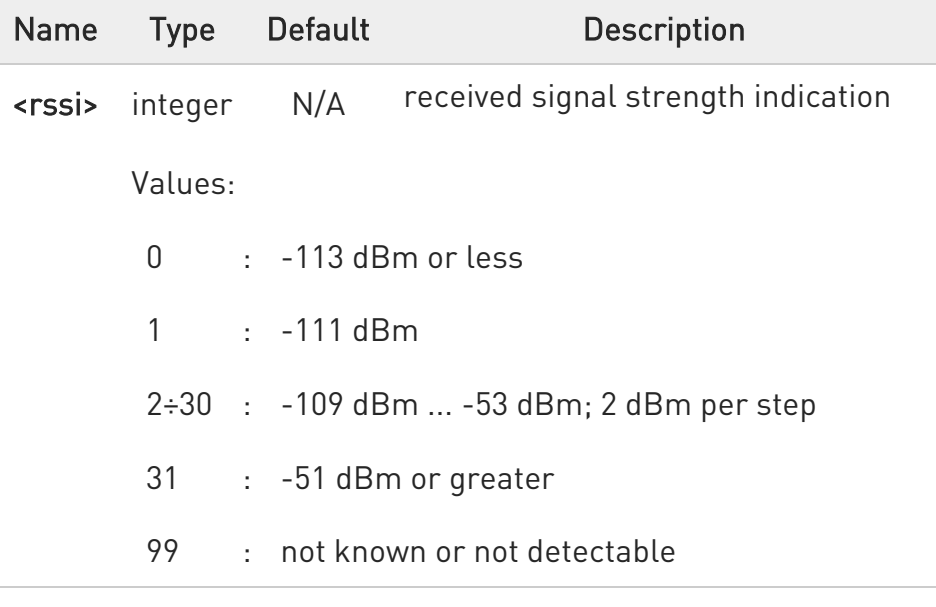

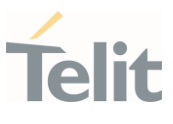

# $\rightarrow$  TDSCDMA

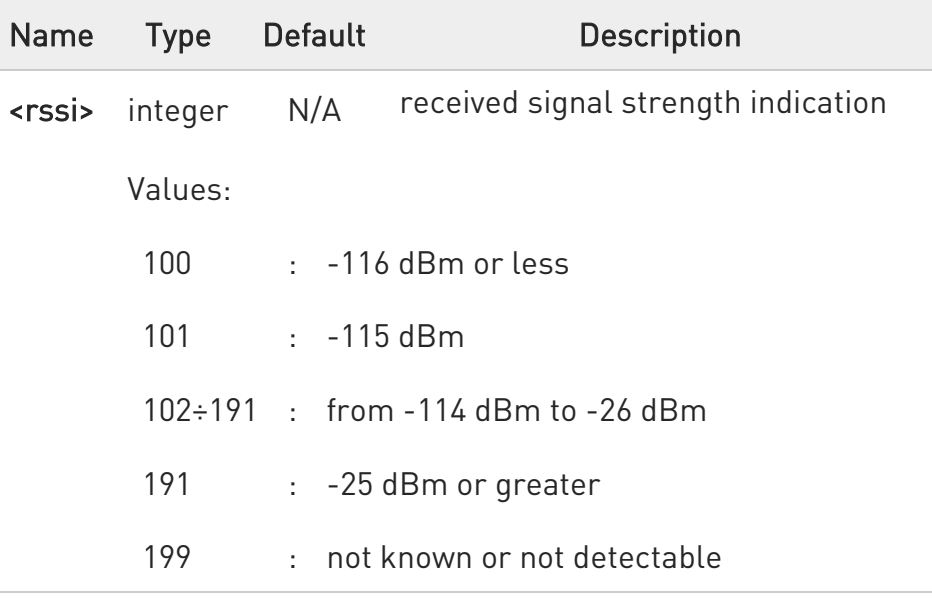

#### $\blacktriangleright\blacktriangleright$ 2G (GSM)

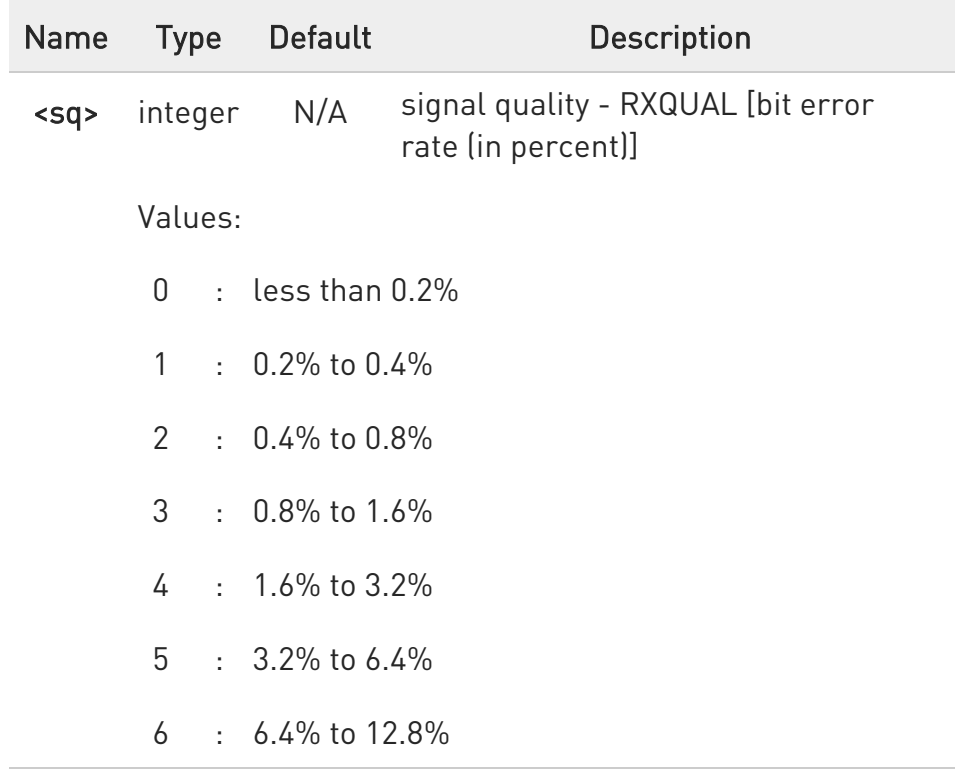

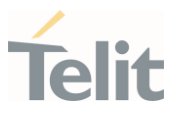

- 7 : more than 12.8%
- 99 : not known or not detectable

#### 3G (UTRAN)  $\blacktriangleright$

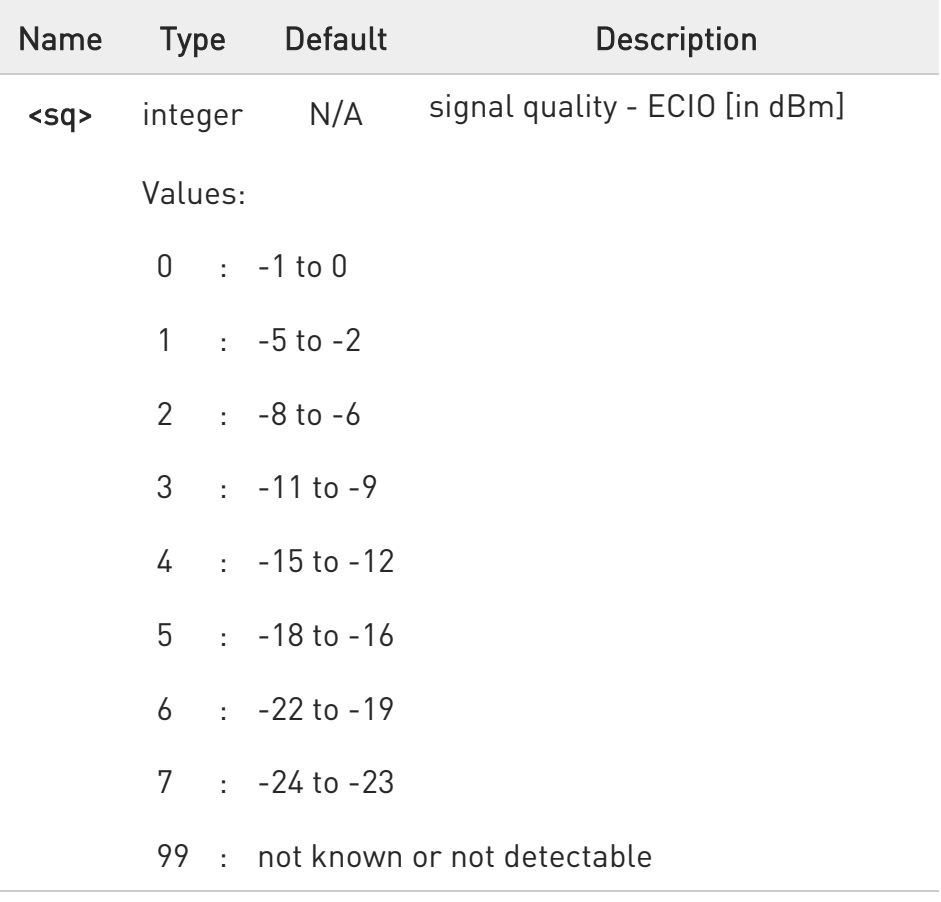

#### $\blacktriangleright\blacktriangleright$ 4G (LTE)

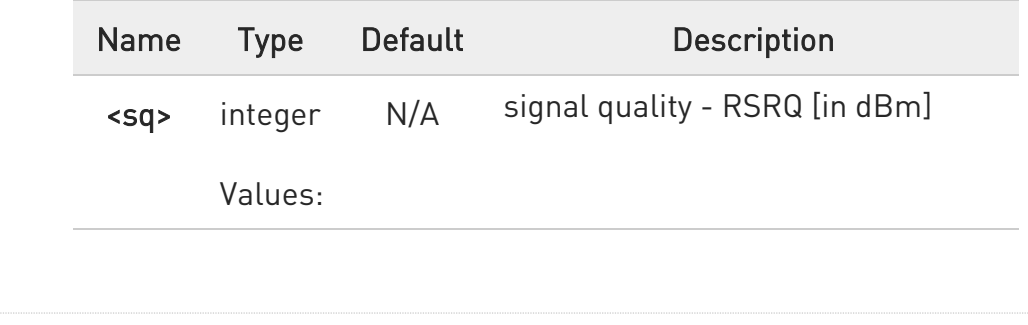

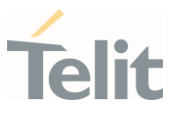

 $0 : -4 to -3$  $1 : -6$  to  $-5$  : -8 to -7 : -10 to -9 : -13 to -11  $5 : -15$  to  $-14$  : -17 to-16 : -19 to -18 : not known or not detectable

 $\bullet$ This command should be used instead of the %Q and %L commands, since GSM/WCDMA relevant parameters are the radio link ones and no line is present, hence %Q and %L have no meaning

# $?$  AT+CSQ=?

Test command returns the supported range of parameters values according to the network on which the module is registered.

Although +CSQ is an execution command without parameters, 3GPP TS 27.007 requires the Test command to be defined.

## 3.3.19. AT#SERVINFO - Serving Cell Information

This command reports information about the serving cell.

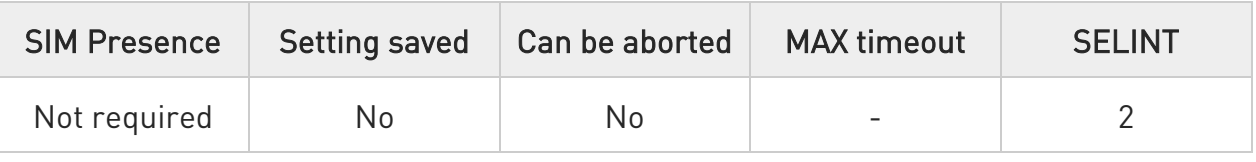

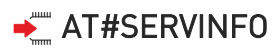

Execution command reports information about serving cell. The information and the format of the returned message depends on the network type.

#### GSM network

#SERVINFO:<BARFCN>,<dBM>,[<NetNameAsc>],<NetCode>,<BSIC>,<LAC>,<TA>,< GPRS>[,[<PBARFCN>],[<NOM>],<RAC>,[PAT]]

#### WCDMA network

#SERVINFO:<UARFCN>,<dBM>,[<NetNameAsc>],<NetCode>,<PSC>,<LAC>,<DRX>, <SD>,<RSCP>,<NOM>,<RAC>,<URA>

LTE network

#SERVINFO:<EARFCN>,<dBM>,[<NetNameAsc>],<NetCode>,<PhysicalCellId>,<TA C>,<DRX>,<SD>,<RSRP>

The parameters are described in the Additional info sections.

Additional info:

Parameters meaning.

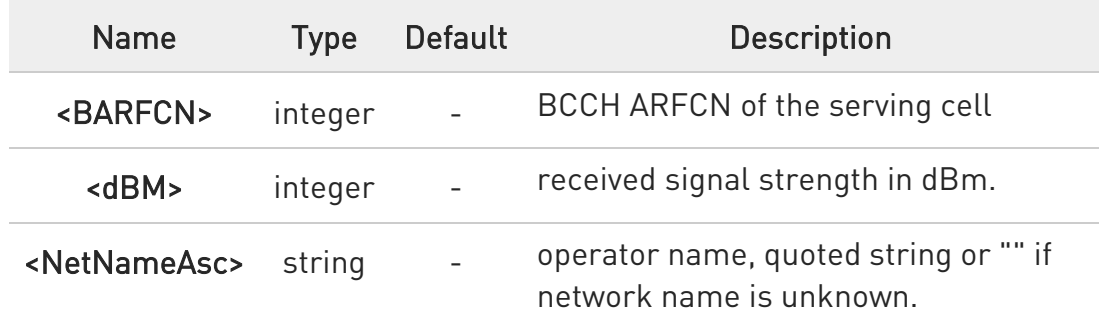

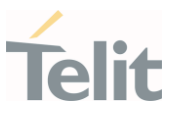

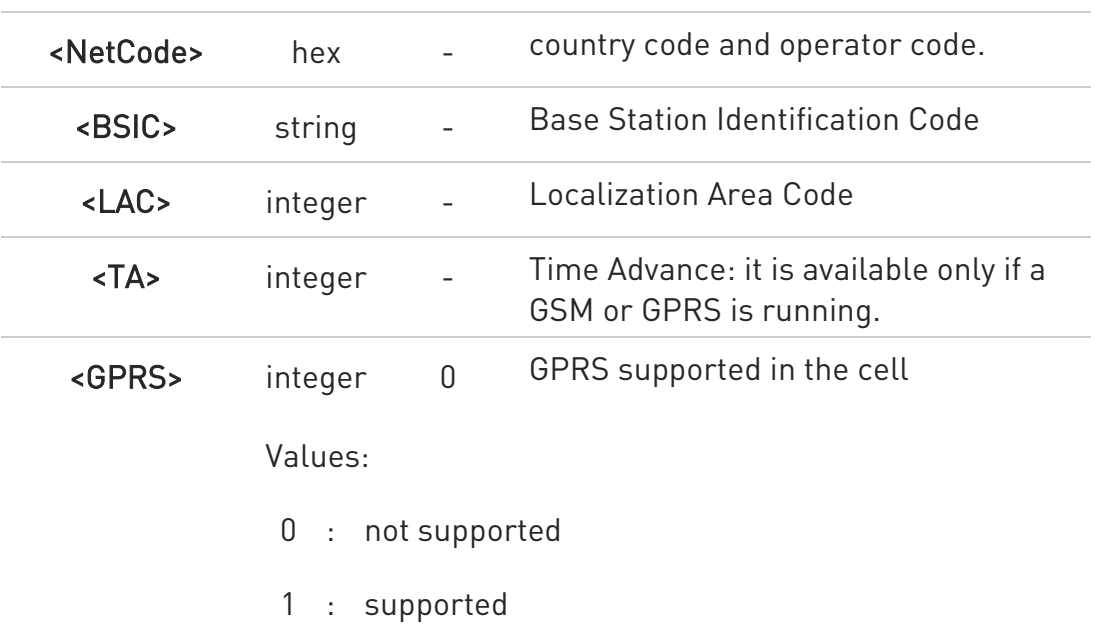

The following informations will be present only if GPRS is supported in the cell.

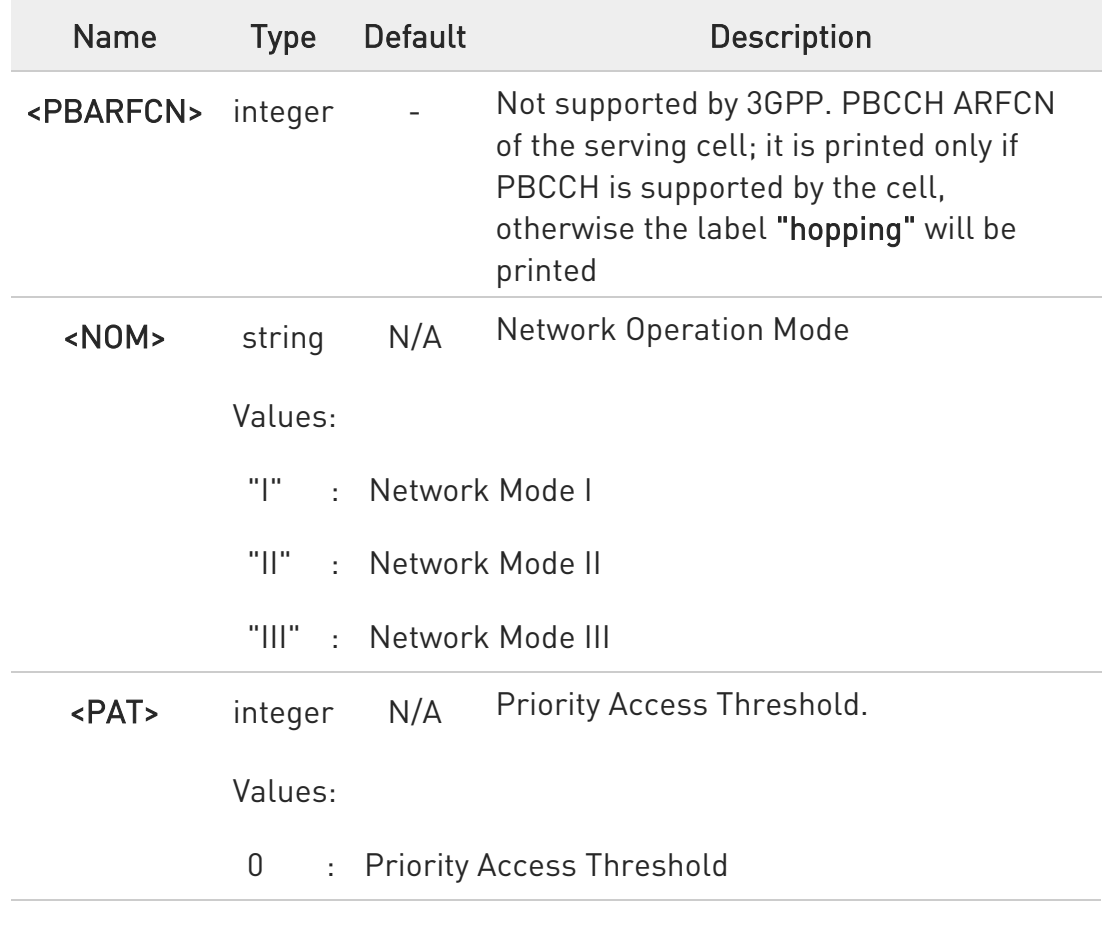

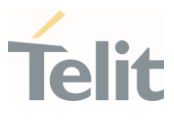

# 3÷6 : Priority Access Threshold

# Parameters meaning.

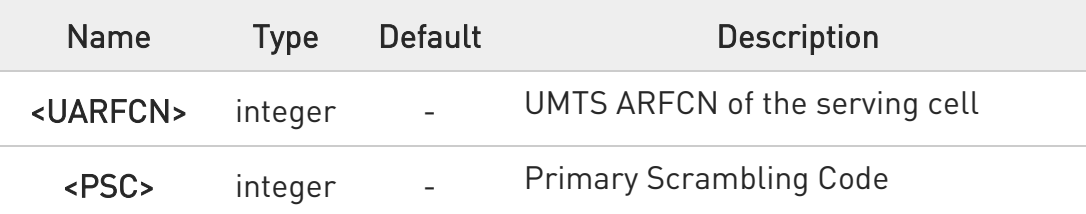

#### $\blacktriangleright\blacktriangleright$ Parameters meaning.

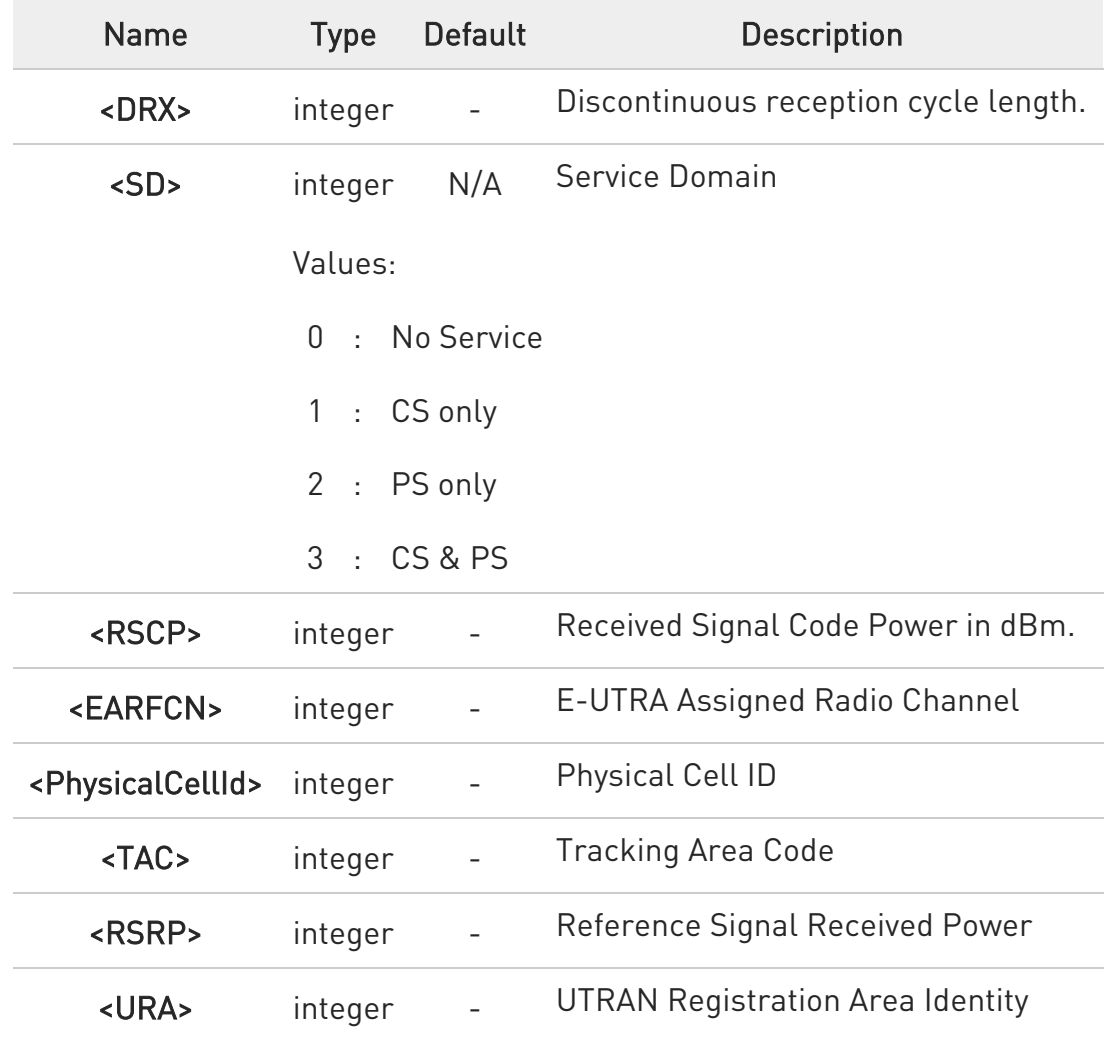

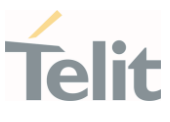

# ? $\stackrel{\text{\tiny def}}{=}$  AT#SERVINFO=?

Test command returns OK result code.

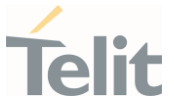

#### 3.3.20. AT#AUTOBND - Automatic Band Selection

This command has no effect and is included only for backward compatibility.

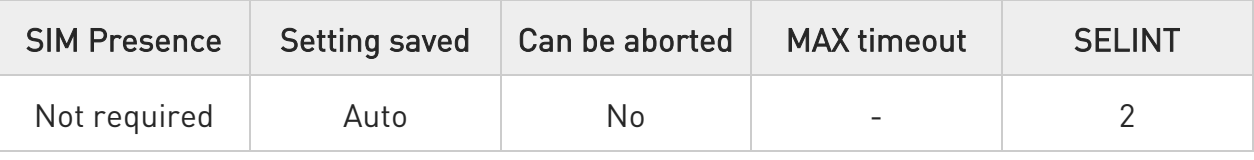

# AT#AUTOBND=[<value>]

Set command returns the OK result code.

Parameter:

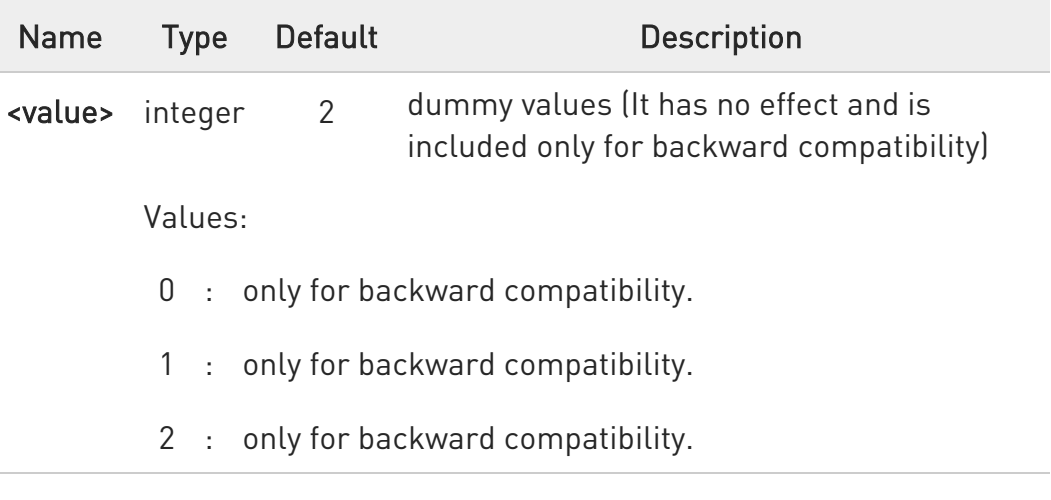

## **AT#AUTOBND?**

Read command returns the OK result code.

## ?<sup>1</sup> AT#AUTOBND=?

Test command returns the supported values for parameter <value>.

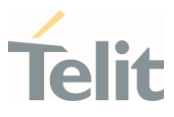

#### 3.3.21. AT+CEMODE - Set Mode of Operation for EPS

This set command configures the mode of operation for EPS.

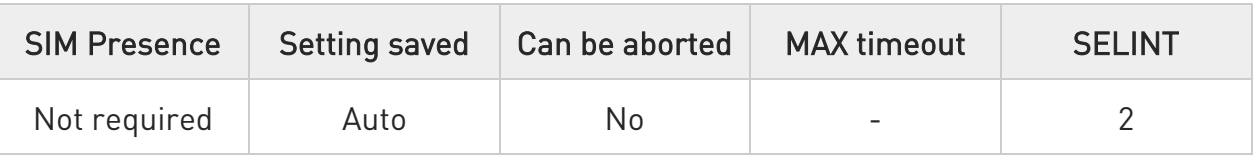

# → AT+CEMODE=<mode>

Parameter:

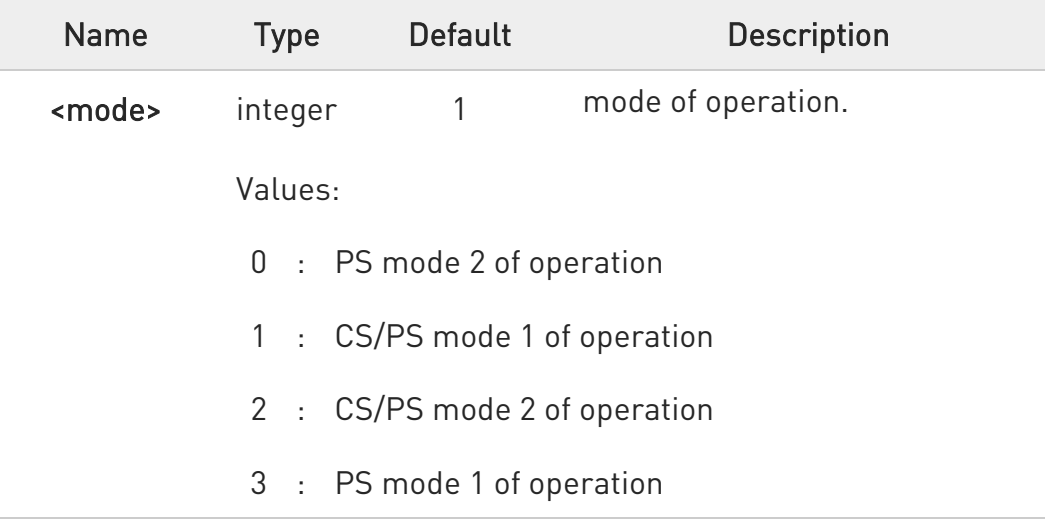

**O** The definition for UE modes of operation can be found in 3GPP TS 24.301. Other values are reserved and will result in an ERROR response to the set command.

**O** AT+CEMODE=6 returns ERROR

#### **AT+CEMODE?**

Read command returns the current value of parameter <mode> in the format:

#### +CEMODE: < mode >

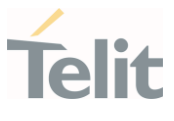

**O** The read command will return right values after set command, but effectively the mode of operation changes after power cycle.

# ?<sup>1</sup> AT+CEMODE=?

Test command returns the supported range of values of parameters <mode>.

+CEMODE: (0-3)

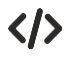

Set EPS mode AT+CEMODE=1 **OK** 

> Check EPS mode AT+CEMODE? +CEMODE: 1 OK

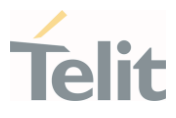

#### 3.3.22. AT+CESQ - Extended Signal Quality

This command reports received signal quality indicators.

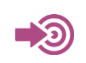

3GPP TS 27.007

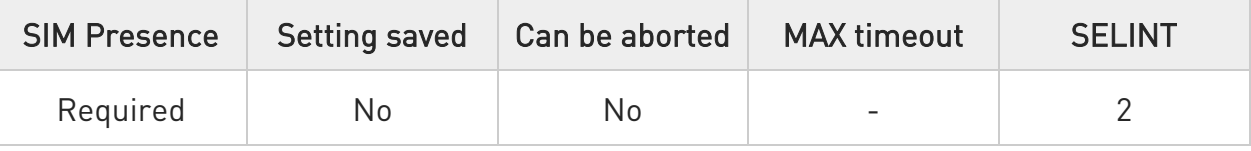

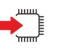

#### AT+CESQ

Execution command reports the signal quality indicators. See Additional info section.

Additional info:

 $\blacktriangleright\blacktriangleright$ The execution command returns the following message:

# +CESQ: <rxlev>,<ber>,<rscp>,<ecno>,<rsrq>,<rsrp>

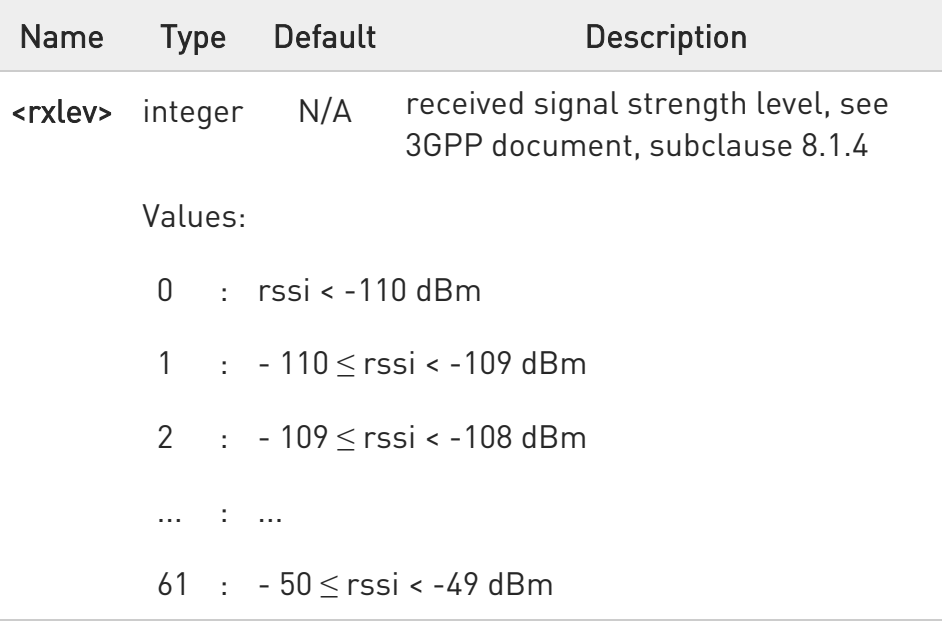

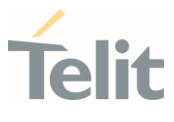

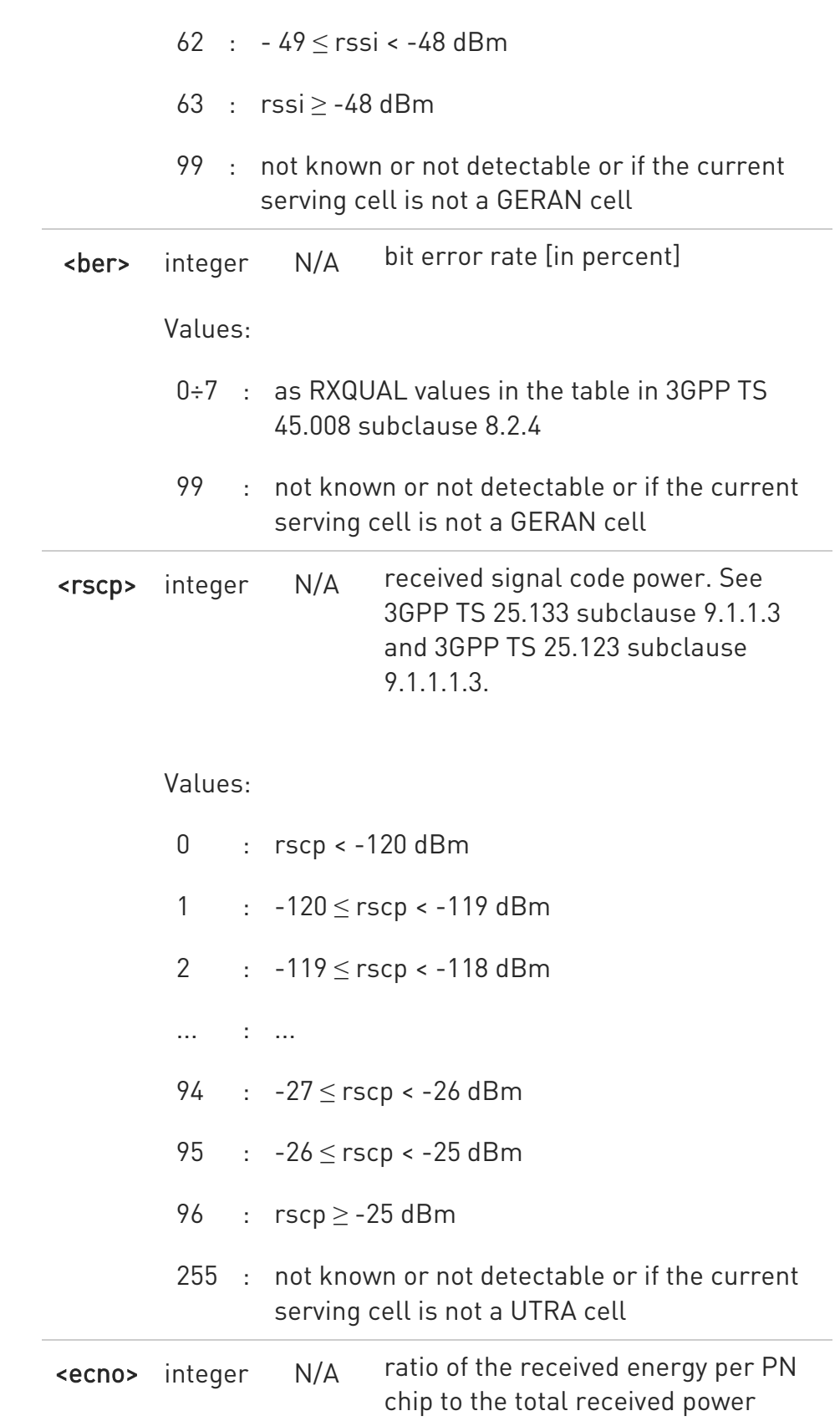

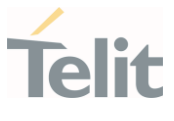

spectral density. See 3GPP TS 25.133 subclause.

#### Values:

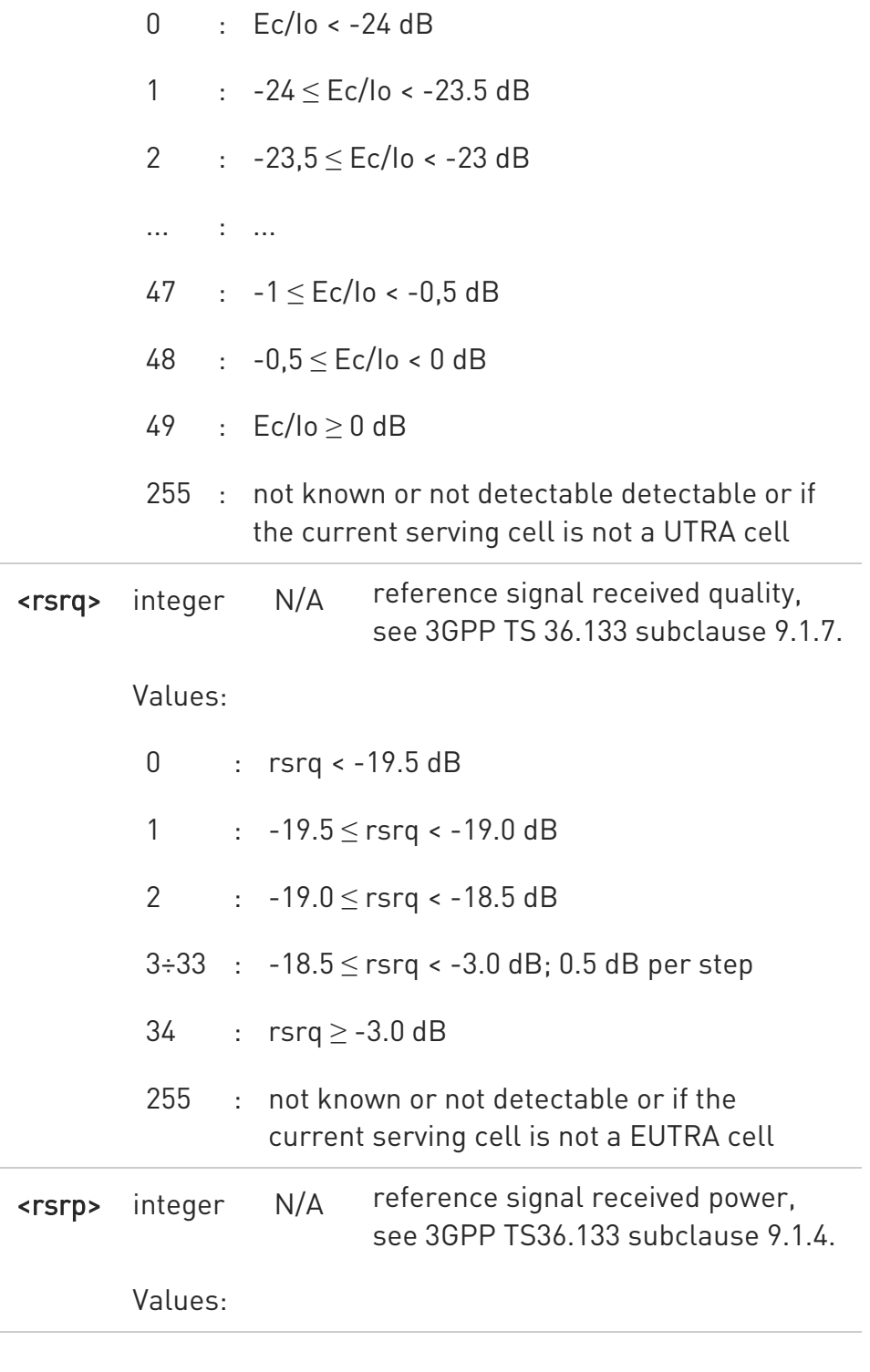

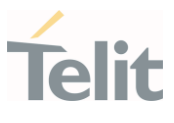

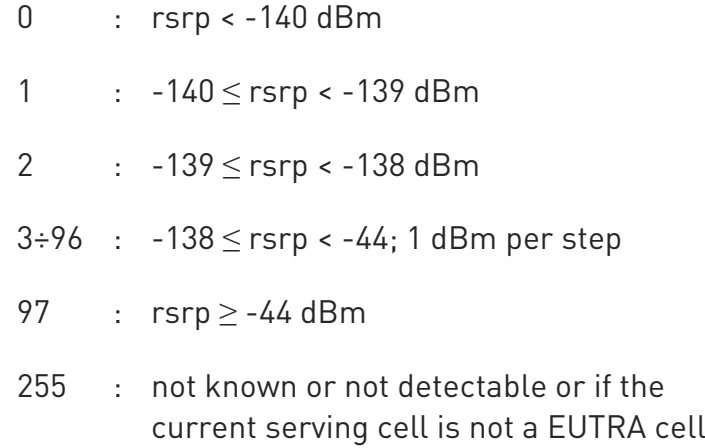

4G/3G only products do not support GSM access technology

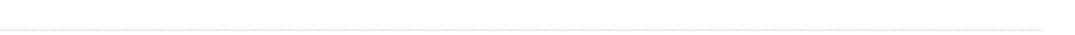

#### AT+CESQ=? ?□

Test command returns the supported range of values of the parameters <rxlev>, <br/> <br/> <br/> <<br/>scp>, <<<rr/>scop>, <<<rr/>scop>, <<<rr/>scop>.

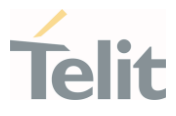

## 3.3.23. AT+WS46 - PCCA STD-101 Select Wireless Network

This command selects the cellular network (Wireless Data Service, WDS).

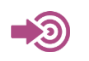

3GPP TS 27.007

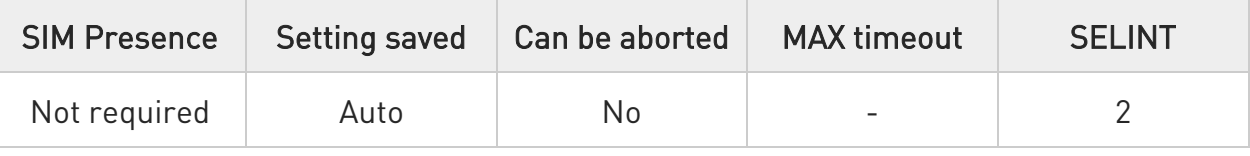

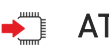

# $\blacktriangleright$  AT+WS46=[<n>]

Set command selects the cellular network (Wireless Data Service, WDS) to operate with the TA (WDS-Side Stack Selection).

Parameter:

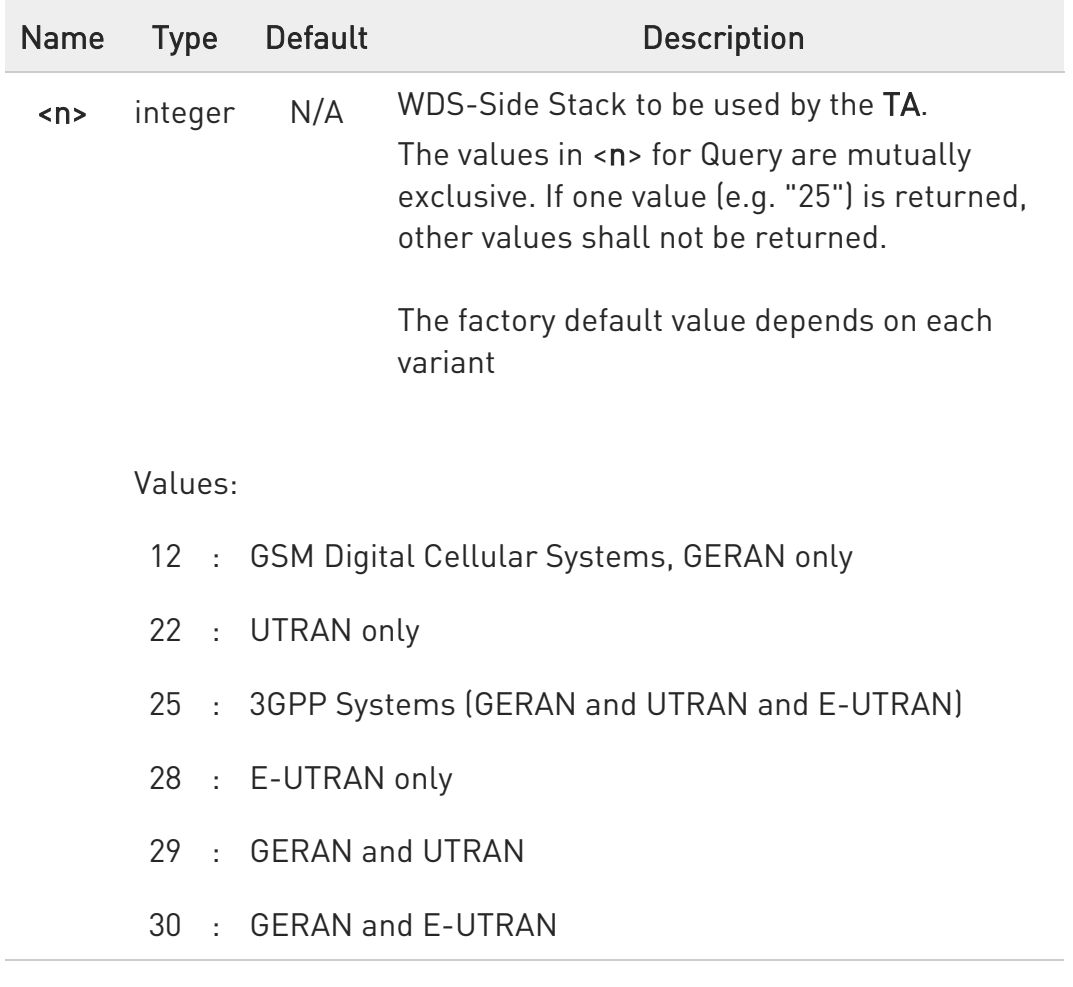

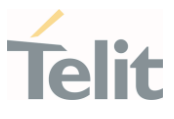

- 31 : UTRAN and E-UTRAN
- 32 : TDSCDMA only
- 33 : GERAN and TDSCDMA
- 34 : TDSCDMA and E-UTRAN
- 35 : GERAN and TDSCDMA and E-UTRAN
- 36 : GERAN and TDSCDMA and UTRAN and E-UTRAN
- 37 : GERAN and TDSCDMA and UTRAN
- 38 : TDSCDMA and UTRAN
- 39 : TDSCDMA and UTRAN and E-UTRAN

 $\bullet$ <n> parameter setting is stored in NVM, and available at next reboot.

#### $AT+WS46?$

Read command reports the currently selected cellular network, in the format:

+ WS46: <n>

#### ?<sup>1</sup> AT+WS46=?

Test command reports the range for the parameter <n>.

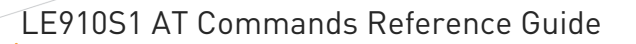

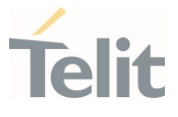

#### 3.3.24. AT+CEREG - EPS Network Registration Status

This command monitors the Evolved Packet System (EPS) network registration status

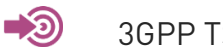

3GPP TS 27.007

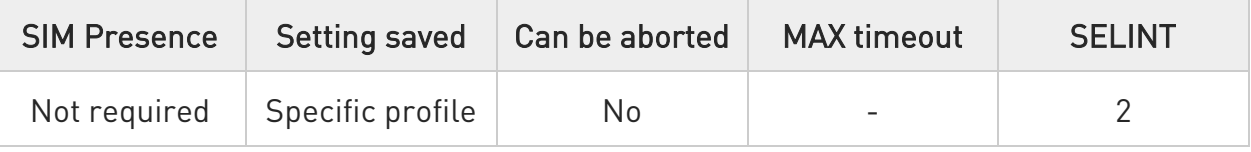

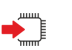

# $\blacktriangleright$  AT+CEREG=[<n>]

Set command enables/disables the EPS network registration unsolicited result code (URC), and selects one of the available formats:

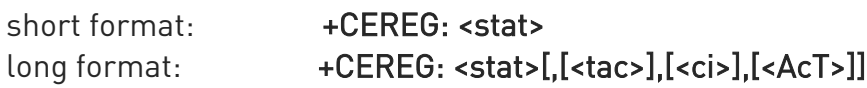

#### Parameter:

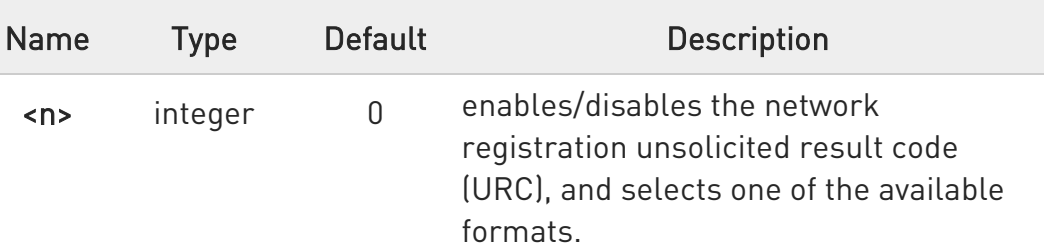

#### Values:

- 0 : disable the network registration unsolicited result code
- 1 : enable network registration unsolicited result code; if there is a change in the terminal EPS network registration status, it is issued the URC short format
- 2 : enable network registration and location information unsolicited result code; if there is a change of the

80672ST11051A Rev. 13 Page 207 of 610 2022-09-14

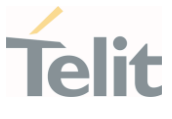

network cell, it is issued the URC long format (includes the network cell identification data)

Unsolicited fields:

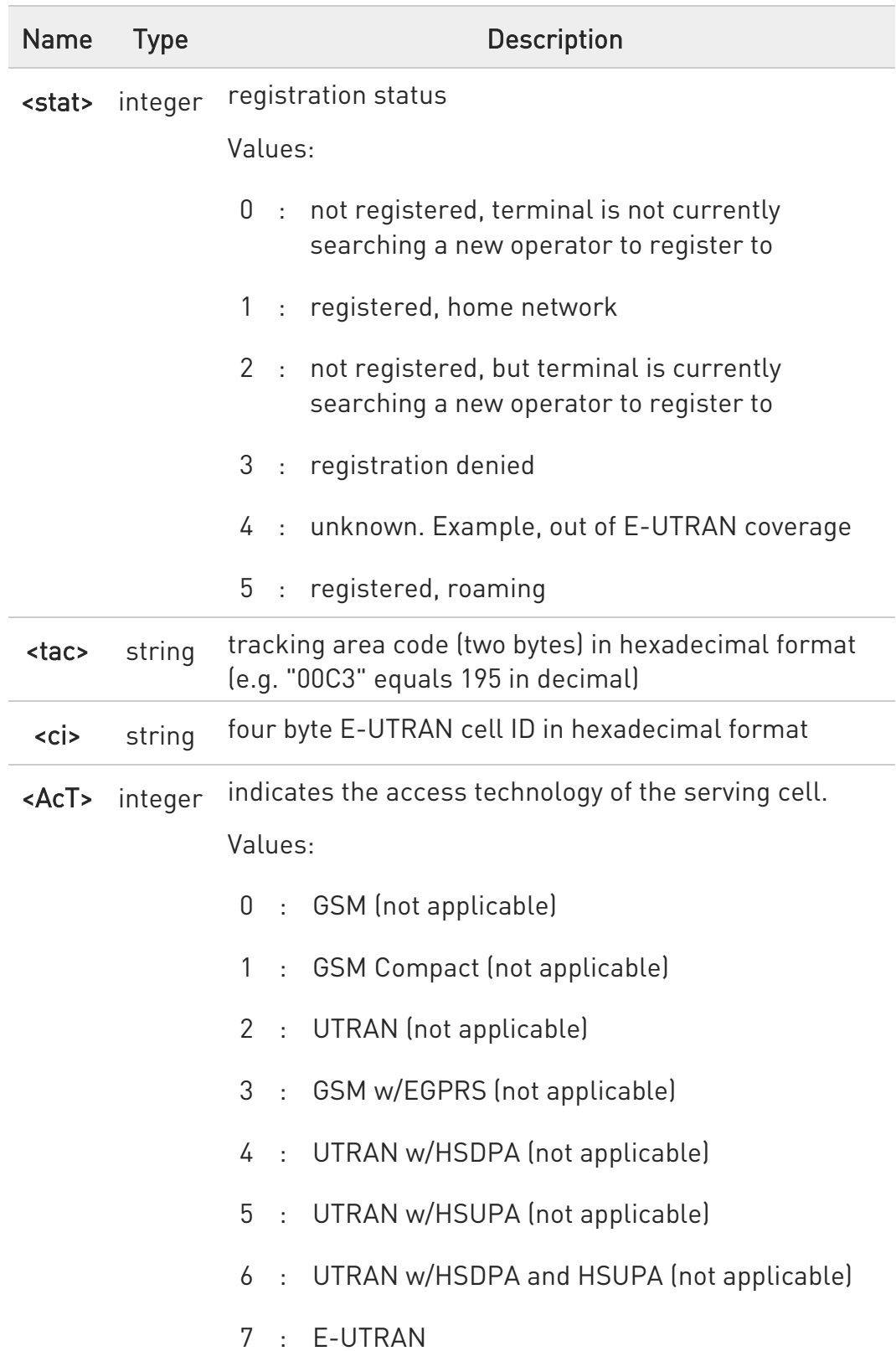

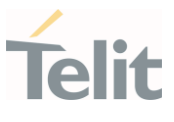

 $\bullet$  <tac>, <ci> and <AcT> are reported only if <n>=2 and the mobile is registered on some network cell.

- $\bullet$ 3GPP TS 44.060 specifies the System Information messages which give the information about whether the serving cell supports EGPRS.
- **O** 3GPP TS 25.331 specifies the System Information blocks which give the information about whether the serving cell supports HSDPA or HSUPA.

# ← AT+CEREG?

Read command returns the status of result code presentation mode <n> and the integer <stat> which shows whether the network has currently indicated the registration of the terminal in the format:

#### +CEREG: <n>,<stat>[,<tac>,<ci>[,<AcT>]]

 $\bullet$ <tac>, <ci> and <AcT> are reported only if <n>=2 and the mobile is registered on some network cell.

# ?IT AT+CEREG=?

Test command returns supported values for parameter <n>.

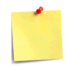

ERRATA: Correct value for "Setting saved" column in table at the beginning of command description is "Common profile"

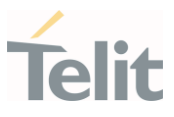

#### 3.3.25. AT#RFSTS - Read Current Network Status

Command reads current network status.

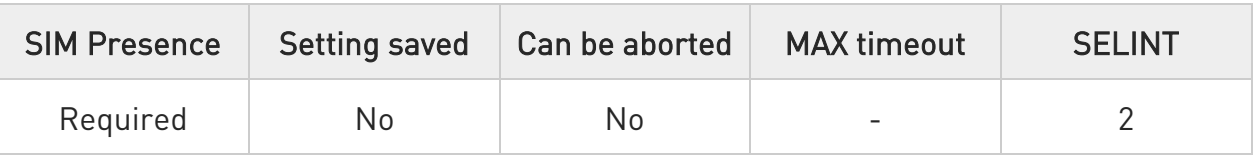

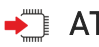

# $\rightarrow$  AT#RFSTS

Execution command returns the current network status. The format of the returned message is according to the network on which the module is registered.

#### GSM network

#### #RFSTS:<PLMN>,<ARFCN>,<RSSI>,<LAC>,<RAC>,<TXPWR>,<MM>,<RR>,<NOM>, <CID>, <IMSI>,<NetNameAsc>,<SD>,<ABND>

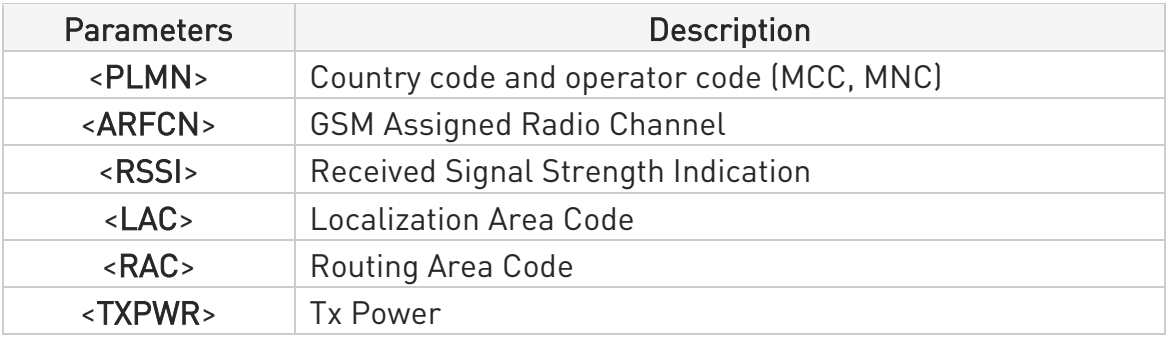

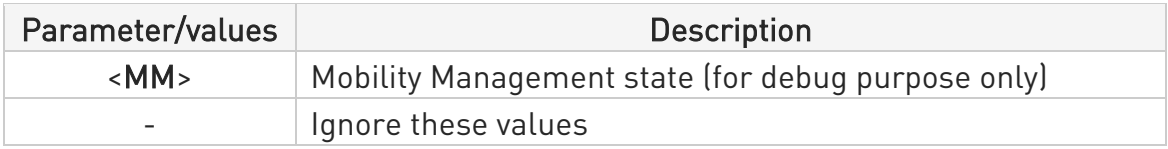

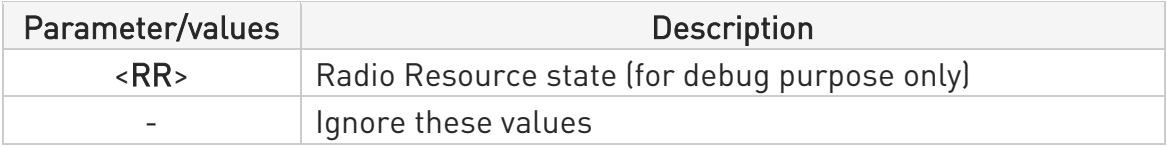

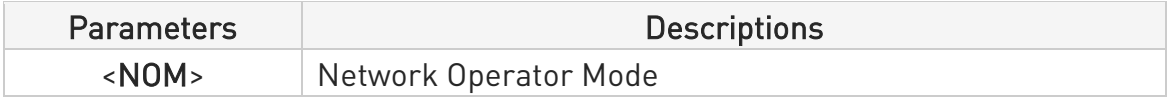

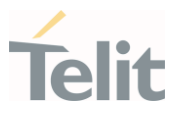

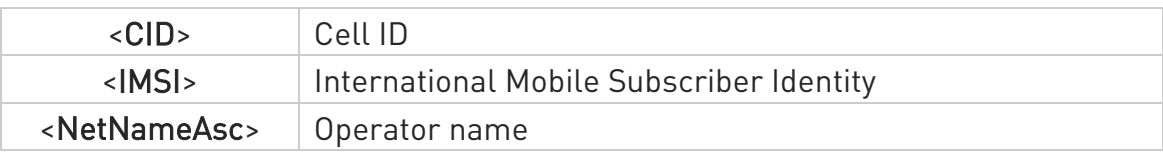

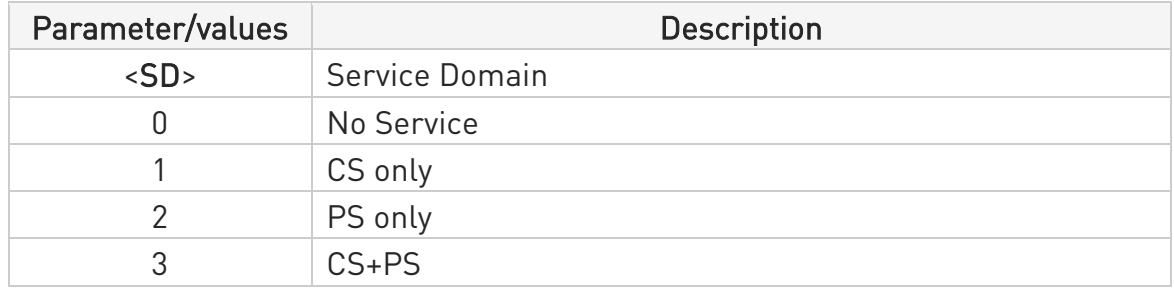

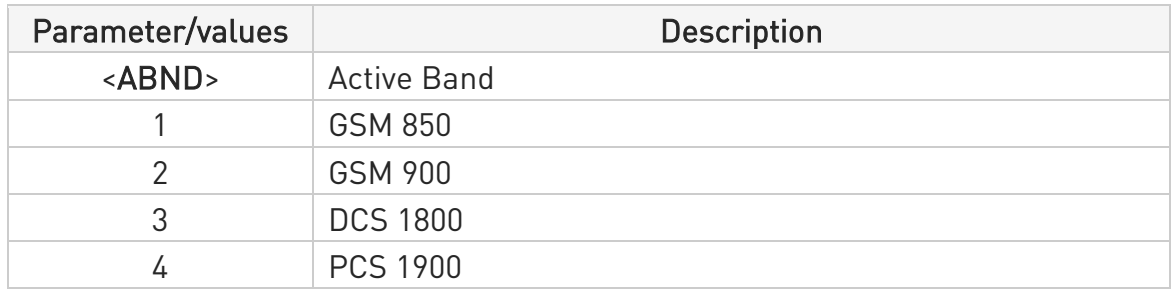

#### LTE network

#RFSTS:<PLMN>,<EARFCN>,<RSRP>,<RSSI>,<RSRQ>,<TAC>,<RAC>,[<TXPWR>],< DRX>,

<MM>,<RRC>,<CID>,<IMSI>,[<NetNameAsc>],<SD>,<ABND>,<T3402>,<T3412>,<SI NR>

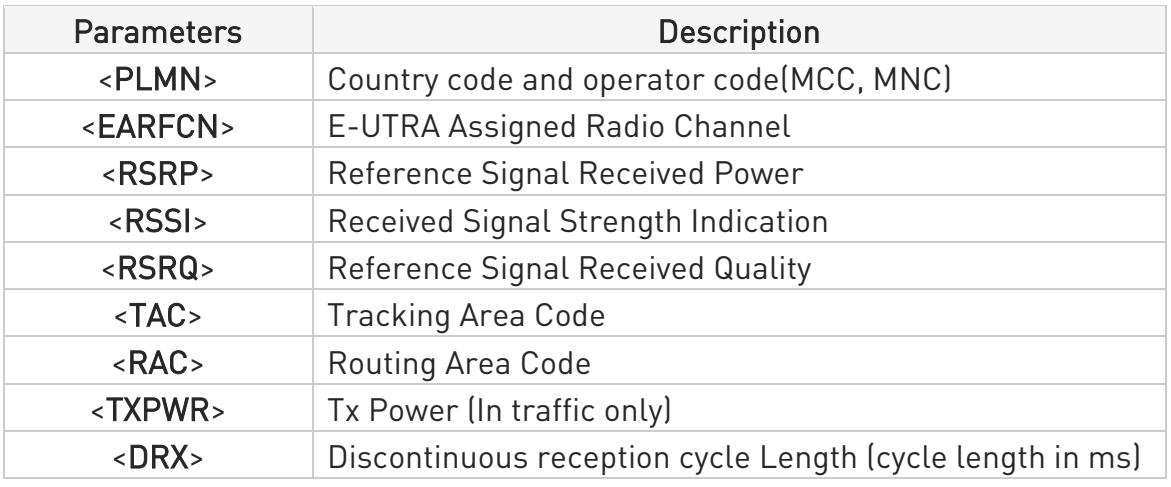

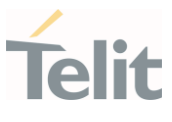

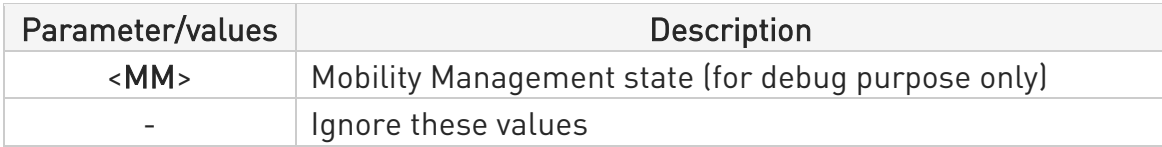

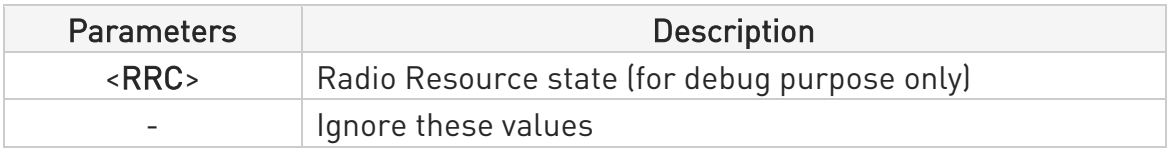

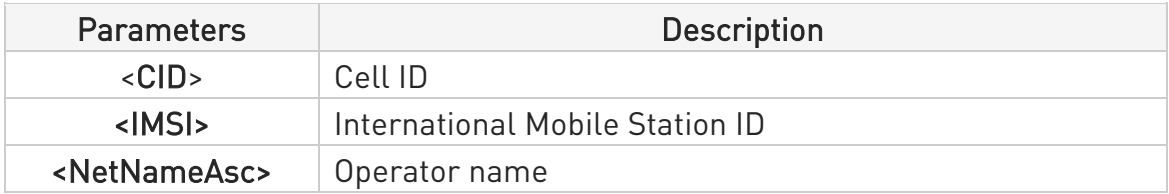

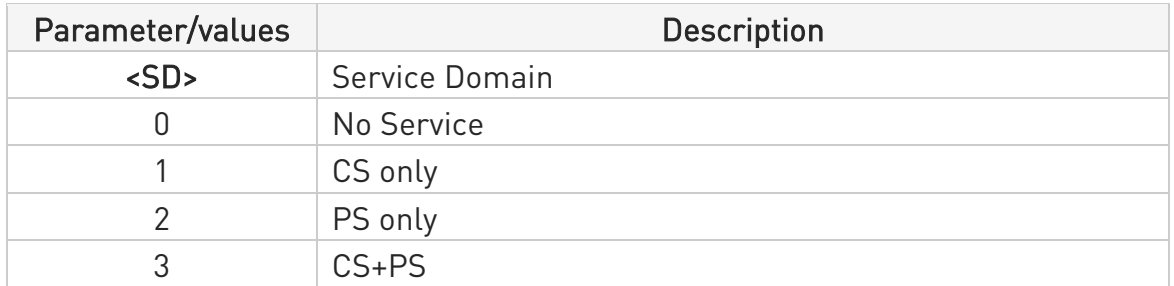

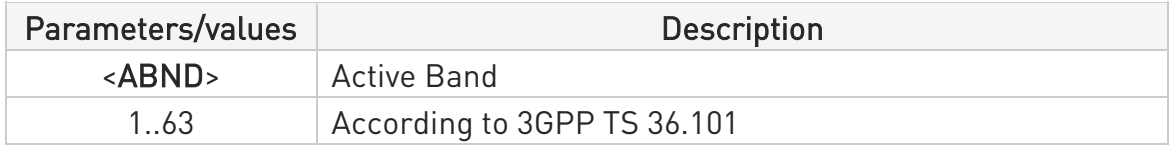

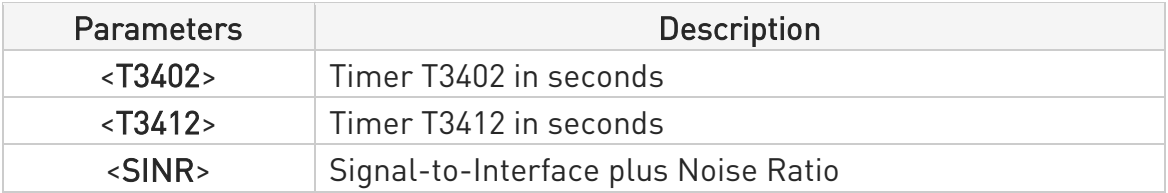

# ?<sup>1</sup> AT#RFSTS=?

Test command tests for command existence.

¥

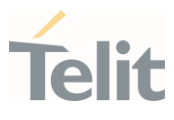

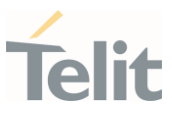

#### 3.3.26. AT#MONI - Cell Monitor

This command is both a set and an execution command.

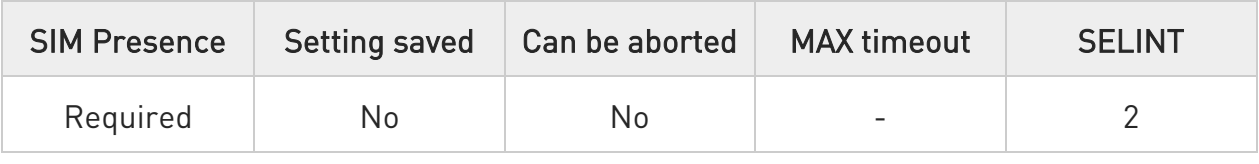

# $\blacktriangleright$  AT#MONI[=[<number>]]

Set command sets one cell out of seven, in a neighbor list of the serving cell including it, from which extract GSM/LTE related information. After entering the set command, enter the execution command AT#MONI<CR> to get the GSM/LTE related information for the selected cell and dedicated channel (if exists) in the format shown, for each network, in the Additional info section.

Parameter:

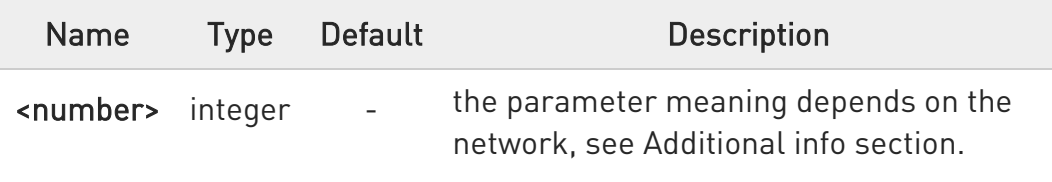

Additional info:

 $\blacktriangleright\blacktriangleright$ GSM network

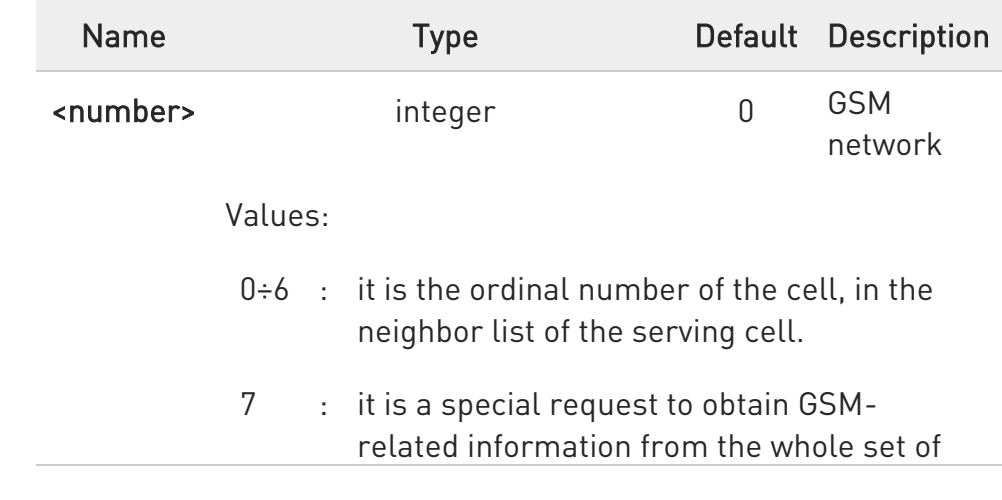

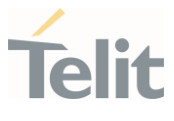

seven cells in the neighbor list of the serving cell

## $\rightarrow$  LTE network

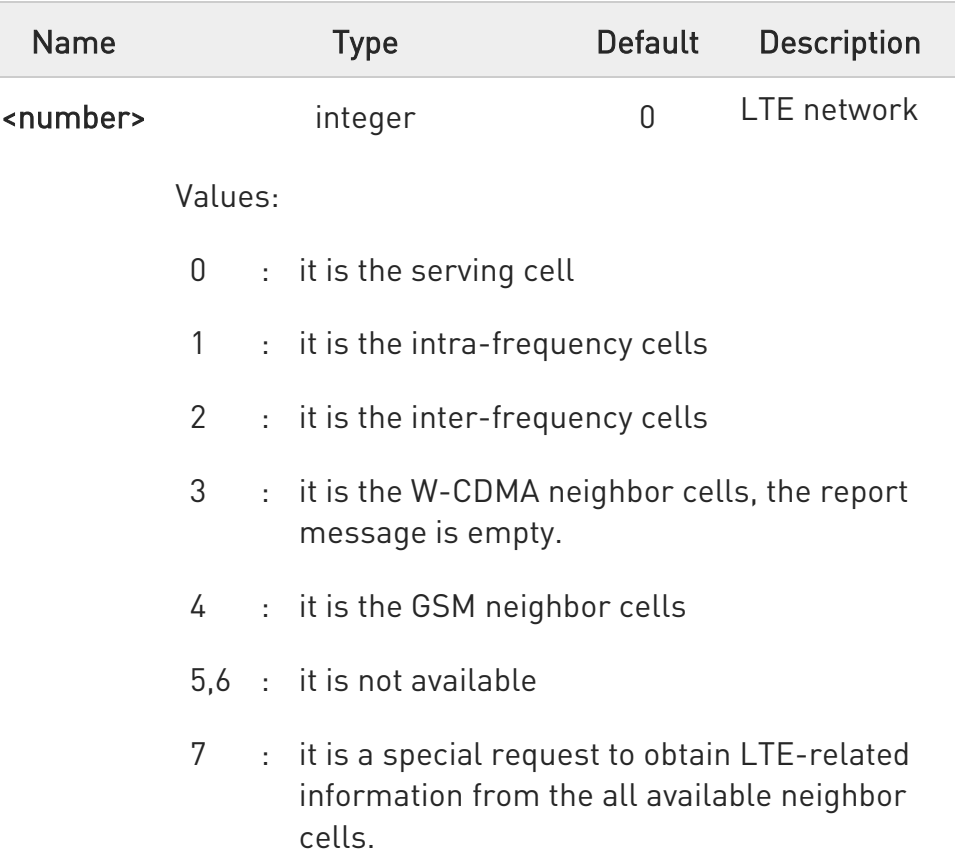

Execution command AT#MONI<CR> reports GSM/LTE related information for selected cell and dedicated channel (if exists) in the following formats:

a) When extracting data for the serving cell and the network name is known the format is:

#### GSM network

#MONI: <netname> BSIC:<bsic> RxQual:<qual> LAC:<lac> Id:<id> ARFCN:<arfcn> PWR:<dBm> dBm TA: <timadv>

#### LTE network

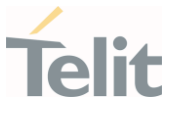

#### #MONI: <netmame> RSRP:<rsrp> RSRQ:<rsrq> TAC:<tac> Id:<id> EARFCN:<earfcn> PWR:<dBm> DRX:<drx> pci:<physicalCellId> QRxLevMin:<QRxLevMin>

b) When the network name is unknown, the format is:

#### GSM network

#MONI: <cc> <nc> BSIC:<bsic> RxQual:<qual> LAC:<lac> Id:<id> ARFCN:<arfcn> PWR:<dBm> dBm TA: <timadv>

#### LTE network

#MONI: Cc:<cc> Nc:<nc> RSRP:<rsrp> RSRQ:<rsrq> TAC:<tac> Id:<id> EARFCN:<earfcn> PWR:<dBm> DRX:<drx> pci:<physicalCellId> QRxLevMin:<QRxLevMin>

c) When extracting data for an adjacent cell (or active set cell), the format is:

#### GSM network

## #MONI: Adj Cell<n> [LAC:<lac> Id:<id>] ARFCN:<arfcn> PWR:<dBm>

#### LTE network

LTE intra-frequency and inter-frequency cells

#### #MONI: RSRP:<rsrp> RSRQ:<rsrq> PhysCellId:<physicalCellId> EARFCN:<earfcn> PWR:<dBm>

#### LTE GSM neighbor cells

#MONI: Adj Cell<n> BSIC:<bsic> ARFCN:<arfcn> PWR:<dBm>

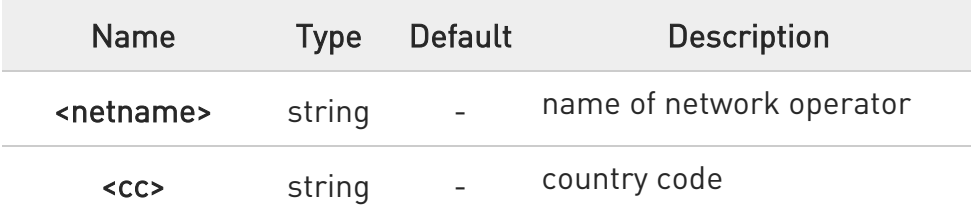
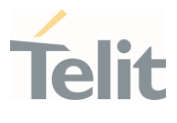

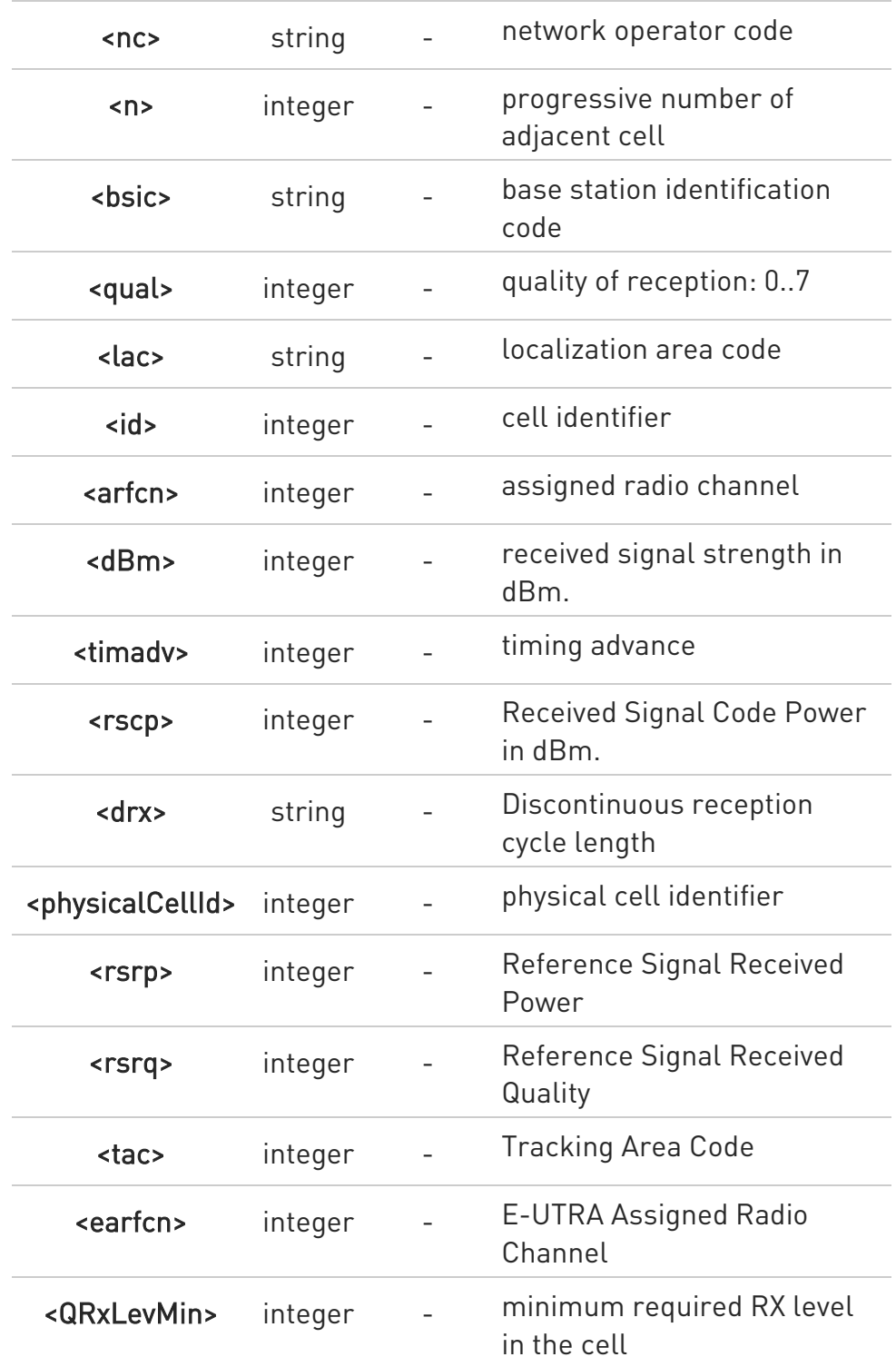

TA: <timadv> reported only for the serving cell.

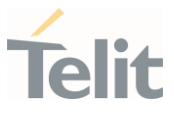

**O** When AT#MONI=7 is the last setting entered, the execution command AT#MONI<CR> reports the information previously listed for each of the cells in the neighbor of the serving cell. The information is formatting in a sequence of <CR><LF>-terminated strings.

**O** The timing advance value is meaningful only during calls or GPRS transfers active.

## $?$  AT#MONI=?

Test command reports the maximum number of cells, in a neighbor list of the serving cell excluding it, from which we can extract GSM/LTE related information, along with the ordinal number of the current selected cell, in the format:

#### #MONI: (<MaxCellNo>,<CellSet>)

Additional info:

 $\blacktriangleright\blacktriangleright$ Parameters meaning.

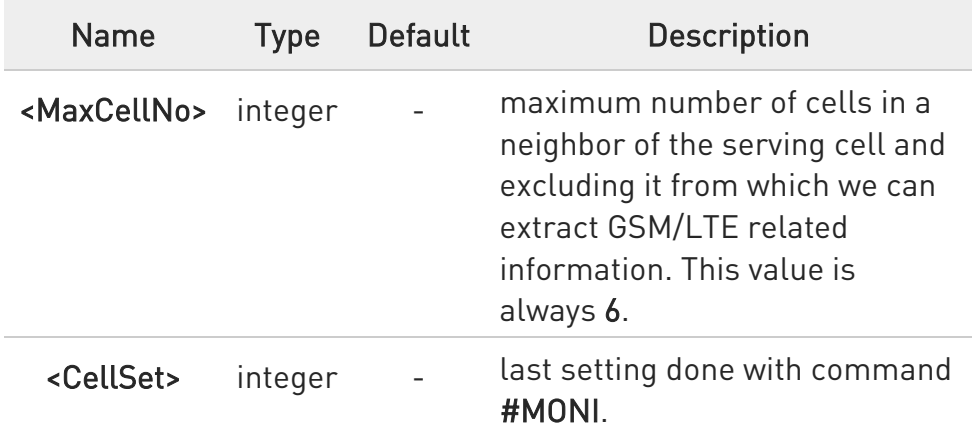

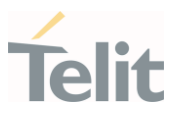

 $\langle \rangle$ 

The module supports GSM network AT+WS46? +WS46: 30 OK AT+CREG? +CREG: 0,1 OK AT#MONI=1 OK AT#MONI=? #MONI: (6,1) **OK** AT#MONI #MONI: I TIM BSIC:25 RxQual:0 LAC:D5BD Id:3A27 ARFCN:1018 PWR:- 72dbm TA:-1 OK AT#MONI=7 OK AT#MONI=? #MONI: (6,7) OK AT#MONI #MONI: Cell BSIC LAC CellId ARFCN Power C1 C2 TA RxQual PLMN #MONI: S 25 D5BD 3A27 1018 -74dbm 31 31 4 7 I TIM #MONI: N1 26 D5BD 3A26 1023 -79dbm -1 -1 #MONI: N2 21 D5BD 5265 1009 -78dbm -1 -1 #MONI: N3 27 D5BD 5266 13 -87dbm -1 -1 #MONI: N4 25 D5BD 5251 1020 -88dbm -1 -1 #MONI: N5 27 D5BD 5286 1011 -95dbm -1 -1 #MONI: N6 30 00D2 C5A0 16 -99dbm -1 -1 **OK** 

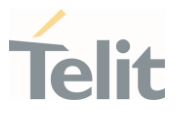

#### 3.3.27. AT+CLIP - Calling Line Identification Presentation

This command enables/disables the presentation of the CLI (Calling Line Identity).

#### – © 3GPP TS 27.007

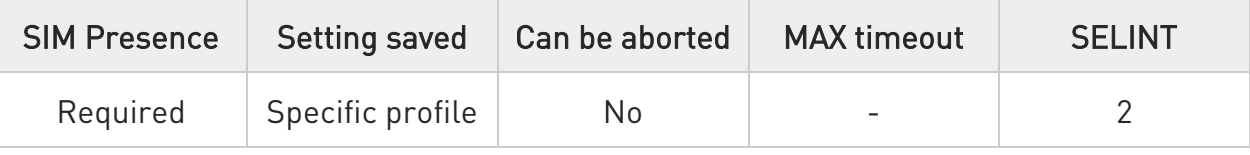

# $\blacktriangleright$  AT+CLIP=[<n>]

Set command refers to the supplementary service CLIP (Calling Line Identification Presentation) that enables a called subscriber to get the calling line identity (CLI) of the calling party when receiving a mobile terminated call. If enabled the device reports after each RING the response:

#### +CLIP: <number>,<type>

#### Parameter:

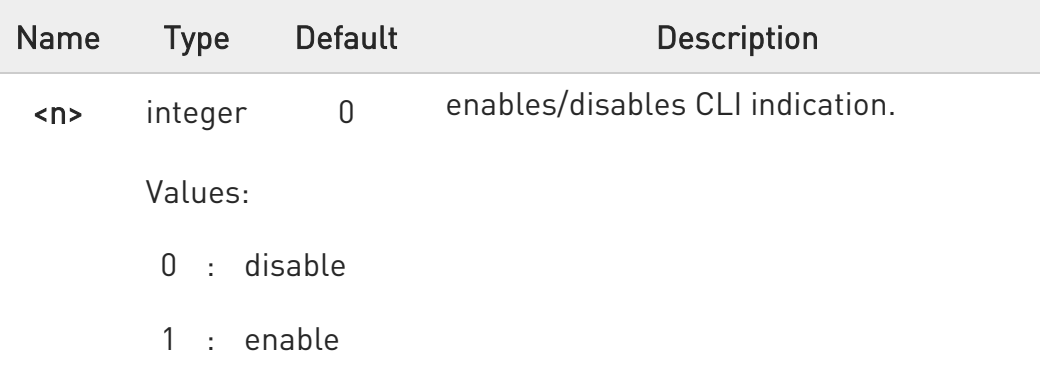

#### Unsolicited fields:

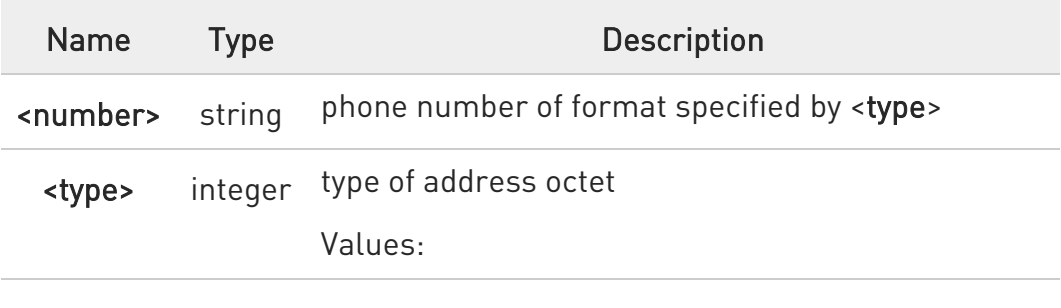

80672ST11051A Rev. 13 Page 220 of 610 2022-09-14

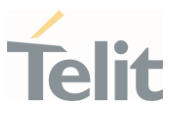

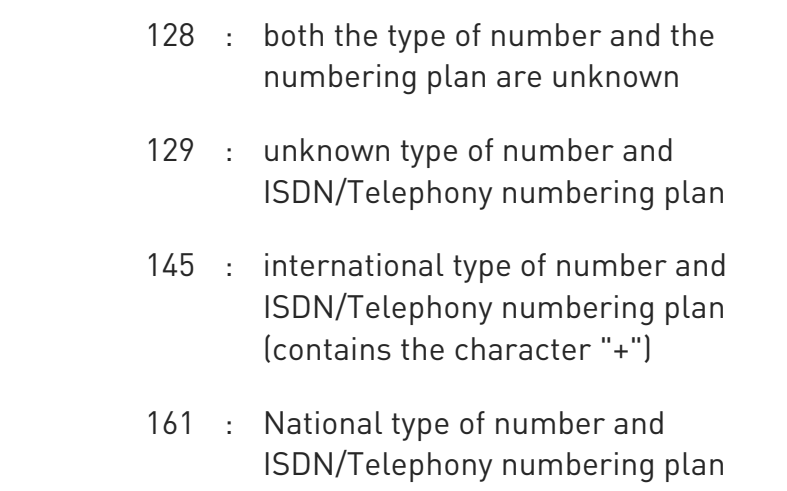

in the +CLIP: response they are currently not reported either the subaddress information (it's always "" after the 2nd comma) and the *subaddress type* information (it's always 128 after the 3rd comma)

# **AT+CLIP?**

Read command returns the presentation status of the CLI in the format:

#### +CLIP: <n>,<m>

Additional info:

Parameters:

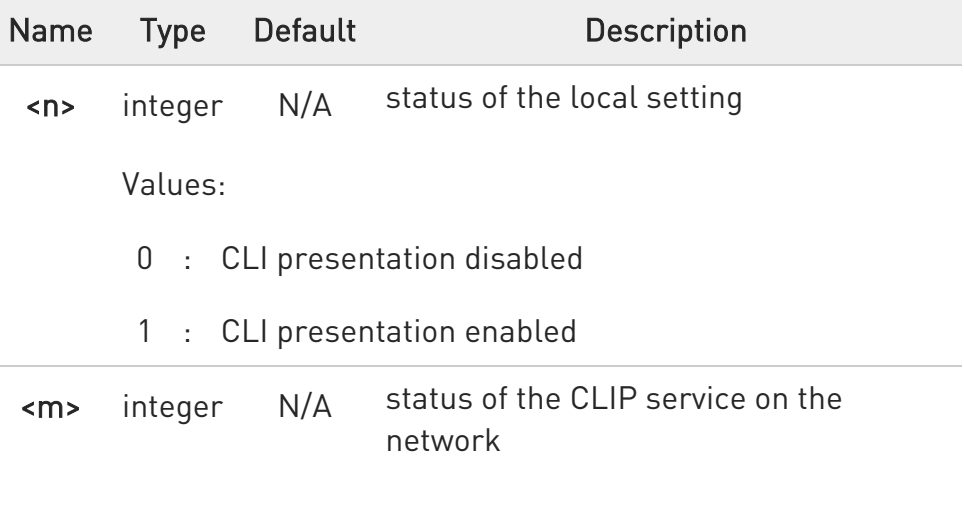

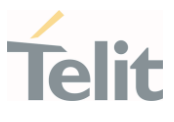

Values:

- 0 : CLIP not provisioned
- 1 : CLIP provisioned
- 2 : unknown (e.g. no network is present)

Read command issues a status request to the network, hence it may take a few seconds to give the answer due to the time needed to exchange data with it.

# ?<sup>1</sup> AT+CLIP=?

Test command returns the supported values of parameter <n>

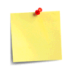

The command changes only the report behavior of the device, it does not change CLI supplementary service setting on the network.

ERRATA: Correct value for "Setting saved" column in table at the beginning of command description is "No"

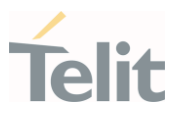

#### $3.4.$ SIM

#### 3.4.1. AT+SWITCHSIM - Set master SIM

This command sets the master SIM. Only applied for dual-SIM projects

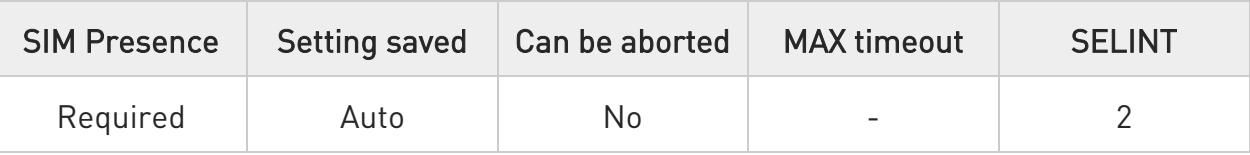

#### → AT+SWITCHSIM=<simID>

Set command is used to set the master SIM.

Parameter:

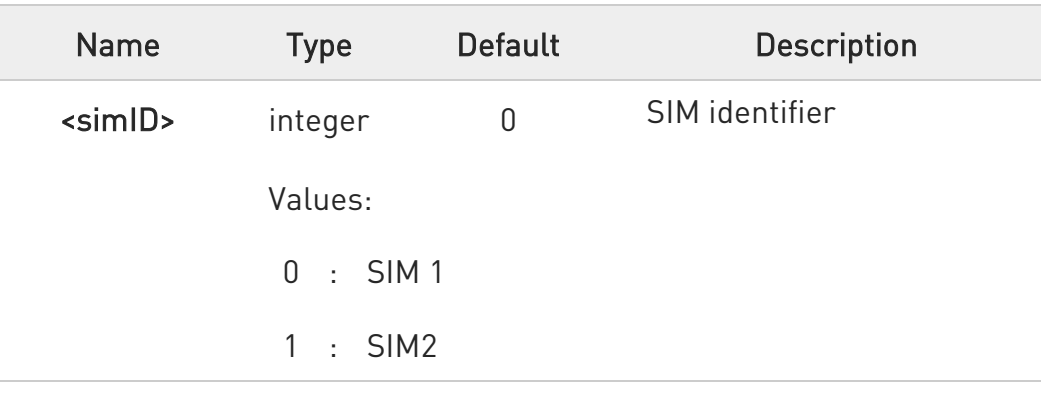

## **AT+SWITCHSIM?**

Read command returns current value of the parameter <simID> in the format:

+SWITCHSIM: <simID> OK

# ?IT AT+SWITCHSIM=?

Test command returns the supported range of values for the parameter <simID>.

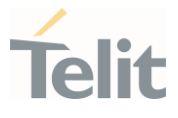

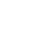

 $\blacktriangle$ 

This command can be used for dual SIM card switching only through UART port.

USB port not supported.

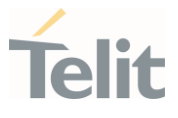

#### 3.4.2. AT+CPIN - Enter the PIN

The command sends to the device a password which is necessary before it can be operated.

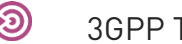

3GPP TS 27.007

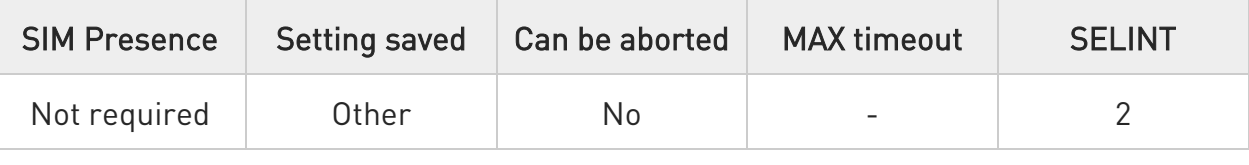

## → AT+CPIN=<pin>[,<newpin>]

Set command sends the device a necessary password before it can be operated (SIM PIN, SIM PUK, PH-SIM PIN, etc.).

If the PIN required is SIM PUK or SIM PUK2, the <newpin> is required. This second pin, <newpin> will replace the old pin in the SIM.

The command may be used to change the SIM PIN by sending it with both parameters <pin> and <newpin> when PIN request is pending; if no PIN request is pending the command will return an error code and to change the PIN the command +CPWD must be used instead.

Parameters:

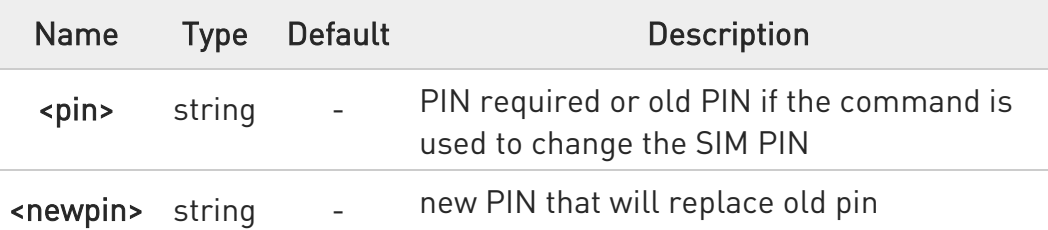

- **O** To check the status of the PIN request use the command AT+CPIN?
- **O** If all parameters omitted then the behavior of Set command is the same as Read command.

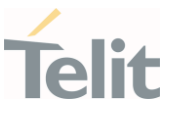

# **AT+CPIN?**

Read command reports the PIN/PUK/PUK2 request status of the device in the form:

# +CPIN: <code></sup>

Additional info:

Parameters:

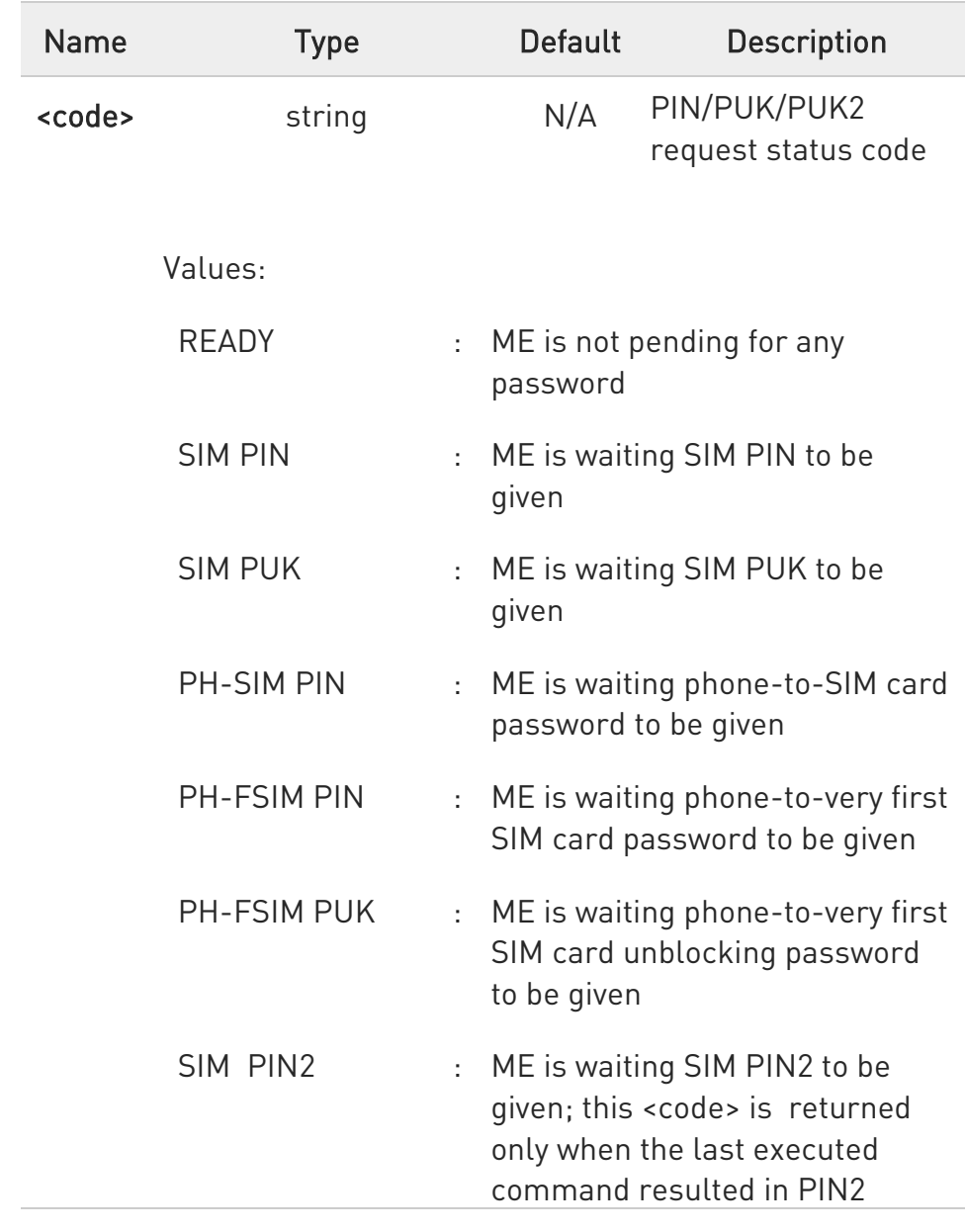

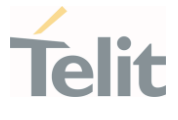

authentication failure (i.e. +CME ERROR: 17)

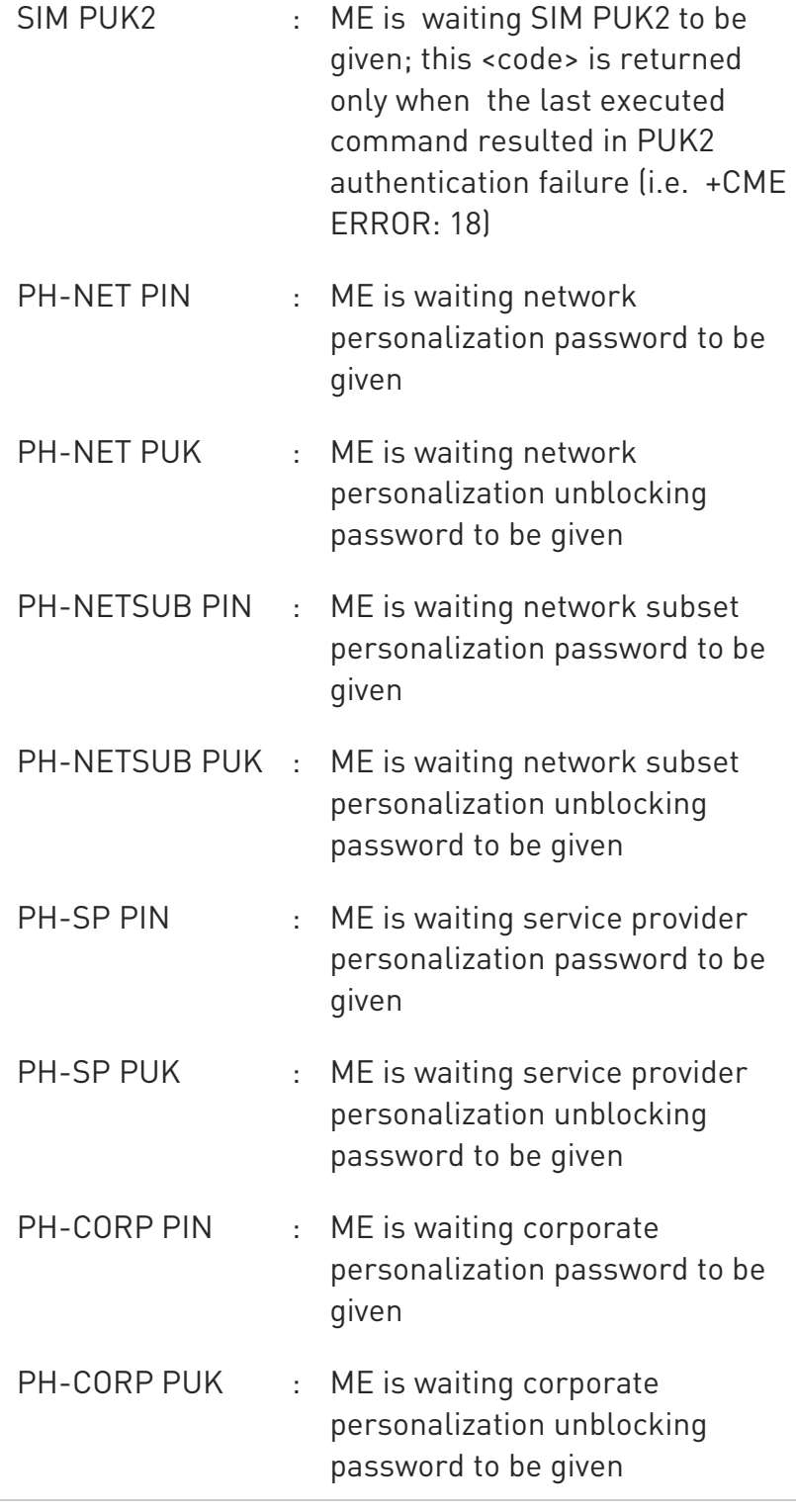

80672ST11051A Rev. 13 Page 227 of 610 2022-09-14

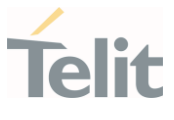

**O** Pin pending status at start-up depends on PIN facility setting, to change or query the default power up setting use the command AT+CLCK=SC,<mode>,<pin>

 $\bullet$ After reboot SIM in state "READY" (always) if SIM inserted and active

# ?<sup>1</sup> AT+CPIN=?

Test command returns OK result code.

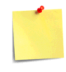

What follows is a list of the commands which are accepted when ME is pending SIM PIN or SIM PUK

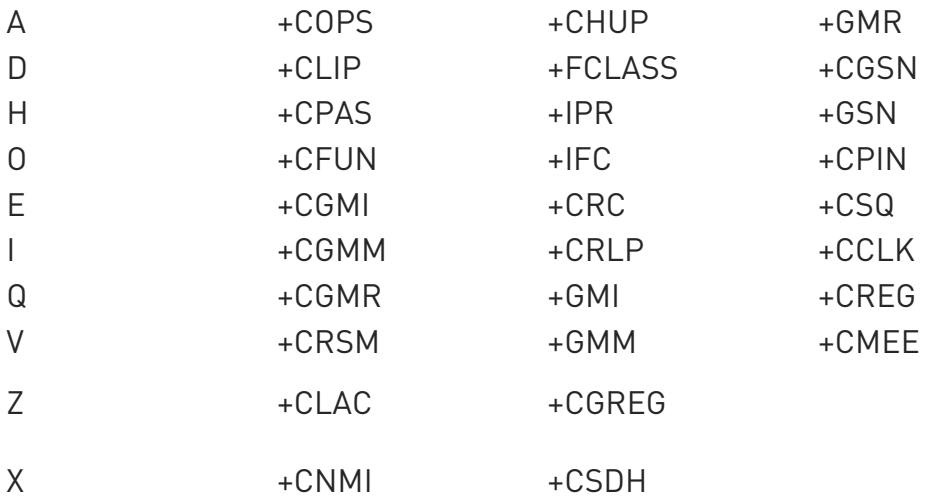

All the above commands, but +CSDH and +CNMI, can be issued even if ME is waiting for phone-to-SIM card password to be given

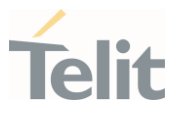

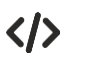

# AT+CMEE=1

OK

#### AT+CPIN? +CME ERROR: 10 error: you have to insert the SIM

# AT+CPIN?

# +CPIN: READY

OK

you inserted the SIM and module is not waiting for PIN

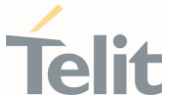

#### 3.4.3. AT#PCT - Display PIN Counter

This command reports the PIN/PUK or PIN2/PUK2 input remaining attempts, if +CPIN password is required.

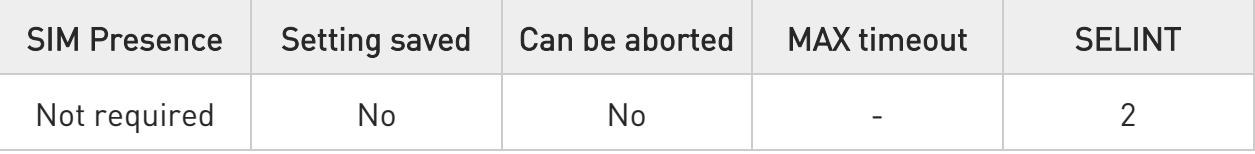

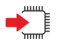

## AT#PCT

Execution command reports the PIN/PUK or PIN2/PUK2 input remaining attempts, depending on +CPIN requested password, in the format:

#### #PCT: <n>

Additional info:

 $\blacktriangleright\blacktriangleright$ Here is shown the parameter meaning.

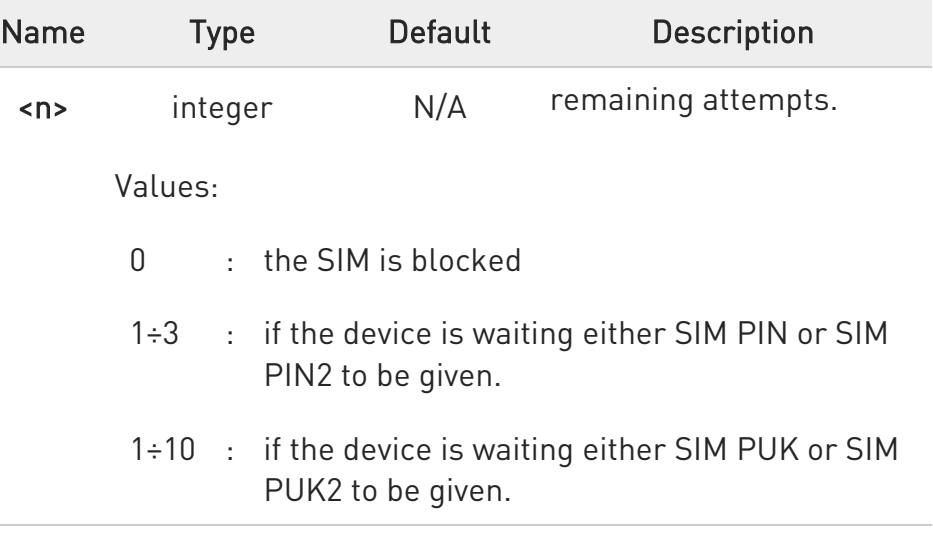

#### AT#PCT=?  $2^{\mathbb{N}}$

Test command returns the OK result code.

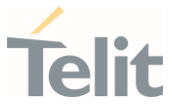

 $\langle \rangle$ 

AT+CPIN? +CPIN: SIM PIN OK

AT#PCT Check PIN remained counter #PCT: 3 OK

AT+CPIN=1111 *Input incorrect PIN number* +CME ERROR: incorrect password

AT#PCT #PCT: 2 OK

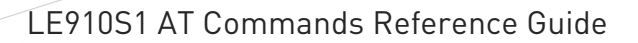

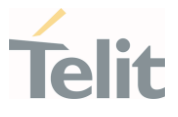

# 3.4.4. AT+CIMI - International Mobile Subscriber Identity (IMSI)

This command returns the International Mobile Subscriber Identity (IMSI number).

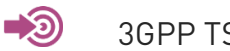

3GPP TS 27.007

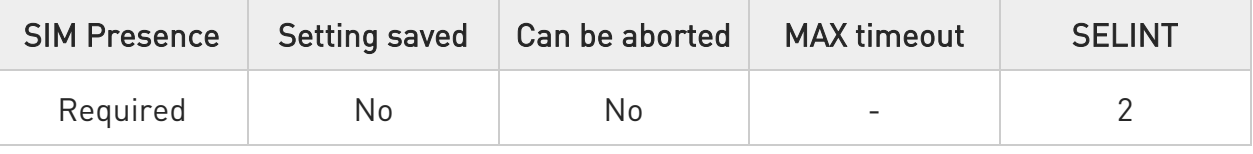

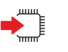

#### AT+CIMI

Execution command returns the value of the International Mobile Subscriber Identity stored in the SIM, the returned message has the following format (with command no echoed):

#### <IMSI value> OK

 $\bullet$ If the SIM is not inserted, the command returns ERROR.

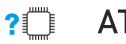

# $AT+CIMI=?$

Test command returns OK result code

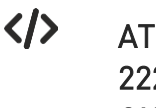

AT+CIMI 22201701202507 OK

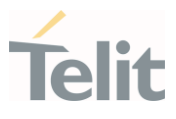

3.4.5. AT#SIMDET - SIM Detection Mode

The command manages the SIM Detection mode.

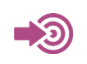

[1] Telit Hardware Design Guide of the used module.

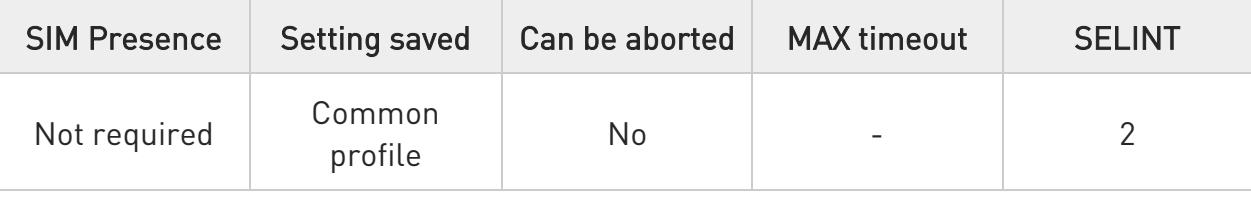

## → AT#SIMDET=<mode>

Set command simulates the SIM status, or selects the automatic SIM Detection status. This command is used by modules providing the dedicated SIMIN pin. Refer to document [1] to have information on dedicated SIMIN pin.

Parameter:

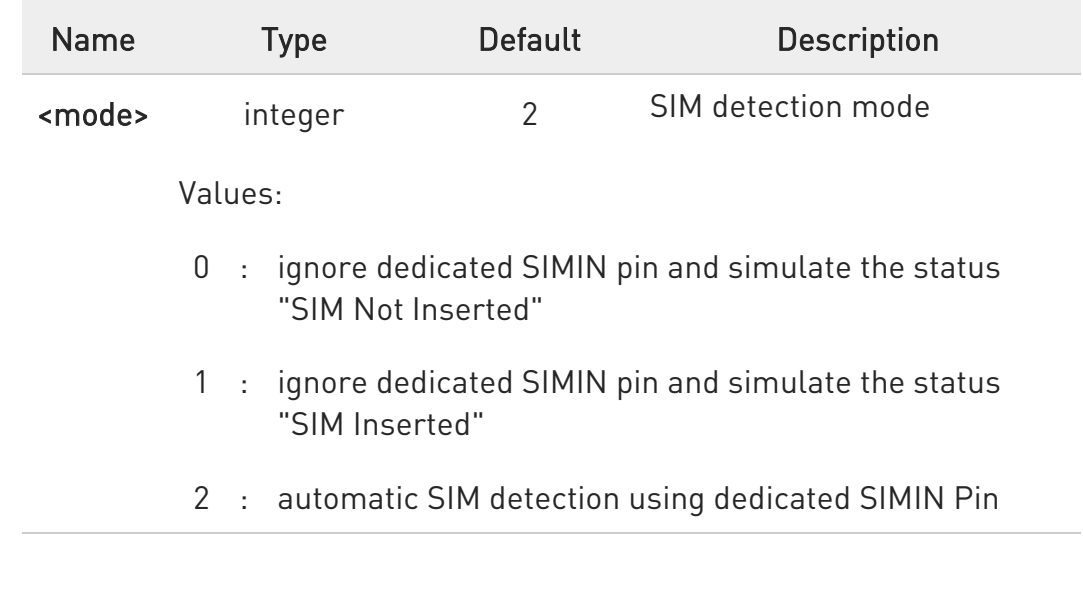

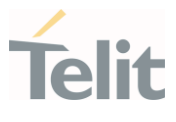

When #SIMDET=1 (that simulates "SIM Inserted") is issued, a query to detect the presence of the SIM is forced, regardless of SIMIN pin status.

If SIM is not responding (for example, because it is not present) then, after a timeout, the modem gives up and sets the SIM status to SIM NOT INSERTED.

If SIM is correctly answering to queries then SIM status becomes SIM READY.

## **FI AT#SIMDET?**

Read command returns the currently selected Sim Detection Mode in the format:

#### #SIMDET: <mode>,<simIn>

Additional info:

 $\blacktriangleright\blacktriangleright$ The values for **simIn** are:

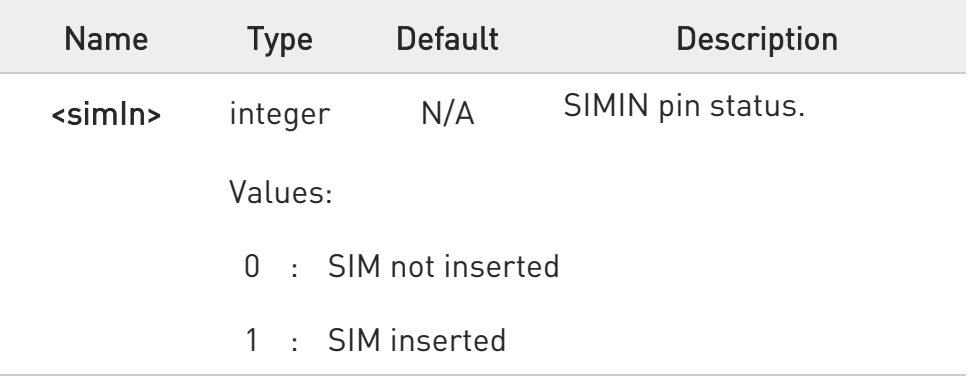

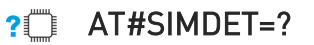

Test command reports the supported range of values for parameter <mode>.

**A** ERRATA: Correct value for "Setting saved" column in table at the beginning of command description is "No"

¥

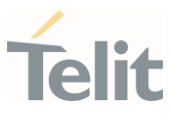

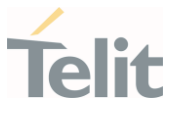

#### 3.4.6. AT#CCID - Read ICCID

Execution command reads on SIM the Integrated Circuit Card Identification (ICCID). It is the card identification number that provides a unique identification number for the SIM.

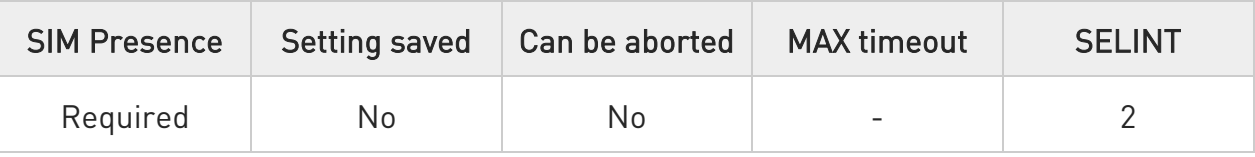

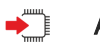

# AT#CCID

The command returns the following message:

#CCID: <ICCID> **OK** 

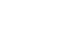

#### AT#CCID=?  $?$

Test command returns the OK result code.

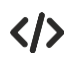

## AT#CCID

#CCID: 89861109091740011006 OK

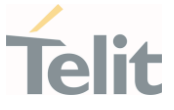

#### 3.4.7. AT+CRSM - Restricted SIM access

The command transmits to the UICC some specific commands and their required parameters.

> 3GPP TS 11.11 3GPP TS 27.007 3GPP TS 51.011

– ⊗)

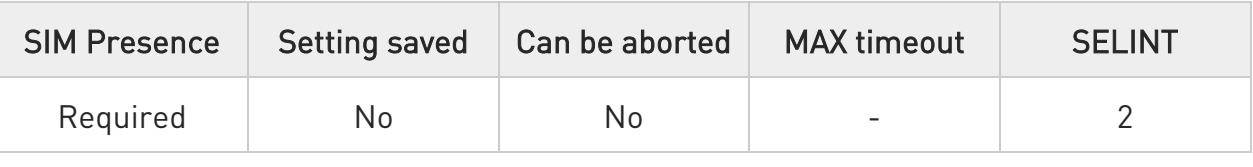

## AT+CRSM=<command>[,<fileId>[,<P1>[,<P2>[,<P3>[,<data>]]]]]

Set command transmits to the UICC the specific command and its required parameters. The command response shows the status words and response data returned by the UICC in the format:

#### +CRSM: <sw1>,<sw2>[,<response>]

For parameters meanings see Additional info section.

Parameters:

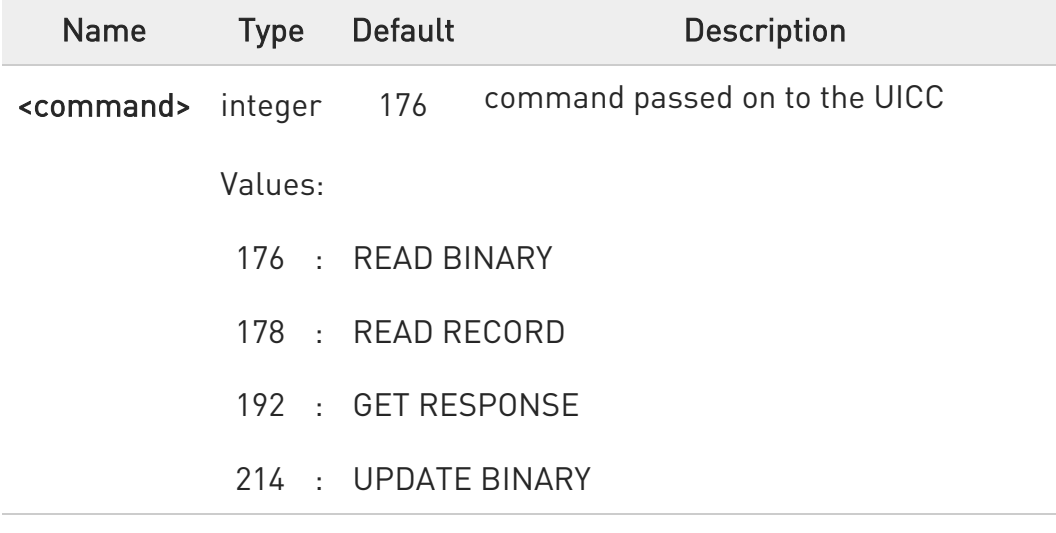

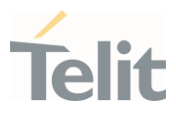

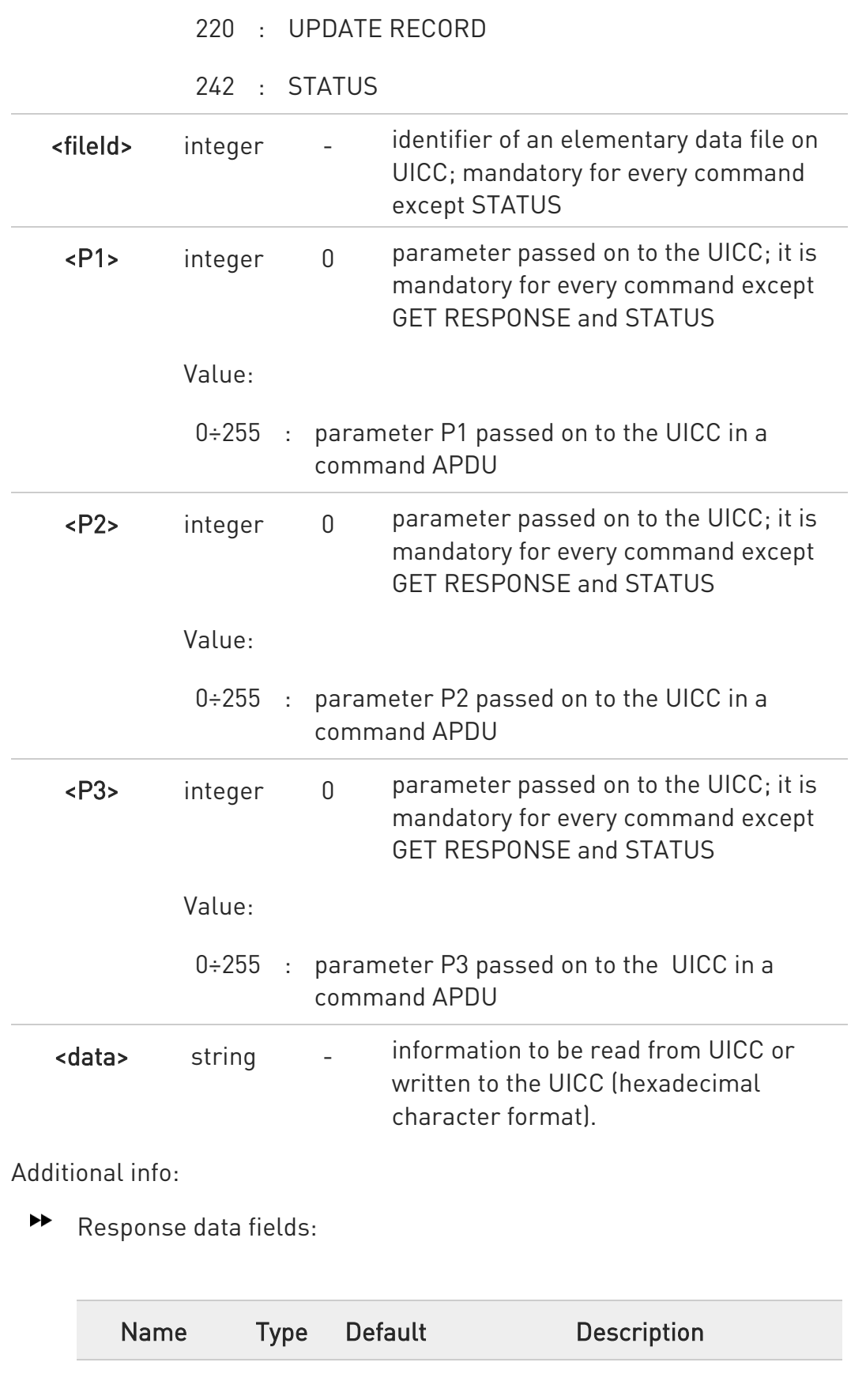

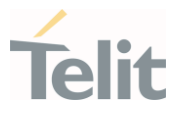

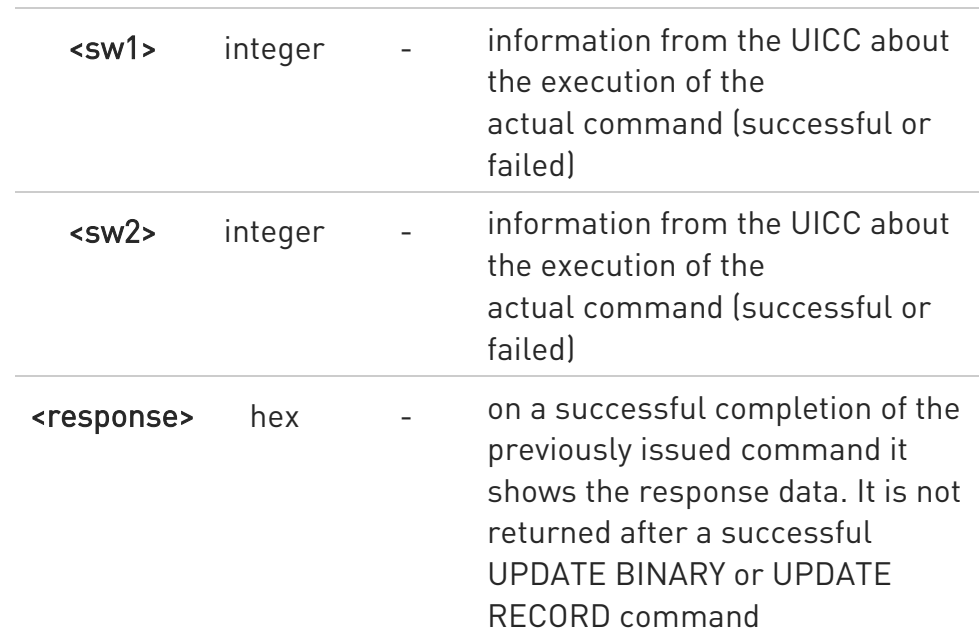

- This command requires PIN authentication. However commands READ BINARY and READ RECORD can be issued before PIN authentication and if the SIM is blocked (after three failed PIN authentication attempts) to access the contents of the Elementary Files.
- Use only decimal numbers for parameters <command>,<fileid>, <P1>, <P2> and <P3>.

## ?<sup>1</sup> AT+CRSM=?

Test command returns the OK result code

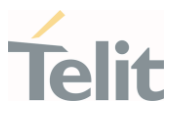

K/Read binary, ICCID(2FE2)

AT+CRSM=176,12258,0,0,10 +CRSM: 144,0,982850702001107686F4 OK

Read record, ADN(6F3A)

AT+CRSM=178,28474,1,4,40 +CRSM: 144,0,42434A554EFFFFFFFFFFFFFFFFFFFFFF06811056789282FFFFFFFFFFFFFF **OK** 

Update Binary, KcGPRS(6F52)

AT+CRSM=214,28539,0,0,8,C69018C7958C87 +CRSM: 144,0 OK

Update Record, ADN(6F3A)

AT+CRSM=220,28474,9,4,30,657469FFFFFFFFFFFFFFFFFFFFFFFFFFFFFFFFFFFFFF FFFFF FFFFFFFFFFF +CRSM: 144,0 OK

Status, FPLMN(6F7B)

AT+CRSM=242,28539 +CRSM:144,0,623C820238218410A0000000871002FFFFFFFF89040300FFA511800131 81030 10A3282011E8304000030E08A01058B032F0609C6099001C0830101830181 OK

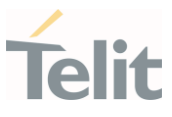

#### 3.4.8. AT+CSIM - Generic SIM Access

This command sends a **<command>** to the SIM/UICC.

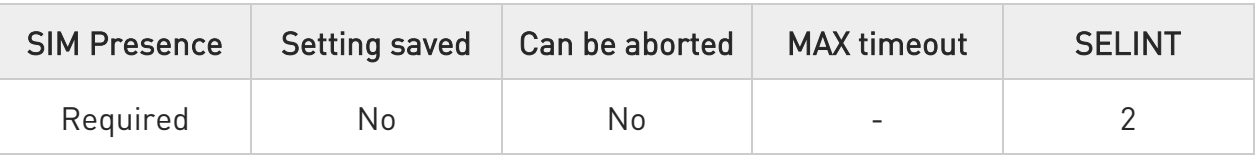

## AT+CSIM=<lenght>,<command>

Set command transmits to the MT the <command>; it then shall send as it is to the SIM. In the same manner the SIM <response> shall be sent back by the MT to the TA as it is. Refer subclause 9.2 for <err> values. This command allows a direct control of the SIM by an distant application on the TE. The TE shall then take care of processing SIM information within the frame specified by GSM/UMTS.

The response message of the command is in the format:

#### +CSIM: <length>,<response>

Error case: +CME ERROR: <err>

The response message parameters are described in the Additional info section.

#### Parameters:

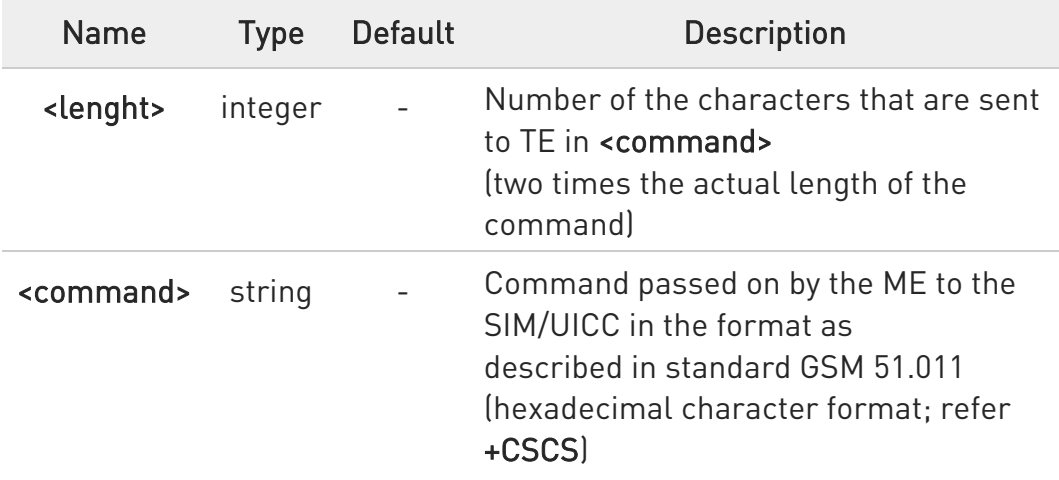

Additional info:

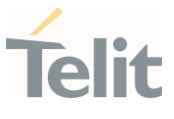

 $\blacktriangleright\blacktriangleright$ List of the meaning of the response message parameters.

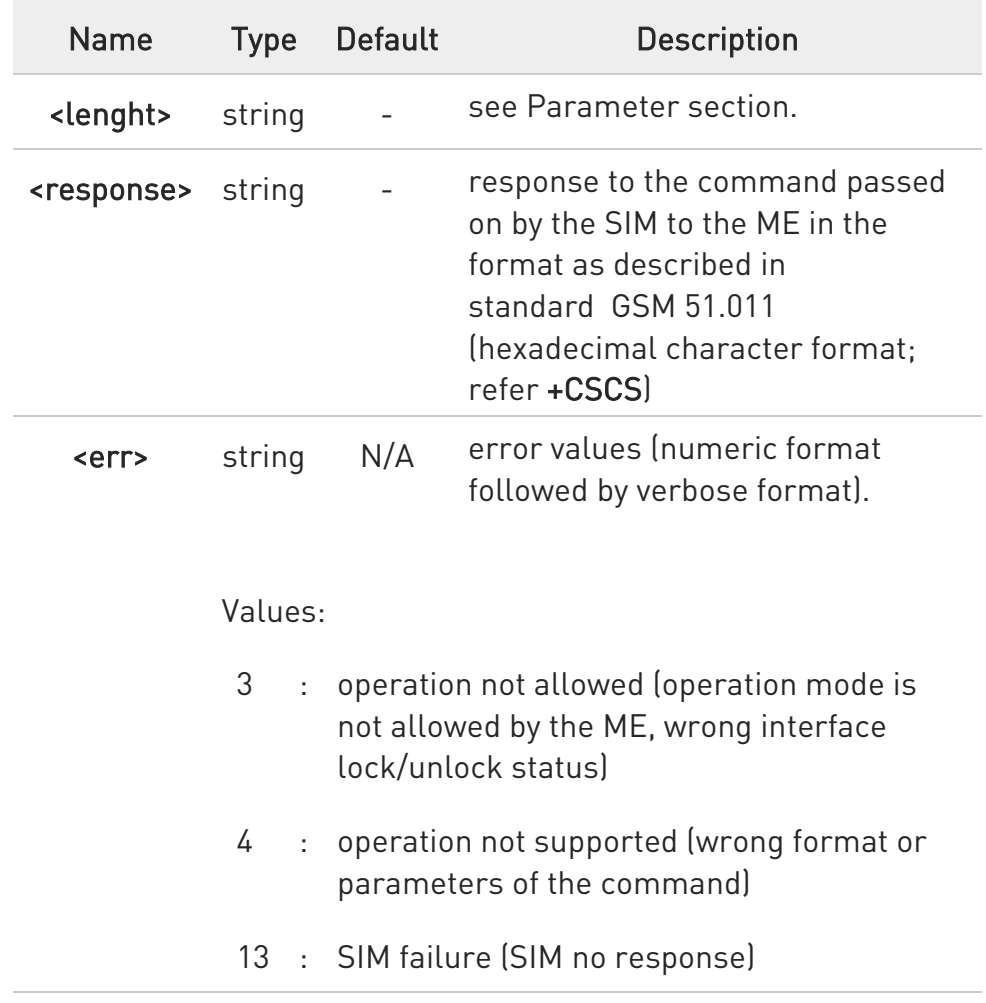

**O** Compared to Restricted SIM Access command +CRSM, the definition of +CSIM allow TE to take more control over the SIM-MT interface. The locking and unlocking of the interface may be by a special <command> value or automatically by TA/MT (by interpreting <command> parameter). In case that TE application does not use the unlock command (or does not send a <command> causing automatic unlock) in a certain timeout value, MT may release the locking.

## ?<sup>1</sup> AT+CSIM=?

Test command returns the OK result code.

¥

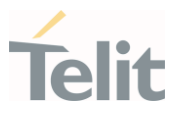

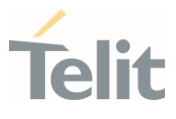

3.4.9. AT+CCHO - Open Logical Channel

Open Logical Channel

⊏∑⊙ 3GPP TS 31.101

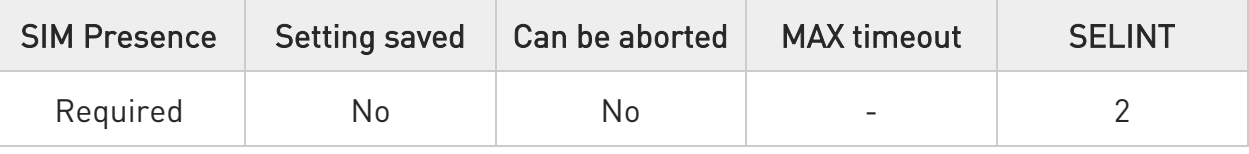

## $\blacktriangleright$  AT+CCHO=<dfname>

Execution of the command causes the MT to return <sessionId> to allow the TE to identify a channel that is being allocated by the currently selected UICC, which is attached to ME.

The currently selected UICC will open a new logical channel; select the application identified by the <dfname> received with this command and return a **<sessionId>** as the response.

The ME shall restrict the communication between the TE and the UICC to this logical channel.

The response message of the command is in the format: +CCHO: < sessionId >

The **<sessionId>** is described in the Additional info section.

Error case: +CME ERROR: <err>

Parameter:

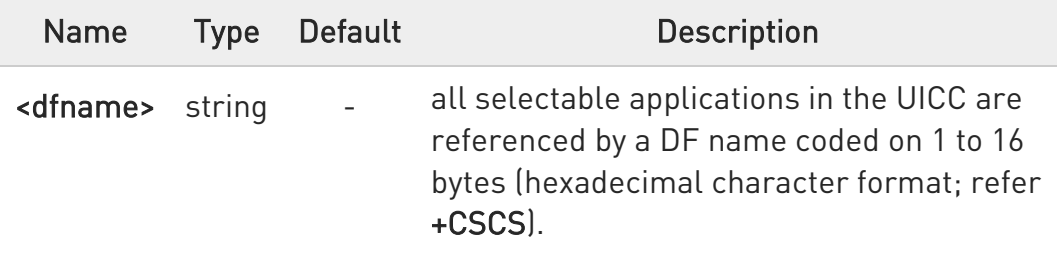

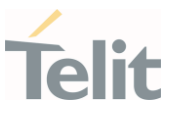

Additional info:

▶ <sessionId> returned by the +CCHO command.

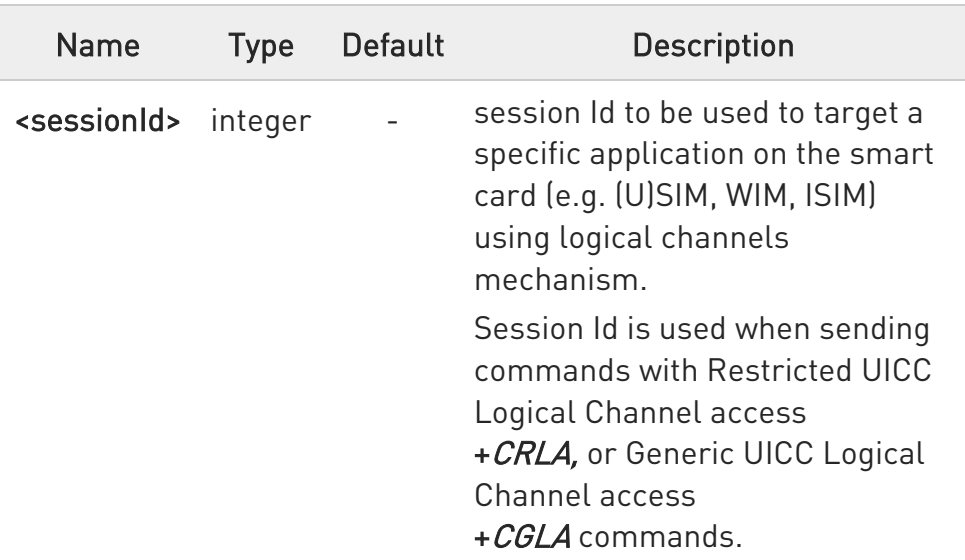

**O** The logical channel number is contained in the CLASS byte of an APDU command, thus implicitly contained in all APDU commands sent to a UICC.

In this case it will be up to the MT to manage the logical channel part of the APDU CLASS byte and to ensure that the chosen logical channel is relevant to the <sessionId> indicated in the AT command. Refer to 3GPP TS 31.101.

# ?<sup>1</sup> AT+CCHO=?

Returns the OK result code.

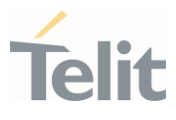

3.4.10. AT+CCHC - Close Logical Channel

Close a communication session.

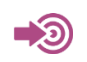

3GPP TS 27.007

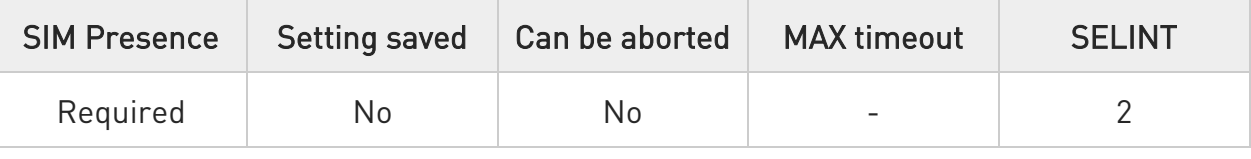

#### → AT+CCHC=<sessionId>

Set command asks the ME to close a communication session with the active UICC. The ME shall close the previously opened logical channel. The TE will no longer be able to send commands on this logical channel. The UICC will close the logical channel when receiving this command.

Parameter:

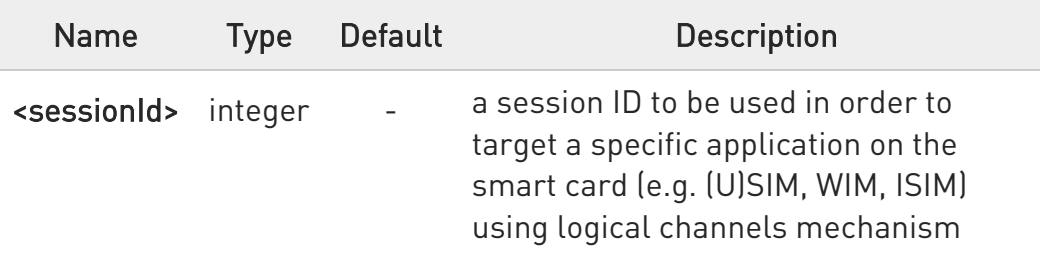

Additional info:

Error case:

+CME ERROR: <err>

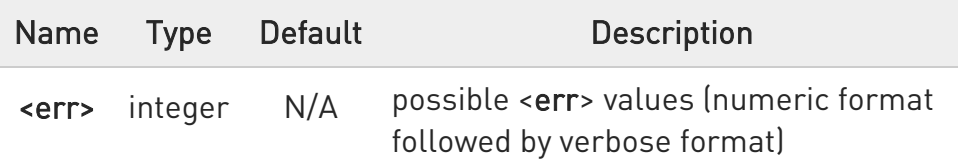

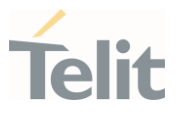

Values:

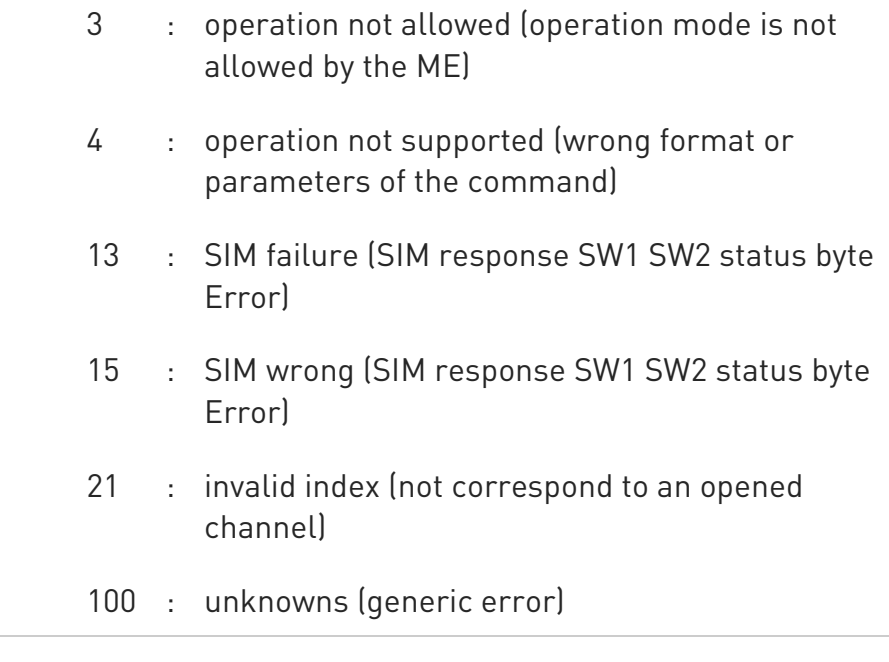

## ?<sup>1</sup> AT+CCHC=?

Test command returns the OK result code.

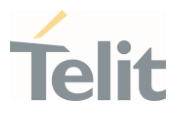

# 3.4.11. AT+CGLA - Generic UICC Logical Channel Access

This command is used to control the currently selected UICC on the TE.

[1] 3GPP TS 11.11 [2] 3GPP TS 31.101 [3] 3GPP TS 31.102

– ©

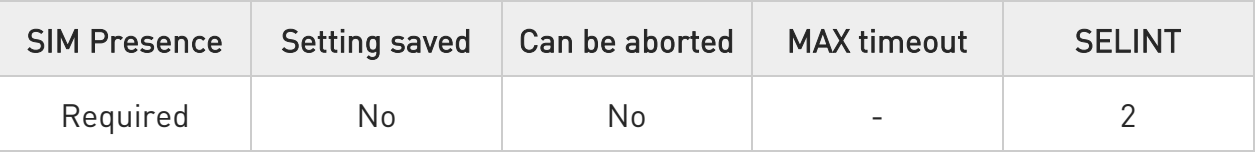

#### AT+CGLA=<sessionId>,<length>,<command>

Set command transmits to the MT the <command> it then shall send as it is to the selected UICC. In the same manner the UICC <response> shall be sent back by the MT to the TA as it is. This command allows a direct control of the currently selected UICC by a distant application on the TE. The TE shall then take care of processing the received UICC information. The response of the command is in the format:

#### +CGLA: <length>,<response>

Error case:

#### +CME ERROR: <err>

The response messages parameters are described in the Additional info section.

#### Parameters:

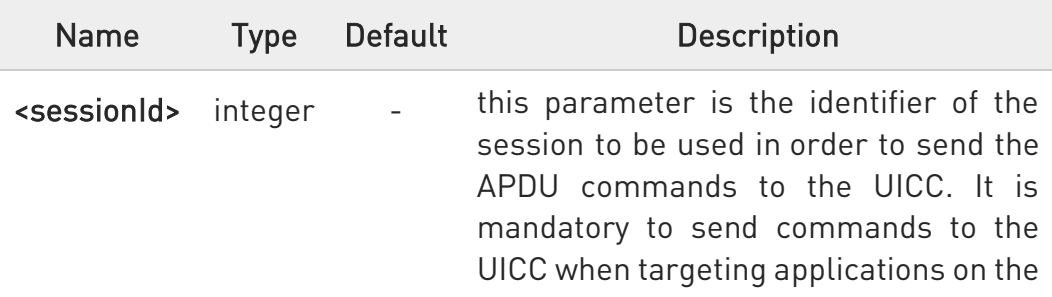

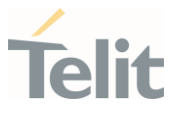

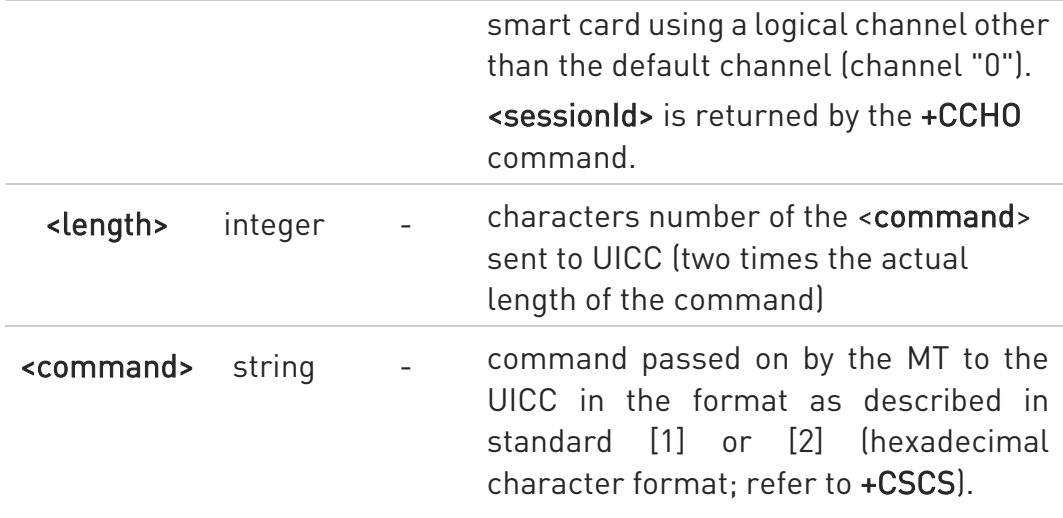

## Additional info:

List of the meaning of the response messages parameters.

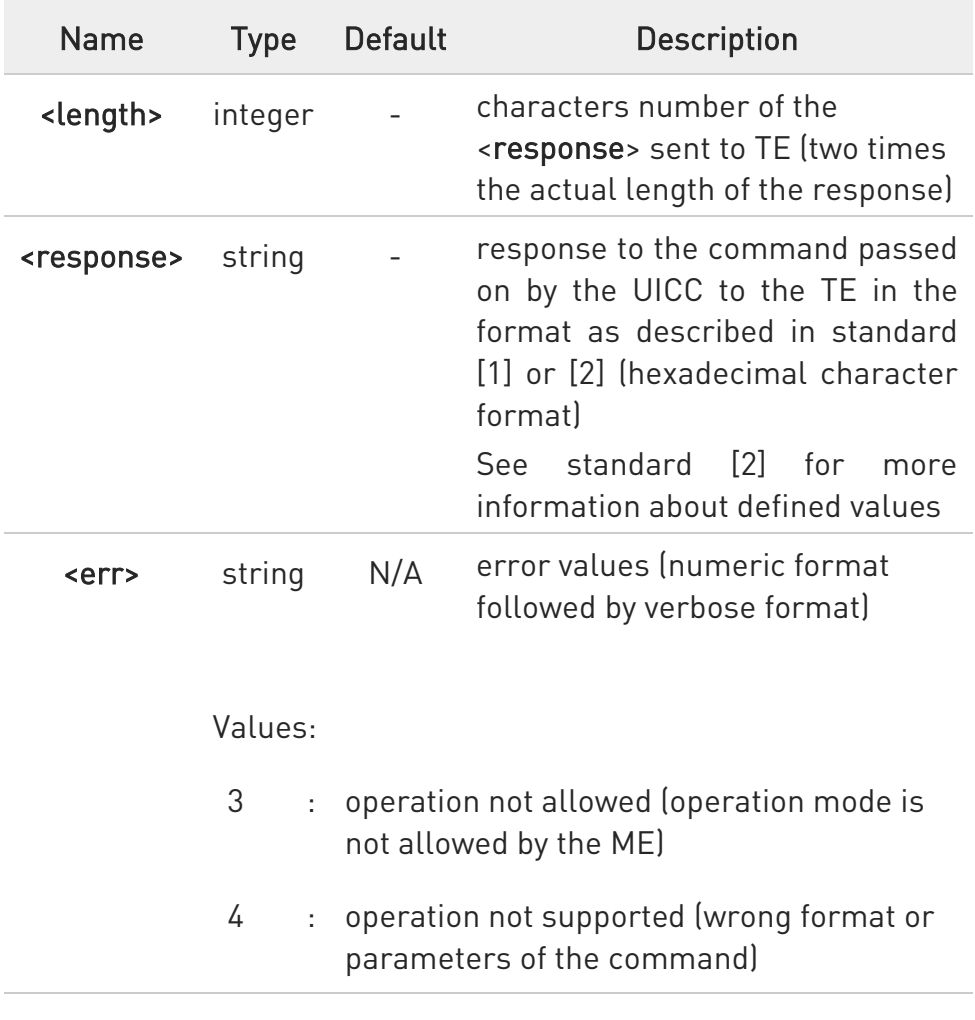

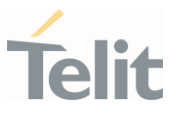

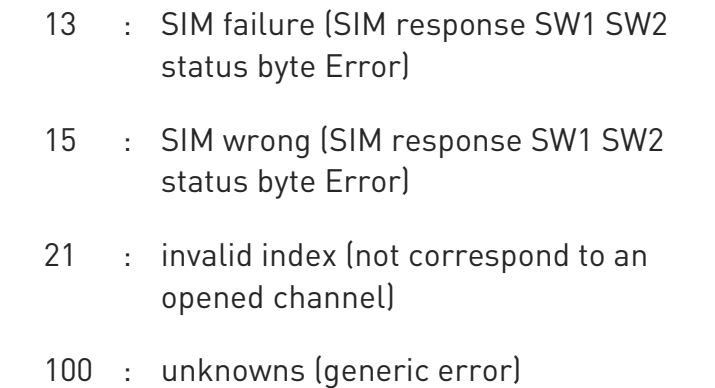

When the SW1 SW2 bytes received from UICC in response to <command> are "61 XX", MT automatically send to UICC a GET RESPONSE command with length "XX" and the +CGLA <response> is that retuned by GET RESPONSE command.

## ?<sup>[1</sup>] AT+CGLA=?

Test command returns the OK result code.

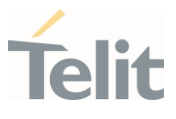

#### 3.4.12. AT+ICCID - Read ICCID

Execution command reads on SIM the ICCID (card identification number that provides a unique identification number for the SIM)

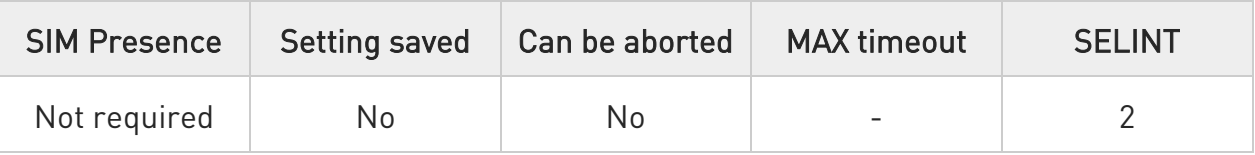

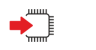

# AT+ICCID

The command returns the following message:

#### +ICCID: <ICCID>

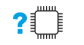

# ?<sup>1</sup> AT+ICCID=?

Test command returns the OK result code.

 $\langle \rangle$ 

## AT+ICCID

+ICCID: 89014104243627585306 OK

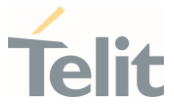

#### 3.4.13. AT#SIMINCFG - SIMIN Pin Configuration

This command allows to set the SIMIN pin status for SIM detection.

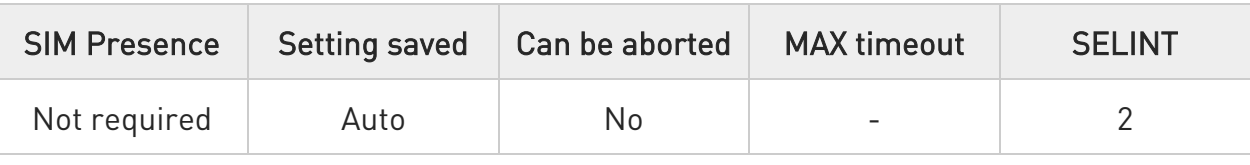

#### AT#SIMINCFG=<GPIOPin>,<siminDetMode>

Set command sets SIMIN pin status for SIM detection.

#### Parameters:

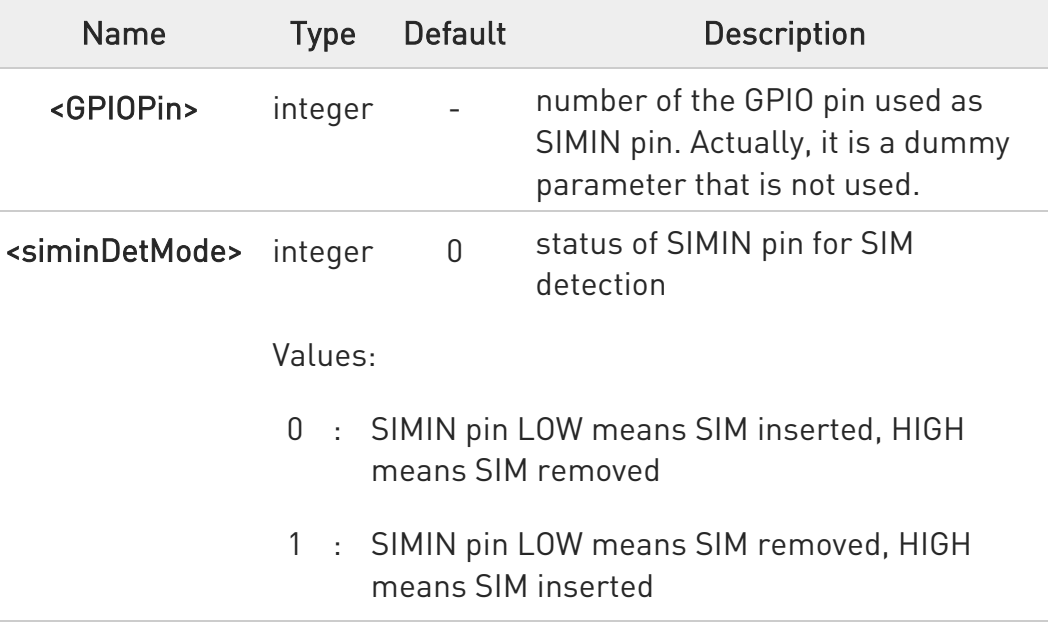

#### **FI AT#SIMINCFG?**

Read command reports the selected SIMIN pin status in the format: #SIMINCFG: 0,<siminDetMode>

#### ?<sup>[\*</sup>] AT#SIMINCFG=?

Test command reports supported range of values for parameters <GPIOPin> and <siminDetMode>.
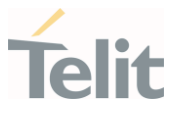

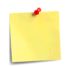

If SIMIN pin is not connected, the hot-swap function cannot be supported.

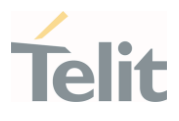

#### SIM Toolkit  $3.5.$

#### 3.5.1. AT#STIA - SIM/USIM Toolkit Interface Action

The SIM/USIM Application Toolkit (SAT/USAT) provides an interface to the applications existing in the SIM/USIM device. The module must support the mechanisms required by the SIM/USIM applications.

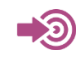

[1] 3GPP TS 23.038 [2] 3GPP TS 31.111 [3] Telit SIM/USIM Application Toolkit Application Note

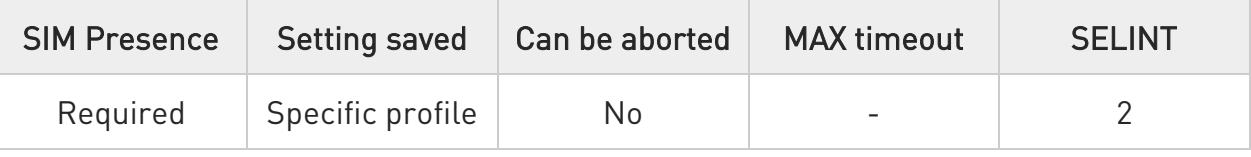

#### AT#STIA=[<mode>[,<timeout>]]

Set command is used to enable/disable the SIM/USIM Application Toolkit (SAT/USAT). In addition, the command can enable the URCs sending.

#### Parameters:

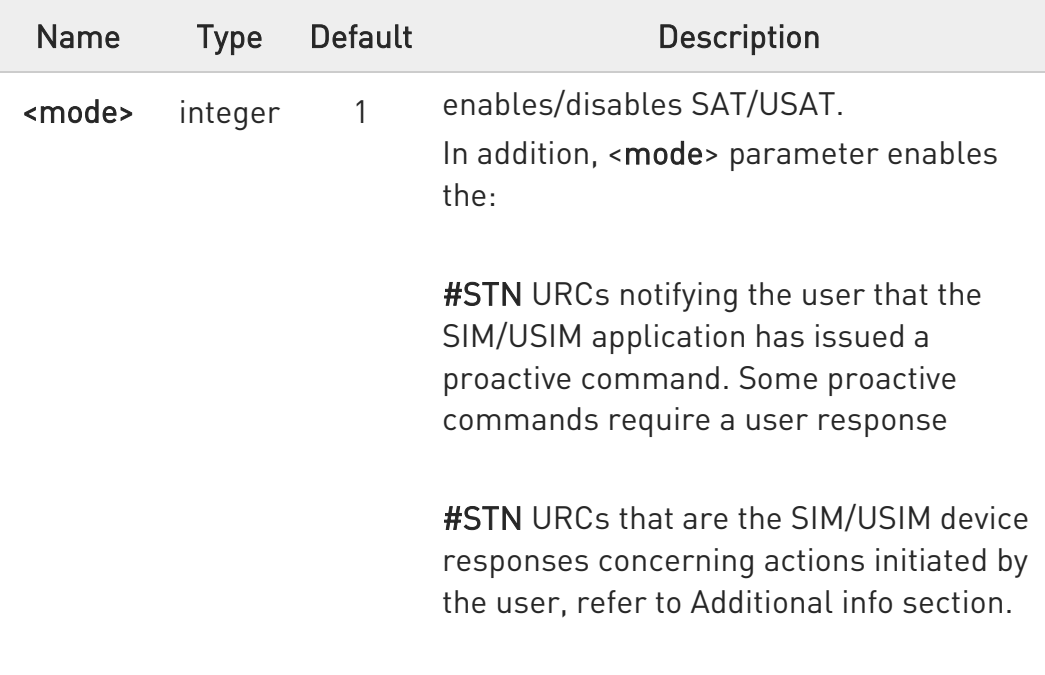

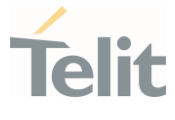

If <mode>=2, the URC format depends on the <cmdType> as described in the Additional info sections. For <cmdType>, and all other URC parameters refer to #STGI command. The <mode> parameter values are listed below.

#### Values:

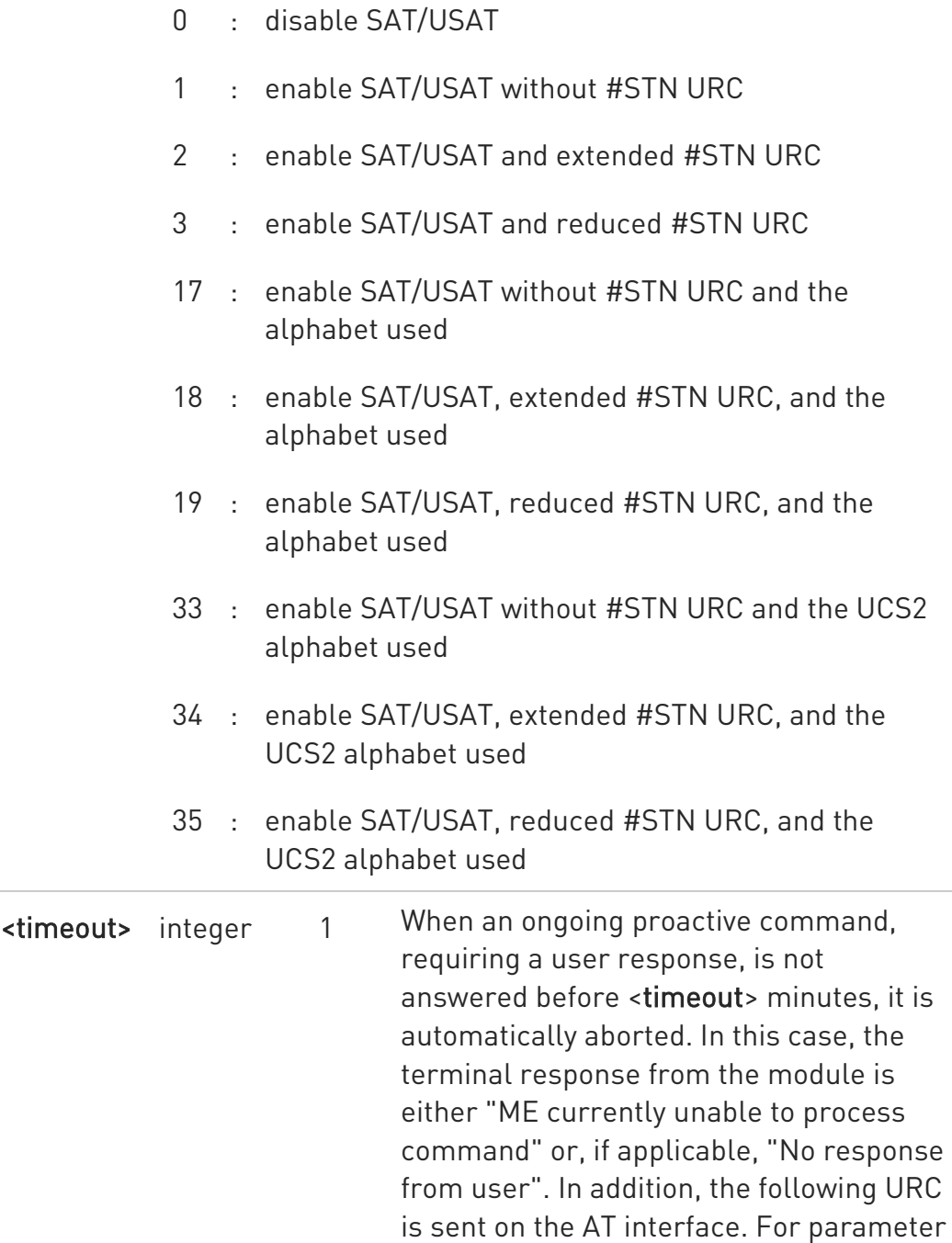

fields section.

meaning of the URC refer to Unsolicited

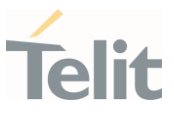

#### #STN:<cmdTerminateValue>

Follows the <timeout> range.

Value:

1,2 : timeout expressed in minutes

Additional info:

- $\rightarrow$  <mode>=3, the URC has the following reduced format: #STN: <cmdType>
- → <mode>=2, and <cmdType>=1 (REFRESH proactive command), the URC has the following extended format: #STN: 1,<refreshType>
- → <mode>=2, and <cmdType>=33 (DISPLAY TEXT proactive command), the URC is sent if allowed by SIM/USIM, the extended format is: #STN: 33[,<cmdDetails>[,<alphaIdentifier>]]

If bit 7 of <cmdDetails>=1, the response with the #STSR command is required.

→ <mode>=2, and <cmdType>=34 (GET INKEY proactive command), the URC has the following extended format:

```
#STN: 34,<cmdDetails>,<text>
```
→ <mode>=2, and <cmdType>=35 (GET INPUT proactive command), the URC has the following extended format: #STN: 35,<cmdDetails>,<text>,<responseMin>,<responseMax>[,<defaultText>]

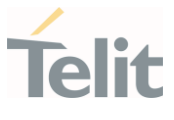

→ <mode>=2, and <cmdType>=36 (SELECT ITEM proactive command), the URC has the following extended format: the first line of output is: #STN: 36,<cmdDetails>,<numOfItem>[,<titleText>]<CR><LF> one line follows for every item, repeated <numOfItems> times: #STN: 36,<itemId>,<itemText>[,<nextActionId>]

<mode>=2, and <cmdType>=37 (SET UP MENU proactive command), the URC has the following extended format: the first line of output is: #STN: 37,<cmdDetails>,<numOfItem>,<titleText><CR><LF> one line follows for every item, repeated for <numOfItems>: #STN: 37,<itemId>,<itemText>[,<nextActionId>]

→ <mode>=2, and <cmdType>=40 (SET UP IDLE MODE TEXT proactive command), the URC has the following extended format: #STN: 40[,<idleModeTextString>]

**O** The settings are saved on user profile and available on following reboot. SIM/USIM Toolkit activation/deactivation is only performed at power on according to the saved setting.

A typical SAT/USAT session on AT interface starts after an #STN: 37 unsolicited code is received, if enabled (see above). At that point usually an AT#STGI=37 command is issued (see #STGI), and after the SAT main menu has been displayed on TE an AT#STSR=37,0,x command is issued to select an item in the menu (see #STSR).

## $AT#STIA?$

Read command can be used to get information about the SAT/USAT interface. The message format is:

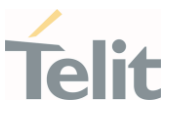

#### #STIA: <state>,<mode>,<timeout>,<SatProfile>

Additional info:

 $\blacktriangleright\blacktriangleright$ Returned parameters.

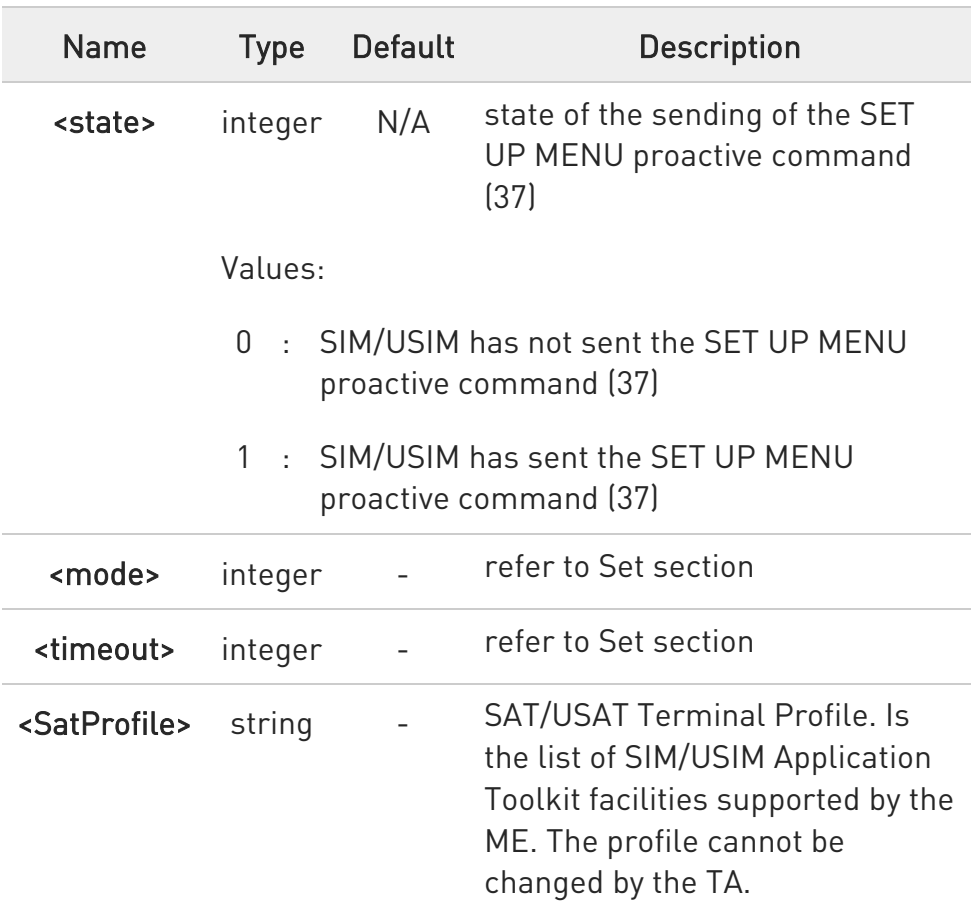

 $\bullet$ In SAT/USAT applications an SMS message is usually sent to the network provider containing service requests, e.g. to send the latest news. The provider returns a message with the requested information. Before activating SAT/USAT, it is recommended to set the SMS text mode with the AT+CMGF=1 command and enable URC for incoming SMS messages with +CNMI command.

#### $?$  AT#STIA=?

Test command returns the range of available values for the parameters <mode> and <timeout>.

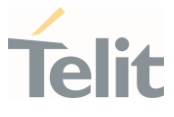

ERRATA: Correct value for "Setting saved" column in table at the beginning of command description is "Common profile"

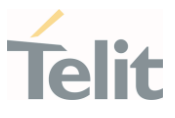

#### 3.5.2. AT#STGI - SIM Toolkit Get Information

The #STGI command interfaces to the SIM/USIM Application Toolkit to get information on the ongoing proactive command.

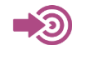

#### 3GPP TS 31.111

Telit SIM/USIM Application Toolkit Application Note

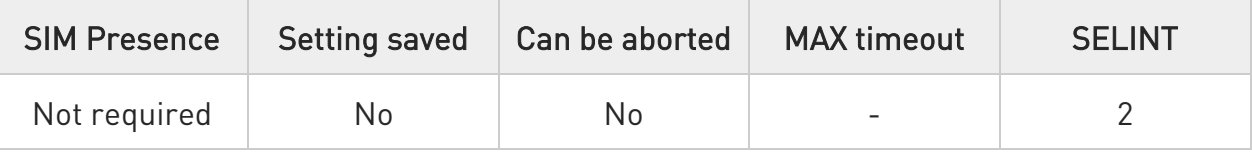

#### AT#STGI=[<cmdType>]

Set command gets parameters of the ongoing proactive command. The command can be used after the reception of the #STN: <cmdType> URC. If no proactive command is ongoing, #STGI returns an ERROR message.

Parameter:

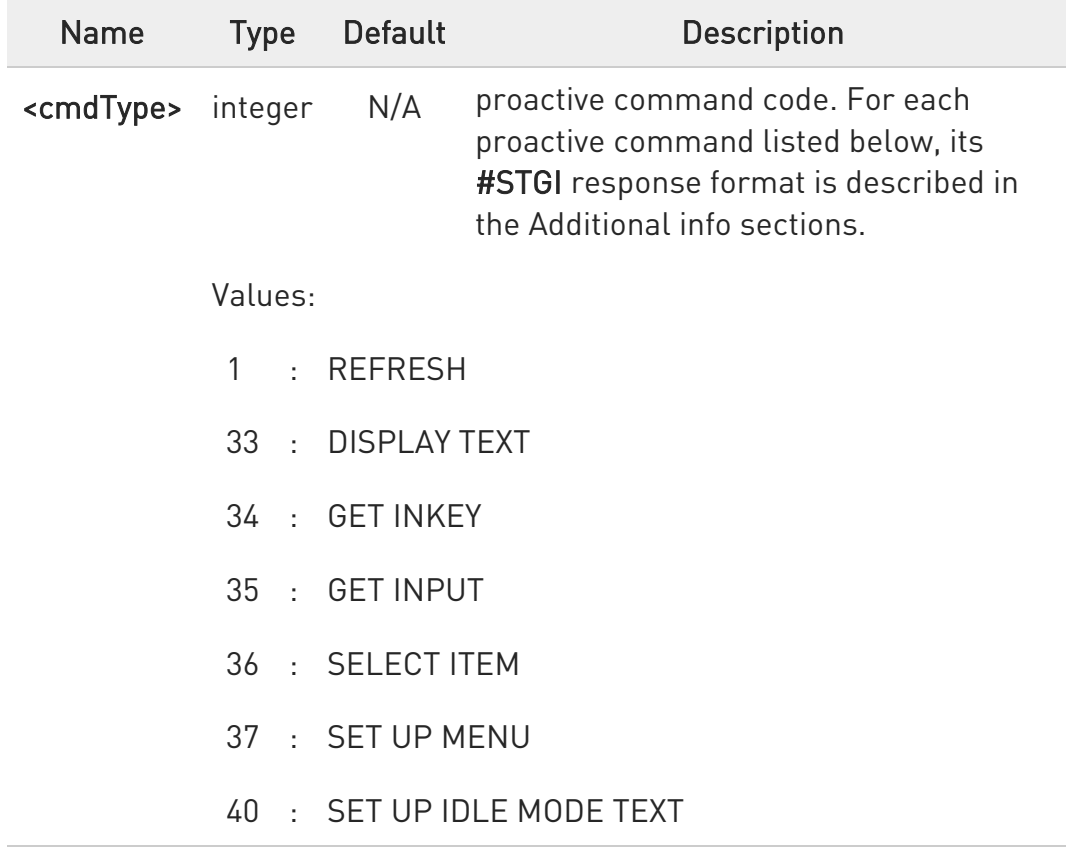

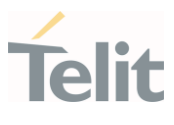

Additional info:

# <cmdType>=1 (REFRESH proactive command) #STGI response format:

## #STGI: 1,<refreshType>

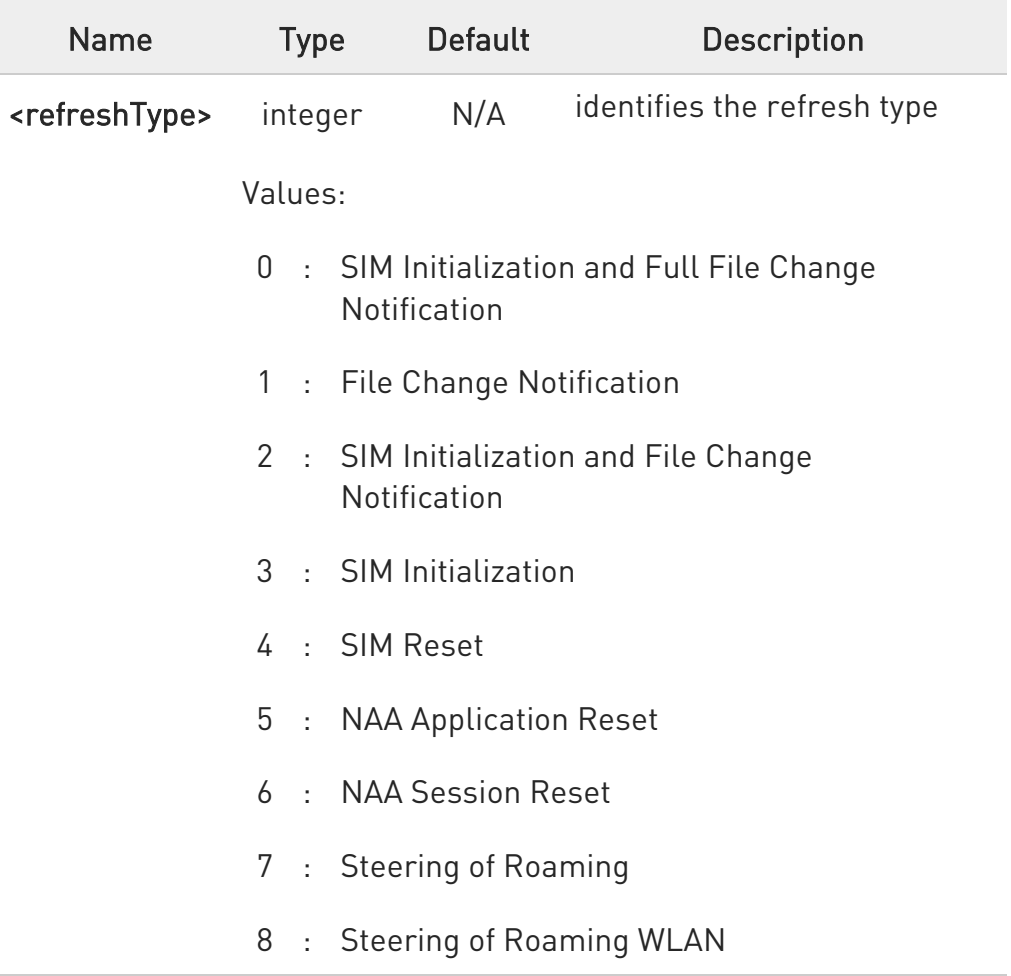

<cmdType>=33 (DISPLAY TEXT proactive command) #STGI response format: #STGI: 33,<cmdDetails>[,<text>]

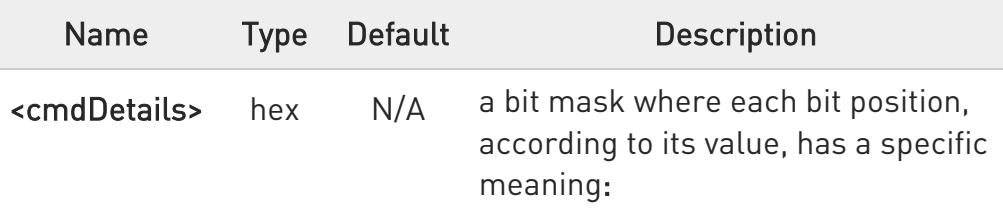

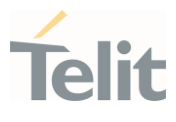

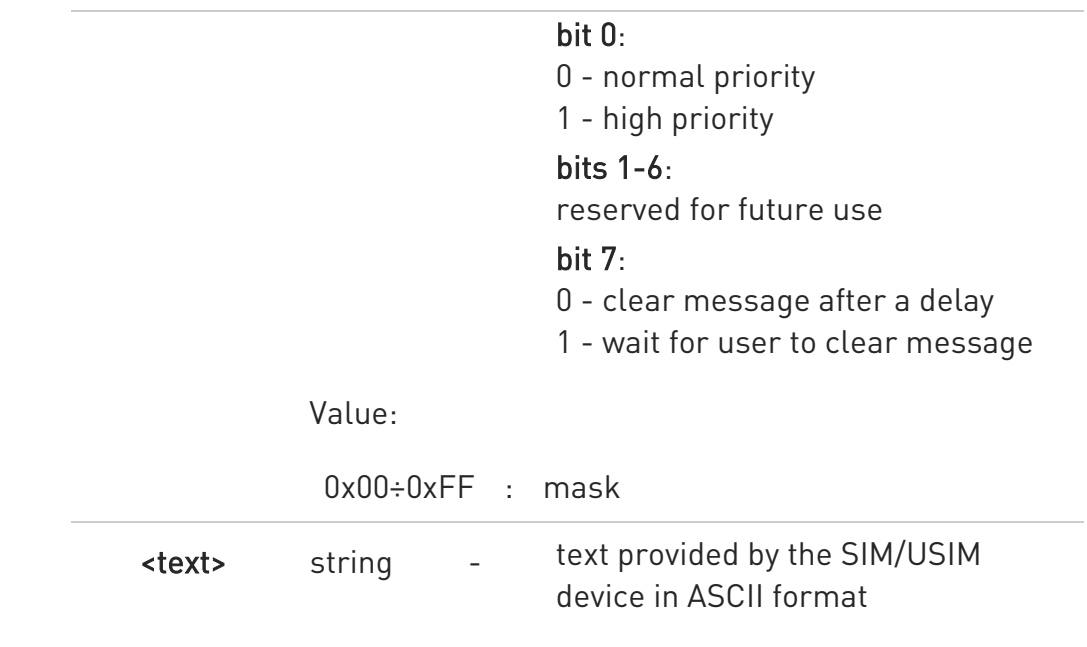

# <cmdType>=34 (GET INKEY proactive command)

#STGI response format:

#STGI: 34,<cmdDetails>,<text>

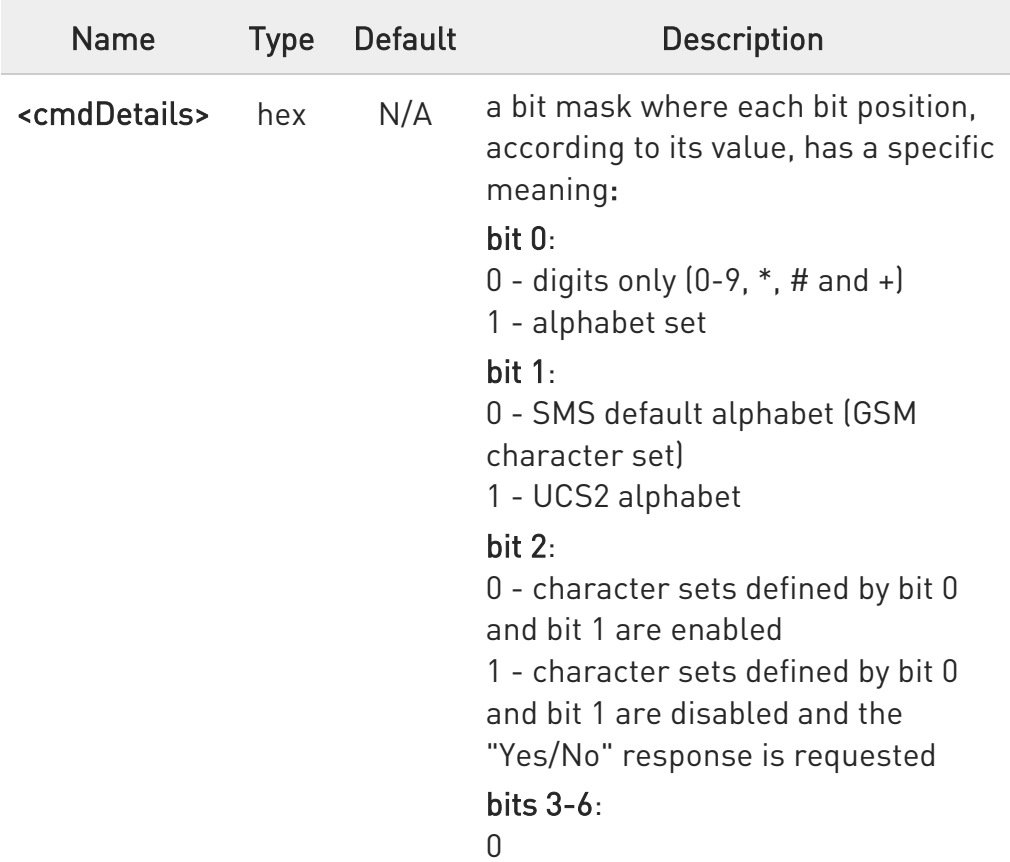

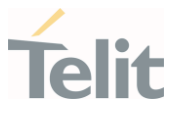

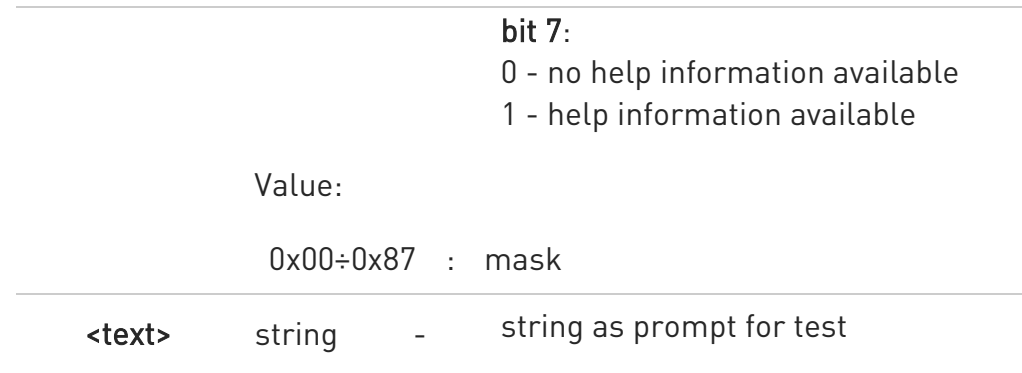

## <cmdType>=35 (GET INPUT proactive command)

#STGI response format:

## #STGI:

35,<cmdDetails>,<text>,<responseMin>,<responseMax>[,<defaultText>]

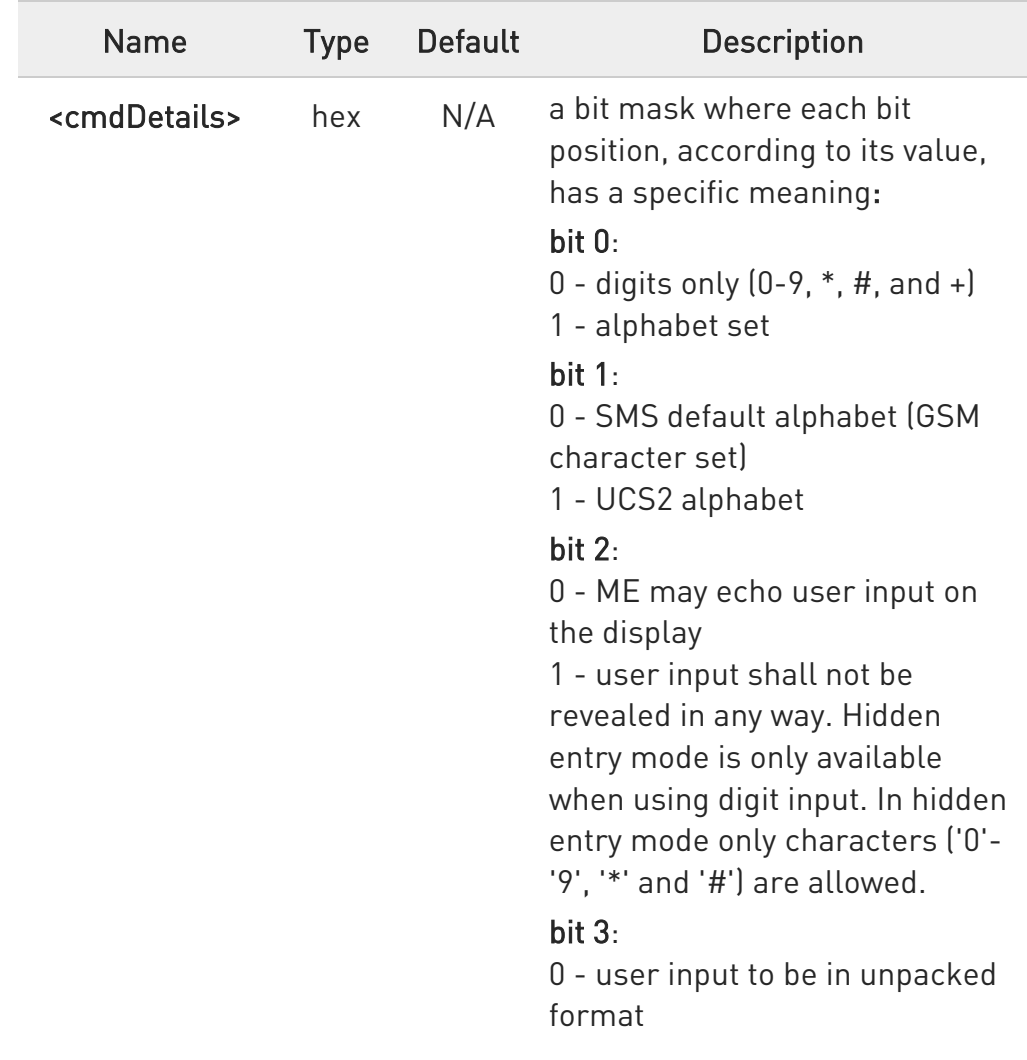

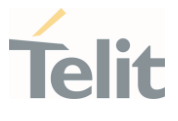

1 - user input to be in SMS packed format bits 4-6:  $\Omega$ bit 7: 0 - no help information available 1 - help information available

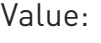

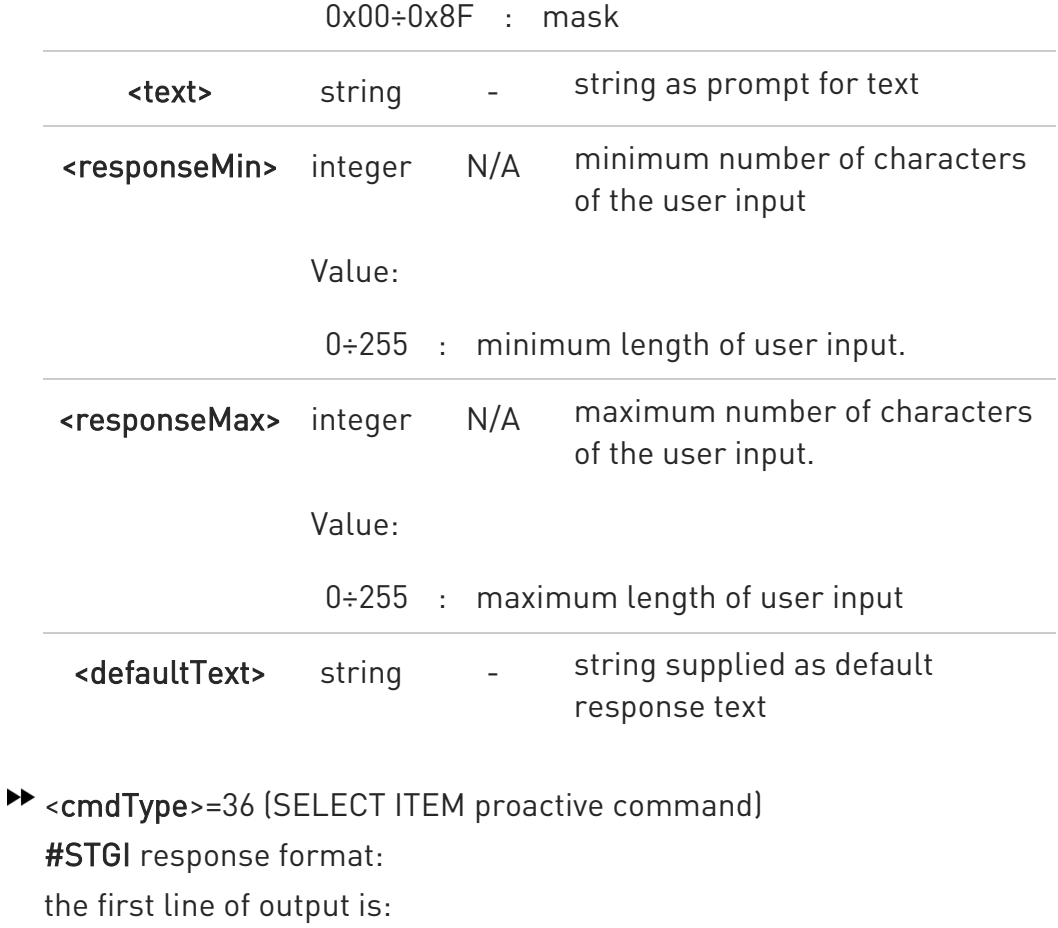

#STGI: 36,<cmdDetails>,<numOfItem>[,<titleText>]<CR><LF> one line follows for every item, repeated <numOfItems> times: #STGI: 36,<itemId>,<itemText>[,<nextActionId>]

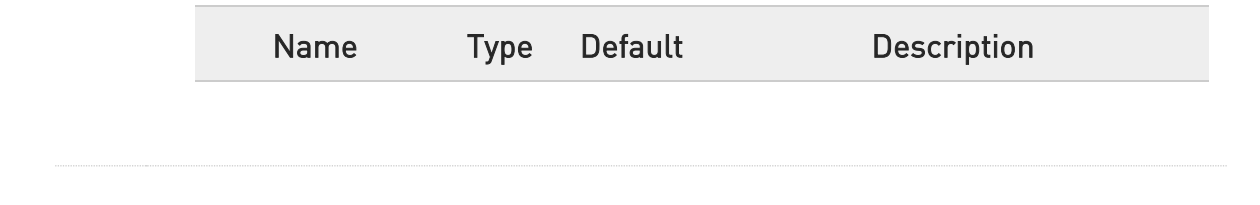

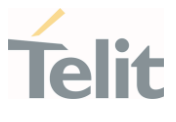

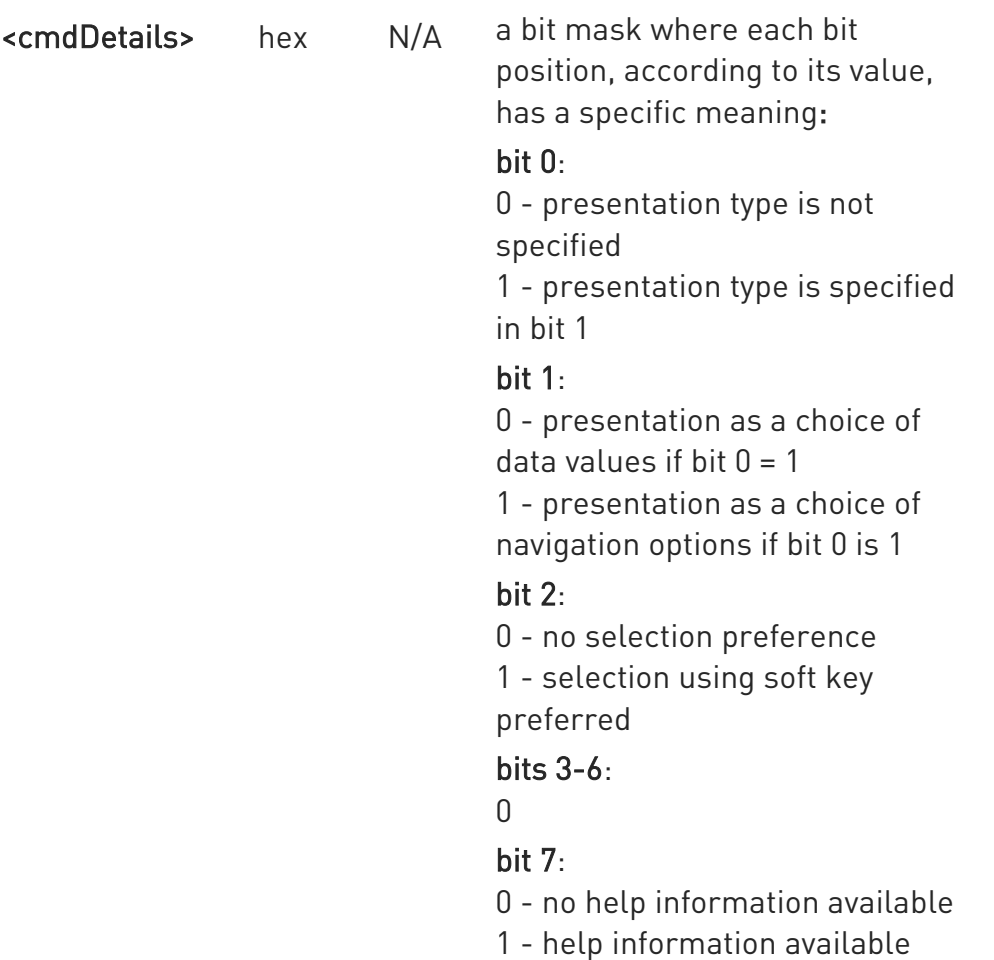

Value:

0x00÷0x87 : mask

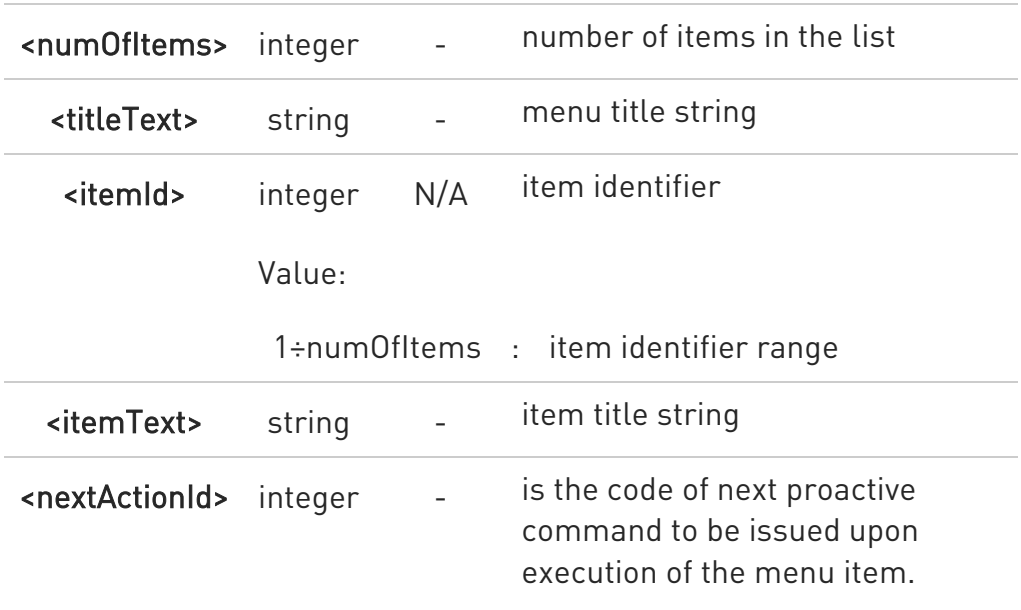

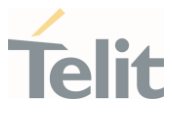

If <nextActionId>=0, no next action information available.

<cmdType>=37 (SET UP MENU proactive command)

#STGI response format:

the first line of output is:

#STGI: 37,<cmdDetails>,<numOfItem>,<titleText><CR><LF> one line follows for every item, repeated for <numOfItems>: #STGI: 37,<itemId>,<itemText>[,<nextActionId>]

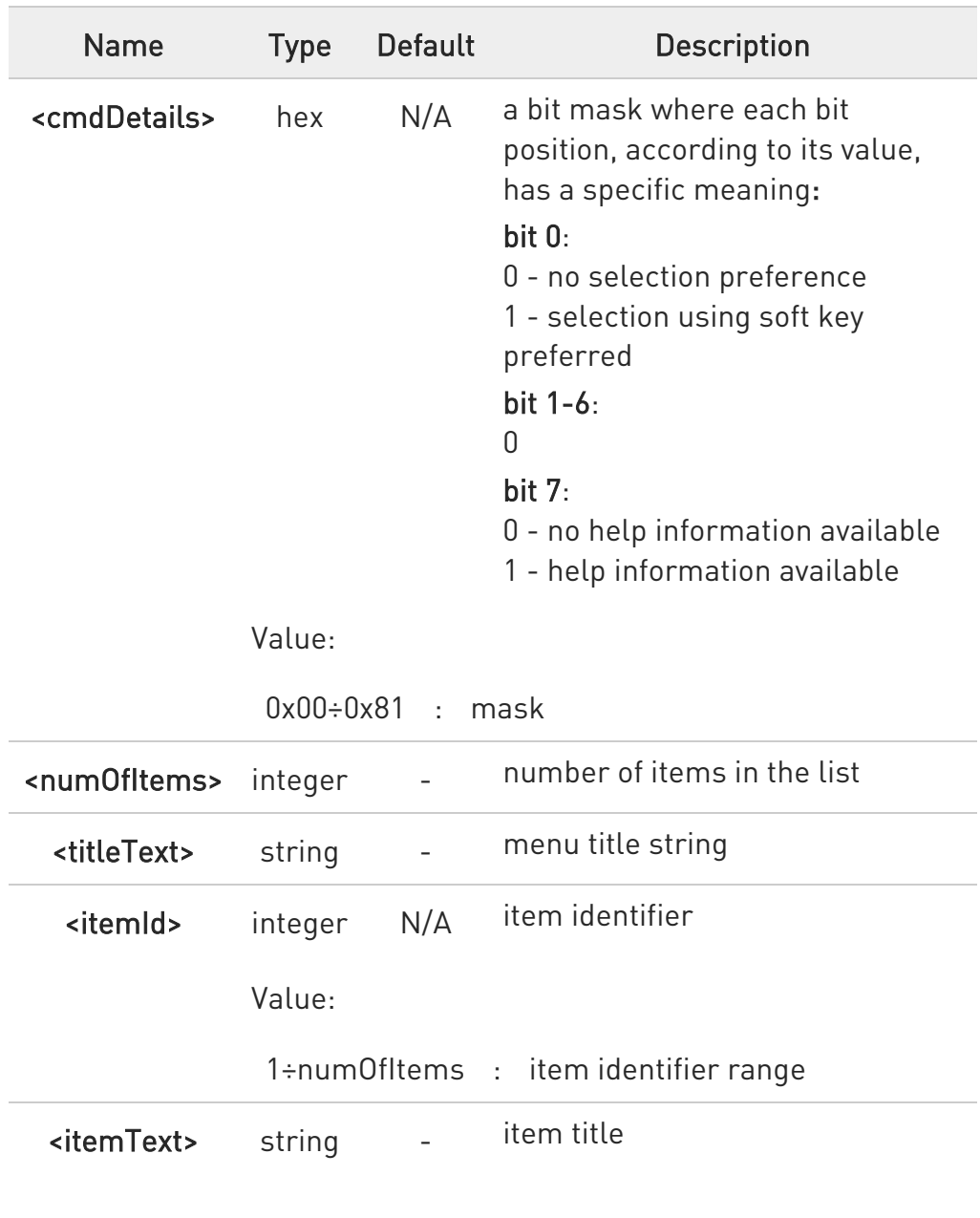

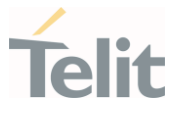

<nextActionId> integer - numerical code of next proactive command type to be issued upon execution of the menu item. If <nextActionId>=0, no next action information available.

<cmdType>=40 (SET UP IDLE MODE TEXT proactive command) #STGI response format:

#STGI: 40,<idleModeTextString>

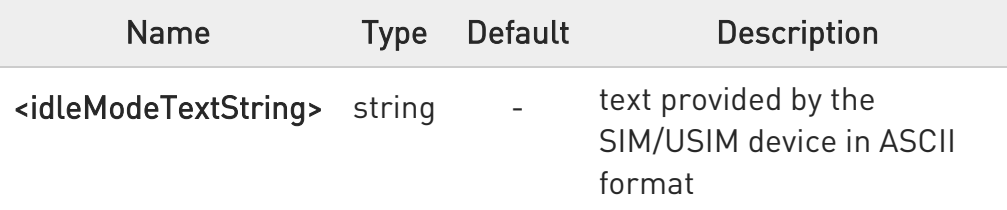

**O** The proactive commands are only those command types that use the AT interface. SAT/USAT commands which are not using the AT interface (not MMI related SAT commands, e.g. PROVIDE LOCAL INFORMATION) are executed without sending any indication to the user.

#### $AT#STGI?$

The read command returns the ongoing proactive command and the SAT/USAT state. The message format is:

#### #STGI: <state>,<cmdType>

Additional info:

Returned parameters:

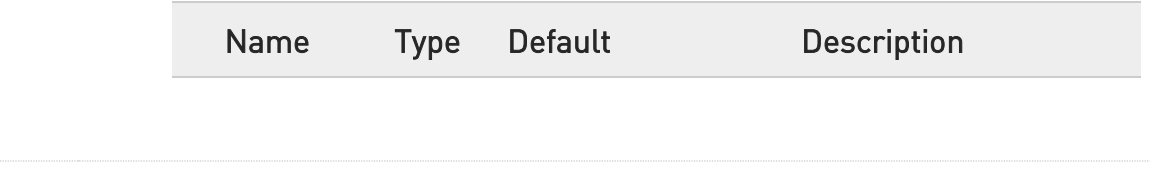

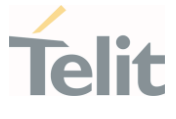

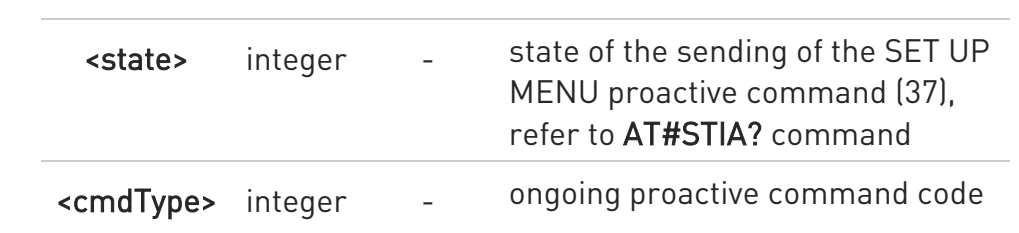

#### $?$  AT#STGI=?

Test command returns the supported values of parameters <state> and <cmdType>.

A typical SAT/USAT session, running on AT interface, starts when the user receives the #STN: 37 URC. The unsolicited result code must be previously enabled by the #STIA command. The #STN: 37 notifies the user that the main menu of the SIM/USIM Application has been sent to TA, and TA has stored the just received menu. Later, at any time, you can type in the AT#STGI=37 command to display the main menu of the SIM/USIM Application on TE.

Upon receiving the #STGI response, you must enter the #STSR command to confirm the execution of the proactive command and provide any required user response. In this case, you must enter the AT#STSR=37,0,x command to select the x item of the SIM/USIM Application menu.

The #STN: 237 URC indicates that the main menu of the SIM/USIM Application has been removed from TA, and it is no longer available. In this case, AT#STGI=37 command returns ERROR message.

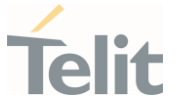

#### 3.5.3. AT#STSR - SIM Toolkit Send Response

This command allows the user to provide a response to confirm the execution of the ongoing proactive command.

# -20

3GPP TS 31.111 Telit SIM/USIM Toolkit Application Note

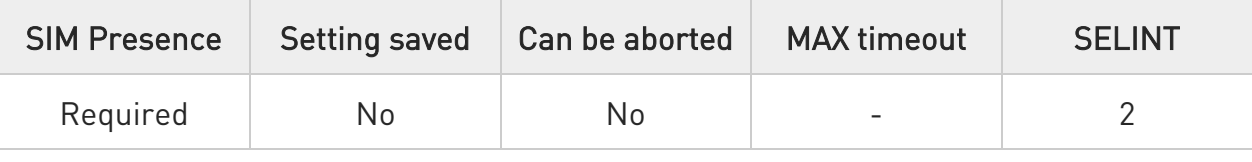

#### AT#STSR=[<cmdType>[,<userAction>[,<data>]]]

The set command allows the user to provide a response action to the ongoing proactive command when the action is required by the command itself.

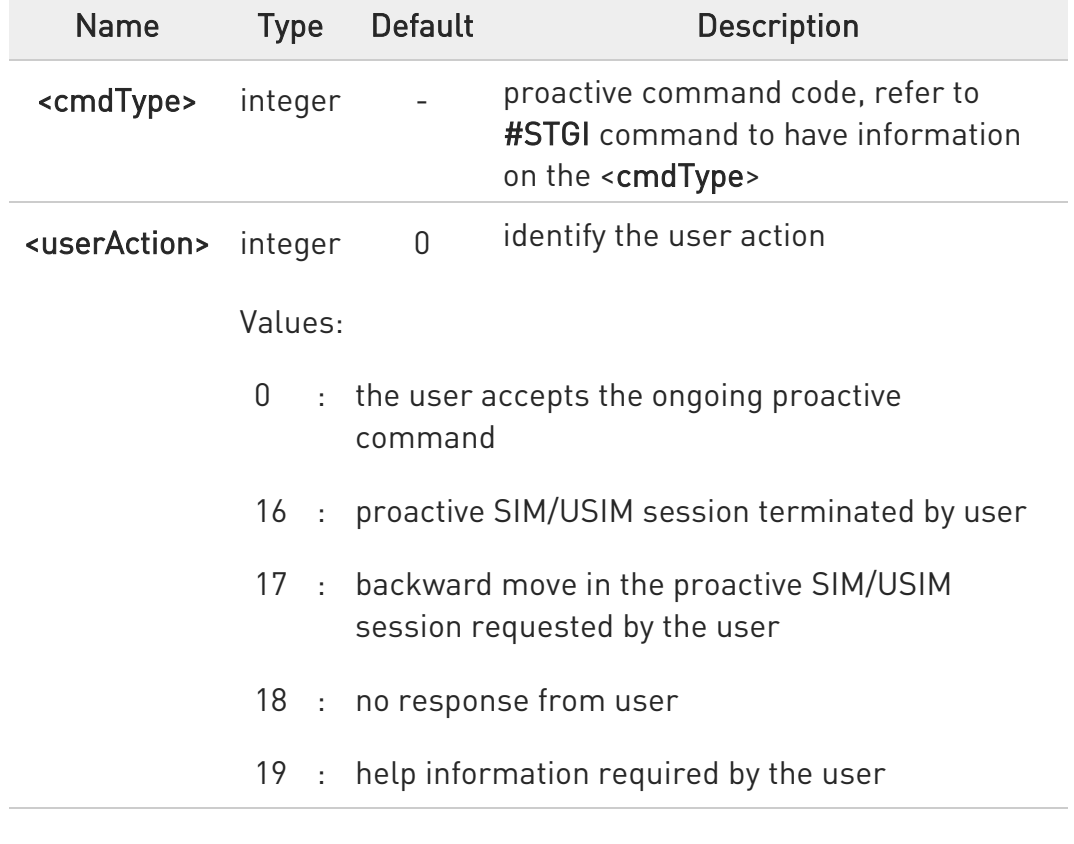

Parameters:

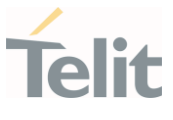

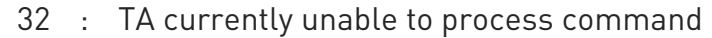

<data> string - data entered by user, see Additional info section

Additional info:

- → <data> parameter is used according to <cmdType>, and when <userAction>=0:
- **\*\*** <cmdType>=34 (GET INKEY proactive command) <data> contains the key pressed by the user. The character set is selected by +CSCS command.

If the ongoing proactive command requires to the user a binary choice (yes/no), the valid content of <data> is:

- "Y" or "y" (positive answer) and "N" or "n" (negative answer) for "IRA", "8859-1", "PCCP437" character sets

- "0079" or "0059" (positive answer) and "006E" or "004E" (negative answer) for UCS2 alphabet

The ongoing proactive command to require a binary choice sets bit 2 of the <cmdDetails> parameter to 1, see #STGI command.

- <cmdType>=35 (GET INPUT proactive command). <data> contains the string of characters entered by the user.
- <cmdType>=36 (SELECT ITEM proactive command). <data> contains the item identifier selected by the user.

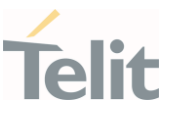

Use of icons is not supported. All icon related actions will respond with no icon available.

#### **AT#STSR?**

The read command returns the ongoing proactive command and the SAT/USAT interface state. The format message is:

#### #STSR: <state>,<cmdType>

If there is no ongoing proactive command, an ERROR message is returned.

Additional info:

Returned parameters.

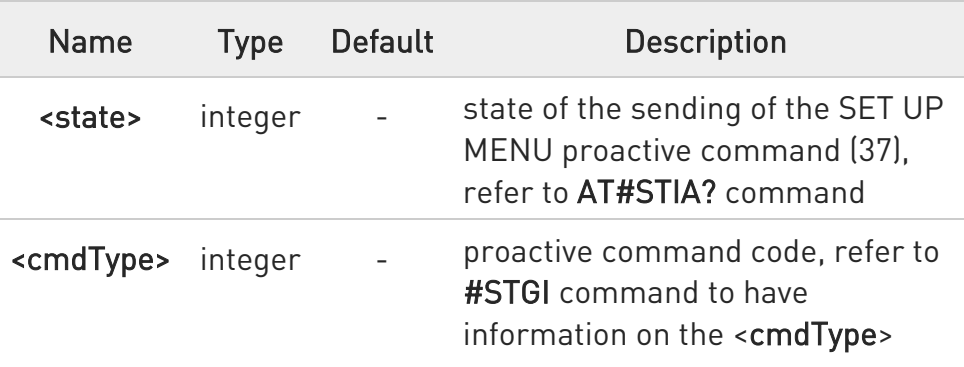

#### ?<sup>1</sup> AT#STSR=?

The test command returns the range for the parameters <state> and <cmdType>.

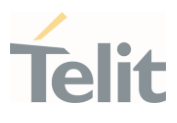

#### $3.6.$ SMS & CB

3.6.1. AT+CSMS - Select Message Service Set command selects messaging service <service>

 $\blacktriangleright$ 

3GPP TS 27.005 3GPP TS 23.040 3GPP TS 23.041

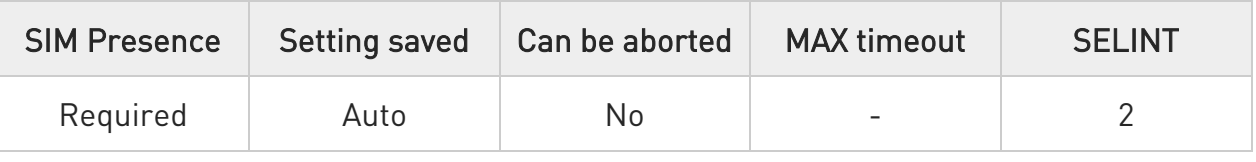

→ AT+CSMS=<service>

Set command selects messaging service <service>. It returns the types of messages supported by the ME:

#### +CSMS: <mt>,<mo>,<bm>

For parameters meaning see Additional info section.

Parameter:

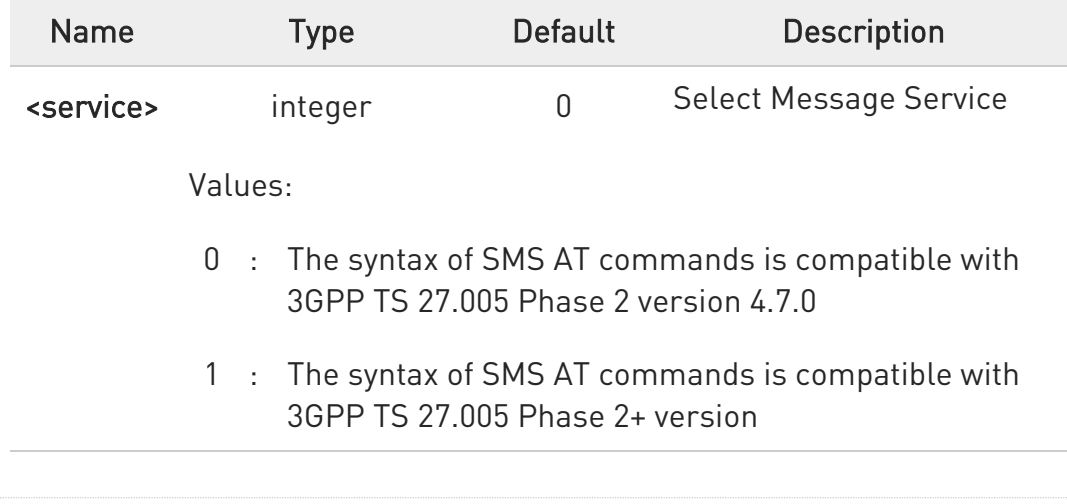

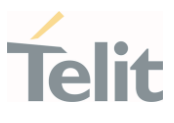

#### Additional info:

Parameters meaning of the returned message.

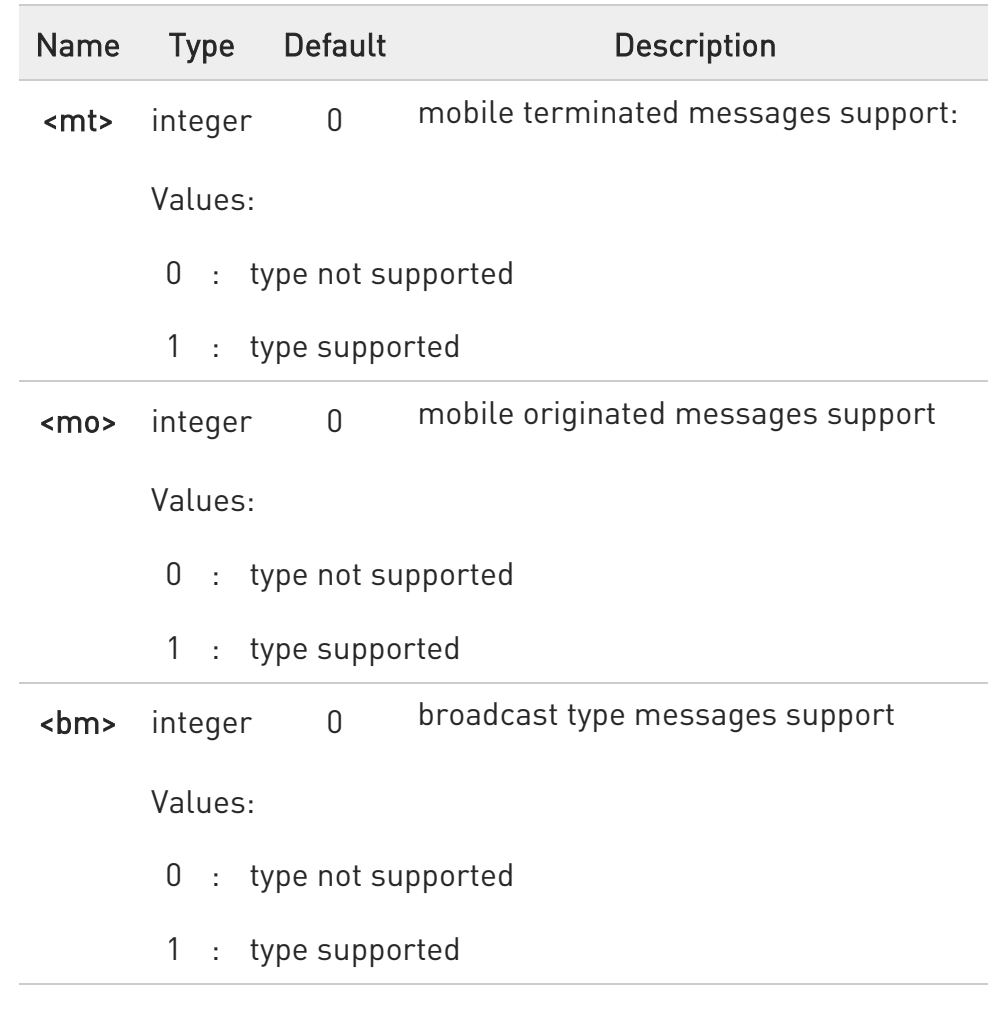

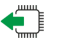

#### **AT+CSMS?**

Read command reports current service setting along with supported message types in the format:

#### +CSMS: <service>, <mt>, <mo>, <bm>

## ?<sup>1</sup> AT+CSMS=?

Test command reports the supported value of the parameter <service>

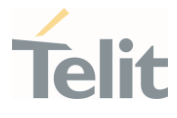

 $\langle \rangle$ 

AT+CSMS=1 +CSMS: 1,1,1 OK AT+CSMS? +CSMS: 1,1,1,1

OK

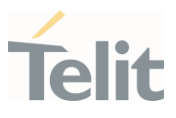

#### 3.6.2. AT+CPMS - Preferred Message Storage

The command selects the memory storage used by SMs (Short Messages).

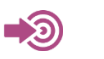

3GPP TS 27.005

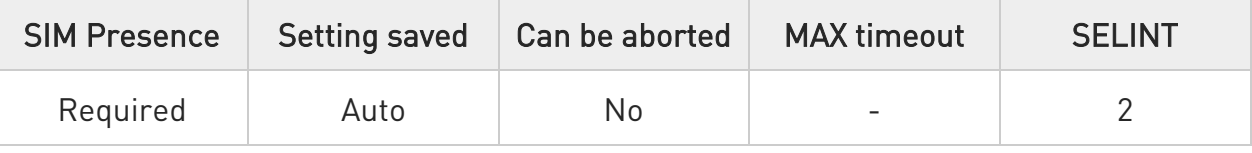

#### AT+CPMS=<memr>[,<memw>[,<mems>]]

Set command selects memory storages <memr>, <memw> and <mems> to be used for reading, writing, sending and storing SMs

The command returns the memory storage status in the format: +CPMS: <usedr>,<totalr>,<usedw>,<totalw>,<useds>,<totals>

The parameters are described in the Additional info section.

Parameters:

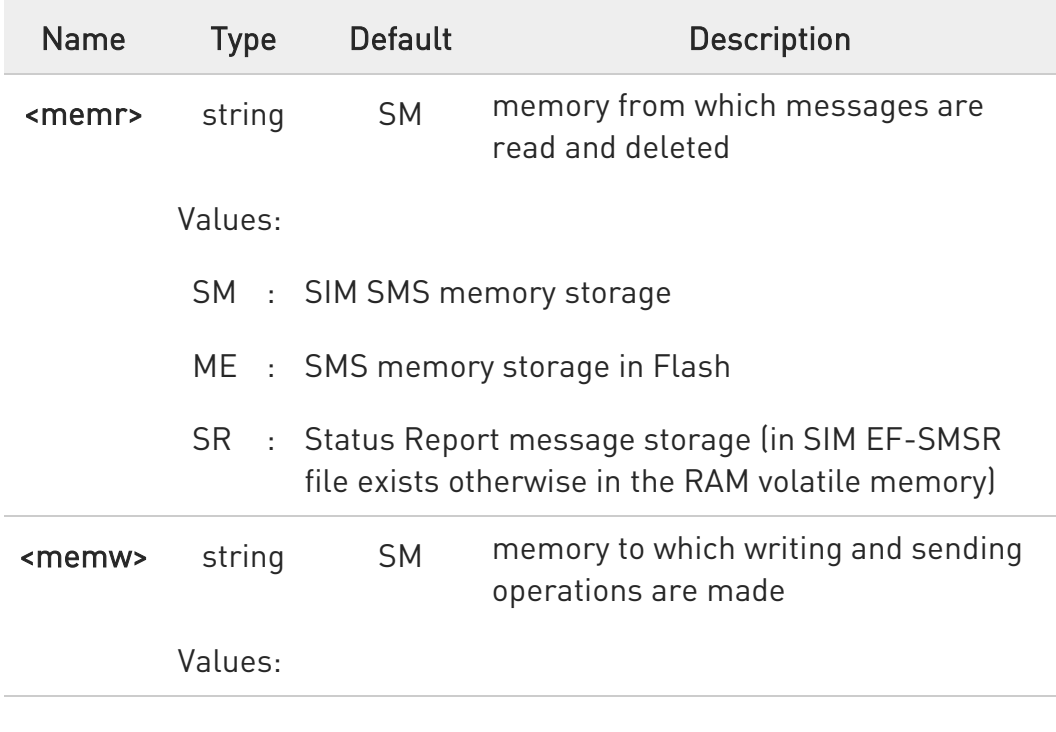

80672ST11051A Rev. 13 Page 275 of 610 2022-09-14

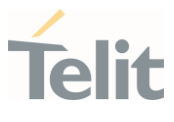

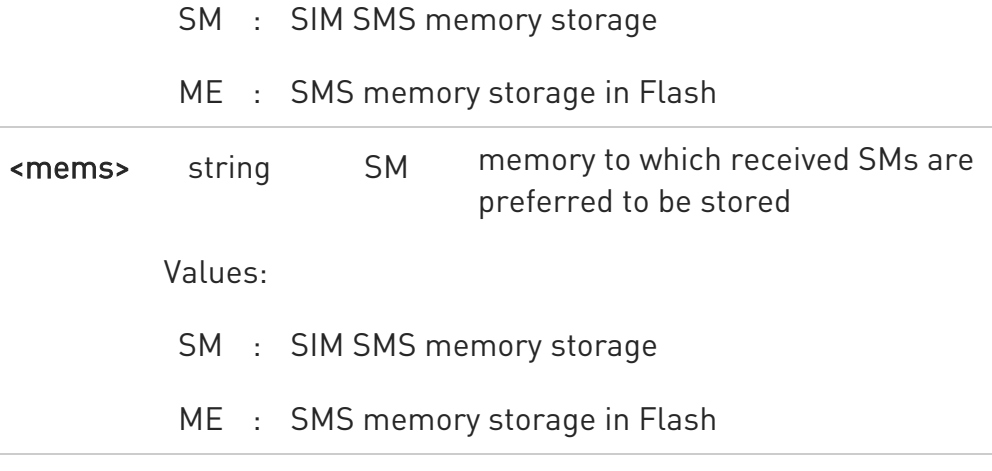

Additional info:

Here is the meaning of the parameters returned by the command.

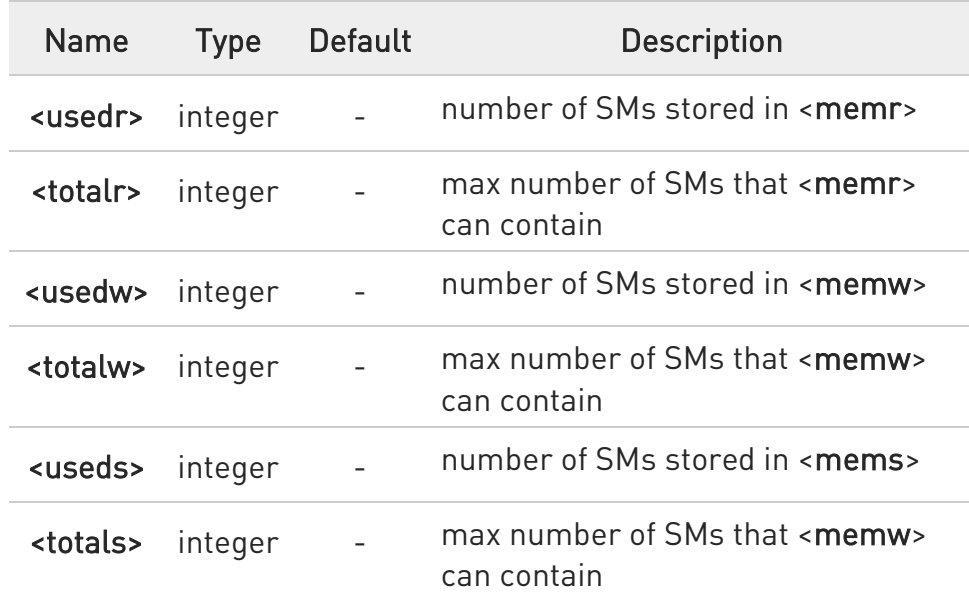

"SR" non volatile memory is cleared when another SIM card is inserted. It is kept, even after a reset, while the same SIM card is inserted.

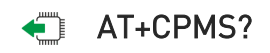

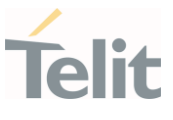

Read command reports the message storage status.

+CPMS:<memr>,<usedr>,<totalr>,<memw>,<usedw>,<totalw>,<mems>, <useds>,<totals>

The parameters are described in previous sections.

#### ?<sup>1</sup> AT+CPMS=?

Test command reports the supported values for parameters <memr>, <memw> and <mems>.

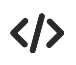

#### AT+CPMS?

+CPMS: "ME",27, 50,"ME",27, 50,"SR",1,20 OK

AT+CPMS="SM","ME","SM" +CPMS: 1,20,27, 50,1,20 OK

#### AT+CPMS?

+CPMS: "SM",1,20,"ME",27, 50,"SM",1,20 OK (You have 1 out of 255 SMS SIM positions occupied)

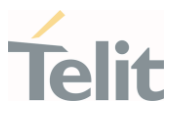

#### 3.6.3. AT+CMGF - Message Format

Selects the format of SMS messages to be used in following SMS commands.

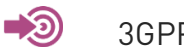

3GPP TS 27.005

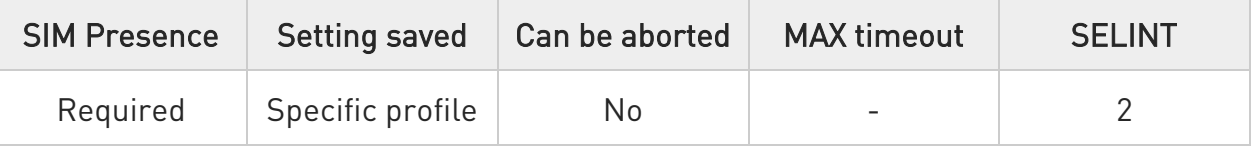

#### → AT+CMGF=[<mode>]

Set command selects the format of SMS messages used with send, list, read and write commands.

Parameter:

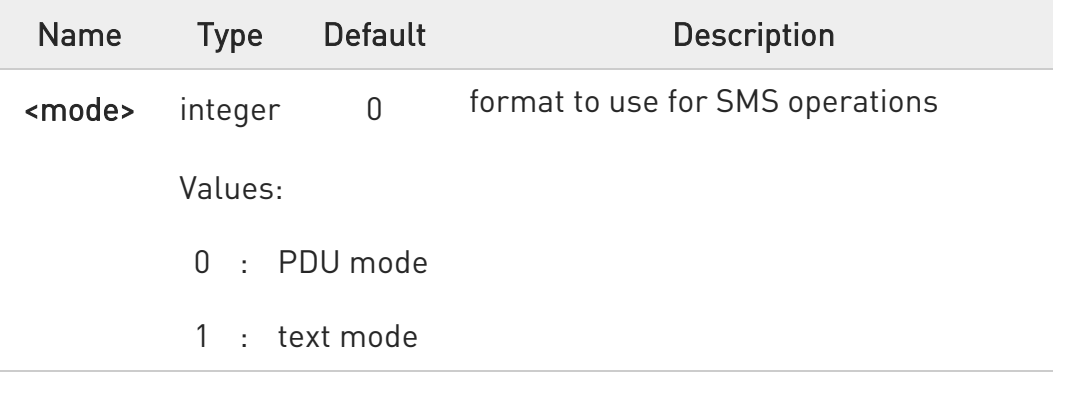

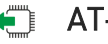

#### **FI AT+CMGF?**

Read command reports the current value of the parameter <mode> in the format:

#### +CMGF: <mode>

#### ?<sup>1</sup> AT+CMGF=?

Test command returns the supported values of parameter <mode>.

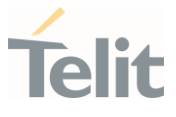

ERRATA: Correct value for "Setting saved" column in table at the  $\blacktriangle$ beginning of command description is "Common profile"

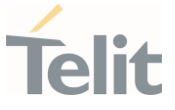

#### 3.6.4. AT+CSCA - Service Center Address

This command allows to set the Service Center Address for SMS transmissions.

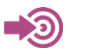

3GPP TS 27.005

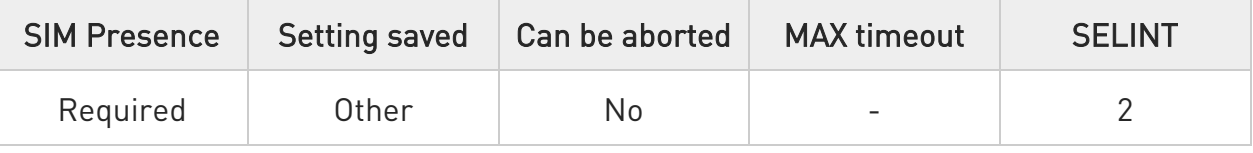

#### AT+CSCA=<number>[,<type>]

Set command sets the Service Center Address to be used for mobile originated SMS transmissions

Parameters:

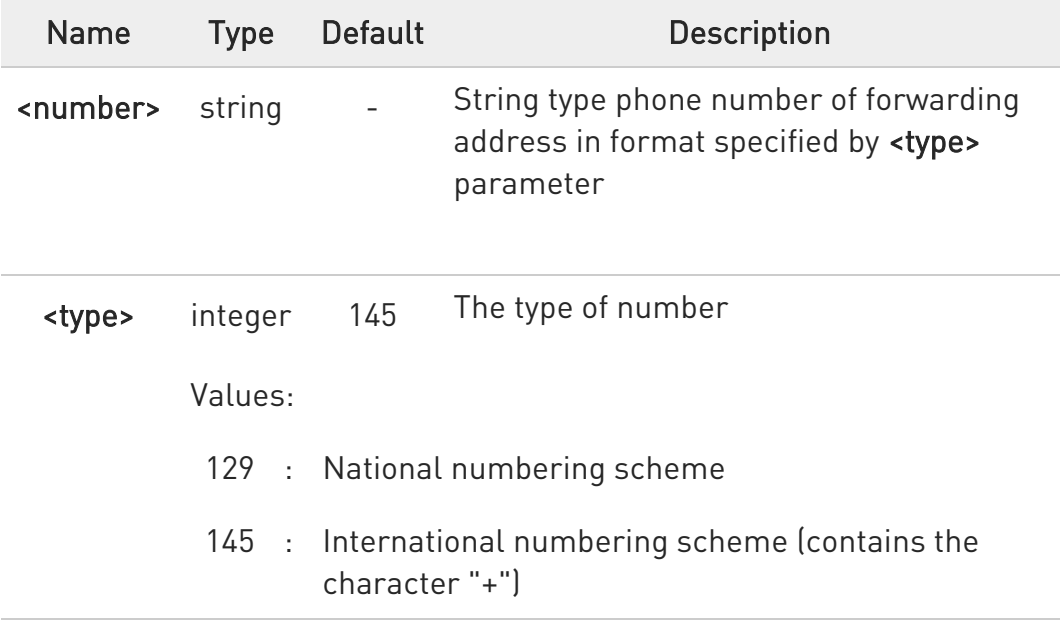

**O** For Verizon FW, the range of <type> is 0 - 255.

**O** To use the SM service, is mandatory to set a Service Centre Address at which service requests directed

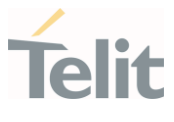

 $\bullet$ In Text mode the settings is used by send & write commands; in PDU mode, setting is used by the same commands, but only when the length of the SMSC address coded into the <pdu> parameter equals zero.

 $\bullet$ The current settings are stored as default in SIM profile. Destination can be changed through +CSAS

#### **AT+CSCA?**

Read command reports the current value of the SCA in the format:

#### +CSCA: <number>,<type>

 $\bullet$  If SCA is not present the device reports an error message.

## ?IT AT+CSCA=?

Test command returns the OK result code.

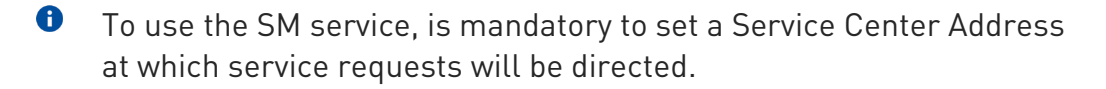

- $\bullet$ In Text mode, this setting is used by send and write commands; in PDU mode, setting is used by the same commands, but only when the length of the SMSC address coded into the <pdu> parameter equals zero.
- $\bullet$ The current settings are stored through +CSAS

#### $\langle \rangle$ AT+CSCA="821029190903",145 OK

AT+CSCA? +CSCA: "+821029190903",145 OK

¥

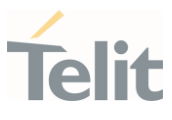

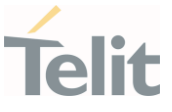

#### 3.6.5. AT+CSMP - Set Text Mode Parameters

This command is used to select values for additional parameters for storing and sending SMS when the text mode is used (AT+CMGF=1).

া⊉ত

3GPP TS 27.005 3GPP TS 23.40 3GPP TS 23.038

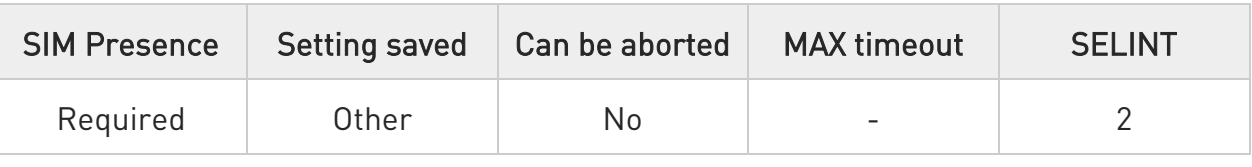

#### AT+CSMP=[<fo>[,<vp>[,<pid>[,<dcs>]]]]

Set command is used to select values for additional parameters for storing and sending SMS when the text mode is used (AT+CMGF=1).

#### Parameters:

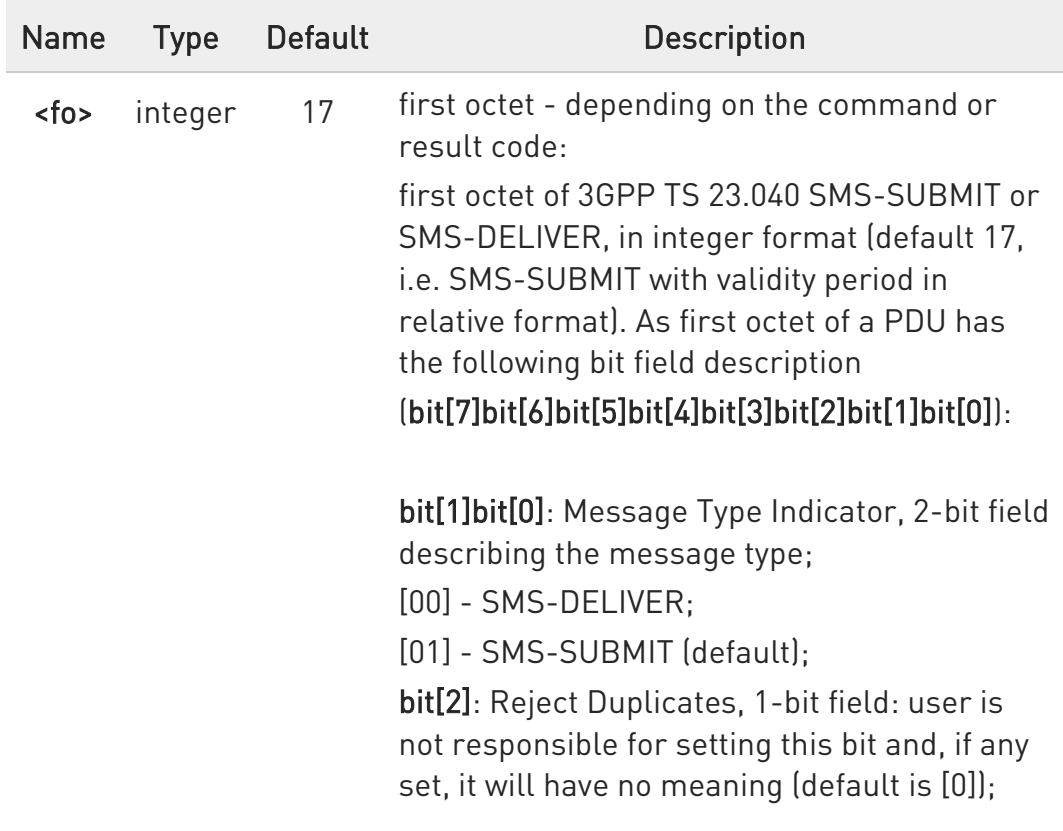

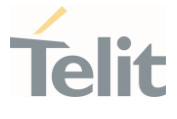

bit[4]bit[3]: Validity Period Format, 2-bit field indicating whether or not the Validity Period field is present (default is [10]): [00] - Validity Period field not present [01] - Validity Period field present in enhanced format(i.e. quoted time-string type, see below) [10] - Validity Period field present in relative format, (i.e. integer type, see below) [11] - Validity Period field present in absolute format (i.e. quoted time-string type, see below) bit[5]: Status Report Request, 1-bit field indicating the MS is requesting a status report (default is [0]); [0] - MS is not requesting a status report [1] - MS is requesting a status report bit[6]: User Data Header Indicator, 1-bit field: user is not responsible for setting this bit and, if any set, it will have no meaning (default is [0]); bit[7]: Reply Path, 1-bit field indicating the request for Reply Path (default is [0]); [0] - Reply Path not requested [1] - Reply Path requested

Value:

0÷255 : mask

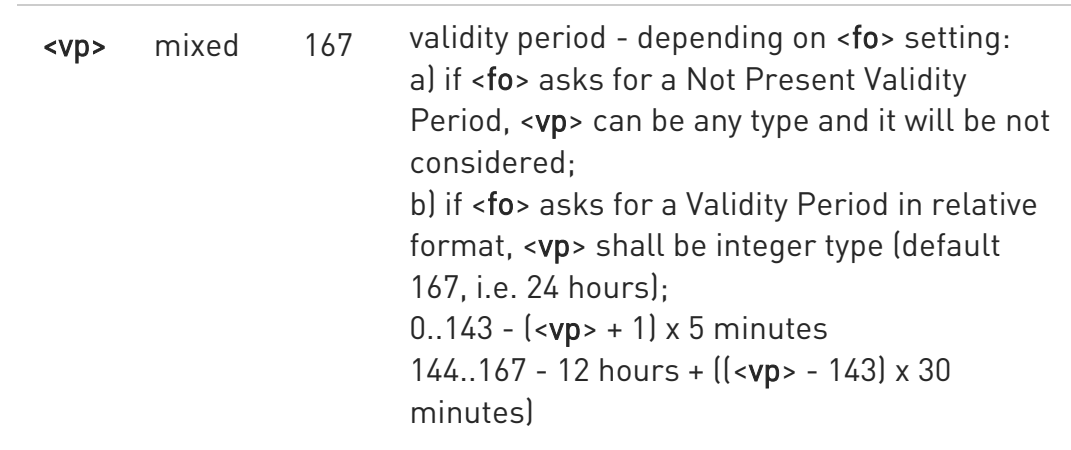

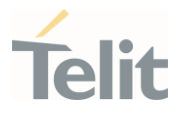

168..196 - (<vp> - 166) x 1 day 197..255 - (<vp> - 192) x 1 week c) if <fo> asks for a Validity Period in absolute format, <vp> shall be quoted time-string type (see +CCLK) d) if <fo> asks for a Validity Period in enhanced format, <vp> shall be the quoted hexadecimal representation (string type) of 7 octets, as follows: - the first octet is the Validity Period Functionality Indicator, indicating the way in which the other 6 octets are used; following bit field description: bit[7]: extension bit [0] - there are no more VP Fuctionality Indicator extension octets to follow bit[6]: Single Shot SM; [0] - the SC is not required to make up to one delivery attempt [1] - the SC is required to make up to one delivery attempt bit[5]bit[4]bit[3]: reserved [000] bit[2]bit[1]bit[0]: Validity Period Format [000] - No Validity Period specified [001] - Validity Period specified as for the relative format. The following octet contains the VP value as described before; all the other octets are 0s. [010] - Validity Period is relative in integer representation. The following octet contains the VP value in the range 0 to 255, representing 0 to 255 seconds; all the other octets are 0s. [011] - Validity Period is relative in semi-octet representation. The following 3 octets contain the relative time in Hours, Minutes and Seconds, giving the length of the validity period counted from when the SMS-SUBMIT is received by the SC; all the other octets are  $0s$ .

Value:

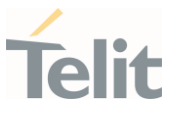

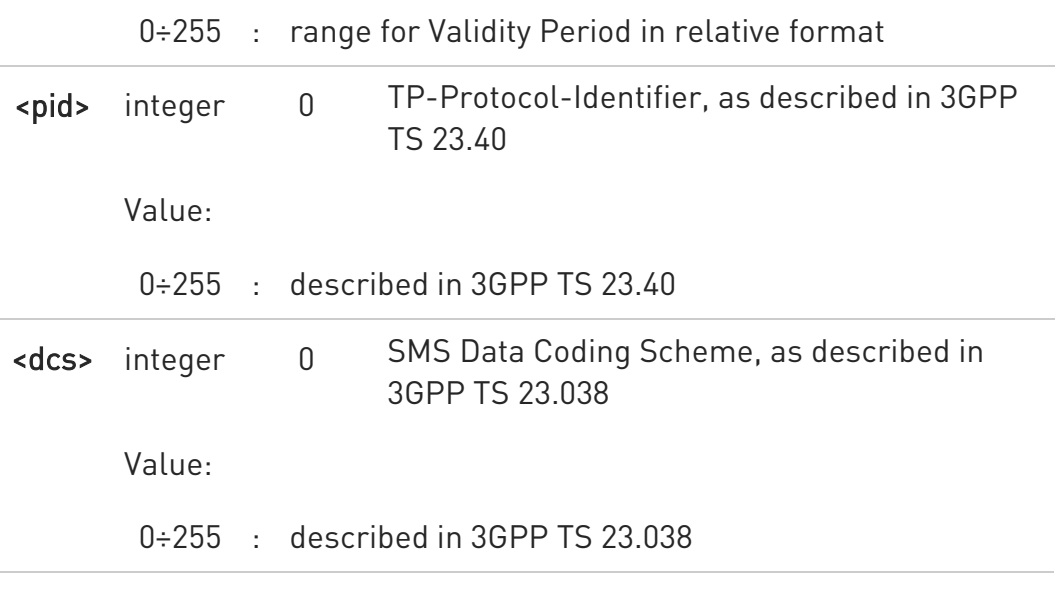

**O** The current settings are stored through +CSAS.

## T AT+CSMP?

Read command returns the current setting in the format: +CSMP: <fo>,<vp>,<pid>,<dcs>

 $\bullet$ If the Validity Period Format (<fo>'s bit[4]bit[3]) is [00] (i.e. Not Present), <vp> is represented just as a quoted empty string ("").

## ?<sup>1</sup> AT+CSMP=?

Test command returns the OK result code.

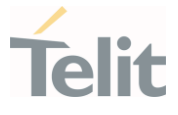

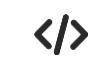

Set the parameters for an outgoing message with 24 hours of validity period and default properties:

AT+CSMP=17,167,0,0 OK

Set the parameters for an outgoing message with 24 hours of validity period and default properties: AT+CSMP=17,167,0,0 OK

Set the parameters for an outgoing message with validity period in enhanced format: the <vp> string actually codes 24 hours of validity period.

AT+CSMP=9,"01A80000000000" OK

Set the parameters for an outgoing message with validity period in enhanced format: the <vp> string actually codes 60 seconds of validity period.

AT+CSMP=9,"023C0000000000" OK

Set the parameters for an outgoing message with validity period in enhanced format: the <vp> string actually codes 29 hours 85 minutes 30 seconds of validity period.

#### AT+CSMP=9,"03925803000000" OK

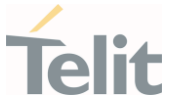

#### 3.6.6. AT+CSDH - Show Text Mode Parameters

This command controls whether detailed header information is shown in text mode.

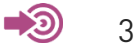

3GPP TS 27.005

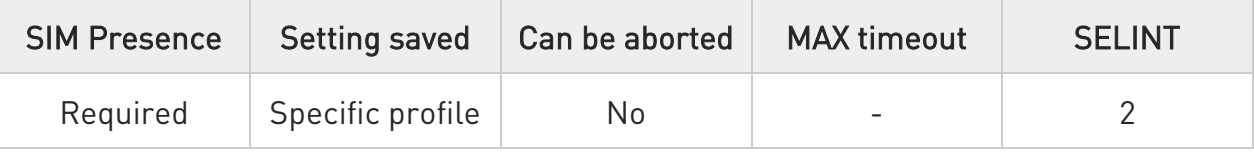

#### → AT+CSDH=[<show>]

Set command controls whether detailed header information is shown in text mode (AT+CMGF=1) result codes.

Parameter:

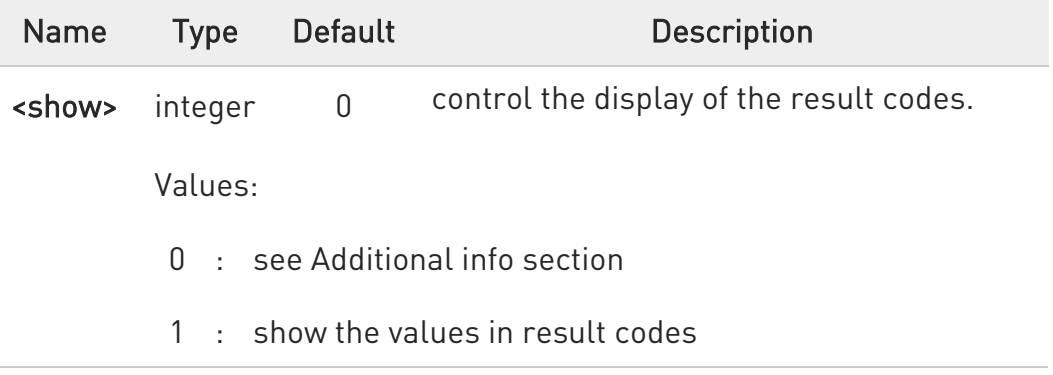

Additional info:

 $\rightarrow$  If <show>=0

do not show header values defined in commands +CSCA and +CSMP (<sca>,<tosca>, <fo>, <vp>, <pid> and <dcs>) nor <length>, <toda> or <tooa> in +CMT, +CMGL, +CMGR result codes for SMS-DELIVERs and SMS-SUBMITs in text mode.

For SMS-COMMANDs in +CMGR result code do not show <pid>, <mn>, <da>, <toda>, <length> or <cdata>
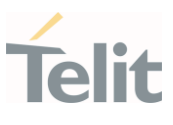

### **AT+CSDH?**

Read command reports the current setting in the format:

#### +CSDH: <show>

## ?<sup>1</sup> AT+CSDH=?

Test command reports the supported range of values for parameter <show>.

ERRATA: Correct value for "Setting saved" column in table at the beginning of command description is "No"

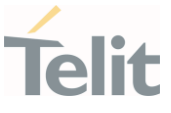

#### 3.6.7. AT+CSCB - Select Cell Broadcast

The command selects which types of Cell Broadcast Messages are to be received by the device.

3GPP TS 27.005 3GPP TS 23.041 3GPP TS 23.038

- 0

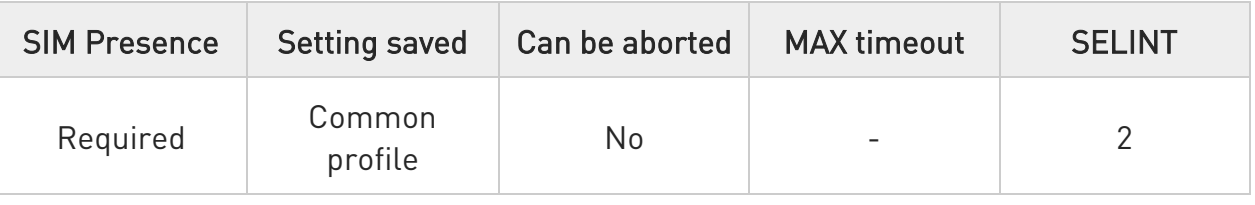

## AT+CSCB=[<mode>[,<mids>[,<dcss>]]]

Set command selects which types of Cell Broadcast Messages are to be received by the device

#### Parameters:

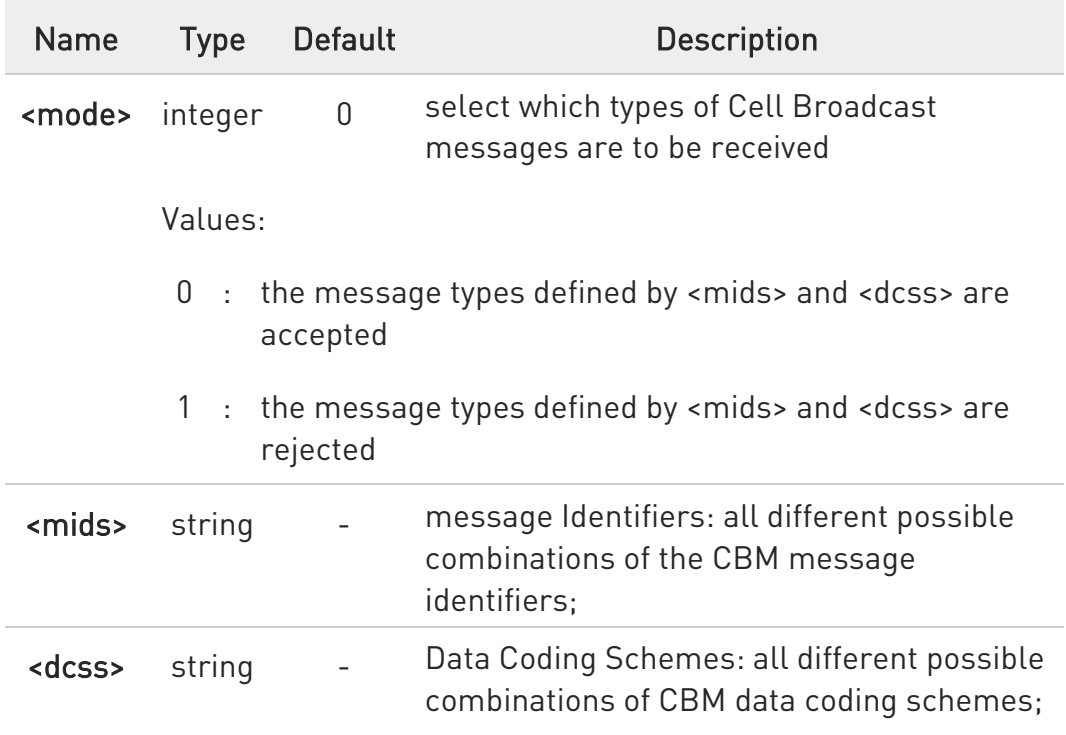

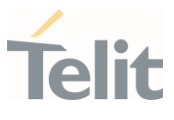

**O** The current settings are stored also by +CSAS command

### ← AT+CSCB?

Read command reports the current value of parameters <mode>, <mids> and <dcss>

## ?<sup>1</sup> AT+CSCB=?

Test command returns the range of values for parameter <mode>

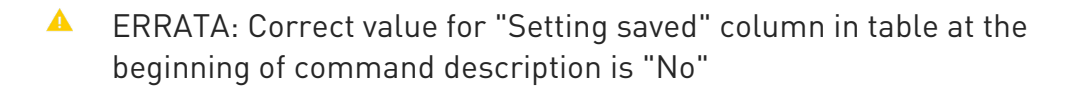

#### $\langle \rangle$ AT+CSCB?

+CSCB: 1,"",""

OK *(all CBMs are accepted, none is rejected, only in UMTS NW)* AT+CSCB=0,"0,1,300-315,450","0-3" OK

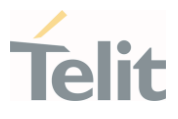

#### 3.6.8. AT+CSAS - Save Settings

This command saves settings which have been made by the +CSCA, +CSMP and +CSCB commands in local non volatile memory

⊑¥⊇ • 3GPP TS 27.005

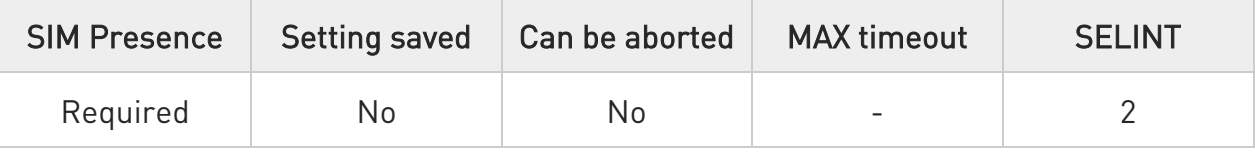

## AT+CSAS[=<profile>]

Execution command saves settings which have been made by the +CSCA, +CSMP and +CSCB commands in local non volatile memory

Parameter:

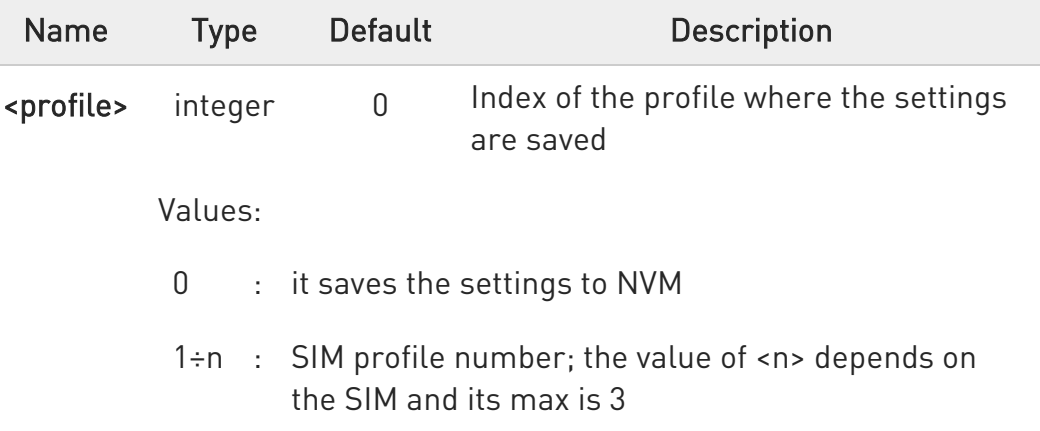

- **O** Certain settings may not be supported by the SIM and therefore they are always saved to NVM, regardless the value of <profile>.
- $\bullet$ If parameter is omitted the settings are saved in the non volatile memory.

## ?<sup>[1]</sup> AT+CSAS=?

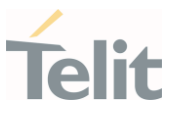

Test command returns the possible range of values for the parameter <profile>.

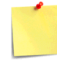

LE910S1 allows to store up to 5 profiles.

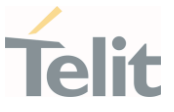

#### 3.6.9. AT+CRES - Restore Settings

Execution command restores message service settings saved by +CSAS command from either NVM or SIM.

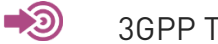

3GPP TS 27.005

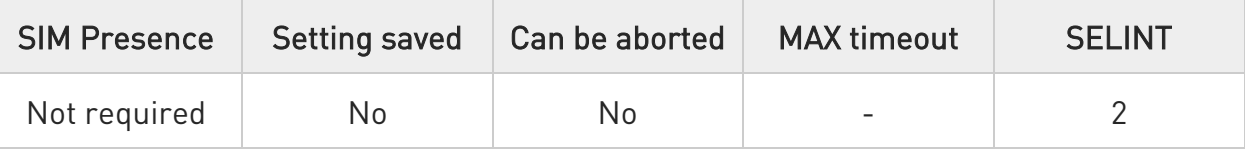

## AT+CRES=[<profile>]

Parameter:

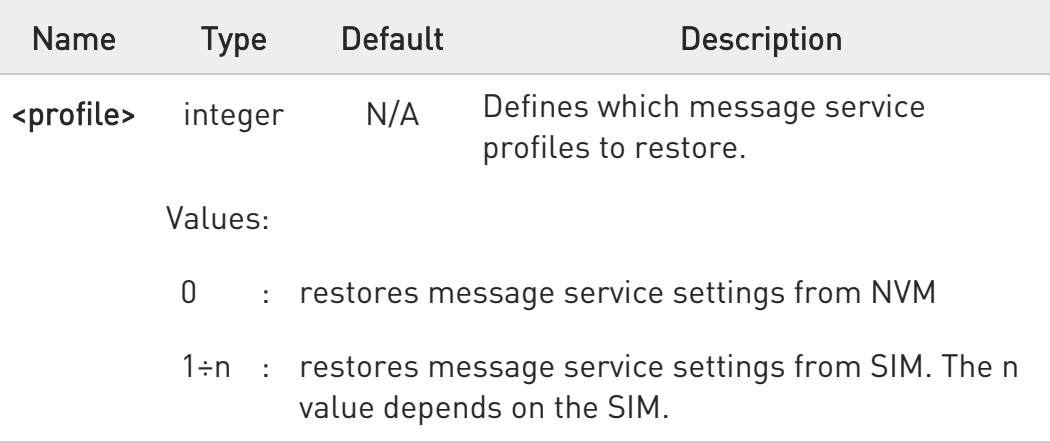

- $\bullet$ Certain settings may not be supported by the SIM and therefore they are always restored from NVM, regardless the value of <profile>
- $\bullet$ If parameter is omitted the command restores message service settings from NVM.

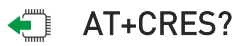

Read command reports the current value of the parameter <profile>.

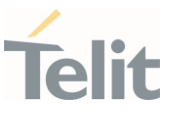

## ?<sup>1</sup> AT+CRES=?

Test command returns the possible range of values for the parameter <profile>.

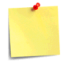

LE910S1 allows to store up to 5 profiles,

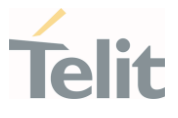

#### 3.6.10. AT+CMMS - More Message to Send

Set command controls the continuity of SMS relay protocol link. When feature is enabled (and supported by network) multiple messages can be sent much faster as link is kept open.

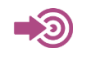

3GPP TS 27.005

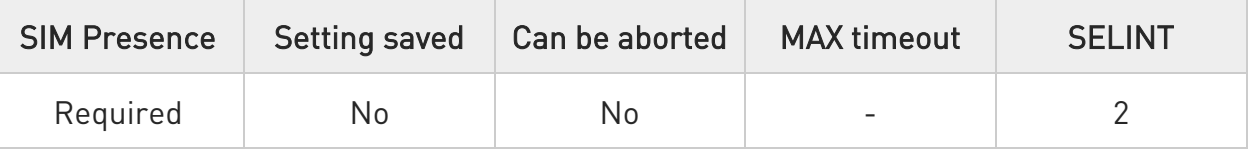

### **AT+CMMS=[<n>]**

Parameter:

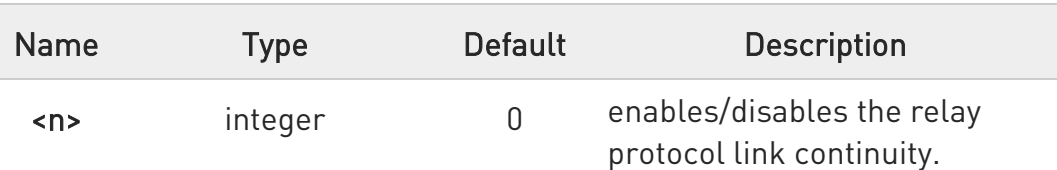

Values:

- 0 : disable
- 1 : keep link opened while messages are sent. If the delay between two messages exceeds 3 seconds, the link is closed and the parameter <n> is automatically reset to 0
- 2 : keep link opened while messages are sent. If the delay between two messages exceeds 3 seconds, the link is closed but the parameter <n> remains set to 2

### **F** AT+CMMS?

Read command reports the current value of the parameter <n>

?IT AT+CMMS=?

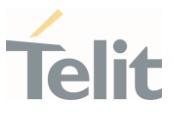

Test command reports the supported value of <n> parameter.

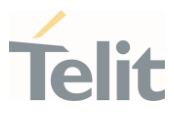

3.6.11. AT+CNMI - New Message Indications to Terminal Equipment This command sets the parameters for receiving SMS messages.

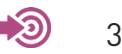

3GPP TS 27.005

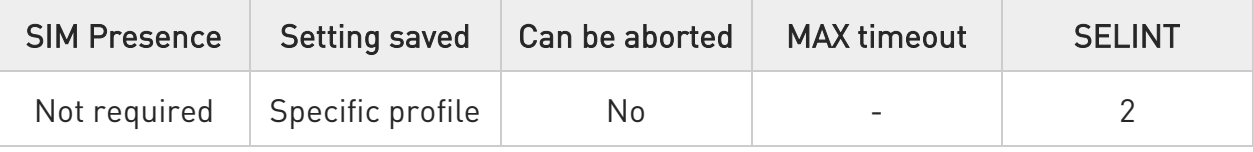

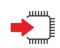

### AT+CNMI=[<mode>[,<mt>[,<bm>[,<ds>[,<bfr>]]]]]

Set command selects the behavior of the device on how the receiving of new messages from the network is indicated to the DTE.

Parameters:

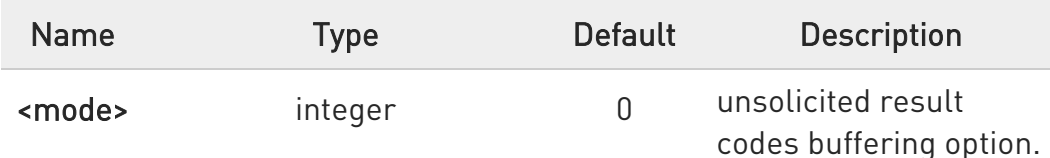

Values:

- 0 : Buffer unsolicited result codes in the TA. If TA result code buffer is full, indications can be buffered in some other place or the oldest indications may be discarded and replaced with the new received indications.
- 1 : Discard indication and reject new received message unsolicited result codes when TA-TE link is reserved, otherwise forward them directly to the TE.
- 2 : Buffer unsolicited result codes in the TA in case the DTE is busy and flush them to the TE after reservation. Otherwise forward them directly to the TE.
- 3 : if <mt> is set to 1, it enables the hardware ring line for 1 sec. Not supported

 $\odot$ 

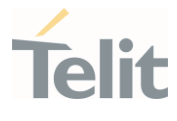

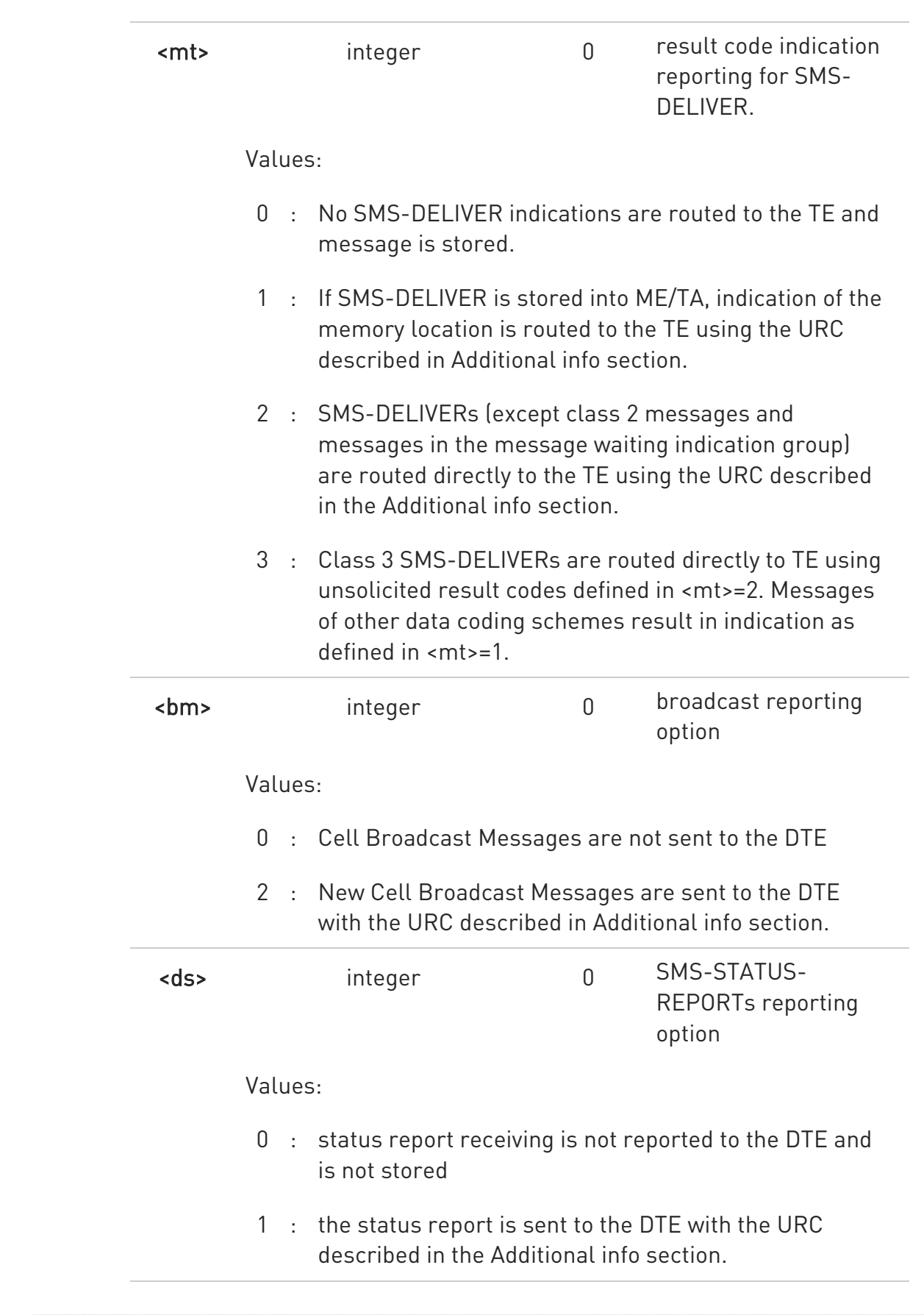

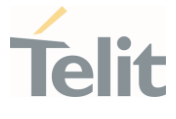

2 : if a status report is stored, then the unsolicited result code, described in Additional info section, is sent.

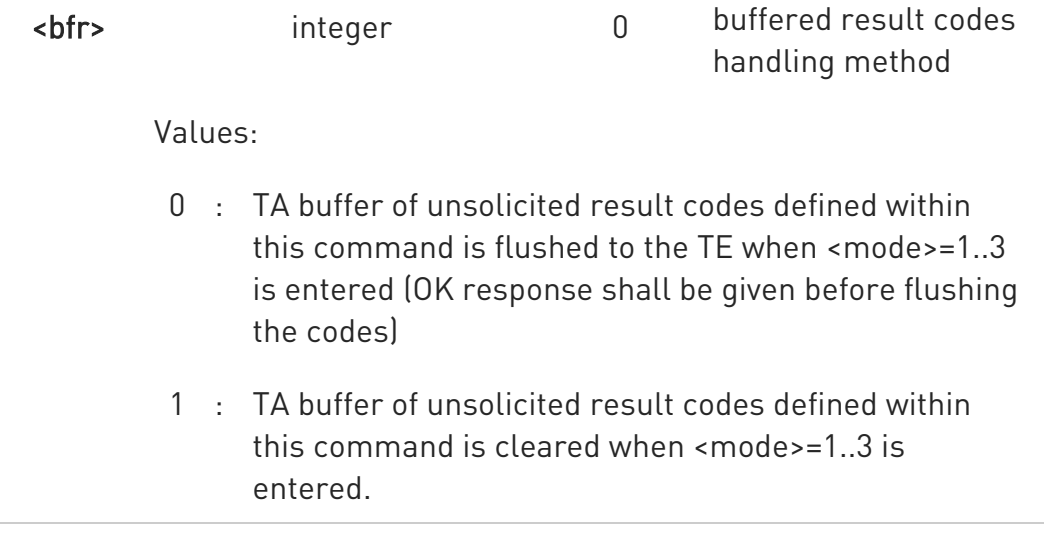

Additional info:

 $\blacktriangleright$  -mt = 1:

+CMTI: <memr>,<index>

#### $\blacktriangleright$  <mt >=2:

PDU mode

#### +CMT: <alpha>,<length><CR><LF><PDU>

TEXT mode

### +CMT:<oa>,<alpha>,<scts>[,<tooa>,<fo>,<pid>,<dcs>,<sca>,<tosca>,<length>]<C R><LF> <data>

The parameters written in italics will be present depending on +CSDH last setting.

Class 2 messages and messages in the message waiting indication group (stored message) result in indication as defined in <mt>=1.

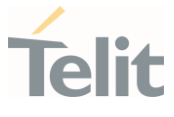

Acknowledge for the received SMS-DELIVER SM is sent to network immediately when +CSMS <service> is set to '0' or when +CSMS <service> is set to '1', acknowledge is sent via +CNMA command during predefine time-out, an error is sent to network in case timeout expire, next +CMT response is depend on acknowledge of current received +CMT response in case +CSMS <service> parameter set to '1'.

 $\blacktriangleright$  <br/> \sim > = 2:

PDU mode +CBM: <length><CR><LF><PDU>

Text mode +CBM:<sn>,<mid>,<dcs>,<pag>,<pags><CR><LF><data>

 $\rightarrow$  <ds>=1:

PDU mode +CDS: <length><CR><LF><PDU>

TEXT mode

+CDS: <fo>,<mr>,<ra>,<tora>,<scts>,<dt>,<st>

Acknowledge for the received SMS-STATUS-REPORT SM is sent to network immediately when +CSMS <service> is set to '0' or when +CSMS <service> is set to '1', acknowledge is sent via +CNMA command during pre-defined timeout, an error is sent to network in case timeout expire, next +CDS response is depend on acknowledge of current received +CDS response in case +CSMS <service> parameter set to '1'.

 $\blacktriangleright$   $\blacktriangleleft$  s  $\blacktriangleright$   $\preceq$  d s  $\blacktriangleright$   $=$  2.

+CDSI: <mems>,<index>

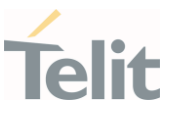

#### Unsolicited fields:

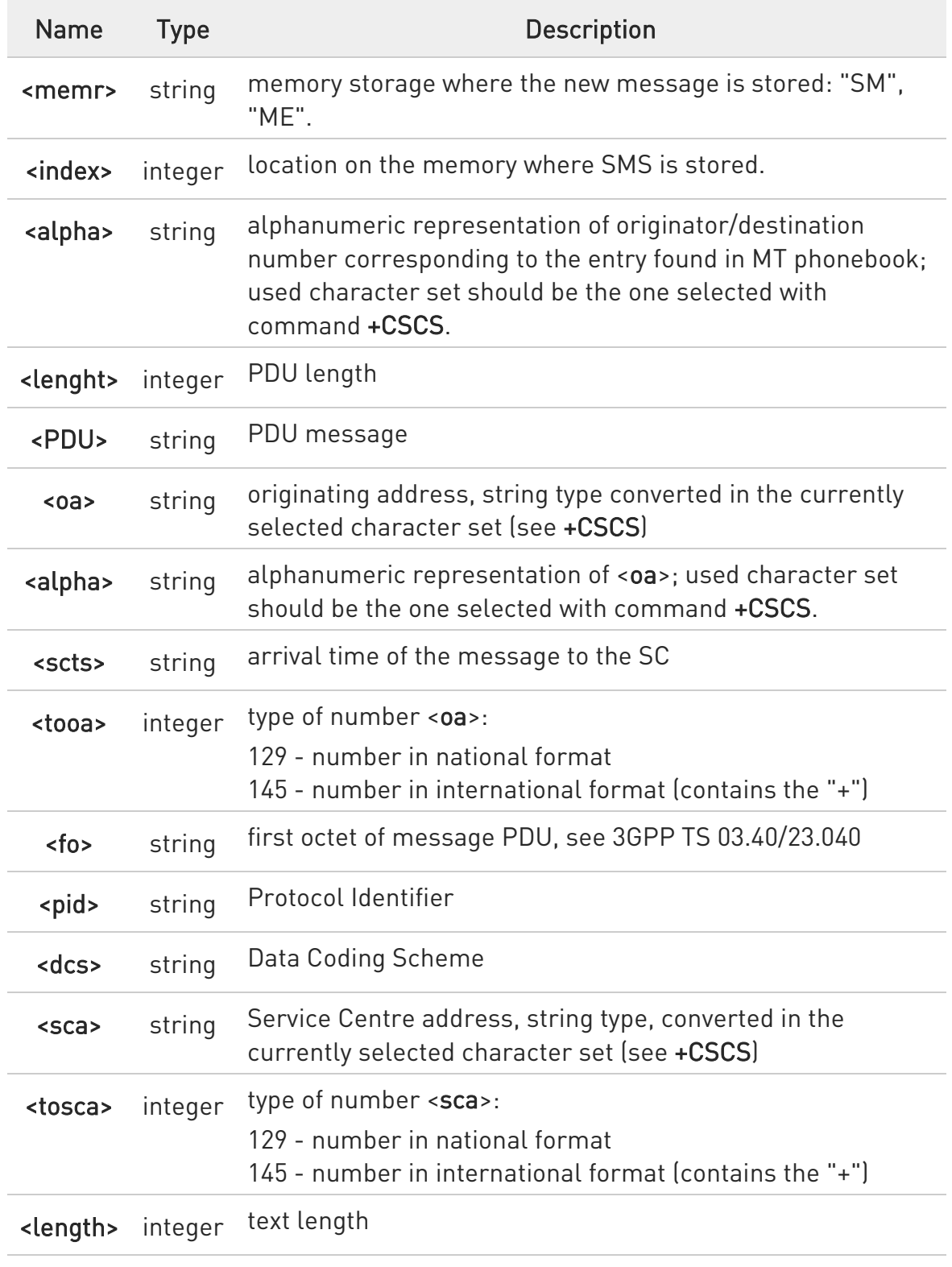

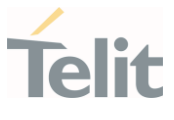

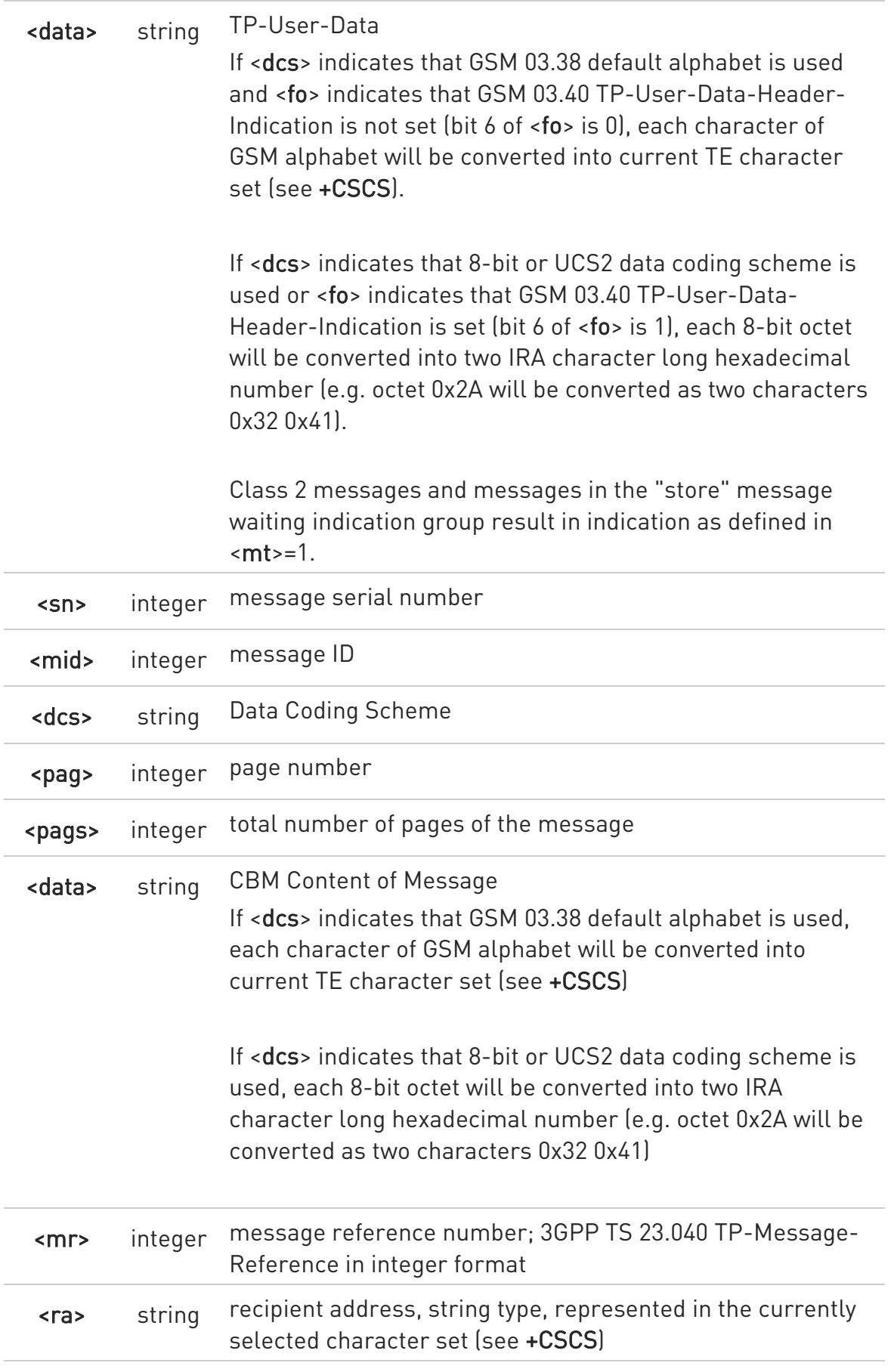

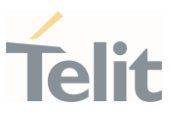

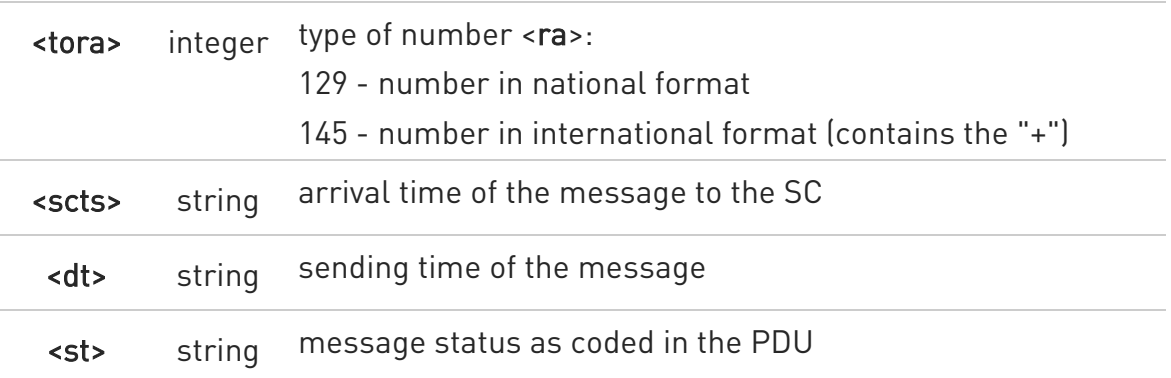

**O** DTR signal is ignored, hence the indication is sent even if the DTE is inactive (DTR signal is Low). In this case the unsolicited result code may be lost so if MODULE remains active while DTE is not, at DTE startup is suggested to check whether new messages have reached the device meanwhile with command AT+CMGL=0 that lists the new messages received.

For Verizon FW, the range of <tooa>, <tosca> is 0 - 255.

### **AT+CNMI?**

Read command returns the current parameter settings for +CNMI command in the form:

#### +CNMI: <mode>,<mt>,<bm>,<ds>,<bfr>

### $?$  AT+CNMI=?

Test command reports the supported range of values for the +CNMI command parameters

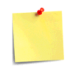

Concatenated SMS is not supported in text mode

It is the application responsibility to decode the HEX format of the Concatenated SMS and assemble the pieces into text.

 $\blacktriangle$ ERRATA: Correct value for "Setting saved" column in table at the beginning of command description is "Common profile"

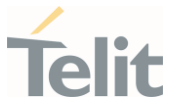

 $\langle \rangle$ 

AT+CMGF=1 OK AT+CNMI=1,2,0,1,0 OK

Received message from network +CMT: "+821020955219",,"07/07/26,20:09:07+36" TEST MESSAGE

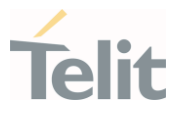

## 3.6.12. AT+CNMA - New Message Acknowledgement

This command is used to confirm the correct reception of a new message.

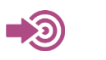

3GPP TS 27.005

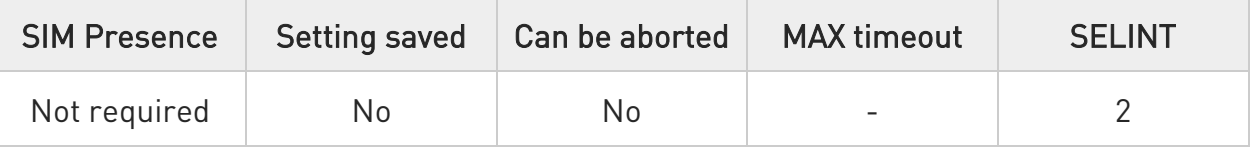

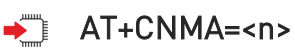

Parameter:

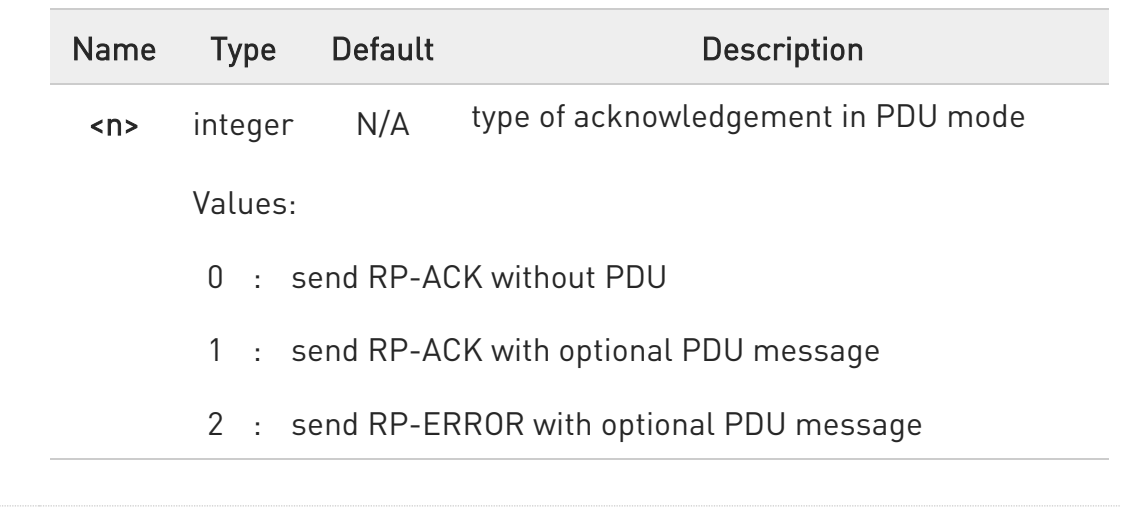

### ?<sup>1</sup> AT+CNMA=?

Test command returns the possible range of values for the parameter <n>.

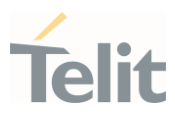

3.6.13. AT+CMGL - List Messages

This command is used to list the messages.

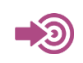

3GPP TS 27.005

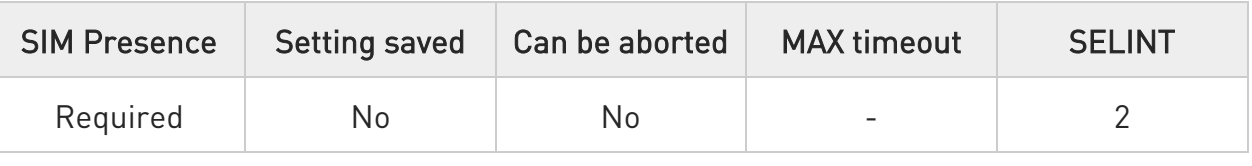

# AT+CMGL[=<stat>]

Execution command reports the list of all the messages with status value <stat> stored into <memr> message storage (<memr> is the message storage for read and delete SMs as last settings of command +CPMS).

Parameter:

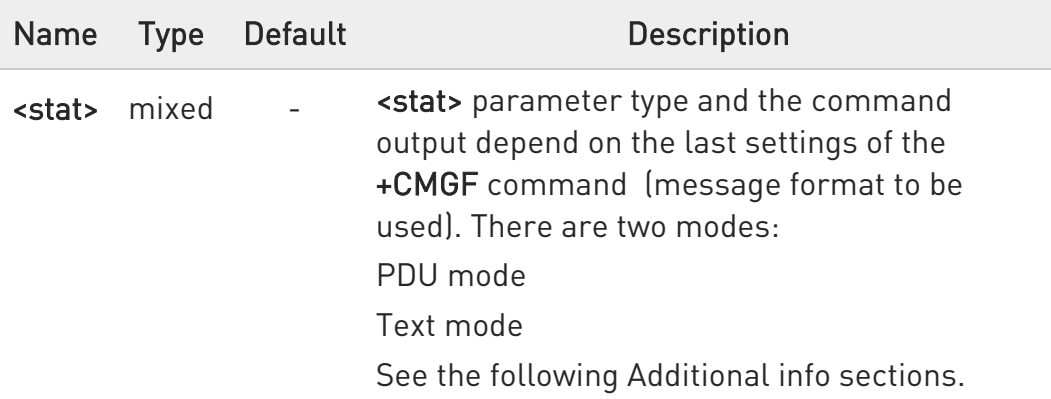

Additional info:

When message format is PDU mode, the <stat> parameter is:

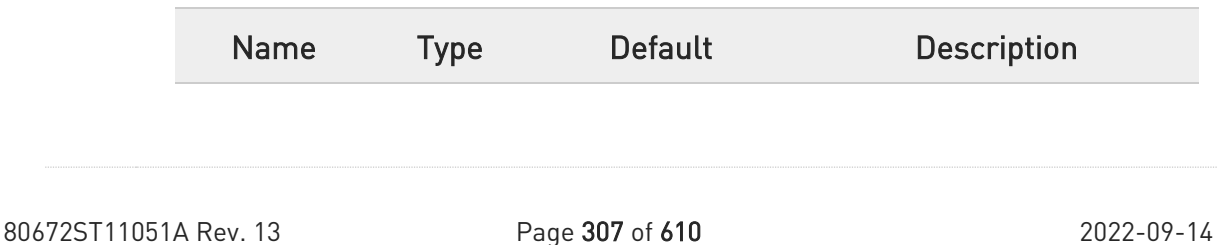

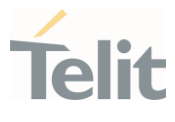

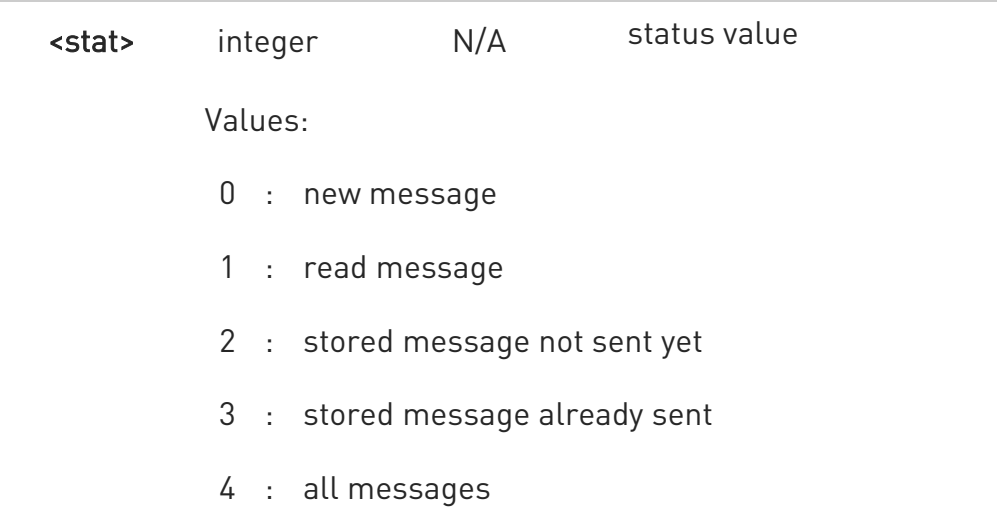

In case of PDU mode the representation format (see +CMGF) is:

#### +CMGL: <index>,<stat>,<alpha>,<length><CR><LF><pdu>[<CR><LF> +CMGL: <index>,<stat>,<alpha>,<length><CR><LF><pdu>[...]]

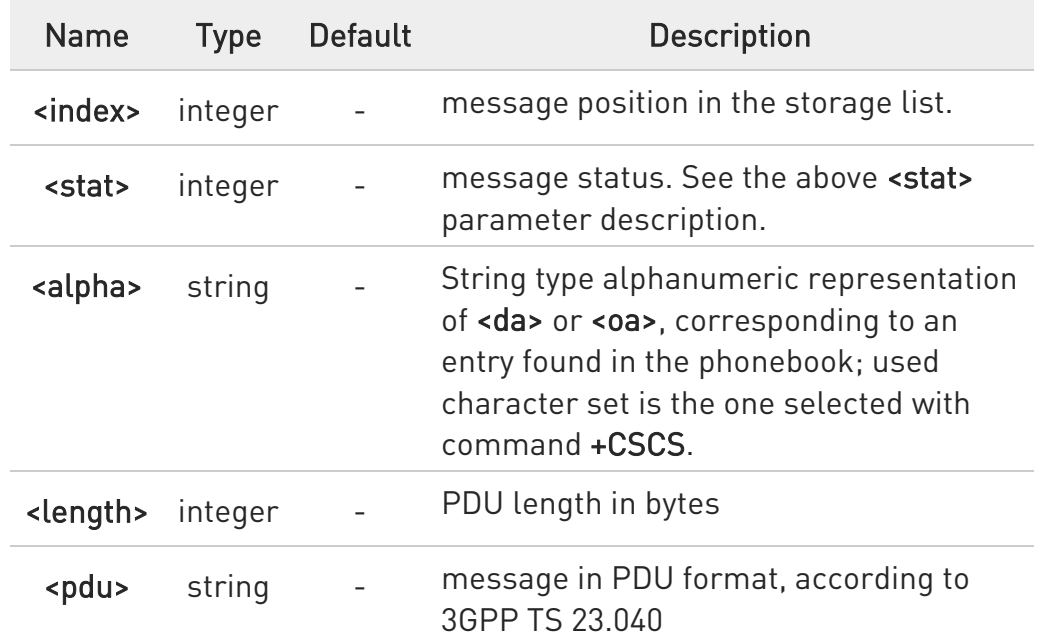

When message format is TEXT mode, the <stat> parameter is:

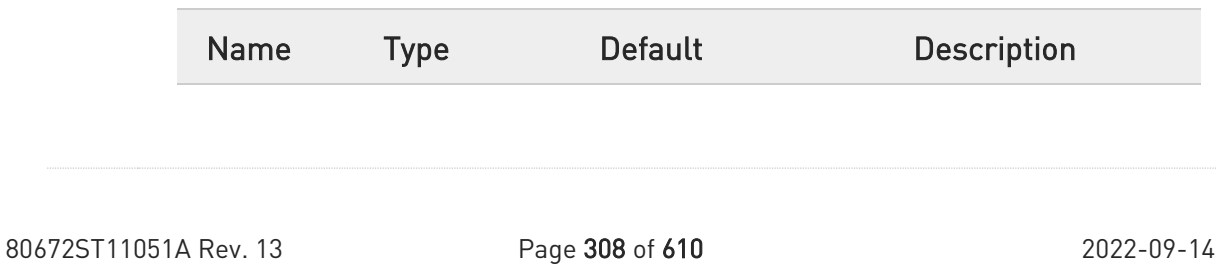

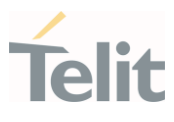

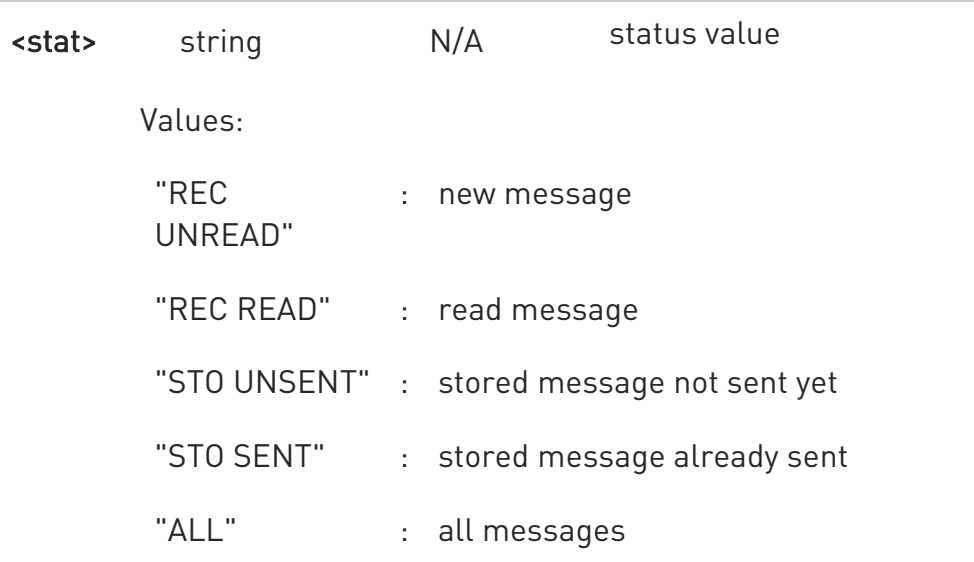

In case of TEXT mode, the representation format for stored messages (either sent or unsent) or received messages (either read or unread, not message delivery confirm) is:

```
+CMGL: 
<index>,<stat>,<oa/da>,<alpha>,<scts>[,<tooa/toda>,<length>]<CR><LF> 
<data>[<CR><LF> 
+CMGL: 
<index>,<stat>,<oa/da>,<alpha>,<scts>[,<tooa/toda>,<length>]<CR><LF>
<data>[...]]
```
The information written in italics will be present depending on +CSDH last setting.

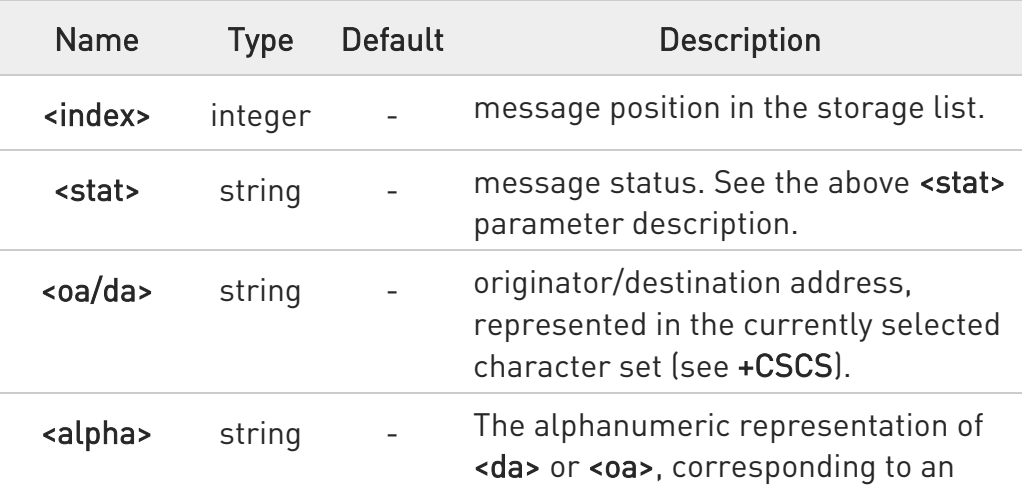

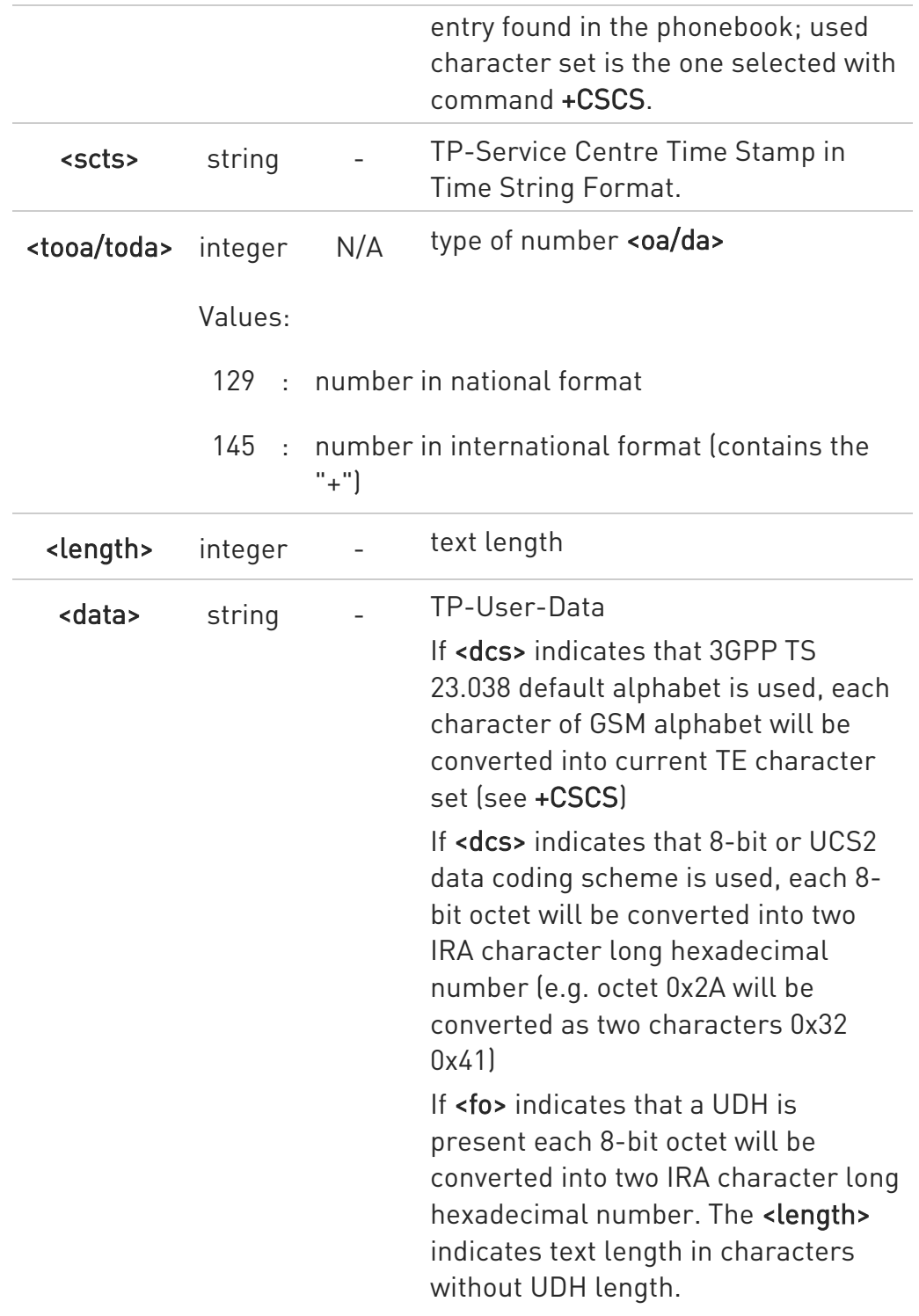

In case of TEXT mode, the representation format for delivery confirm messages is:

#### +CMGL:

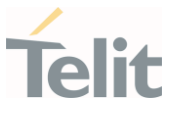

#### <index>,<stat>,<fo>,<mr>,<ra>,<tora>,<scts>,<dt>,<st>[<CR><LF> +CMGL: <index>,<stat>,<fo>,<mr>,<ra>,<tora>,<scts>,<dt>,<st>[...]]

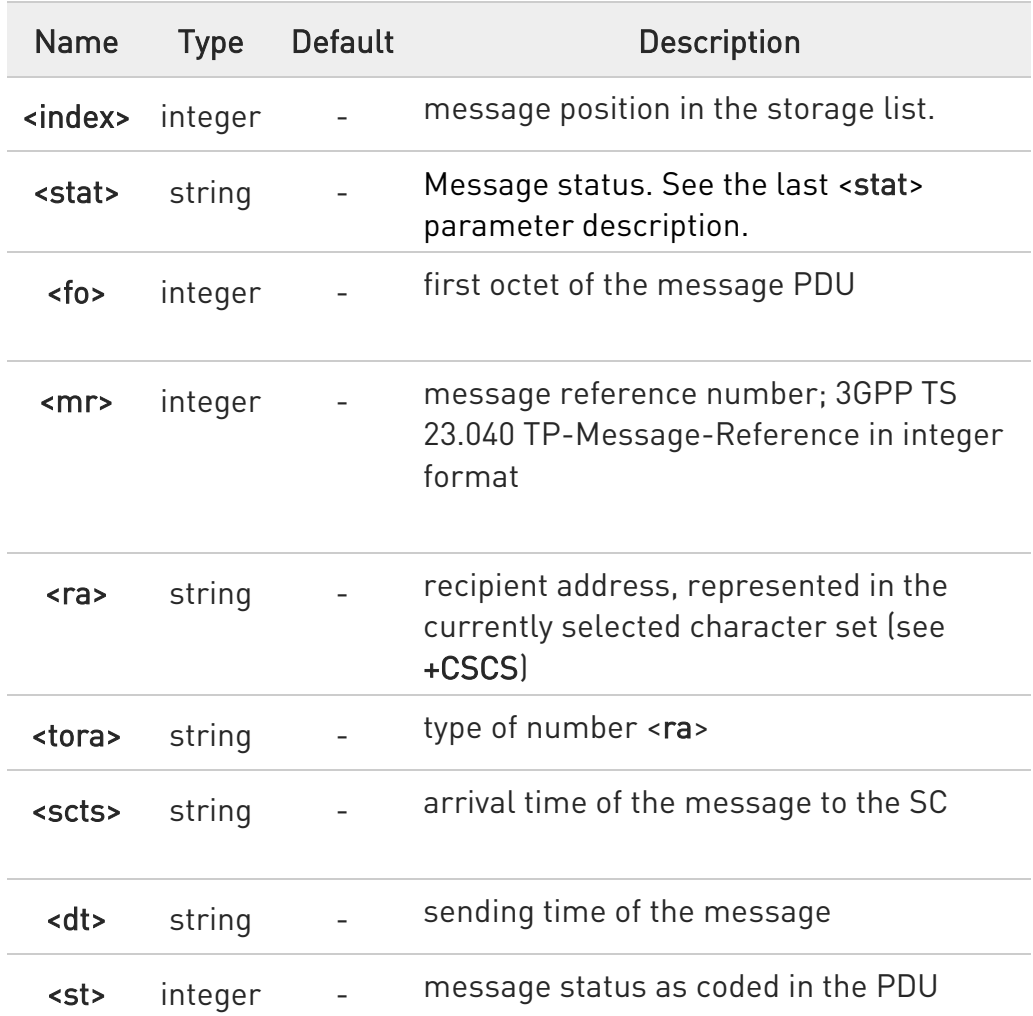

 $\bullet$ If parameter is omitted the command returns the list of SMS with "REC UNREAD" status.

 $\bullet$ For Verizon FW, the range of <tooa>, <toda> is 0 - 255

### ?<sup>1</sup> AT+CMGL=?

Test command returns a list of supported <stat>s

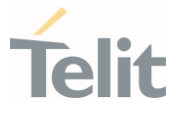

Concatenated SMS is not supported in text mode

It is the application responsibility to decode the HEX format of the Concatenated SMS and assemble the pieces into text.

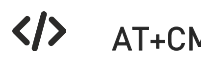

AT+CMGF=1 Set Text mode

OK

AT+CMGL

+CMGL: 1,"REC UNREAD","+821020955219",,"07/07/26,20:05:11+36" SMS Test message

+CMGL: 2,"REC UNREAD","+821020955219",,"07/07/26,20:05:58+36" SMS Test message

+CMGL: 3,"REC UNREAD","+821020955219",,"07/07/26,20:06:37+36" SMS Test Message.

+CMGL: 4,"REC UNREAD","+821020955219",,"07/07/26,20:07:43+36" TEST MESSAGE..

+CMGL: 5,"REC UNREAD","+821020955219",,"07/07/26,20:09:07+36" TEST MESSAGE

**OK** 

AT+CMGF=0 Set PDU mode OK

```
AT+CMGL=2 
+CMGL: 0,2,,24 
079128019291903011640A8110567892820000A70CF4F29C0E6A97E7F3F0B90C 
+CMGL: 1,2,,21 
079128019291903011640A8110516529700000A709027A794E77B95C2E 
+CMGL: 26,2,,17 
08812801009901025911640A8110567892820014A704C7D1B1DB 
OK
```
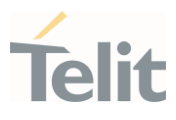

#### 3.6.14. AT+CMGR - Read Message

This command is used to read a message.

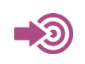

3GPP TS 27.005

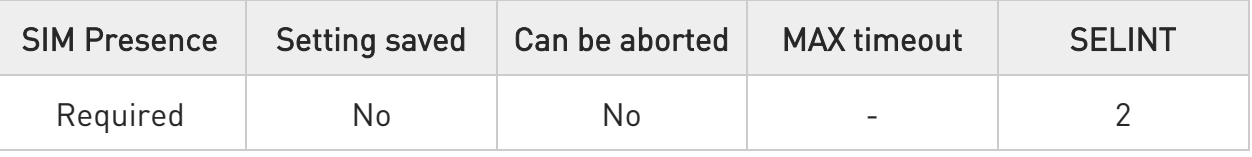

#### $\blacktriangleright$  AT+CMGR=<index>

Execution command reports the message with location value <index> from <memr> message storage (<memr> is the message storage for read and delete SMs as last settings of command +CPMS).

#### Parameter:

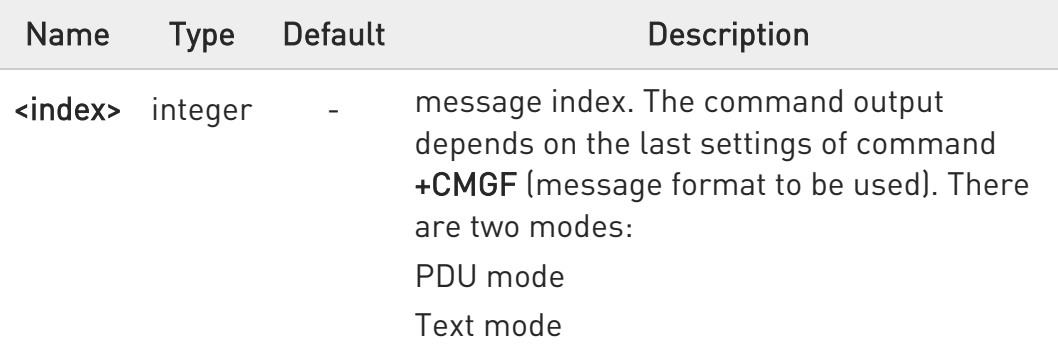

See the following Additional info sections.

Additional info:

In case of PDU mode, if there is a message in location <index>, the output has the following format:

#### +CMGR: <stat>,<alpha>,<length><CR><LF><pdu>

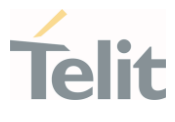

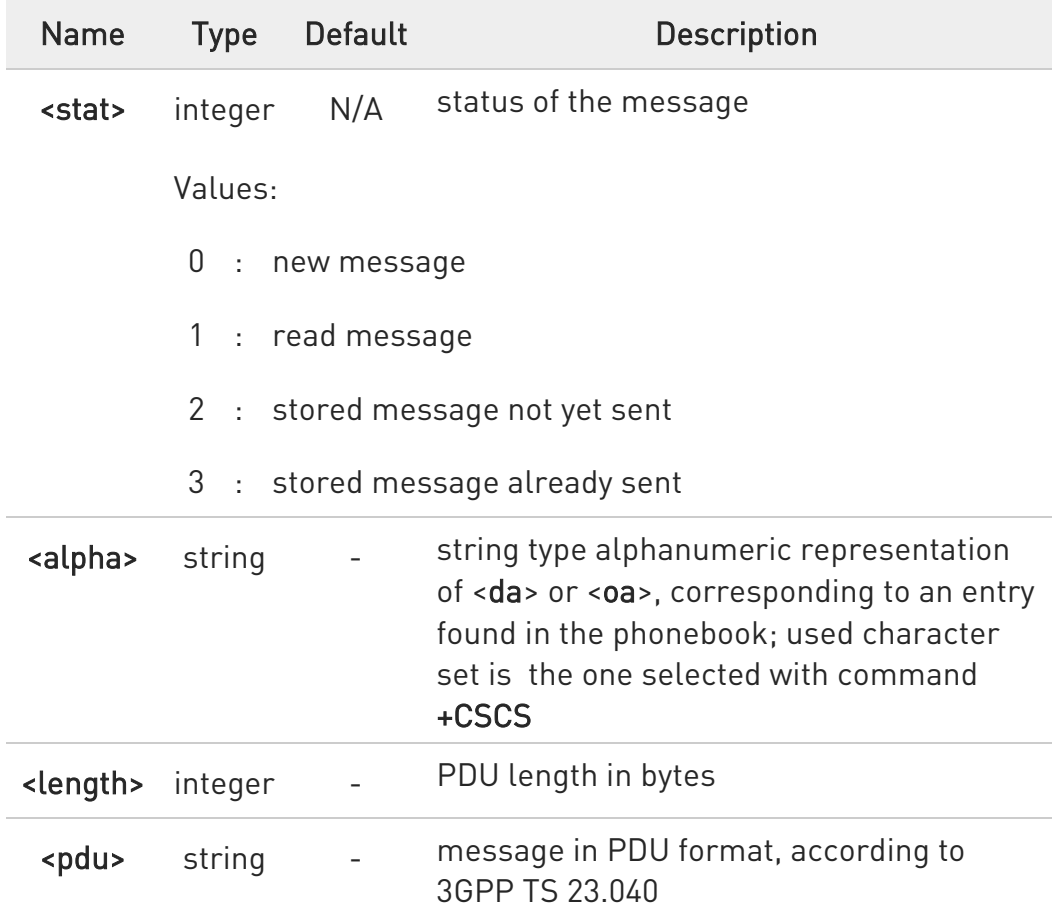

In case of Text mode, if there is a received message in location <index>, the output has the following format (the information written in italics will be present depending on +CSDH last setting):

### +CMGR:<stat>,<oa>,<alpha>,<scts> [,<tooa>,<fo>,<pid>,<dcs>,<sca>,<tosca>,<length>]<CR><LF><data>

If there is either a sent or an unsent message in location <index> the output format is:

+CMGR:<stat>,<da>,<alpha> [,<toda>,<fo>,<pid>,<dcs>,[<vp>],<sca>,<tosca>,<length>]<CR><LF><data>

If there is a Message Delivery Confirm message in location <index> the output format is:

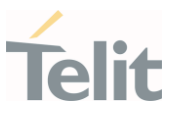

# +CMGR: <stat>,<fo>,<mr>,,,<scts>,<dt>,<st>

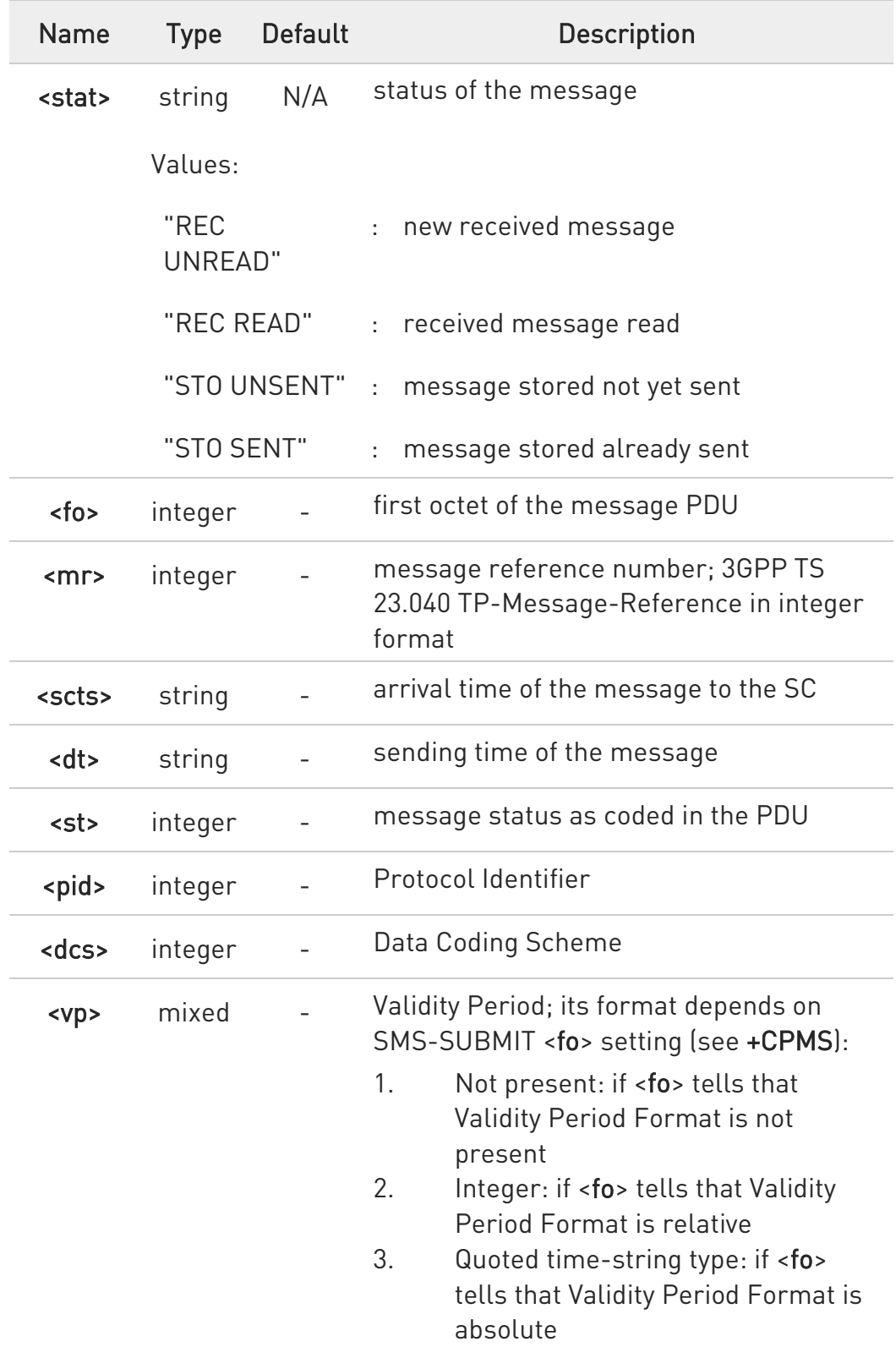

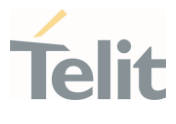

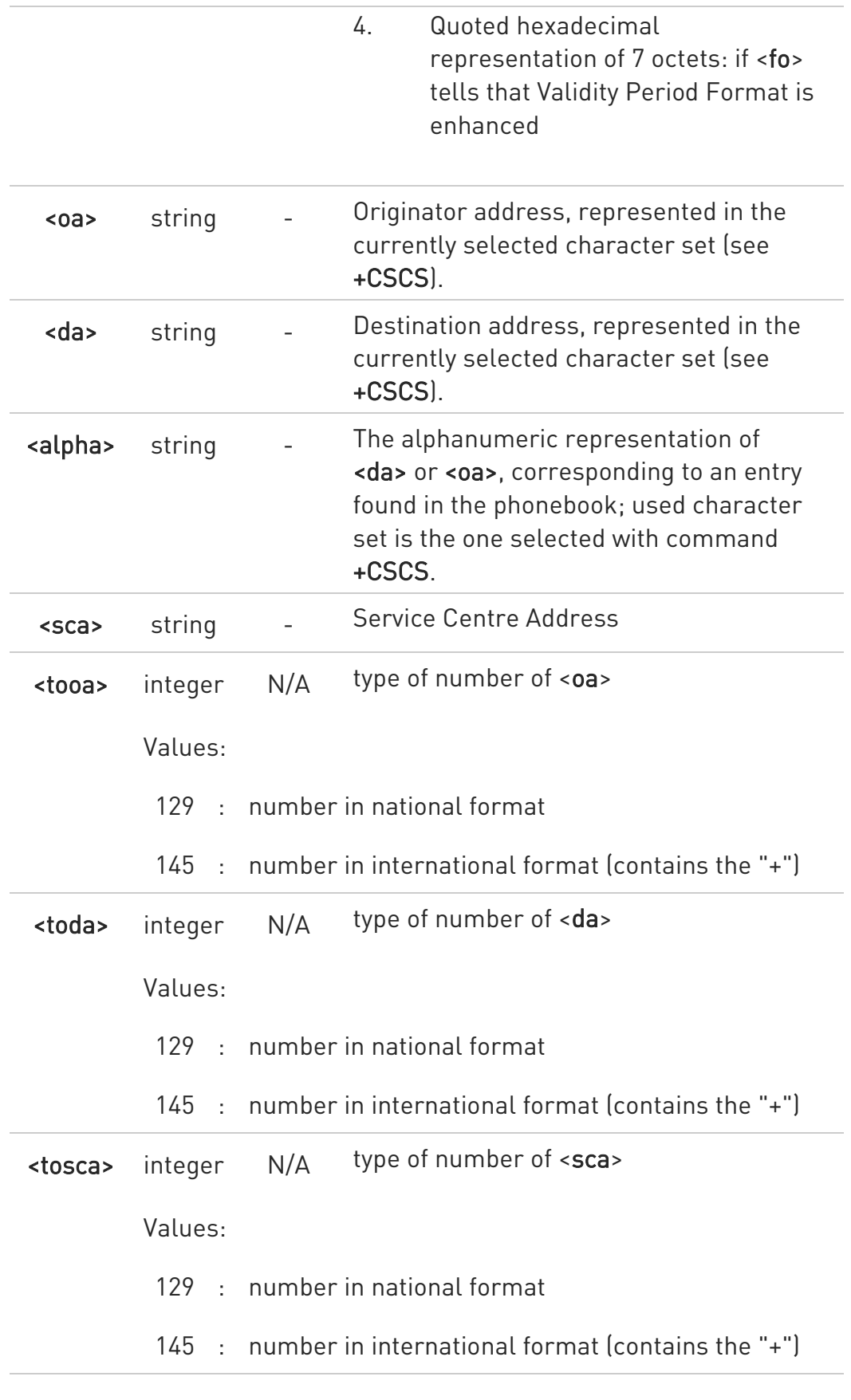

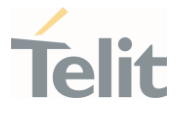

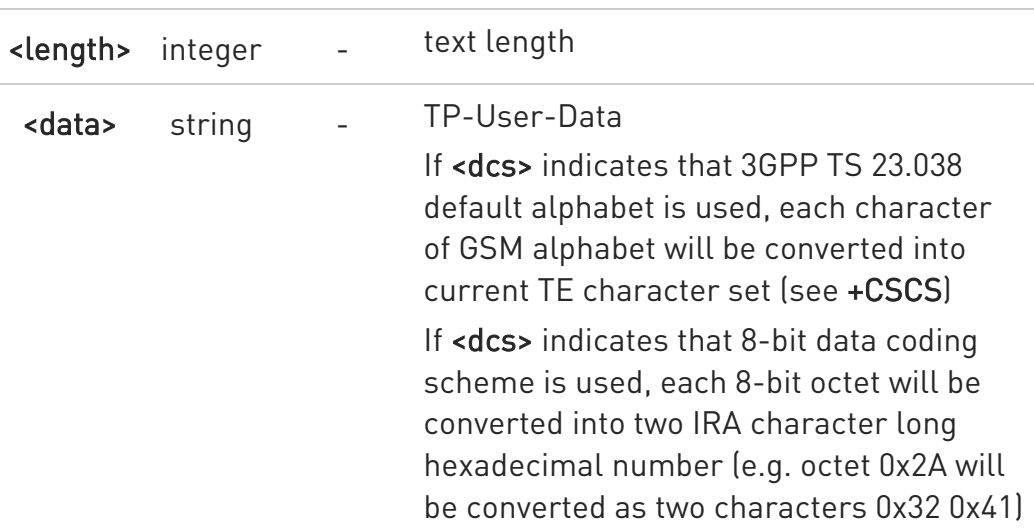

- $\bullet$ In both cases (in PDU or Text mode) if status of the message is 'received unread', status in the storage changes to 'received read'.
- $\bullet$ For Verizon FW, the range of <tooa>,<toda >,<tosca> is 0 - 255

### ?<sup>7</sup> AT+CMGR=?

Test command returns the OK result code

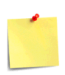

Concatenated SMS is not supported in text mode It is the application responsibility to decode the HEX format of the Concatenated SMS and assemble the pieces into text.

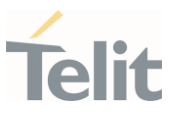

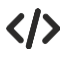

# AT+CMGF=0

OK

AT+CMGR=1 +CMGR:2,,21 079128019291903011640A8110516529700000A709027A794E77B95C2E OK

AT+CMGF=1 OK

AT+CMGR=3

+CMGR:"REC READ","+821020955219",,"07/07/19,10:06:34+36" test message/..... OK

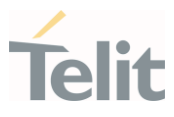

#### 3.6.15. AT+CMGS - Send Short Message

The command is related to sending short messages.

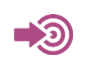

3GPP TS 27.005

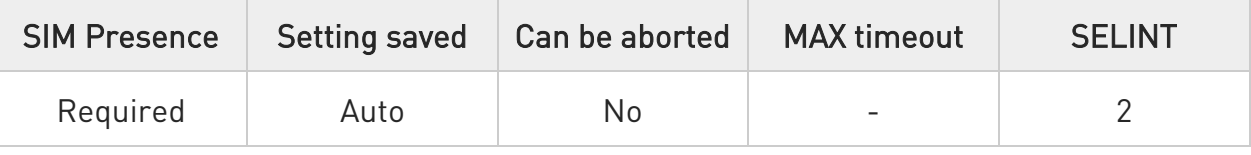

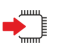

### AT+CMGS

Execution command sends a short message to the network. It can have two syntax formats according to the SMS format: PDU or Text mode (see +CMGF command). If short message is successfully sent to the network, the result is shown with the following URC:

#### +CMGS: <mr>[,<scts>]

Additional info:

▶▶ In PDU mode the +CMGS command has the following syntax:

#### AT+CMGS=<length>

After command line is terminated with <CR>, the module responds sending a four-character sequence prompt:

#### <CR><LF><greater\_than><space> (IRA 13, 10, 62, 32)

and waits for the specified number of bytes. the PDU shall be hexadecimal format (each octet of the PDU is given as two IRA character long hexadecimal number) and given in one line.

To send the message issue Ctrl-Z char (0x1A hex). To exit without sending the message issue ESC char (0x1B hex).

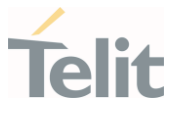

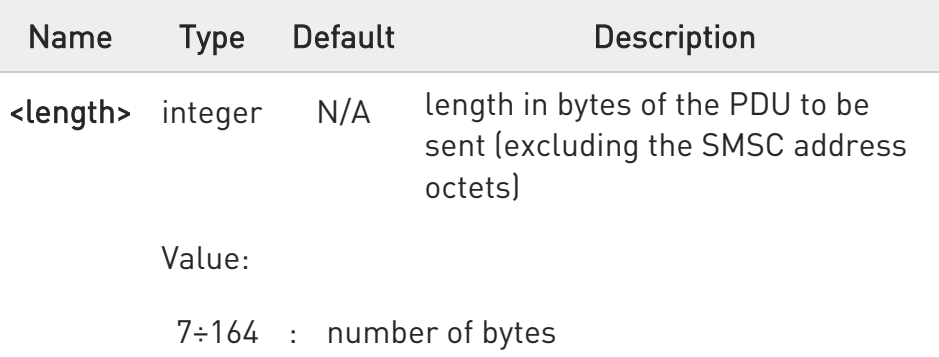

 $\blacktriangleright\blacktriangleright$ In Text mode the +CMGS command has the following syntax:

#### AT+CMGS=<da>[,<toda>]

After command line is terminated with <CR>, the module responds sending a four-character sequence prompt:

#### <CR><LF><greater\_than><space> (IRA 13, 10, 62, 32)

After this prompt, you can enter text that should be formatted as follows:

if current <dcs> (see +CSMP) indicates that GSM03.38 default alphabet is used and current <fo> (see +CSMP) indicates that 3GPP TS 23.040 TP-User-Data-Header-Indication is not set, then ME/TA converts the entered text into GSM alphabet, according to 3GPP TS 27.005, Annex A; backspace can be used to delete last character and carriage returns can be used; after every <CR> entered by the user the sequence <CR><LF><greater\_than><space> is sent to the TE.

if current <dcs> (see +CSMP) indicates that 8-bit or UCS2 data coding scheme is used or current <fo> (see +CSMP) indicates that 3GPP TS 23.040 TP-User-Data-Header-Indication is set, the entered text should consist of two IRA character long hexadecimal numbers which ME/TA converts into 8-bit octet (e.g. the 'asterisk' will be entered as 2A (IRA50 and IRA65) and this will be converted to an octet with integer value 0x2A)

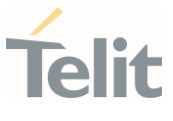

To send the message issue Ctrl-Z char (0x1A hex). To exit without sending the message issue ESC char (0x1B hex).

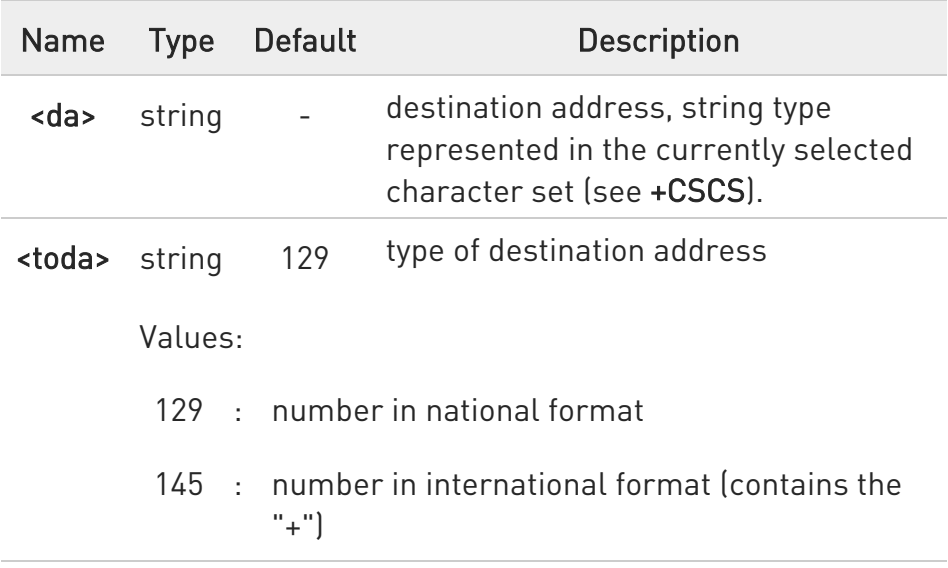

Unsolicited fields:

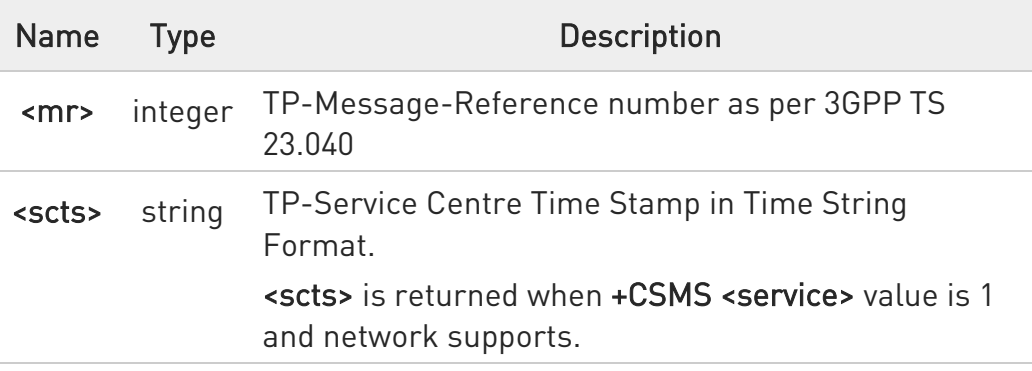

- The DCD signal shall be in ON state while PDU is given. The echoing of given characters back from the TA is controlled by echo command E.
- $\bullet$ in PDU mode: when the length of the SMSC address equals 0, then the SMSC address set with command +CSCA is used; in this case the SMSC Type of Address octet shall not be present in the PDU.

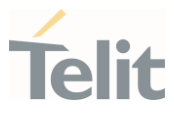

 $\bullet$ To ensure that during the command execution, which may take several seconds, no other SIM interacting commands issued, care must take.

 $\bullet$ It is possible to send a concatenation of at most 16 SMs; the maximum number of chars depends on the <dcs>: 2432 chars 2128 chars if 8-bit is used 1056 chars if 16-bit is used

 $\bullet$ If message sending fails for some reason, then an error code is reported.

For Verizon FW, the range of <toda> is 0 - 255  $\bullet$ 

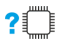

#### AT+CMGS=?

Test command returns the OK result code.

 $\bullet$ To avoid malfunctions is suggested to wait for the +CMGS: <mr> or +CMS ERROR: <err> response before issuing further commands.

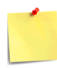

Concatenated SMS is not supported in text mode It is the application responsibility to decode the HEX format of the Concatenated SMS and assemble the pieces into text.

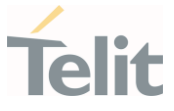

 $\langle \rangle$ 

Set PDU mode AT+CMGF=0 AT+CMGS=18 > 088128010099010259115507811020905512F90000A704F4F29C0E +CMGS: 124 OK

Set text mode AT+CMGF=1 AT+CSMP=17,167,0,0 AT+CMGS="01090255219",129 >TEST MESSAGE +CMGS:125 OK

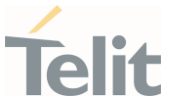

#### 3.6.16. AT+CMSS - Send Message from Storage

This command sends to the network a message which is already stored in the <memw> storage.

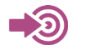

3GPP TS 27.005

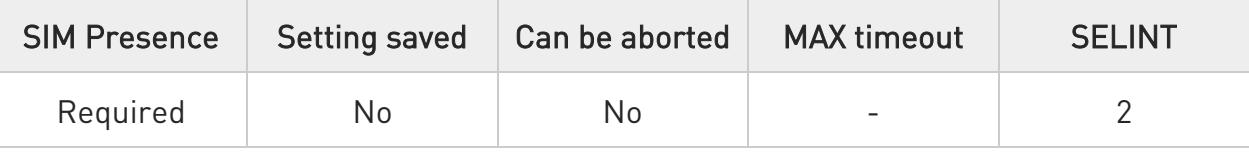

### AT+CMSS=<index>[,<da>[,<toda>]]

Execution command sends to the network a message which is already stored in the <memw> storage (see +CPMS) at the location <index>.

Parameters:

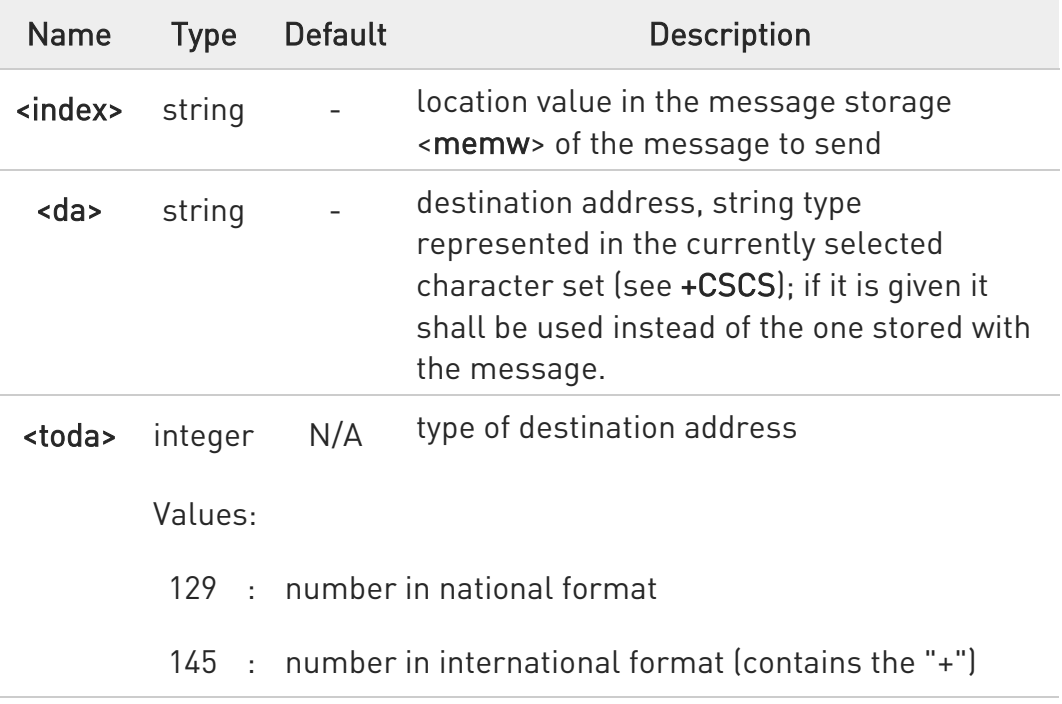

#### Additional info:

If message is successfully sent to the network then the result is sent in the format:
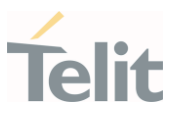

#### +CMSS: <mr>[, <scts>]

where:

<mr> - message reference number.

<scts> - TP-Service Centre Time Stamp in Time String Format.

If message sending fails for some reason, an error code is reported: +CMS ERROR:<err>

- To store a message in the <memw> storage see command +CMGW.
- **O** Care must be taken to ensure that during the command execution, which may take several seconds, no other SIM interacting commands are issued.
- For Verizon FW, the range of <toda> for 3GPP format SMS is 0 255

## ?<sup>1</sup> AT+CMSS=?

Test command returns the OK result code.

 $\bullet$ To avoid malfunctions is suggested to wait for the +CMSS: <mr> or +CMS ERROR: <err> response before issuing further commands.

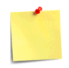

Concatenated SMS is not supported in text mode It is the application responsibility to decode the HEX format of the Concatenated SMS and assemble the pieces into text.

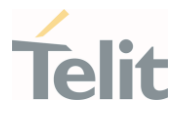

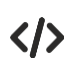

AT+CMGF=1

OK AT+CMGW="0165872928" > test message... +CMGW: 28

OK AT+CMSS=28 +CMSS: 136

OK

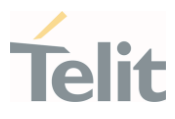

3.6.17. AT+CMGW - Write Short Message to Memory The command is related to writing short messages.

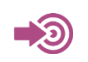

3GPP TS 27.005

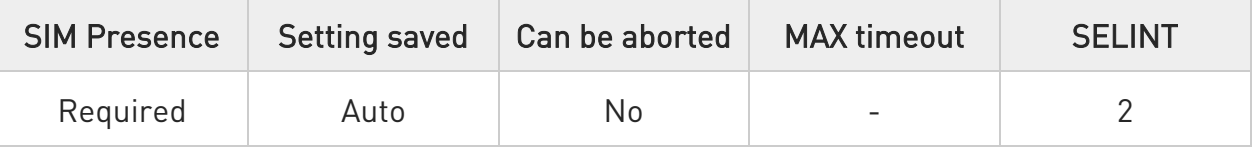

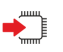

## AT+CMGW

Execution command writes a new short message in the <memw> memory storage (see +CPMS). It can have two syntax formats according to the SMS format: PDU or Text mode (see +CMGF command). If short message is successfully written the following URC is displayed:

#### +CMGW: <index>

Additional info:

▶▶ In PDU mode the +CMGW command has the following syntax:

## AT+CMGW=<length>[,<stat>]

After command line is terminated with <CR>, the module responds sending a four-character sequence prompt:

#### <CR><LF><greater\_than><space> (IRA 13, 10, 62, 32)

and waits for the specified number of bytes. To write the message issue Ctrl-Z char (0x1A hex). To exit without sending the message issue ESC char (0x1B hex).

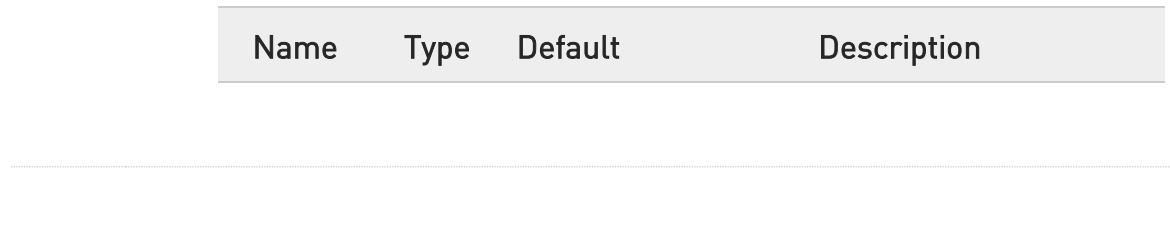

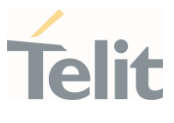

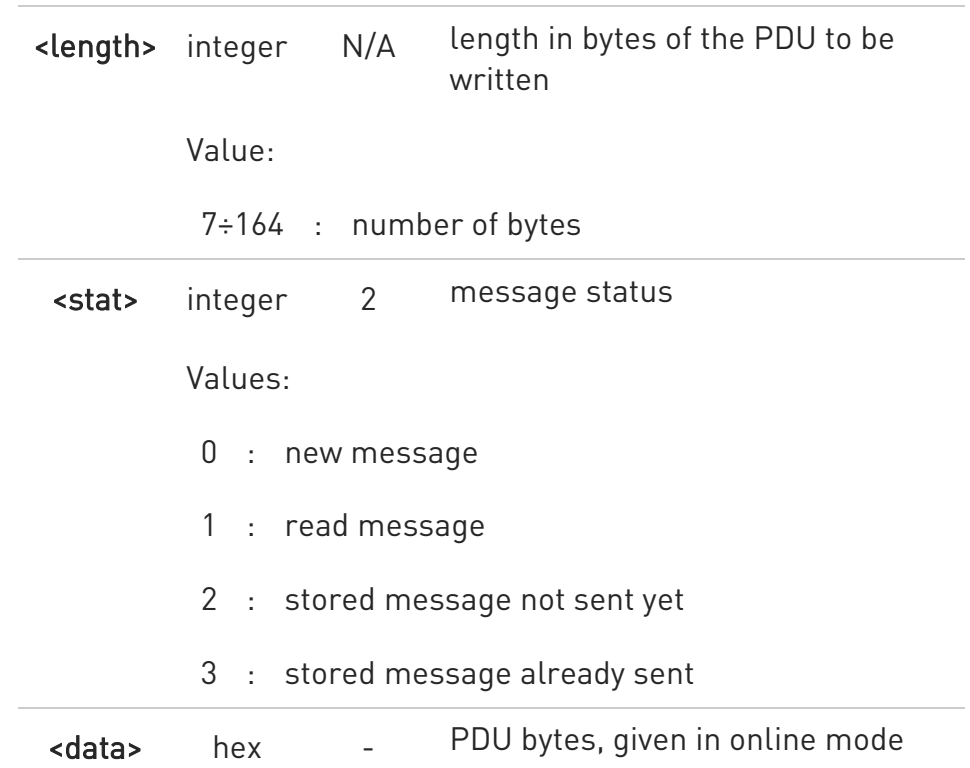

 $\blacktriangleright\blacktriangleright$ In Text mode the +CMGW command has the following syntax:

## AT+CMGW[=<da>[,<toda>[,<stat>]]]

After command line is terminated with <CR>, the module responds sending a four-character sequence prompt:

#### <CR><LF><greater\_than><space> (IRA 13, 10, 62, 32)

After this prompt, you can enter text that should be formatted as follows:

if current <dcs> (see +CSMP) indicates that GSM03.38/23.038 default alphabet is used and current <fo> (see +CSMP) indicates that 3GPP TS 03.40/23.040 TP-User-Data-Header-Indication is not set, then ME/TA converts the entered text into GSM alphabet, according to 3GPP TS 27.005, Annex A; backspace can be used to delete last character and carriage returns can be used..

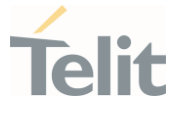

if current <dcs> (see +CSMP) indicates that 8-bit or UCS2 data coding scheme is used or current <fo> (see +CSMP) indicates that 3GPP TS 23.040 TP-User-Data-Header-Indication is set, the entered text should consist of two IRA character long hexadecimal numbers which ME/TA converts into 8-bit octet (e.g. the 'asterisk' will be entered as 2A (IRA50 and IRA65) and this will be converted to an octet with integer value 0x2A)

The command waits for the specified number of bytes. To write the message issue Ctrl-Z char (0x1A hex). To exit without writing the message issue ESC char (0x1B hex).

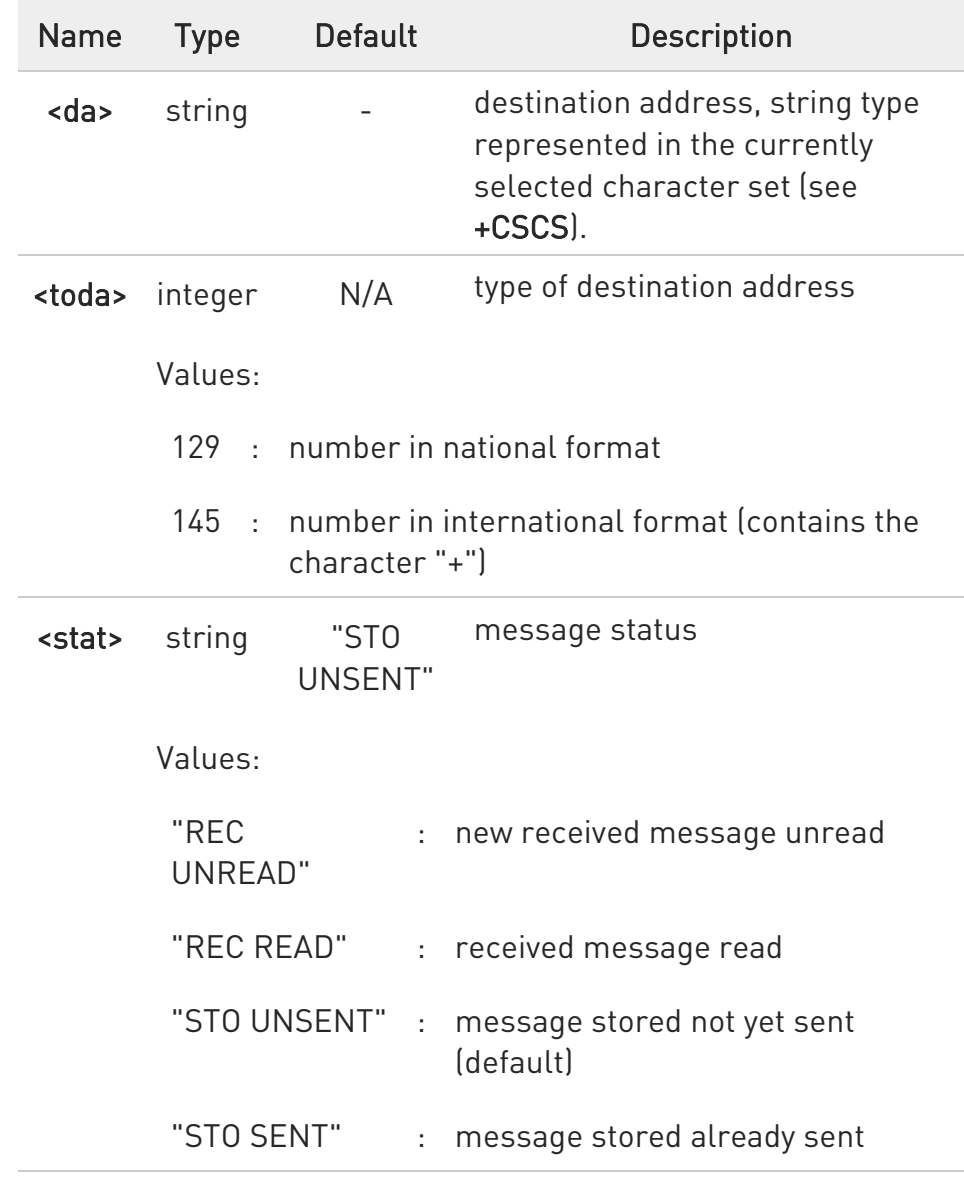

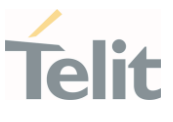

Unsolicited field:

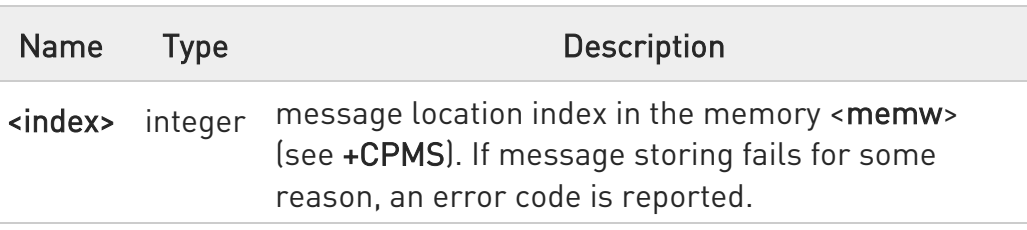

- **O** The DCD signal shall be in ON state while <data> is entered. The echoing of <data> is controlled by echo command E.
- $\bullet$ Care must be taken to ensure that during the command execution, which may take several seconds, no other SIM interacting commands are issued.
- $\bullet$ It is possible to save a concatenation of at most 16 SMs; the maximum number of chars depends on <dcs>:

2432 chars 2128 chars if 8-bit is used 1056 chars if 16-bit is used

 $\bullet$ In text mode, not only SUBMIT messages can be stored in SIM, but also DELIVER messages.

The type of saved message depends upon the current <fo> parameter (see +CSMP). For a DELIVER message, current <vp> parameter (see +CSMP) is used to set the message Service Centre Time Stamp <scts>, so it must be an absolute time string, e.g. "09/01/12,11:15:00+04".

SUBMIT messages can only be stored with status "STO UNSENT" or "STO SENT"; DELIVER messages can only be stored with status "REC UNREAD" or "REC READ".

 $\bullet$ If message writing fails for some reason, then an error code is reported.

 $\bullet$ For Verizon FW, the range of <toda> is 0 - 255

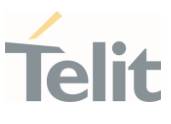

#### AT+CMGW=? ?■

Test command returns the OK result code.

 $\bullet$ To avoid malfunctions it is suggested to wait for the +CMGW: <index> or +CMS ERROR: <err> response before issuing further commands.

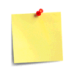

Concatenated SMS is not supported in text mode It is the application responsibility to decode the HEX format of the Concatenated SMS and assemble the pieces into text.

 $\langle \rangle$ AT+CMGF=0 set PDU mode OK AT+CMGW=18 > 088128010099010259115507811020905512F90000A704F4F29C0E +CMGW: 29 OK

> AT+CMGF=1 set text mode OK

AT+CSMP=17,167,0,0 OK

AT+CSCA="821029190903",145 OK

AT+CMGW="0165872928" > test message... +CMGW: 28 OK

Ÿ.

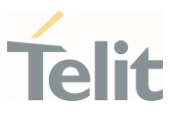

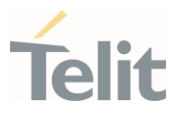

#### 3.6.18. AT+CMGD - Delete Message

This command allows to delete from memory messages.

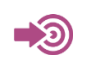

3GPP TS 27.005

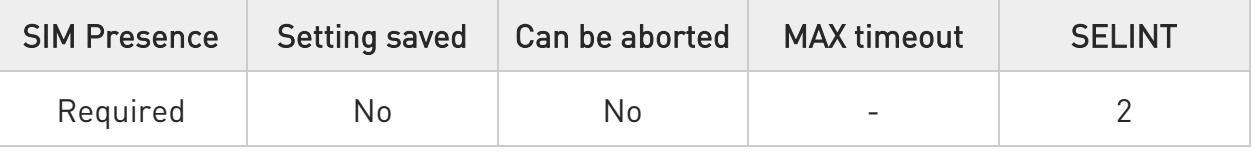

## AT+CMGD=<index>[,<delflag>]

Execution command deletes from memory <memr> the message(s).

Parameters:

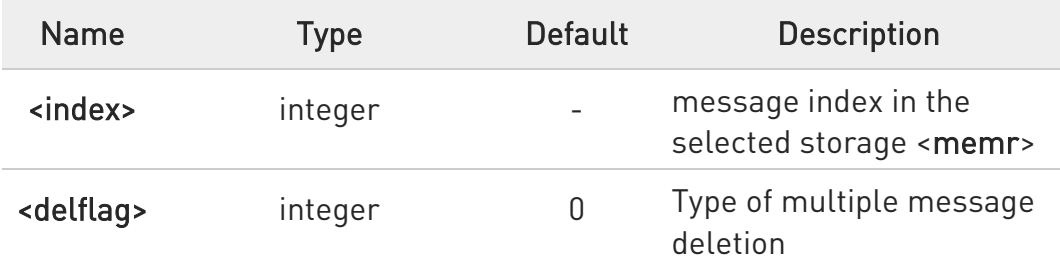

Values:

- 0 : delete message specified in <index>
- 1 : delete all read messages from <memr> storage, leaving unread messages and stored mobile originated messages (whether sent or not) untouched
- 2 : delete all read messages from <memr> storage and sent mobile originated messages, leaving unread messages and unsent mobile originated messages untouched
- 3 : delete all read messages from <memr> storage, sent and unsent mobile originated messages, leaving unread messages untouched

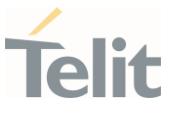

- 4 : Delete all messages from <memr> storage
- if <delflag> is present and not set to 0 then <index> is ignored and ME shall follow the rules for <delflag> shown above.
- **O** In case of Verizon, delete an empty slot with specified <index> will return ERROR

#### ?<sup>1</sup> AT+CMGD=?

Test command shows the valid memory locations <index> and the supported values of <delflag>.

+CMGD: (supported <index>s list)[,(supported <delflag>s list)]

# $\langle \rangle$ AT+CMGD=?

#### +CMGD:

(0,1,2,3,4,5,6,7,8,9,10,11,12,13,14,15,16,17,18,19,20,21,22,23,24,25,26,27,28,29,30,31,3 2,33,34,35,36,37,38,39,40,41,42,43,44,45,46,47,48,49,50),(0-4) OK

AT+CMGD=11 Delete message in 10th record

OK

AT+CMGD=1,4 Delete all messages

OK

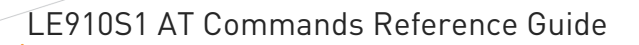

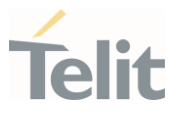

### 3.6.19. AT+CGSMS - Select Service for MO SMS Messages

Set command is used to specify the service or service preference that the MT will use to send MO SMS messages.

#### $\blacktriangleright$ 3GPP TS 27.005

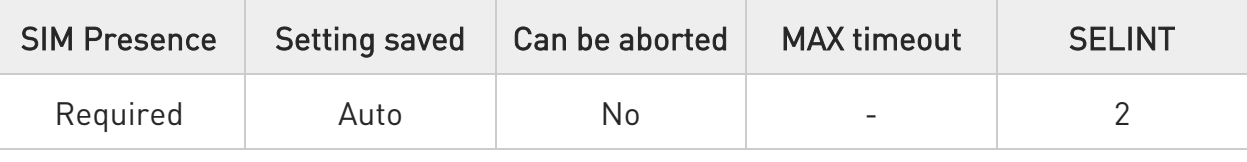

# AT+CGSMS=[<service>]

Parameter:

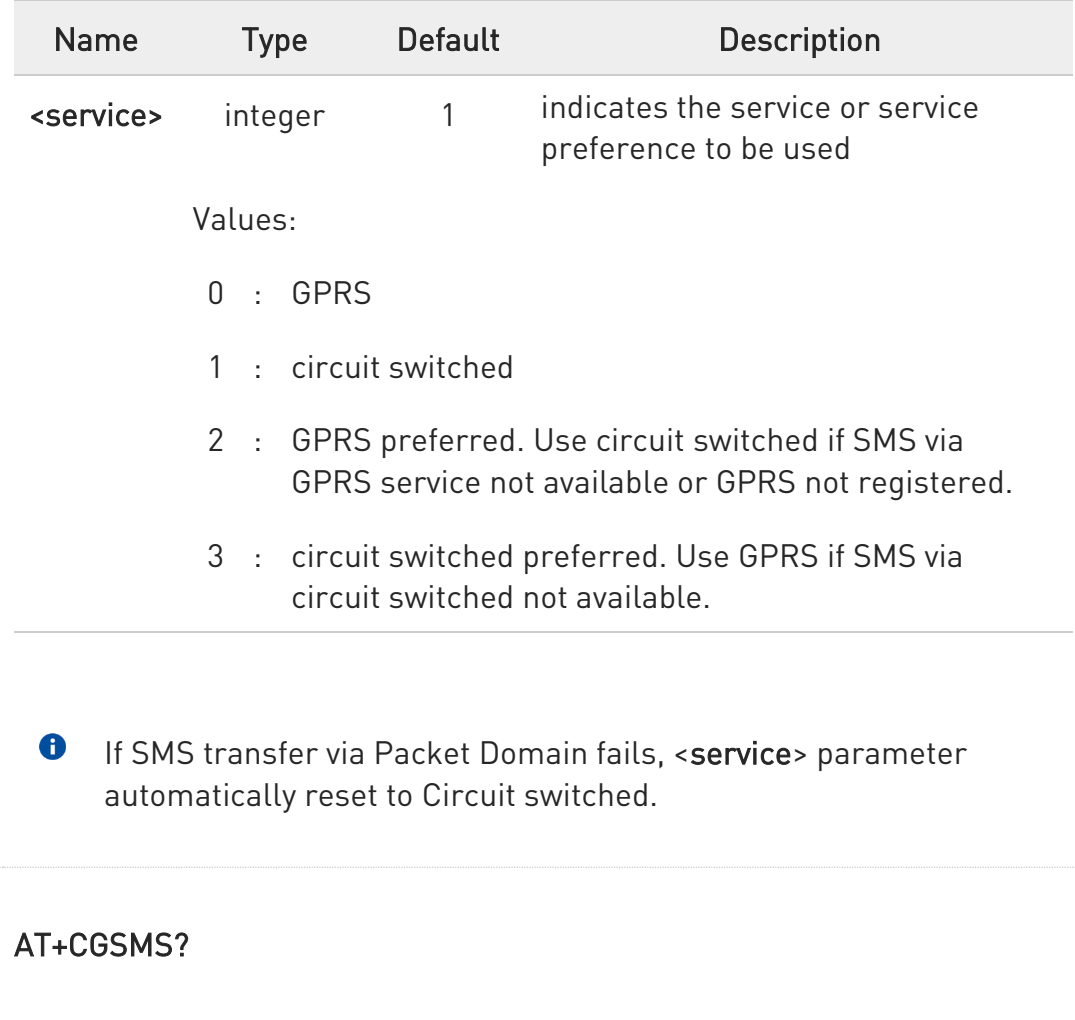

Ő

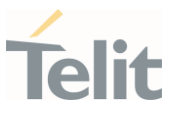

The read command returns the currently selected service or service preference in the format:

#### +CGSMS: <service>

### ?<sup>1</sup> AT+CGSMS=?

Test command reports the supported list of currently available <service>.

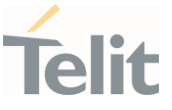

## 3.6.20. AT#E2SMSRI - SMS Ring Indicator

This set command enables/disables the Ring Indicator pin response to an incoming SMS message. If enabled, a negative going pulse is generated when receiving an incoming SMS message.

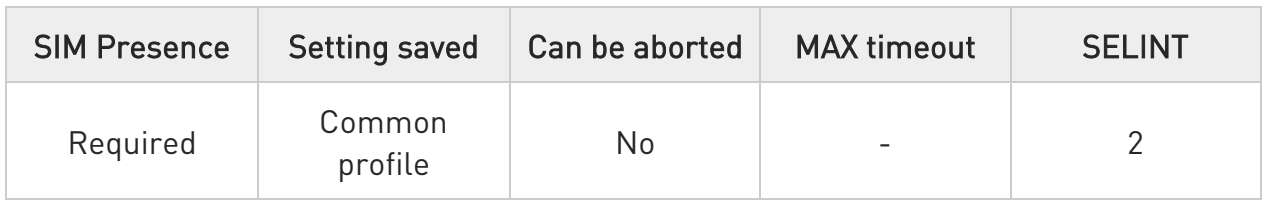

# $\Gamma$  AT#E2SMSRI=[<n>]

Parameter:

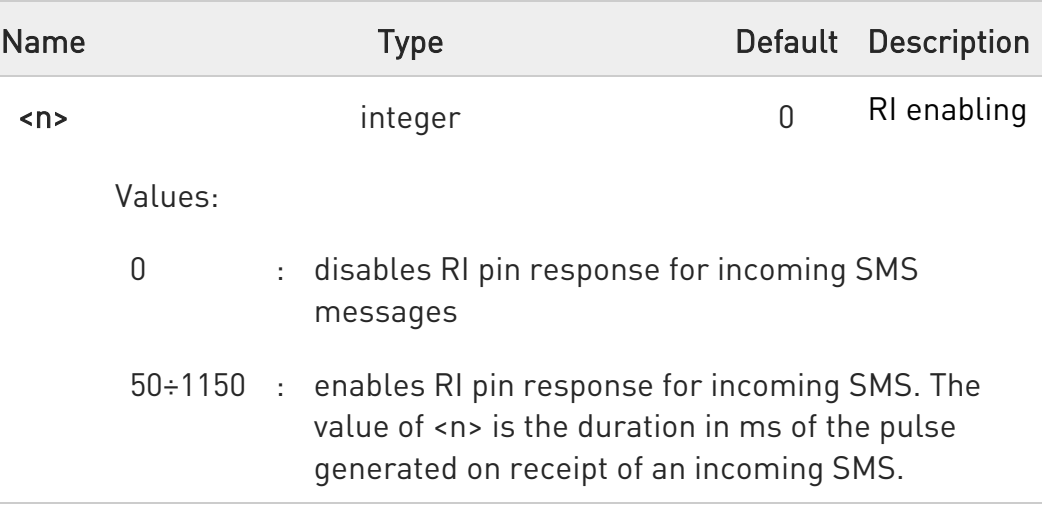

- If +CNMI=3,1 command is issued, and the module is in a GPRS connection, a 100 ms break signal is sent and a 1 sec. pulse is generated on RI pin, no matter if the RI pin response is either enabled or not.
- $\bullet$ If +CNMI=0,0,0,0,0 command is issued, no ring pulse will be generated, regardless of #E2SMSRI value

#### AT#E2SMSRI? ←≞

Read command reports the duration in ms of the pulse generated on receipt of an SMS, in the format:

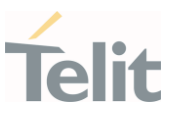

#### #E2SMSRI: <n>

 $\bullet$ <n>=0 means that the RI pin response to an incoming SMS is disabled

## ?<sup>1</sup> AT#E2SMSRI=?

Reports the range of supported values for parameter <n>

ERRATA: Correct value for "Setting saved" column in table at the beginning of command description is "No"

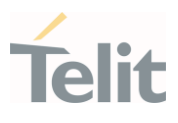

#### $3.7.$ Phonebook

### 3.7.1. AT+CPBS - Select Phonebook Memory Storage

This set command selects phonebook memory storage, which will be used by other phonebook commands.

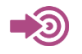

3GPP TS 27.007

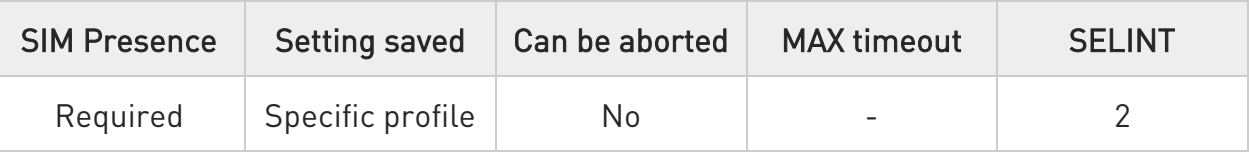

# AT+CPBS=<storage>

Parameter:

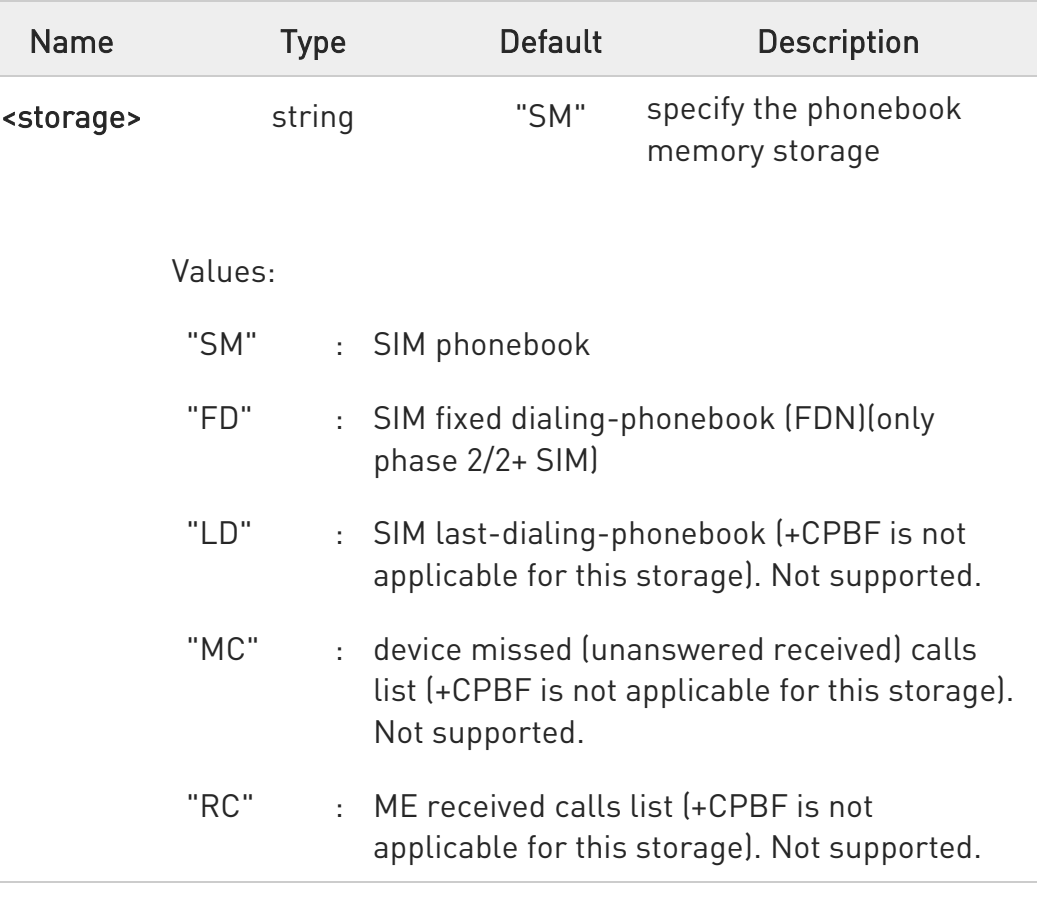

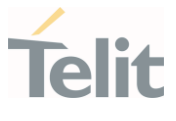

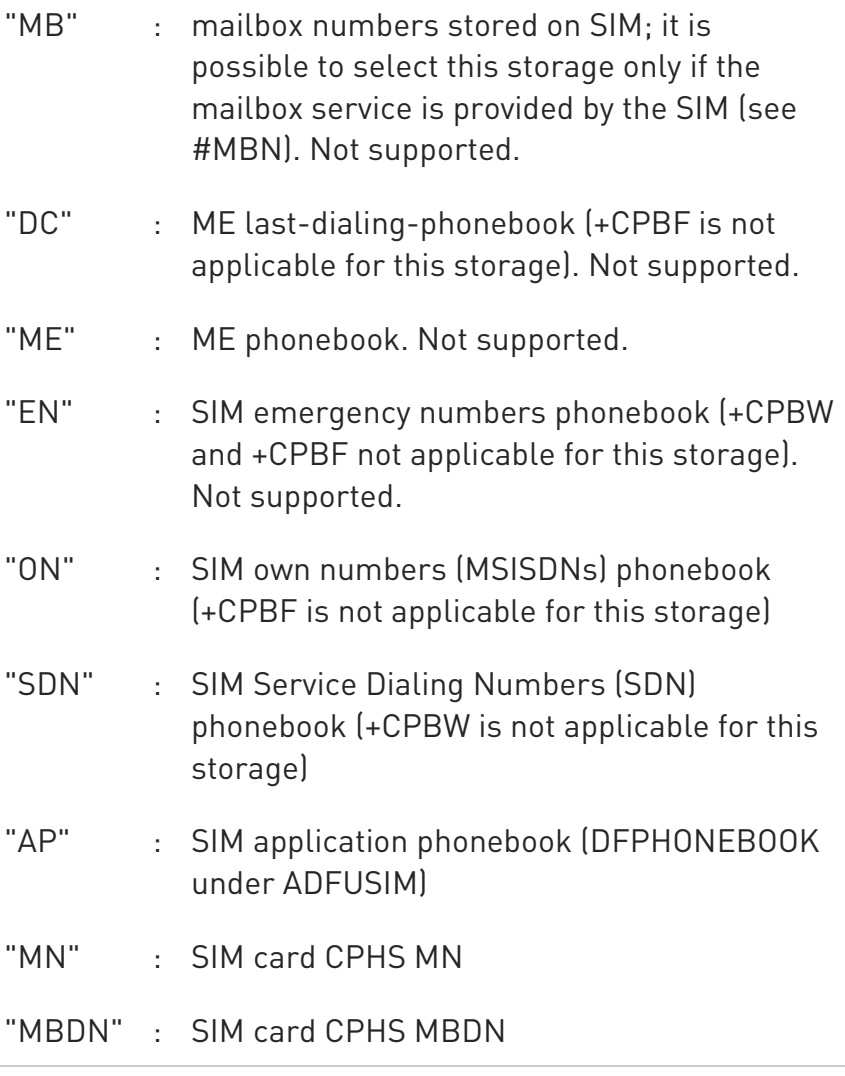

## **AT+CPBS?**

Read command returns the actual values of the parameter <storage>, the number of occupied records <used> and the maximum index number <total>, in the format:

#### +CPBS: <storage>,<used>,<total>

#### ?<sup>1</sup> AT+CPBS=?

Test command returns the supported range of values for the parameter <storage>

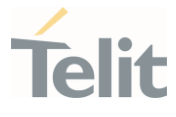

ERRATA: Correct value for "Setting saved" column in table at the  $\blacktriangle$ beginning of command description is "No"

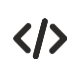

Current phonebook storage is SIM AT+CPBS="SM" OK

AT+CPBR=1 +CPBR: 1,"0105872928",129,"James" OK

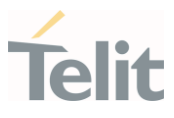

3.7.2. AT+CPBR - Read Phonebook Entries

The command reads phonebook entries.

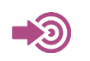

3GPP TS 27.007

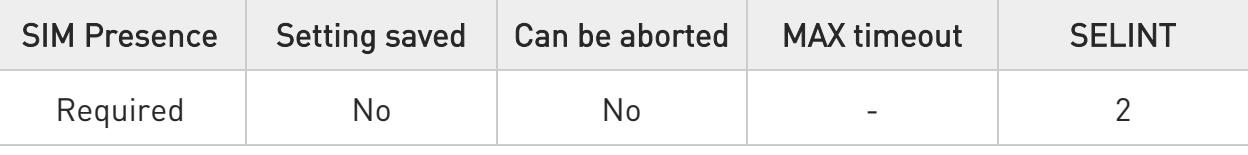

# AT+CPBR=<index1>[,<index2>]

Execution command returns phonebook entries in location number range <index1>..<index2> from the current phonebook memory storage selected with +CPBS. If <index2> is omitted, only location <index1> is returned.

The intermediate response format is:

```
[+CPBR:<index1>,<number>,<type>,<text>[,<hidden>][,<group>] 
[,<adnumber>][,<adtype>][,<secondtext>][,<email>]]
```
...

[<CR><LF> +CPBR:<index2>,<number>,<type>,<text>[,<hidden>] [,<group>][,<adnumber>] [,<adtype>][,<secondtext>][,<email>]]]

```
or 
+CME ERROR: <err>
```
#### Parameters:

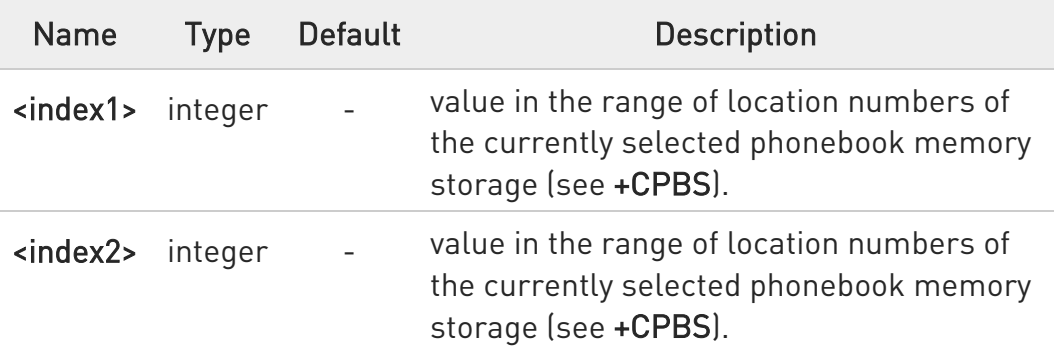

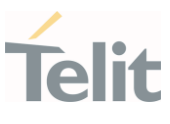

# Additional info:

Intermediate response parameters

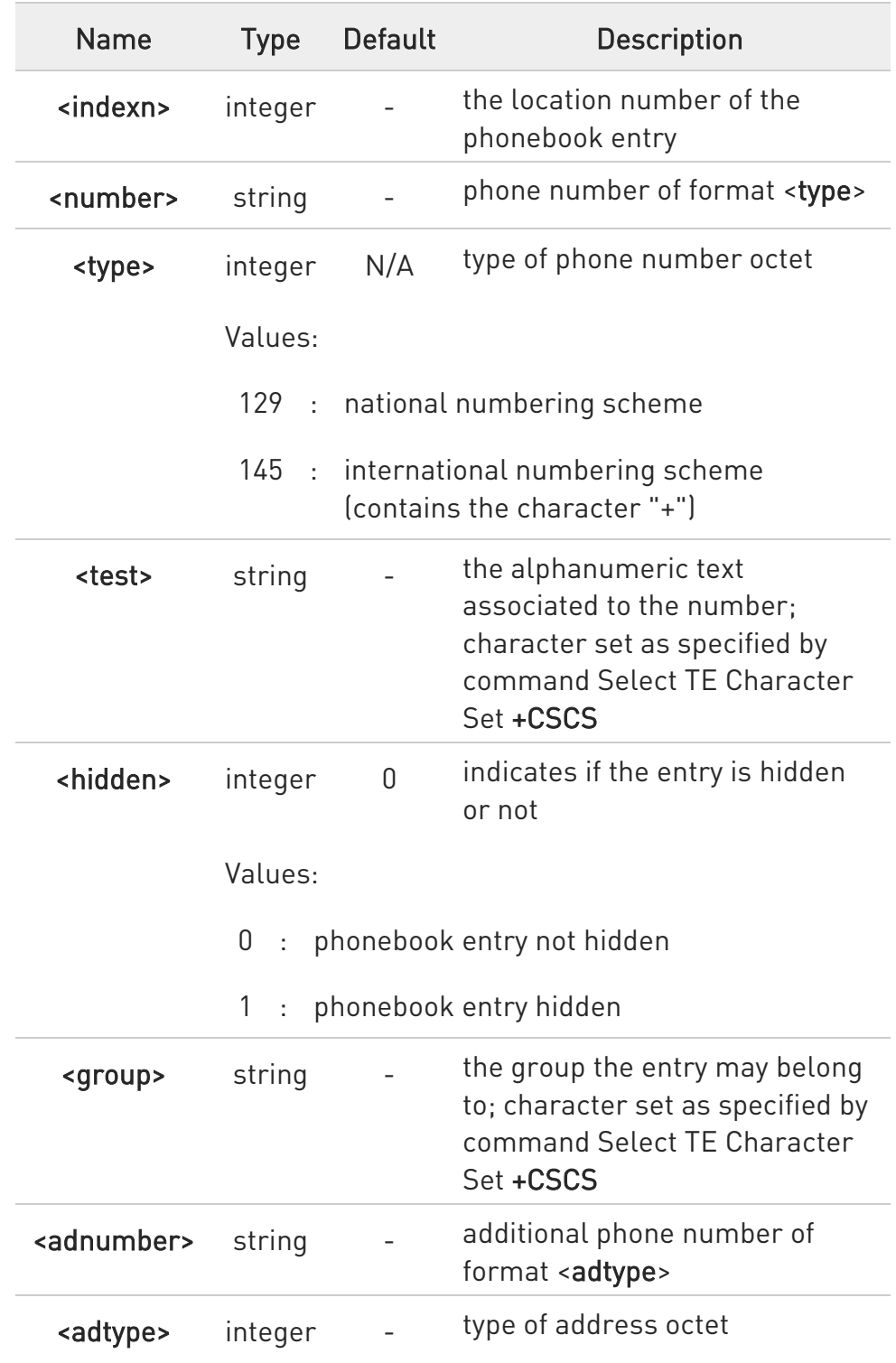

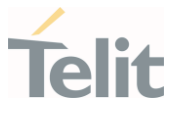

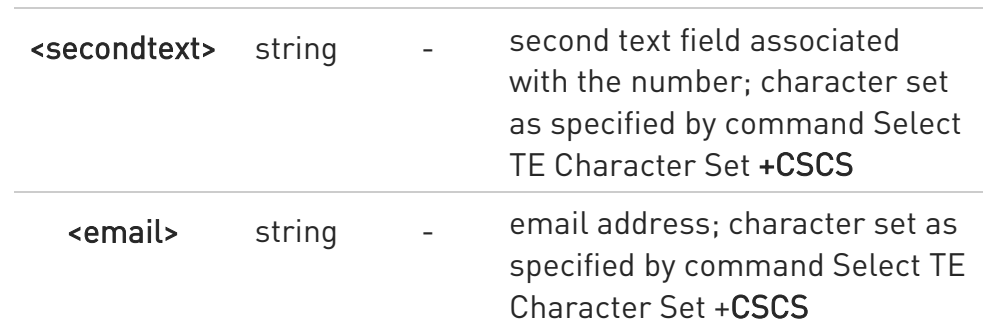

## ?<sup>1</sup> AT+CPBR=?

Test command returns the supported range of values for parameters <indexn> and the maximum lengths of <number>, <text>, <group>, <secondtext> and <email> string parameters, in the format: +CPBR: (<minIndex> - <maxIndex>),<nlength>,<tlength>,<glength>,<slength>,<elength>

Additional info:

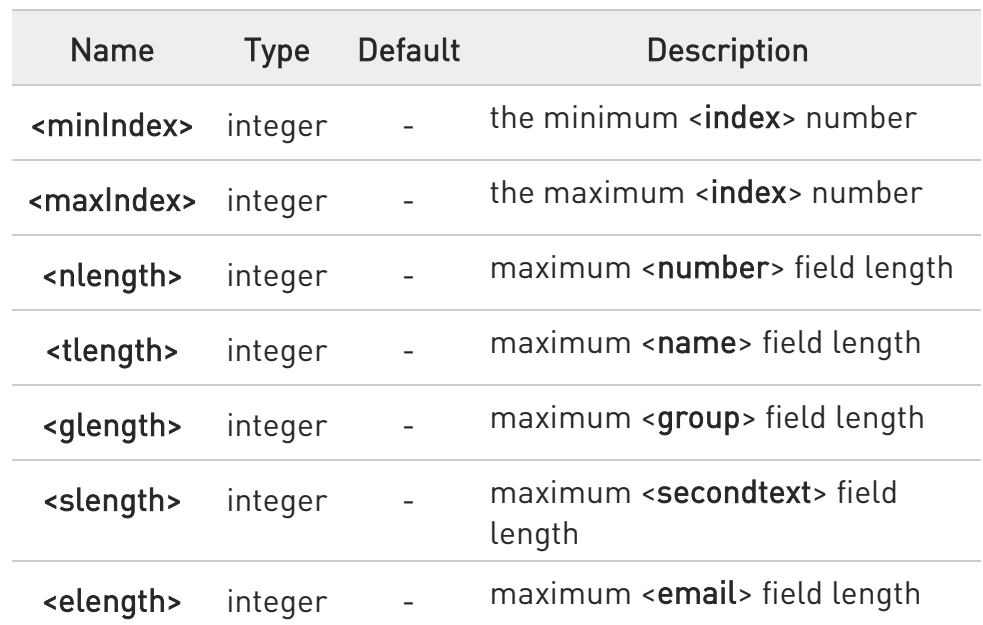

Test command response parameters

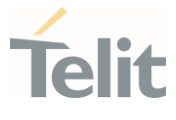

 $\bullet$ The value of <nlength> could vary, depending on the availability of Extension service, in the following situations:

- 1. if "SM" memory storage has been selected (see +CPBS) and the SIM supports the Extension1 service
- 2. if "FD" memory storage has been selected (see +CPBS) and the SIM supports the Extension2 service
- 3. if "MB" memory storage has been selected (see +CPBS) and the SIM supports the Extension6 service

 $\bullet$ Remember to select the PB storage with +CPBS command before issuing PB commands.

 $\langle \rangle$ AT+CPBS="ME" **OK** AT+CPBS? +CPBS: "ME",1,100 OK AT+CPBR=? +CPBR: (1-500),40,20,2,20,20 OK AT+CPBR=1 +CPBR: 1,"01048771234",129,"James","","",0,"",""

OK

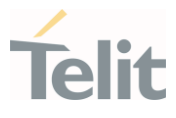

3.7.3. AT+CPBF - Find Phonebook Entries

This command returns phonebook entries.

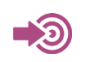

3GPP TS 27.007

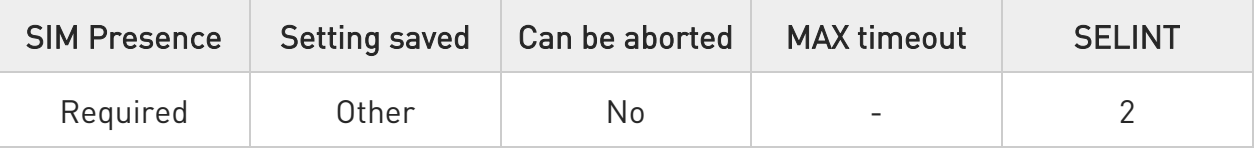

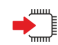

## → AT+CPBF=<findtext>

Execution command returns phonebook entries (from the current phonebook memory storage selected with +CPBS) which alphanumeric field start with string <findtext>.

Parameter:

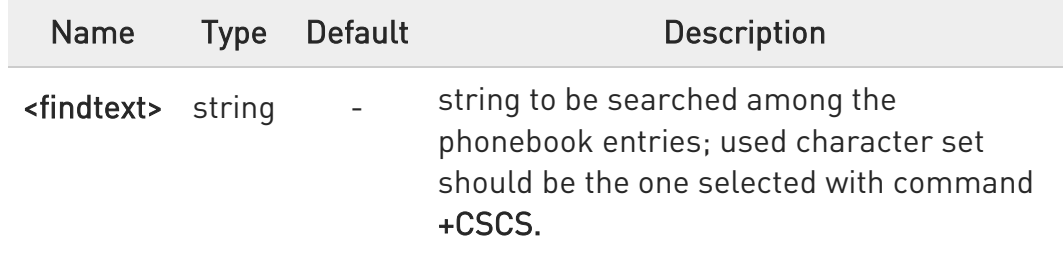

Additional info:

The command returns a report in the form:

[+CPBF:<index1>,<number>,<type>,<text>[,<hidden>][,<group>][,<adnumber>] [,<adtype>][,<secondtext>][,<email>]<CR><LF>

```
+CPBF:<index2>,<number>,<type>,<text>[,<hidden>][,<group>][,<adnumber>] 
[,<adtype>][,<secondtext>][,<email>][...]]]
```
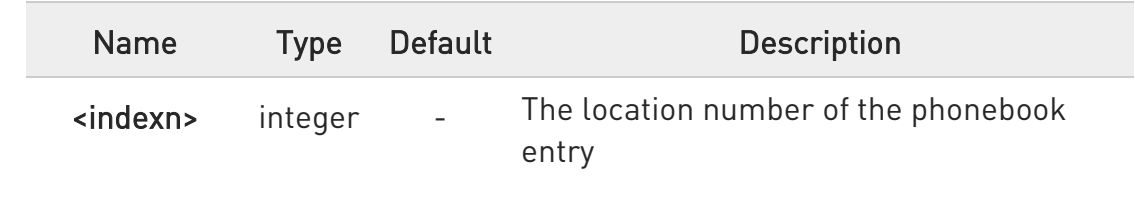

Ÿ.

 $\odot$ 

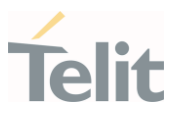

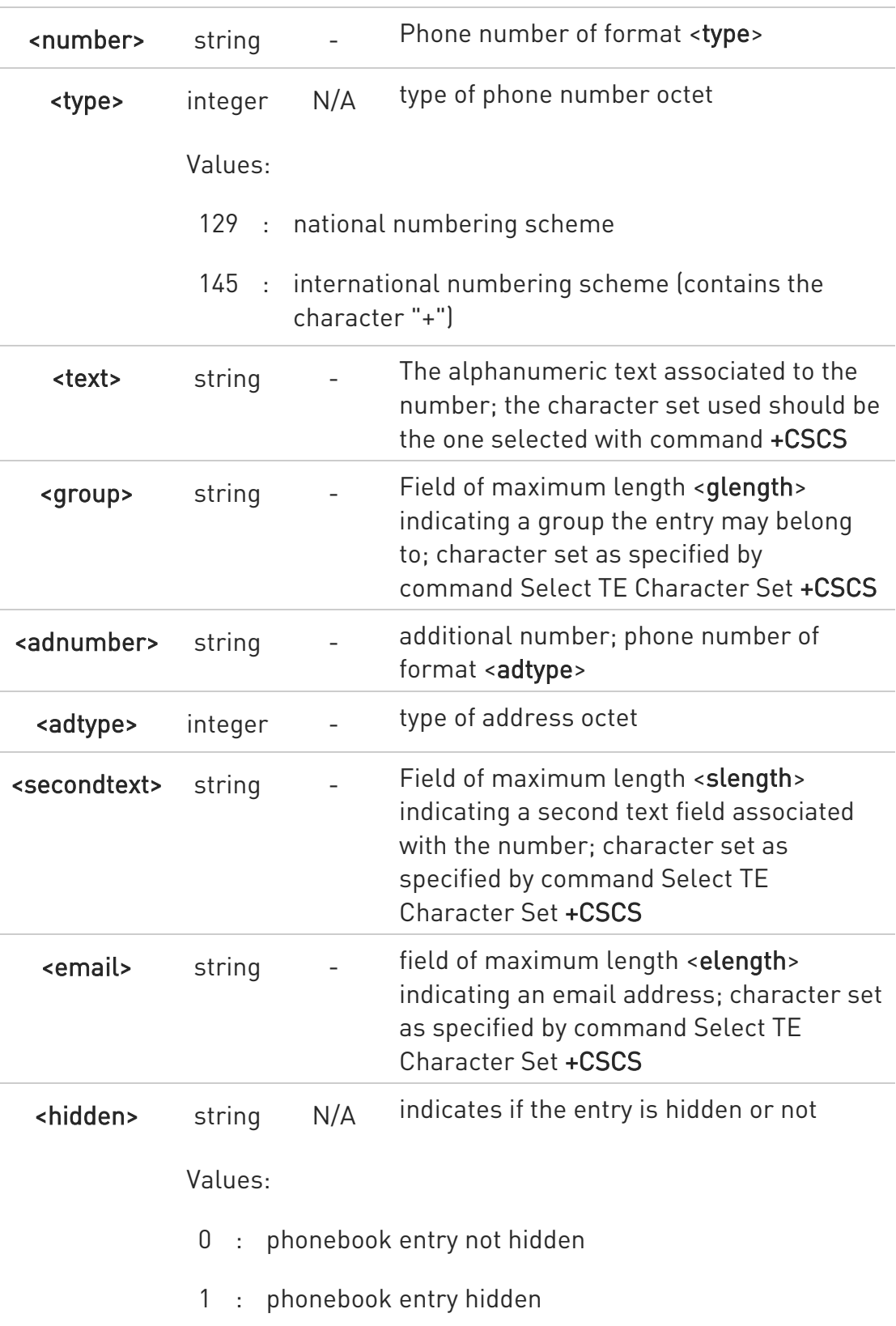

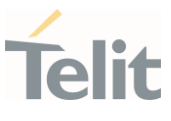

 $\bullet$ +CPBF is not applicable if the current selected storage (see +CPBS) is either "MC", "RC" or "LD" or "DC".

 $\bullet$ If <findtext>="" the command returns all the phonebook records.

**O** If no PB records satisfy the search criteria then an ERROR message is reported.

## ?<sup>1</sup> AT+CPBF=?

Test command reports the maximum lengths of <number> and <text> fields, in the format:

#### +CPBF: <nlength>,<tlength>,<glength>,<slength>,<elength>

Additional info:

 $\blacktriangleright$ Test command response fields

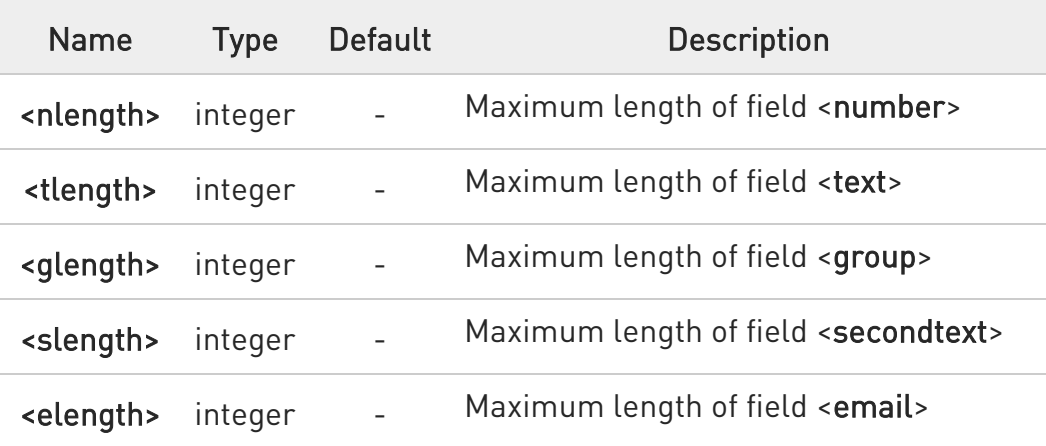

**O** The value of <nlength> could vary, depending on the availability of Extension service, in the following situations:

- 1. if "SM" memory storage has been selected (see +CPBS) and the SIM supports the Extension1 service
- 2. if "FD" memory storage has been selected (see +CPBS) and the SIM supports the Extension2 service
- 3. if "MB" memory storage has been selected (see +CPBS) and the SIM supports the Extension6 service

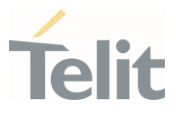

 $\bullet$ Remember to select the PB storage with +CPBS command before issuing PB commands.

 $\langle \rangle$ AT+CPBS="ME" Selecting phonebook OK AT+CPBF="J" Searching for string "J" +CPBF: 1,"01048771234",129,"James","","",0,"","" +CPBF: 2,"0169998888",129,"Jane","","",0,"","" OK Searching for everything in phone book, and finding all entries AT+CPBF="" +CPBF: 1,"01048771234",129,"James","","",0,"","" +CPBF: 2,"0169998888",129,"Jane","","",0,"","" +CPBF: 7,"0115556666",129,"Juliet","","",0,"","" +CPBF: 5,"0181111234",129,"Kevin","","",0,"",""

OK

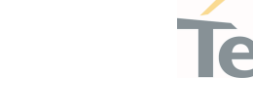

## 3.7.4. AT+CPBW - Write Phonebook Entry

This command writes phonebook entry in the current phonebook memory.

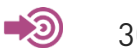

3GPP TS 27.007

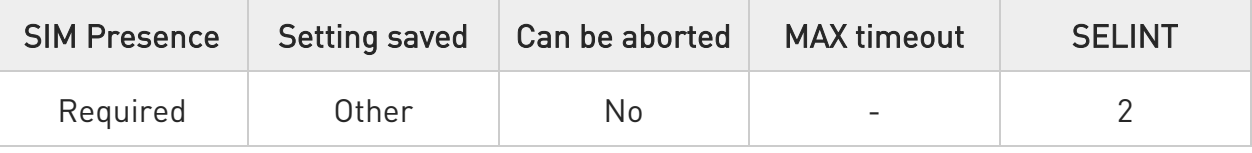

# AT+CPBW=[<index>[,<number>[,<type>[,<text>]]]]

Execution command writes phonebook entry in location number <index> in the current phonebook memory storage selected with +CPBS.

Parameters:

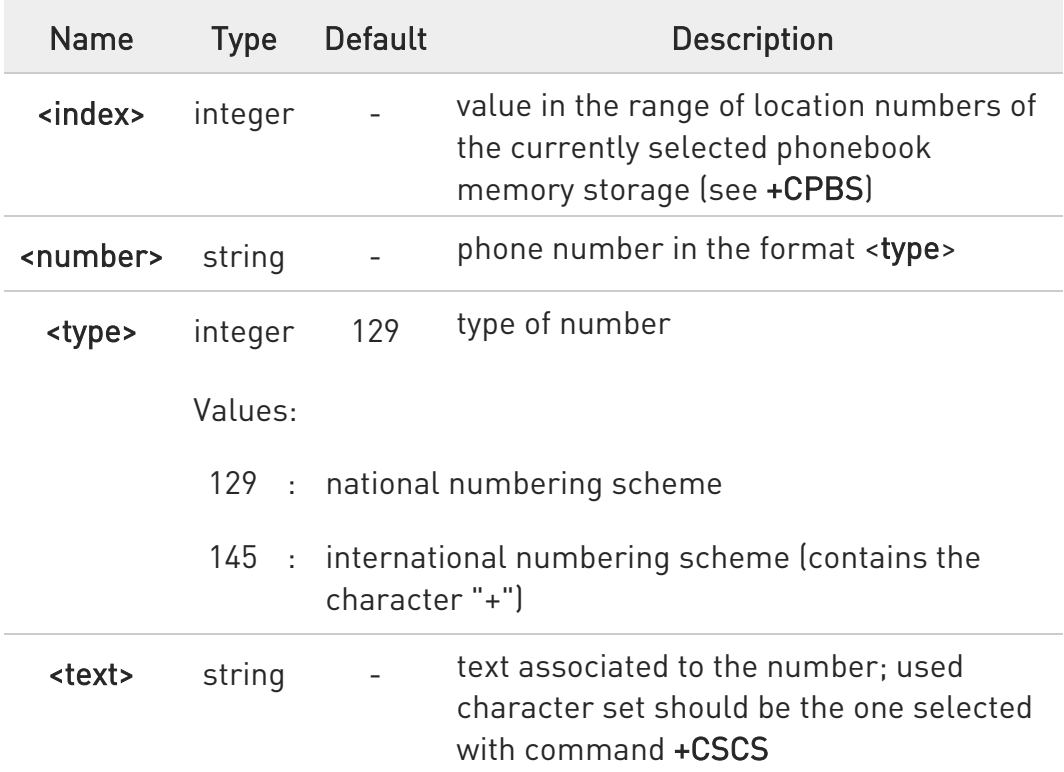

 $\bullet$ If record number <index> already exists, it will be overwritten.

80672ST11051A Rev. 13 Page 350 of 610 2022-09-14

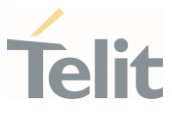

- $\bullet$ If either <number>, <type> and <text> are omitted, the phonebook entry in location <index> is deleted.
- If either "LD", "MC" or "RC" memory storage has been selected (see +CPBS) it is possible just to delete the phonebook entry in location <index>.
- If either <number>, <type> and <text> omitted, the phonebook entry in location <index> deleted.
- $\bullet$  If <index> is omitted or <index>=0, the number <number> is stored in the first free phonebook location.

## ?IT AT+CPBW=?

Test command returns location range supported by the current storage as a compound value, the maximum length of <number> field, supported number format of the storage and maximum length of <text> field. The format is:

+CPBW: (list of supported <index>s),<nlength>,(list of supported <type>s), <tlength>

Additional info:

 $\blacktriangleright\blacktriangleright$ Test command response fields

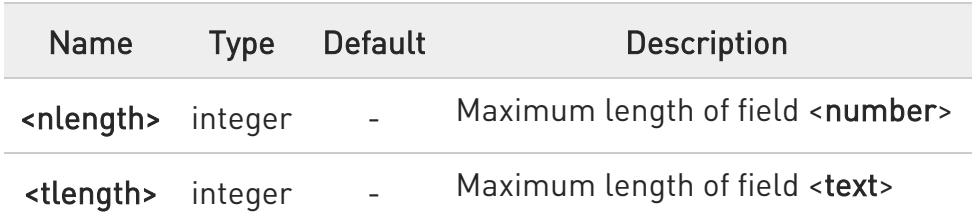

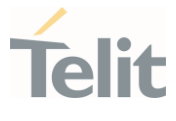

 $\bullet$ the value of <nlength> could vary, depending on the availability of Extension service, in the following situations:

- 1. if "SM" memory storage has been selected (see +CPBS) and the SIM supports the Extension1 service
- 2. if "FD" memory storage has been selected (see +CPBS) and the SIM supports the Extension2 service
- 3. if "MB" memory storage has been selected (see +CPBS) and the SIM supports the Extension6 service

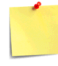

Remember to select the PB storage with +CPBS command before issuing PB commands.

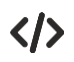

# AT+CPBW=?

+CPBW: (1-500),40,(129,145),255 OK AT+CPBW=6,"18651896699",129,"John" **OK** 

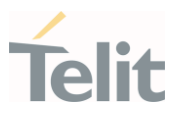

#### $3.8.$ Time & Alarm

# 3.8.1. AT+CCLK - Clock Management

The command is related to real time clock management.

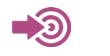

3GPP TS 27.007

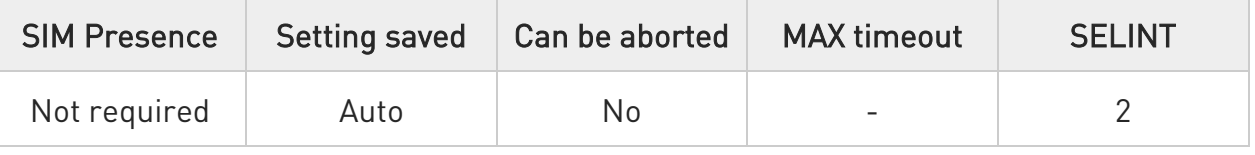

## → AT+CCLK=<time>

Set command sets the real-time clock of the module.

Parameter:

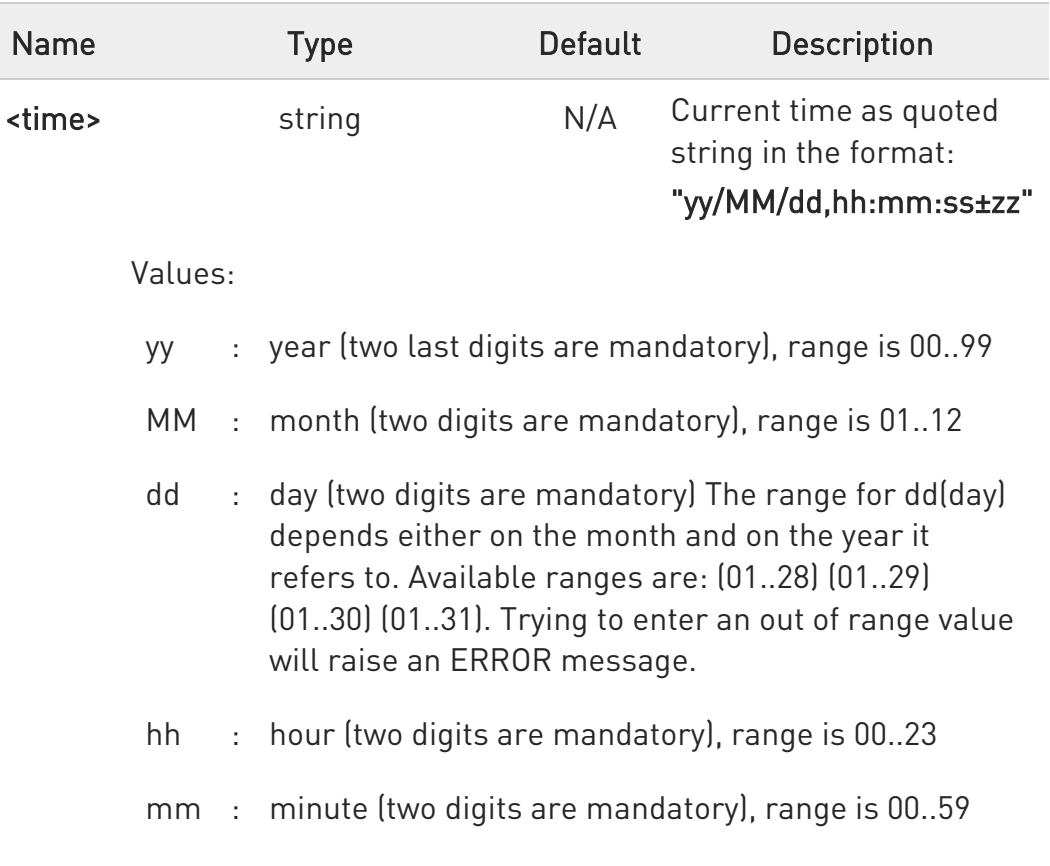

ss : seconds (two digits are mandatory), range is 00..59

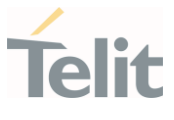

±zz : time zone (indicates the difference, expressed in quarter of an hour, between the local time and GMT; two digits are mandatory), range is -96...+96

# **AT+CCLK?**

Read command returns the current setting <time> of the real-time clock, in the format:

## +CCLK: <time>

## ?<sup>1</sup> AT+CCLK=?

Test command returns the OK result code.

 $\langle \rangle$ Set date and time: AT+CCLK="02/09/07,22:30:00+00" OK Read date and time: AT+CCLK? +CCLK: "02/09/07,22:30:25" OK

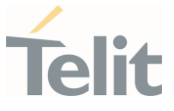

### 3.8.2. AT+CTZR - Time Zone Reporting

This command enables and disables the time zone change event reporting.

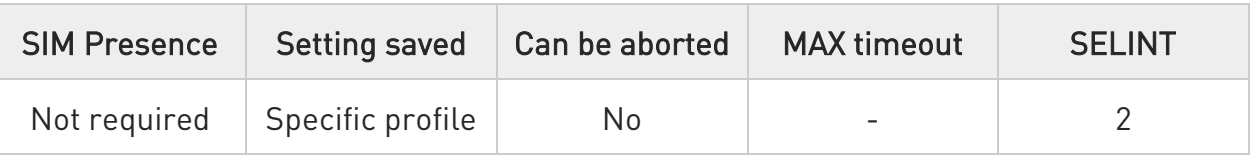

### → AT+CTZR=<onoff>

Set command permits to enable/disable the time zone change event reporting.

If the reporting is enabled and whenever the time zone is changed, the MT returns the unsolicited result code:

#### +CTZV: <tz>

Parameter:

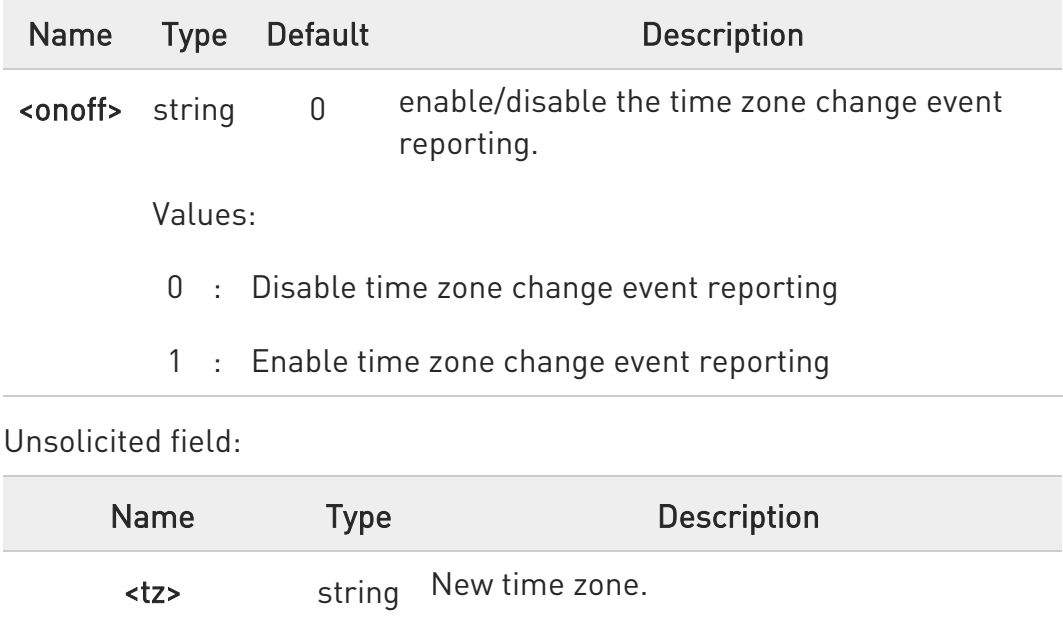

# ← AT+CTZR?

Read command reports the currently selected <onoff> in the format:

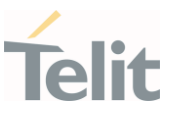

## +CTZR: <onoff>

# ?<sup>1</sup> AT+CTZR=?

Test command reports the supported range of values for parameter <onoff>

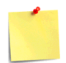

ERRATA: Correct value for "Setting saved" column in table at the beginning of command description is "Common profile"

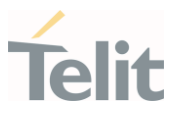

#### 3.8.3. AT+CTZU - Automatic Time Zone Update

Set command enables/disables the automatic time zone update via NITZ.

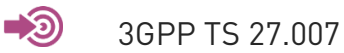

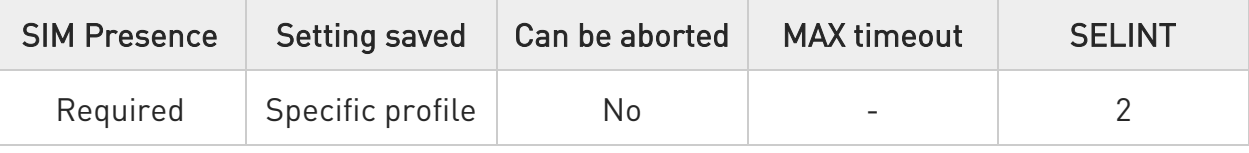

## → AT+CTZU=<onoff>

Parameter:

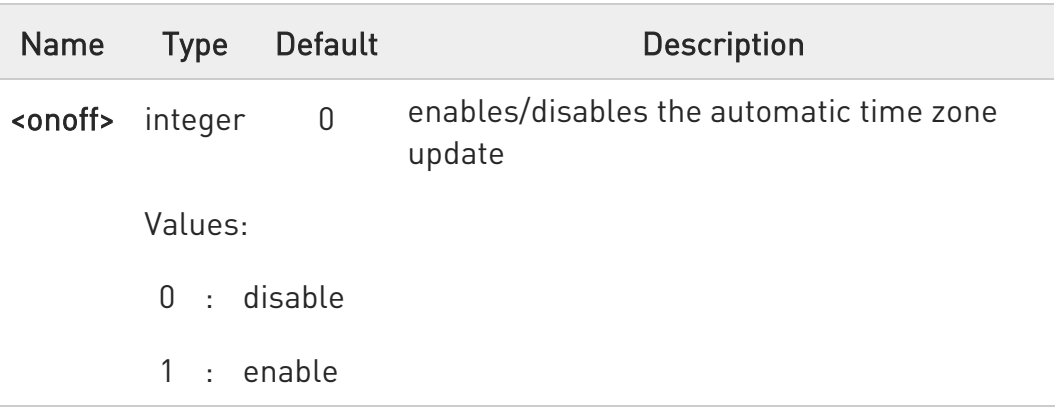

Despite of the name, the command +CTZU enables automatic  $\bullet$ update of the date and time set by +CCLK command (not only time zone).

# **AT+CTZU?**

Read command reports the current setting of <onoff> in the format:

+CTZU: <onoff>

?<sup>1</sup> AT+CTZU=?

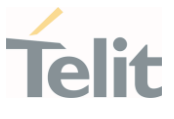

Test command returns the supported values of parameter <onoff>.

ERRATA: Correct value for "Setting saved" column in table at the beginning of command description is "No"

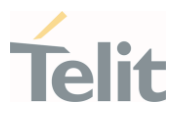

## 3.8.4. AT#NITZ - Network Identity and Time Zone

This command handles Network Identity and Time Zone.

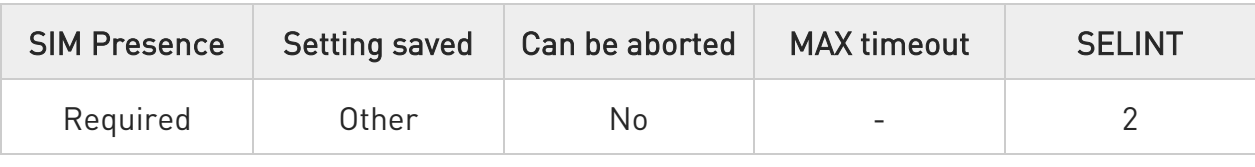

# AT#NITZ=[<val>[,<mode>]]

Set command enables/disables the automatic date/time updating and the Full Network Name applying. It enables also the #NITZ URC in the format:

#### #NITZ: <datetime>

and permits to change its format.

#### Parameters:

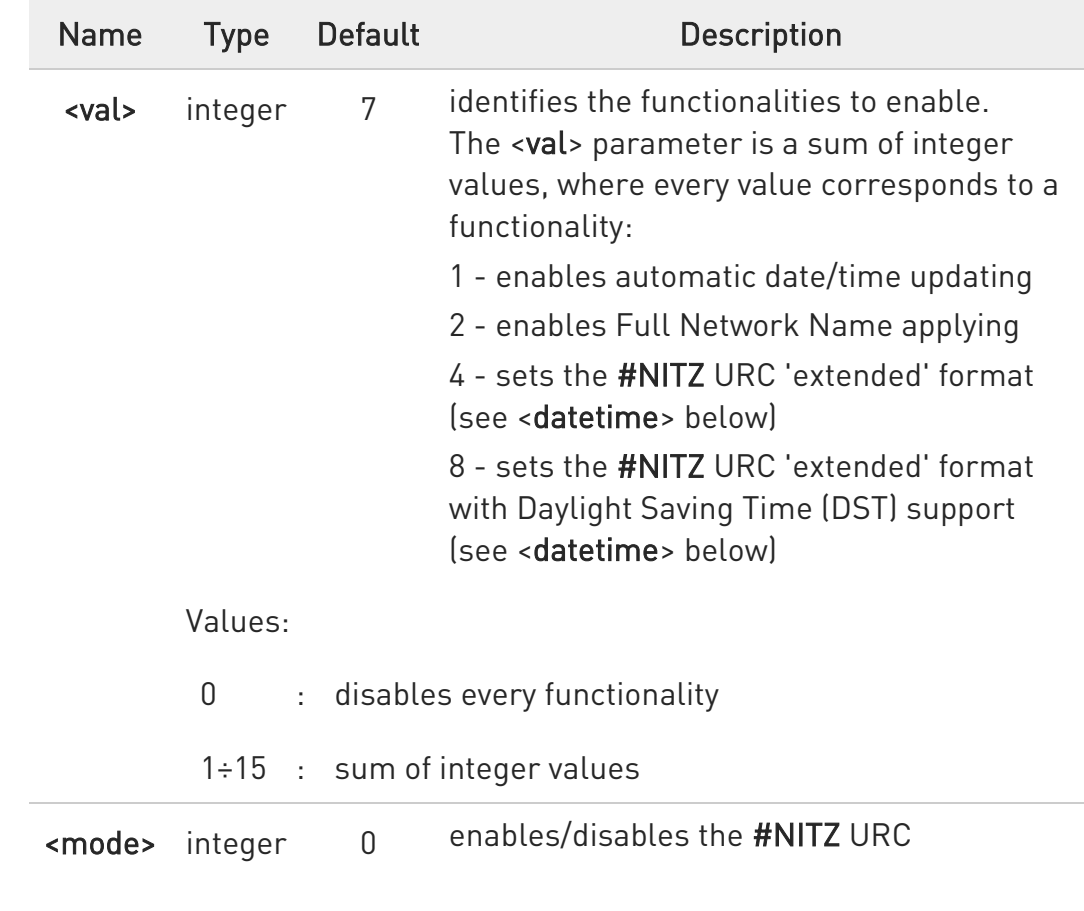

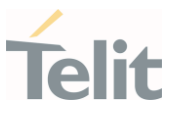

Values:

- 0 : disables the URC
- 1 : enables the URC

#### Unsolicited field:

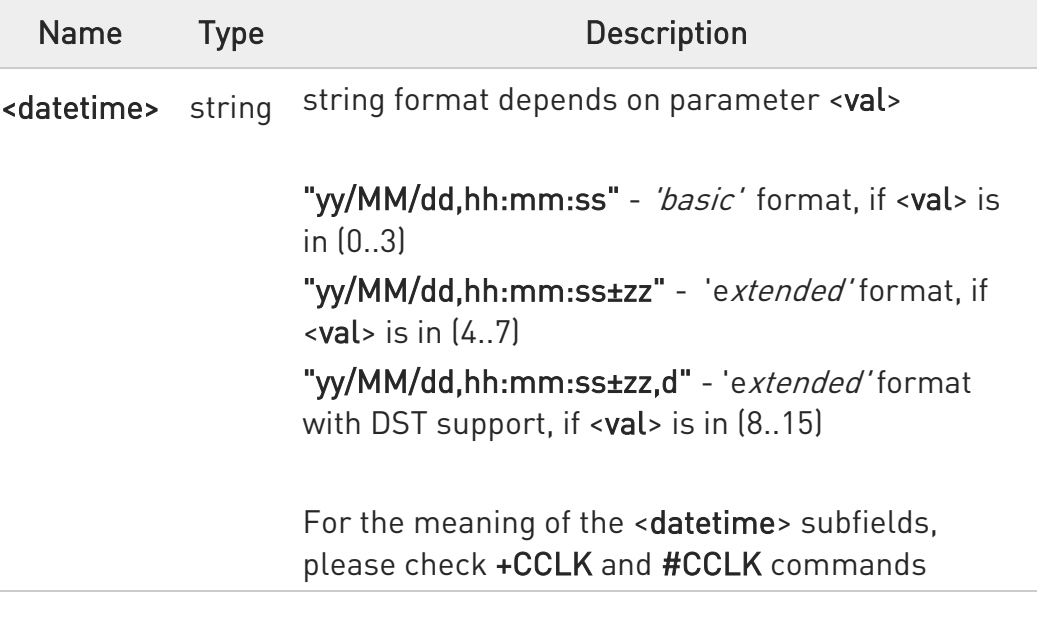

- **O** If the DST information is not sent by the network, then the <datetime> parameter will have the format "yy/MM/dd,hh:mm:ss±zz".
- **O** Date and time information can be sent by the network after GSM registration or after PS attach.

# $\leftarrow$  AT#NITZ?

Read command reports whether

- automatic date/time updating
- Full Network Name applying
- #NITZ URC (as well as its format)

are currently enabled or not in the format:

#### #NITZ: <val>,<mode>
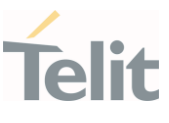

## ?<sup>[1]</sup> AT#NITZ=?

Test command returns supported values of parameters <val> and <mode>.

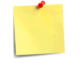

ERRATA: Correct value for "Setting saved" column in table at the beginning of command description is "Common profile"

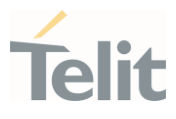

### 3.8.5. AT#CCLK - Clock Management

The command is related to real time clock management.

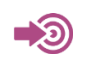

3GPP TS 27.007

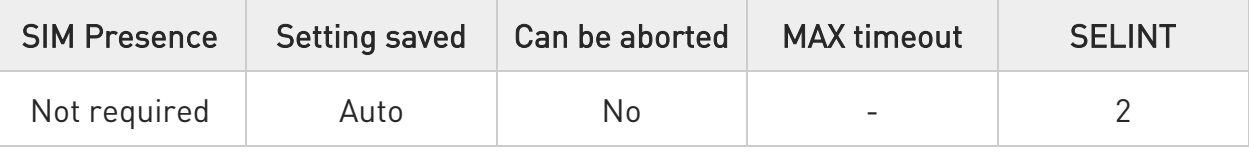

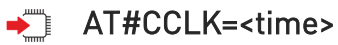

Set command sets the real-time clock of the module.

Parameter:

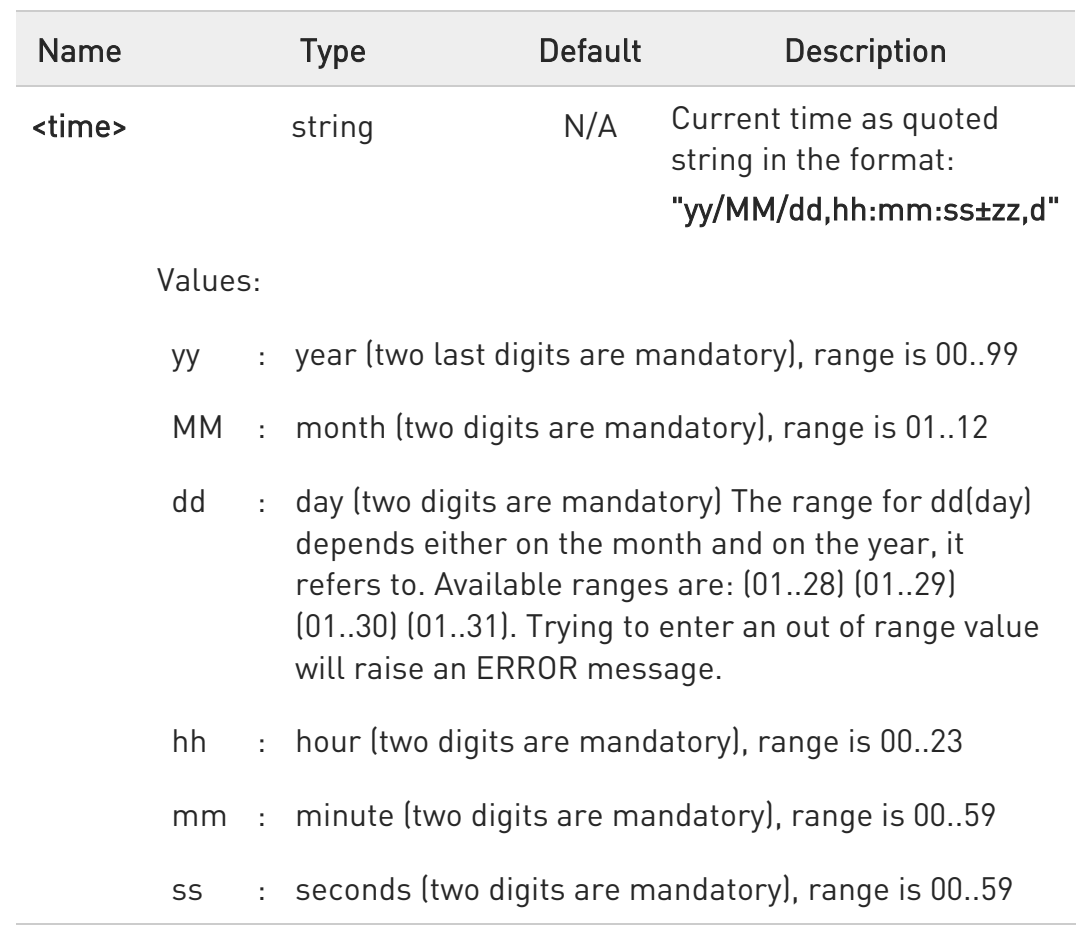

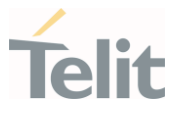

- ±zz : time zone (indicates the difference, expressed in quarter of an hour, between the local time and GMT; two digits are mandatory), range is: -96..+96
- d : number of hours added to the local TZ because of Daylight Saving Time (summertime) adjustment; range is 0-2.

### **AT#CCLK?**

Read command returns the current setting of the real-time clock, in the format <time>.

 $\bullet$ If the time is set by the network but the Daylight-Saving Time (DST) information is missing, or the time is set by +CCLK command, then the <time> format is:

### "yy/MM/dd,hh:mm:ss±zz"

### ?<sup>1</sup> AT#CCLK=?

Test command returns the OK result code.

The way of writing the <time>: "yy/mm/dd,hh:mm:ss±zz,d"

AT#CCLK="02/09/07,22:30:00+00,1"

 $\langle \rangle$ 

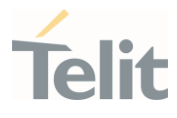

- Set command: AT#CCLK="14/02/18,08:00:00+12,1" OK
	- Read command: AT#CCLK? #CCLK: "14/02/18,08:00:02+12,1" OK

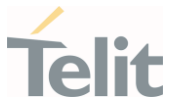

#### 3.8.6. AT#CCLKMODE - Clock Mode

This command allows to enable the local time or the UTC time.

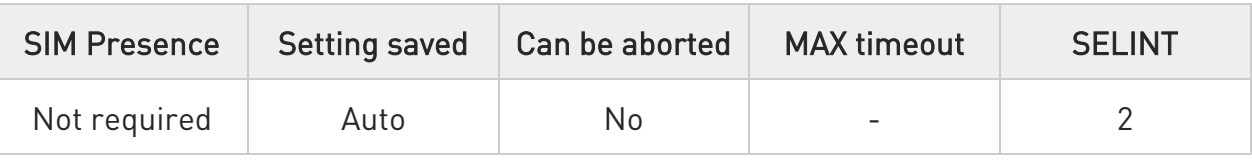

### $\rightarrow$  AT#CCLKMODE=<mode>

Set command enables the local time or the UTC time in +CCLK and #CCLK commands

#### Parameter:

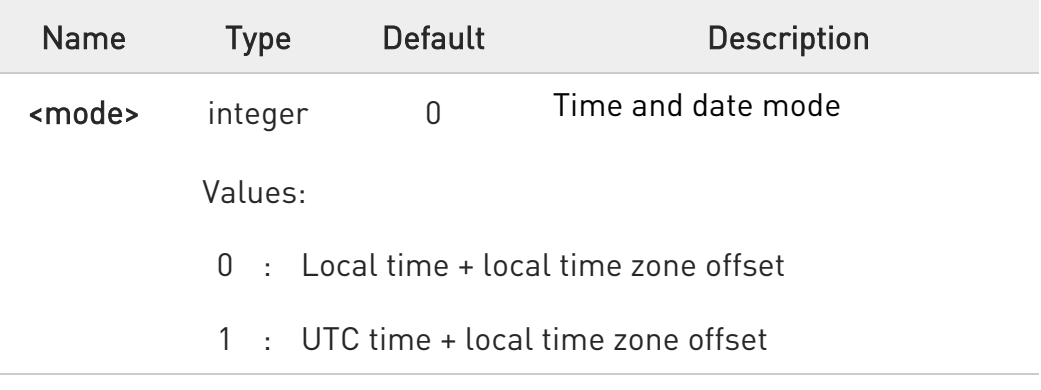

**O** The setting is saved automatically in NVM.

#### **AT#CCLKMODE?**

Read command reports whether the local time or the UTC time is enabled, in the format:

#### #CCLKMODE: <mode>

#### ?<sup>1</sup> AT#CCLKMODE=?

Test command reports the supported range of values for parameter <mode>

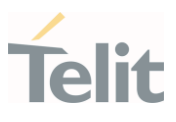

#### $3.9.$ Audio

3.9.1. Audio Basic Configuration

#### 3.9.1.1. AT+CLVL - Loudspeaker Volume Level

This command allows to set the volume of internal loudspeaker audio output.

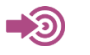

#### 3GPP TS 27.007

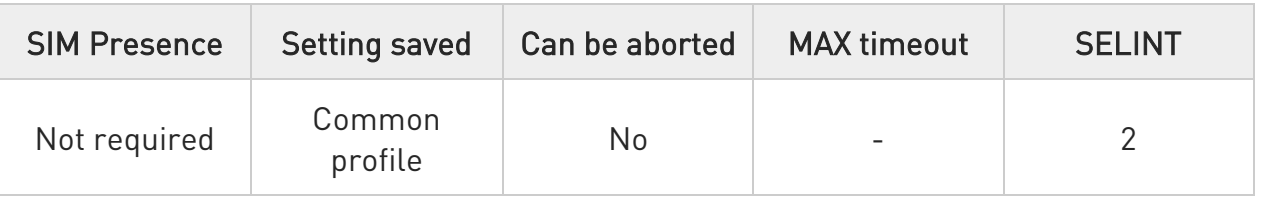

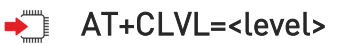

Set command is used to select the volume of the internal loudspeaker audio output of the device.

Parameter:

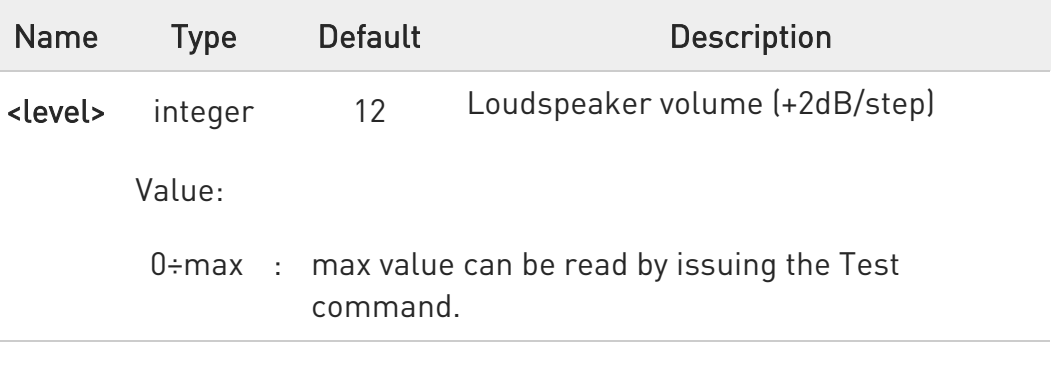

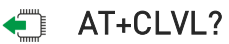

Read command reports the current <level> setting of the loudspeaker volume in the format:

#### +CLVL: <level>

80672ST11051A Rev. 13 Page 366 of 610 2022-09-14

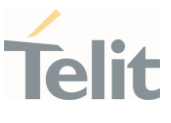

## ?<sup>[1]</sup> AT+CLVL=?

Test command returns the supported values of parameter <level> in the format: +CLVL: (0-max)

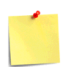

ERRATA: Correct value for "Setting saved" column in table at the beginning of command description is "No"

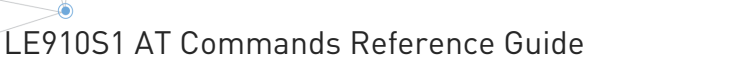

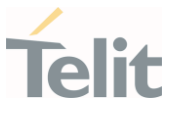

### 3.9.1.2. AT+CMUT - Microphone Mute Control

This command enables/disables the muting of the microphone audio line during a voice call.

■ ⊙

• 3GPP TS 27.007

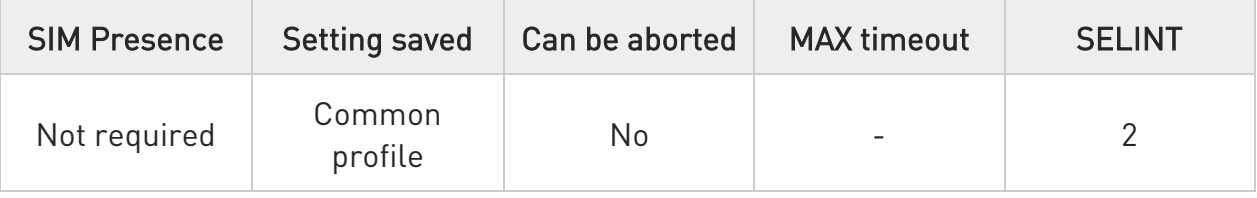

### → AT+CMUT=<n>

Set command enables/disables the uplink voice muting during a voice call.

Parameter:

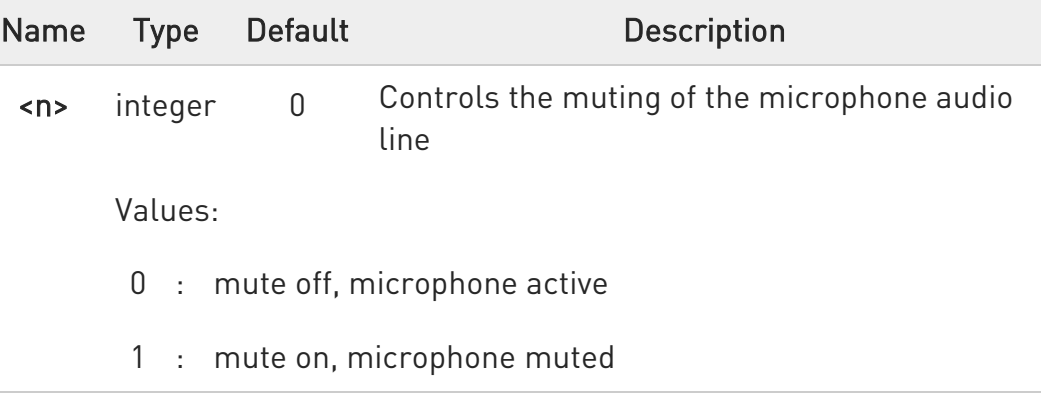

**O** This command mutes/activates both microphone audio paths, internal mic and external mic.

### **AT+CMUT?**

Read command reports whether the muting of the microphone audio line during a voice call is enabled or not, in the format:

### +CMUT:<n>

80672ST11051A Rev. 13 Page 368 of 610 2022-09-14

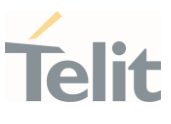

## ?<sup>1</sup> AT+CMUT=?

Test command reports the supported values for <n> parameter.

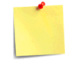

ERRATA: Correct value for "Setting saved" column in table at the beginning of command description is "No"

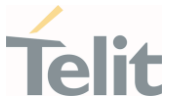

#### 3.9.1.3. AT#CAP - Change Audio Path

This command has no effect and is included only for backward compatibility.

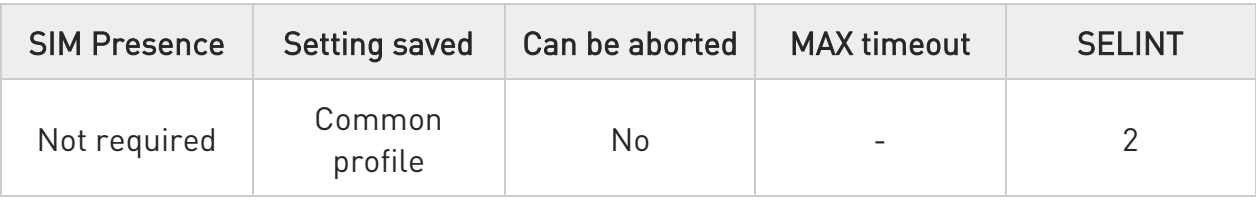

### $\blacktriangleright$  AT#CAP=[<n>]

Parameter:

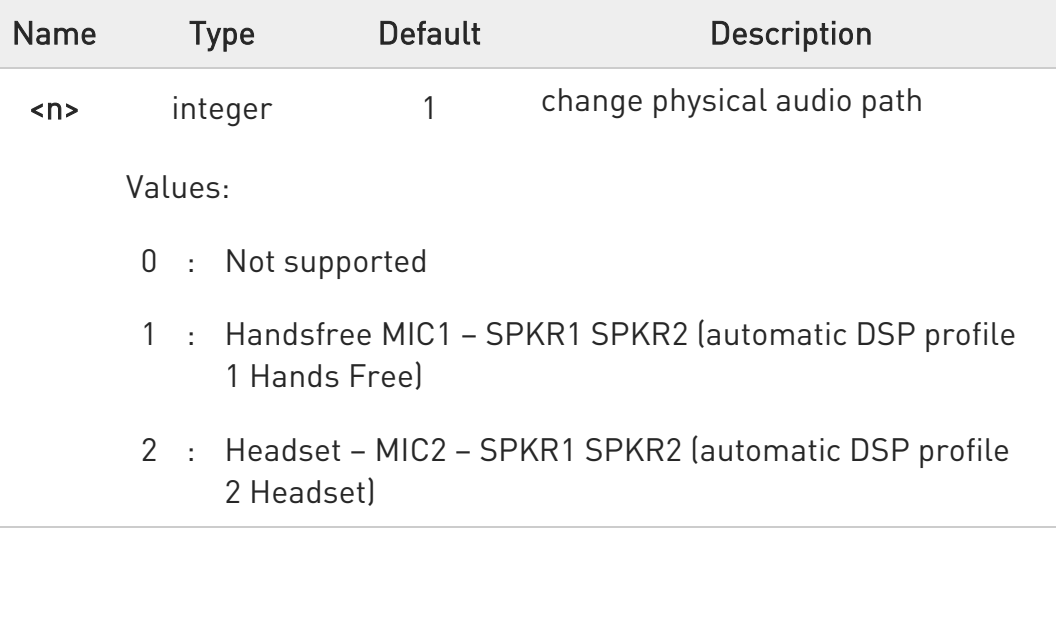

- **O** The audio path is mutually exclusive, enabling one disables the other.
- **O** When changing the audio path, the volume level is set at the previously stored value for that audio path (see +CLVL).

### **AT#CAP?**

Read command reports the set value of the parameter <n> in the format: #CAP: <n>

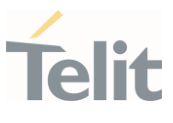

## ?<sup>1</sup> AT#CAP=?

Test command reports the supported values for the parameter <n>.

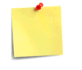

ERRATA: Correct value for "Setting saved" column in table at the beginning of command description is "No"

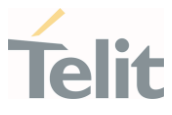

#### $3.10.$ HW and Radio Control

# 3.10.1. AT#GPIO - General Purpose Input/Output Pin Control

Set the value of the general-purpose input/output GPIO pins.

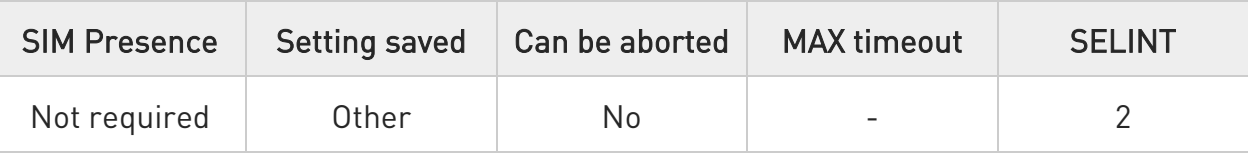

### AT#GPIO=[<pin>,<mode>[,<dir>[,<save>]]]

Execution command sets the value of the general purpose GPIO pin.

Parameters:

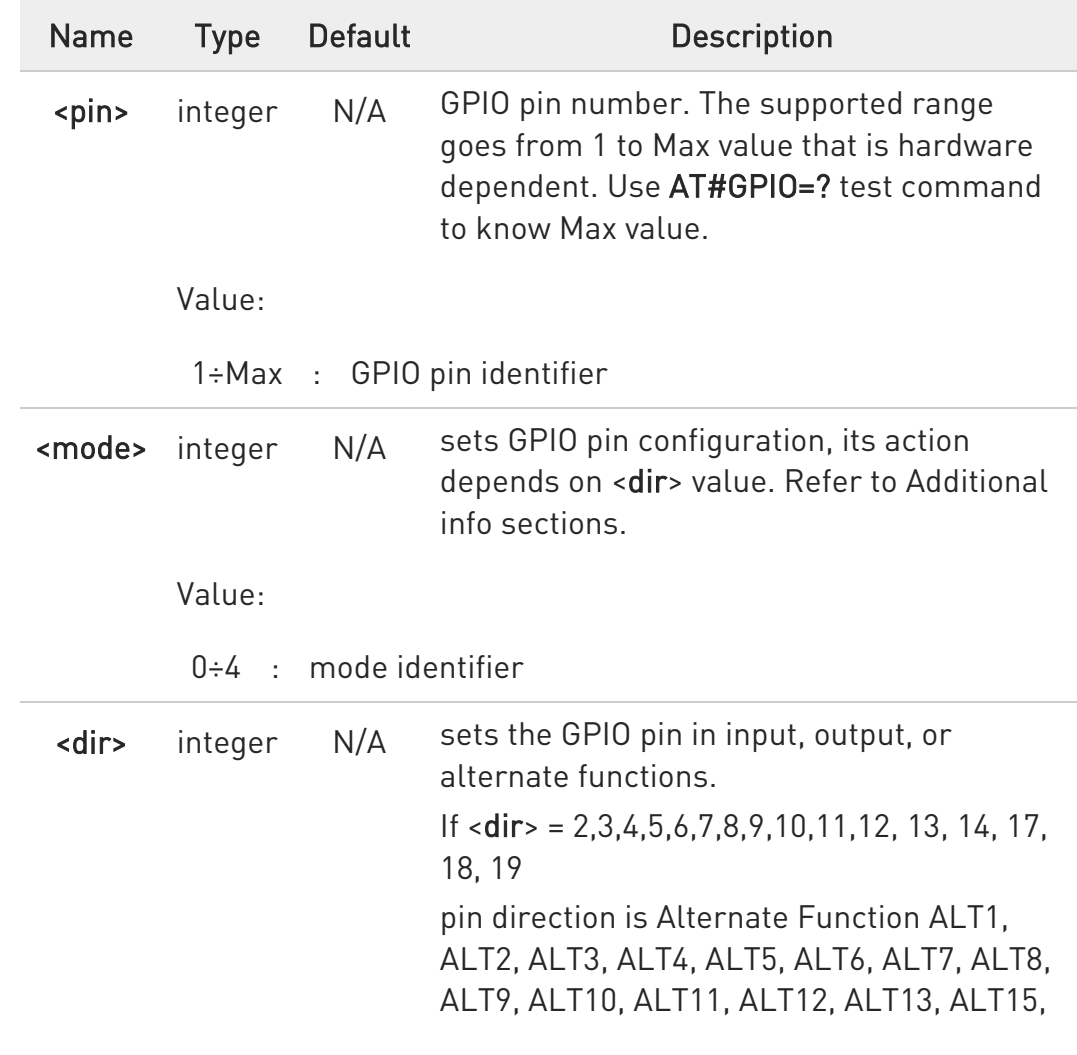

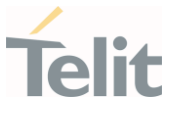

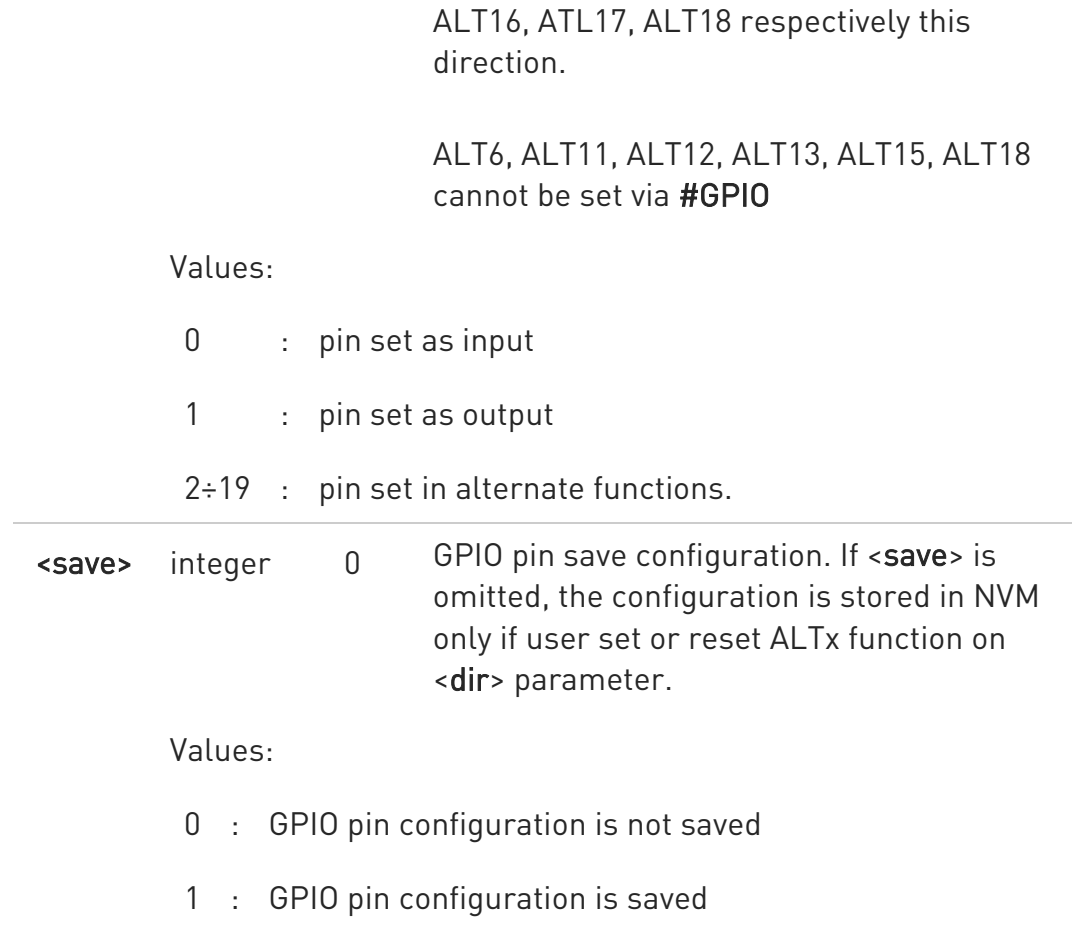

Additional info:

 $\blacktriangleright\blacktriangleright$ meaning of <mode> 0 - remove any Pull-up/Pull-down if <dir>=0 - INPUT - output pin cleared to 0 (Low) if <dir>=1 - OUTPUT 1 - remove any Pull-up/Pull-down if <dir>=0 - INPUT - output pin set to 1 (High) if <dir>=1 - OUTPUT 2 - Reports the read value from the input pin if <dir>=0 - INPUT - Reports the read value from the input pin if <dir>=1 - OUTPUT - Reports a no meaning value if ALTERNATE FUNCTION 3 - enable Pull-Up if <dir>=0 - INPUT 4 - enable Pull-Down if <dir>=0 - INPUT

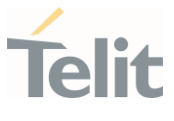

While GPIO<pin> in used by ALT function, it cannot be set as GPIO output or any other ALT function before the original ALT released or change it to GPIO input (default state).

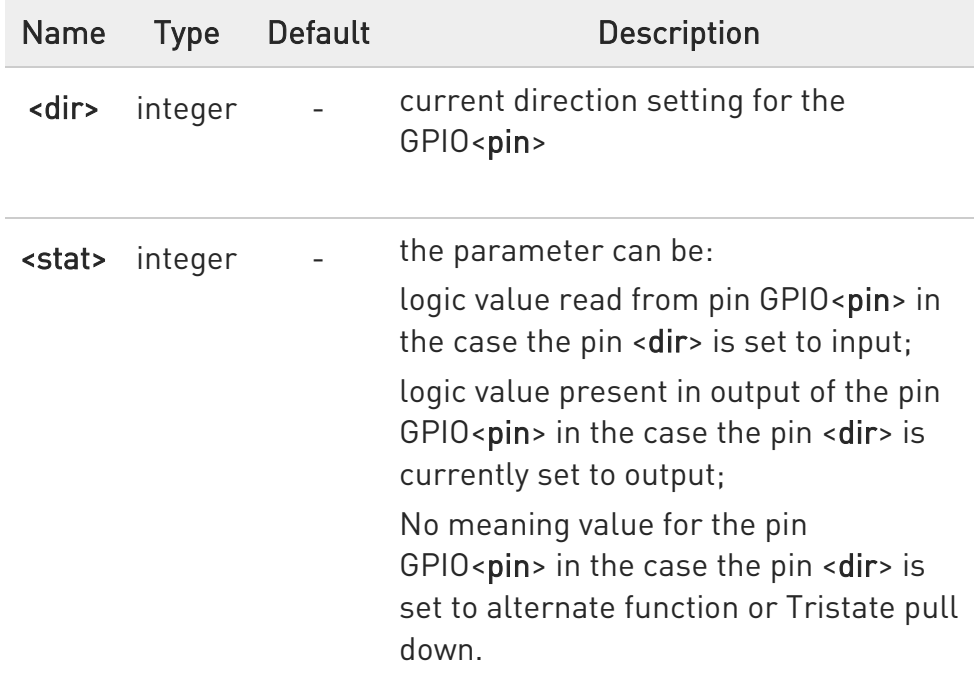

ALT6 is available for all GPIOs and this value is only possible to set by #FASTSHDN

ALT15 is available for all GPIOs and this value is only possible to set by #DGEN

"ALT1" value is valid for GPIO1 as "SLED" "ALT2" value is valid for all GPIOs: alternate function is "Alarm Pin" "ALT3" value is valid for all GPIOs as "TempMon Pin" "ALT4" value is valid for all GPIOs as "AD\_Det Pin" "ALT5" value is valid for all GPIOs as "AD\_Rep Pin" "ALT6" value is valid for all GPIOs as "FASTSHDN" "ALT7" value is valid for GPIO4 as "WKIO"

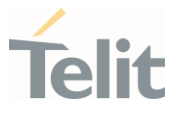

"ALT8" value is valid for ALL "FRATTRIGGER" "ALT9" value is valid for ALL "HSGC" "ALT10" value is valid for GPIO8 as "SWREADYEN" "ALT11" value is valid for ALL GPIOs as "I2C commands" "ALT12" value is valid for GPIO8 as "W\_DISABLE of PSMWDISACFG" "ALT13" value is valid for GPIO10 as "VBUS control of PSMWDISACFG" "ALT14" reserved "ALT15" value is valid for all GPIOs as "Dying GASP" "ALT16" value is valid for all GPIOs as "Antenna Control 0"

"ALT17" value is valid for all GPIOs as "Antenna Control 1"

"ALT18" value is valid for all GPIOs as "Kernel GPIO Driver"

 $\bullet$ Not all configurations for the three parameters are valid.

- **O** While using the pins in the alternate function, the GPIO read/write access to that pin is not accessible and must be avoided.
- **O** SLED & SWREADYEN will work depending on HW version.

**O** To activate SLED by default, #SLED command should be set to <mode>=2 after setting ALT1 as follows. (See #SLED,#SLEDSAV command)

AT#GPIO=1,0,2 OK AT#SLED=2 OK AT#SLEDSAV **OK** 

AT#GPIO?

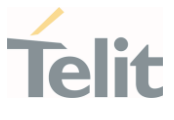

Read command reports the read direction and value of all GPIO pins, in the format:

```
#GPIO: <dir>, <stat>[<CR><LF>#GPIO: <dir>, <stat> [...]]
```
where:

<dir> - as seen before

<stat> - as seen before

If  $<$ mode $>$  = 3,4 the output format is #GPIO: <dir>, <stat>, <mode>[<CR><LF> #GPIO: <dir>, <stat>, <mode> [...]]

### ?<sup>1</sup> AT#GPIO=?

Test command reports the supported range of values of the command parameters <pin>, <mode>, <dir>, and <save>.

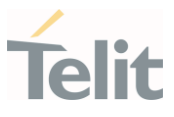

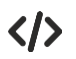

AT#GPIO=? #GPIO: (1-10),(0-4),(0-14,16-18),(0,1) OK

AT#GPIO=3,1,1 // setting GPIO3 as output and value is HIGH OK

AT#GPIO=4,1,1,1 // setting GPIO4 as output and value is HIGH and GPIO pin save configuration

OK

AT#GPIO=3,2 // report GPIO3 state #GPIO: 1,1

### **OK**

AT#GPIO? // read command #GPIO: 1,1 // GPIO1 is output and output value is HIGH #GPIO: 0,0 #GPIO: 1,1 #GPIO: 0,0 #GPIO: 0,1 // GPIO5 is input and input value is HIGH #GPIO: 1,0

OK

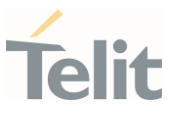

### 3.10.2. AT#SLED - STAT\_LED GPIO Setting

The command configures the behavior of the STAT\_LED GPIO.

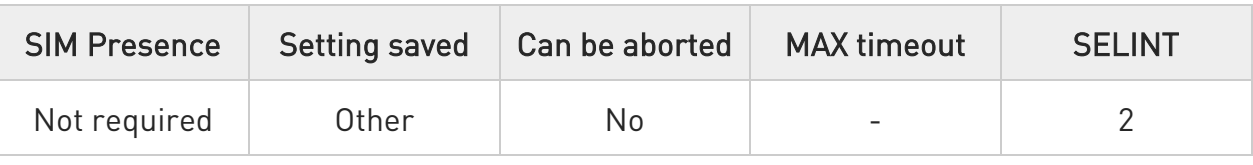

### AT#SLED=<mode>[,<onDuration>[,<offDuration>]]

Set command sets the behaviour of the STAT\_LED GPIO.

#### Parameters:

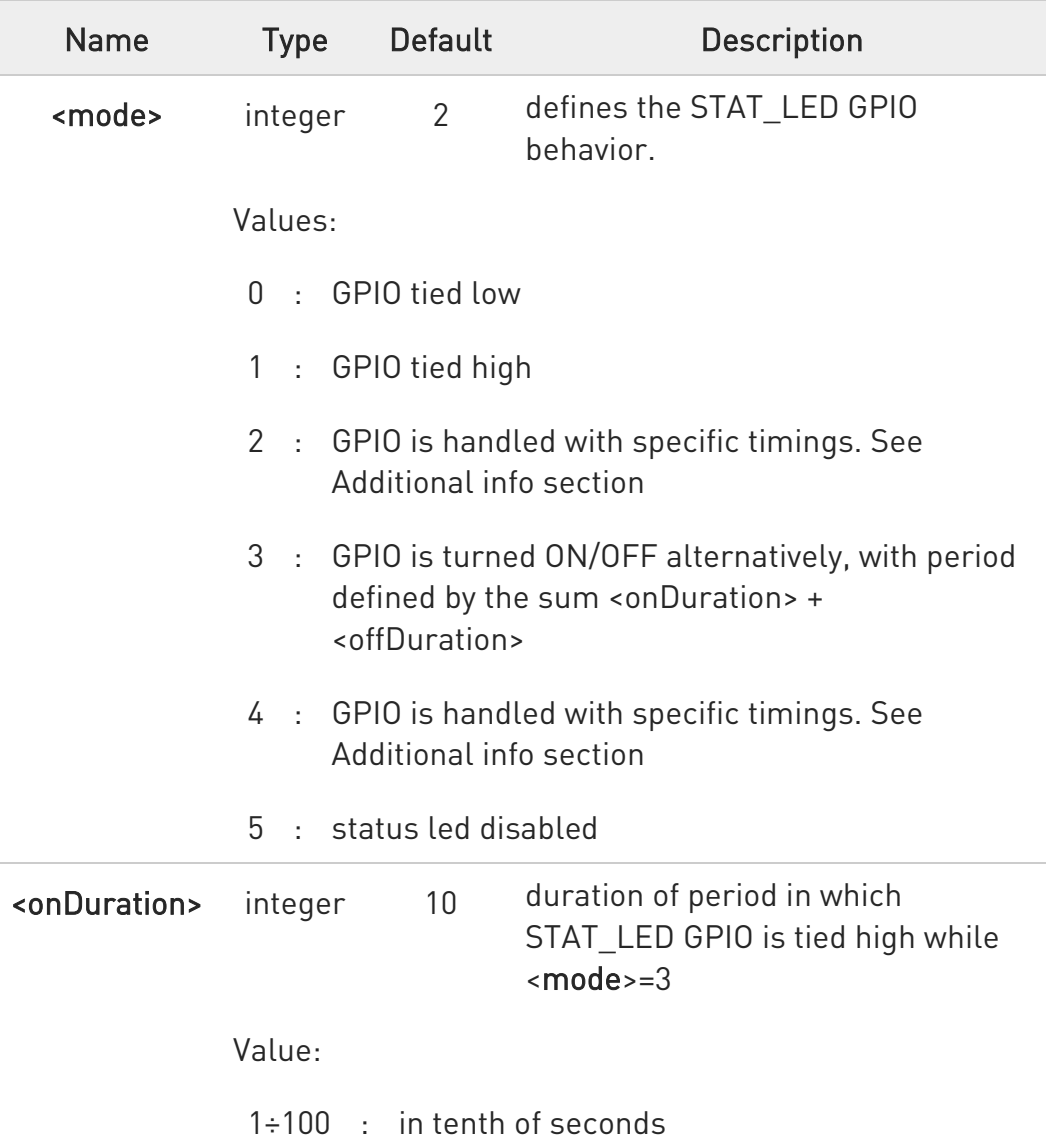

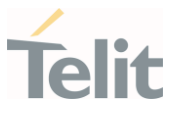

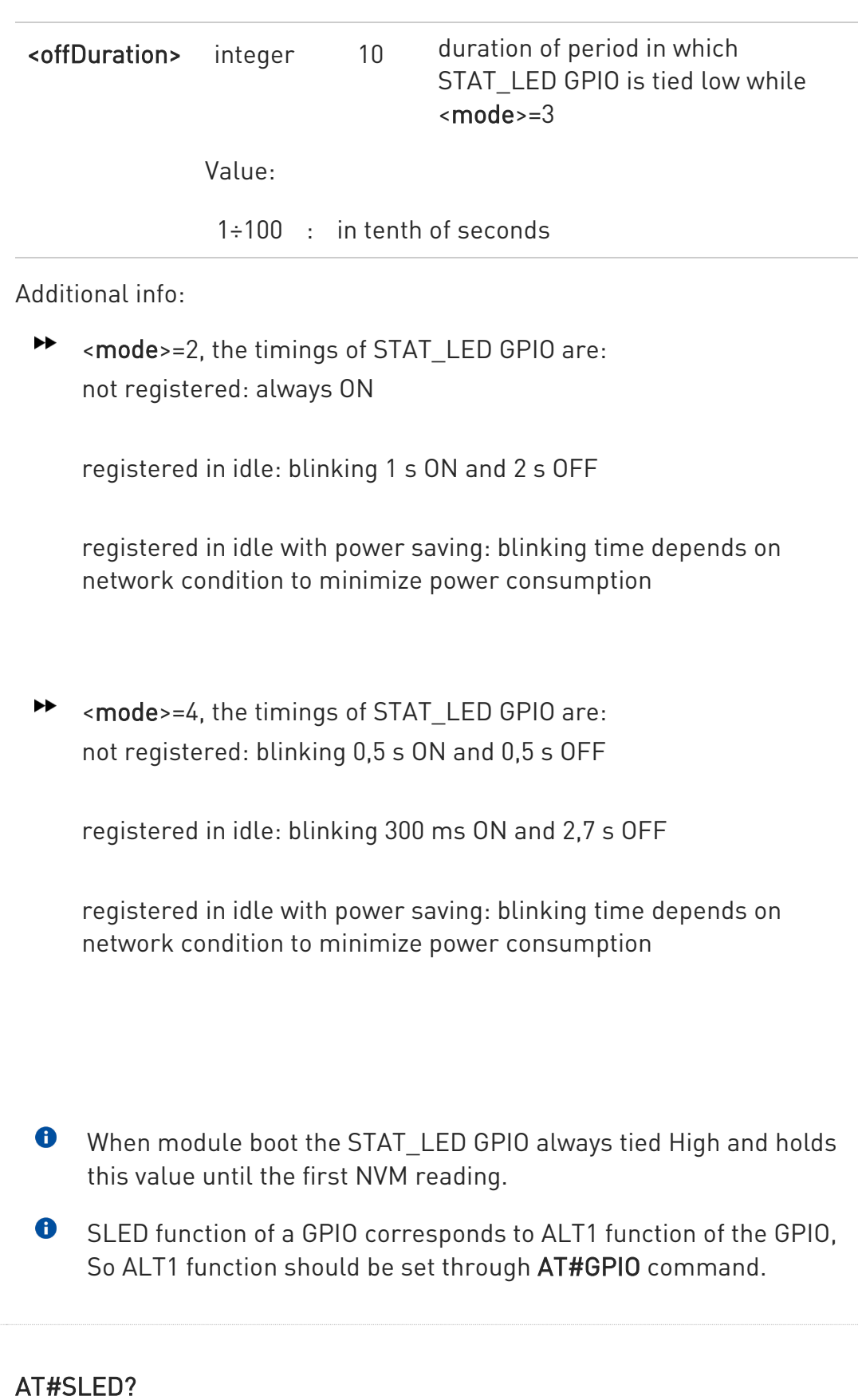

Read command returns the STAT\_LED GPIO current setting, in the format:

 $\leftarrow$ 

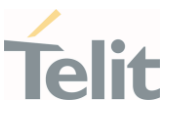

#### #SLED: <mode>,<onDuration>,<offDuration>

### ?<sup>1</sup> AT#SLED=?

Test command returns the range of available values for parameters <mode>, <onDuration> and <offDuration>.

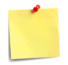

The setting is saved using the #SLEDSAV command.

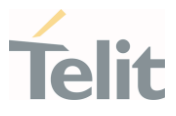

### 3.10.3. AT#SLEDSAV - Save STAT\_LED GPIO Setting

This command allows to save the current STAT\_LED GPIO setting.

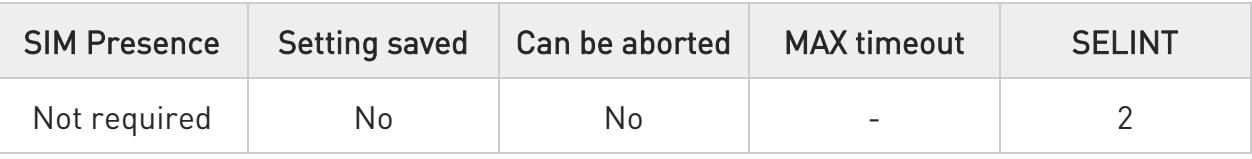

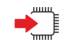

### AT#SLEDSAV

Execution command saves the STAT\_LED GPIO setting in NVM.

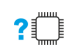

### ?ID AT#SLEDSAV=?

Test command returns OK result code.

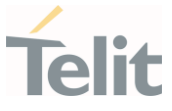

### 3.10.4. AT#ADC - Read Analog/Digital Converter Input

This command returns the current voltage value of the specified ADC inputs, expressed in mV.

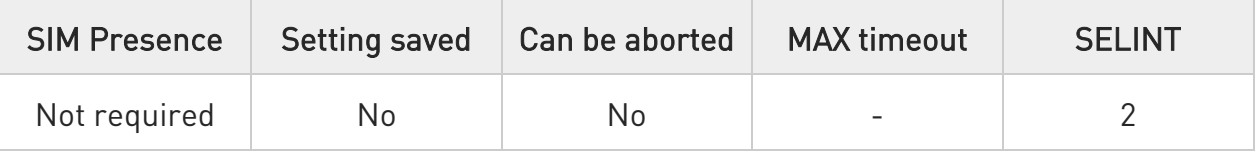

### AT#ADC=[<adc>,<mode>[,<dir>]]

Execution command reads selected <adc> pin voltage, converted by ADC, and prints out the result as shown in Additional info section.

#### Parameters:

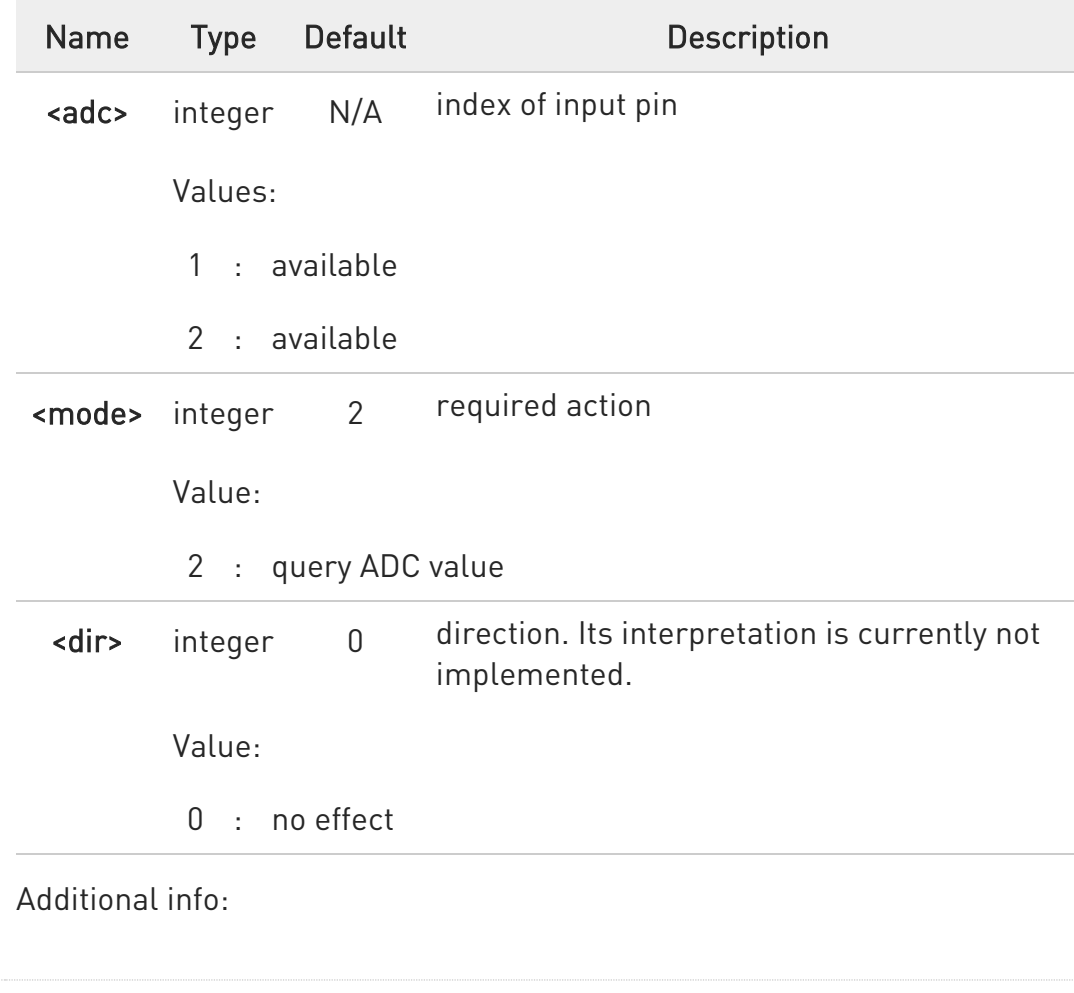

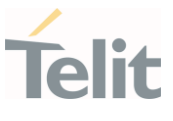

## Format of the message printed out by the execution command: #ADC:<value>

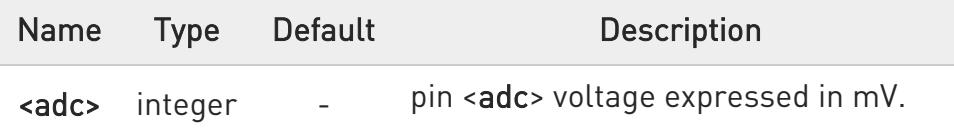

 $\bullet$ The command returns the last valid measure.

### **AT#ADC?**

Read command reports all pins voltage, converted by ADC, in the format:

#### #ADC: <value>[<CR><LF>#ADC: <value>[...]]

### ?<sup>1</sup> AT#ADC=?

Test command reports the supported range of values of the command parameters <adc>, <mode> and <dir>.

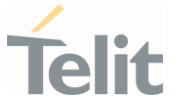

### 3.10.5. AT#V24CFG - V24 Output Pins Configuration

This command sets the AT commands serial port interface output pins mode.

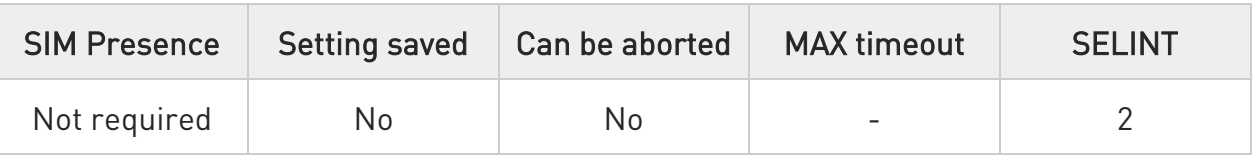

### AT#V24CFG=<pin>,<mode>[,<save>]

Set command sets the AT commands serial port interface output pins mode.

Parameters:

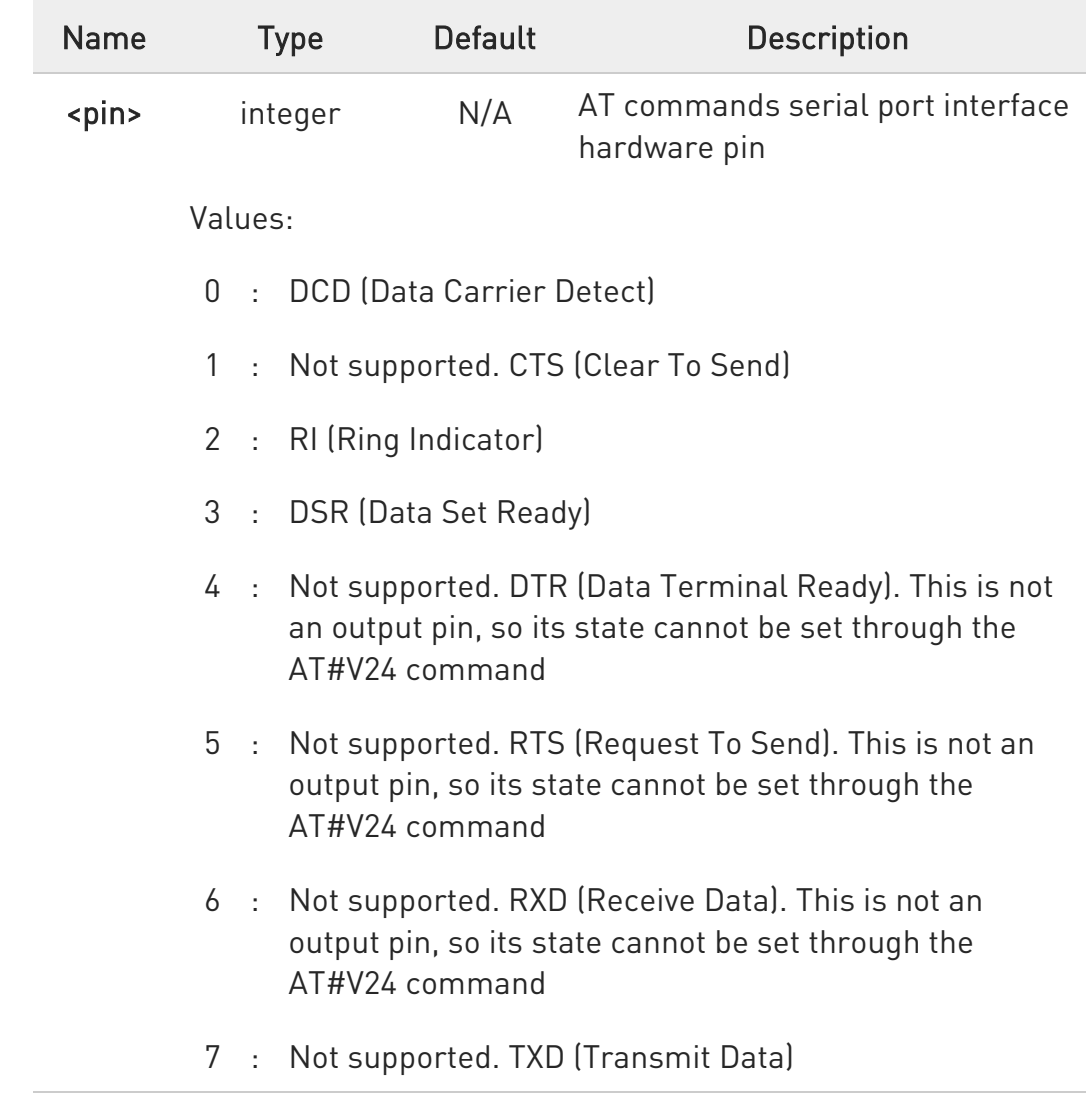

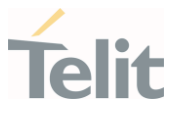

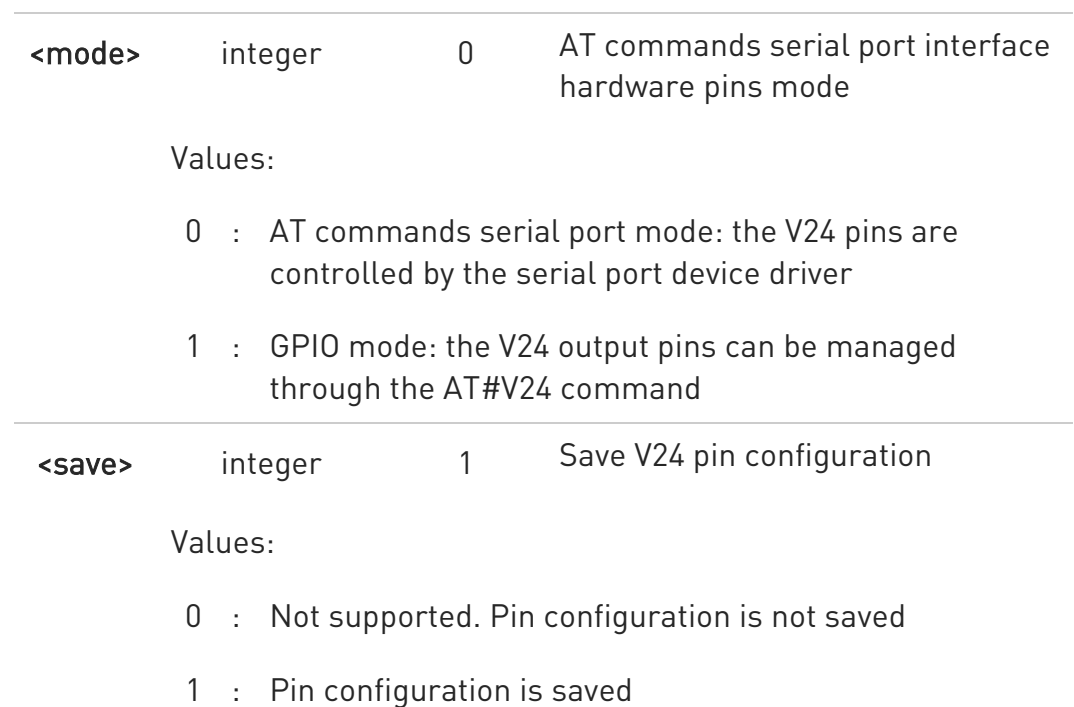

- If optional <save> parameter is omitted, the pin configuration will be stored in NVM (default <save> parameter is 1). If optional <save> parameter is present, it must be 1 (only supported <save> parameter is 1) and the pin configuration will be stored in NVM.
- **O** AT#V24CFG pin configuration takes effect only after reboot.
- **O** Changing V24 pins configuration may affect the cellular module functionality set through +CFUN.

#### **AT#V24CFG?**

Read command returns the current configuration for all the pins (both output and input) in the format:

#V24CFG: <pin1>,<mode1>[<CR><LF><CR><LF> #V24CFG: <pin2>,<mode2>[...]]

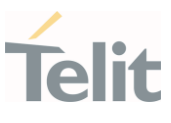

### ?<sup>1</sup> AT#V24CFG=?

Test command reports supported range of values for parameters <pin>,<mode> and <save>.

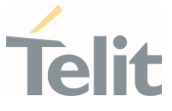

### 3.10.6. AT#V24 - V24 Output Pins Control

This command sets the state of the output pins of the AT commands serial port interface.

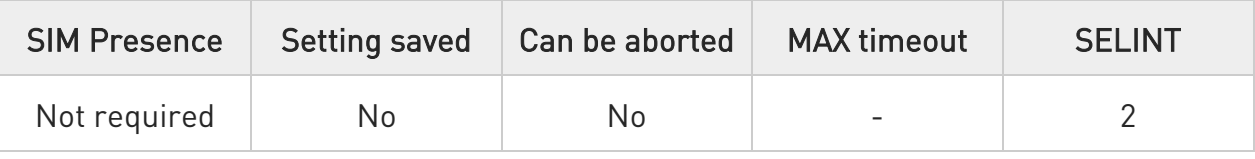

### AT#V24=<pin>[,<state>]

Set command sets the AT commands serial port interface output pins state, when pins are in GPIO mode (see #V24CFG).

#### Parameters:

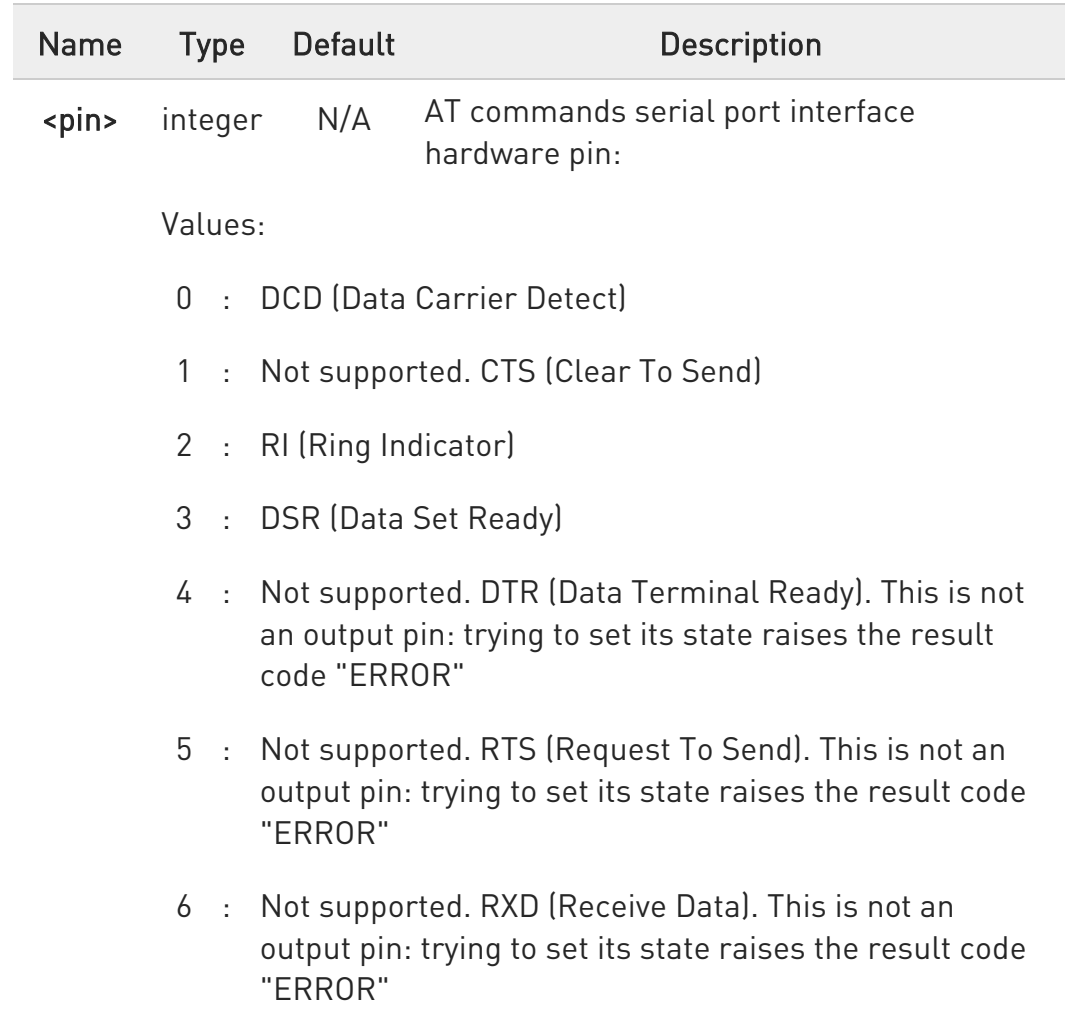

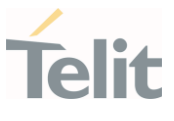

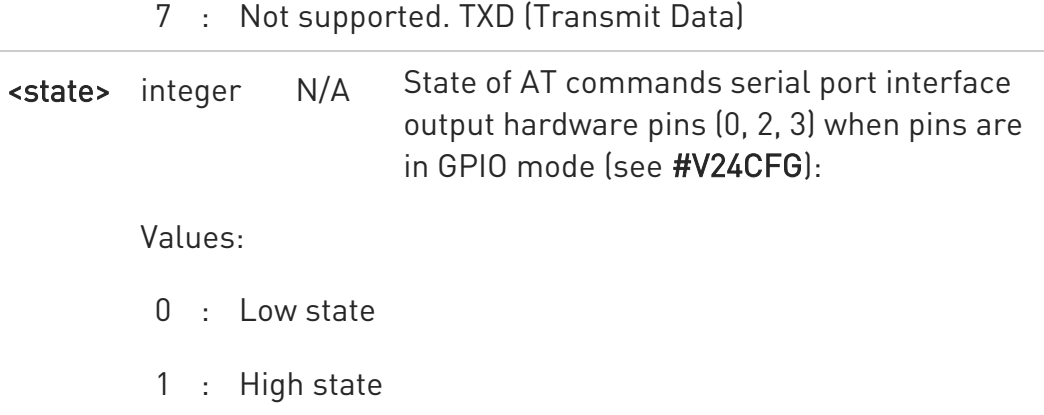

 $\bullet$ If <state> is omitted the command returns the actual state of the pin <pin>.

### **AT#V24?**

Read command returns actual state for all the available pins in the format:

#V24: <pin1>,<state1>[<CR><LF> #V24: <pin2>,<state2>[...]]

### $?$  AT#V24=?

Test command returns the supported values of parameters <pin> and <state>.

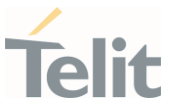

#### $3.11.$ Power Down

### 3.11.1. AT#REBOOT - Module Reboot

Immediate module reboot.

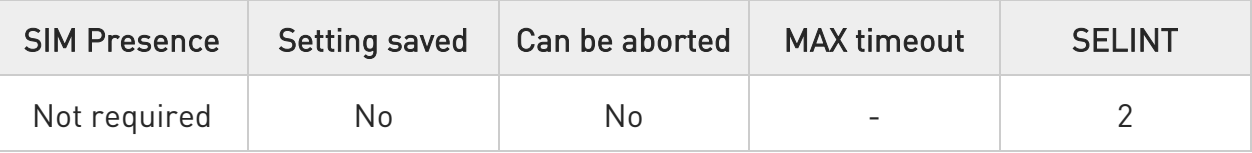

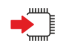

### AT#REBOOT

Execution command reboots immediately the unit. It can be used to reboot the system after a remote update of the script in order to have the new one running.

- $\bullet$ If #REBOOT follows an AT command that stores some parameters in NVM, it is recommended to insert a delay of at least 5 seconds before to issue #REBOOT, to permit the complete NVM storing.
- **O** #REBOOT is an obsolete AT command; please refer to #ENHRST to perform a module reboot.

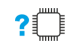

#### ?<sup>1</sup> AT#REBOOT=?

Test command returns OK result code.

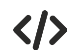

• Reboot the module AT#REBOOT OK (the module reboots)

#### 3.11.2. AT#ENHRST - Periodic Reset

Enable or Disable the one shot or periodic unit reset

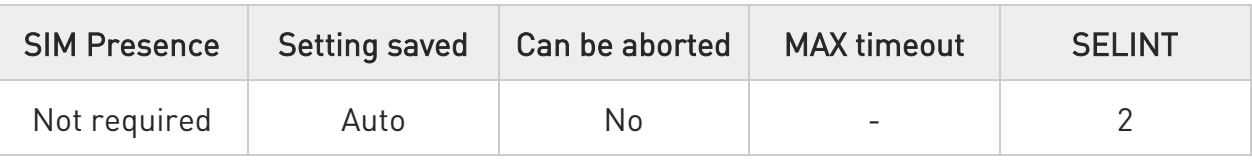

### AT#ENHRST=<mode>,<delay>

Set commands enables/disables the unit reset after the specified <delay> in minutes

#### Parameters:

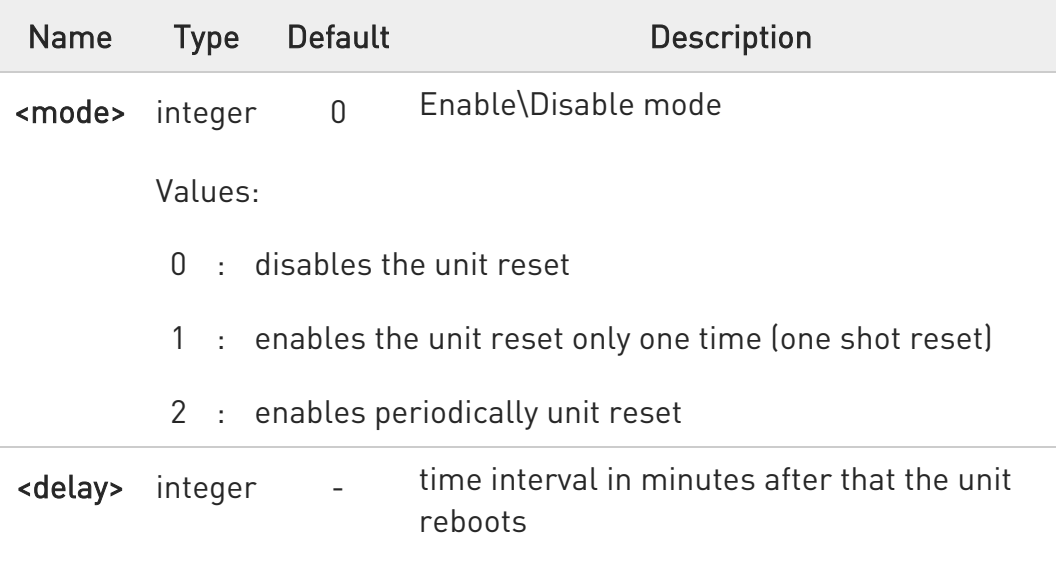

- **O** The settings are saved automatically in NVM only if old or new <mode> value is 2, i.e. unit set in periodic reset mode. Therefore, any change from 0 to 1 or conversely is not stored in NVM.
- **O** The command AT#ENHRST=1,0 causes the immediate module reboot. If it follows an AT command that stores some parameters in NVM, it is strongly recommended to insert a delay of at least 5 sec before issuing it, to permit the complete NVM storing process.

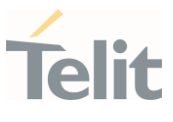

### **FI AT#ENHRST?**

Read command reports the current parameter settings in the following format:

### #EHNRST: <mode>[,<delay>,<remainingTime>]

Additional info:

Read command parameter for <mode> =1 or 2.

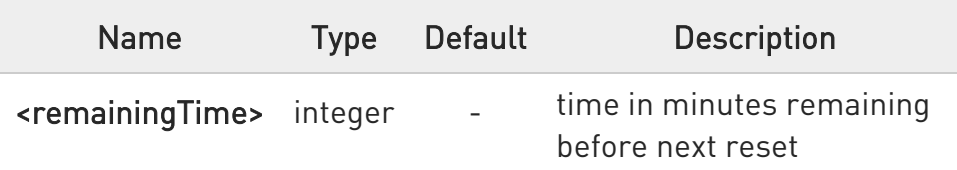

### ?IT AT#ENHRST=?

Test command reports supported range of values for parameters <mode> and <delay>.

 $\langle \rangle$ 

Example of #ENHRST usage and expected unit behavior.

• AT#ENHRST=1,60

Module reboots after 60 minutes

• AT#ENHRST=1,0

Module reboots immediately

• AT#ENHRST=2,40

...

...

Module reboots after 40 minutes, and after every following power on, it will continue to reboot always after 40 minutes.

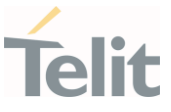

### 3.11.3. AT#SHDN - Software Shutdown

This command turns the module OFF.

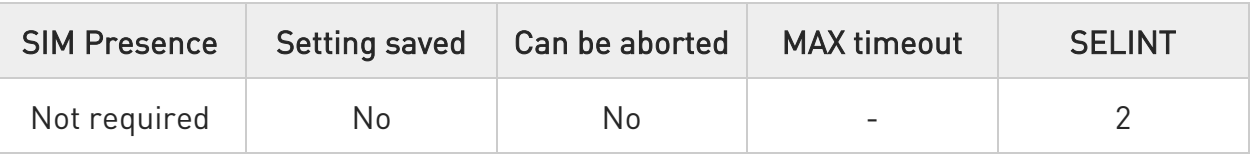

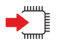

### AT#SHDN

Execution command causes device to detach from the network and shut down. Before definitive shut down an OK response is returned. When issuing the command any previous activity terminated and the device will not respond to any further command.

To turn it on again hardware pin ON/OFF must be tied low.

The maximum time to shut down the device, completely is 25 seconds.

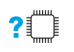

### AT#SHDN=?

Test command returns OK result code.

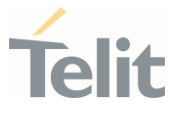

### 3.11.4. AT#FASTSHDN - Fast Shutdown Configuration

This command can be used as a set command to configure a GPIO pin performing a fast shutdown when on it is forced a High to Low level transition. Or can be used as an execute command to force immediately a fast shutdown.

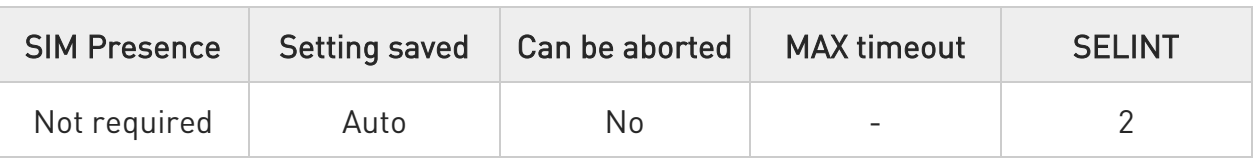

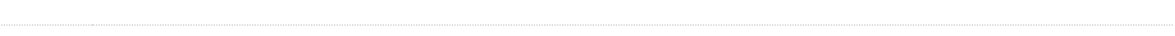

### AT#FASTSHDN[=<enable>,[<GPIO>]]

Parameters:

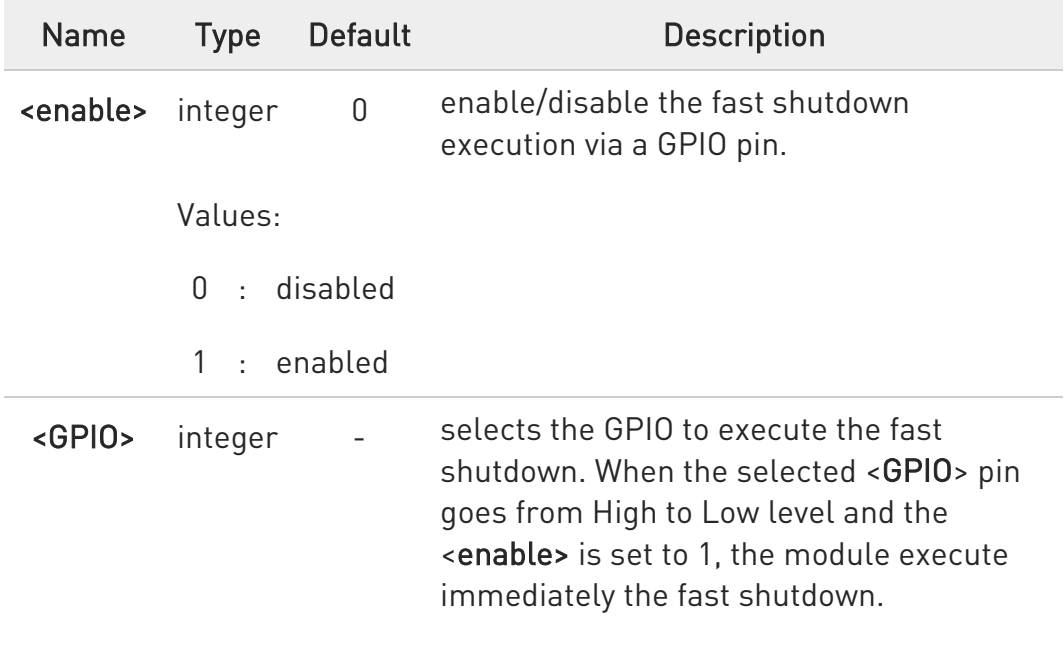

Additional info:

The execution command #FASTSHDN<CR><LF> forces the module to execute immediately the fast shutdown.

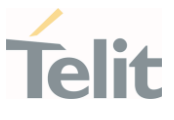

**O** The GPIO pin selected by the #FASTSHDN command must be used for this purpose only. If you need to use the selected GPIO pin for different activities, it must be free with the following command:

#### #FASTSHDN=0,<GPIO>

### **Fi** AT#FASTSHDN?

Read command reports the currently selected configuration in the format:

#### AT#FASTSHDN: <enable>,<GPIO>

#### ?III AT#FASTSHDN=?

Test command returns the supported range of values for the parameters <enable> and <GPIO>.

 $\langle \rangle$ Enable fast shutdown on GPIO\_05 AT#FASTSHDN=1,5 OK

> AT#FASTSHDN? #FASTSHDN: 1,5 OK

Force immediate fast shutdown AT#FASTSHDN OK

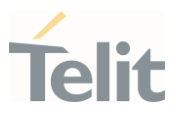

#### $3.12.$ Jamming Detection and Report

#### 3.12.1. AT#JDRENH2 - Enhanced Jamming Detection and Report

This command enables/disable jamming detection, and reports the relative result to the user.

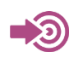

[1] Hardware User's Guide of the used module

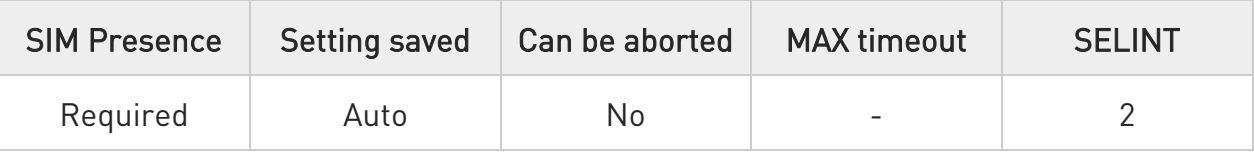

AT#JDRENH2=<mode>[,<sat2G>,<unused>,<carrNum2G>,<pRxLevT2G>,<unused >, <unused>,<unused>[,<P\_RSRP\_T4G>[,<P\_RSRQ\_T4G>[,<unused>]]]]

The set command performs the following activities:

- enables/disables the detection of the presence of jamming in the module coverage.

- selects one of the following two reports mode or both: on dedicated GPIO, by means of the URC, or GPIO + URC.

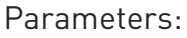

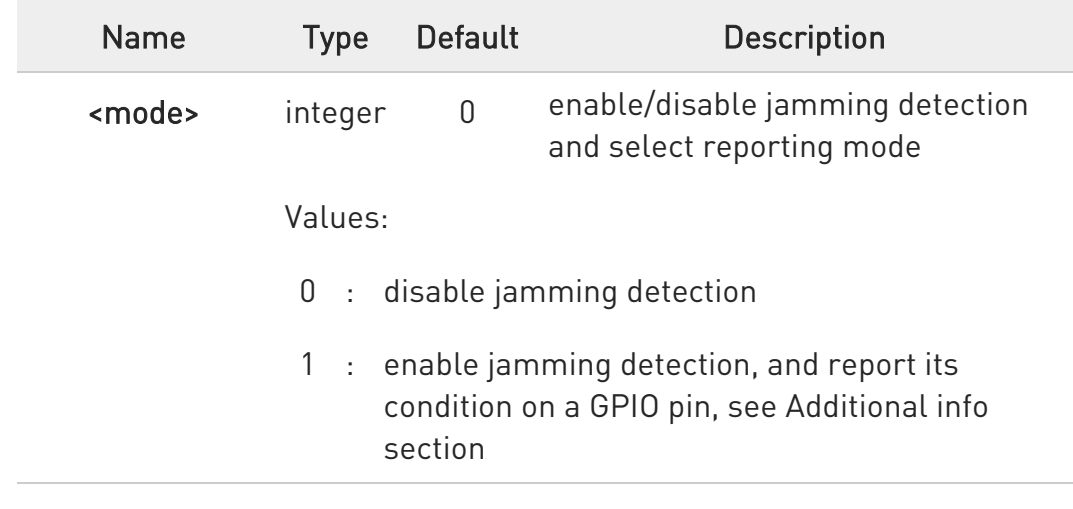

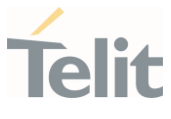

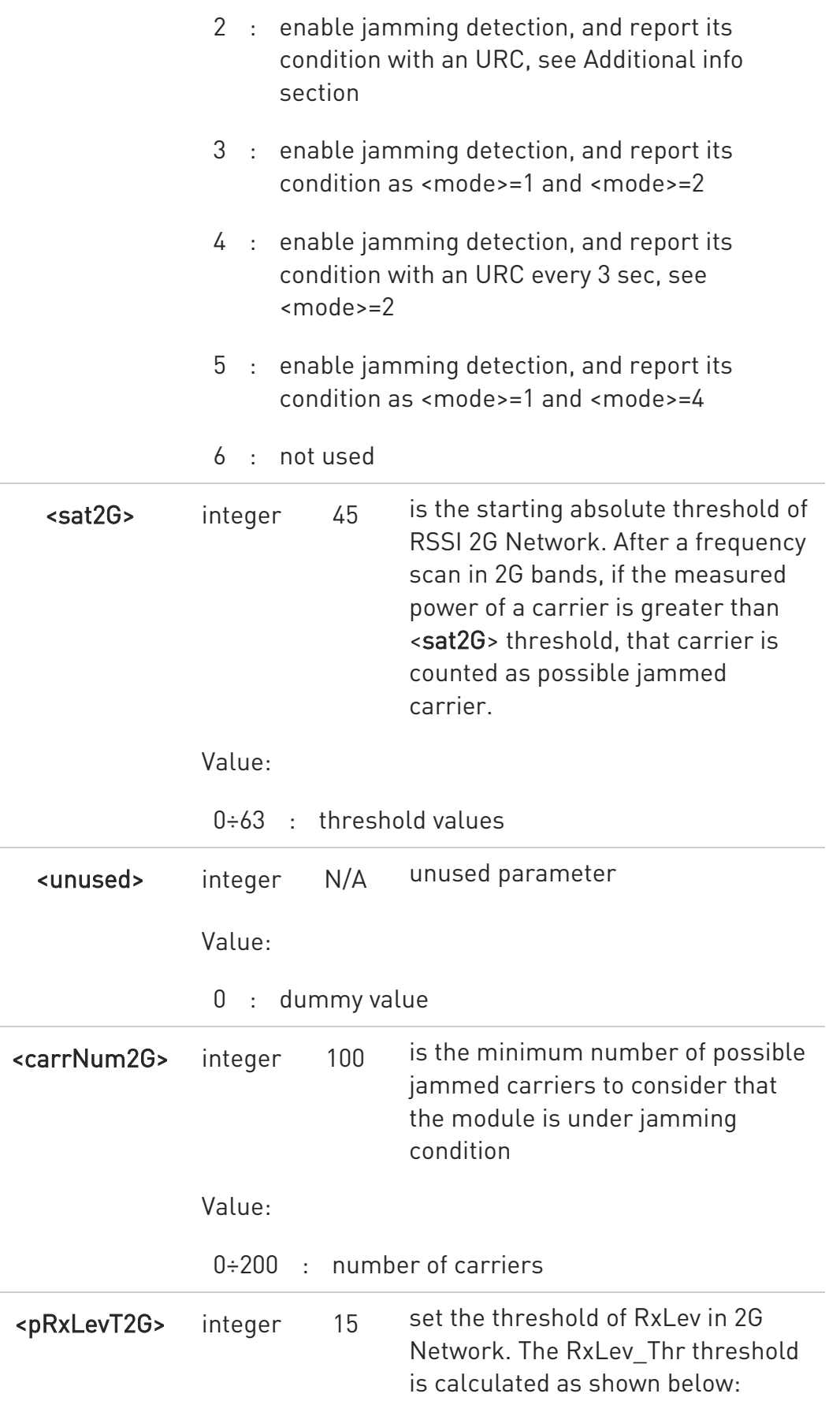
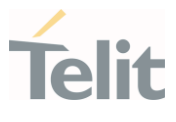

 $RxLev_Thr = RxLev_Av * (1 +$ (<pRxLevT2G>/100)) where RxLev\_Av is the average of the last RxLev measures.

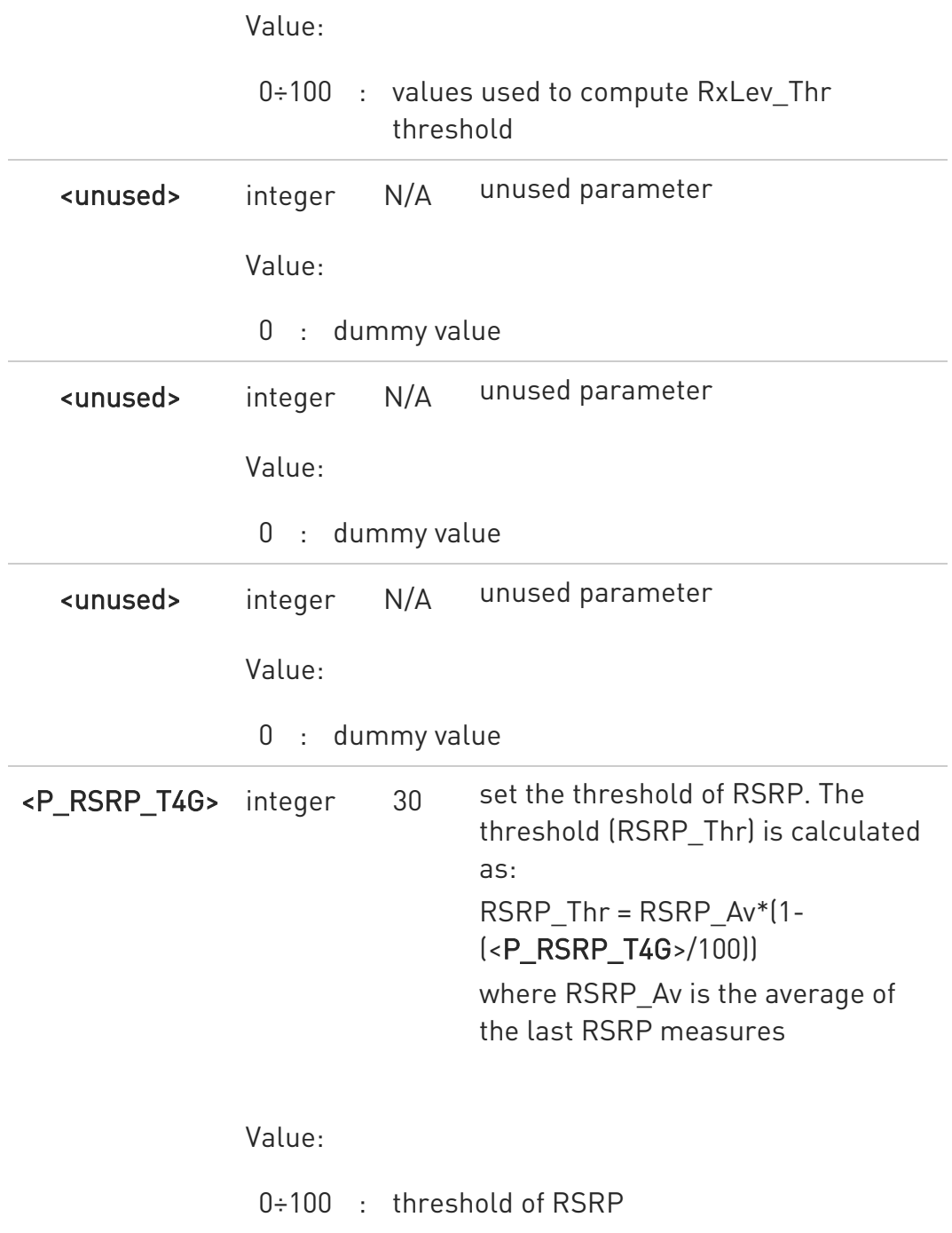

80672ST11051A Rev. 13 Page 397 of 610 2022-09-14

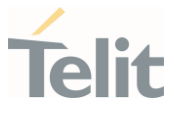

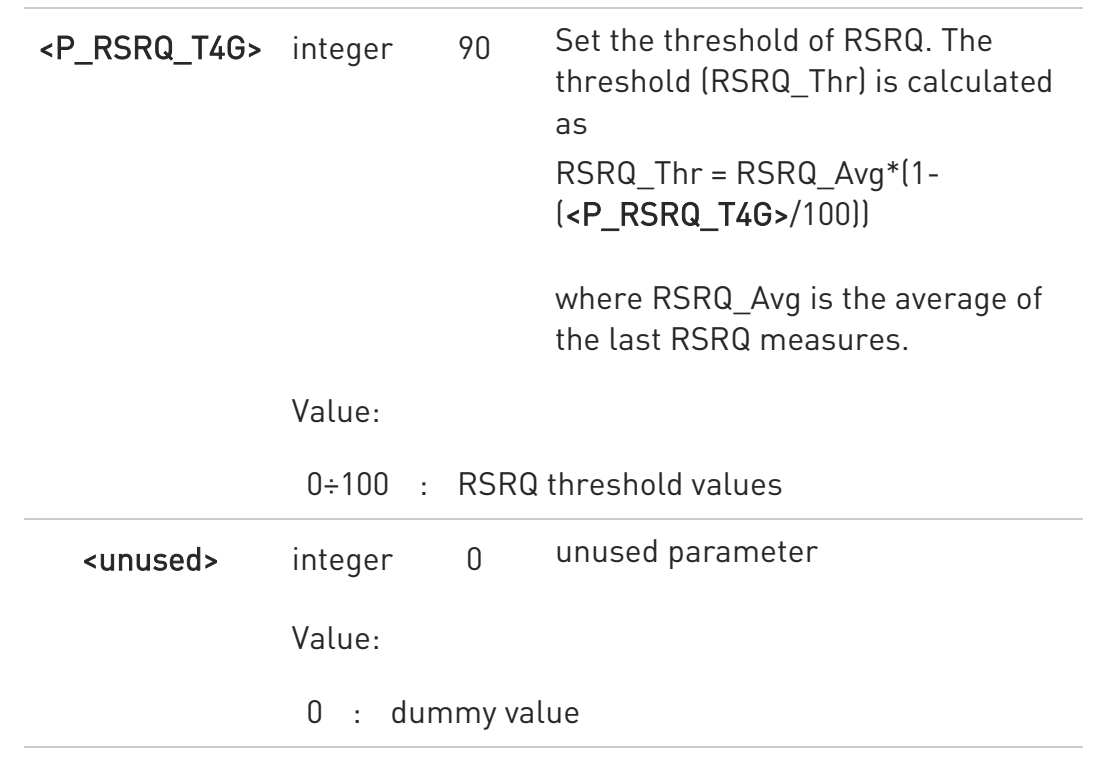

Additional info:

 $\blacktriangleright\blacktriangleright$ <mode>=1

> The jamming condition is reported on pin GPIO\_02 (JDR): GPIO\_02 (JDR) = Low, Normal Operating Condition GPIO\_02 (JDR) = High, Jammed Condition

To have information on GPIO\_02 pin, refer to document [1]. GPIO\_02 pin can be used also by other functionality, see #GPIO command.

### $\rightarrow$  -mode>=2

the jamming condition is reported with a single URC on serial line, in the format:

#JDR: <status>

Unsolicited field:

Name Type Description

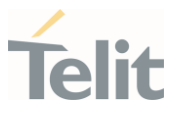

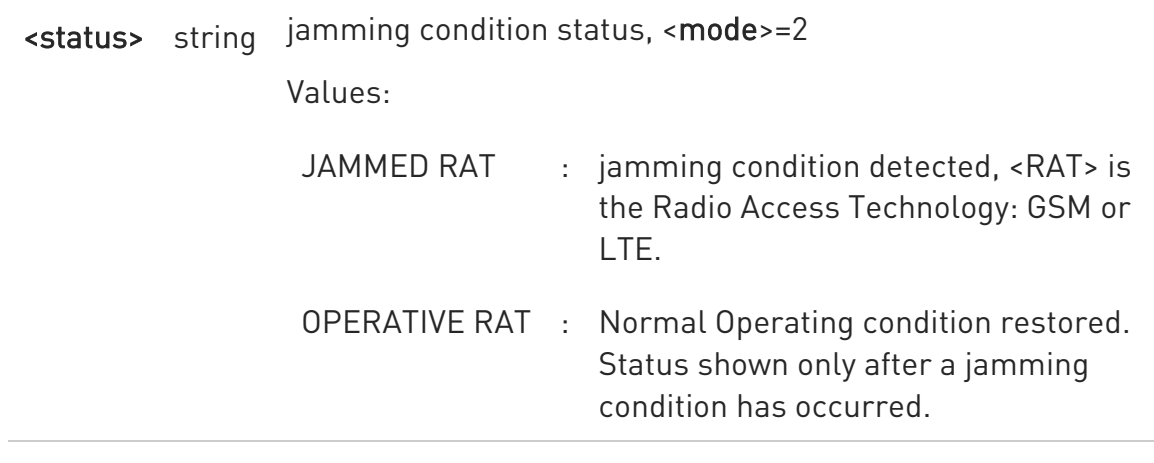

### **AT#JDRENH2?**

Read command reports the current parameters values, in the format:

#JDRENH2:<mode>,<sat2G>,0,<carrNum2G>,<pRxLevT2G>,0,0,0,<P\_RSRP\_T4G>, <P\_RSRQ\_T4G>,0

### ?<sup>1</sup> AT#JDRENH2=?

Test command reports the supported range of the parameters values.

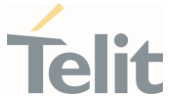

# 3.12.2. AT#JDR4GCFG - LTE Jamming Detection Threshold Configuration

The command configures the LTE Jamming Detection thresholds.

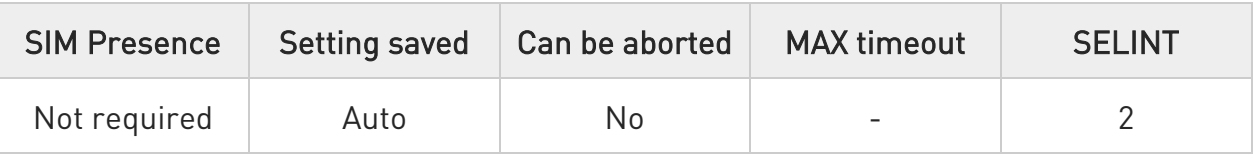

### AT#JDR4GCFG=<P\_RSRP\_T4G>,<P\_RSRQ\_T4G>,<unused>[,<Initial\_Delay>[,<Sam pling\_Number>[,<P\_RSSI\_S4G>]]]

Set command allows to configure the LTE Jamming Detection thresholds. After configuration, use the #JDRENH2 command to enable/disable LTE jamming detection and select reporting mode.

Parameters:

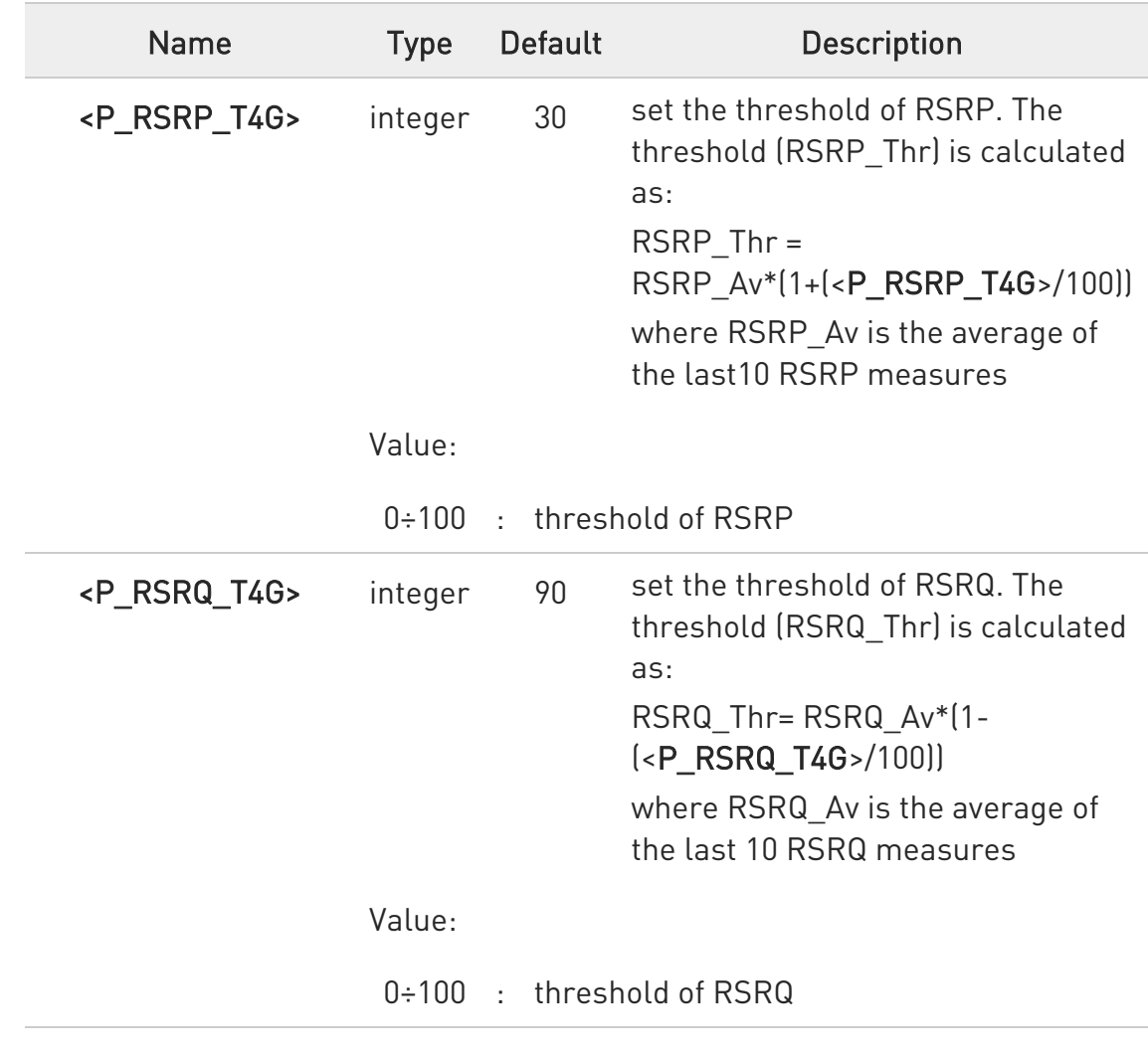

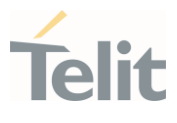

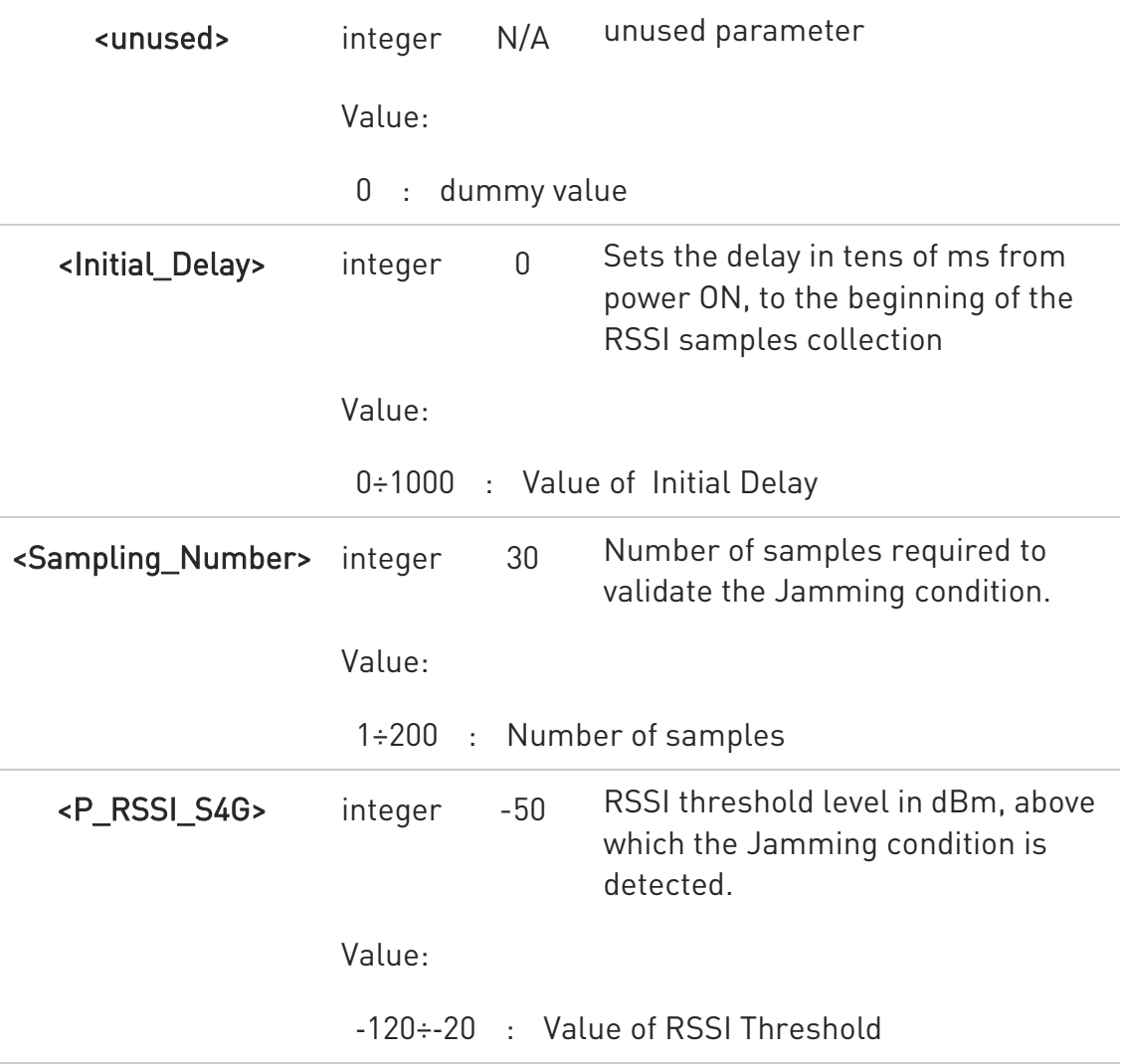

- If you change the <P\_RSRP\_T4G> and <P\_RSRQ\_T4G> parameters of the AT#JDR4GCFG command, it will be automatically changed the parameters of the AT#JDRENH2 command, too, without notice, and vice-versa.
- $\bullet$ All the parameter settings are saved in NVM memory

### AT#JDR4GCFG?

Read command returns the current settings in the format:

### #JDR4GCFG:

<P\_RSRP\_T4G>,<P\_RSRQ\_T4G>,0,<Initial\_Delay>,<Sampling\_Number>,<P\_RSSI\_ S4G>

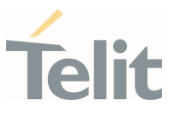

## ?IN AT#JDR4GCFG=?

Test command returns the range of supported values for all the parameters.

#### Packet Domain  $3.13.$

#### 3.13.1. AT+CGCLASS - GPRS Mobile Station Class

This command sets the mode of operation

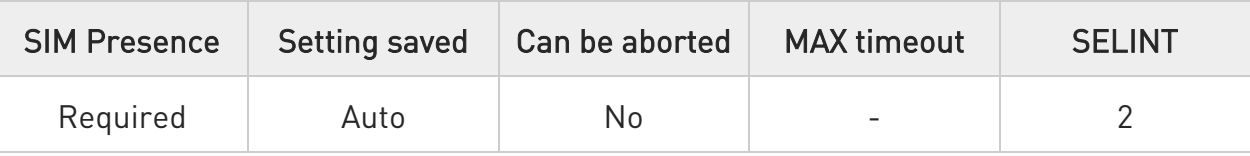

### → AT+CGCLASS=[<class>]

Set command sets the mode of operation according to <class> parameter.

Parameter:

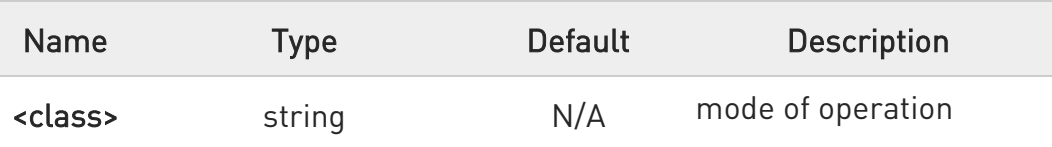

Values:

- B : Class-B mode of operation (A/Gb mode), or CS/PS mode of operation (Iu mode)
- CG : Class-C mode of operation in PS only mode (A/Gb mode), or PS mode of operation - (Iu mode)
- CC : Class-C mode of operation in CS only mode (A/Gb mode), or CS (Iu mode) - (lowest mode of operation)

 $\bullet$ The setting is saved in NVM (and available on following reboot).

### **AT+CGCLASS?**

Read command returns the current value of the mode of operation in the format:

#### +CGLASS: <class>

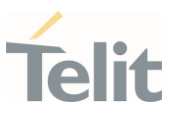

### ?<sup>1</sup> AT+CGCLASS=?

Test command reports the range for the parameter <class>.

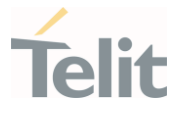

#### 3.13.2. AT+CGQREQ - Quality of Service Profile (Requested)

This command allows to specify a Quality of Service Profile (requested) that is used when the terminal sends an Activate PDP Context Request message to the network.

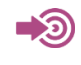

3GPP TS 27.007 3GPP TS 03.060 3GPP TS 23.060

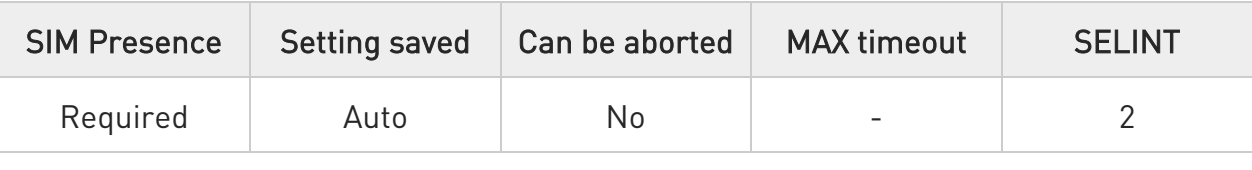

### AT+CGQREQ=[<cid>[,<precedence>[,<delay>[,<reliability>[,<peak>[,<mean>]]]]]]

Set command allows specify Quality of Service Profile that used when the terminal sends an Activate PDP Context Request message to the network. It specifies a profile for the context identified by the (local) context identification parameter, <cid>.

Parameters:

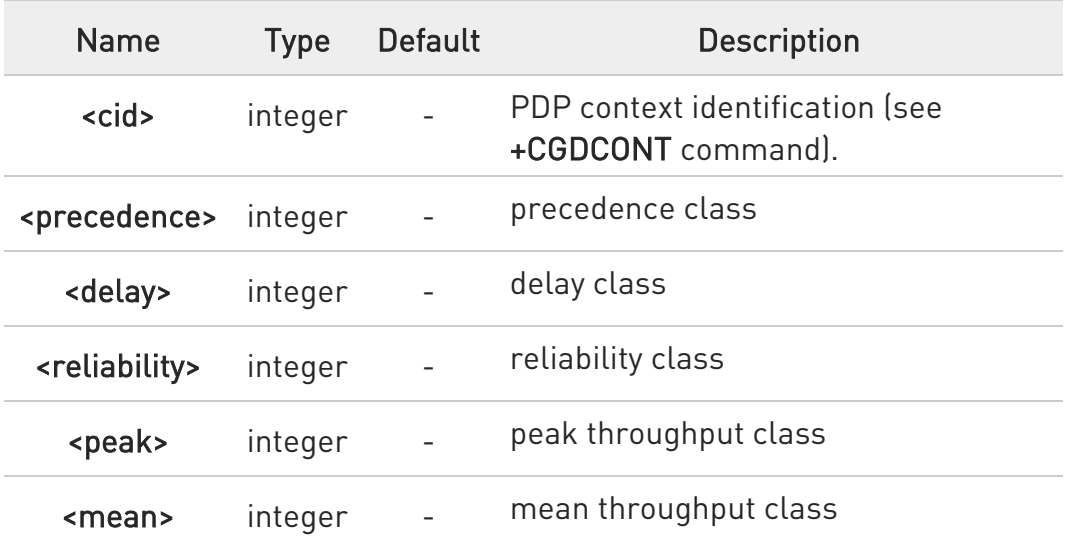

**O** If a value is omitted for a particular class then this class is not checked

80672ST11051A Rev. 13 Page 405 of 610 2022-09-14

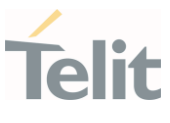

 $\bullet$ A special form of the Set command, +CGQREQ=<cid> causes the requested profile for context number <cid> to become undefined.

### **AT+CGQREQ?**

Read command returns the current settings for each defined context in the format:

+CGQREQ:<cid>,<precedence>,<delay>,<reliability>,<peak>,<mean>[<CR><LF> +CGQREQ:<cid>,<precedence>,<delay>,<reliability>,<peak>,<mean>[...]]

**O** If no PDP context has been defined, it has no effect and OK result code is returned.

#### ?I<sup>"</sup> AT+CGQREQ=?

Test command returns as a compound value the type of the current PDP context and the supported values for the sub parameters in the format:

#### +CGQREQ: <PDP\_Type>,

(list of supported <precedence>s),(list of supported <delay>s), (list of supported <reliability>s), (list of supported <peak>s), (list of supported <mean>s)

Additional info:

▶▶ PDP type meaning.

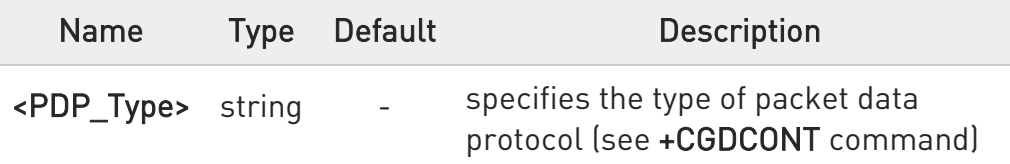

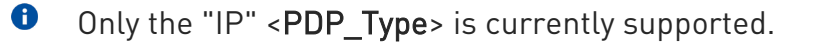

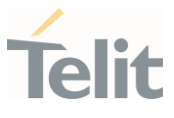

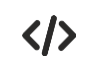

AT+CGQREQ? +CGQREQ: 1,0,0,3,0,0

OK

AT+CGQREQ=1,0,0,3,0,0 OK

AT+CGQREQ=? +CGQREQ: "IP",(0-3),(0-4),(0-5),(0-9),(0-18,31) +CGQREQ: "PPP",(0-3),(0-4),(0-5),(0-9),(0-18,31) +CGQREQ: "IPV6",(0-3),(0-4),(0-5),(0-9),(0-18,31) OK

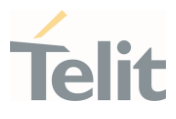

3.13.3. AT+CGDCONT - Define PDP Context

Define PDP Context.

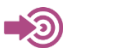

3GPP TS 27.007

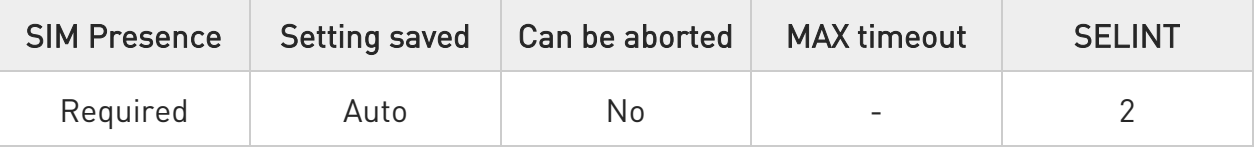

### AT+CGDCONT=[<cid>[,<PDP\_type>[,<APN>[,<PDP\_addr> [,<d\_comp>[,<h\_comp>[,<IPv4AddrAlloc>[,<Emergency\_ind>]]]]]]]]

Set command specifies PDP context parameter values for a PDP context identified by the (local) context identification parameter, <cid>.

#### Parameters:

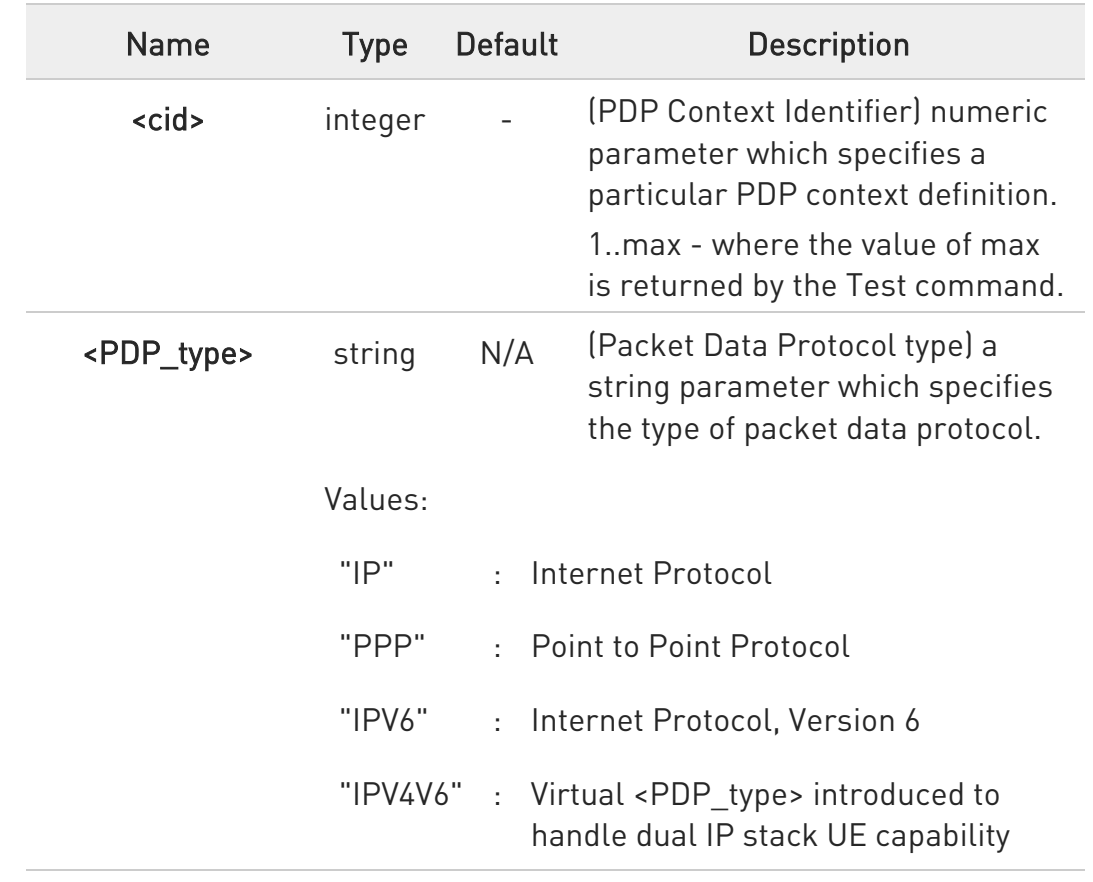

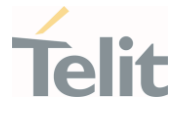

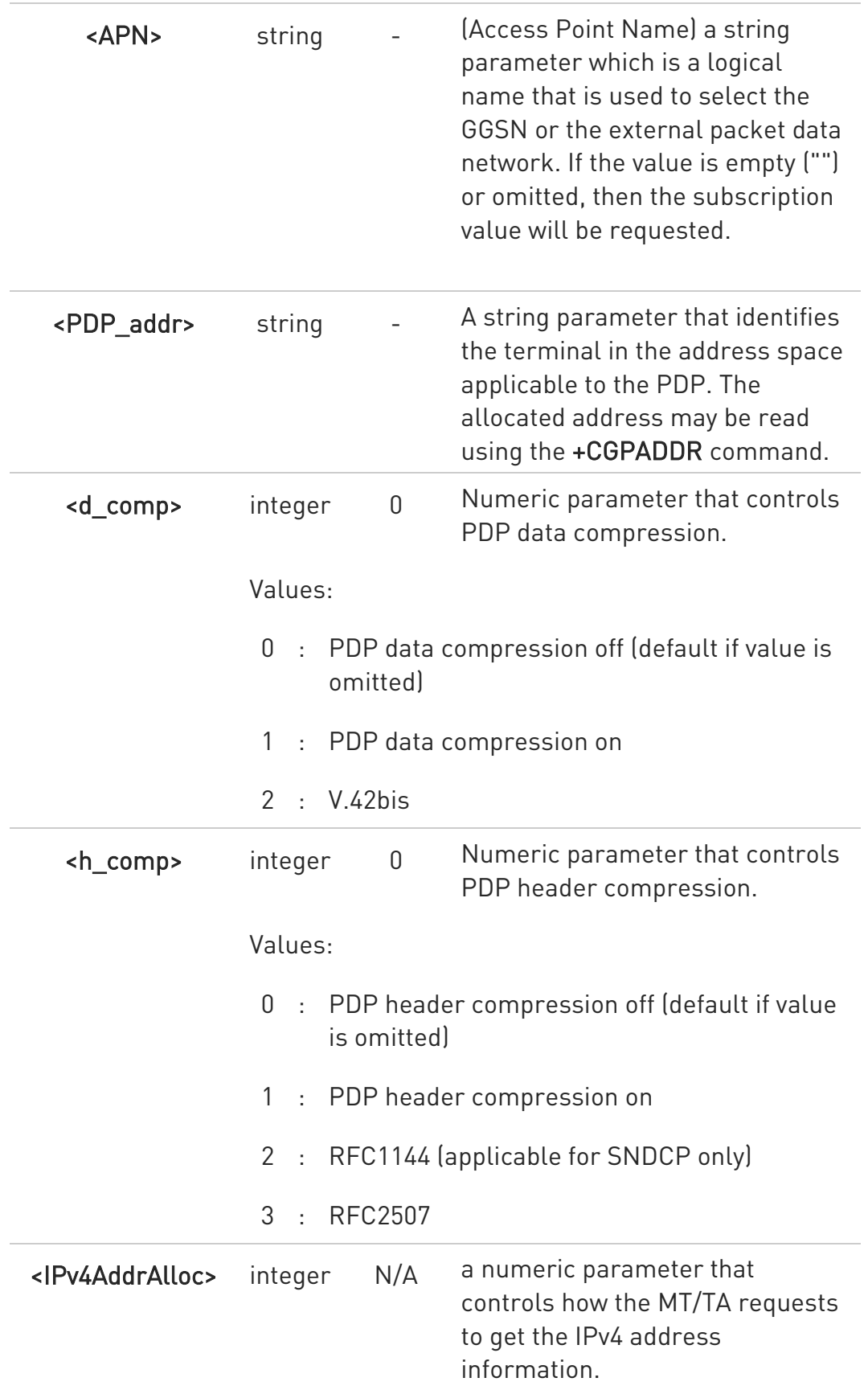

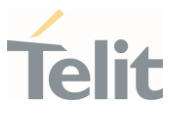

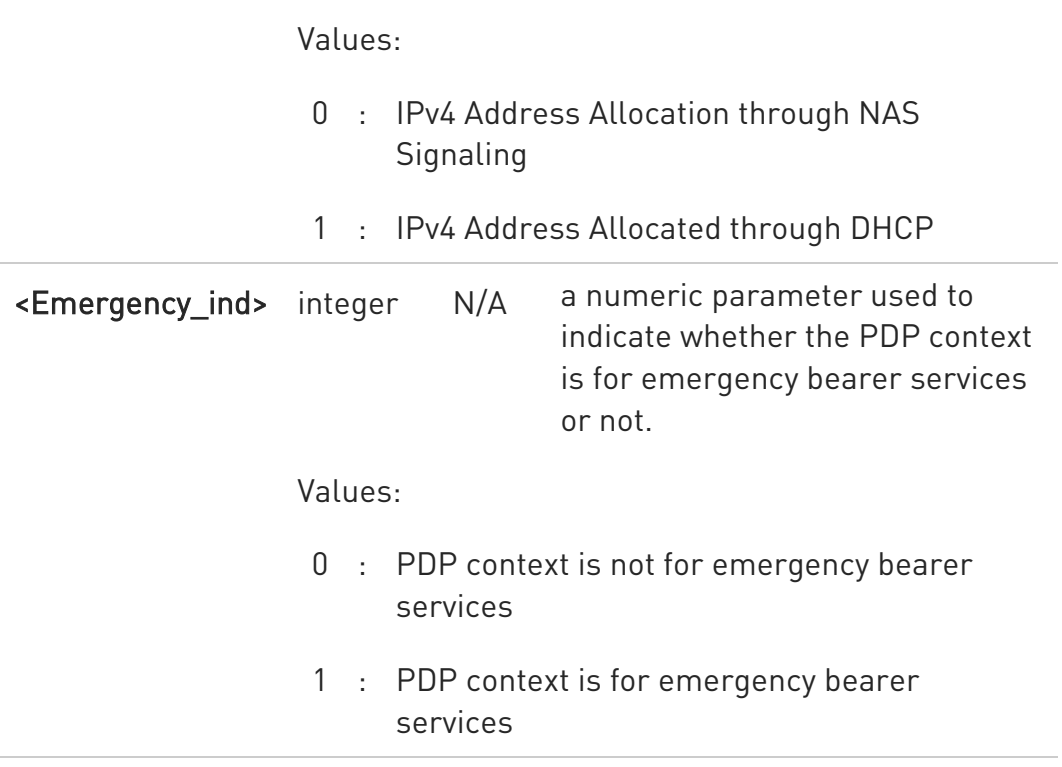

**A** special form of the Set command,

#### +CGDCONT=<cid>

causes the values for context number <cid> to become undefined, except cid = 1 and emergency profile.

- **O** Emergency profile could be undefined only after setting emergency indication parameter to 0.
- $\bullet$ Although max number of PDP profile is 16, the user can only create 6 PDP profiles (persistent profiles), the rest 10 are temporary profiles.
- **O** Profile 1 is the default profile and the attach profile, so even if you delete all profiles, the profile 1 is always regenerated regardless rebooting.
- **O** In case of Verizon network operator, profile 3 is also used to attach profile. So, if delete 3 profile with +CGDCONT=3 command, profile 3 is re-created after rebooting.
- **O** Predefined PDP profile file that operator requested should not recommended to delete.

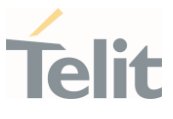

### ← AT+CGDCONT?

Read command returns the current settings for each defined context in the format:

#### +CGDCONT:

<cid>,<PDP\_type>,<APN>,<PDP\_addr>,<d\_comp>,<h\_comp>,<IPv4AddrAlloc>,<Em ergency\_ind><CR><LF>

+CGDCONT:<cid>,<PDP\_type>,<APN>,<PDP\_addr>,<d\_comp>,<h\_comp>,<IPv4Add rAlloc>,<Emergency\_ind>

### ?<sup>7</sup> AT+CGDCONT=?

Test command returns values supported as a compound value.

#### $\langle \rangle$ AT+CGDCONT=1,"IPV4V6","apn","10.10.10.10" OK

AT+CGDCONT? +CGDCONT: 1,"IPV4V6","apn","10.10.10.10",0,0,0,0 +CGDCONT: 2,"IPV4V6","ims","0.0.0.0.0.0.0.0.0.0.0.0.0.0.0.0",0,0,0,0 +CGDCONT: 3,"IPV4V6","sos","0.0.0.0.0.0.0.0.0.0.0.0.0.0.0.0",0,0,0,1 OK

```
AT+CGDCONT=?
+CGDCONT: (1-15),"IP",,,(0-2),(0-2),(0-1),(0-1)
+CGDCONT: (1-15),"PPP",,,(0-2),(0-2),(0-1),(0-1)
+CGDCONT: (1-15),"IPV6",,,(0-2),(0-2),(0-1),(0-1)
+CGDCONT: (1-15),"IPV4V6",,,(0-2),(0-2),(0-1),(0-1)
OK
```
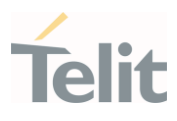

### 3.13.4. AT+CGDSCONT - Define Secondary PDP Context

Define secondary PDP Context.

- 0 [1] 3GPP TS 44.065 [2] 3GPP TS 25.323 [3] RFC1144 [4] RFC2507 [5] RFC3095

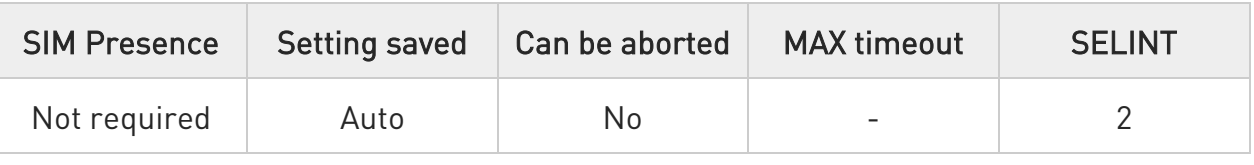

### AT+CGDSCONT=[<cid>,<p\_cid>[,<d\_comp>[,<h\_comp>]]]

Set command specifies PDP context parameter values for a Secondary PDP context identified by the (local) context Identification parameter, <cid>.

The number of PDP contexts that may be in a defined state at the same time is given by the range returned by the test command. In EPS the command is used to define traffic flows.

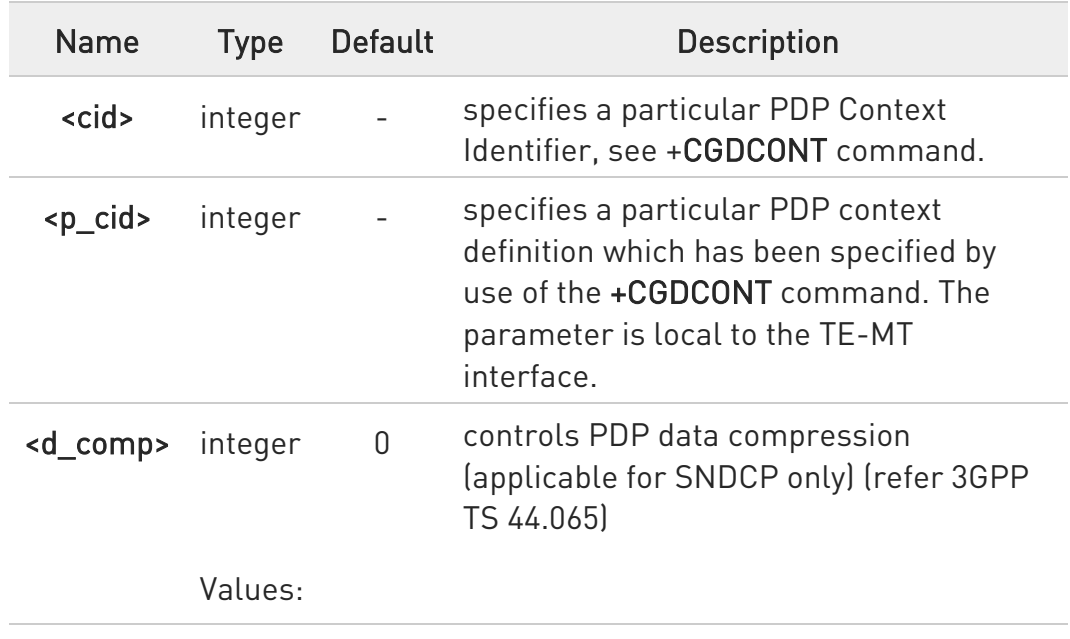

#### Parameters:

80672ST11051A Rev. 13 Page 412 of 610 2022-09-14

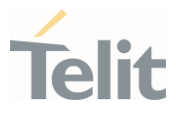

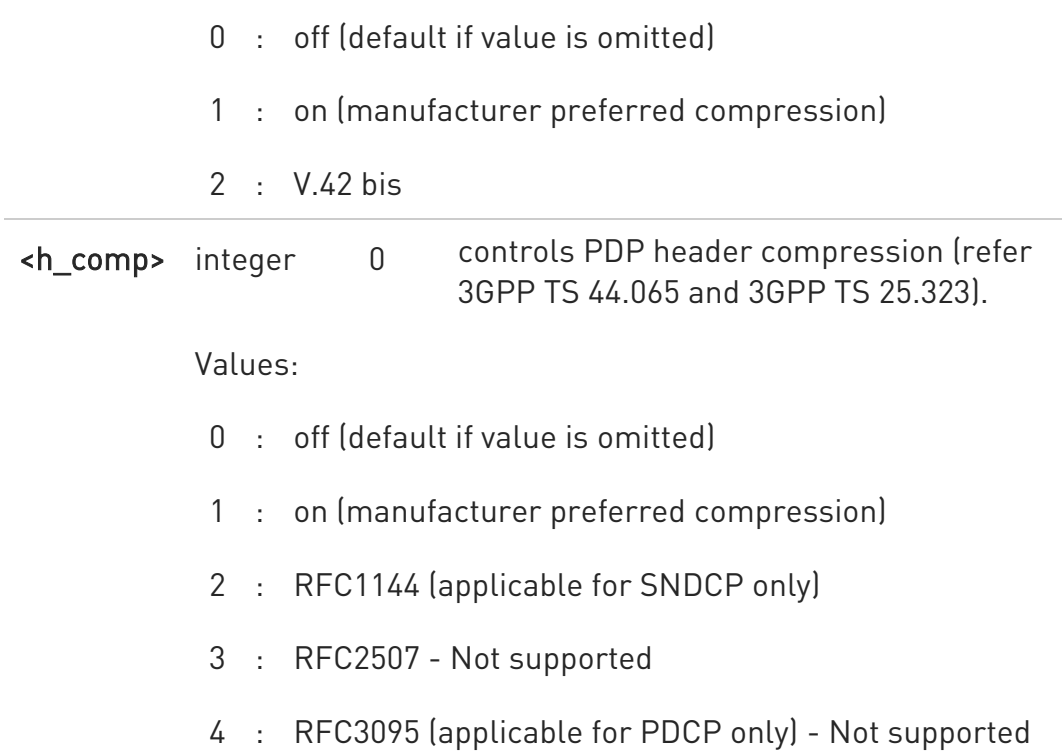

A special form of the set command, +CGDSCONT= <cid> causes the values for context number <cid> to become undefined.

### **AT+CGDSCONT?**

The read command returns the current settings for each defined context in the format:

+CGDSCONT: <cid>,<p\_cid>,<d\_comp>,<h\_comp>[<CR><LF> +CGDSCONT: <cid>,<p\_cid>,<d\_comp>,<h\_comp> [...]]

### ?<sup>1</sup> AT+CGDSCONT=?

Test command returns the supported range of values of parameters.

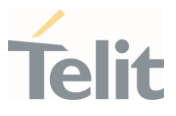

## 3.13.5. AT+CGSCONTRDP - Secondary PDP Context Read Dynamic Parameters This command returns parameters for a given <cid>.

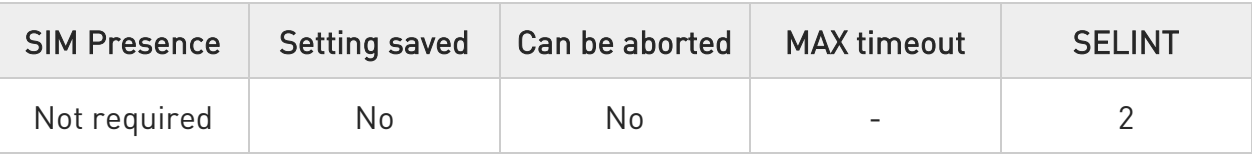

### → AT+CGSCONTRDP[=<cid>]

The execution command returns <p\_cid> and <br/> <br/>bearer\_id> for a given <cid>. If the parameter <cid> is omitted, the <cid>, <p\_cid> and <bearer\_id> returned for all active secondary PDP contexts. In EPS, the Traffic Flow parameters returned. Format of the returned message:

#### +CGSCONTRDP:<cid>,<p\_cid>,<bearer\_id>[<CR><LF> +CGSCONTRDP: <cid>, <p\_cid>,<bearer\_id> […]]

Parameter:

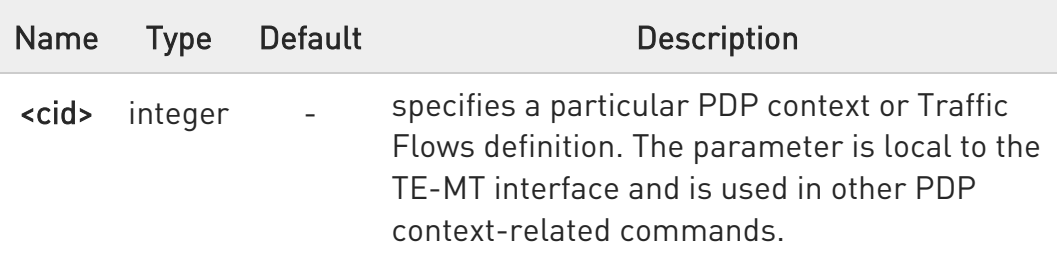

#### Additional info:

 $\blacktriangleright\blacktriangleright$ Here is the list of the parameters meanings returned by the +CGSCONTRDP command.

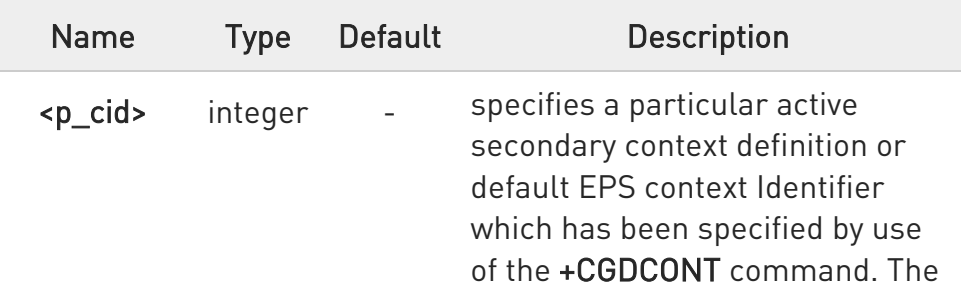

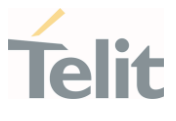

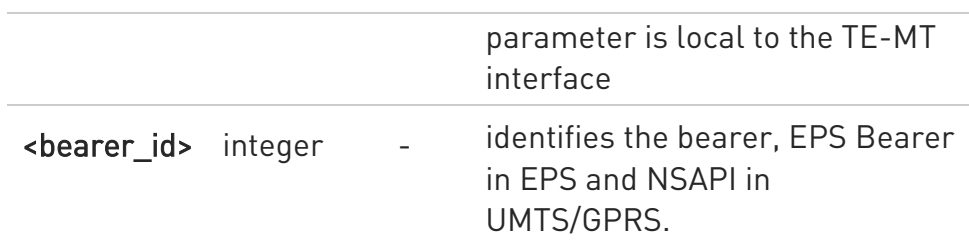

Parameters for network-initiated PDP contexts returned as well. The dynamic part of the PDP context will only exist if established by the network.

### ?<sup>1</sup> AT+CGSCONTRDP=?

The test command returns a list of <cid>s associated with active secondary PDP contexts:

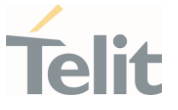

#### 3.13.6. AT+CGDATA - Enter Data State

Execution command causes to perform whatever actions are necessary to establish a communication with the network using one or more GPRS PDP types.

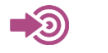

3GPP TS 27.007

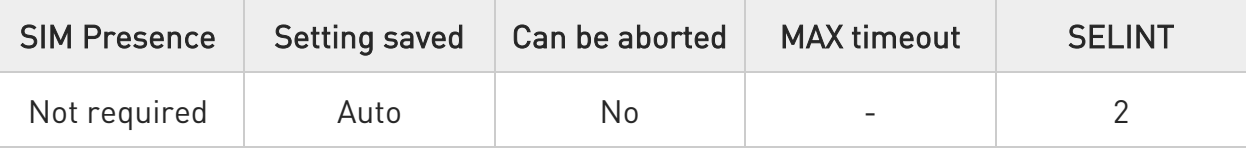

### **←** AT+CGDATA=[<L2P>[,<cid>[,...]]]

Parameters:

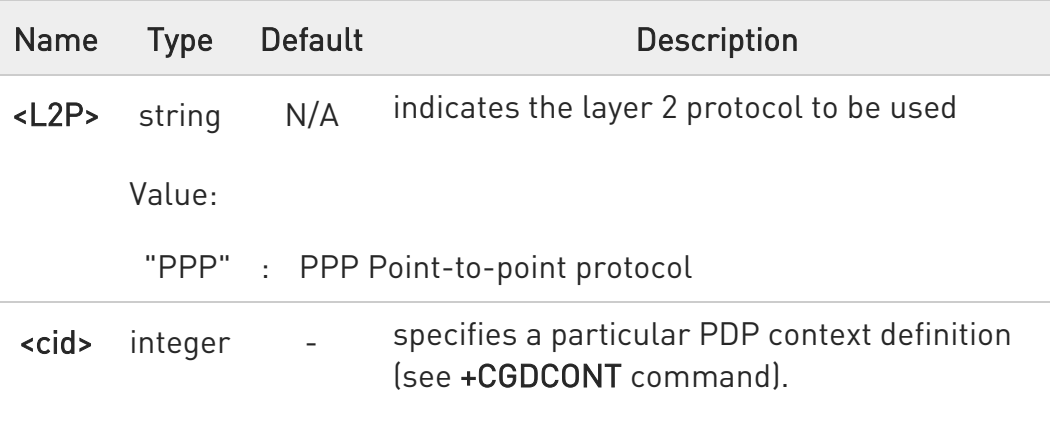

 $\bullet$ If parameter <L2P> is omitted, the layer 2 protocol is unspecified

### ?<sup>[1]</sup> AT+CGDATA=?

Test command reports information on the supported layer 2 protocols.

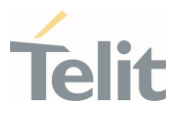

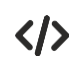

AT+CGDATA=? +CGDATA: ("PPP") OK

AT+CGDATA="PPP",1 OK

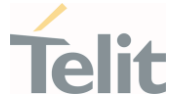

### 3.13.7. AT+CGTFTRDP - Traffic Flow Template Read Dynamic Parameters

This command returns the relevant information about Traffic Flow Template for an active secondary or non secondary PDP context

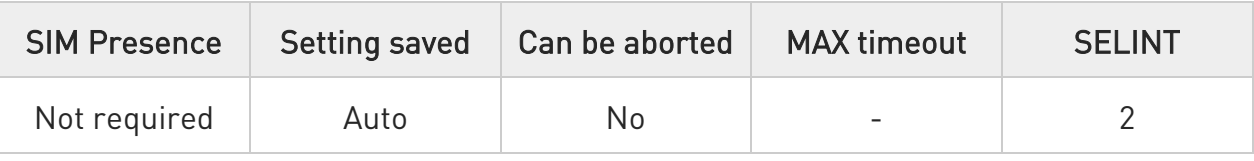

### $\blacktriangleright$  AT+CGTFTRDP=[<cid>]

The execution command returns the relevant information about Traffic Flow Template for an active secondary or non secondary PDP context specified by <cid> together with the additional network assigned values when established by the network.

If the parameter <cid> is omitted, the Traffic Flow Templates for all active secondary and non secondary PDP contexts are returned.

Parameters of both network and MT/TA initiated PDP contexts returned. Possible Response(s):

+CGTFTRDP: <cid>, <packet filter identifier>, <evaluation precedence index>, <source address and subnet mask>, <protocol number (ipv4) / next header(ipv6)>,<destination port range>,<source port range>, <ipsec security parameter index (spi)>, <type of service (tos) (ipv4) and mask / traffic class (ipv6) and mask>,<flow label ipv6)>, <direction>, <NW packet filter Identifier><CR><LF>

+CGTFTRDP: <cid>, <packet filter identifier>, <evaluation precedence index>, <source address and subnet mask>, <protocol number (ipv4) / next header (ipv6)>, <destination port range>,<source port range>, <ipsec security parameter index (spi)>, <type of service (tos) (ipv4) and mask / traffic class (ipv6) and mask>,<flow label (ipv6)>, <direction>,<NW packet filter Identifier> [...]]

Parameter:

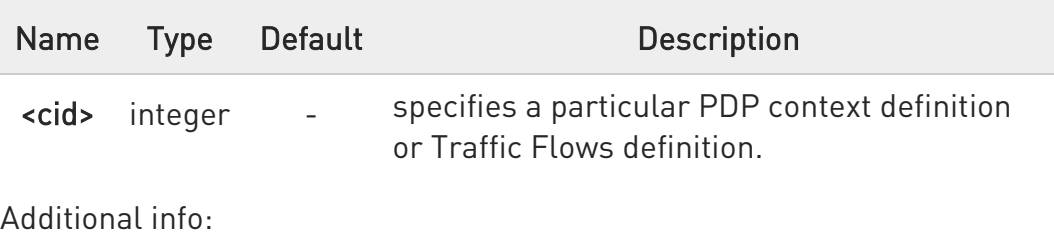

80672ST11051A Rev. 13 Page 418 of 610 2022-09-14

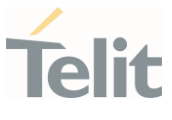

 $\blacktriangleright\blacktriangleright$ The following parameters are defined in 3GPP TS 23.060 <packet filter identifier>: a numeric parameter. The value range is from 1 to 16.

<evaluation precedence index>: a numeric parameter. The value range is from 0 to 255.

<source address and subnet mask>: string type. The string is given as dot-separated numeric (0-255) parameters on the form: "a1.a2.a3.a4.m1.m2.m3.m4" for IPv4 or "a1.a2.a3.a4.a5.a6.a7.a8.a9.a10.a11.a12.a13.a14.a15.a16.m1.m2. m3.m4.m5.m6.m7.m8.m9.m10.m11.m12.m13.m14.m15.m16" for IPv6.

<protocol number (ipv4) / next header (ipv6)>: a numeric parameter, value range from 0 to 255.

<destination port range>: string type. The string is given as dotseparated numeric (0-65535) parameters on the form "f.t".

<source port range>: string type. The string is given as dotseparated numeric (0-65535) parameters on the form "f.t".

<ipsec security parameter index (spi)>: numeric value in hexadecimal format. The value range is from 00000000 to FFFFFFFF.

<type of service (tos) (ipv4) and mask / traffic class (ipv6) and mask>: string type. The string given as dot-separated numeric (0- 255) parameters on the form "t.m".

<flow label (ipv6)>: numeric value in hexadecimal format. The value range is from 00000 to FFFFF. Valid for IPv6 only.

<direction> a numeric parameter which specifies the transmission direction in which the Packet Filter shall be applied.

0- Pre-Release 7 TFT Filter (see 3GPP TS 24.008, table 10.5.162)

- 1- Uplink
- 2- Downlink
- 3- Bidirectional (Used for Uplink and Downlink)

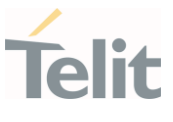

<NW packet filter Identifier> a numeric parameter. The value range is from 1 to 16. In EPS the value is assigned by the network when established

 $\bullet$  Some of the above listed attributes can coexist in a Packet Filter while others mutually exclude each other. The possible combinations listed on 3GPP TS 23.060

### ?IT AT+CGTFTRDP=?

+CGTFTRDP: (list of <cid>s associated with active secondary or non secondary contexts) in the format

+CGTFTRDP: (<cid>),(<operation code>), (<No of PKT filters>), (<packet filter identifier>), (<evaluation precedence index>), (<source address and subnet mask>), (<protocol number(ipv4)/next header(ipv6)>), (<destination port range>), (<source port range>), (<ipspec security parameter index(spi)>), (<type of service(tos)(ipv4) and mask/traffic class(ipv6) and mask>), (<flow label(ipv6)>), (<direction>)

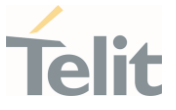

3.13.8. AT+CGQMIN - Quality of Service Profile (Minimum Acceptable) This command allows to specify a minimum acceptable profile of QoS.

> 3GPP TS 27.007 3GPP TS 03.060 3GPP TS 23.060

- 0

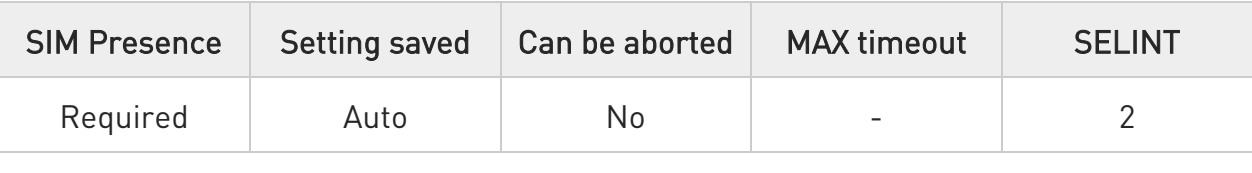

### AT+CGQMIN=[<cid>[,<precedence>[,<delay>[,<reliability>[,<peak>[,<mean>]]]]]]

Set command allows specify a minimum acceptable profile, checked by the terminal against the negotiated profile returned in the Activate PDP Context Accept message.

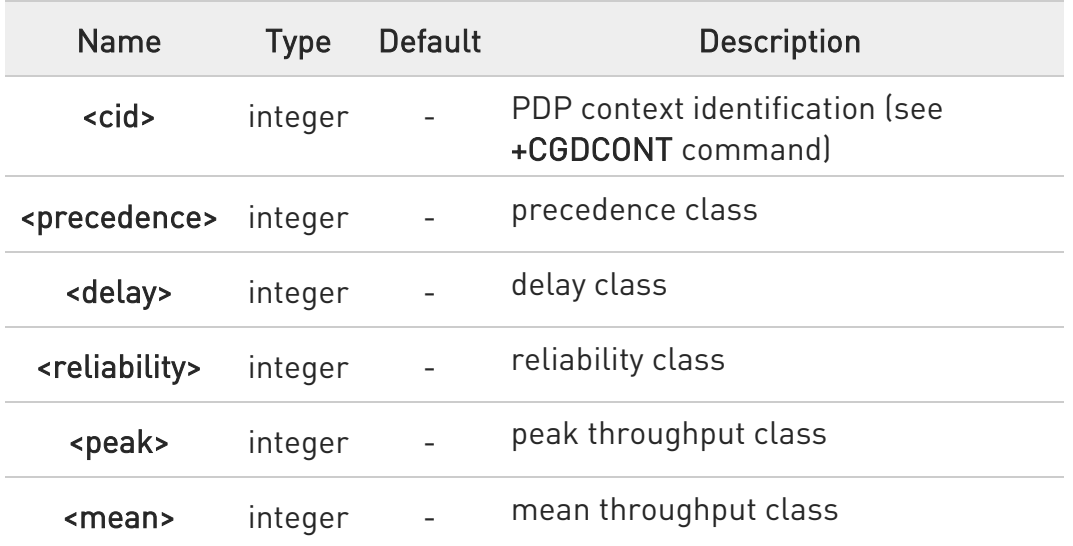

Parameters:

 $\bullet$ If a value is omitted for a class, then this class is not checked.

 $\bullet$ A special form of the set command, AT+CGQMIN=<cid> causes the requested profile for context number <cid> to become undefined.

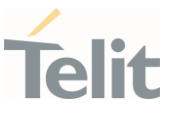

### **FI AT+CGQMIN?**

Read command returns the current settings for each defined context in the format:

+CGQMIN: <cid>,<precedence>,<delay>,<reliability>,<peak>,<mean>[<CR><LF> +CGQMIN: <cid>,<precedence>,<delay>,<reliability>,<peak>,<mean>[...]]

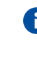

If no PDP context has been defined, it has no effect and OK result code is returned

### ?IT AT+CGQMIN=?

Test command returns as a compound value the type of the current PDP context and the supported values for the sub parameters in the format:

#### +CGQMIN: <PDP\_Type>,

(list of supported <precedence>s),(list of supported <delay>s), (list of supported <reliability>s),(list of supported <peak>s), (list of supported <mean>s)

Additional info:

 $\blacktriangleright$ PDP type meaning.

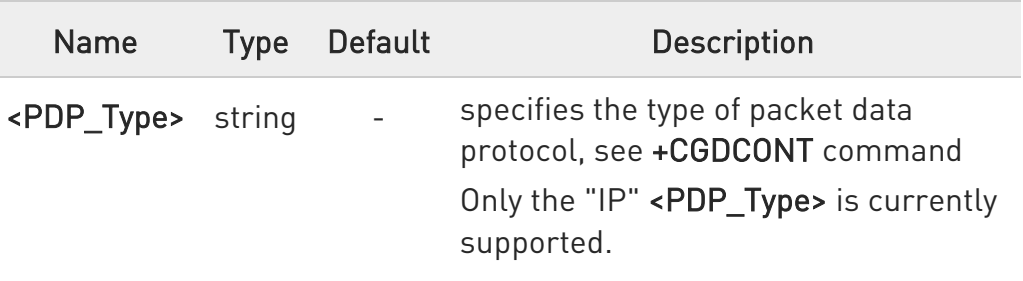

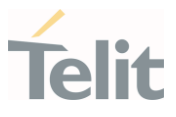

- $\langle \rangle$
- AT+CGQMIN=1,0,0,3,0,0 OK AT+CGQMIN? +CGQMIN: 1,0,0,5,0,0

OK

• AT+CGQMIN=? +CGQMIN: "IP",(0-3),(0-4),(0-5),(0-9),(0-18,31) +CGQMIN: "PPP",(0-3),(0-4),(0-5),(0-9),(0-18,31) +CGQMIN: "IPV6",(0-3),(0-4),(0-5),(0-9),(0-18,31) +CGQMIN: "IPV4V6",(0-3),(0-4),(0-5),(0-9),(0-18,31)

OK

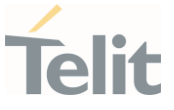

#### 3.13.9. AT+CGPADDR - Show PDP Address

This command returns a list of PDP addresses for the specified context identifiers.

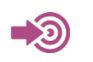

3GPP TS 27.007

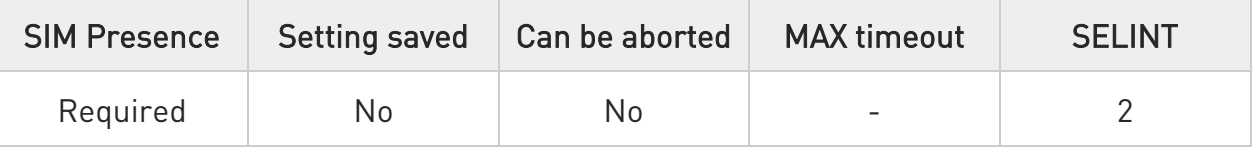

### → AT+CGPADDR=[<cid>[,...]]

Execution command returns a list of PDP addresses for the specified context identifiers in the format:

### +CGPADDR: <cid>[,<PDP\_addr\_1>[,<PDP\_addr\_2>]][<CR><LF> +CGPADDR: <cid>,[<PDP\_addr\_1>[,<PDP\_addr\_2>]][...]]

Parameter:

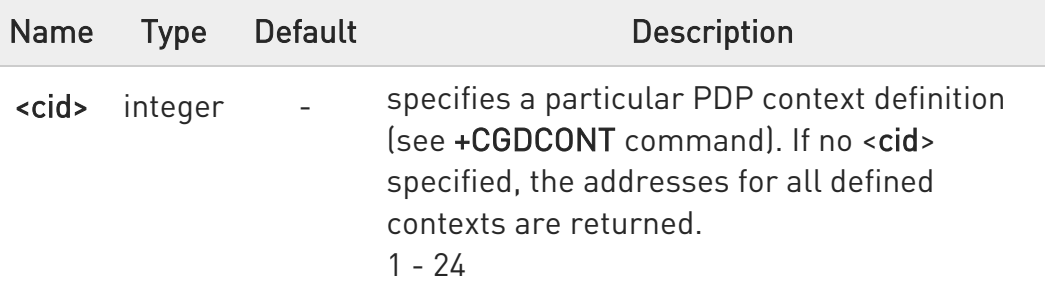

Additional info:

#### ▶▶ <PDP\_addr\_1> and <PDP\_addr\_2>

each is a string that identifies the MT in the address space applicable to the PDP. The address may be static or dynamic. For a static address, it will be the one set by the +CGDCONT command when the context was defined. For a dynamic address it will be the one assigned during the last PDP context activation that used the context definition referred to by <cid>. Both <PDP\_addr\_1> and <PDP\_addr\_2> are omitted if none is available. Both <PDP\_addr\_1> and <PDP addr 2> are included when both IPv4 and IPv6 addresses

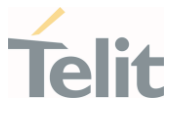

are assigned, with <PDP\_addr\_1> containing the IPv4 address and <PDP\_addr\_2> containing the IPv6 address.

The string is given as dot-separated numeric (0-255) parameter of the form:

a1.a2.a3.a4 for IPv4 and

a1.a2.a3.a4.a5.a6.a7.a8.a9.a10.a11.a12.a13.a14.a15.a16 for IPv6.

In dual-stack terminals (<PDP\_type> IPV4V6), the IPv6 address will be provided in <PDP\_addr\_2>. For terminals with a single IPv6 stack (<PDP\_type> IPV6) or due to backwards compatibility, the IPv6 address can be provided in parameter <PDP\_addr\_1>.

### ?II AT+CGPADDR=?

Test command returns a list of defined <cid>.

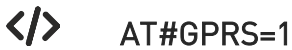

+IP: xxx.yyy.zzz.www OK

AT+CGPADDR=1 +CGPADDR: 1,"xxx.yyy.zzz.www" OK

AT+CGPADDR=? +CGPADDR: (1) **OK** 

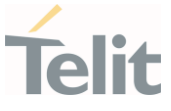

### 3.13.10. AT+CGCMOD - Modify PDP Context

This command has no effect and is included only for backward compatibility with landline modems

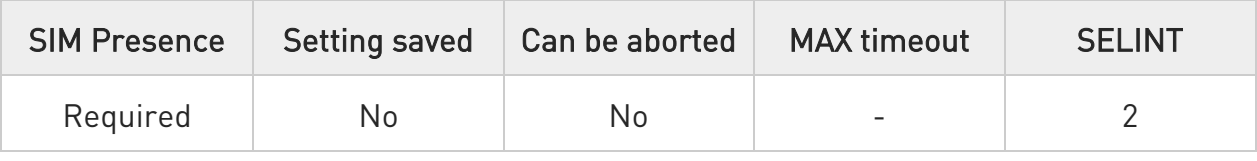

### → AT+CGCMOD=[<cid\_n>[,...]]

The execution command is used to modify the specified PDP context(s) with repect to QoS profiles and TFTs. After command has completed, the MT returns to V.250 online data state.If the requested modification for any specified context cannot be achieved, an ERROR or +CME ERROR response is returned. Extended error responses are enabled by the +CMEE command.

For EPS, the modification request for an EPS bearer resource will be answered by the network by an EPS bearer

Modification request. The request must be accepted by the MT before the PDP context effectively changed.

#### Parameter:

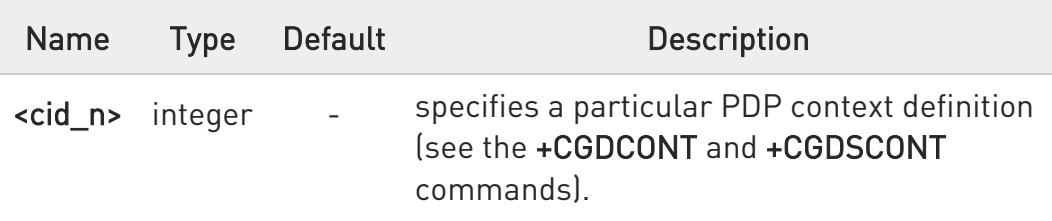

 $\bullet$ If no parameters are specified (no <cid\_n> specified), the command modifies all active contexts.

### ?I<sup>"</sup> AT+CGCMOD=?

Test command returns a list of <cid\_n>s associated with active contexts.

¥

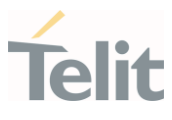

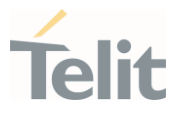

### 3.13.11. AT+CGTFT - Traffic Flow Template

This command allows the TE to specify a Packet Filter - PF for a Traffic Flow Template - TFT that is used in the GGSN in UMTS/GPRS and Packet GW in EPS for routing of packets onto different QoS flows towards the TE.

The concept is further described in the 3GPP TS 23.060. A TFT consists of from one and up to 16 Packet Filters, each identified by a unique <packet filter identifier>. A Packet Filter also has an <evaluation precedence index> that is unique within all TFTs associated with all PDP contexts that are associated with the same PDP address.

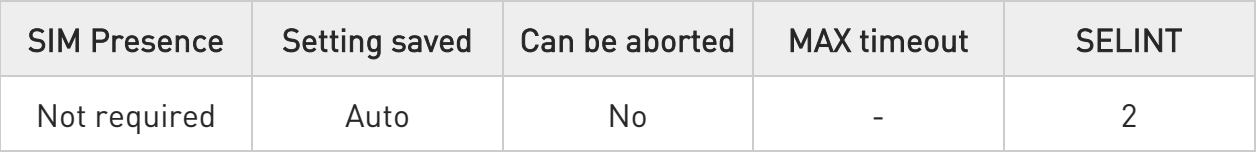

AT+CGTFT=[<cid>,<packet filter identifier>,<evaluationprecedenceindex>[,<source address and subnet mask> [,<protocol number(ipv4) / next header(ipv6)>[,<destination portrange> [,<sourceport range>[,<ipsecsecurity parameter index (spi)> [,<typeof service (tos)(ipv4) and mask /traffic class (ipv6)and mask> [,<flowlabel (ipv6)> ]]]]]]]]]

This command allows the TE to specify a Packet Filter - PF for a Traffic Flow Template - TFT that is used in the GGSN in UMTS/GPRS and Packet GW in EPS for routing of packets onto different QoS flows towards the TE.

The set command specifies a Packet Filter that whom added to the TFT stored in the MT and used for the context identified by the (local) context identification parameter, <cid>. The specified TFT will be stored in the GGSN in UMTS/GPRS and Packet GW in EPS only at activation or MS-initiated modification of the related context. Since this is the same parameter that is used in the +CGDCONT and +CGDSCONT commands, the +CGTFT command is effectively an extension to these commands. The Packet Filters consist of a number of parameters, each of which may be set to a separate value.

Possible Response(s):

### OK

#### ERROR

Parameter:

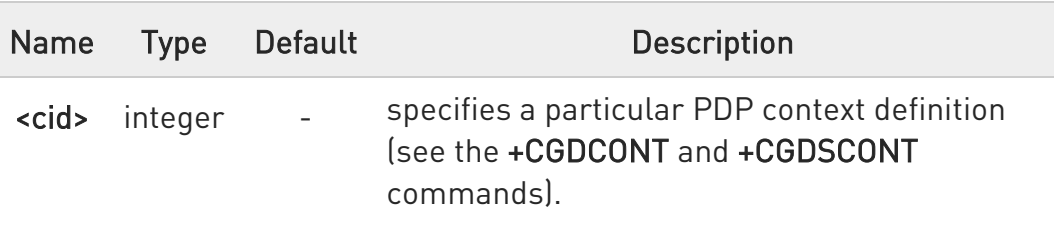

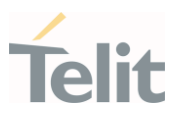

Additional info:

The following parameters are defined in 3GPP TS 23.060:

<packet filter identifier>: a numeric parameter, value range from 1 to 16.

<evaluation precedence index>: a numeric parameter. The value range is from 0 to 255.

<source address and subnet mask>: string type. The string is given as dotseparated numeric (0-255)

parameters on the form:

"a1.a2.a3.a4.m1.m2.m3.m4" for IPv4 or

"a1.a2.a3.a4.a5.a6.a7.a8.a9.a10.a11.a12.a13.a14.a15.a16.m1.m2.m3.m4.m5.m6. m7.m8.m9.m10.m11.m12.m13.m14.m15.m16", for IPv6.

<protocol number (ipv4) / next header (ipv6)>: a numeric parameter, value range from 0 to 255.

<destination port range>: string type. The string is given as dot-separated numeric (0-65535) parameters on the form "f.t".

<source port range>: string type. The string is given as dot- separated numeric (0-65535) parameters on the form "f.t".

<ipsec security parameter index (spi)>: numeric value in hexadecimal format. The value range is from 0 to FFFFFFFF.

<type of service (tos) (ipv4) and mask / traffic class (ipv6) and mask>: string type. The string is given as dot-separated numeric (0-255) parameters on the form "t.m".

<flow label (ipv6)>: numeric value in hexadecimal format. The value range is from 0 to FFFFF. Valid for IPv6 only.

- $\bullet$ A special form of the set command, +CGTFT= <cid> causes all of the Packet Filters in the TFT for context number  $\langle c|d \rangle$  to become undefined.
- $\bullet$ At any time there may exist only one PDP context with no associated TFT amongst all PDP contexts associated to one PDP address. At an attempt to delete a TFT, which would violate this rule, an ERROR or +CME ERROR response is returned. Extended error responses are enabled by the +CMEE command.

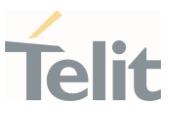

 $\bullet$ Some of the above listed attributes may coexist in a Packet Filter while others mutually exclude each other, the possible combinations are shown in 3GPP TS 23.060.

### ← AT+CGTFT?

The read command returns the current settings for all Packet Filters for each defined context.

AT+CGTFT: <cid>, <packet filter identifier>, <evaluation precedence index>, <source address and subnet mask>, <protocol number (ipv4) / next header (ipv6)>, <destination port range>, <source port range>, <ipsec security parameter index (spi)>, <type of service (tos) (ipv4) and mask /traffic class (ipv6) and mask>, <flow label (ipv6)> [<CR><LF>+CGTFT: <cid>,<packet filter identifier>, <evaluation precedence index>, <source address and subnet mask>, <protocol number (ipv4) / next header (ipv6)>, <destination port range>, <source port range>, <ipsec security parameter index (spi)>, <type of service (tos) (ipv4) and mask / traffic class (ipv6) and mask>, <flow label (ipv6)> [...]]

### $?$  AT+CGTFT=?

The test command returns values supported as a compound value. If the MT supports several PDP types, the parameter value ranges for each PDP type returned on a separate line. TFTs shall be used for PDP-type IP and PPP only. For PDP-type PPP a TFT is applicable only when IP traffic is carried over PPP. If PPP carries header-compressed IP packets, then a TFT cannot be use.

AT+CGTFT: <PDP\_type>, (list of supported <packet filter identifier>s), (list of supported <evaluation precedence index>s), (list of supported <source address and subnet mask>s), (list of supported <protocol number (ipv4) / next header (ipv6)>s), (list of supported <destination port range>s), (list of supported <source port range>s), (list of supported <ipsec security parameter index (spi)>s), (list of supported <type of service (tos) (ipv4) and mask / traffic class(ipv6) and mask>s), (list of supported <flow label (ipv6)>s) [<CR><LF>+CGTFT: <PDP\_type>, (list of supported <packet filter identifier>s), (list of supported <evaluation precedence index>s), (list of supported <source address and subnet mask>s),(list of supported <protocol number (ipv4) / next header (ipv6)>s), (list of supported <destination port

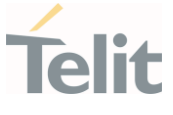

range>s), (list of supported <source port range>s), (list of supported <ipsec security parameter index (spi)>s),(list of supported <type of service (tos) (ipv4) and mask / traffic class (ipv6) and mask>s), (list of supported <flow label (ipv6)>s) [...]]

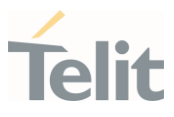

#### 3.13.12. AT#MSCLASS - Multislot Class Control

Set command sets the GPRS/EGPRS multislot class.

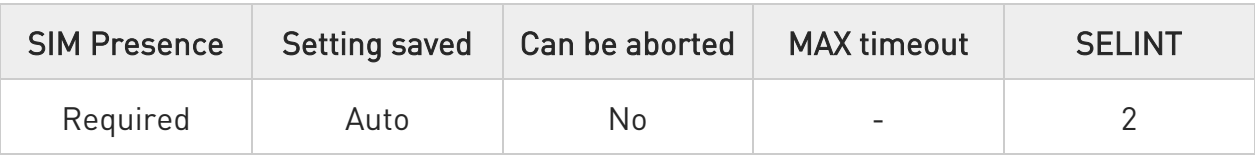

### AT#MSCLASS=[<class>[,<autoattach>]]

Parameters:

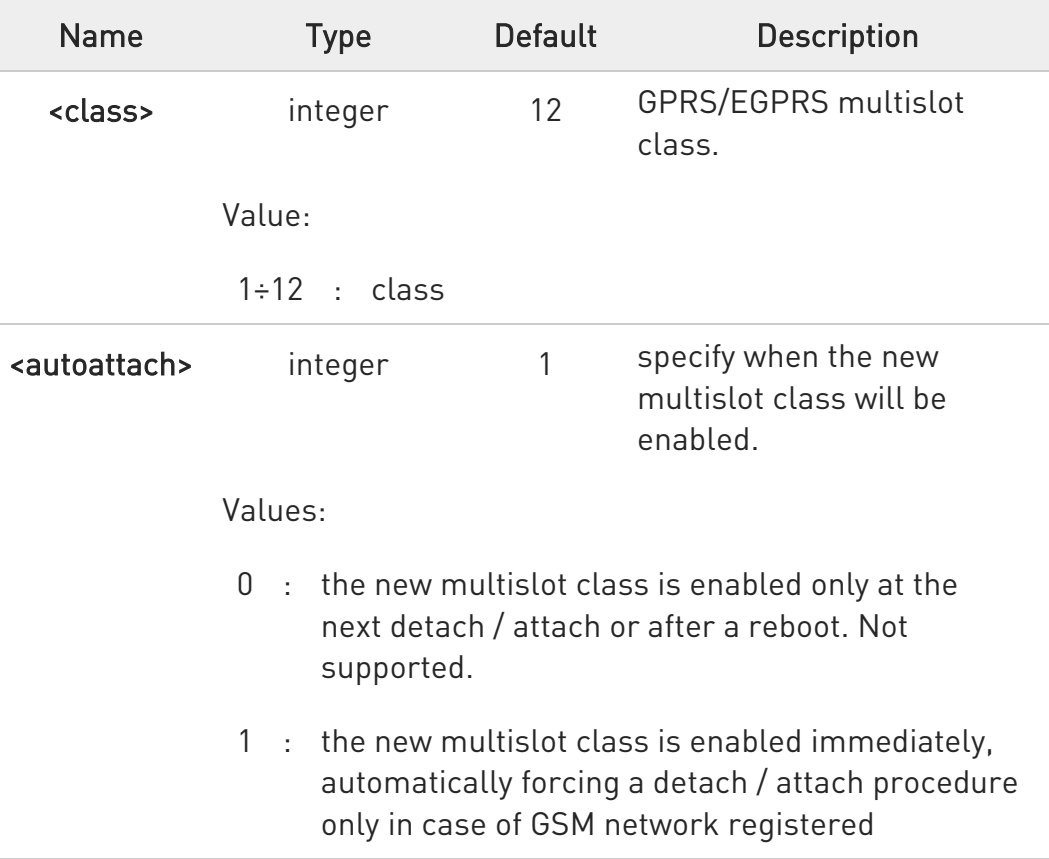

**O** It is only available for variants that support GSM.

 $\bullet$ If <autoattach> parameter value 0 is set, then AT#MSCLASS will return ERROR because this value is not supported. The default value for <autoattach> parameter is 1
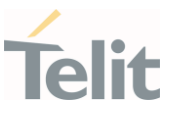

### **AT#MSCLASS?**

Read command reports the current value of the multislot class in the format:

#MSCLASS: <class>

### ?<sup>1</sup> AT#MSCLASS=?

Test command reports the range of available values for both parameters <class> and <autoattach>.

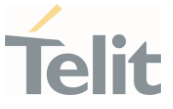

### 3.13.13. AT+CGCONTRDP - PDP Context Read Dynamic Parameters

The execution command returns the relevant information for a PDP Context established by the network.

#### - ත 3GPP TS 27.007

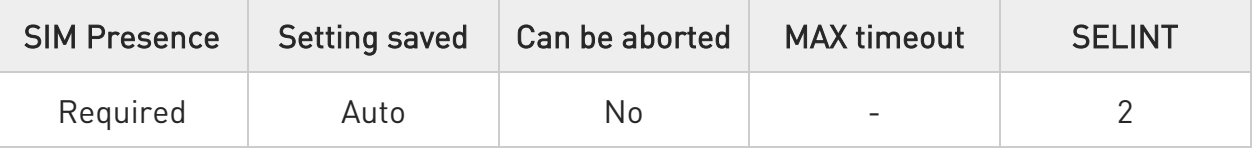

### **<del>■</del>** AT+CGCONTRDP[=<cid>]

The execution command returns the relevant information:

<bearer\_id>, <apn>, <ip&subnet>,<gw\_addr>, <DNS\_prim\_addr>,

<DNS\_sec\_addr>, <P-CSCF\_prim\_addr> and <P-CSCF\_sec\_addr> for an active non secondary PDP context with the context identifier <cid>.

If the parameter <cid> is omitted, the relevant information for all active non secondary PDP contexts is returned.

Possible response(s):

### +CGCONTRDP:<cid>,<bearer\_id>,<apn>[,<ip&subnet>[,<gw\_addr>[,<DNS\_prim\_a ddr>[,<DNS\_sec\_addr>[,<P-CSCF\_prim\_addr>[,<P-CSCF\_sec\_addr>]]]]]][<CR><LF> +CGCONTRDP:<cid>,<bearer\_id>,<apn>[,<ip&subnet>[,<gw\_addr>[,<DNS\_prim\_ad dr>[,<DNS\_sec\_addr>[,<PCSCF\_prim\_addr>[,<PCSCF\_sec\_addr>]]]]]][...]]

The response message parameters are described in the Additional info section.

Parameter:

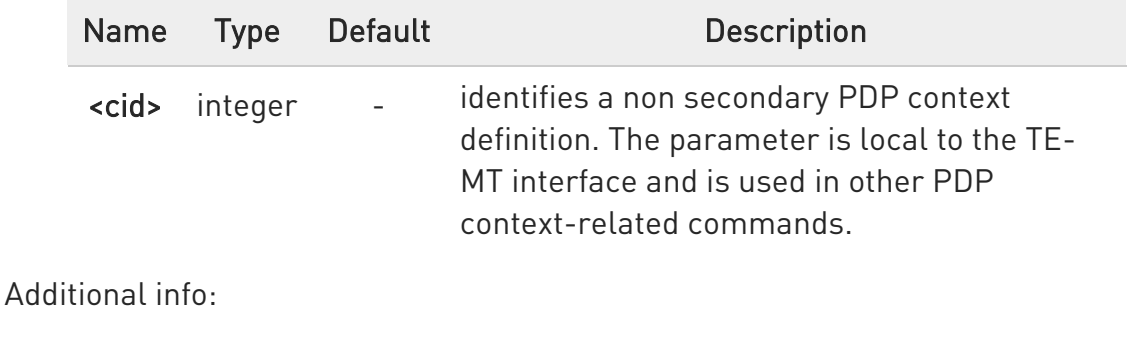

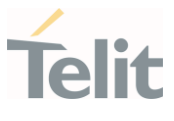

# List of the meaning of the response message parameters.

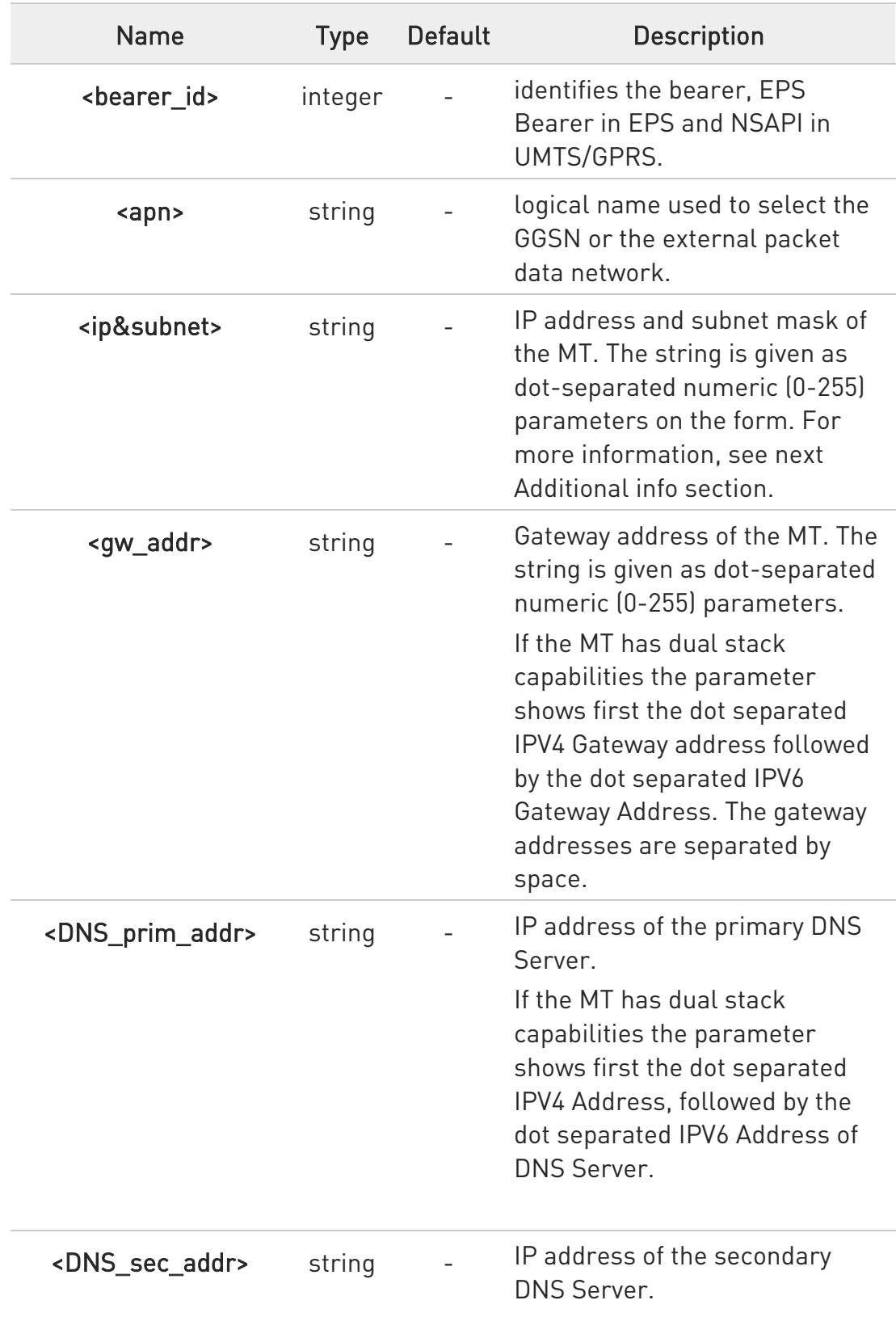

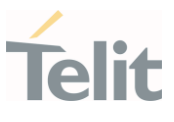

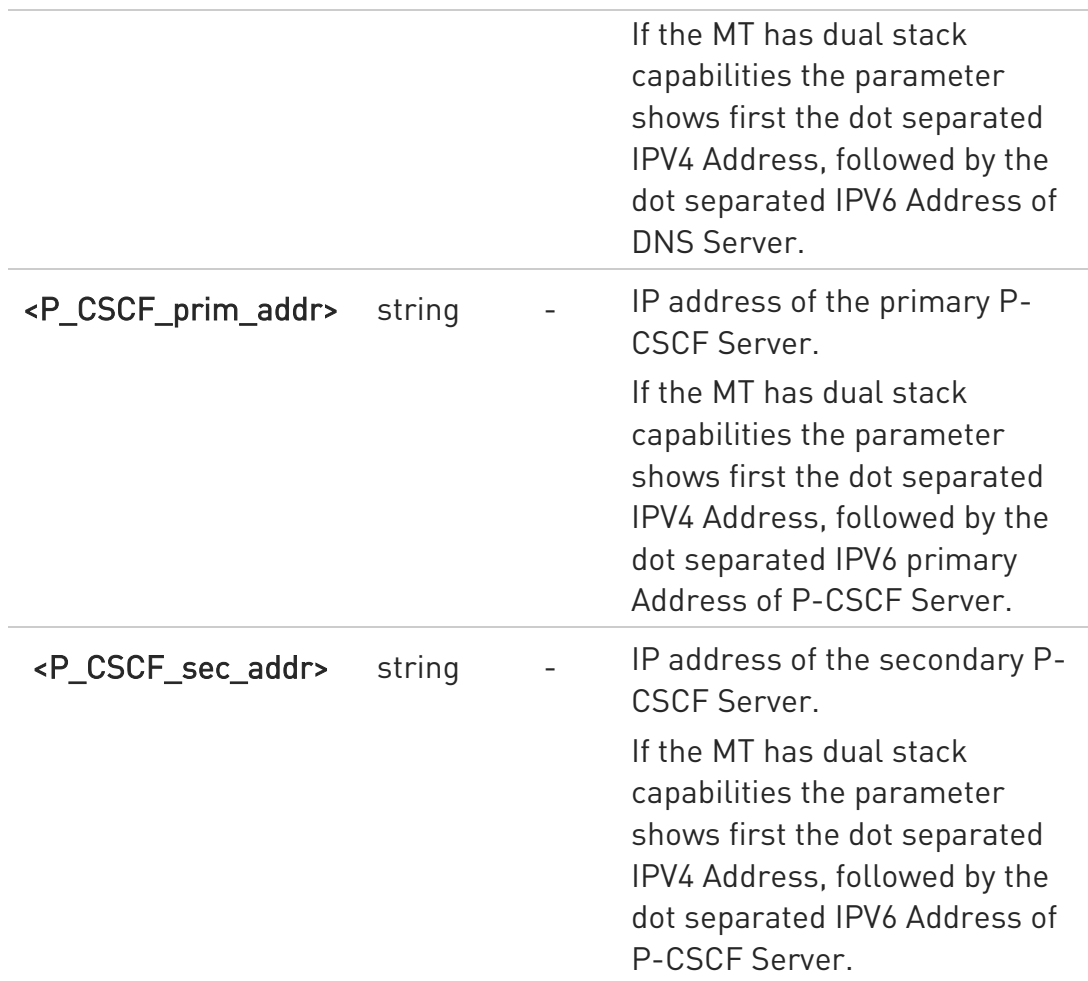

### Referring to <ip&subnet> parameter:

the string is given as dot-separated numeric (0-255) parameters. The format is:

for IPv4: "a1.a2.a3.a4.m1.m2.m3.m4"

for IPv6:

"a1.a2.a3.a4.a5.a6.a7.a8.a9.a10.a11.a12.a13.a14.a15.a16. m1.m2.m3.m4.m5.m6.m7.m8.m9.m10.m11.m12. m13.m14.m15.m16"

If the MT has dual stack capabilities the string shows first the dot separated IPv4 Address followed by the dot Separated IPv6 Address. The IPv4 address and the IPv6 address parameters are separated by space: "a1.a2.a3.a4 a1.m1.m2.m3.m4

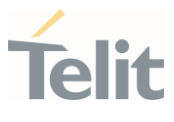

a1.a2.a3.a4.a5.a6.a7.a8.a9.a10.a11.a12.a13.a14.a15.a16.m1.m2. m3.m4.m5.m6.m7.m8.m9.m10.m11.m12.m13.m14.m15.m16"

- **O** The dynamic part of the PDP context will only exist if established by the network. The test command returns a list of <cid>s associated with active contexts.
- **O** The execution command AT+CGCONTRDP=9 returns +CME ERROR: 100

### ← AT+CGCONTRDP?

Read command returns +CGCONTRDP: 1

**OK** 

### ?LAT+CGCONTRDP=?

Return the list of <cid>s associated with active contexts in the following form

+CGCONTRDP: (<p\_cid>), (<bearer\_id>),(<apn>),(<source\_addr and subnet\_mask>),(<gw\_addr>), (<DNS\_prim\_addr>), (<DNS\_sec\_addr>), (<P-CSCF\_prim\_addr>), (<P-CSCF\_sec\_addr>),(<IM\_CN\_Signalling\_Flag>)

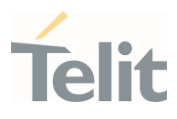

3.13.14. AT+CGEQOS - Define EPS Quality of Service

The command specifies the EPS Quality of Service parameters.

-20 [1] 3GPP TS 23.203 [2] 3GPP TS 24.301

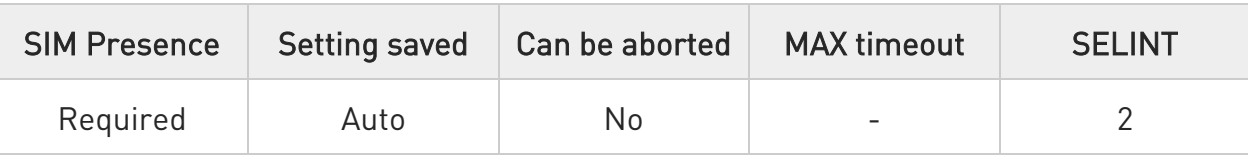

### AT+CGEQOS=[<cid>[,<QCI> [,<DL\_GBR>,<UL\_GBR> [,<DL\_MBR>,<UL\_MBR>]]]]

Set command specifies the EPS Quality of Service parameters. A special form of the set command, +CGEQOS= <cid> causes the values for context number <cid> to become undefined.

#### Parameters:

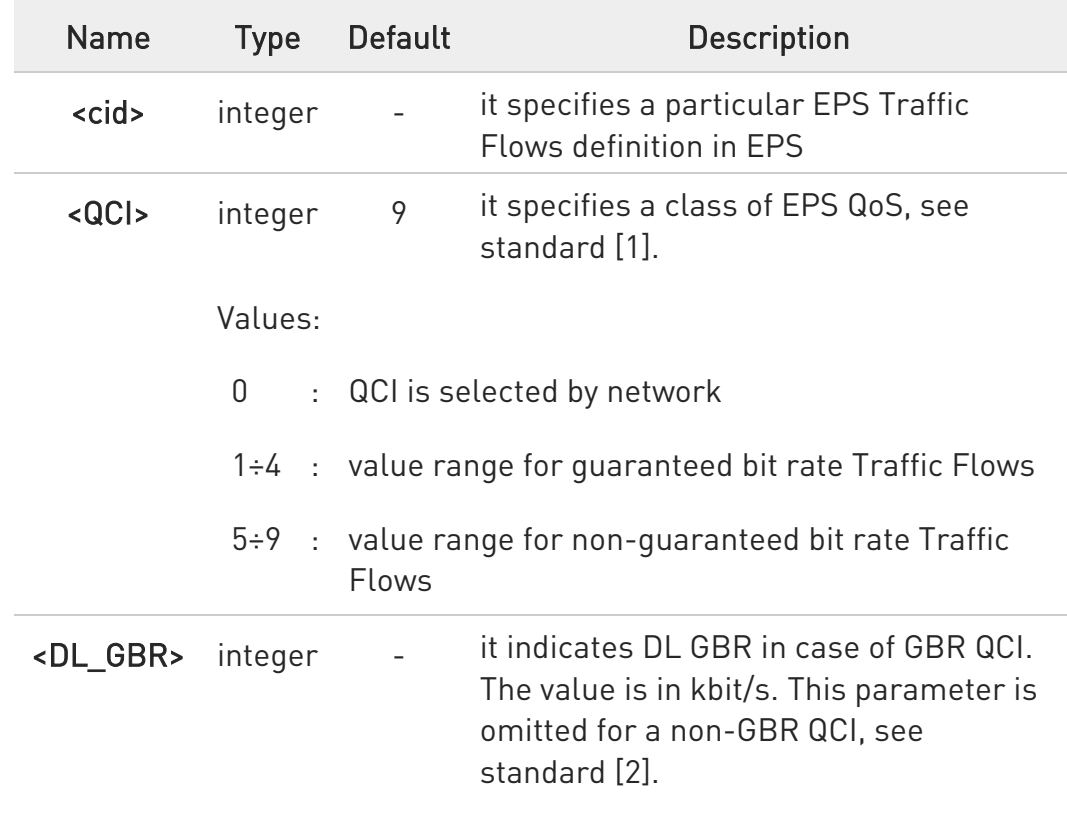

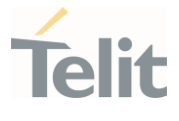

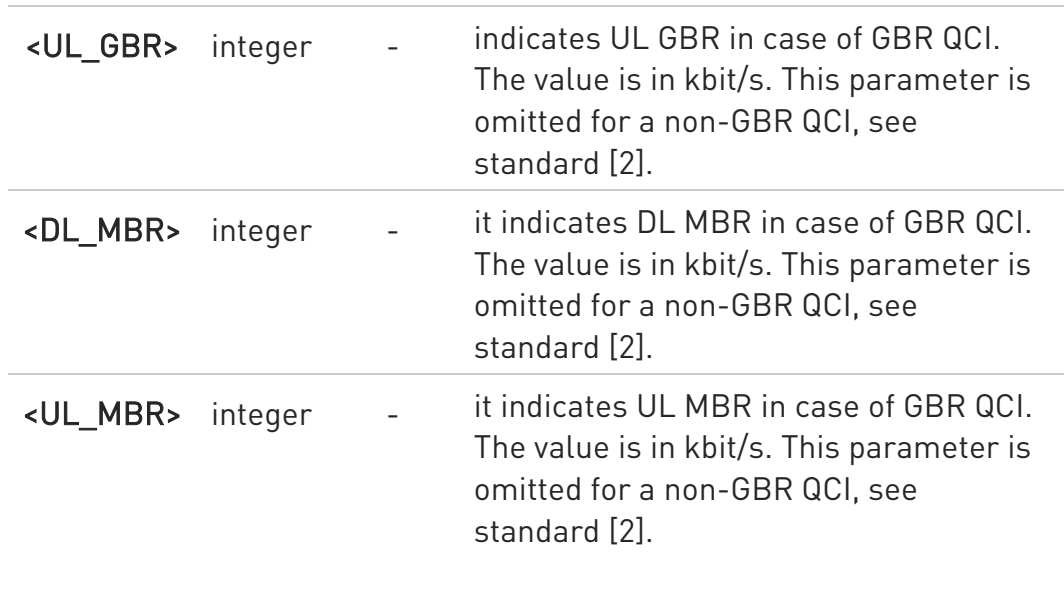

#### Additional info:

Possible Response(s): +CME ERROR: <err>

### **AT+CGEQOS?**

Read command returns the current settings for each defined QoS.

```
+CGEQOS: <cid>, 
<QCI>,[<DL_GBR>,<UL_GBR>],[<DL_MBR>,<UL_MBR>][<CR>>LF>+CGEQOS: 
<cid>, <QCI>,[<DL_GBR>,<UL_GBR>],[<DL_MBR>,<UL_MBR>][...]]
```
### ?<sup>1</sup> AT+CGEQOS=?

Test command returns the ranges of the supported parameters:

```
+CGEQOS: (list of supported <cid>s),(list of supported <QCI>s), (list of 
supported <DL_GBR>s), (list of supported <UL_GBR>s), (list of supported 
<DL_MBR>s),(list of supported <UL_MBR>s)
```
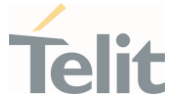

# 3.13.15. AT+CGEQOSRDP - EPS Quality of Service Read Dynamic Parameters The command returns the parameters related to the Quality of Service.

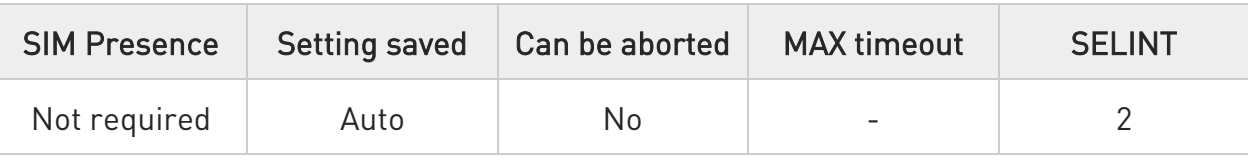

### $\blacktriangleright$  AT+CGEQOSRDP=[<cid>[,...]]

The execution command returns the Quality of Service parameters <QCI>, [<DL\_GBR> and <UL\_GBR>] and [<DL\_MBR> and <UL\_MBR>] of the active secondary or non secondary PDP context associated to the provided context identifier <cid>.

Possible Response(s):

+CGEQOSRDP:<cid>,<QCI>,[<DL\_GBR>,<UL\_GBR>],[<DL\_MBR>,<UL\_MBR>] [<CR>>LF> +CGEQOSRDP:<cid>,<QCI>,[<DL\_GBR>,<UL\_GBR>],[<DL\_MBR>,<UL\_MBR>] [...]]

See +CGEQOS command to have information on the meaning of the returned parameters.

Parameter:

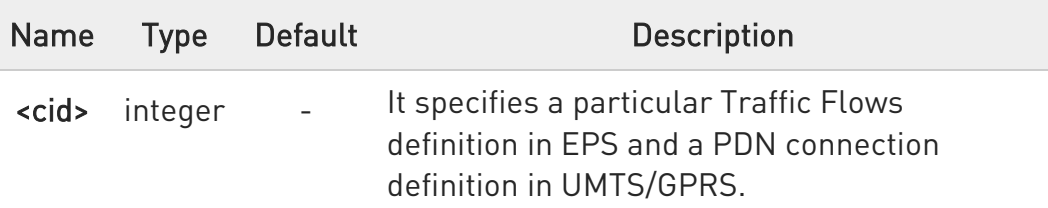

 $\bullet$ If the parameter <cid> is omitted, the Quality of Service parameters for all established PDN connections are returned.

### ?IT AT+CGEQOSRDP=?

The test command returns a list of **scid>s** associated with active contexts.

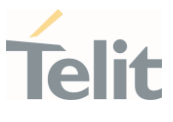

Parameters of both network and MT/TA initiated PDN connections will be returned.

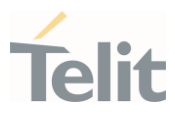

### 3.13.16. AT+CGPIAF - Printing IP Address Format

This command selects the printout format of the IPv6 address.

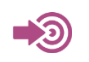

3GPP TS 27.007

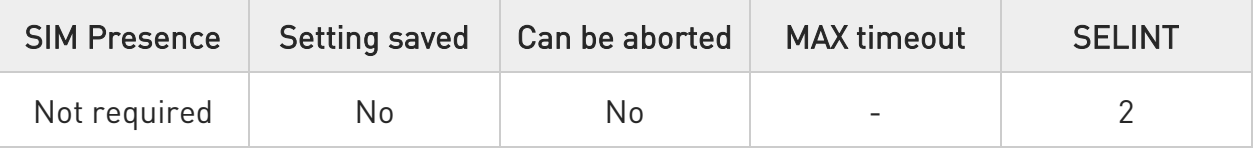

### AT+CGPIAF=[<IPv6\_AddressFormat>[,<IPv6\_SubnetNotation>[,<IPv6\_LeadingZer os> [,<Pv6\_CompressZeros>]]]]

Set command decides what the format to print IPv6 address parameter.

Parameters:

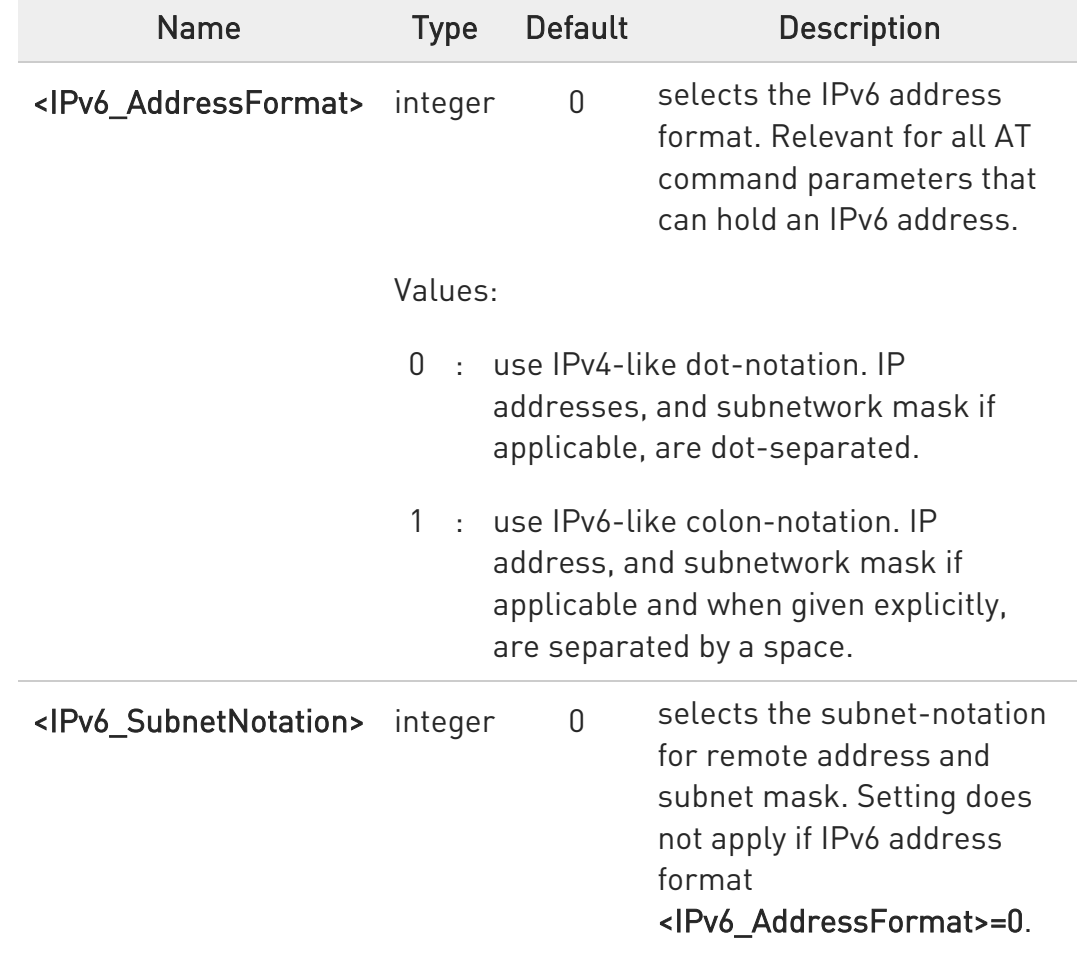

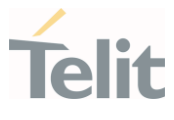

#### Values:

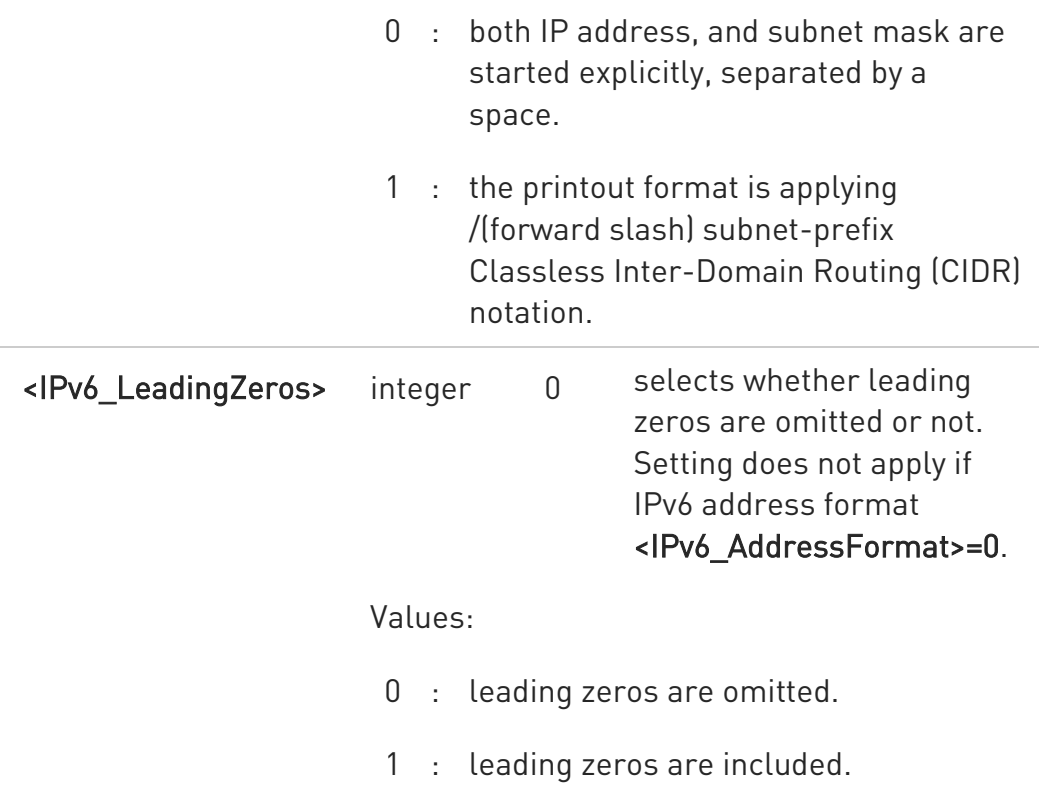

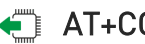

#### **AT+CGPIAF?**

Read command returns the current parameter setting.

### ?<sup>1</sup> AT+CGPIAF=?

Test command returns supported values in the format: +CGPIAF: (0-1),(0-1),(0-1),(0-1)

#### OK

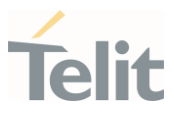

#### $\langle \rangle$ AT+CGPIAF=0,0,0,0 OK

AT#SGACT=1,1 #SGACT: 252.1.171.171.205.205.239.224.0.0.0.0.0.0.0.1 OK

AT+CGPIAF=1,0,0,0 OK

AT#SGACT=1,1 #SGACT: FC01:ABAB:CDCD:EFE0:0:0:0:1 OK

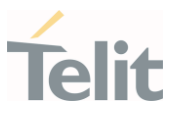

#### 3.13.17. AT+CEVDP - Voice Domain Preference

Set command selects the voice domain preference.

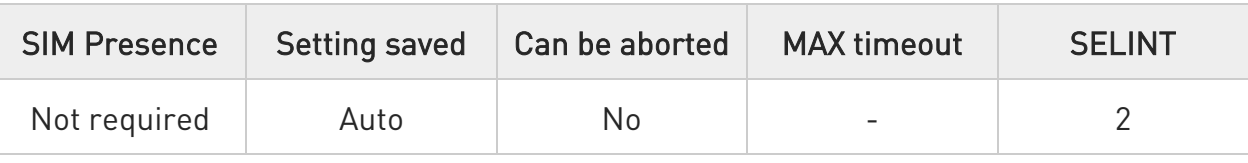

### → AT+CEVDP=<domain>

Parameter:

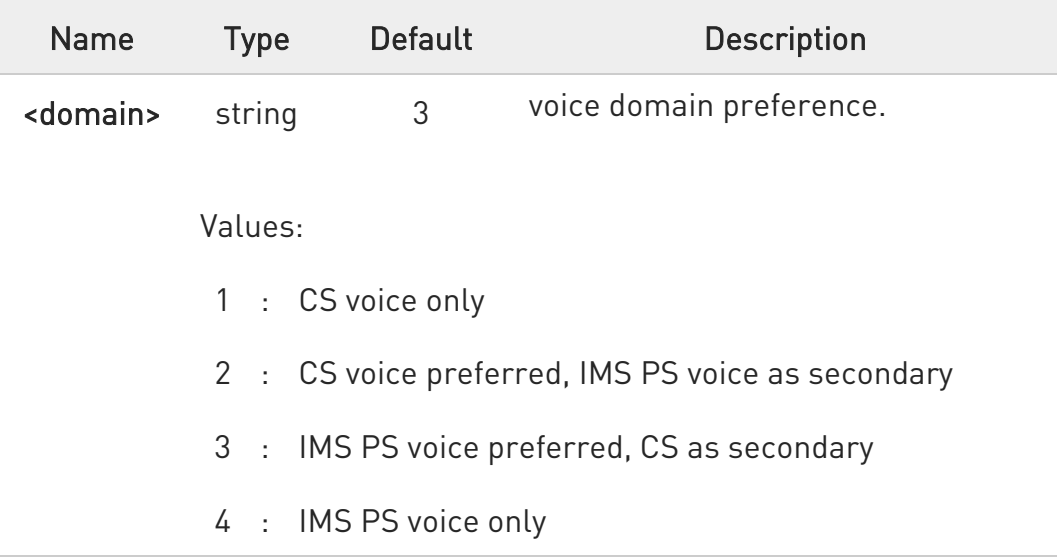

- **O** The domain is saved into the NVM
- **O** AT+CEVDP=6 returns +CME ERROR: 50

## **AT+CEVDP?**

Read command returns the selected domain in the format:

#### +CEVDP: <domain>

80672ST11051A Rev. 13 Page 445 of 610 2022-09-14

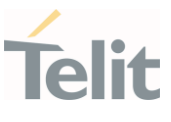

### ?<sup>[1]</sup> AT+CEVDP=?

Test command returns the supported range of values of the parameter <domain>.

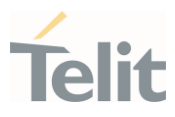

### 3.13.18. AT+CGACT - PDP Context Activate or Deactivate

This command activates or deactivates the specified PDP context(s).

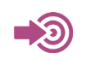

3GPP TS 27.007

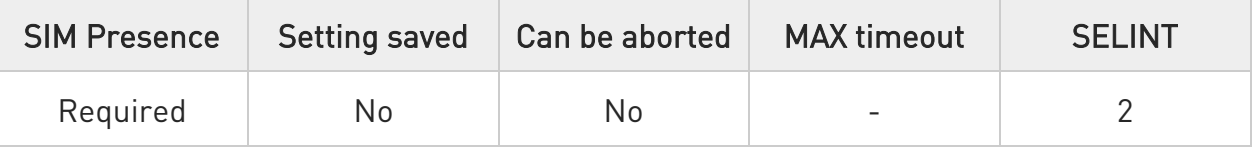

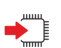

### AT+CGACT=[<state>[,<cid>[,<cid>][,...]]]]

Execution command is used to activate or deactivate the specified PDP context(s)

Parameters:

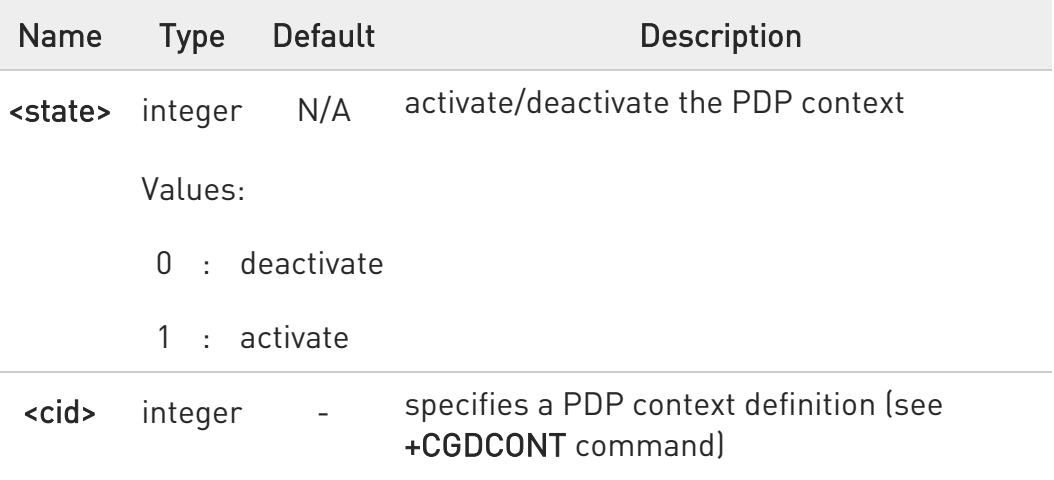

 $\bullet$ If no <cid> are specified the activation/deactivation form of the command activates/deactivates all defined contexts.

### **AT+CGACT?**

Read command returns the current activation state for all the defined PDP contexts in the format:

80672ST11051A Rev. 13 Page 447 of 610 2022-09-14

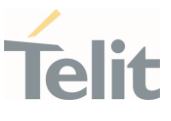

+CGACT: <cid>,<state>[<CR><LF> +CGACT: <cid>,<state>[...]]

### ?<sup>1</sup> AT+CGACT=?

Test command reports information on the supported PDP context activation states parameters in the format:

+CGACT: (0,1)

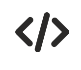

AT+CGACT=1,1 OK

AT+CGACT? +CGACT: 1,1

OK

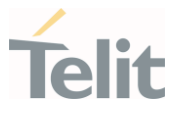

### 3.13.19. AT+CGEREP - Packet Domain Event Reporting

This command enables or disables the presentation of unsolicited result codes.

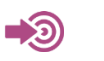

3GPP TS 27.007

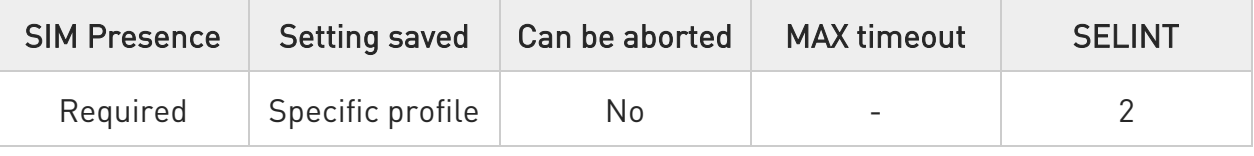

### AT+CGEREP=[<mode>[,<bfr>]]

Set command enables or disables sending of unsolicited result codes +CGEV: XXX from TA to TE in the case of certain events occurring in the TA or the network. The URC formats and related events are shown in the Additional info sections.

Parameters:

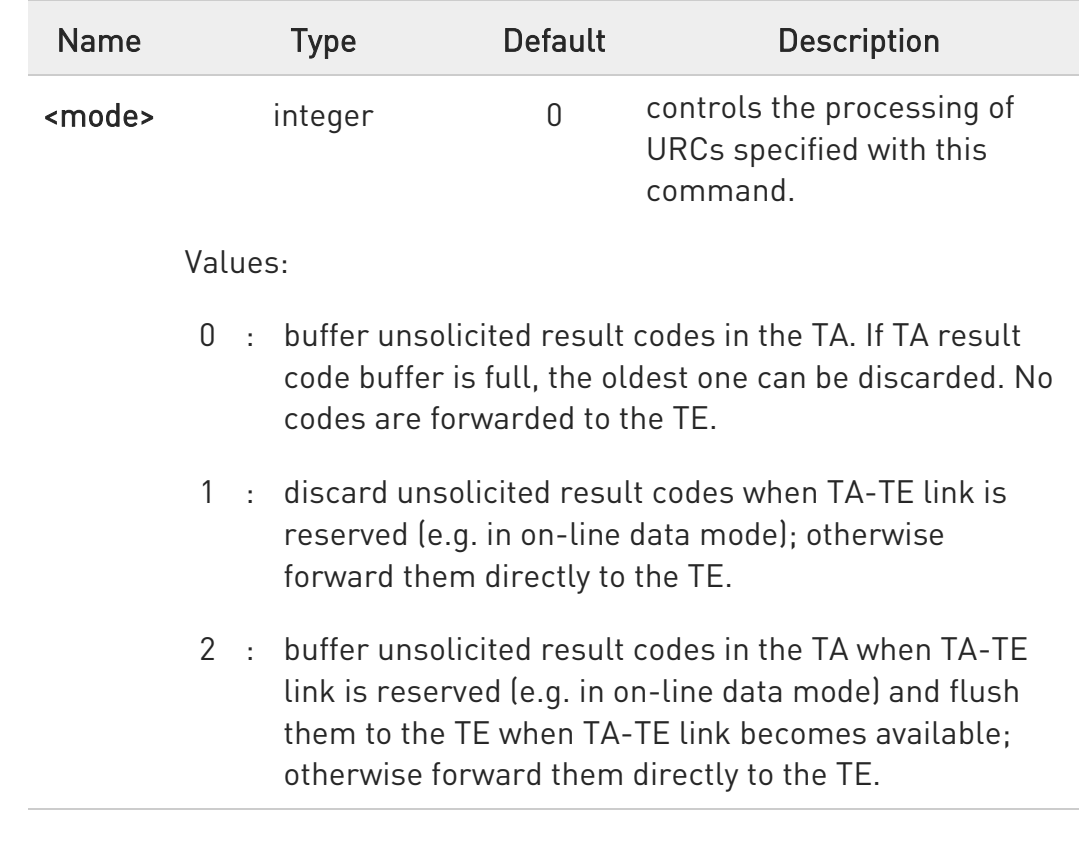

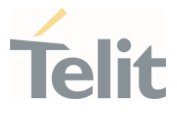

<bfr> integer 0 controls the effect on buffered codes when <mode> 1 or 2 is entered.

#### Values:

- 0 : TA buffer of unsolicited result codes defined within this command is cleared when <mode> 1 or 2 is entered.
- 1 : TA buffer of unsolicited result codes defined within this command is flushed to the TE when <mode> 1 or 2 is entered (OK response shall be given before flushing the codes)

#### Additional info:

The following unsolicited result codes and the corresponding events are defined:

#### +CGEV: NW DEACT <p\_cid>, <cid>

The network has deactivated a context. The <cid> for this context is provided to the TE in addition to the associated primary <p\_cid>.

#### +CGEV: ME DEACT <p\_cid>, <cid>

The mobile termination has forced a context deactivation. The associated <cid> is provided to the TE in addition to the PDN connection associated <p\_cid>.

#### +CGEV: ME ACT <p\_cid>, <cid>

The network has responded to an ME initiated Traffic Flow activation request with an EPS bearer activation or modification. The associated MT allocated context identifier <cid> is provided to the TE in addition to the PDN connection associated  $\langle p\_{cid} \rangle$ .

#### +CGEV: NW ACT <p\_cid>, <cid>

The network has activated a context. The  $\langle$ cid> for this context is provided to the TE in addition to the associated primary  $\leq p$  cid>.

#### +CGEV: NW DETACH

The network has forced a PS detach. This implies that all active contexts have been deactivated. These are not reported separately.

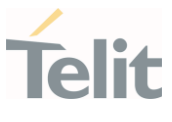

#### +CGEV: ME DETACH

The mobile termination has forced a PS detach. This implies that all active contexts have been deactivated. These are not reported separately.

#### +CGEV: NW PDN ACT <cid>

The network has activated a context. The context represents a Primary PDP context in GSM/UMTS. The <cid> for this context is provided to the TE.

#### +CGEV: ME PDN ACT <cid>[,<reason>[,<cid\_other>]]

The mobile termination has activated a PDN connection. For <reason> and <cid\_other> parameters see below.

#### +CGEV: NW PDN DEACT <cid>

The network has deactivated a context. The context represents a PDN connection in LTE or a Primary PDP context in GSM/UMTS. The associated <cid> for this context is provided to theTE.

#### +CGEV: ME PDN DEACT <cid>

The mobile termination has deactivated a PDN connection. The associated <cid> is provided to the TE.

#### +CGEV: EPS ACT <cid>

The network has activated a PDP context. The associated <cid> is provided to the TE.

#### +CGEV: EPS MODIFY <cid>, <change\_reason>

The network has modified EPS bearer context parameter(s). The associated <cid> is provided to the TE in addition of the change reason: TFT and/or QoS modification. For <change\_reason> parameter see below

#### +CGEV: NW REATTACH

Internal definition. Used to notify IMS the NW reattach action

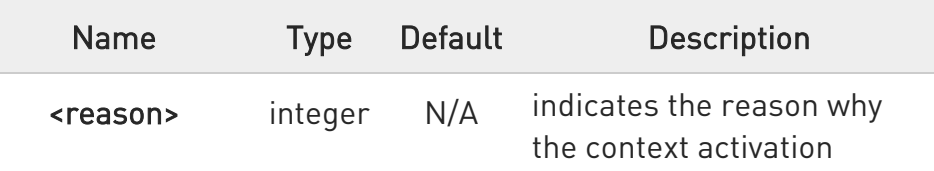

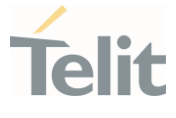

request for PDP type IPv4v6 was not granted. This parameter is only included if the requested PDP type associated with <cid> is IPv4v6, and the PDP type assigned by the network for <cid> is either IPv4 or IPv6.

#### Values:

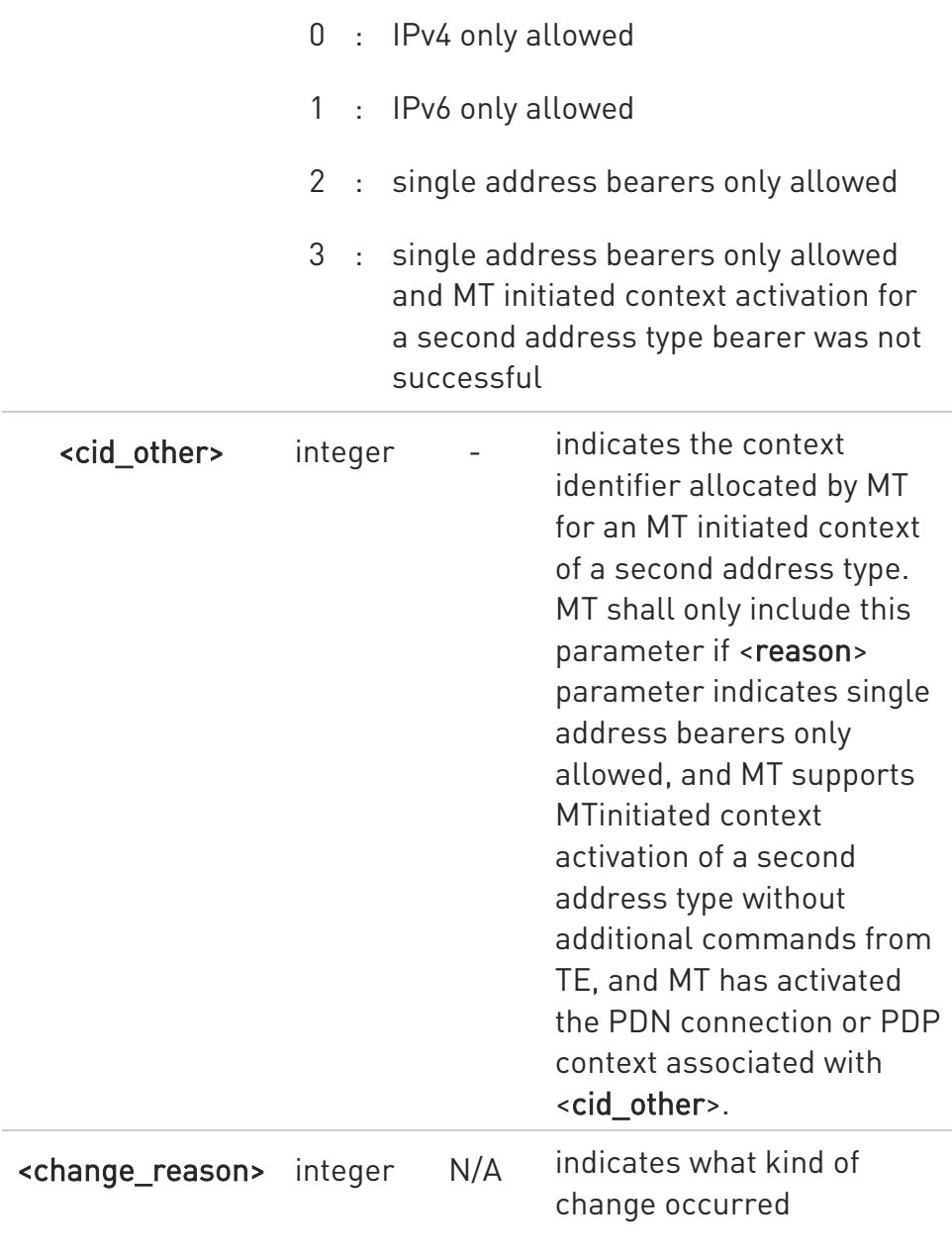

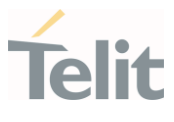

Values:

- 1 : TFT only changed
- 2 : QoS only changed
- 3 : Both TFT and QoS changed

Unsolicited fields:

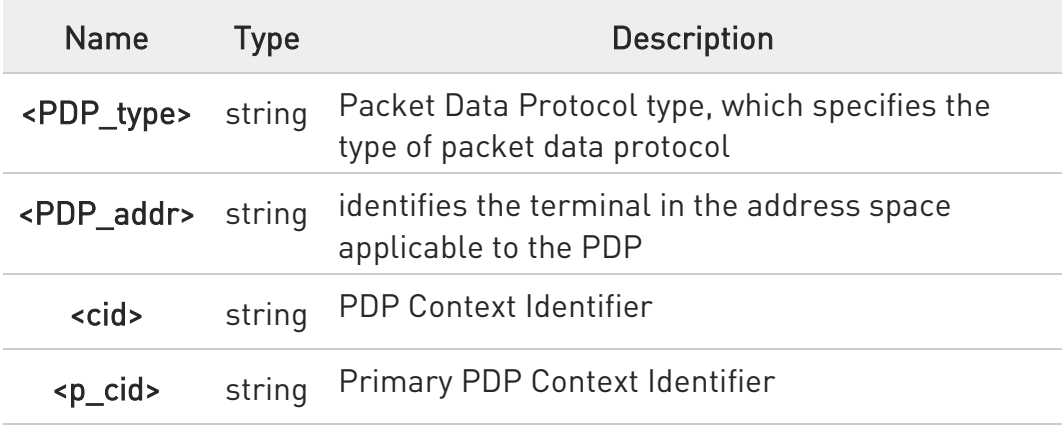

#### **AT+CGEREP?**

Read command returns the current <mode> and <br/> <br/>bfr> settings, in the format:

#### +CGEREP: <mode>,<bfr>

#### ?IT AT+CGEREP=?

Test command reports the supported range of values for the +CGEREP command parameters.

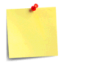

ERRATA: Correct value for "Setting saved" column in table at the beginning of command description is "No"

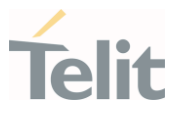

#### 3.13.20. AT+CGREG - GPRS Network Registration Status

The command enables/disables the GPRS network registration unsolicited result code (URC) and selects its presentation format.

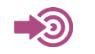

3GPP TS 27.007

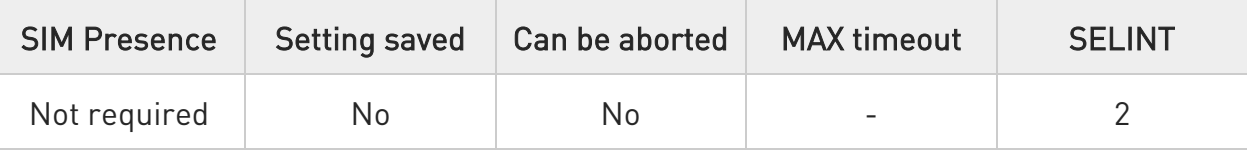

### AT+CGREG=[<n>]

Set command enables/disables the GPRS network registration unsolicited result code and selects one of the two available formats:

```
short format: +CGREG:<stat>
```
long format: +CGREG:<stat>[,<lac\_tac>,<ci>[,<AcT>,<rac\_mme\_code>]]

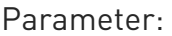

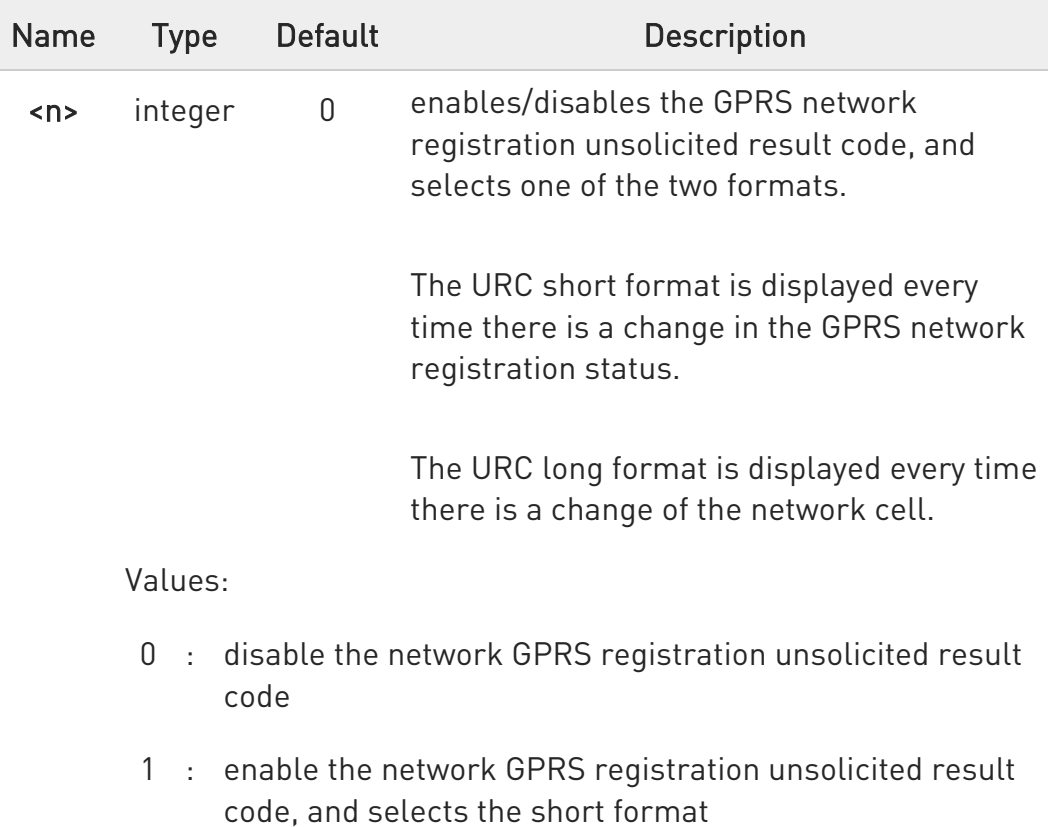

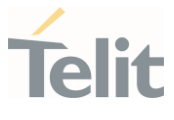

2 : enable the network GPRS registration unsolicited result code, and selects the long format (includes the network cell identification data)

#### Unsolicited fields:

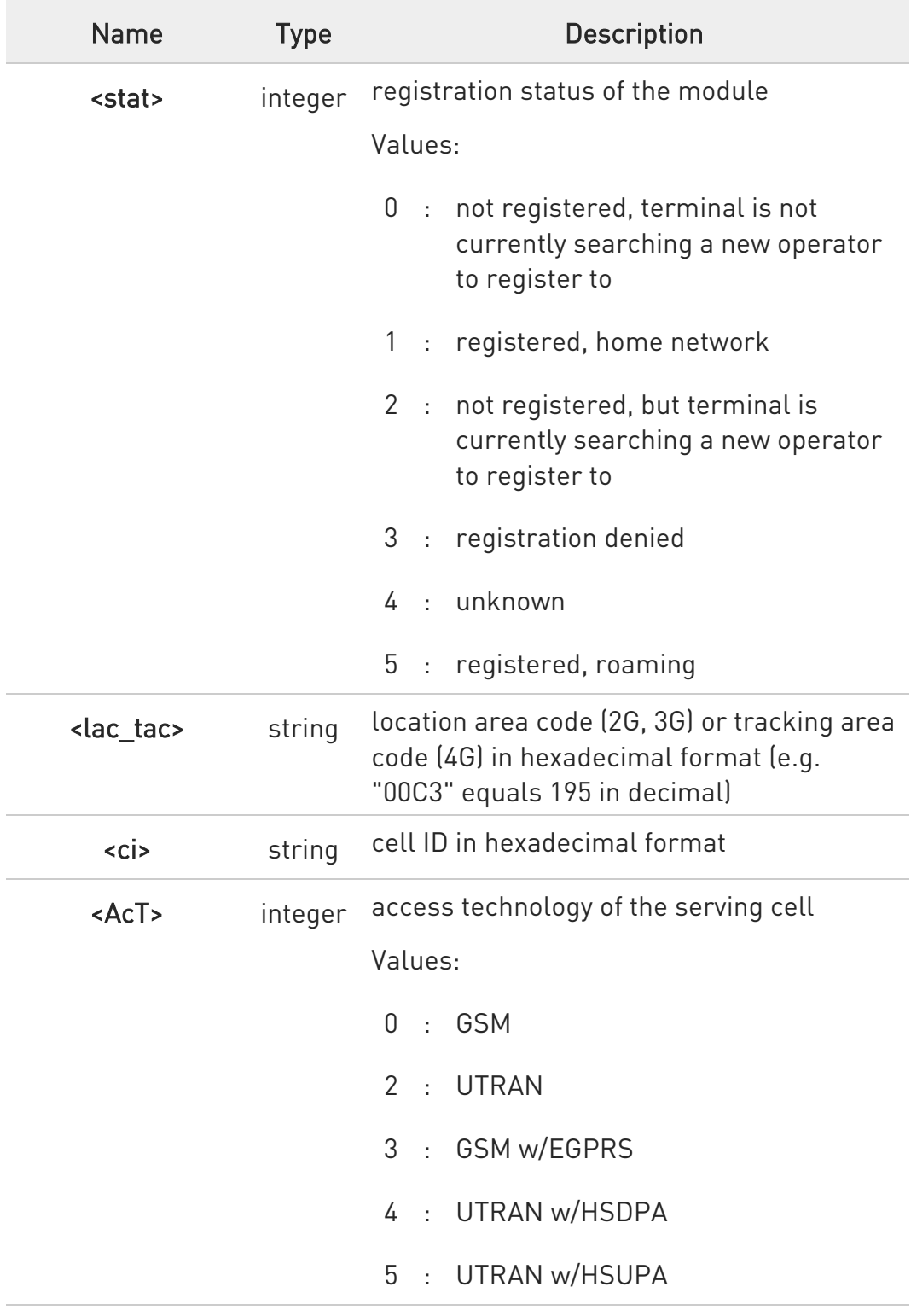

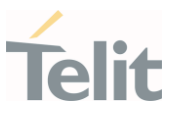

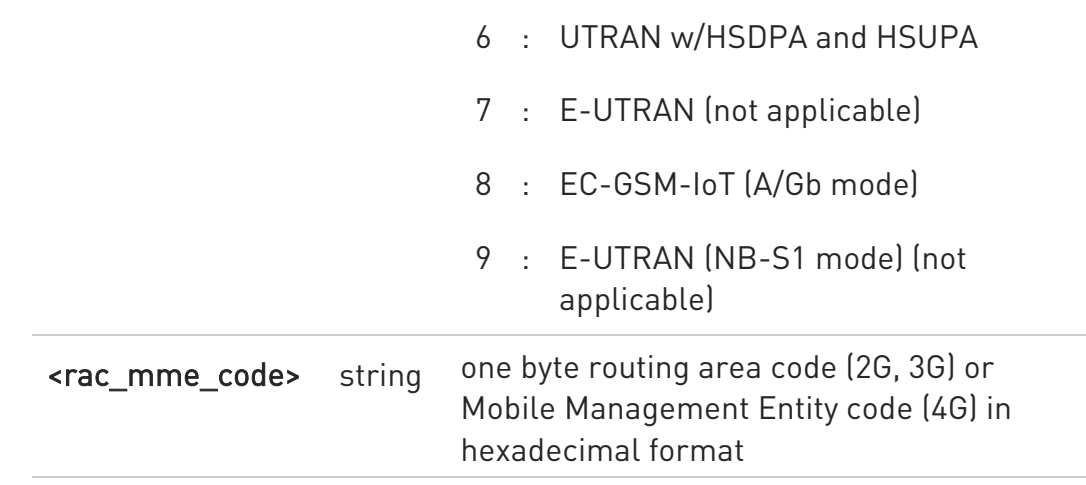

### ← AT+CGREG?

Read command returns the status of result code presentation mode <n> and the integer < stat> which shows whether the network has currently indicated the registration of the terminal in the format:

+CGREG : <n>,<stat>[,<lac\_tac>,<ci>,<Act>,<rac\_mme\_code>]

 $\bullet$ <lac\_tac>,<ci>,<Act> and <rac\_mme\_code> are reported only if <n>=2 and the mobile is registered on some network cell.

### ?<sup>1</sup> AT+CGREG=?

Test command returns supported values for parameter <n>.

**A** ERRATA: Correct value for "Setting saved" column in table at the beginning of command description is "Common profile"

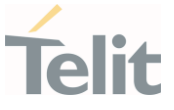

#### 3.13.21. AT+CGATT - PS Attach or Detach

This execution command is used to register (attach) the terminal to or deregister (detach) the terminal from the Packet Domain service.

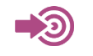

3GPP TS 27.007

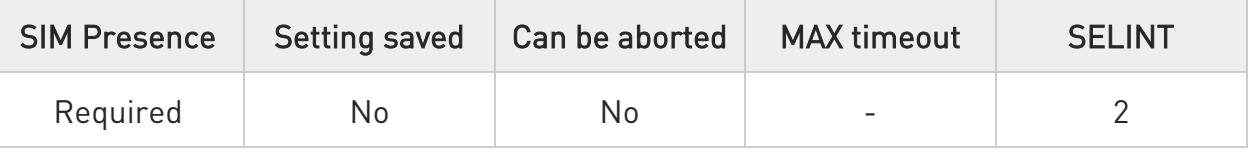

### **AT+CGATT=<state>**

Parameter:

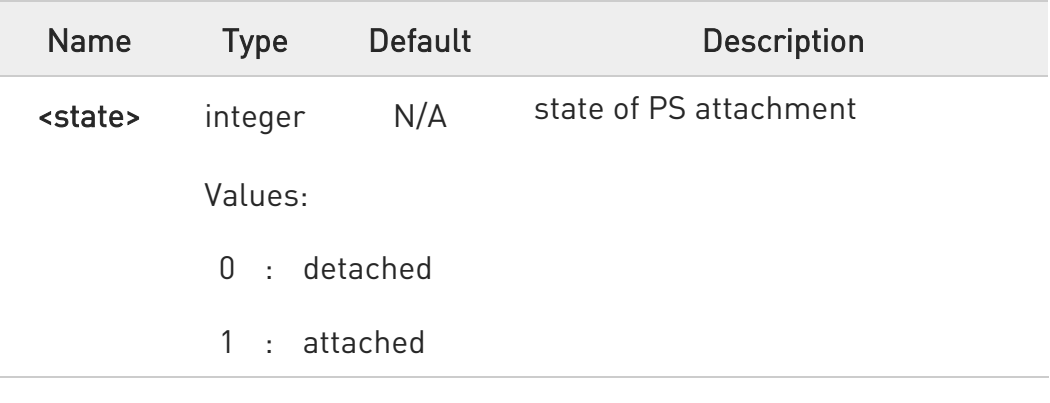

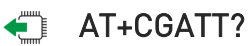

Read command returns the current PS state in the format:

### +CGATT: <state>

### ?<sup>1</sup> AT+CGATT=?

Test command returns the values range of the <state> parameter.

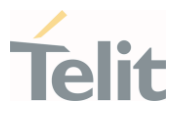

 $\langle \rangle$ 

AT+CGATT? +CGATT: 0 OK

AT+CGATT=? +CGATT: (0-1) OK

AT+CGATT=1 OK

#### $3.14.$ IPEasy

### 3.14.1. AT#SGACT - Context Activation

This command enables/disables the context activation.

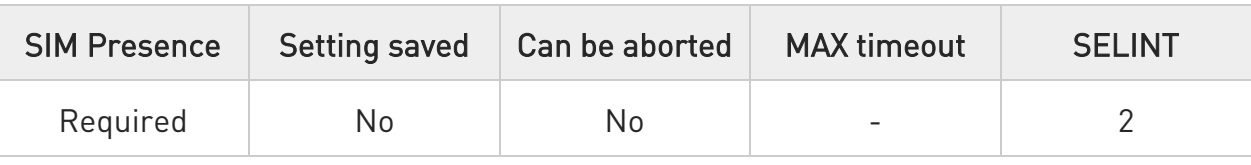

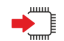

### AT#SGACT=<cid>,<stat>[,<userId>,<pwd>]

Execution command is used to activate the specified PDP context, followed by binding data application to the PS network. Also, it is used to deactivate the PDP context and unbind data application from PS network.

Parameters:

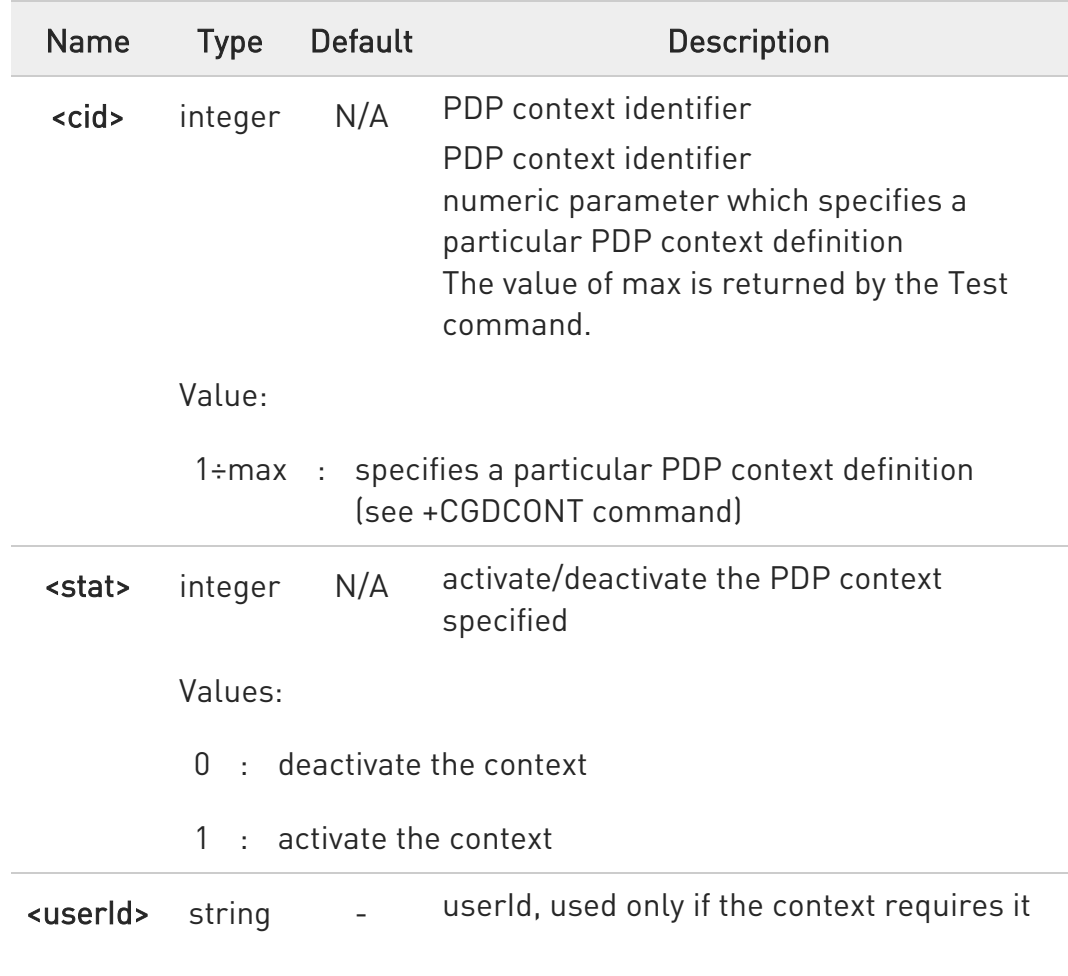

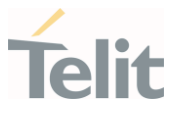

<pwd> string - password, used only if the context requires it

Additional info:

 $\blacktriangleright\blacktriangleright$ Execution command returns a list of IP addresses for the specified context identifiers in the format:

If IP or IPV6 PDP context:

#SGACT: <ipAddr>

For DUAL STACK IPV4V6 PDP context:

#SGACT: [<ipAddrV4>],[<ipAddrV6>]

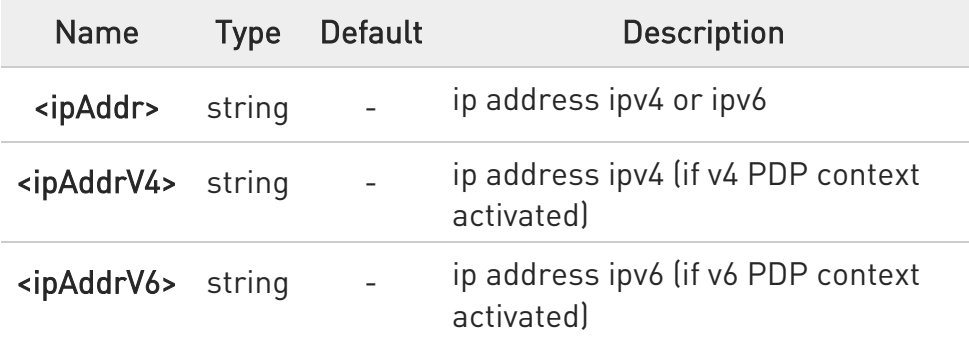

- Context activation/deactivation returns ERROR if there is not any socket associated to it (see AT#SCFG).
- $\bullet$ In LTE network, default PDP context  $(*c*id $)$  = 1) is activated by$ piggybacking on LTE attach procedure and maintained until detached from NW. This command with  $\langle$ cid $\rangle$  = 1 is just binding or unbinding application to the default PDP context.
- **O** If the unsolicited result code for obtaining IP address was enabled (urcmode value) using #SGACTCFG command, on start-up and due to USB enumeration timing the unsolicited may not appear, user should manually use +CGPADDR command to see the IP address.
- $\bullet$ PDP authentication is changed by #SGACTAUTH and #USERID and #PASSW when activated using #SGACT and it is synchronized with the #PDPAUTH and you cannot sync when you are deactivated.

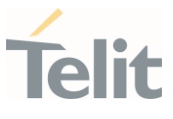

**O** PDP context deactivation returns an ERROR if the socket session of applications such as Socket, FTP and etc. is active.

### **AT#SGACT?**

Read command returns the state of all the contexts that have been defined in the format:

```
#SGACT: <cid<sub>1</sub>>,<stat<sub>1</sub>><CR><LF>
... 
#SGACT: <cid<sub>max</sub>>,<stat<sub>max</sub>>
```
Additional info:

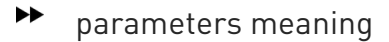

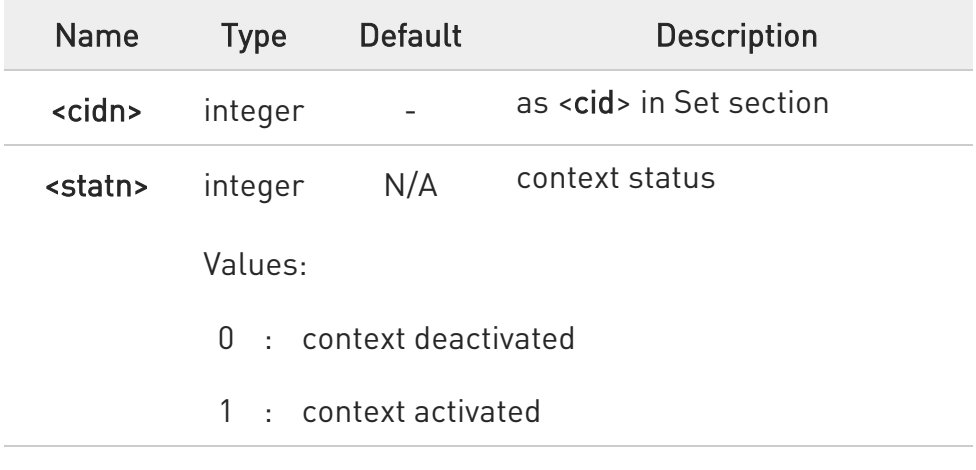

### ?<sup>1</sup> AT#SGACT=?

Test command reports the range for the parameters <cid> and <stat>.

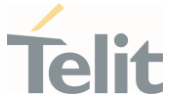

### 3.14.2. AT#SGACTCFG - PDP Automatic Context Activation-Reactivation

This command configures the automatic activation/reactivation of the specified PDP context

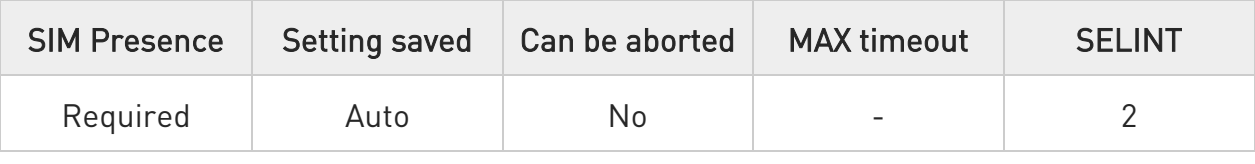

### AT#SGACTCFG=<cid>,<retry>[,<delay>[,<urcmode>]]

Set command is used to enable or disable the automatic activation/reactivation of the context for the specified PDP context, to set the maximum number of attempts and to set the delay between an attempt and the next one. The context is activated automatically after every GPRS Attach or after a NW PDP CONTEXT deactivation if at least one IPEasy socket is configured to this context (see AT#SCFG).

#### Parameters:

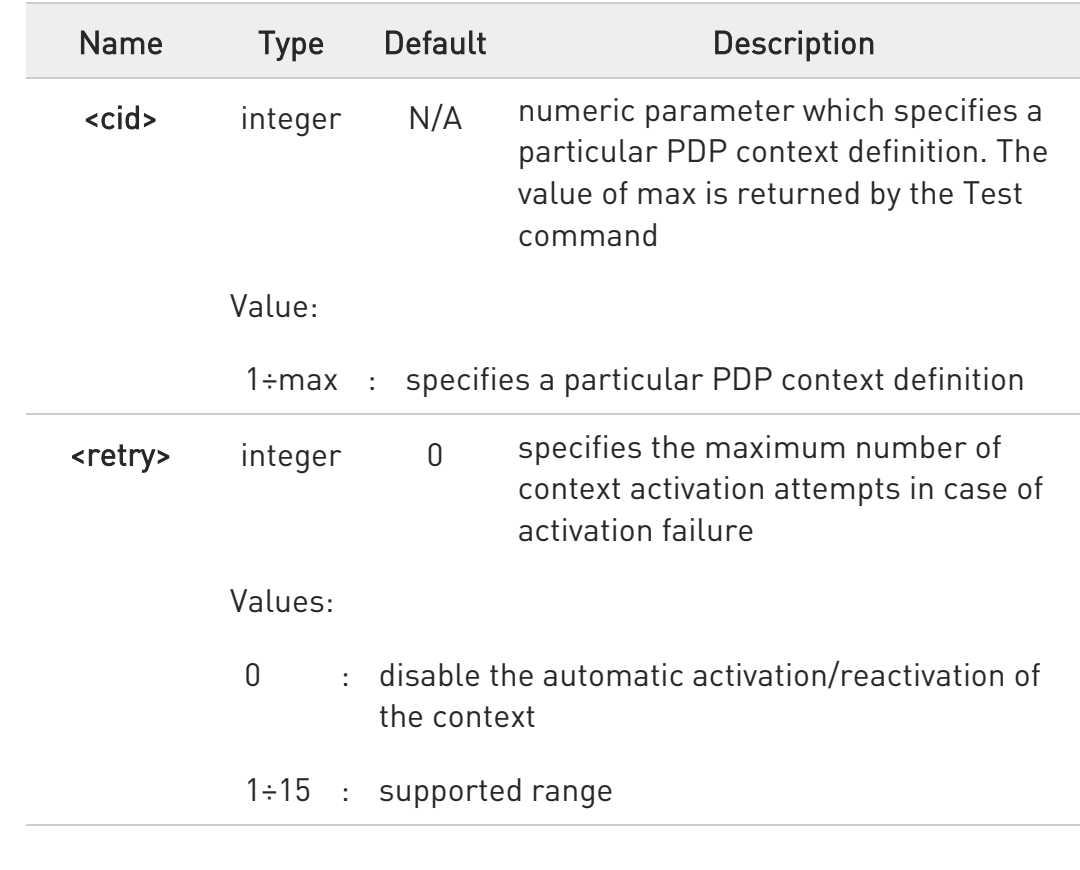

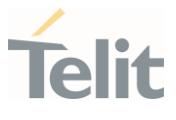

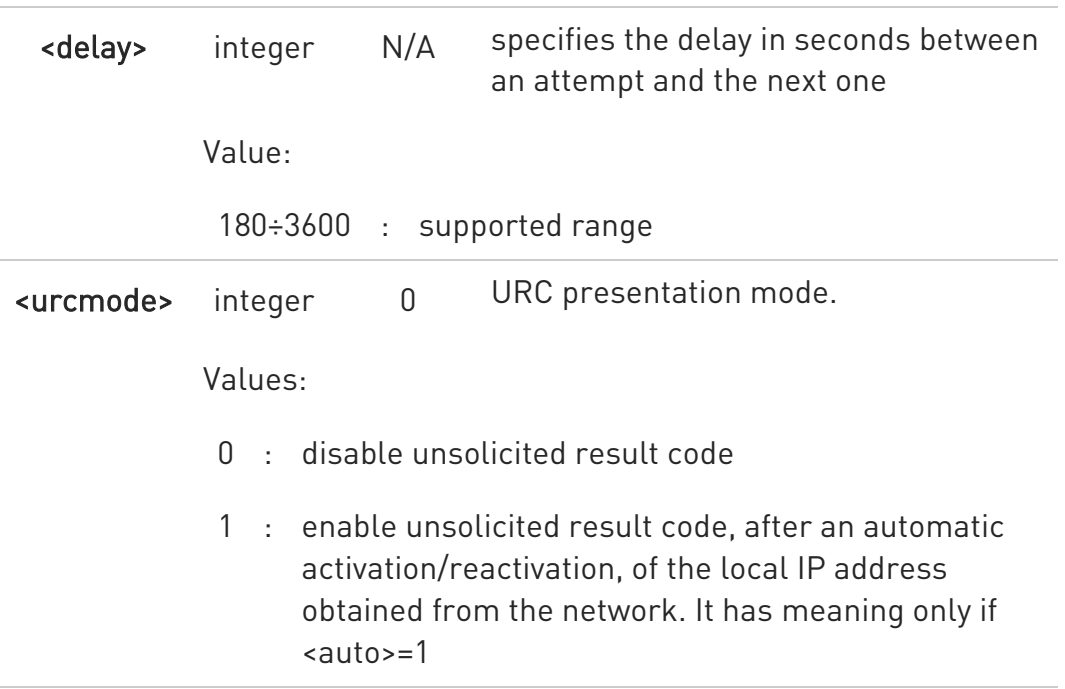

Additional info:

The unsolicited message is in the format: If IP or IPV6 PDP context: #SGACT: <ip\_address>

For DUAL STACK IPV4V6 PDP context:

#SGACT: [<ipAddrV4>],[<ipAddrV6>]

Reporting the local IP address obtained from the network.

- **O** The URC presentation mode <urcmode> is related to the current AT instance only. Last <urcmode> setting is saved for every instance as extended profile parameter, thus it is possible to restore it even if the multiplexer control channel is released and set up, back and forth.
- $\bullet$ < retry > and <delay> setting are global parameters saved in NVM.

 $\bullet$ If the automatic activation is enabled on a context, then it is not allowed to modify by the command #SCFG the association between the context itself and the socket connection identifier; all the other

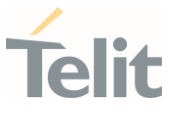

parameters of command #SCFG are modifiable while the socket is not connected.

**O** The context is also activated automatically after successful AT#SGACTCFG set command.

#### **AT#SGACTCFG?**

Read command reports the states of all configured PDP contexts, in the format:

#### #SGACTCFG: <cid1>,<retry1>,<delay1>, <urcmode>CR><LF>

...

#### #SGACTCFG: <cid<sub>n</sub>>,<retry<sub>n</sub>>,<delay<sub>n</sub>>,<urcmode>

Additional info:

 $\blacktriangleright\blacktriangleright$ parameters meaning.

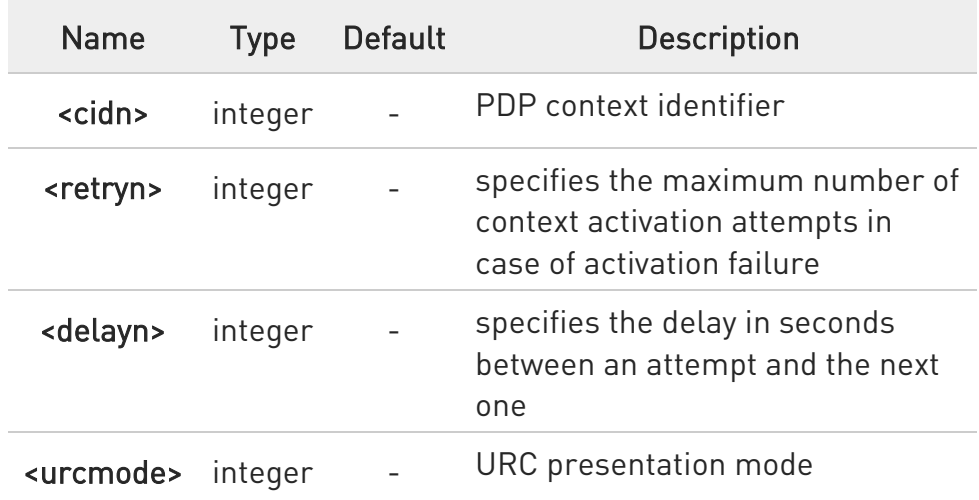

#### ?IT AT#SGACTCFG=?

Test command reports supported range of values for parameters <cid>, <retry>, <delay> and <urcmode>.

### 3.14.3. AT#SCFG - Socket Configuration

This command sets the configuration for the socket.

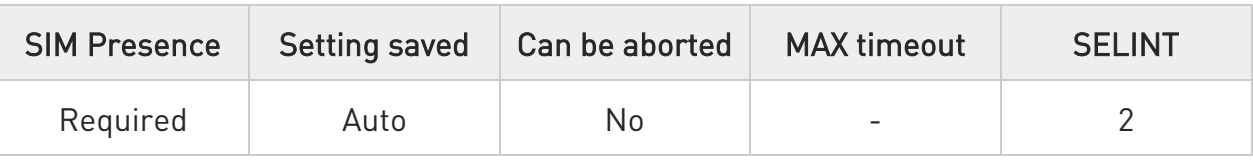

# AT#SCFG=<connId>,<cid>,<pktSz>,<maxTo>,<connTo>,<txTo>

Set command sets the socket configuration parameters.

#### Parameters:

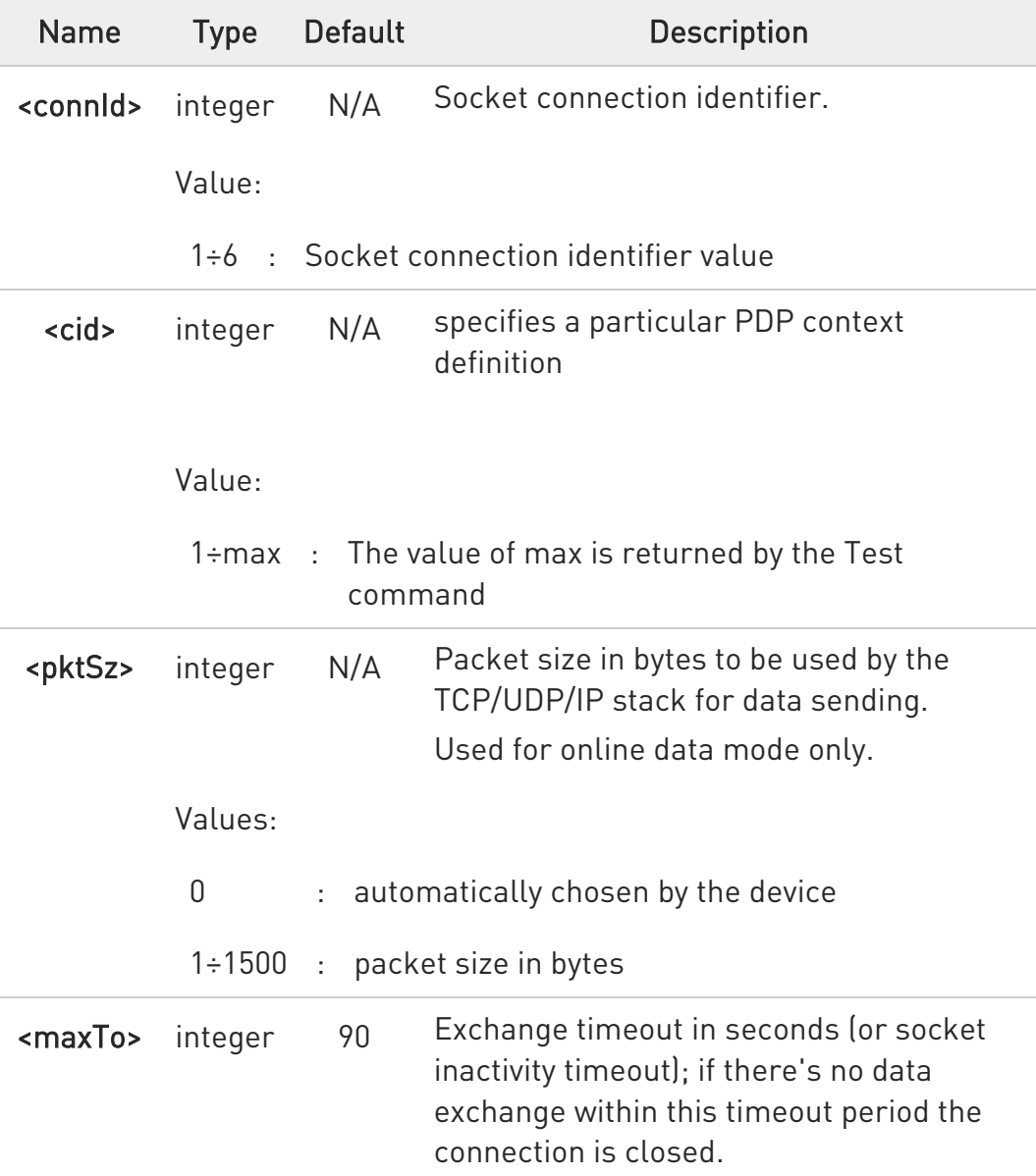

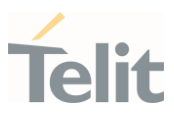

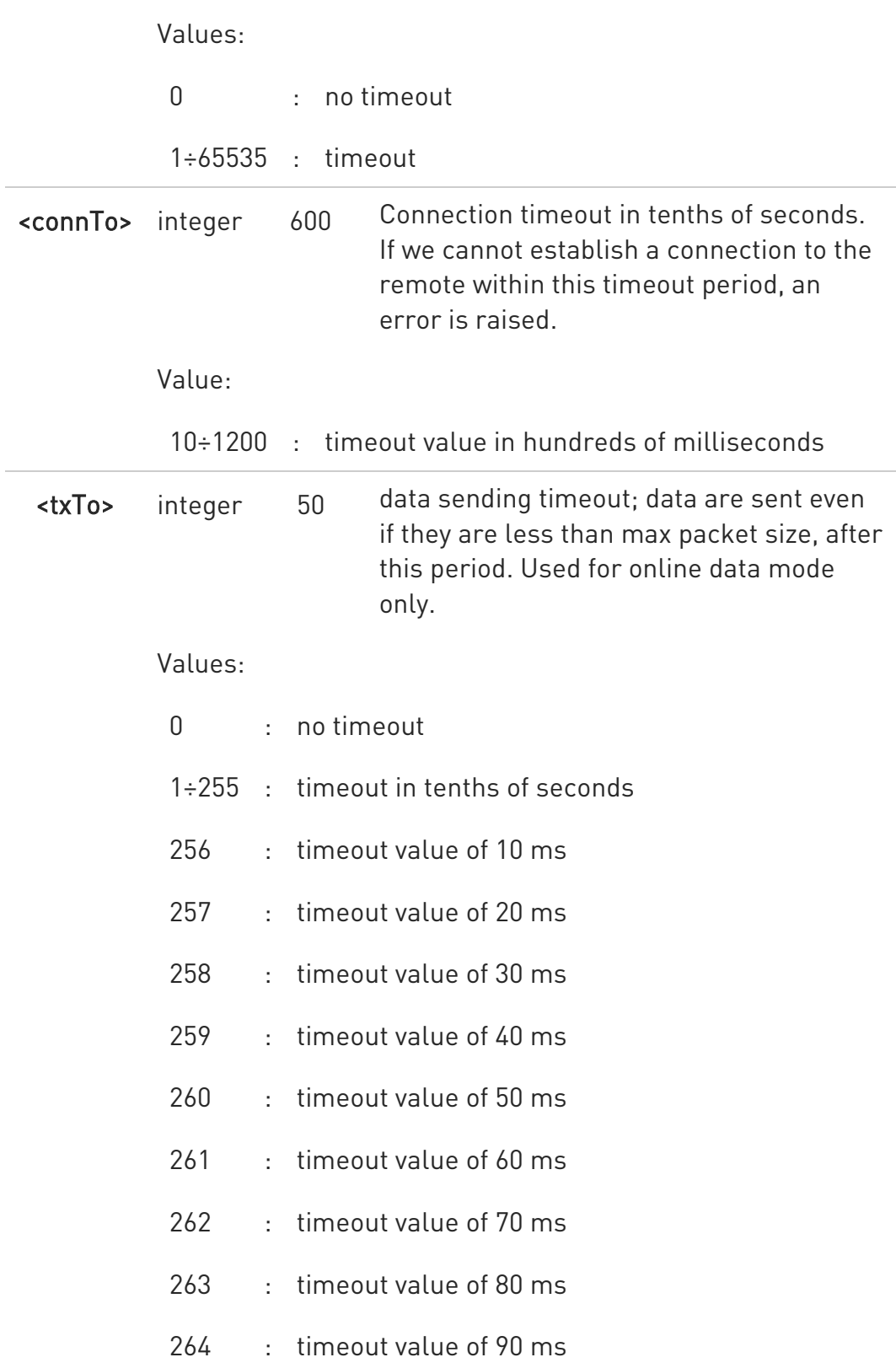

**O** These values are automatically saved in NVM.

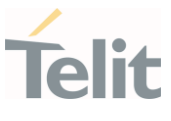

### **AT#SCFG?**

Read command returns the current socket configuration parameters values for all the six sockets, in the format:

#### #SCFG:

<connId1>,<cid1>,<pktsz1>,<maxTo1>,<connTo1>,<txTo1><CR><LF> #SCFG: <connId2>,<cid2>,<pktsz2>,<maxTo2>,<connTo2>,<txTo2><CR><LF>

...

#SCFG: <connId6>,<cid6>,<pktsz6>,<maxTo6>,<connTo6>,<txTo6>

### ?<sup>1</sup> AT#SCFG=?

Test command returns the range of supported values for all the parameters.

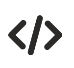

Example of test command.

• AT#SCFG? #SCFG: 1,1,300,90,600,50 #SCFG: 2,2,300,90,600,50 #SCFG: 3,2,250,90,600,50 #SCFG: 4,1,300,90,600,50 #SCFG: 5,1,300,90,600,50 #SCFG: 6,1,300,90,600,50 OK

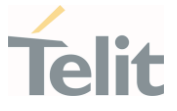

### 3.14.4. AT#SCFGEXT - Socket Configuration Extended

This command sets the socket configuration extended parameters.

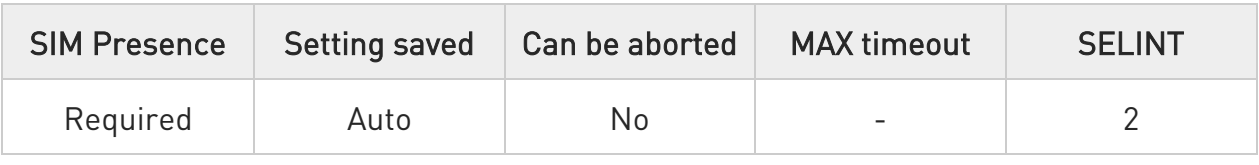

### AT#SCFGEXT=<connId>,<srMode>,<recvDataMode>,<keepalive> [,<ListenAutoRsp>[,<sendDataMode>]]

Set command sets the socket configuration extended parameters.

Parameters:

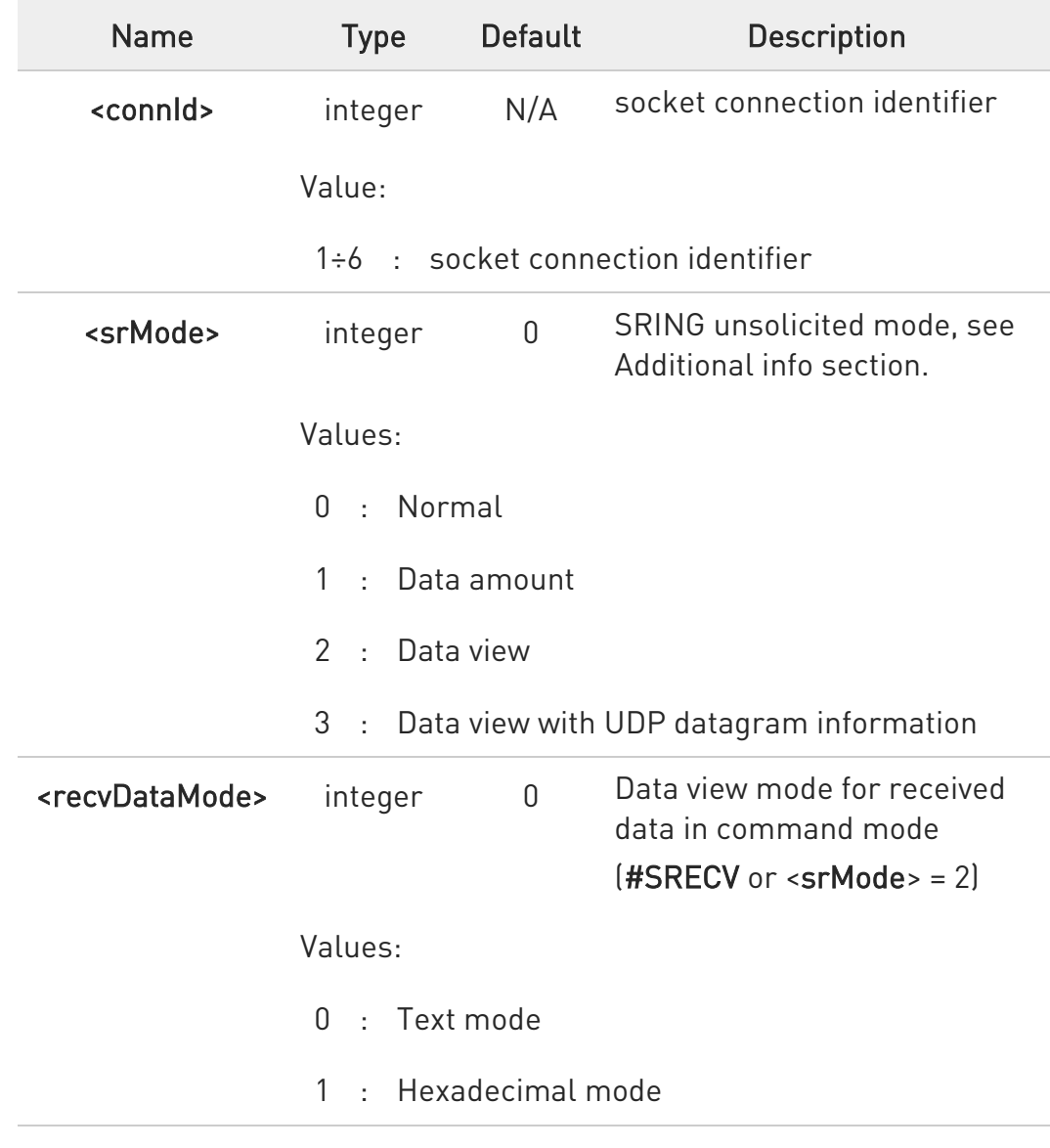
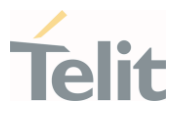

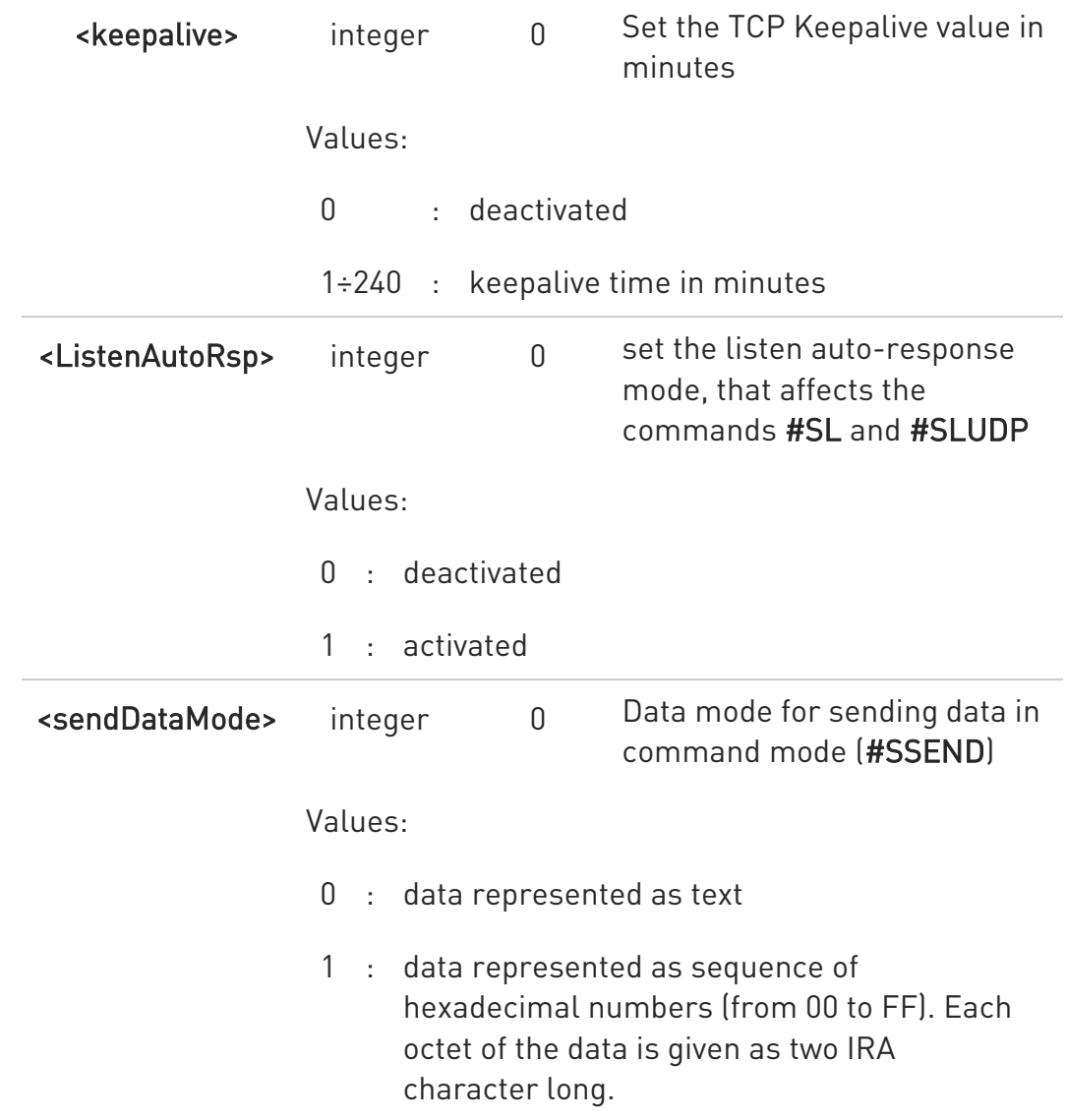

Additional info:

 $\blacktriangleright$ These are the SRING formats, depending on <srMode> setting:

 $if <$ srMode> = 0 (Normal): SRING: <connId>

if <srMode> = 1 (Data amount): SRING: <connId>,<recData>

if <srMode> = 2 (Data view): SRING: <connId>,<recData>,<data>

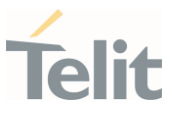

if  $\le$ srMode> = 3 (Data view with UDP datagram information): SRING: <sourceIP>,<sourcePort>,<connId>,<recData>,<dataLeft>,<data>

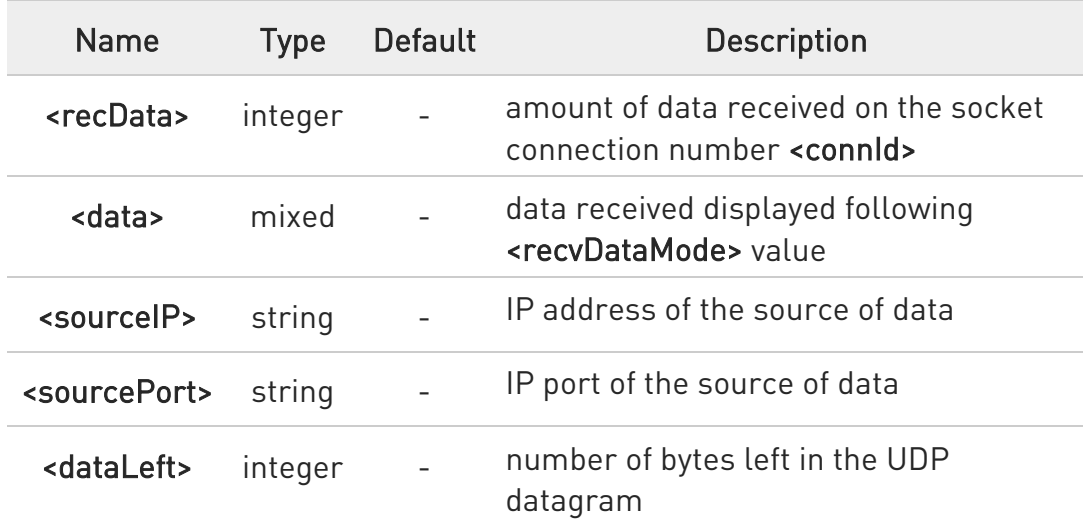

 $\bullet$ KeepAlive Interval - Interval between two successive keepalive retransmissions, if acknowledgement to the previous keepalive transmission is not received.

Non configurable value: 75 sec.

KeepAlive Probes - The number of unacknowledged retransmissions to send out before closing socket.

Non configurable value: 9 retransmissions.

- **O** These values are automatically saved in NVM
- $\bullet$ For the behavior of #SL and #SLUDP in case of auto-response mode or in case of no auto-response mode, see the description of the two commands.
- $\bullet$ <sendDataMode> parameter has effect on #SSEND and #SSENDUDP

## **AT#SCFGEXT?**

Read command returns the current socket extended configuration parameters values for all the six sockets, in the format:

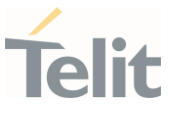

#### #SCFGEXT: <connId<sub>1</sub>>,

<srMode<sub>1</sub>>,<recvDataMode<sub>1</sub>>,<keepalive<sub>1</sub>>,<ListenAutoRsp<sub>1</sub>>,<sendDataMode<sub>1</sub>><C R><LF>

. . .

#SCFGEXT: <connId<sub>6</sub>>,

<srMode<sub>6</sub>>,<recvDataMode<sub>6</sub>>,<keepalive<sub>6</sub>>,<ListenAutoRsp<sub>6</sub>>,<sendDataMode<sub>6</sub>>

## ?III AT#SCFGEXT=?

Test command returns the range of supported values for all the sub parameters.

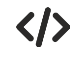

Socket 1 set with data view sring, text data mode, a keepalive time of 30 minutes and listen auto-response set.

Socket 3 set with data amount sring, hex recv data mode, no keepalive and listen auto-response not set.

Socket 4 set with hex recv and send data mode

#### AT#SCFGEXT?

#SCFGEXT: 1,2,0,30,1,0 #SCFGEXT: 2,0,0,0,0,0 #SCFGEXT: 3,1,1,0,0,0 #SCFGEXT: 4,0,1,0,0,1 #SCFGEXT: 5,0,0,0,0,0 #SCFGEXT: 6,0,0,0,0,0 **OK** 

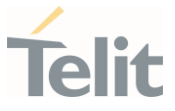

## 3.14.5. AT#SCFGEXT2 - Socket Configuration Extended 2

Socket Configuration Extended.

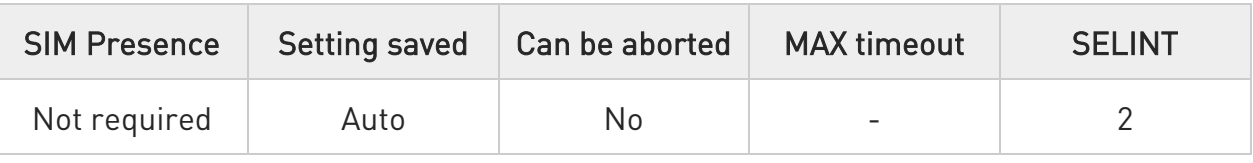

# AT#SCFGEXT2=<connId>,<bufferStart>[,<abortConnAttempt>[,<unused\_B>[,<unu sed\_C> [,<noCarrierMode>]]]]

Set command sets the socket configuration extended parameters for features not included in #SCFGEXT command.

Parameters:

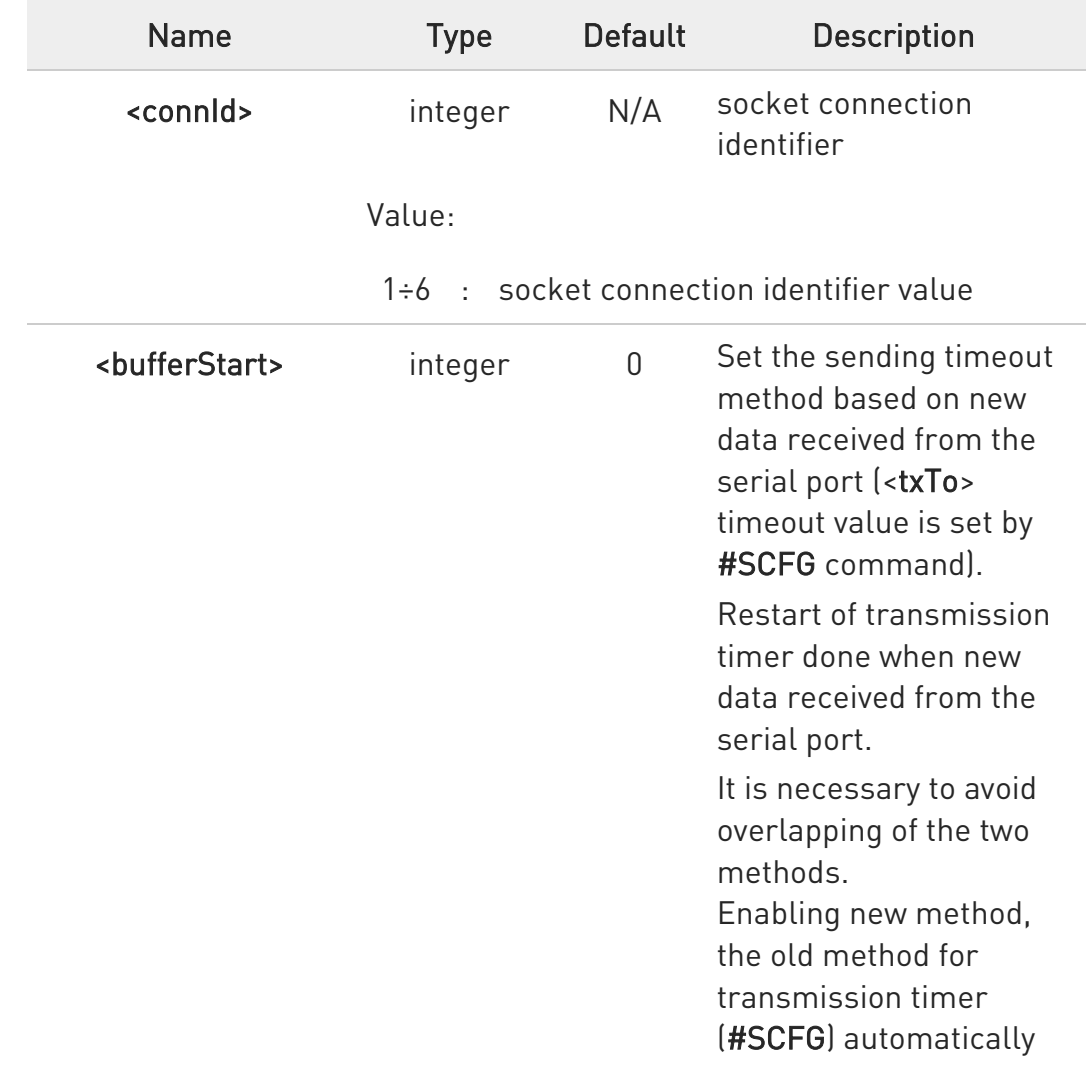

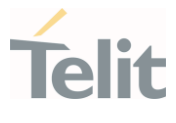

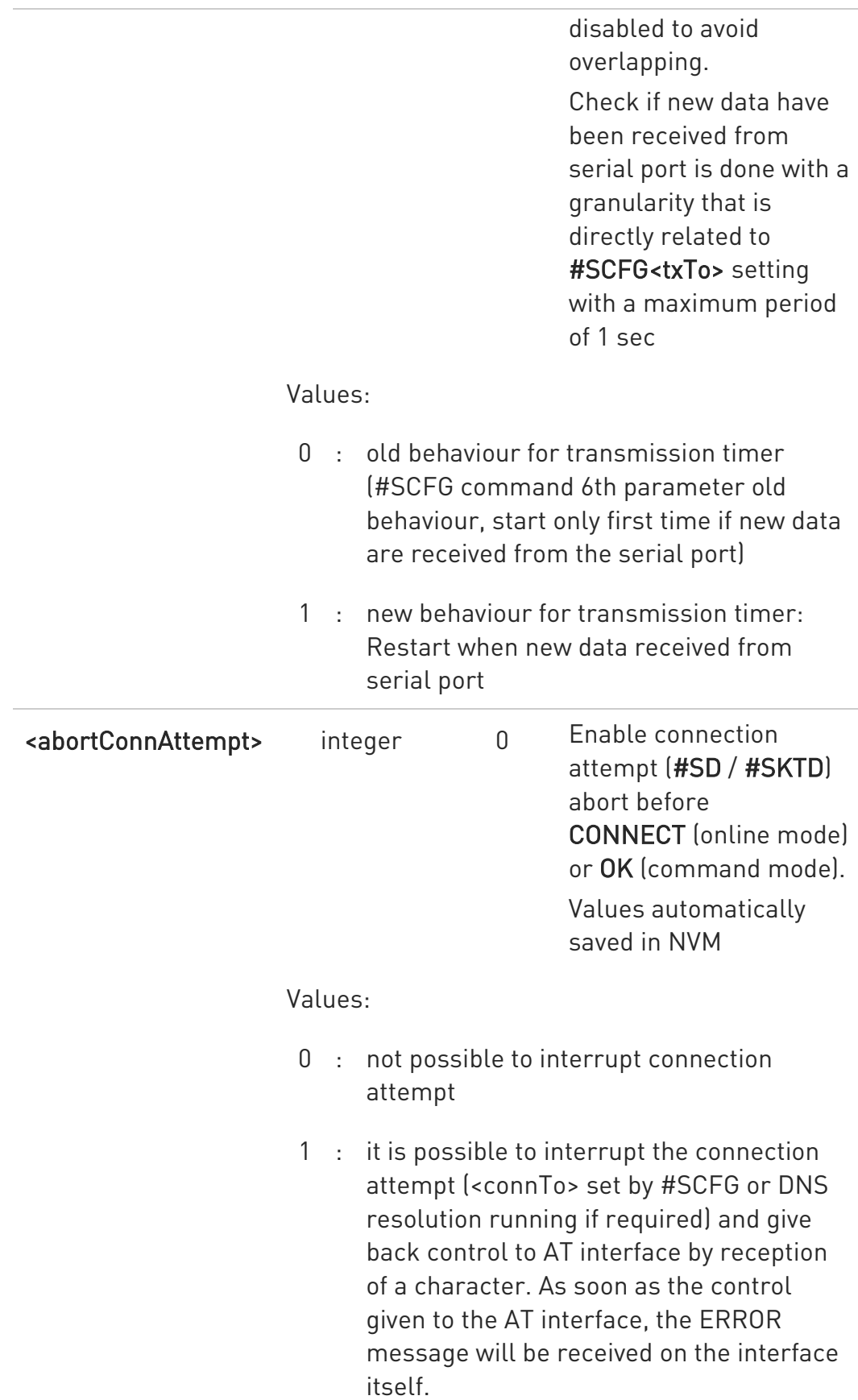

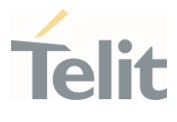

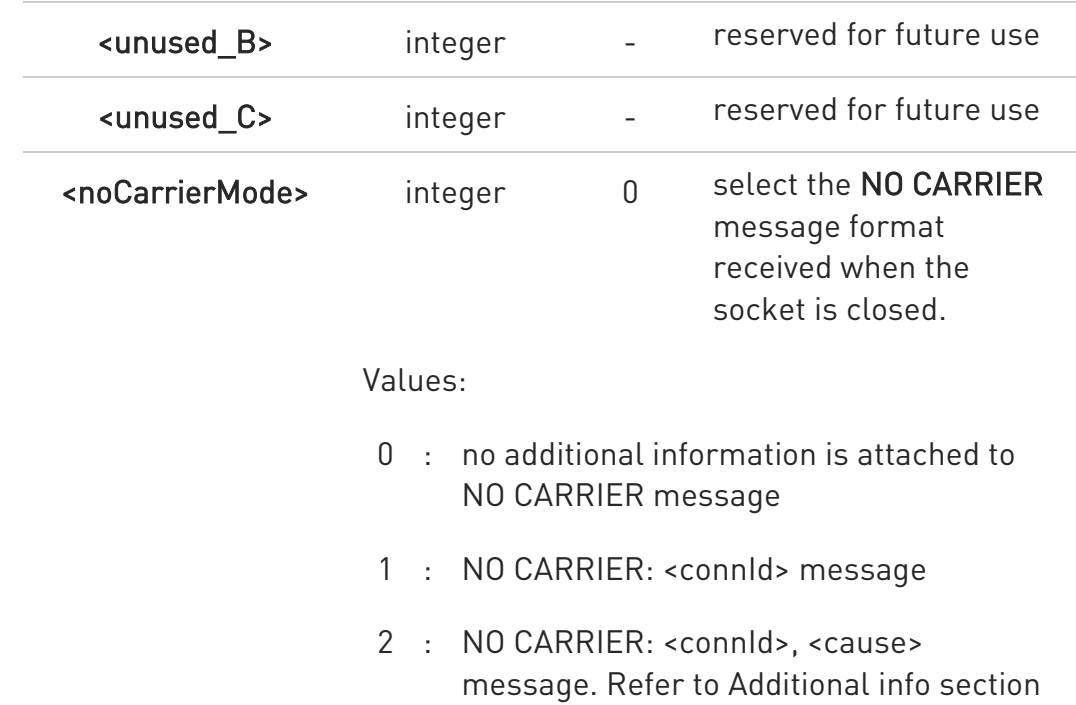

#### Additional info:

#### $\blacktriangleright\blacktriangleright$ <noCarrierMode>=2 selects the following NO CARRIER message format: NO CARRIER: <connId>, <cause>

For possible <cause> values, see also #SLASTCLOSURE

Like #SLASTCLOSURE, in case of subsequent consecutive closure causes received, the original disconnection cause indicated.

In the case of command mode connection and remote closure with subsequent inactivity timeout closure without retrieval of all available data (#SRECV or SRING mode 2), it is indicated cause 1 for both possible FIN and RST from remote. parameters values for all the six sockets, in the format:

## #SCFGEXT2:<connId1>,<bufferStart1>,<abortConnAttempt>,0,0, 0 <CR><LF>

#SCFGEXT2:<connId1>,<bufferStart1>,<abortConnAttempt>,0,0, 0

...

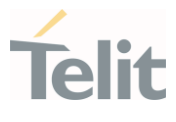

 $\bullet$ Is necessary to avoid overlapping of the two methods. Enabling new method, the old method for transmission timer (#SCFG) is automatically disabled to avoid overlapping.

- $\bullet$ Check if new data have been received from serial port is done with a granularity directly related to <txTo> parameter which is set by #SCFG command. The maximum period is 1 sec.
- $\bullet$ Like #SLASTCLOSURE, in case of subsequent consecutive closure causes received, the original disconnection cause indicated.
- $\bullet$ In the case of command mode connection and remote closure with subsequent inactivity timeout closure without retrieval of all available data (#SRECV or SRING mode 2), it is indicated cause 1 for both possible FIN and RST from remote.

# ?<sup>1</sup> AT#SCFGEXT2=?

Test command returns the range of supported values for all parameters.

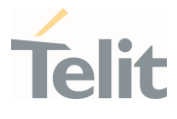

 $\langle \rangle$ 

AT#SCFGEXT2=1,1 OK AT#SCFGEXT2=2,1 OK AT#SCFGEXT2? #SCFGEXT2: 1,1,0,0,0,0 #SCFGEXT2: 2,1,0,0,0,0 #SCFGEXT2: 3,0,0,0,0,0 #SCFGEXT2: 4,0,0,0,0,0 #SCFGEXT2: 5,0,0,0,0,0 #SCFGEXT2: 6,0,0,0,0,0 OK AT#SCFG? #SCFG: 1,1,300,90,600,50 #SCFG: 2,1,300,90,600,50 #SCFG: 3,1,300,90,600,50 #SCFG: 4,2,300,90,600,50 #SCFG: 5,2,300,90,600,50 #SCFG: 6,2,300,90,600,50 OK AT#SCFG=1,1,300,90,600,30 OK

Current configuration: socket with connId 1 and 2 are configured with new transmission timer behaviour.

<txTo> corresponding value has been changed (#SCFG) for connId 1, for connId 2 has been left to default value.

#### 3.14.6. AT#SD - Socket Dial

Execution command opens a remote connection via socket.

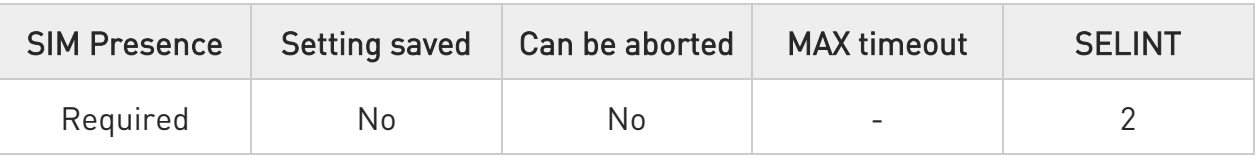

# AT#SD=<connId>,<txProt>,<rPort>,<IPaddr>[,<closureType>[,<lPort>[,<connMode> [,<txTime>[,<userIpType>]]]]]

Execution command opens a remote connection via socket.

Parameters:

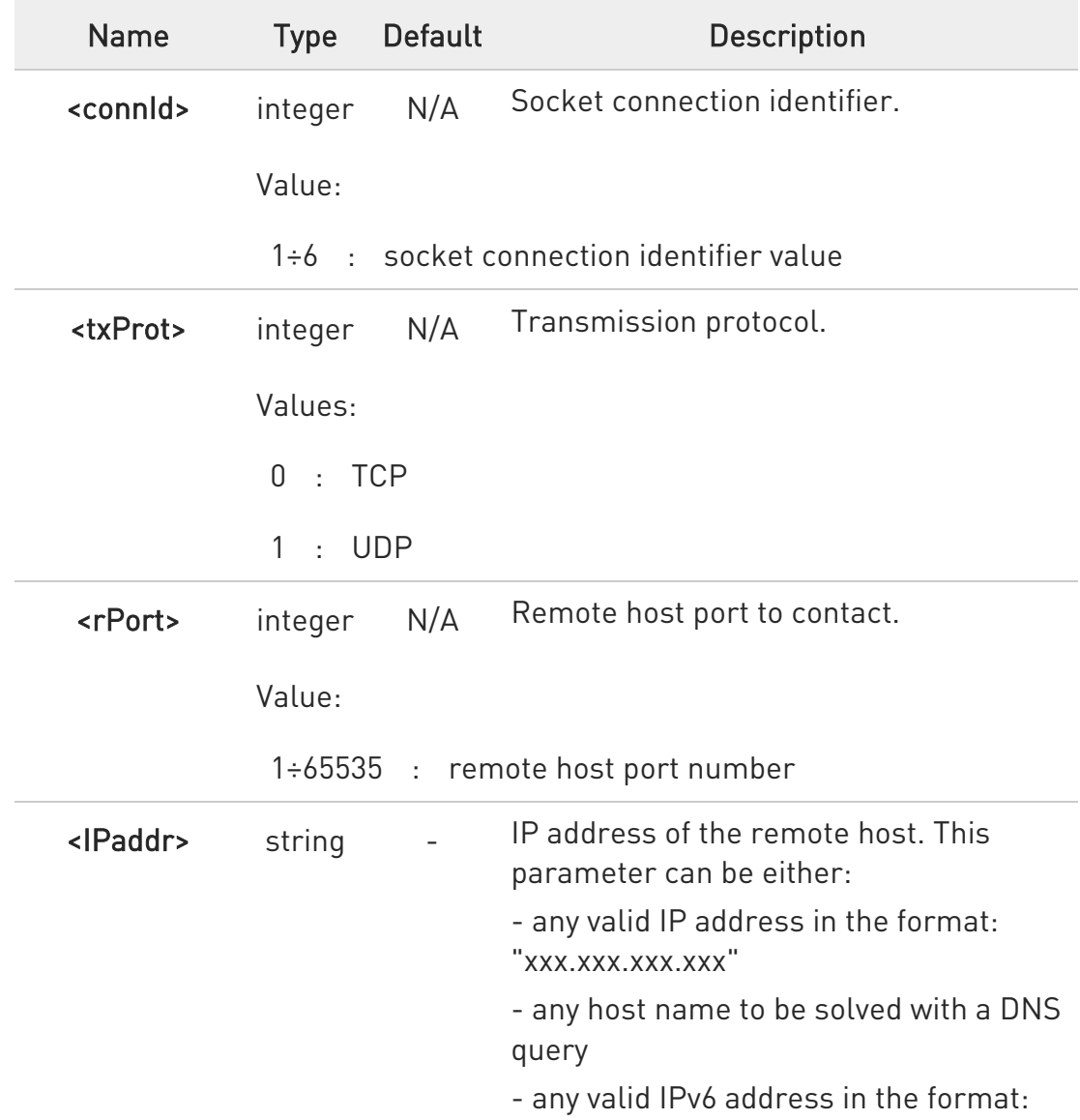

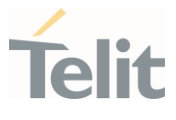

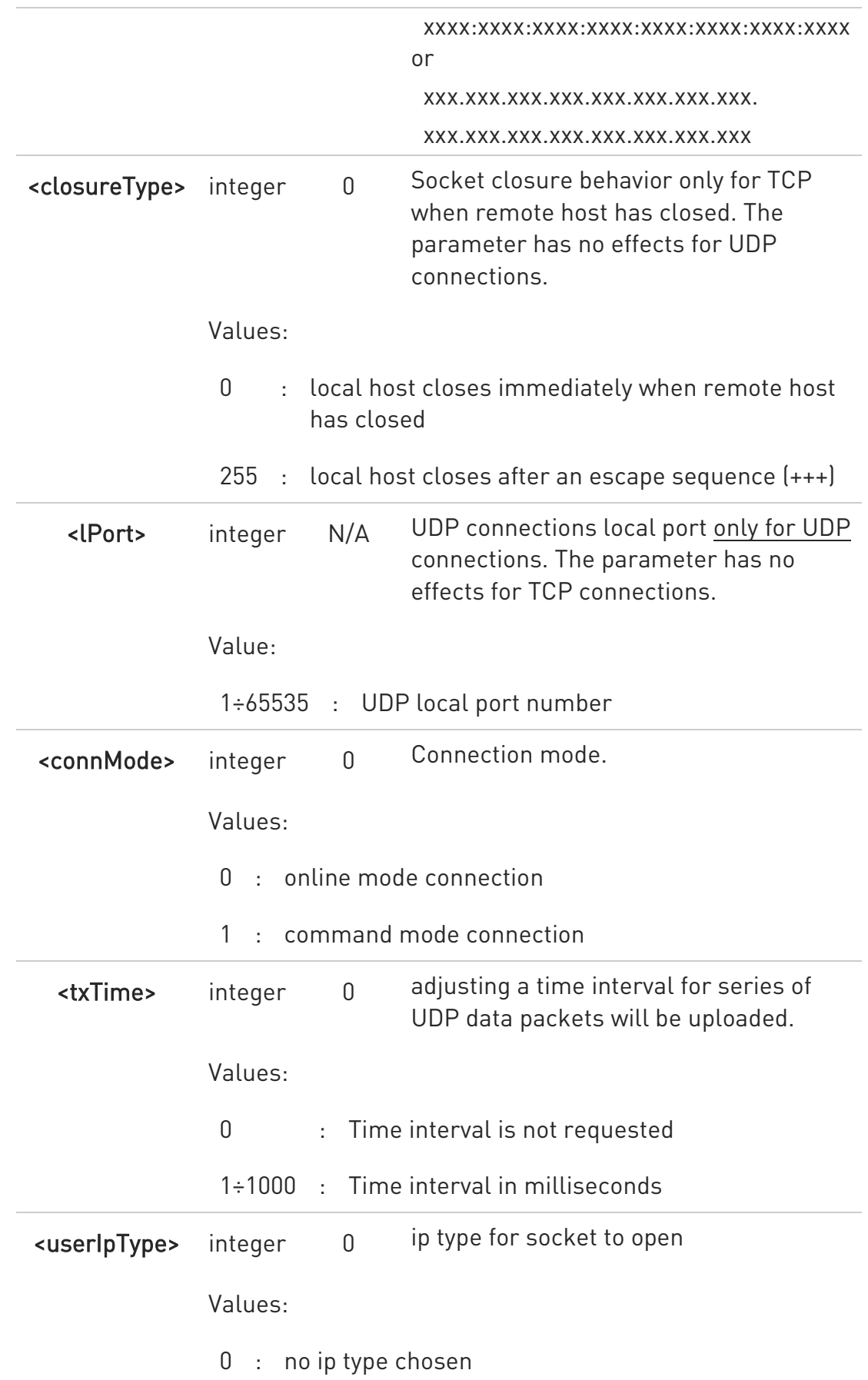

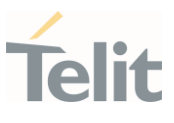

- $1 : inv4$
- 2 : ipv6
- $\bullet$ <userIpType> parameter is only valid when <IPaddr> is domain name and dual stack connection is open by #SGACT.

When **<userIpType>** is "no ip type chosen" ipv6 will be requested firstly. When ipv6 DNS server does not support so ipv4 will be requested.

- $\bullet$ <closureType> parameter is valid for TCP connections only and has no effect (if used) for UDP connections.
- $\bullet$ <lPort> parameter is valid for UDP connections only and has no effect (if used) for TCP connections
- $\bullet$ If we set <connMode> to online mode connection and the command is successful we enter in online data mode and we see the intermediate result code CONNECT. After the CONNECT we can suspend the direct interface to the socket connection (N.B. the socket stays open) using the escape sequence  $[++]$ : the module moves back to command mode and we receive the final result code OK after the suspension.

After such a suspension, it is possible to resume it in every moment (unless the socket inactivity timer timeouts, see #SCFG) by using the #SO command with the corresponding <connId>.

- $\bullet$ If we set <connMode> to command mode connection and the command is successful, the socket is opened, and we remain in command mode and we see the result code OK.
- $\bullet$ If there are input data arrived through a connected socket and not yet read because the module entered command mode before reading them (after an escape sequence or after #SD has been issued with **<connMode>** set to command mode connection), these data are buffered and we receive the SRING URC (SRING presentation format depends on the last #SCFGEXT setting); it is possible to read these data afterwards issuing #SRECV. Under the same hypotheses it is possible to send data while in command mode issuing #SSEND.
- $\bullet$  <txTime> parameter is valid for UDP connections only and has no effect (if used) for TCP connections. For slow servers it is recommended to adjust the time interval for uploading series of data packets in order to do not lose

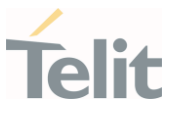

data. The following data packet will be sent after the previous data packet's time interval has been expired.

**O** If we set <**connMode**> to online mode connection and the command is successful we enter in online data mode and we see the intermediate result code CONNECT. After the CONNECT we can open additional online mode connection only after suspending the first socket connection (socket stays open) using the escape sequence (+++).

# $?$  AT#SD=?

Test command reports the range of values for all the parameters.

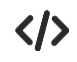

Examples of socket dial in online and command mode.

Open socket 1 in online mode AT#SD=1,0,80,"www.google.com",0,0,0

**CONNECT** 

...

... Open socket 1 in command mode AT#SD=1,0,80,"www.google.com",0,0,1 OK

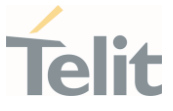

## 3.14.7. AT#SO - Socket Restore

Execution command resumes the direct interface to a socket connection which has been suspended by the escape sequence.

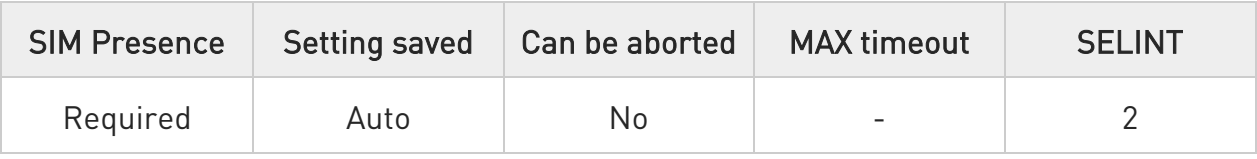

## → AT#SO=<connId>

Parameter:

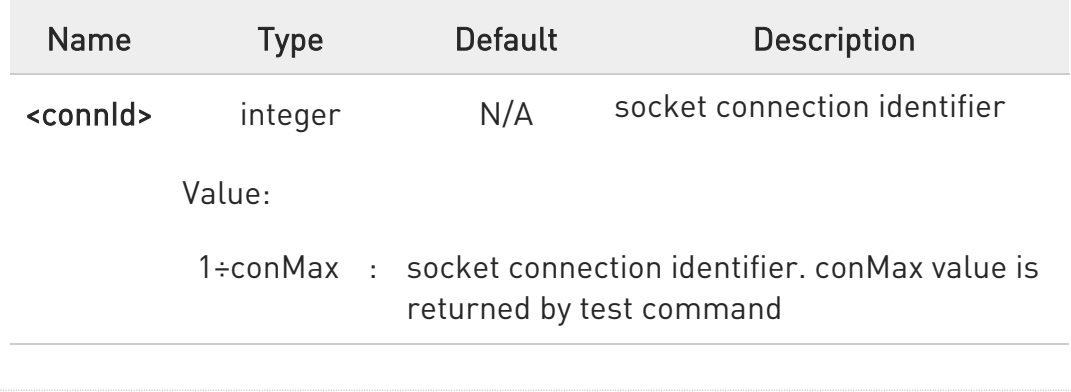

# ?<sup>1</sup> AT#SO=?

Test command reports the range of values for <connId> parameter

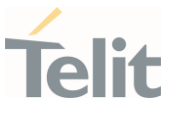

#### 3.14.8. AT#SH - Socket Shutdown

This command is used to close a socket.

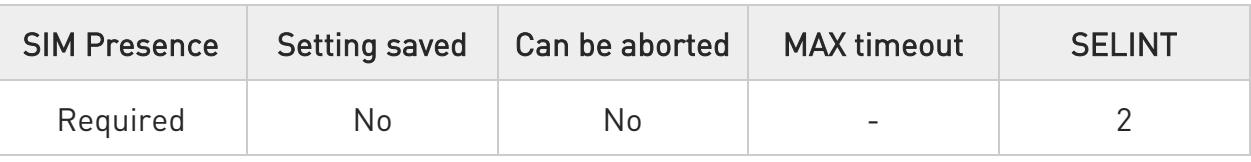

## → AT#SH=<connId>

Parameter:

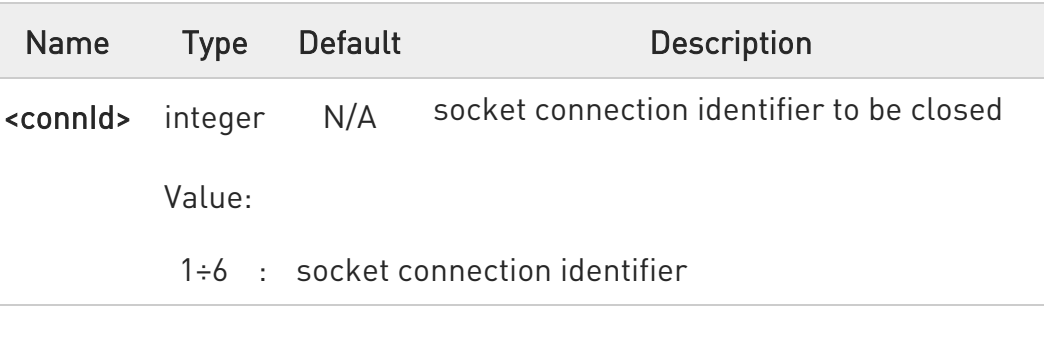

A socket connection can be closed only when it is in suspended mode (with pending data too). Trying to close an active socket connection will produce an error.

?<sup>1</sup> AT#SH=?

Test command reports the range for parameter <connId>

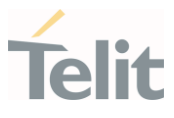

#### 3.14.9. AT#SL - Socket Listen

This command opens/closes socket listening.

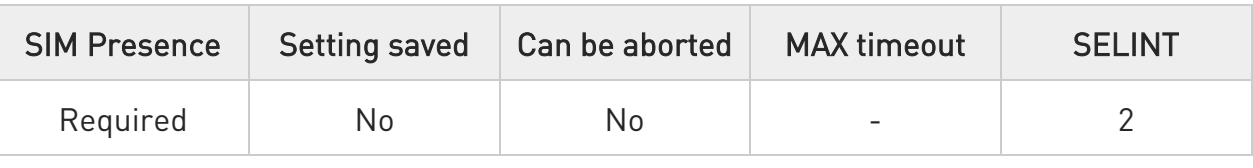

# AT#SL=<connId>,<listenState>,<listenPort>[,<lingerT>]

Set command opens/closes a socket listening for an incoming TCP connection on a specified port.

#### Parameters:

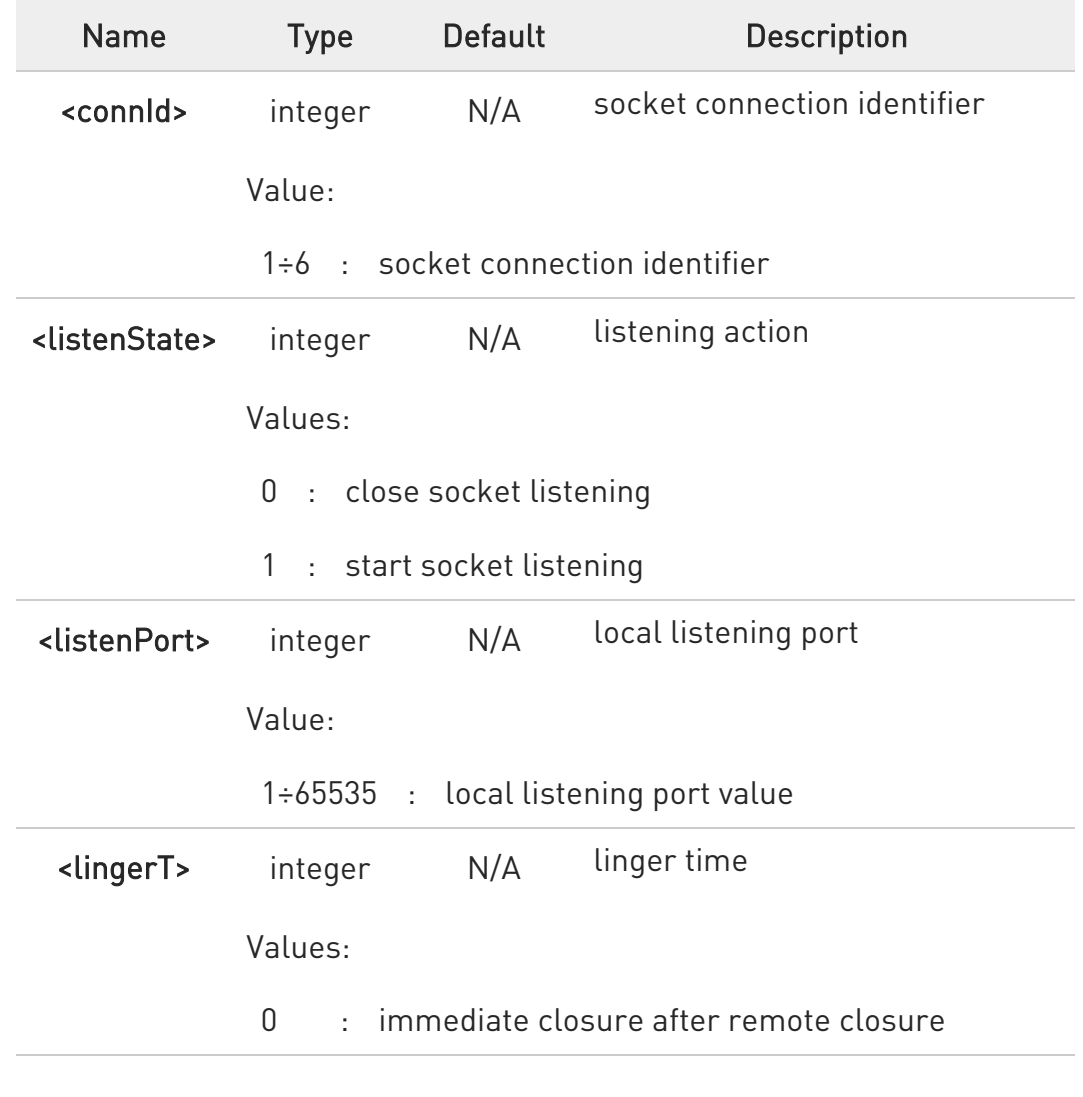

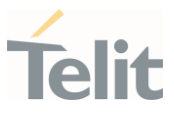

- 255 : local host closes only after an escape sequence (+++)
- $\bullet$ If successful, command returns a final result code OK. If the ListenAutoRsp flag has not been set through the command #SCFGEXT (for the specific <connId>), then, when a TCP connection request comes on the input port, if the sender is not filtered by internal firewall (see #FRWL), an URC is received:

#### +SRING : <connId>

Afterwards we can use #SA to accept the connection or #SH to refuse it.

If the ListenAutoRsp flag has been set, then, when a TCP connection request comes on the input port, if the sender is not filtered by the internal firewall (see #FRWL), the connection is automatically accepted: the CONNECT indication is given and the modem goes into online data mode.

If the socket is closed by the network the following URC is received:

#### #SKTL: ABORTED

#### $AT#SL?$

Read command returns all the actual listening TCP sockets.

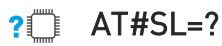

Test command returns the range of supported values of the parameters.

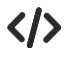

Open a socket listening for TCP on port 3500. AT#SL=1,1,3500 OK

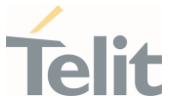

#### 3.14.10. AT#SLUDP - Socket Listen UDP

This command opens/closes a socket listening for an incoming UDP connection on a specified port.

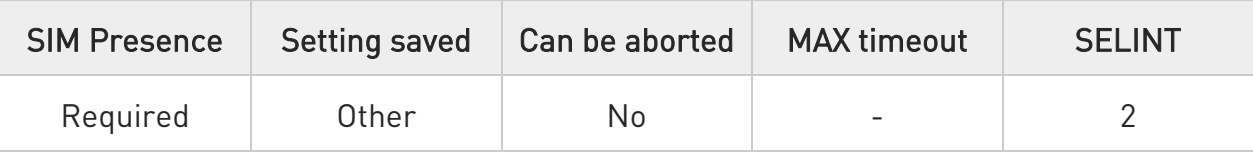

## AT#SLUDP=<connId>,<listenState>,<listenPort>

Execution command opens/closes a socket listening for an incoming UDP connection on a specified port.

#### Parameters:

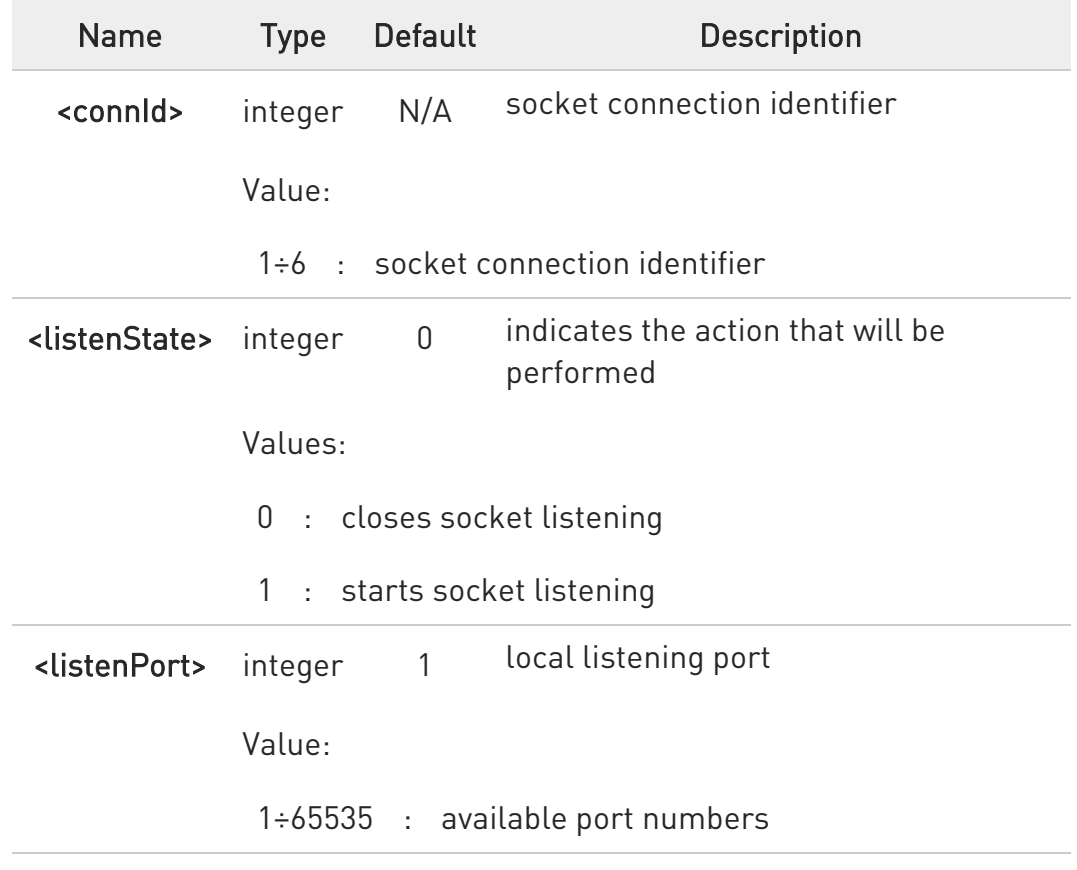

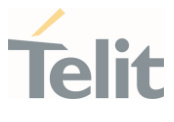

 $\bullet$ If the ListenAutoRsp flag has not been set through the command #SCFGEXT (for the specific connId), then, when an UDP connection request comes on the input port, if the sender is not filtered by internal firewall (see #FRWL), an URC is received:

#### +SRING : <connId>

Afterwards we can use #SA to accept the connection or #SH to refuse it.

If the ListenAutoRsp flag has been set, then, when an UDP connection request comes on the input port, if the sender is not filtered by the internal firewall (see command #FRWL), the connection is automatically accepted: the CONNECT indication is given and the modem goes into online data mode.

If the socket is closed by the network the following URC is received:

#### #SLUDP: ABORTED

 $\bullet$ When closing the listening socket <listenPort> is a don't care parameter

#### **AT#SLUDP?**

Read command returns all the actual listening UDP sockets.

#### ?IT AT#SLUDP=?

Test command returns the range of supported values for all the sub parameters.

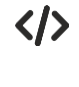

Next command opens a socket listening for UDP on port 3500. AT#SLUDP=1,1,3500 OK

¥

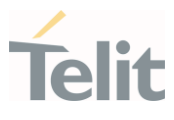

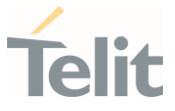

#### 3.14.11. AT#SA - Socket Accept

Execution command accepts an incoming socket connection.

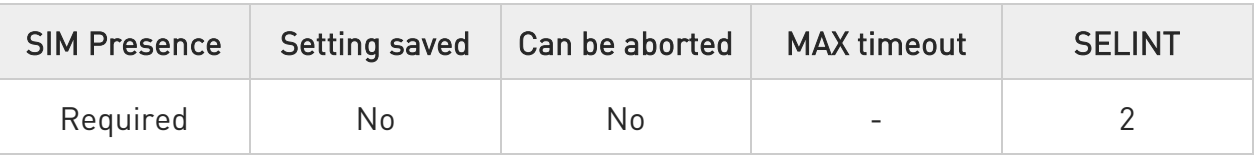

#### AT#SA=<connId>[,<connMode>]

Execution command accepts an incoming socket connection after an URC

#### SRING: <connId>

Parameters:

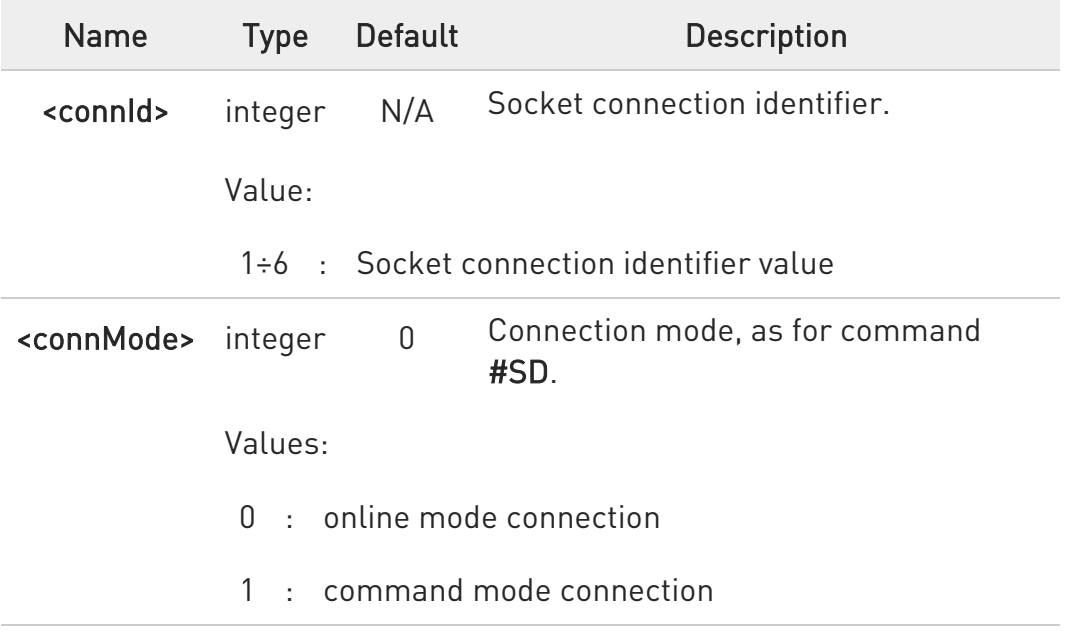

**O** The SRING URC has to be a consequence of a #SL issue.

# ?<sup>1</sup> AT#SA=?

Test command reports the range of values for all the parameters.

## 3.14.12. AT#SSEND - Send Data in Command Mode

This command is used to send data through a connected socket.

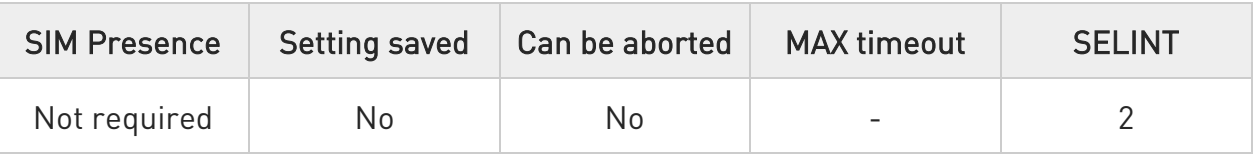

## $\rightarrow$  AT#SSEND=<connId>

Execution command permits, while the module is in command mode, to send data through a connected socket.

After entering AT#SSEND=... command, and terminated the command line with <CR>, the module returns the following four characters sequence prompt, and waits for data to send:

<CR><LF><greater\_than><space> (see IRA character set: 13, 10, 62, 32)

To send the entered data, enter Ctrl-Z char (0x1A hex); to abort the operation enter ESC char (0x1B hex).

If data are successfully sent, the command returns OK. If data sending fails for some reason, an error code is reported.

#### Parameter:

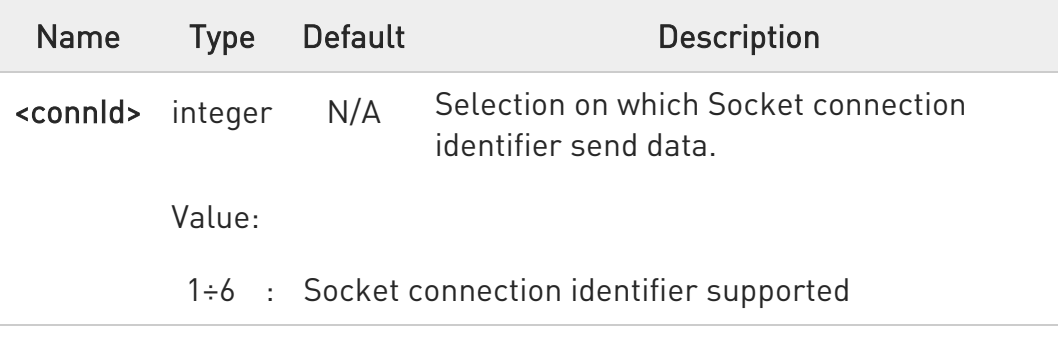

**O** The maximum number of bytes to send is 1500 bytes

 $\bullet$ It is possible to use #SSEND only if the connection was opened by **#SD**, else the ME is raising an error.

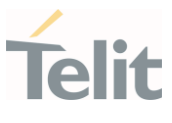

A byte corresponding to BS char (0x08) is treated with its corresponding meaning; therefore previous byte will be cancelled (and BS char itself will not be sent).

# ?<sup>1</sup> AT#SSEND=?

Test command returns the range of supported values for parameter <connId>

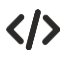

Send data through socket number 2 AT#SSEND=2 >Test<CTRL-Z> OK

## 3.14.13. AT#SSENDEXT - Send Data in Command Mode extended

This command allows to send data through a connected socket including all possible octets (from 0x00 to 0xFF).

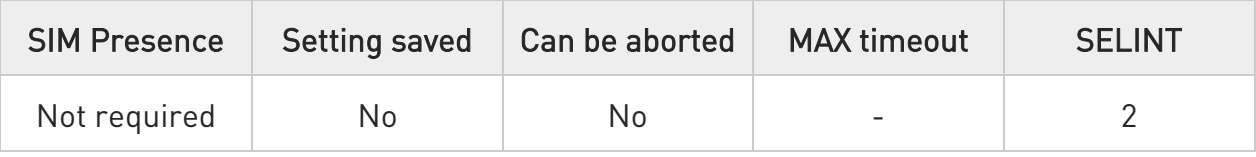

## AT#SSENDEXT=<connId>,<bytesToSend>

Execution command permits, while the module is in command mode, to send data through a connected socket including all possible octets (from 0x00 to 0xFF).

After entering **AT#SSENDEXT=...** command, and terminated the command line with <CR>, the module returns the following four characters sequence prompt, and waits for data to send:

#### <CR><LF><greater\_than><space> (see IRA character set: 13, 10, 62, 32)

When <br />bytesToSend> bytes have been sent, operation is automatically completed.

If data are successfully sent, the command returns OK. If data sending fails for some reason, an error code is reported.

Parameters:

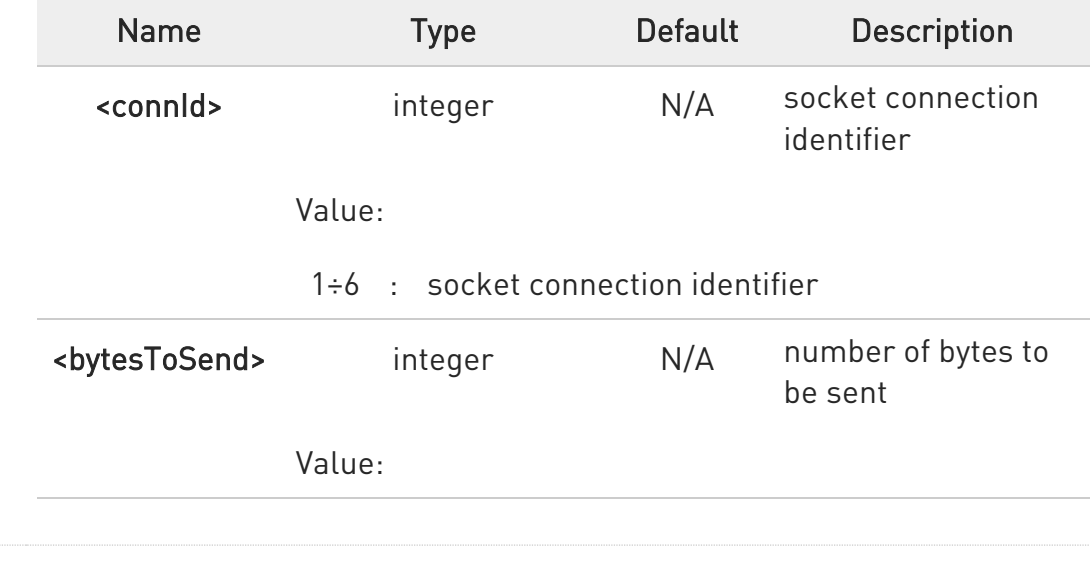

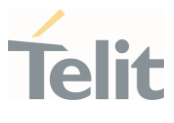

1÷maxBytes : maxBytes is the maximum number of bytes that can be sent and it is reported by the test command

 $\bullet$ It's possible to use #SSENDEXT only if the connection was opened by #SD, else the modem returns an error.

 $\bullet$ All special characters are sent like a generic byte.

# ?IT AT#SSENDEXT=?

Test command returns the range of supported values for parameters <connId> and <br/> <br/>bytesToSend>.

 $\langle \rangle$ Open the socket in command mode: AT#SD=1,0,<port>,"IP address",0,0,1 OK

> Enter the command specifying total number of bytes as second parameter: AT#SSENDEXT=1,256

> .............................. ; Terminal echo of bytes sent is displayed here OK

All possible bytes (from 0x00 to 0xFF) are sent on the socket as generic bytes.

## 3.14.14. AT#SRECV - Socket Receive Data in Command Mode

This command permits the user to read data arrived through a connected socket when the module is in command mode.

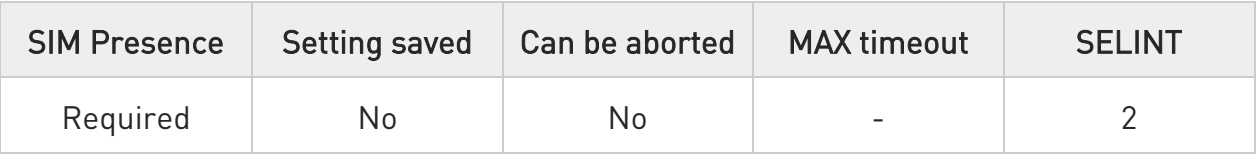

# AT#SRECV=<connId>,<maxByte>[,<UDPInfo>]

Execution command permits the user to read data arrived through a connected socket but buffered and not yet read because the module entered command mode before reading them; the module is notified of these data by a SRING: URC, whose presentation format depends on the last #SCFGEXT setting.

Parameters:

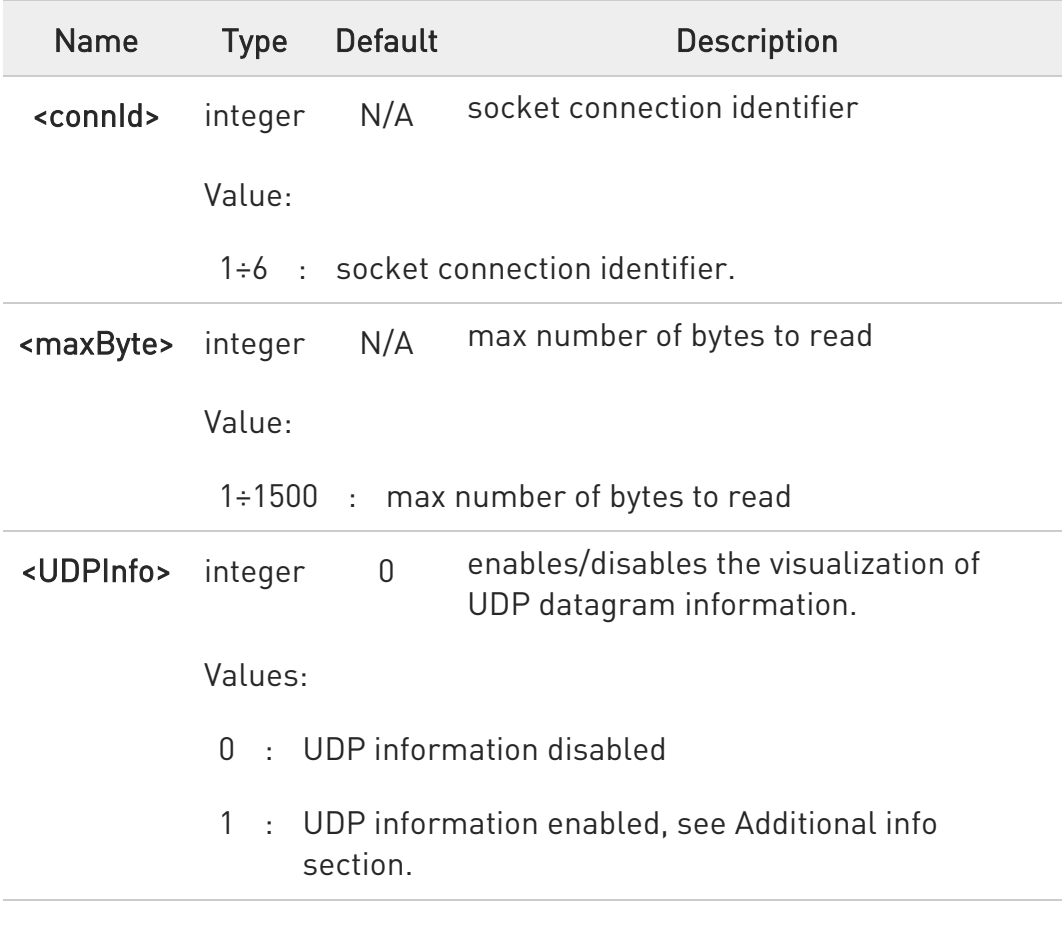

Additional info:

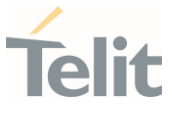

If <UDPInfo> is set to 1 (AT#SRECV=<connId>,<maxBytes>,1), the command returns a message having the following format:

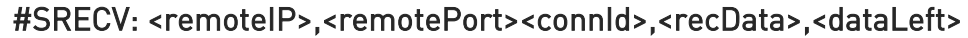

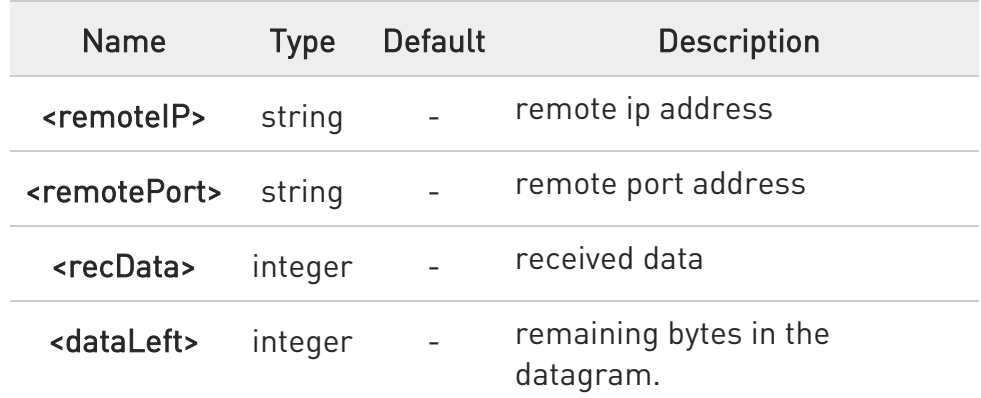

 $\bullet$ Issuing #SRECV when there is no buffered data raises an error.

# ?<sup>1</sup> AT#SRECV=?

Test command returns the range of supported values for parameters <connId> <maxByte> and <UDPInfo>.

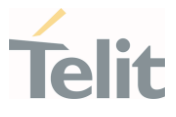

#### $\langle \rangle$ SRING URC

(<srMode> be 0, <dataMode> be 0) telling data have just come through connected socket identified by <connId>=1 and are now buffered

## SRING: 1

Read in text format the buffered data

AT#SRECV=1,15 #SRECV: 1,15 test string **OK** 

#### Or:

if the received datagram, received from <IPaddr> and <IPport> is of 60 bytes

#### AT#SRECV=1,15,1 #SRECV: <IPaddr>,<IPport>,1,15,45 test string OK

## SRING URC

(<srMode> be 1, <dataMode> be 1) telling 15 bytes data have just come through connected socket identified by <connId>=2 and are now buffered SRING: 2,15

Read in hexadecimal format the buffered data

#### AT#SRECV=2,15 #SRECV: 2,15 737472696e67612064692074657374 OK

#### SRING URC

(<srMode> be 2, <dataMode> be 0) displaying (in text format) 15 bytes data that have just come through connected socket identified by <connId>=3; there is no need to issue #SRECV to read the data; no data remain in the buffer after this URC

SRING: 3,15, test string

# 3.14.15. AT#SSENDUDP - Send UDP Data to a Specific Remote Host

This command allows to send data over UDP to a specific remote host.

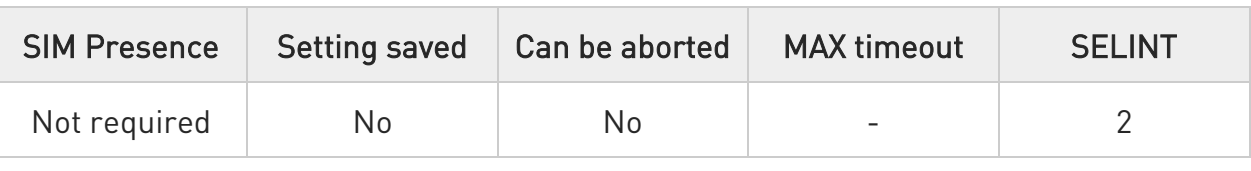

## AT#SSENDUDP=<connId>,<remoteIP>,<remotePort>

This command allows, while the module is in command mode, to send data over UDP to a specific remote host. UDP connection has to be previously completed with a first remote host through #SLUDP / #SA. Then, if module receives data from this or another host, it is able to send data to it. Like command #SSEND, the device responds with ">" prompt and waits for the data to send.

#### Parameters:

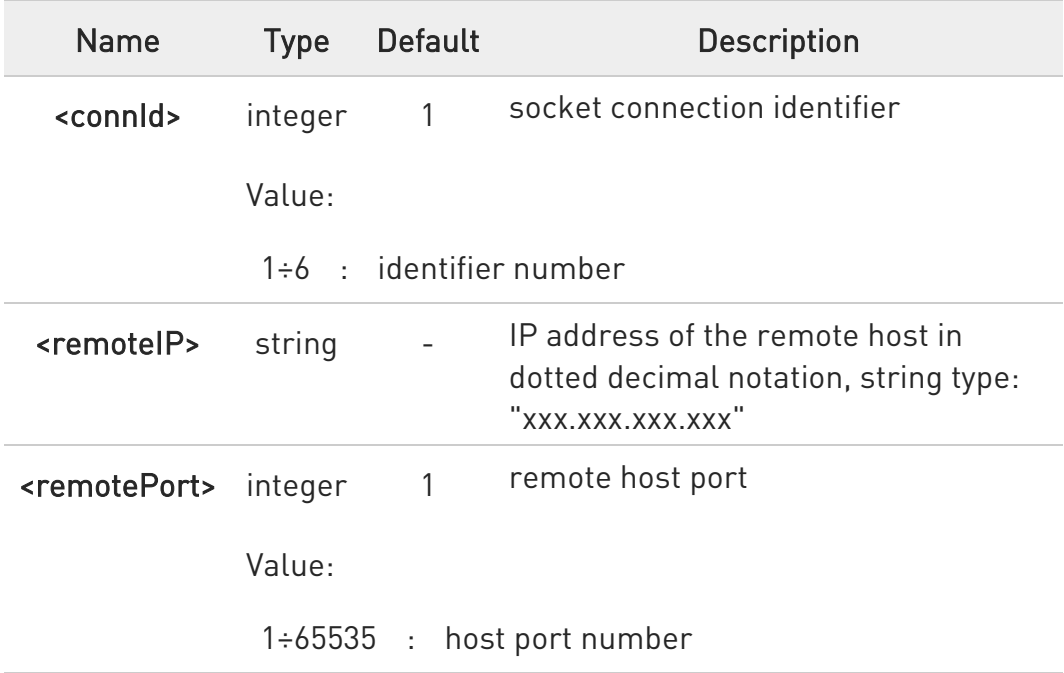

**O** After SRING that indicates incoming UDP data and issuing #SRECV to receive data itself, through #SS is possible to check last remote host (IP/Port).

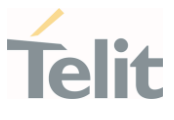

**O** If successive resume of the socket to online mode is performed (#SO), connection with first remote host is restored as it was before.

**O** The maximum number of bytes to send is 1500.

# ?III AT#SSENDUDP=?

Test command reports the supported range of values for parameters <connId>,<remoteIP> and <remotePort>.

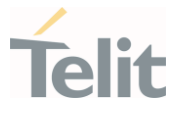

- $\langle \rangle$
- Starts listening on <LocPort> (previous setting of firewall through #FRWL has to be done)

AT#SLUDP=1,1,<LocPort> OK

SRING: 1 UDP data from a remote host available

AT#SA=1,1 OK

SRING: 1

 $AT#SI=1$ #SI: 1,0,0,23,0 23 bytes to read OK

AT#SRECV=1,23 #SRECV:1,23 message from first host OK

AT#SS=1 #SS: 1,2,<LocIP>,<LocPort>,<RemIP1>,<RemPort1> **OK** 

AT#SSENDUDP=1,<RemIP1>,<RemPort1>

>response to first host **OK** 

SRING: 1 UDP data from a remote host available

 $AT#SI=1$ #SI: 1,22,23,24,0 24 bytes to read OK

AT#SRECV=1,24 #SRECV:1,24 message from second host OK

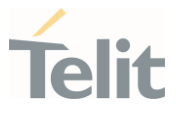

## AT#SS=1 #SS: 1,2,<LocIP>,<LocPort>,<RemIP2>,<RemPort2> OK

Remote host has changed, we want to send a response:

AT#SSENDUDP=1,<RemIP2>,<RemPort2> >response to second host OK

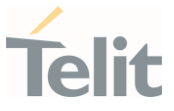

#### 3.14.16. AT#SS - Socket Status

Execution command reports the current sockets status.

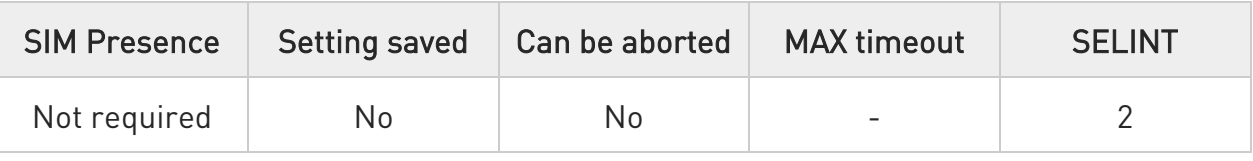

## $\blacktriangleright$  AT#SS[=<connId>]

Set command reports the current socket status for the selected socket in the format::

#### #SS: <connId>,<state>,<locIP>,<locPort>,<remIP>,<remPort>

If optional parameter <connId> is not present, execution command reports the current socket status for all the sockets in the format:

# #SS: <connId>,<state>,<locIP>,<locPort>,<remIP>,<remPort><CR><LF> [<connId>,<state>,<locIP>,<locPort>,<remIP>,<remPort><CR><LF>[...]]

Parameter:

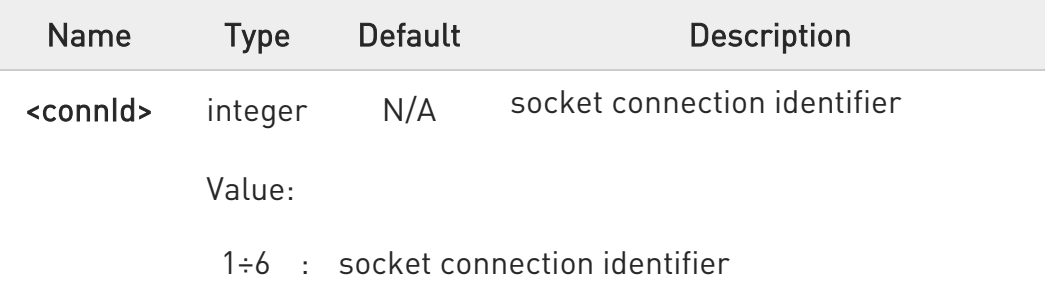

Additional info:

▶▶ Other parameters meaning.

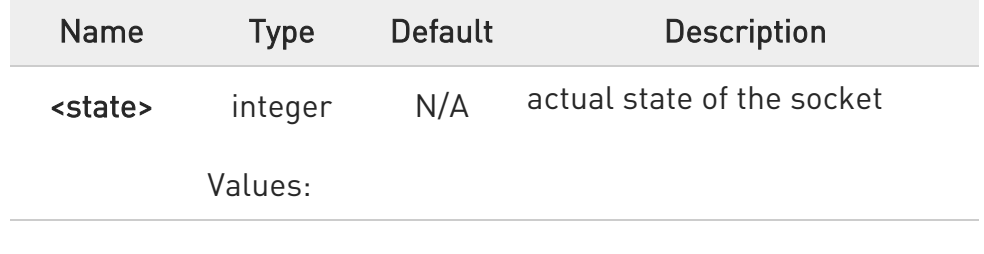

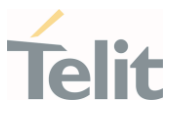

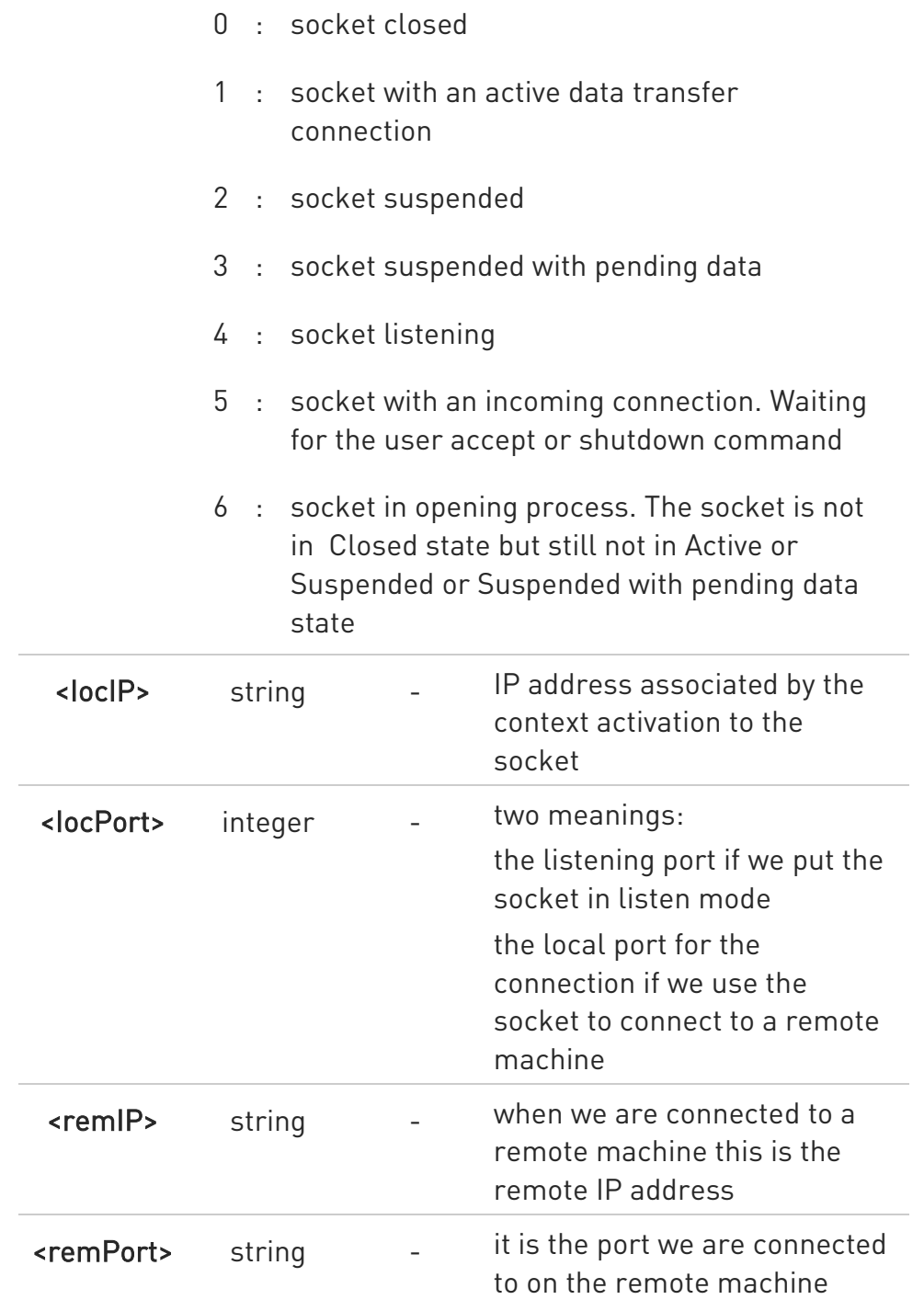

# ?<sup>1</sup> AT#SS=?

Test command returns the OK result code.

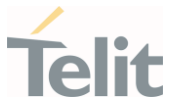

# 3.14.17. AT#NTP - Calculate and Update Date and Time with NTP The command handles the date and time update using NTP protocol.

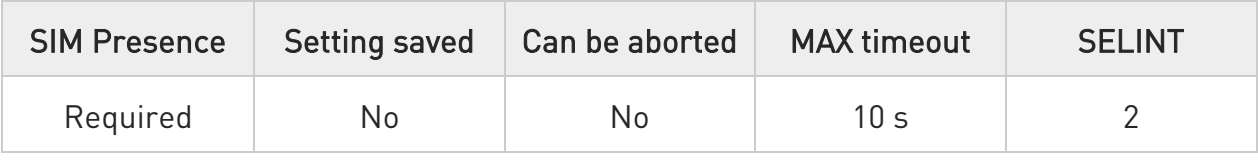

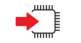

## AT#NTP=<NTPAddr>,<NTPPort>,<updModClock>,<timeout>[,<timeZone>]

Execution command permits to calculate and update date and time through NTP protocol sending a request to a NTP server. The command returns an intermediate response having the following format: Execution command permits to calculate and update date and time through NTP protocol sending a request to a NTP server. By default, #NTP uses the PDP context identifier <cid>=1, see +CGDCON command. Make sure that <cid>=1 is not used, otherwise the command returns an ERROR.

#### #NTP: <time><CR><LF>OK<CR><LF> or <CR><LF>ERROR<CR><LF>

The <time> parameter is described in Additional info section.

#### Parameters:

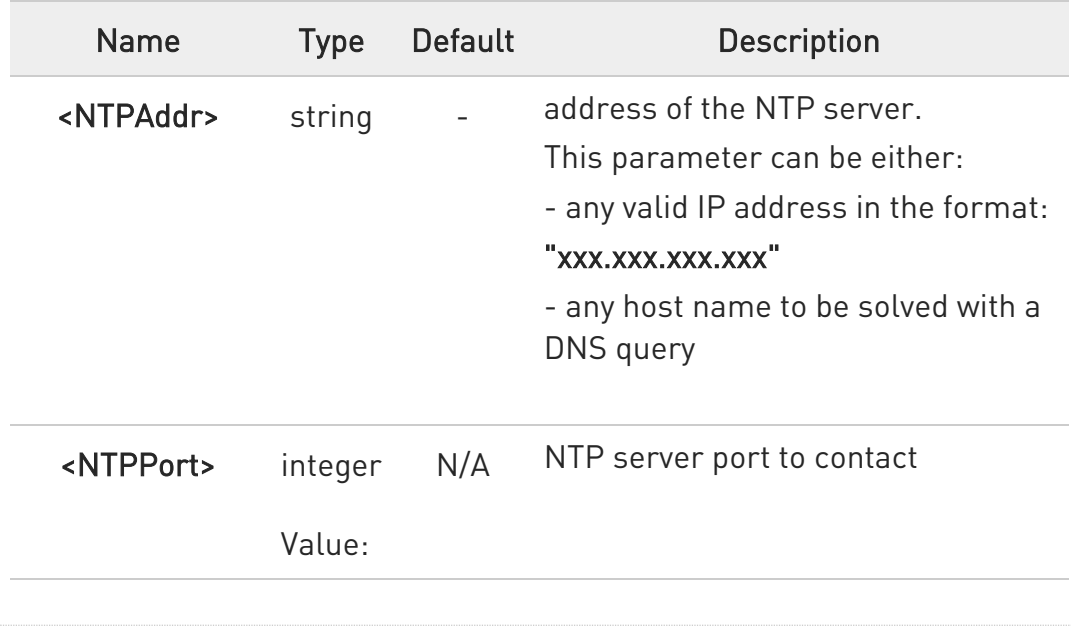

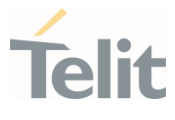

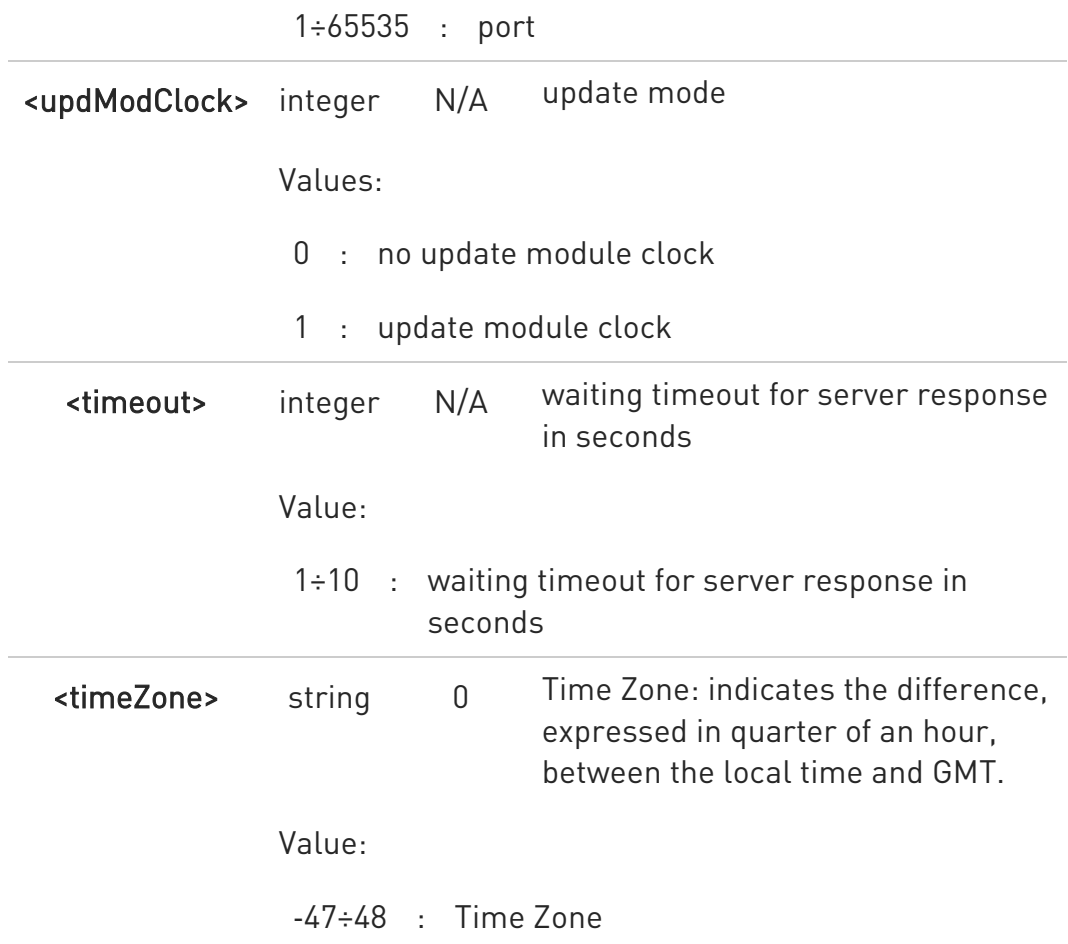

Additional info:

 $\blacktriangleright\blacktriangleright$ Intermediate response parameter.

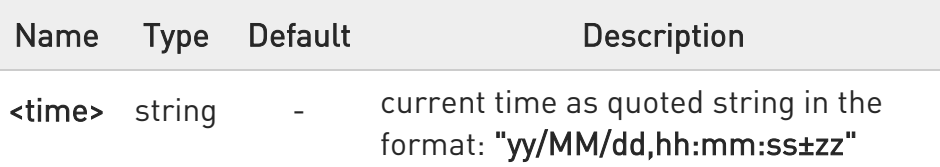

**O** The Time Zone is applied directly in the Date and Time received by the NTP Server, that is, by definition, GMT+0.

# ?<sup>1</sup> AT#NTP=?

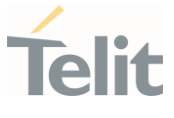

Test command returns the maximum length for <NTPAddr> string, and supported range of values of parameters: <NTPPort>, <updModClock>, <timeout> and <timeZone>.

 $\langle \rangle$ AT#NTP="ntp1.inrim.it",123,1,2,4 #NTP: 12/01/27,14:42:38+04 OK AT+CCLK? +CCLK: "12/01/27,14:42:39+04" OK
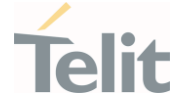

### 3.14.18. AT#SCFGEXT3 - Socket Configuration Extended 3

This command sets the socket configuration extended parameters for features not included in #SCFGEXT command nor in #SCFGEXT2 command.

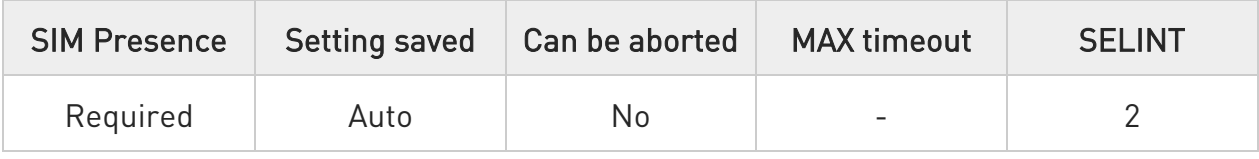

# AT#SCFGEXT3=<connId>,<immRsp>[,<closureTypeCmdModeEnabling>[,<fastSRIN G>[,<lingerTime>[,<UDPSocketMode>]]]]

Parameters:

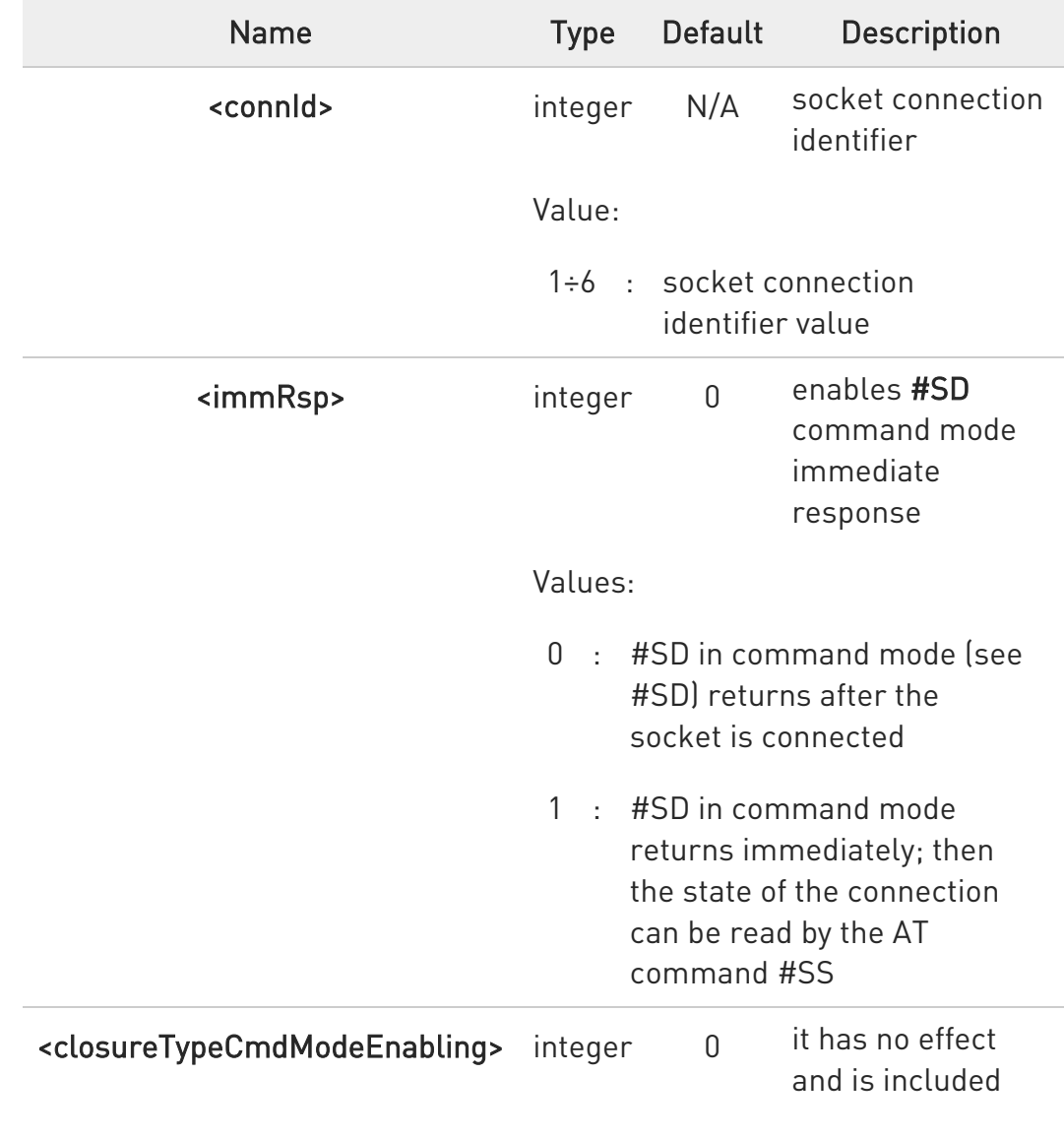

 $\odot$ 

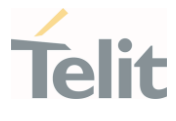

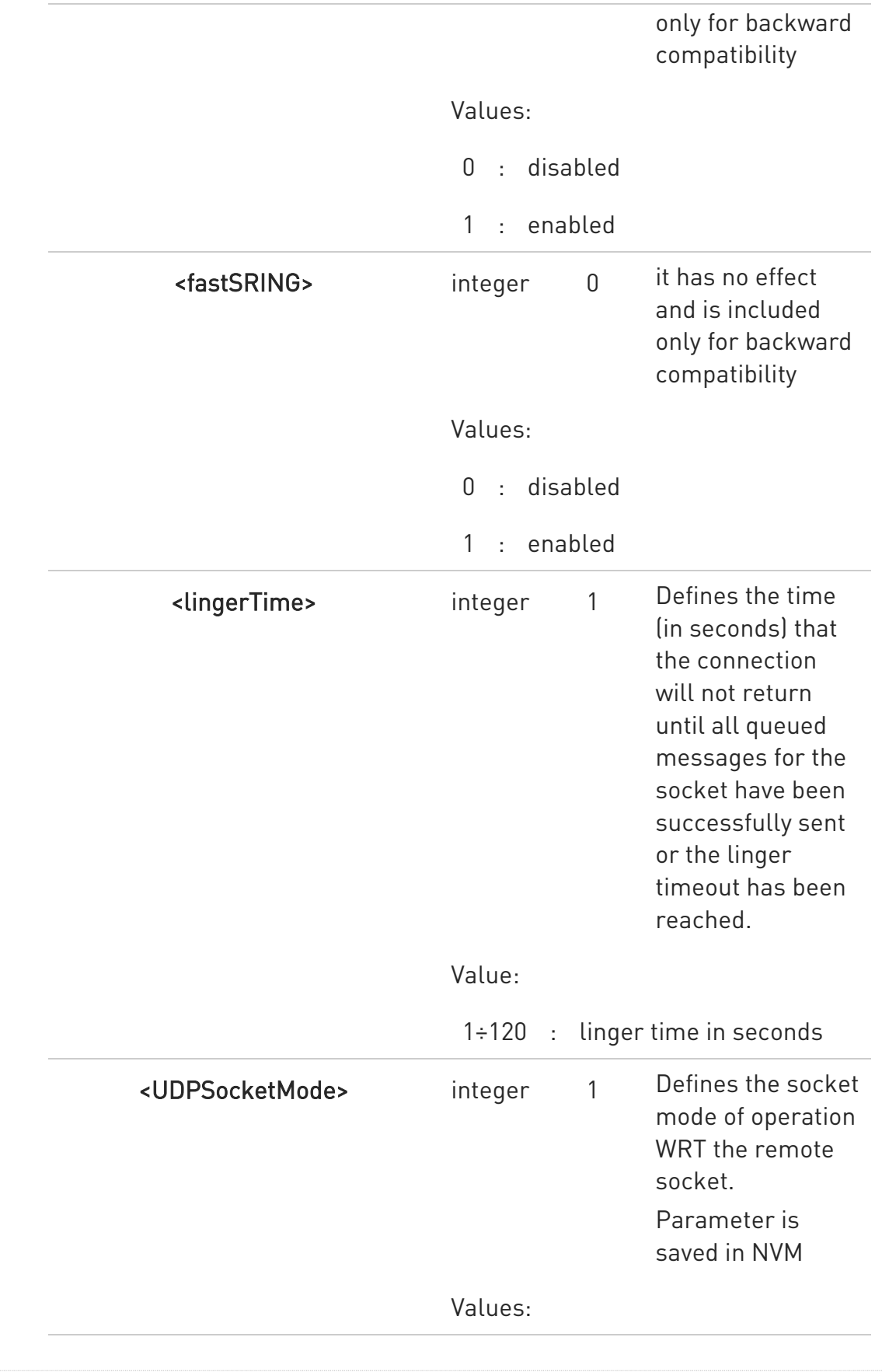

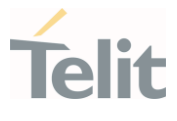

- 1 : DL will accept any remote IP and PORT, UL for specified IP and port only.
- 2 : DL will accept any remote IP and PORT, UL changes the remote IP and PORT to the last used (received/ sent) IP and port.
- 3 : Connected mode– DL and UL for specified IP and port only.

# AT#SCFGEXT3?

Read command returns the current socket extended configuration parameters values for all the six sockets, in the format:

#SCFGEXT3: <connId1>, <immRsp1>,<closureTypeCmdModeEnabling1>, <fastsring1>,<lingerTime1>,<UDPSocketMode1><CR><LF>

### . . .

#SCFGEXT3: <connId6>, <immRsp6>,<closureTypeCmdModeEnabling6>, <fastsring6>,<lingerTime6>,<UDPSocketMode6><CR><LF>

# ?<sup>["</sup> AT#SCFGEXT3=?

Test command returns the range of supported values for all the parameters.

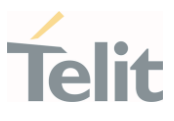

#### $3.15.$ FTPEasy

# 3.15.1. AT#FTPCLOSE - FTP Close Command

The command purpose is to close the previously open FTP connection.

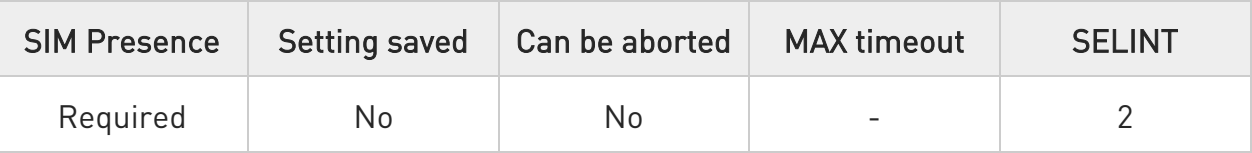

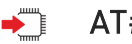

### AT#FTPCLOSE

Execution command closes an FTP connection.

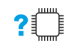

# AT#FTPCLOSE=?

Test command returns the OK result code.

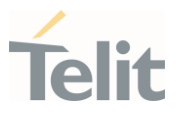

# 3.15.2. AT#FTPCWD - FTP Change Working Directory

Command to change the working directory on FTP server.

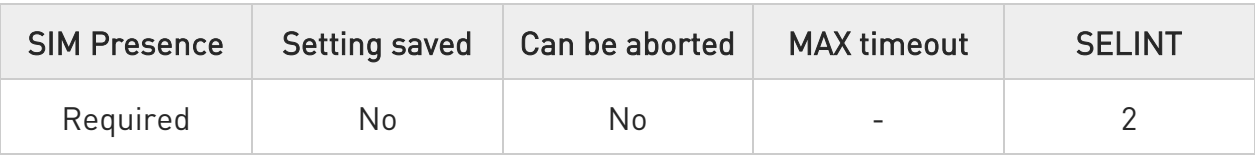

# AT#FTPCWD=[<dirname>]

Execution command, issued during an FTP connection, changes the working directory on FTP server.

Parameter:

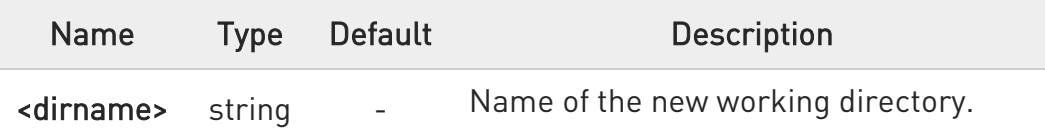

**O** The command causes an ERROR result code to be returned if no FTP connection has been opened yet.

# ?<sup>1</sup> AT#FTPCWD=?

Test command returns the OK result code.

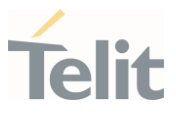

### 3.15.3. AT#FTPFSIZE - Get File Size from FTP Server

This command returns the size of a file located on a FTP server.

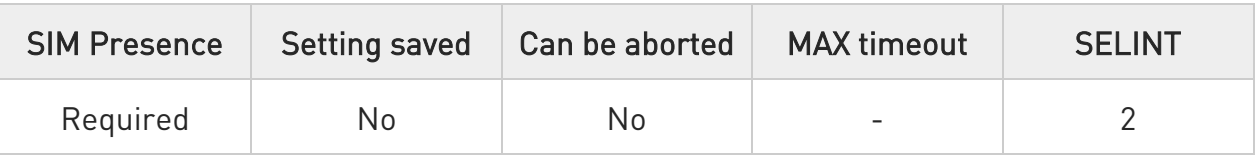

### $\blacktriangleright$  AT#FTPFSIZE=<filename>

Execution command, issued during an FTP connection, permits to get the size of a file located on a FTP server. The response format is:

### #FTPFSIZE: <size>

### Parameter:

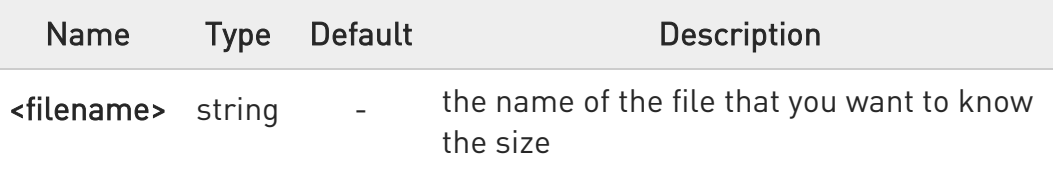

### Additional info:

Parameter:

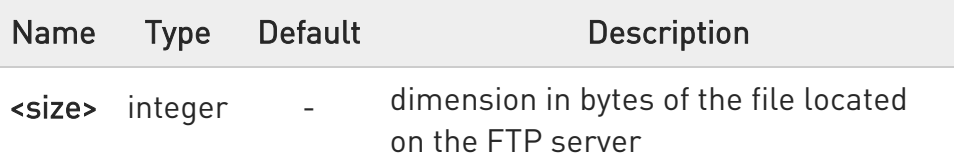

AT#FTPTYPE=0 command must be issued before #FTPFSIZE command, to set file transfer type to binary mode.

# ?<sup>1</sup> AT#FTPFSIZE=?

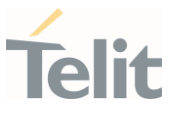

Test command returns OK result code.

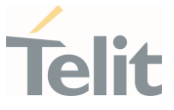

### 3.15.4. AT#FTPGET - FTP Get Command

This command executes the FTP Get function during an FTP connection.

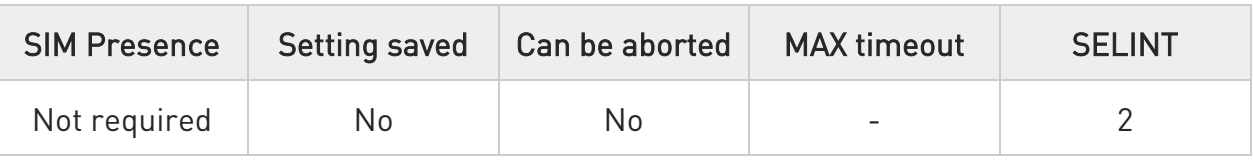

# AT#FTPGET=[<filename>]

Execution command opens a data connection and starts getting a file from the FTP server. If the data connection succeeds a CONNECT indication is sent and the file is received on the serial port.

Parameter:

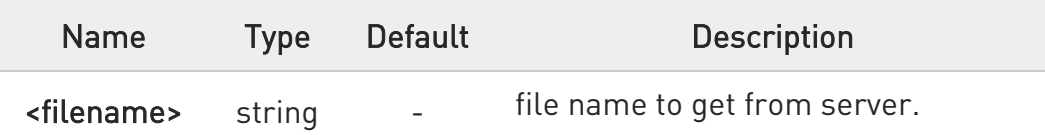

- **O** The command causes an ERROR result code to be returned in case no FTP connection has been opened yet.
- Command closure should always be handled by application. To avoid download stall situations a timeout should be implemented by the application.

# ?IT AT#FTPGET=?

Test command returns the OK result code.

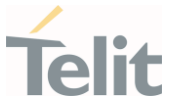

### 3.15.5. AT#FTPGETPKT - FTP Get in Command Mode

FTP gets in command mode.

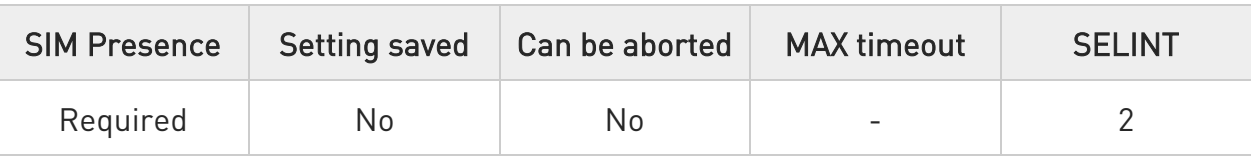

# AT#FTPGETPKT=<fileName>[,<viewMode>]

Execution command, issued during an FTP connection, opens a data connection and starts getting a file from the FTP server while remaining in command mode.

The data port is opened, we remain in command mode and we see the result code OK.

Retrieval from FTP server of <fileName> is started, but data are only buffered in the module.

It is possible to read data afterwards issuing **#FTPRECV** command.

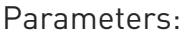

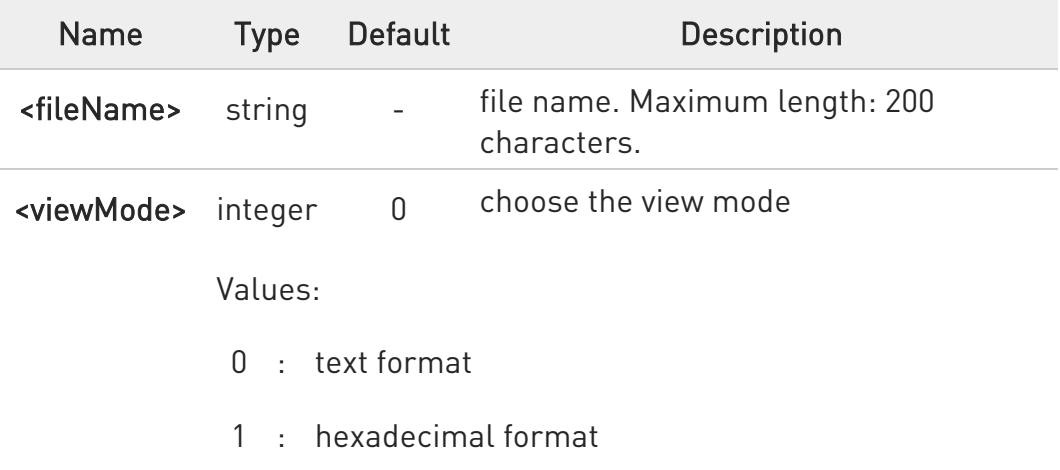

- **O** The command causes an ERROR result code to be returned in case no FTP connection has been opened yet.
- $\bullet$ Command closure should always be handled by application. To avoid download stall situations a timeout should be implemented by the application.

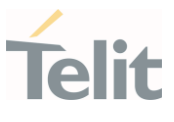

# **AT#FTPGETPKT?**

Read command reports current download state for <fileName> with <viewMode> chosen, in the format:

### #FTPGETPKT: <remotefile>,<viewMode>,<eof>

Additional info:

The following parameter signals the state of the file transmission.

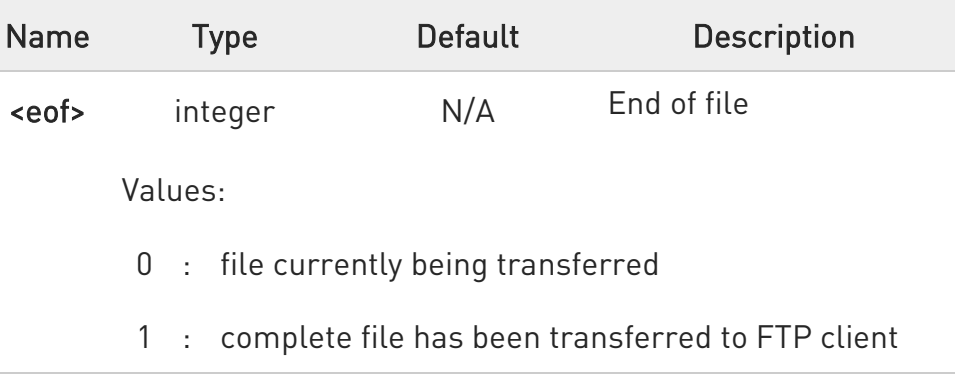

# ?<sup>1</sup> AT#FTPGETPKT=?

Test command returns OK result code.

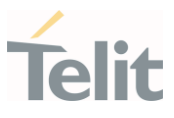

### 3.15.6. AT#FTPLIST - FTP List

This command is used during a FTP connection.

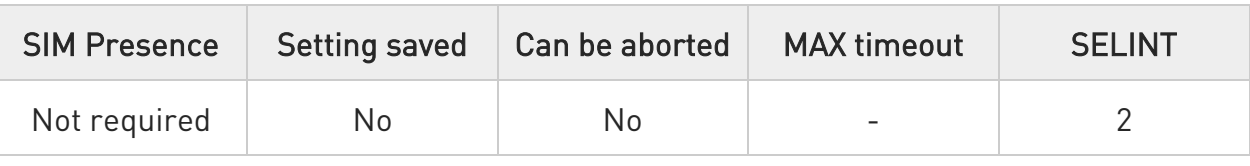

# $\blacktriangleright$  AT#FTPLIST[=[<name]]

Execution command, issued during an FTP connection, opens a data connection and starts getting from the server the list of contents of the specified directory or the properties of the specified file

Parameter:

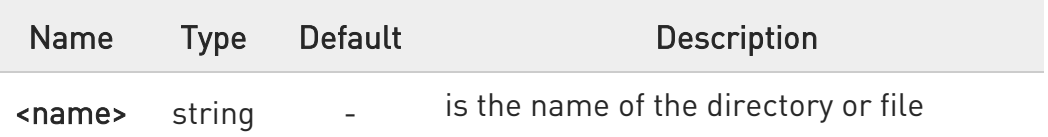

- **O** The command causes an **ERROR** result code to be returned if no FTP connection has been opened yet.
- Issuing AT#FTPLIST<CR> opens a data connection and starts getting from the server the list of contents of the working directory.

# ?IT AT#FTPLIST=?

Test command returns the OK result code.

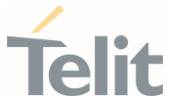

### 3.15.7. AT#FTPOPEN - FTP Connection Opening

This execution command opens an FTP connection toward the FTP server.

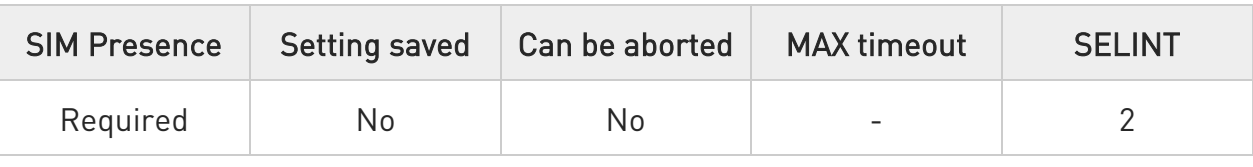

# AT#FTPOPEN=[[<server:port>,<username>,<password>,<mode>],<cid>]

Parameters:

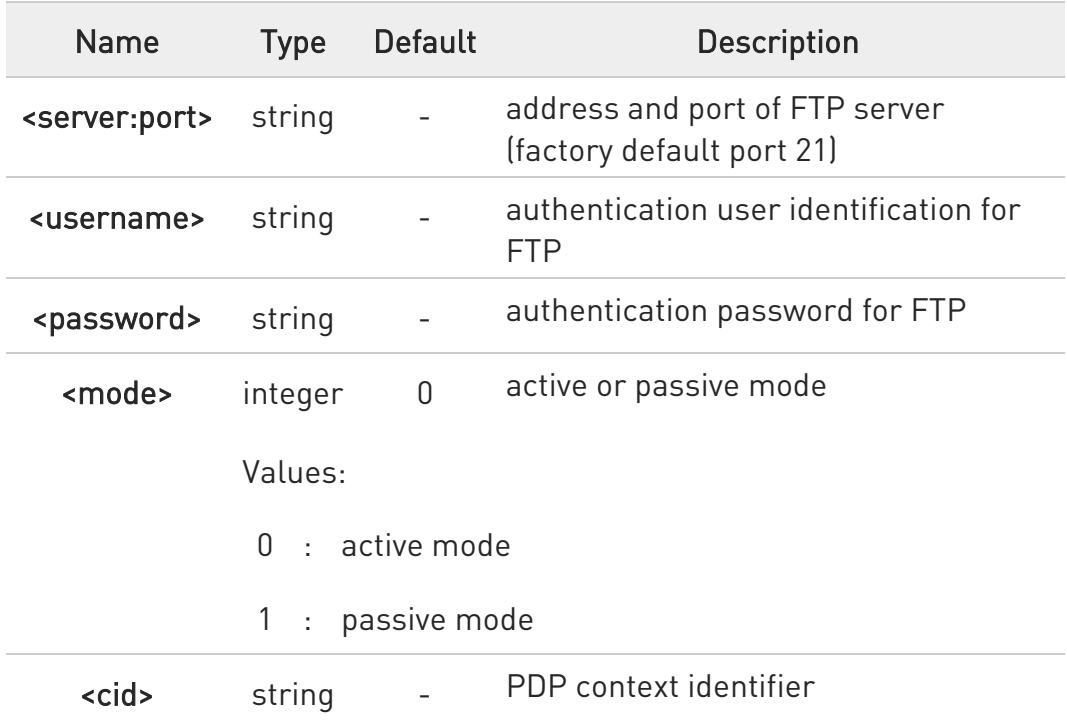

**B** Before opening an FTP connection the PDP context (or GSM context ) must have been activated by AT#SGACT=x,1 command. The context identifier "x" is the one used by FTP, as specified in #PROTOCOLCFG command.

# ?IT AT#FTPOPEN=?

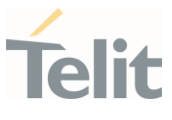

Test command returns the OK result code

80672ST11051A Rev. 13 Page 517 of 610 2022-09-14

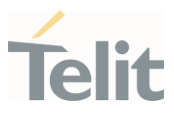

### 3.15.8. AT#FTPPUT - FTP Send File

This command sends a file to the FTP server.

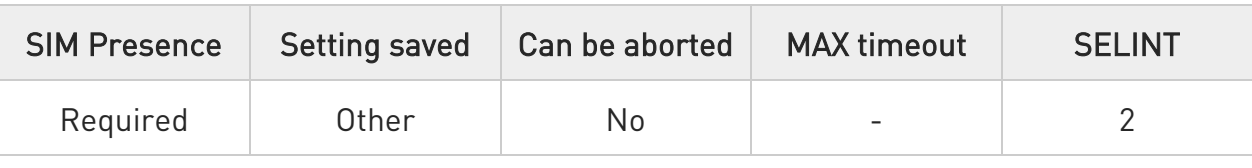

### AT#FTPPUT=[<filename>[,<connMode>]]

Execution command, issued during an FTP connection, opens a data connection and starts sending <filename> file to the FTP server.

Parameters:

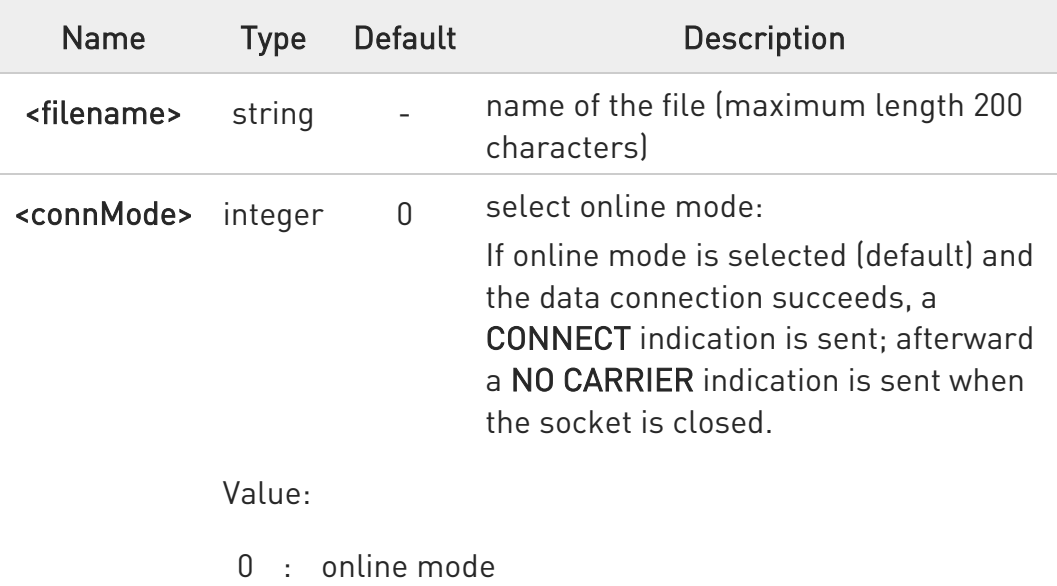

- Use the escape sequence +++ to close the data connection.
- **O** The command causes an ERROR result code to be returned if no FTP connection has been opened yet.

### ?IT AT#FTPPUT=?

Test command reports the maximum length of <filename> and the supported range of values of <connMode>.

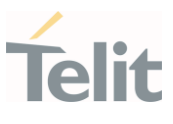

# Additional info:

The format is: #FTPPUT: <length>, (list of supported <connMode>s)

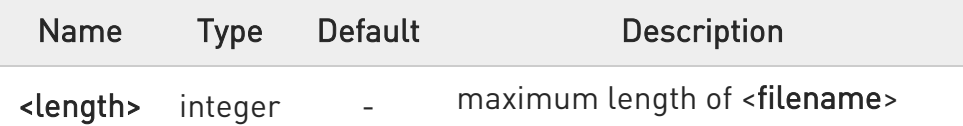

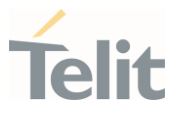

### 3.15.9. AT#FTPRECV - Receive Data in Command Mode

The command permits the user to read a given amount of data already transferred via FTP from a remote file.

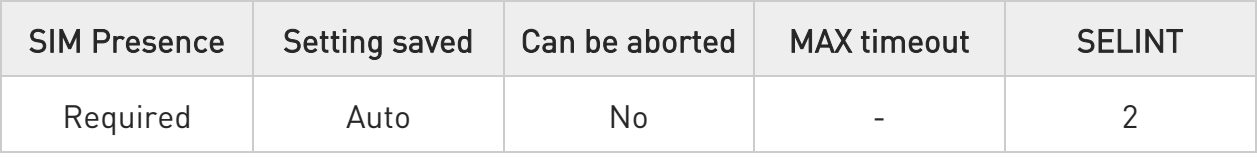

# → AT#FTPRECV=<blockSize>

Execution command permits the user to transfer at most <br/>blocksize> bytes of remote file, provided that retrieving from the FTP server has been started with a previous #FTPGETPKT command, onto the serial port. This number is limited to the current number of bytes of the remote file which have been transferred from the FTP server.

Parameter:

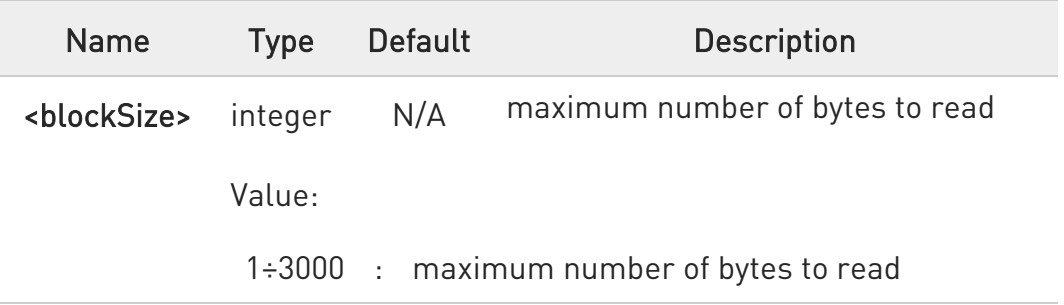

- $\bullet$ It is necessary to have previously opened FTP data port and started download and buffering of remote file through #FTPGETPKT command.
- $\bullet$ Issuing #FTPRECV when there is no FTP data port opened raises an error.
- $\bullet$ Data port will stay opened if socket is temporary waiting to receive data (#FTPRECV returns 0 and #FTPGETPTK gives an EOF 0 indication).

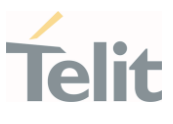

# **AT#FTPRECV?**

Read command reports the number of bytes currently transferred from FTP server in the format:

### #FTPRECV: <available>

Additional info:

Parameter:

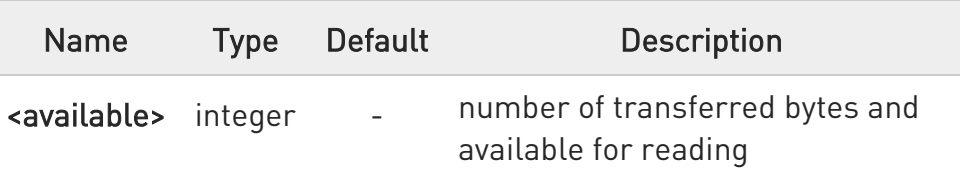

# ?III AT#FTPRECV=?

Test command returns the supported values for parameter <br/>blocksize>.

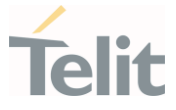

# $\langle \rangle$

AT#FTPRECV? #FTPRECV: 3000 OK

Read required part of the buffered data:

AT#FTPRECV=400 #FTPRECV:400

Text row number 1 \* 11111111111111111111111111 \* Text row number 2 \* 22222222222222222222222222 \* Text row number 3 \* 33333333333333333333333333 \* Text row number 4 \* 44444444444444444444444444 \* Text row number 5 \* 55555555555555555555555555 \* Text row number 6 \* 66666666666666666666666666 \* Text row number 7 \* 77777777777777777777777777 \* Text row number 8 \* 888888888888888888888 **OK** 

```
AT#FTPRECV=200 
#FTPRECV:200
88888 * 
Text row number 9 * 99999999999999999999999999 * 
Text row number 10 * AAAAAAAAAAAAAAAAAAAAAAAAAA* 
Text row number 11 * BBBBBBBBBBBBBBBBBBBBBBBBBBBB * 
Text row number 12 * CCCCCCCCCCCCCCCC
OK
```
To check when you have received complete file it is possible to use #FTPGETPKT read command:

AT#FTPGETPKT? #FTPGETPKT:sample.txt,0,1 OK

(you will get <eof> set to 1)

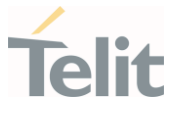

### 3.15.10. AT#FTPREST - Set Restart Position for FTP GET

Set command sets the restart position for successive #FTPGET (or #FTPGETPKT) command. It permits to restart a previously interrupted FTP download from the selected position in byte.

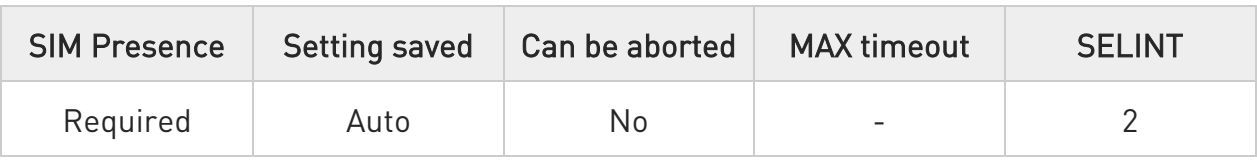

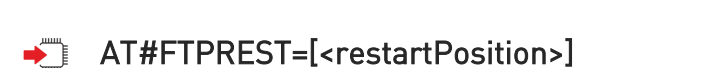

Parameter:

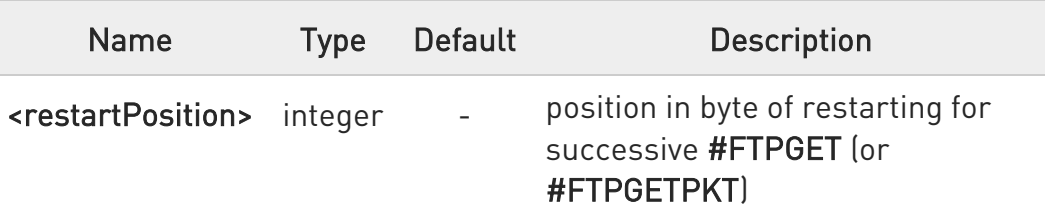

- $\bullet$ It is necessary to issue #FTPTYPE=0 before successive #FTPGET (or #FTPGETPKT command) to set binary file transfer type.
- **O** Setting <restartPosition> takes effect on successive FTP download. After successive successfully initiated #FTPGET (or #FTPGETPKT) command <restartPosition> is automatically reset.
- Value set for <restartPosition> takes effect on next data transfer (data port opened by #FTPGET or #FTPGETPKT). Then <restartPosition> value is automatically assigned to 0 for next download.

# **AT#FTPREST?**

Read command returns the current <restartPosition>:

### #FTPREST:<restartPosition>

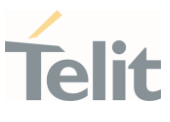

# ?<sup>1</sup> AT#FTPREST=?

Test command returns the OK result code.

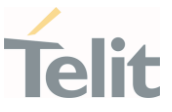

### 3.15.11. AT#FTPTO - FTP Time Out

Set the FTP time out.

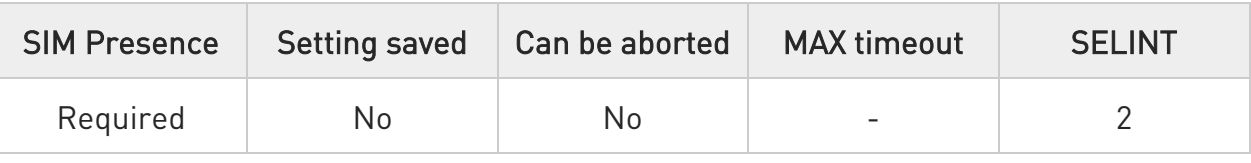

# AT#FTPTO=[<tout>]

Set command sets the time out used when opening either the FTP control channel or the FTP traffic channel.

### Parameter:

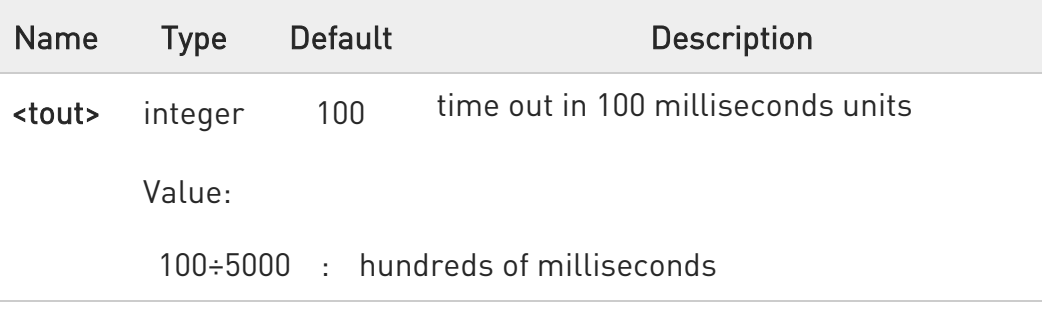

### **AT#FTPTO?**

Read command returns the current FTP operations time out in the format: #FTPTO: <tout>

### ?<sup>1</sup> AT#FTPT0=?

Test command returns the supported values of parameter <tout>.

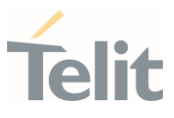

# 3.15.12. AT#FTPTYPE - FTP Type

This command sets the FTP file transfer type.

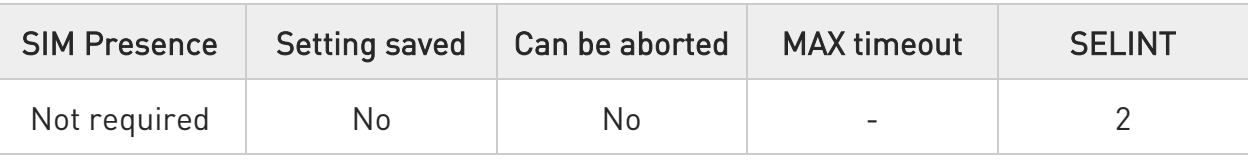

# → AT#FTPTYPE=[<type>]

Set command, issued during a FTP connection, sets the file transfer type.

### Parameter:

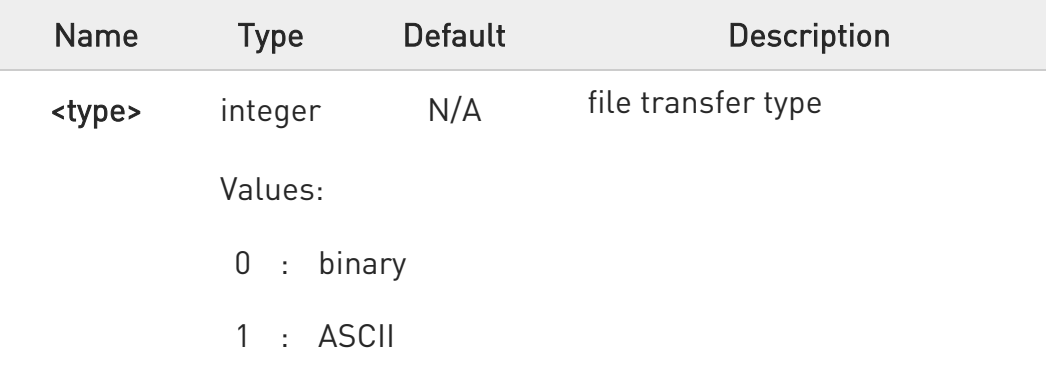

**O** The command causes an ERROR result code to be returned if no FTP connection has been opened yet.

# **AT#FTPTYPE?**

Read command returns the current file transfer type, in the format:

### #FTPTYPE: <type>

### ?II AT#FTPTYPE=?

Test command returns the range of available values for parameter <type>:

### #FTPTYPE: (0,1)

80672ST11051A Rev. 13 Page 526 of 610 2022-09-14

¥

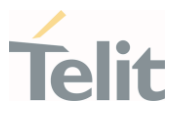

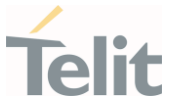

# 3.15.13. AT#FTPCFG - FTP Configuration

This command sets the time-out used when opening either the FTP control channel or the FTP traffic channel.

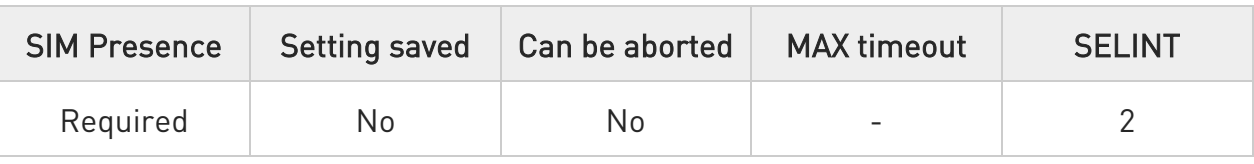

# AT#FTPCFG=<tout>,<IPPignoring>[,<FTPSEn>[,<FTPext>]]

### Parameters:

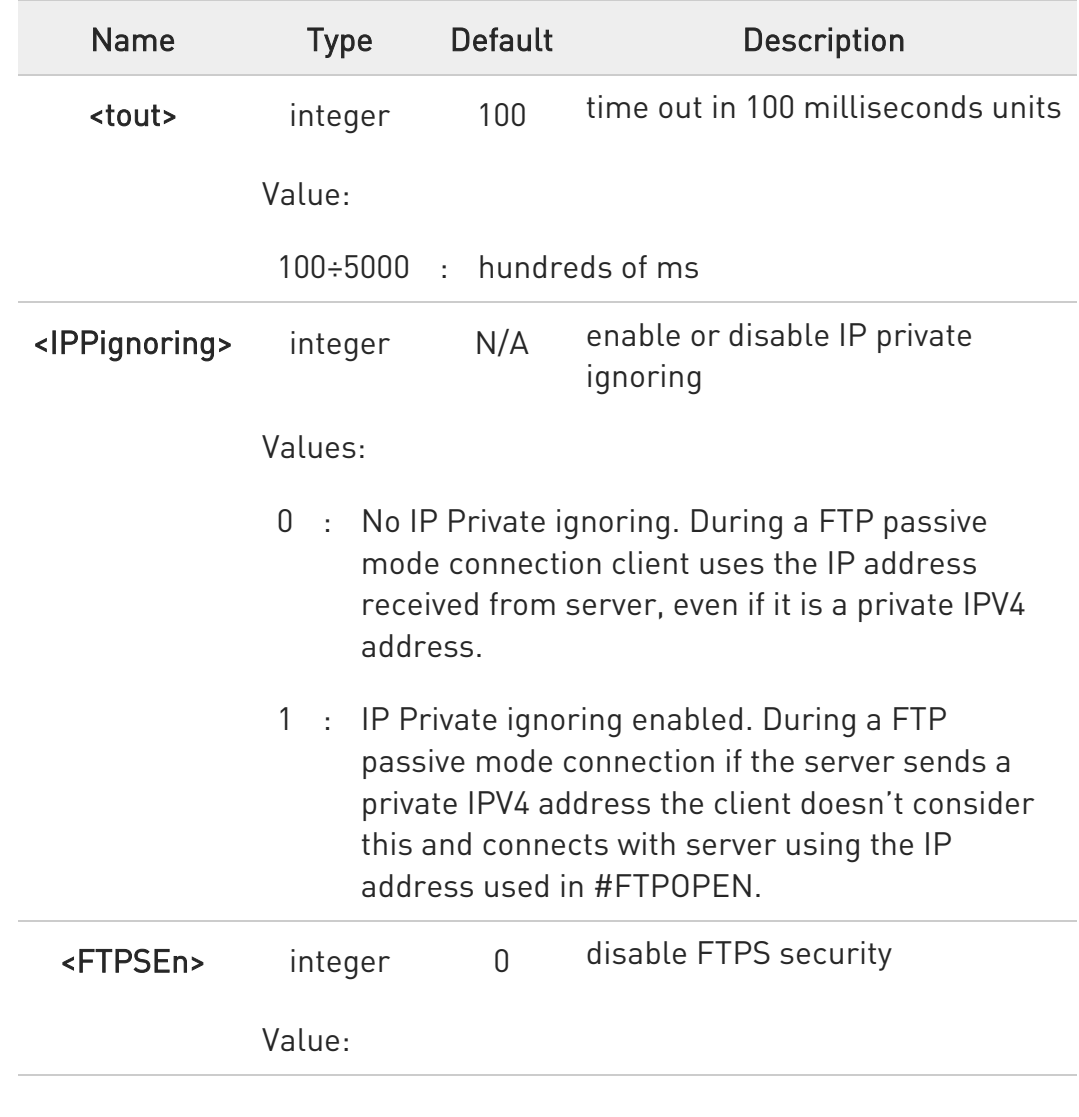

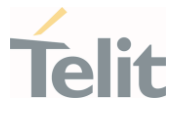

0 : disable FTPS security: all FTP commands will perform plain FTP connections.

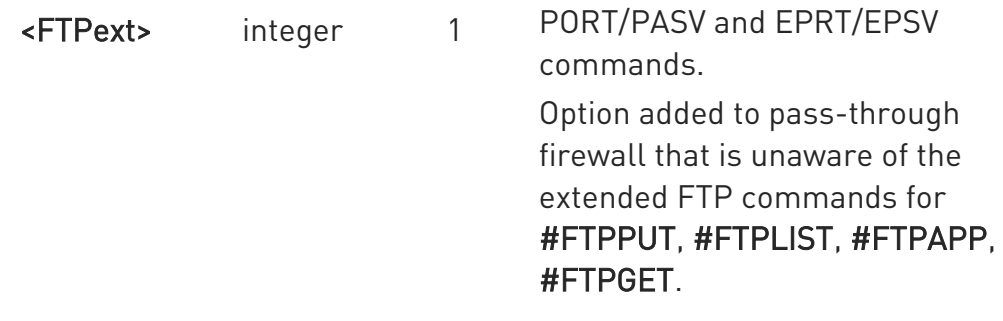

### Values:

- 0 : always use EPRT and EPSV commands
- 1 : if both module and server ipv4 use PORT and PASV commands
- If parameter <tout> is omitted the behavior of set command is the same as read command.

### **TE AT#FTPCFG?**

Read command reports the currently selected parameters in the format:

### #FTPCFG: <tout>,<IPPignoring>,<FTPSEn>,<FTPext>

### ?IT AT#FTPCFG=?

Test command reports the supported range of values for parameter(s): <tout>, <IPPignoring>, <FTPSEn>, and <FTPext>.

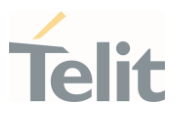

### $3.16.$ HTTP

### 3.16.1. AT#HTTPCFG - Configure HTTP Parameters

This command sets the parameters needed to the HTTP connection.

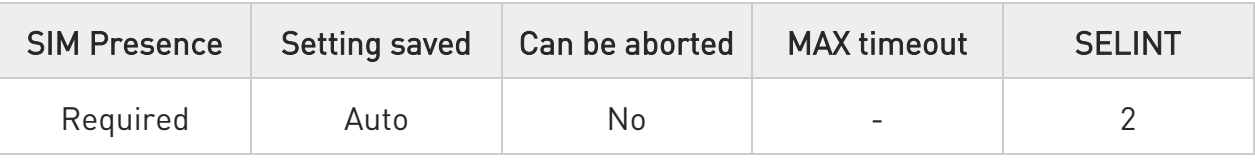

# AT#HTTPCFG=<prof\_id>[,<server\_address>[,<server\_port>[,<auth\_type>[,<userna me>[,<password>[,<ssl\_enabled>[,<timeout>[,<cid>[,<UNUSED\_1>[,<UNUSED\_2>]]] ]]]]]]]

Parameters:

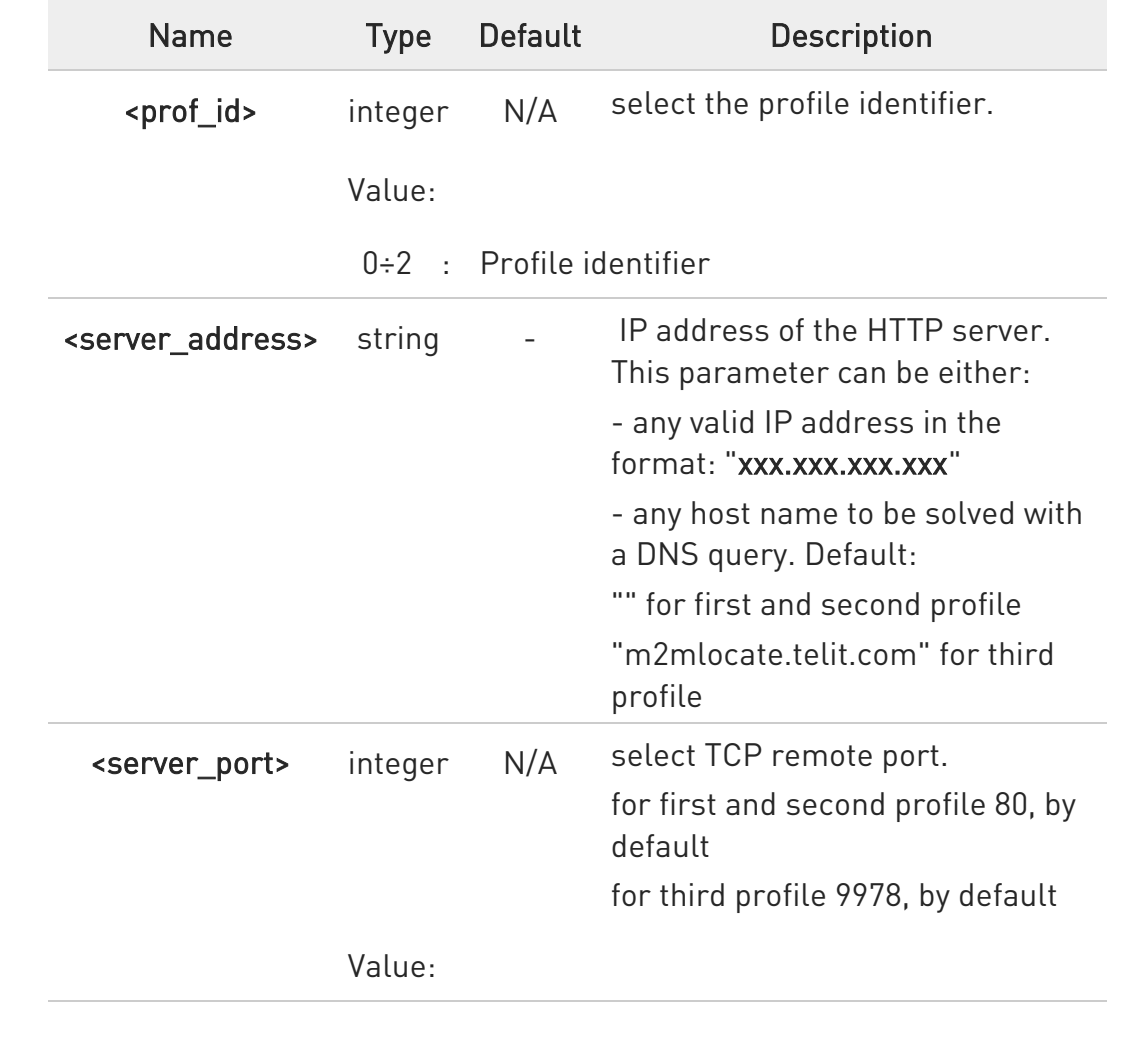

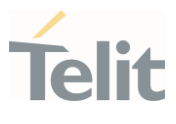

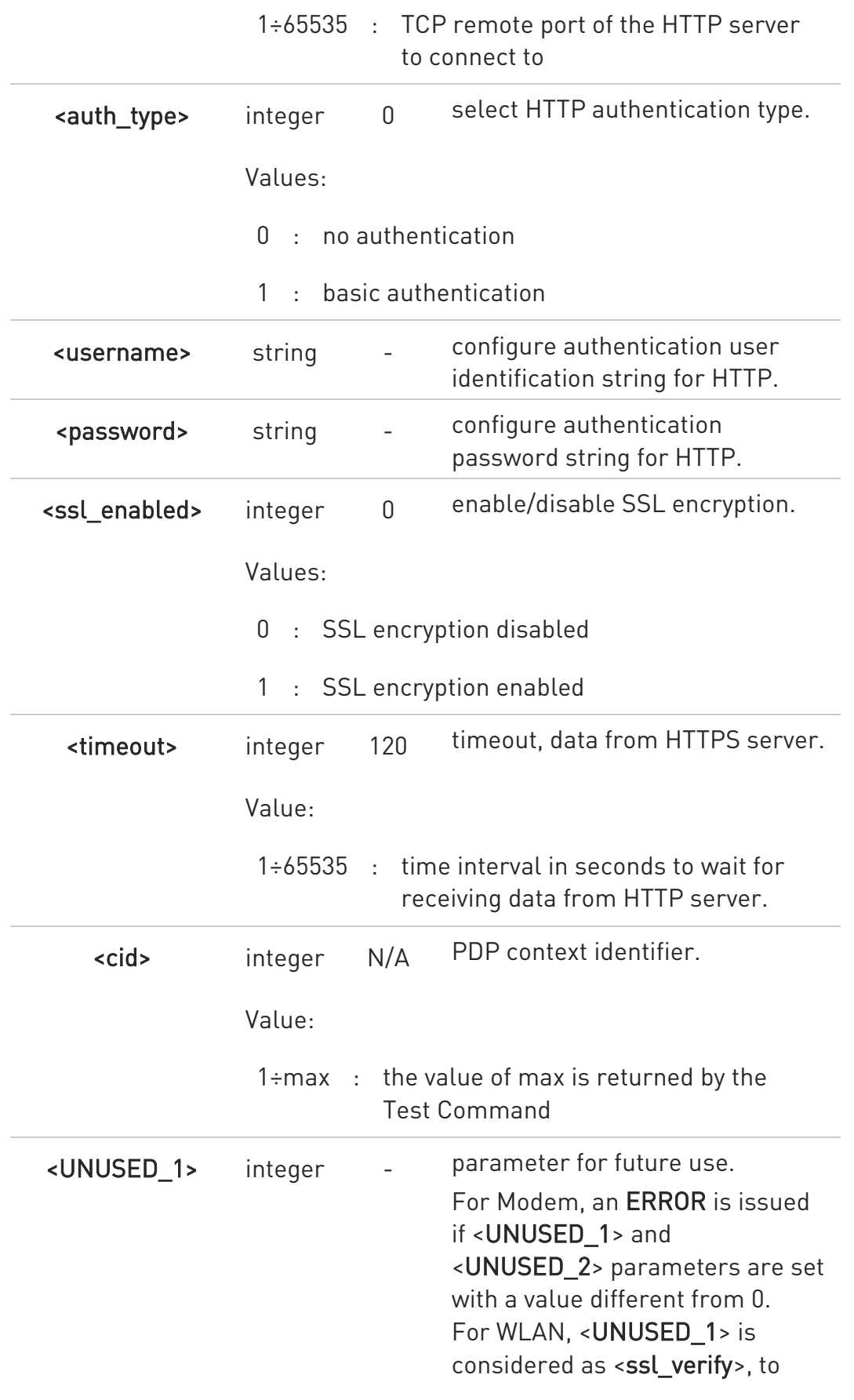

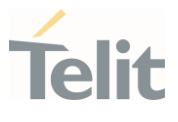

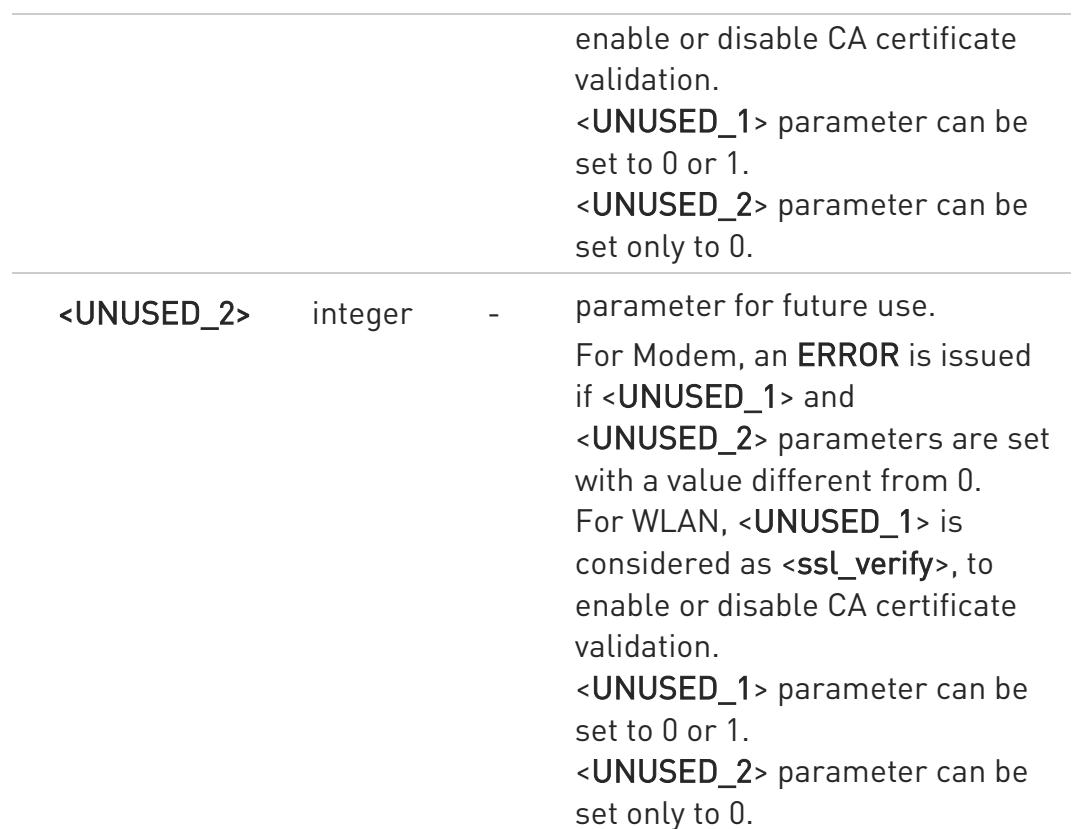

- A special form of the set command, AT#HTTPCFG=<prof\_id>, causes the values for profile number <prof id> to reset to default values.
- **O** Only one profile can use the SSL encryption.
- **O** For VZW products, default < cid> will be 3. The others will have 1 as default.
- **O** HTTP AT command supports the connection for IPv6 Server

# **E** AT#HTTPCFG?

Read command returns the current settings for each defined profile in the format: #HTTPCFG:<prof\_id>,<server\_address>,<server\_port>,<auth\_type>,<username>, <password>,<ssl\_enabled>,<timeout>,<cid>,0,0<CR><LF>[<CR><LF>

#HTTPCFG:<prof\_id>,<server\_address>,<server\_port>,<auth\_type>,<username>, <password>,<ssl\_enabled>,<timeout>,<cid>,0,0]<CR><LF>[...]]

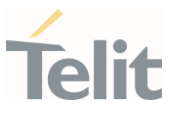

# ?[ AT#HTTPCFG=?

Test command returns the supported range of parameters <prof\_id>, <server\_port>, <auth\_type>, <ssl\_enabled>,<timeout>, and <cid> and the maximum length of<server\_address>, <username> and <password> parameters in the format:

# HTTPCFG: (list of supported <prof\_id>s),<s\_length>,(list of supported <server\_port>s), (list of supported <auth\_type>s),<u\_length>,< p\_length>,(list of supported <ssl\_enabled>s),(list of supported <timeout>s),(list of supported <cid>s)

### Additional info:

Meaning of the <...\_length> parameters:

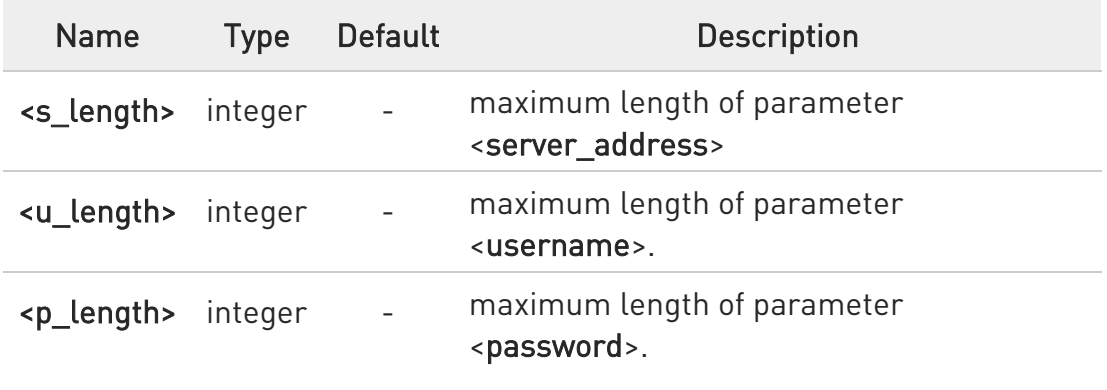

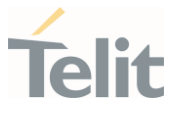

### $\langle \rangle$ AT#HTTPCFG=?

#HTTPCFG: (0-2),128,(1,65535),(0,1), 128, 128,(0,1),(1-65535),(1-15),(0),(0)

OK

AT#HTTPCFG=0,47.111.28.211,80,0,123,123,0,125,1 OK

AT#HTTPCFG? #HTTPCFG: 0,47.111.28.211,80,0,123,123,0,125,1,0,0 #HTTPCFG: 1,,80,0,,,0,120,1,0,0 #HTTPCFG: 2,m2mlocate.telit.com,9978,0,,,0,120,1,0,0 OK

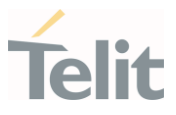

3.16.2. AT#HTTPQRY - Send HTTP GET, HEAD or DELETE Request This command performs a GET, HEAD or DELETE request to HTTP server.

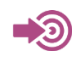

Standard RFC 2616

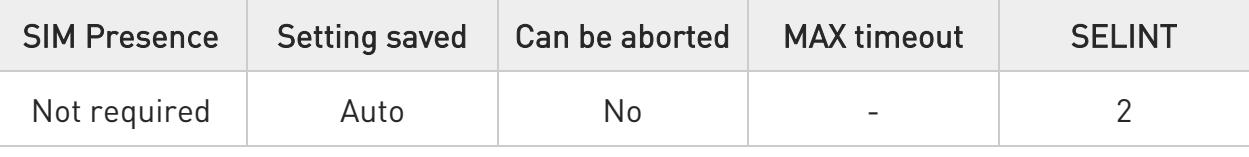

AT#HTTPQRY=<prof\_id>,<command>,<resource>[,<extra\_header\_line>]

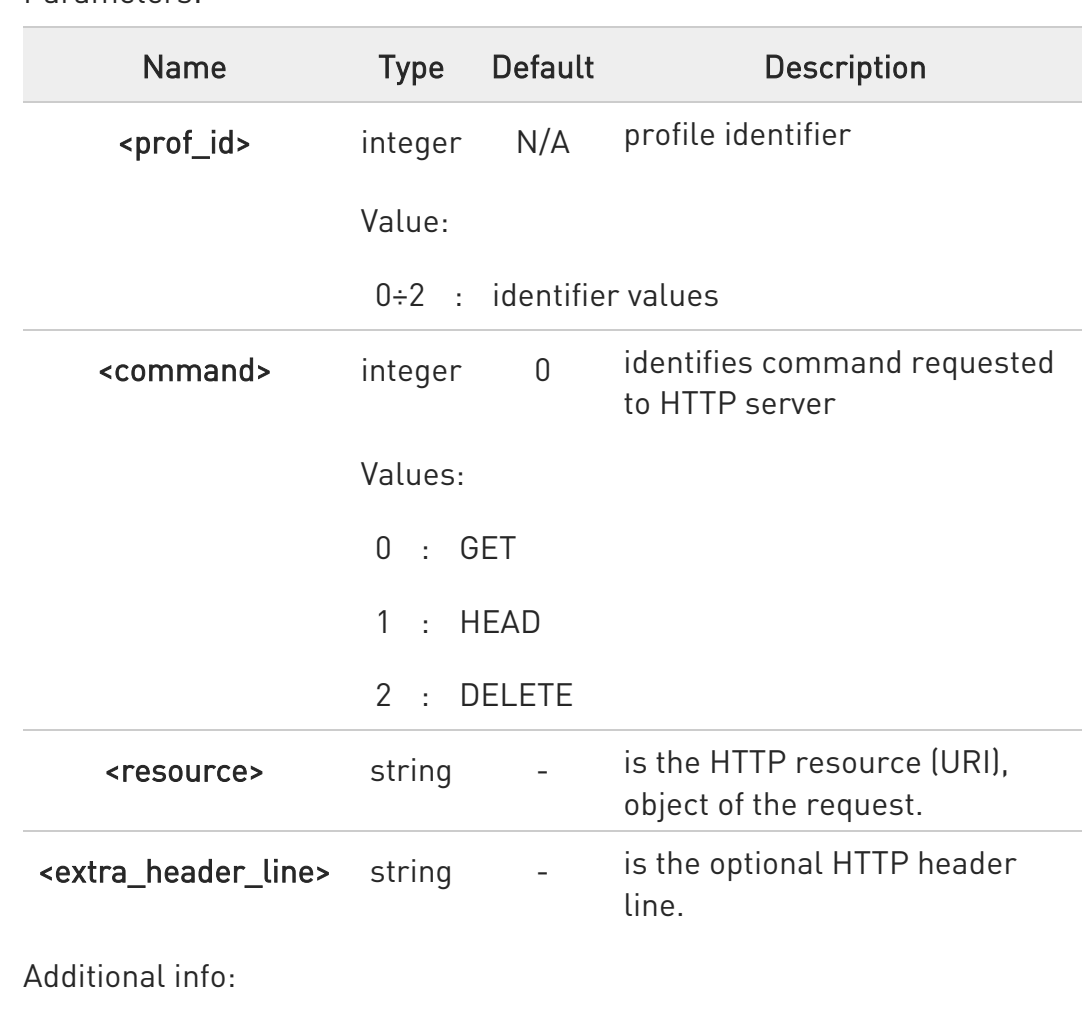

Parameters:

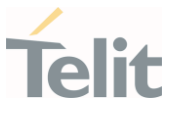

When the HTTP server answer is received, then the following URC is put on the serial port:

### #HTTPRING: <prof\_id>,<http\_status\_code>,<content\_type>,<data\_size>

If there are no data from server or the server does not answer within the time interval specified in <timeout> parameter of #HTTPCFG command, then the URC #HTTPRING <http\_status\_code> parameter has value 0.

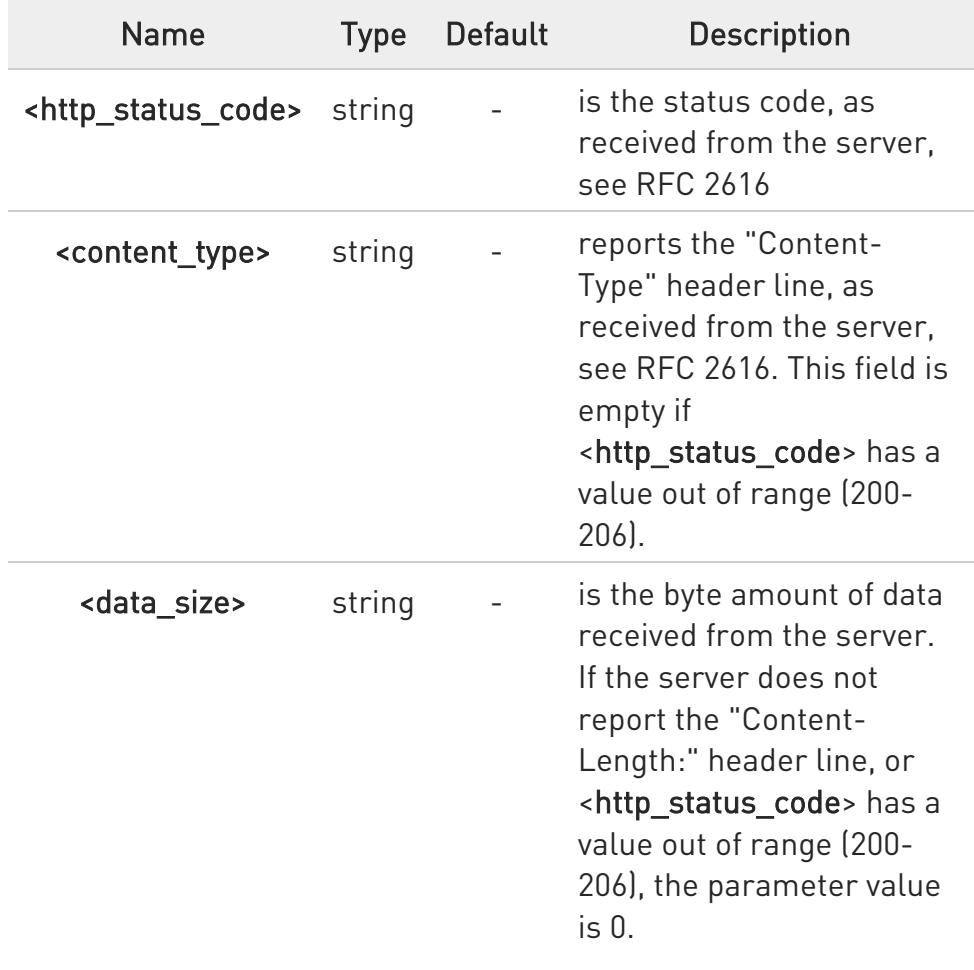

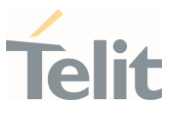

 $\bullet$  If sending ends successfully, the response is OK; otherwise an error code is reported.

The HTTP request header sent with #HTTPQRY always contains the "Connection: close" line, and it cannot be removed.

# ?IT AT#HTTPQRY=?

Test command reports the supported range of values for the parameters <prof\_id> and <command> and the maximum length of <resource> parameter in the format:

#HTTPQRY:(list of supported <prof\_id>s),(list of supported <command>s),<r\_length>, <m\_length>

Additional info:

▶▶ Meaning of <...\_length> parameters:

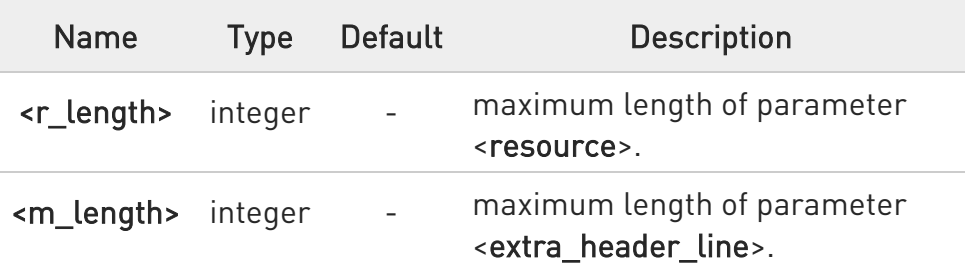

### $\langle \rangle$ AT#HTTPCFG=0,www.gsctest.top,80,0,123,123,0,125,0,0 OK

AT#HTTPQRY=0,0,/static/GM510/KFKJ\_GM510L1B1\_99/update.zip **OK** 

#HTTPRING: 0,200," application/zip",246496

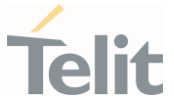

# 3.16.3. AT#HTTPSND - Send HTTP POST or PUT request

This command performs a POST or PUT request to HTTP server and starts sending data to the server.

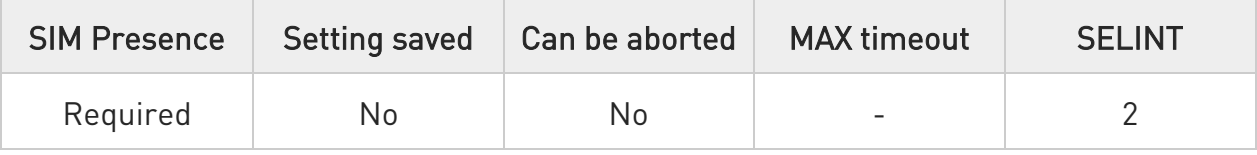

# AT#HTTPSND=<profId>,<command>,<resource>,<dataLen>[,<postParam>[,<extra HeaderLine>]]

After entering AT#HTTPSND=... command, and terminated the command line with <CR>, the module returns the following three characters sequence prompt, and waits for data to send:

<greater\_than><greater\_than><greater\_than> (see IRA character set: 62, 62, 62)

Now, data can be entered from TE, sized <dataLen> bytes. If sending ends successfully the response will be OK, otherwise an error code will be reported.

When the HTTP server answer is received, the URC will be available on the serial port with the following format:

# #HTTPRING: <profId>,<httpStatusCode>,<contentType>,<dataSize>

The URC parameters are described in Unsolicited Field section.

Parameters:

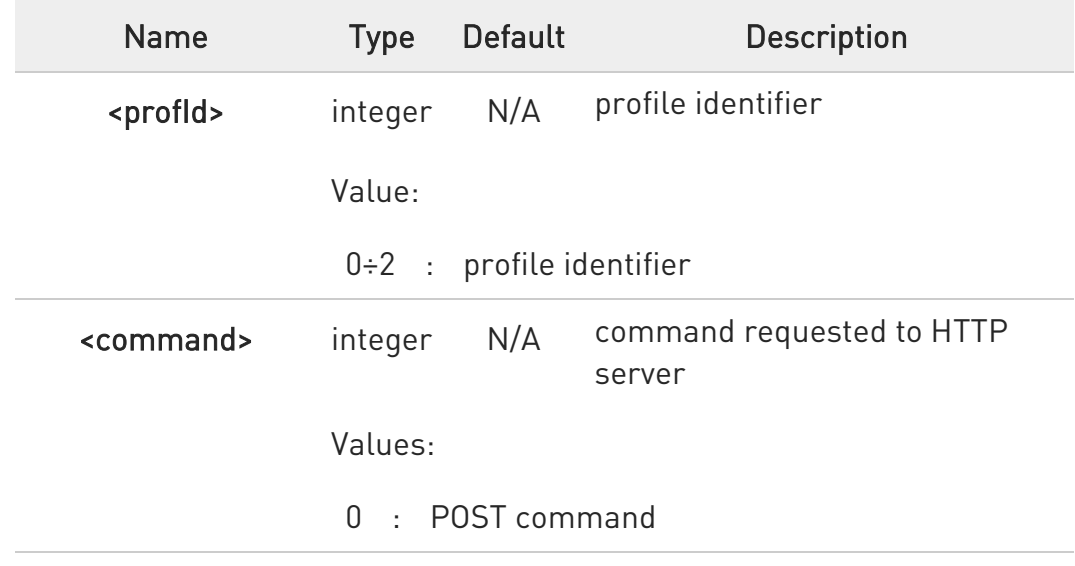

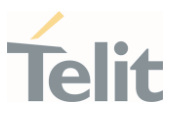

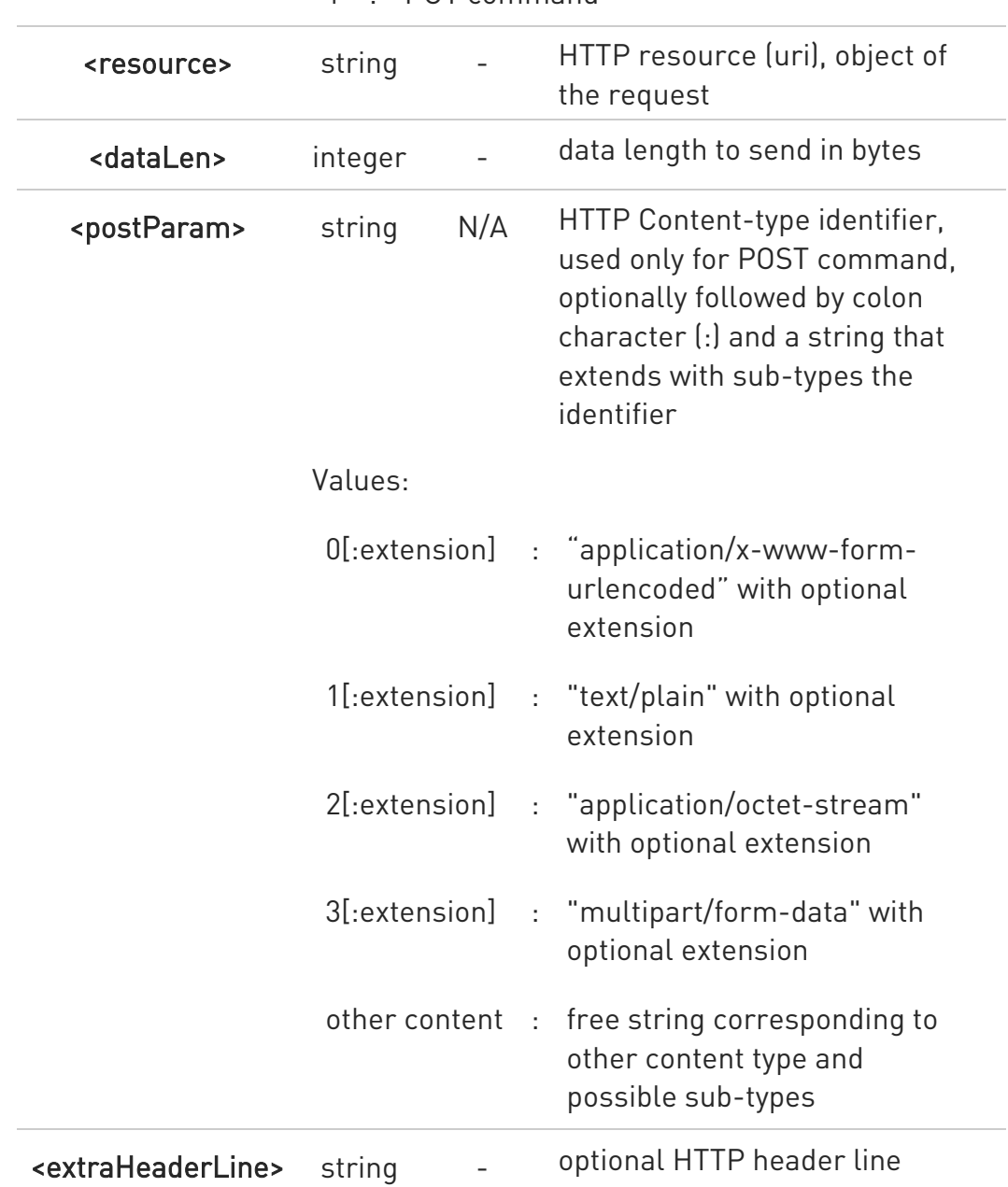

### 1 : PUT command

Unsolicited fields:

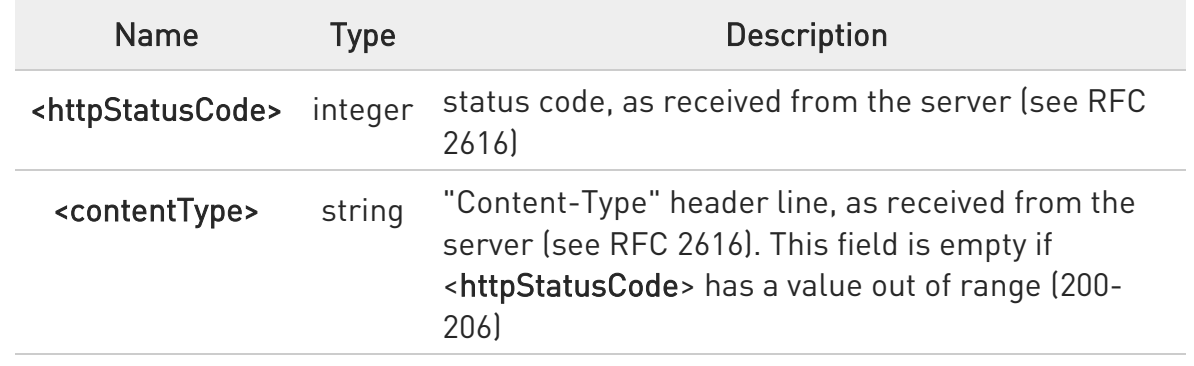

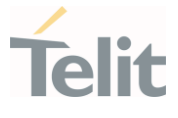

<dataSize> integer byte amount of data received from the server. If the server does not report the "Content-Length:" header line or <httpStatusCode> has a value out of range (200-206), the parameter value is 0

- $\bullet$ The HTTP request header sent with #HTTPSND always contains the "Connection: close" line, and it cannot be removed.
- **O** If there are no data from server or the server doesn't answer within the time interval specified in <timeout> parameter of #HTTPCFG command, then the URC #HTTPRING <httpStatusCode> parameter will have value 0.
- **O** If sending ends successfully, the response is OK; otherwise an error code is reported.

### $\langle \rangle$ AT#HTTPCFG=0,www.gsctest.top,80,0,123,123,0,125,0,0 OK

AT#HTTPSEND=0,0,"/",15

>>>(123456789012345)

OK

#HTTPRING: 0,403," text/html",1354
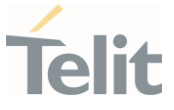

#### 3.16.4. AT#HTTPRCV - Receive HTTP Server Data

This command permits the user to read data from HTTP server in response to a previous HTTP module request.

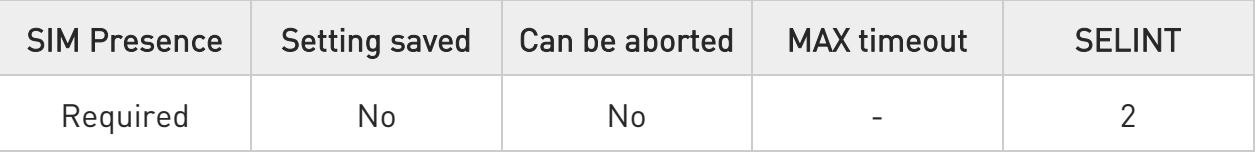

#### AT#HTTPRCV=<profId>[,<maxByte>]

Parameters:

The module is notified of these data by the #HTTPRING URC. The device shall prompt a three-character sequence followed by the data:

<less\_than><less\_than><less\_than> (see IRA character set: 60,60,60)

If reading ends successfully, the response is OK; otherwise an error code is reported.

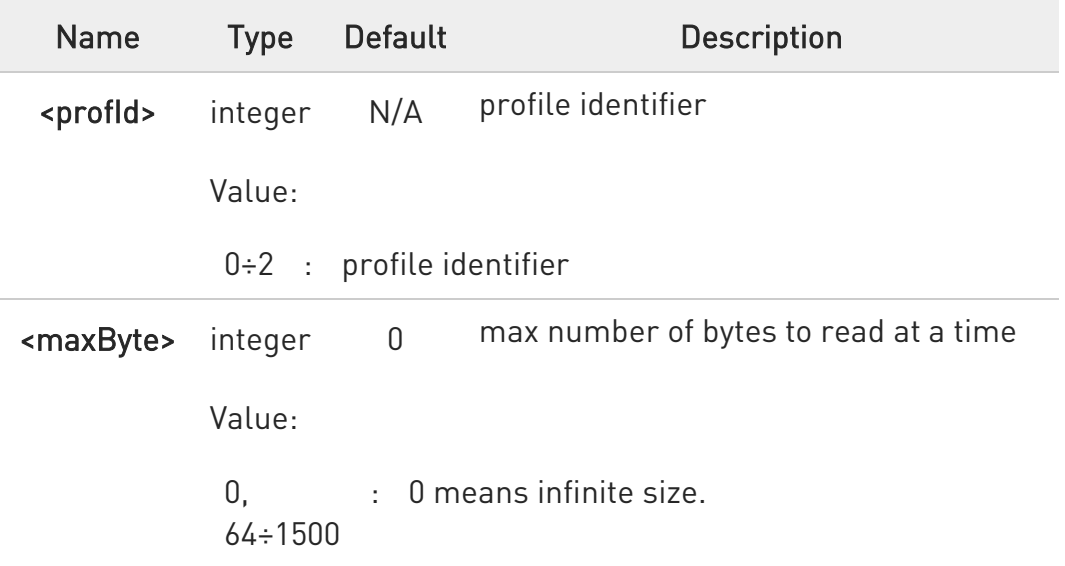

 $\bullet$ If <maxByte> is unspecified, server data will be transferred all in once.

8 If the data are not present or the #HTTPRING <httpStatusCode> parameter has value 0, an error code is reported.

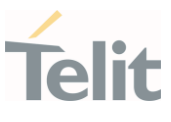

## ?II AT#HTTPRCV=?

Test command reports the supported range of values for <profid> parameter in the format:

# HTTPRCV: (list of supported <profld>s)

 $\langle \rangle$ AT#HTTPCFG=0,www.gsctest.top,80,0,123,123,0,125,0,0 OK AT#HTTPQRY=0,0,/static/GM193/2020\_1111.txt OK

#HTTPRING: 0,200," text/plain",17

AT#HTTPRCV=0 <<<123489641687641

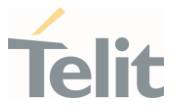

#### $3.17.$ **SSL**

## 3.17.1. AT#SSLCFG - Configure General Parameters of a SSL Socket This command configures SSL connection parameters.

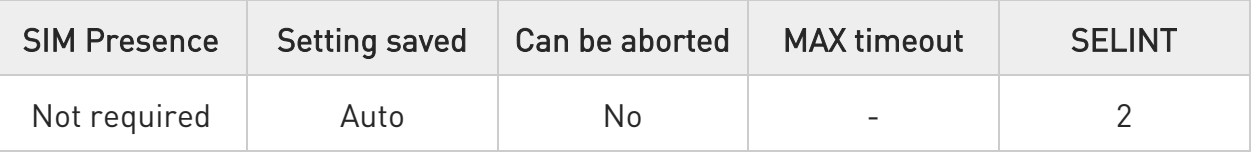

#### AT#SSLCFG=<SSId>,<cid>,<pktSz>,<maxTo>,<defTo>,<txTo>[,<sslSRingMode>[,<no CarrierMode>[,<skipHostMismatch>[,<UNUSED\_4>]]]]

Set command allows configuring SSL connection parameters.

Parameters:

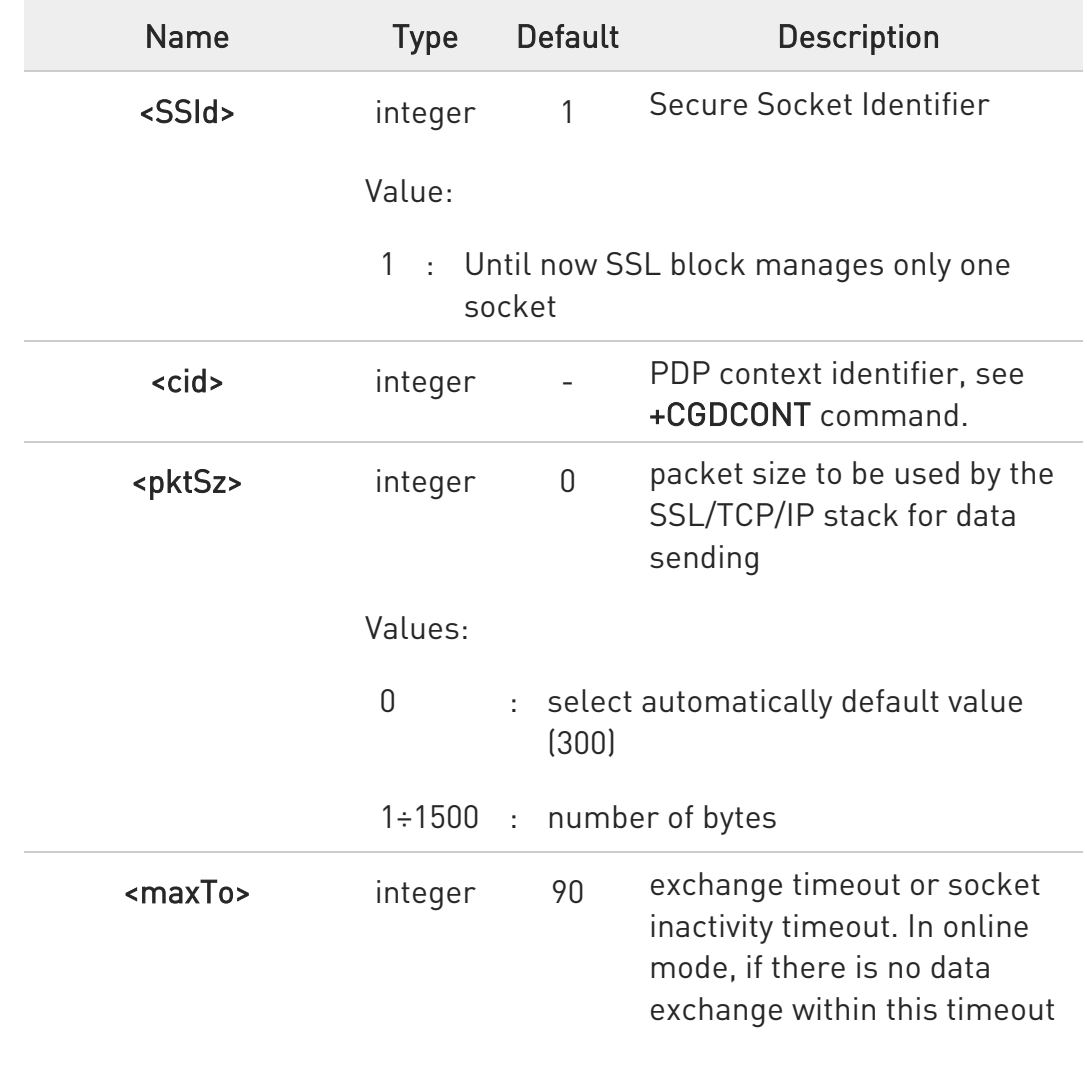

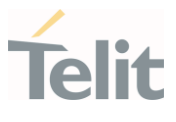

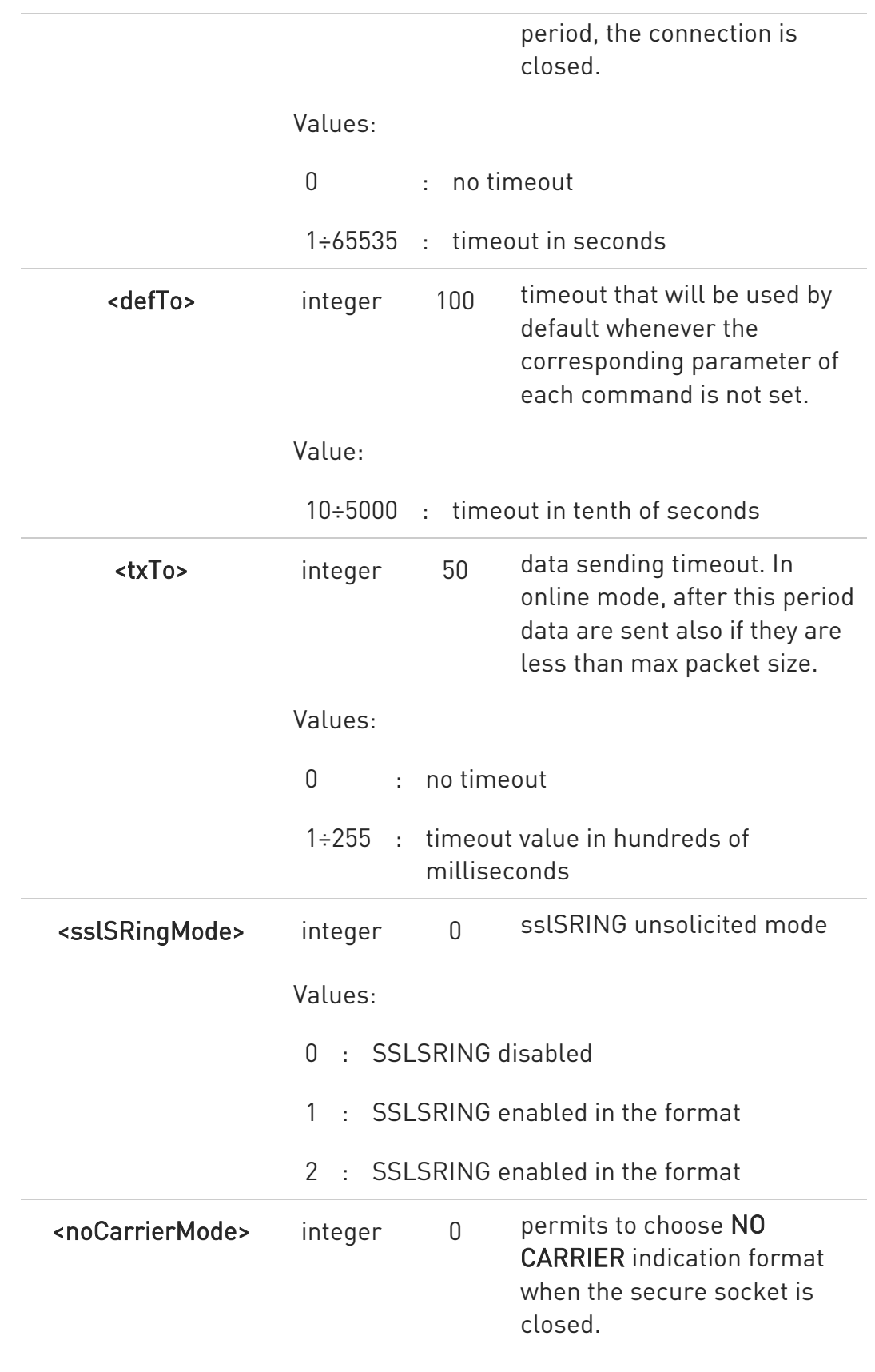

Values:

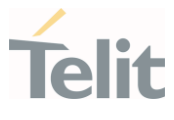

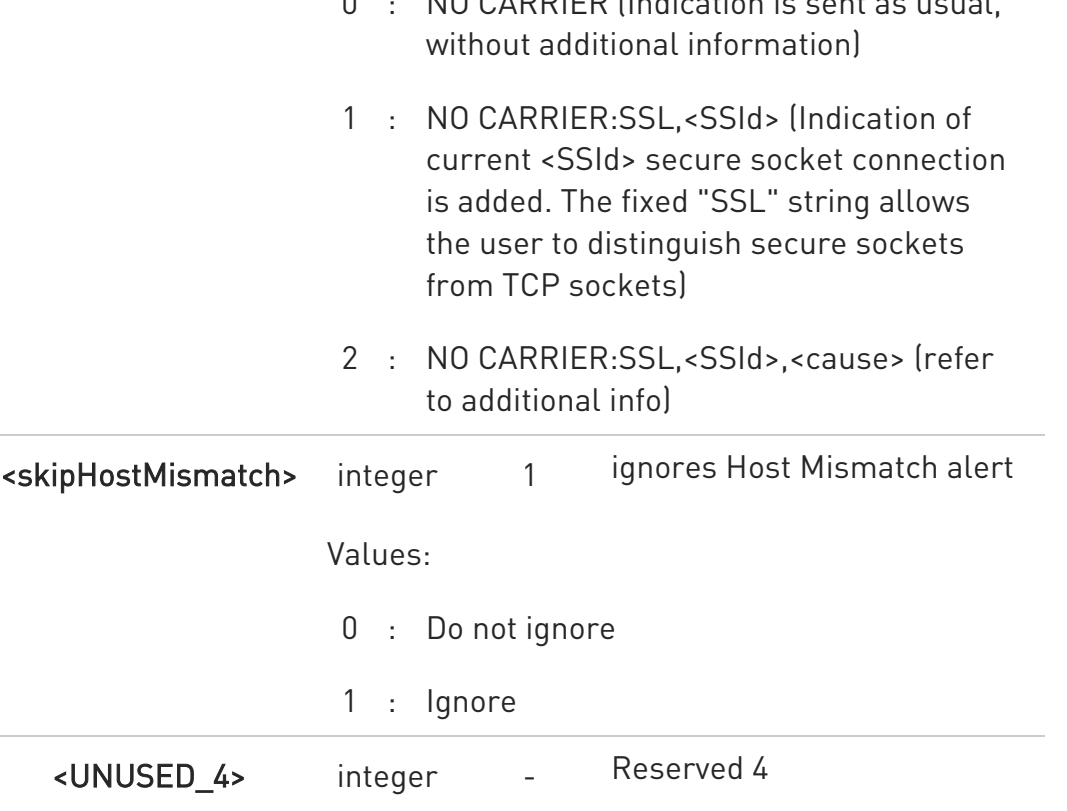

 $\overline{0}$  : NO CARRIER (Indication is sent as usual,

Additional info:

 $\blacktriangleright$ <sslSRingMode> - sslSRing unsolicited mode:

1 - SSLSRING enabled in the format

#### SSLSRING: <SSId>,<recData>

where <SSId> is the secure socket identifier and <recData> is the amount of data received and decoded by the SSL socket.

A new unsolicited is sent whenever the amount of data ready to be read changes. Only a record is decoded at once so, any further record is received and decoded only after the first have been read by the user by means of the #SSLRECV command.

2 - SSLSRING enabled in the format

#### SSLSRING: <SSId>,<dataLen>,<data>

where <SSId> is the secure socket identifier, <dataLen> is the length of the current chunk of data (the minimum value between the available bytes and 1300) and <data> is data received (<dataLen> bytes) displayed in ASCII format.

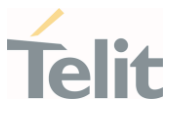

<noCarrierMode> - this parameter permits to choose NO CARRIER indication format when the secure socket is closed as follows:

#### NO CARRIER:SSL,<SSId>,<cause>

Indication of current <SSId> secure socket connection and closure <cause> are added.

Following the possible <cause> values are listed:

0 - not available (secure socket has not yet been closed)

1 - the remote TCP connection has been closed (RST, or any fatal error in send/receive are all included within this case)

- 2 socket inactivity timeout
- 3 network deactivation (PDP context deactivation from network)
- 4 SSL "Close Notify Alert" message has been received

5 - the remote TCP connection has been closed (FIN) after all data have been retrieved from socket

6 - Closure due to any other SSL alert different from the previous ones.

 $\bullet$ These parameters cannot be changed if the secure socket is connected.

#### ← AT#SSLCFG?

Read command reports the parameters current values in the format:

#### #SSLCFG:

<SSId>,<cid>,<pktSz>,<maxTo>,<defTo><txTo>,<sslSRingMode>,<noCarrierMode>,< skipHostMismatch>,0

#### ?C AT#SSLCFG=?

Test command returns the range of supported values for all the parameters. #SSLCFG: (1),(1-16),(0-1500),(0-65535),(10-5000),(0-255),(0-2),(0-2),(0-1),(0)

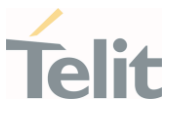

## 3.17.2. AT#SSLSECCFG - Configure Security Parameters of a SSL Socket

Configure security parameters of a SSL socket

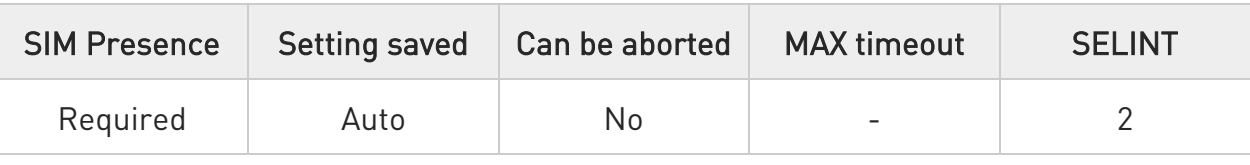

## AT#SSLSECCFG=<SSId>,<CipherSuite>,<auth\_mode>[,<cert\_format>]

This command allows configuring SSL connection parameters.

#### Parameters:

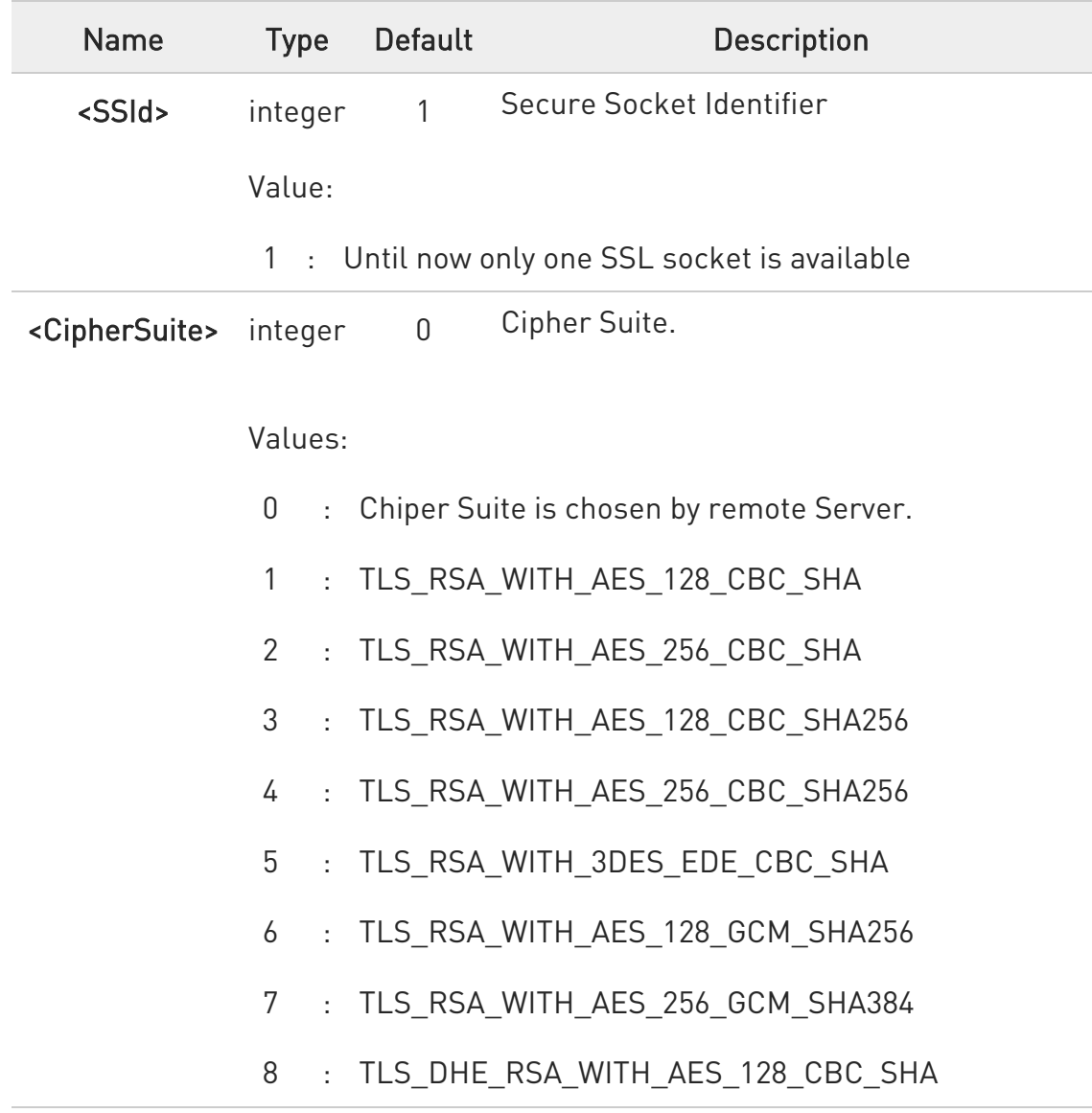

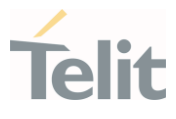

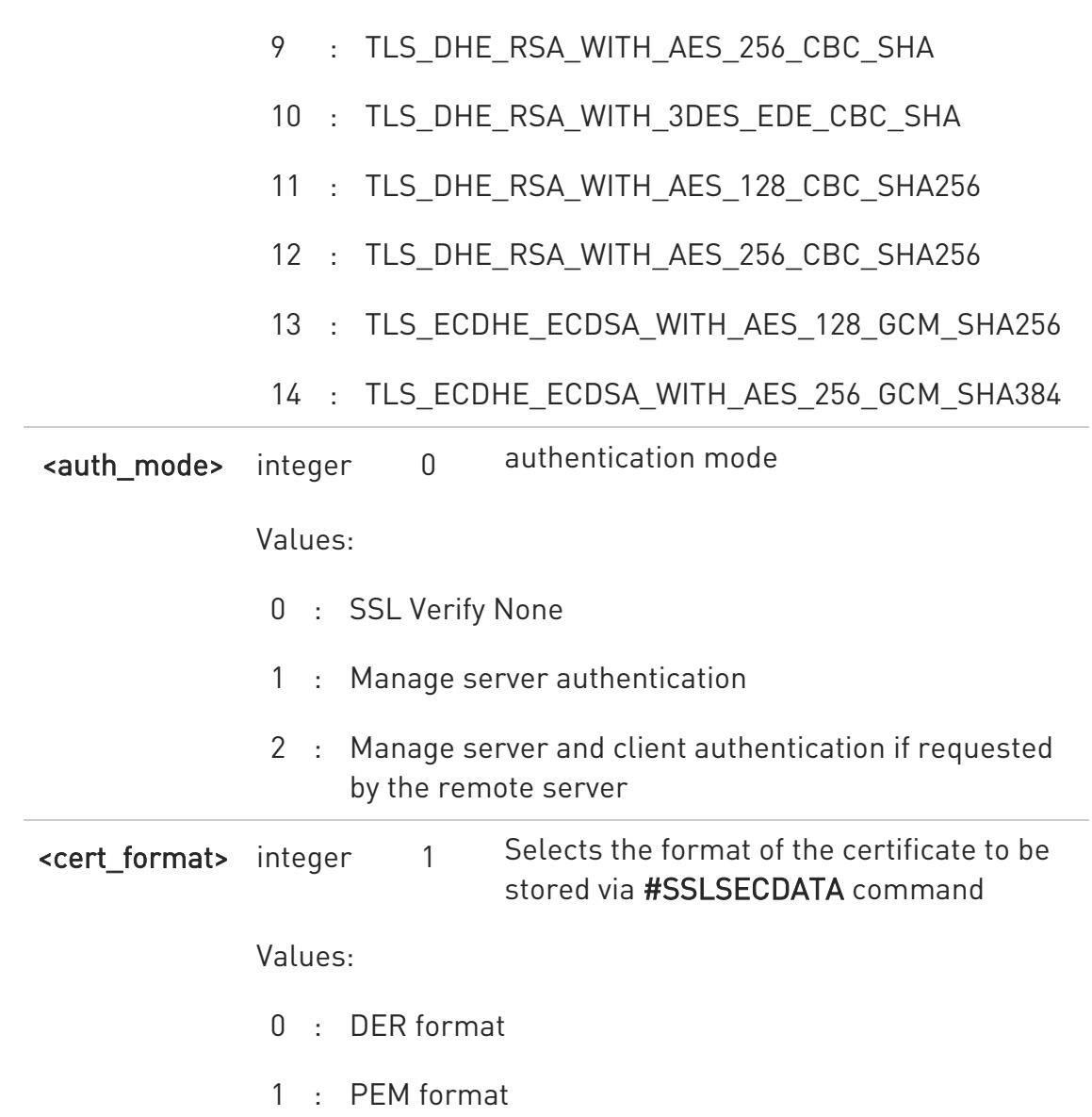

Assume that the module is just powered on and the #SSLSECCFG command is entered without <cert format> parameter, the default format is PEM. In this case the #SSLSECCFG? read command does not return the setting of the format in order to meet backward compatibility with other families. Now, let's assume that #SSLSECCFG command is entered again, but using the <cert format> parameter for the first time: if the read command is entered, it reports the parameter value just used. If subsequently the <cert\_format> is omitted, the #SSLSECCFG? read command reports the parameter value entered the last time.

 $\blacktriangle$ Server CA certificate must be stored through #SSLSECDATA.

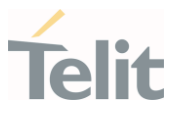

 $\bullet$ If secure socket is not enabled using #SSLEN command, only test command can be used. Read command can be issued if at least a <SSId> is enabled.

**O** If <auth\_mode> is different from 0, the module uses its internal time and date to validate the certificate validity period.

If time and date are incorrectly set, the certificate validation may fail. For additional information refer to AT+CCLK, AT#NITZ or AT#NTP.

#### **AT#SSLSECCFG?**

Read command reports the currently selected parameters in the format:

#SSLSECCFG: <SSId>,<CipherSuite>,<auth\_mode>[,<cert\_format>]

#### ?<sup>1</sup> AT#SSLSECCFG=?

Test command returns the range of supported values for all the parameters. #SSLSECCFG: (1),(0-10),(0-2),(0,1)

#### 3.17.3. AT#SSLEN - Enable a SSL Socket

This command activates/deactivates a socket secured by SSL.

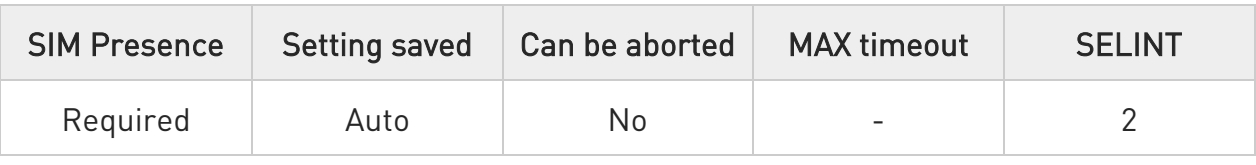

#### AT#SSLEN=<SSId>,<Enable>

Parameters:

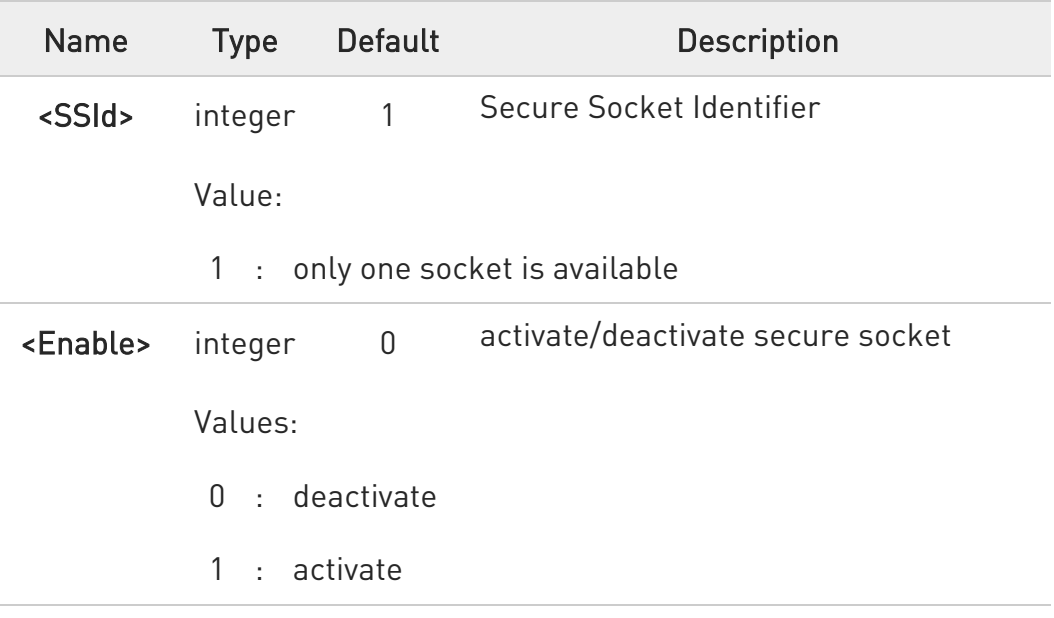

- **O** If the unique available secure socket is not activated, all the commands - belonging to the SSL set (example: #SSLSECDATA, #SSL..., etc.) and different from test commands - return an error message. #SSLS command is an exception, it can be issued also if the socket is deactivated.
- **O** If the unique available secure socket is connected, it cannot be deactivated issuing AT#SSLEN=1,0.

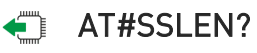

Read command reports the current status of secure socket in the format:

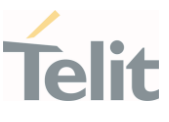

#SSLEN: <SSId>,<Enable> OK

#### ?<sup>1</sup> AT#SSLEN=?

Test command returns the range of supported values for all the parameters:

## #SSLEN: (1),(0,1)

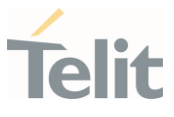

#### 3.17.4. AT#SSLD - Open a SSL Socket to a Remote Server

This command opens a remote connection via socket secured through SSL.

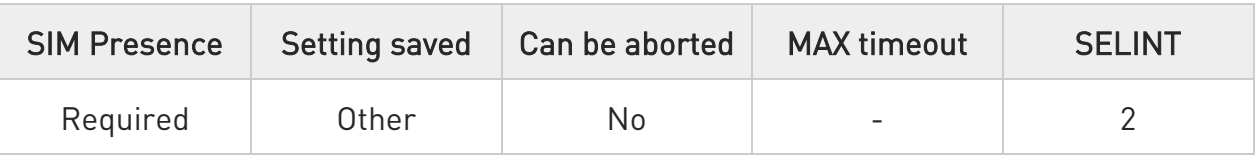

#### AT#SSLD=<SSId>,<rPort>,<IPAddress>,<ClosureType>[,<connMode>[,<Timeout>]]

Execution command opens a remote connection via socket secured through SSL. Both command and online modes can be used.

In the first case 'OK' is printed on success, and data exchange can be performed by means of #SSLSEND and #SSLRECV commands.

In online mode 'CONNECT' message is printed, and data can be sent/received directly to/by the serial port. Communication can be suspended by issuing the escape sequence (by default +++) and restored with #SSLO command.

#### Parameters:

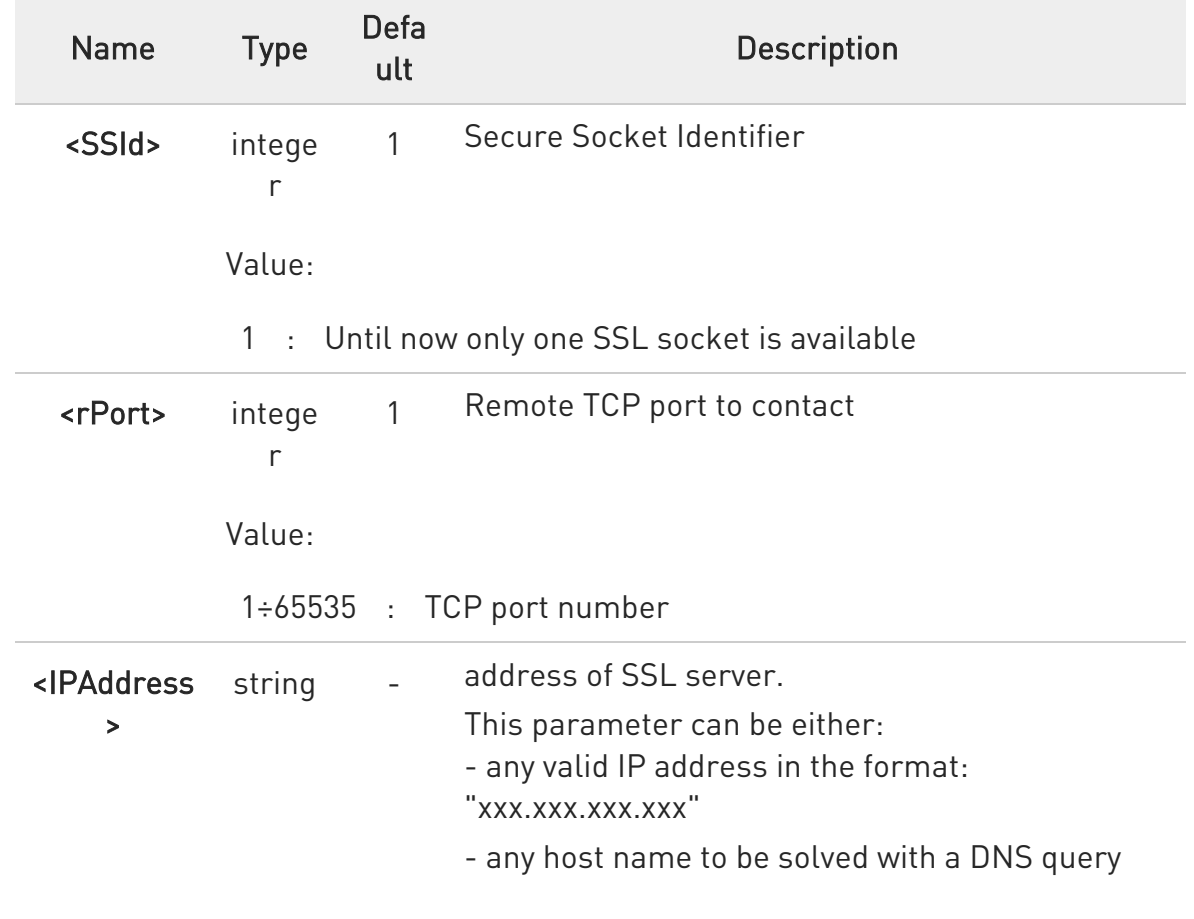

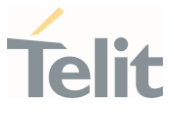

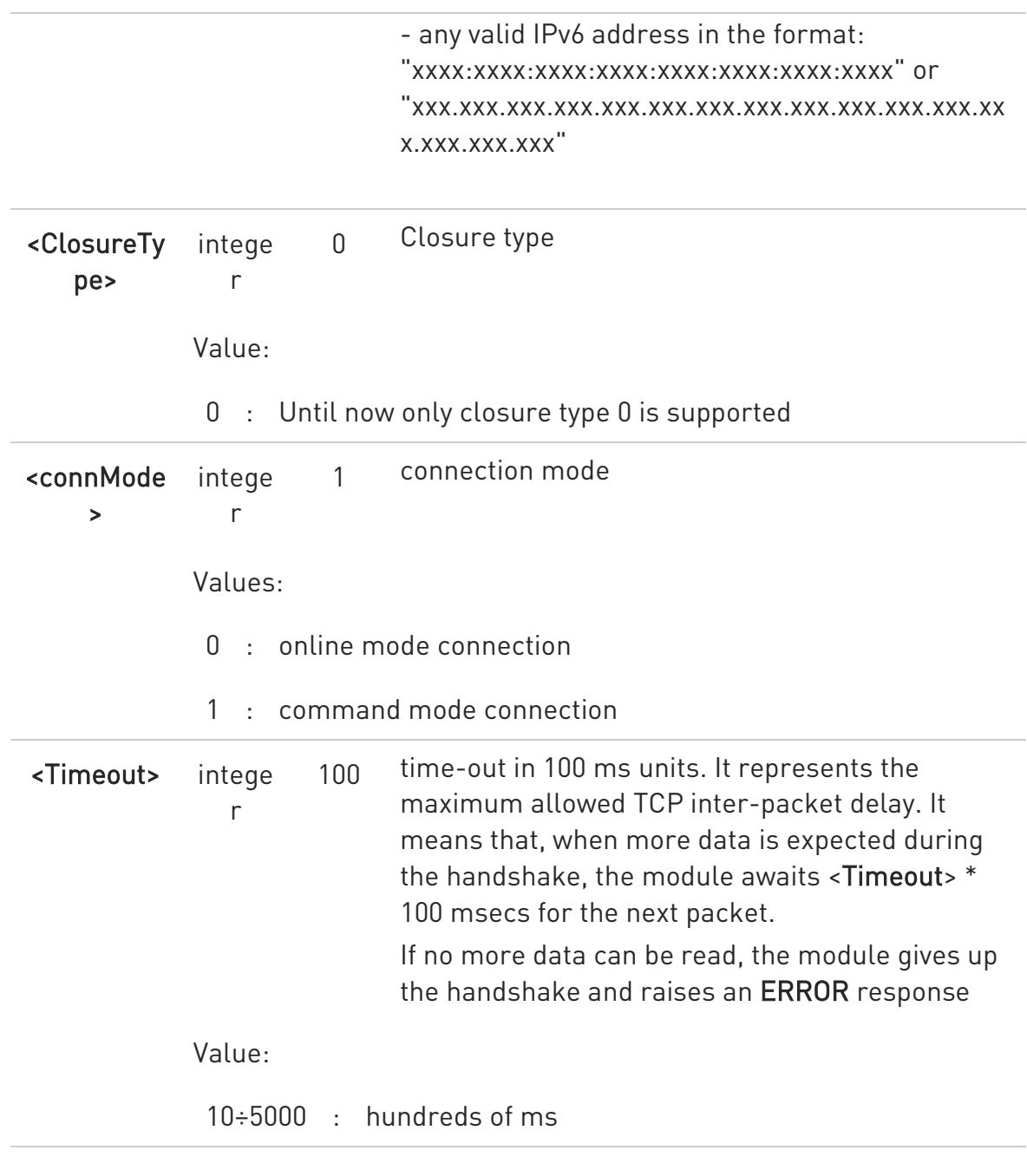

- $\bullet$ If secure socket is not enabled using #SSLEN only test requests can be made.
- If timeout is not set for SSL connection the default timeout value, set by #SSLCFG, is used.

 $\bullet$ In online mode the socket is closed after an inactivity period (configurable with #SSLCFG, with a default value of 90 seconds), and the NO CARRIER message is printed.

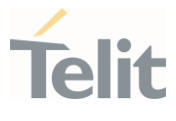

- $\bullet$ In online mode data are transmitted as soon as the data packet size is reached or as after a transmission timeout. Both these parameters are configurable by using #SSLCFG.
- **O** If there are input data arrived through a connected socket and not yet read because the module entered command mode before reading them (after an escape sequence or after #SSLD has been issued with <connMode> set to command mode connection), these data are buffered and we receive the SSLSRING URC (if any of its presentation formats have been enabled by means the #SSLCFG command); it is possible to read these data afterwards issuing #SSLRECV. Under the same hypotheses it is possible to send data while in command mode issuing #SSLSEND.
- $\bullet$ Before opening a SSL connection, the PDP context must have been activated by #SGACT=x,1
- $\bullet$ Before opening a SSL connection, make sure to have stored the needed secure data (CA certificate), using AT#SSLSECDATA.
- $\bullet$ This module can be supported from at least 2048 bits of Server certificate for Public key length.

## ?<sup>1</sup> AT#SSLD=?

Test command returns the range of supported values for all the parameters:

#SSLD: (1),(1-65535),,(0),(0,1),(10-5000)

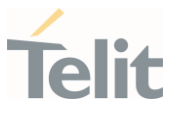

#### 3.17.5. AT#SSLO - Restore a SSL Socket after a +++

This command restores a SSL connection (online mode) suspended by an escape sequence (+++).

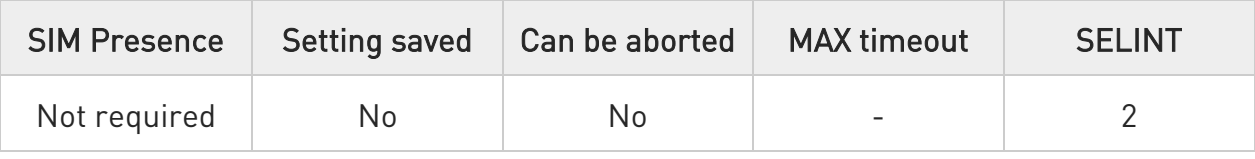

## **AT#SSLO=<SSId>**

This command restores a SSL connection (online mode) suspended by an escape sequence (+++). After the connection restore, the CONNECT message is printed. Please note that this is possible even if the connection has been started in command mode (#SSLD with <connMode>=1).

Parameter:

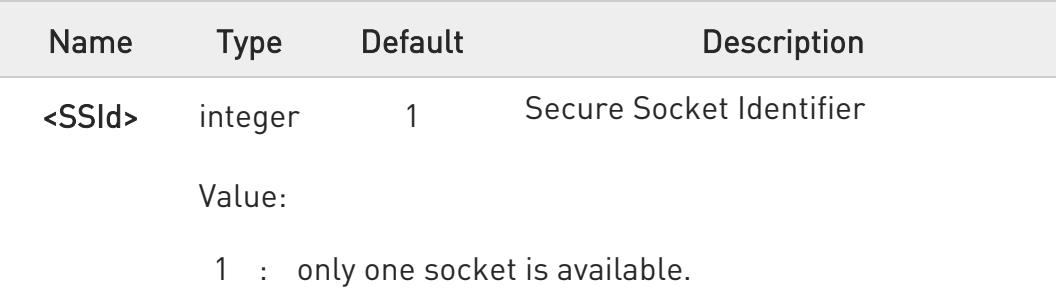

- **O** If secure socket has not be enabled through #SSLEN command, only test command can be used.
- **B** Before opening a SSL connection, the PDP context must have been activated by AT#SGACT=X,1.
- $\bullet$  If an error occurs during reconnection the socket cannot be reconnected, then a new connection has to be done.

#### $?$  AT#SSLO=?

Test command returns the range of supported values for all the parameters:

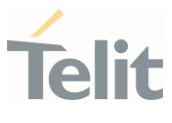

#SSLO: (1)

Ÿ.

#### 3.17.6. AT#SSLH - Close a SSL Socket

This command allows closing the SSL connection.

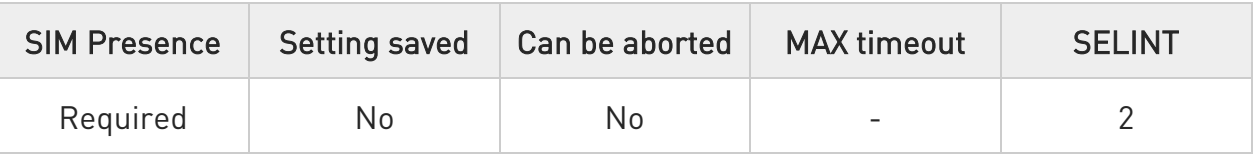

## AT#SSLH=<SSId>[,<ClosureType>]

Parameters:

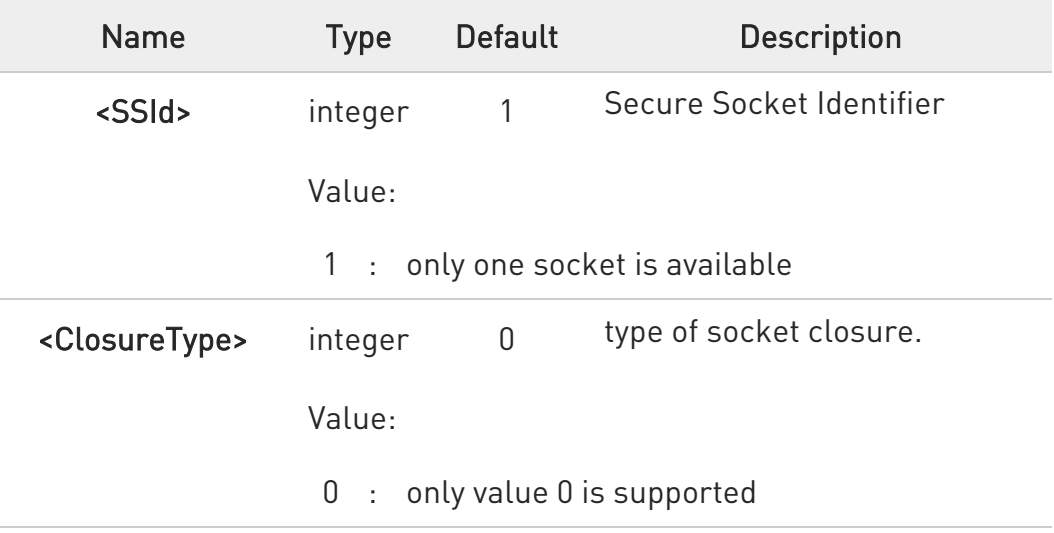

**A** If secure socket has not be enabled through #SSLEN command, only test command can be used.

#### ?<sup>1</sup> AT#SSLH=?

Test command returns the range of supported values for all the parameters: #SSLH: (1),(0)

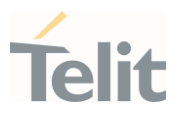

#### 3.17.7. AT#SSLSEND - Send Data through a SSL Socket

This command allows sending data through a secure socket.

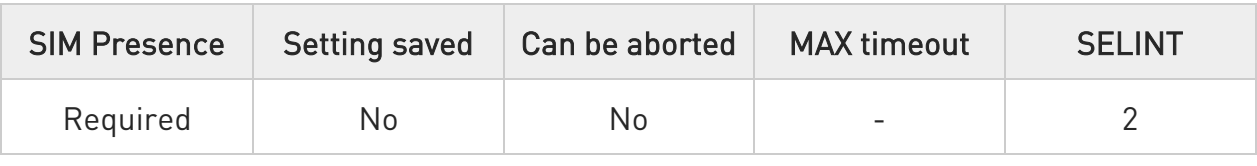

## AT#SSLSEND=<SSId>[,<Timeout>]

The device responds to the command with the prompt '>' and waits for the data to send.

To complete the operation send Ctrl-Z char (0x1A hex); to exit without writing the message send ESC char (0x1B hex).

If data are successfully sent, then the response is OK.

If data sending fails for some reason, an error code is reported.

#### Parameters:

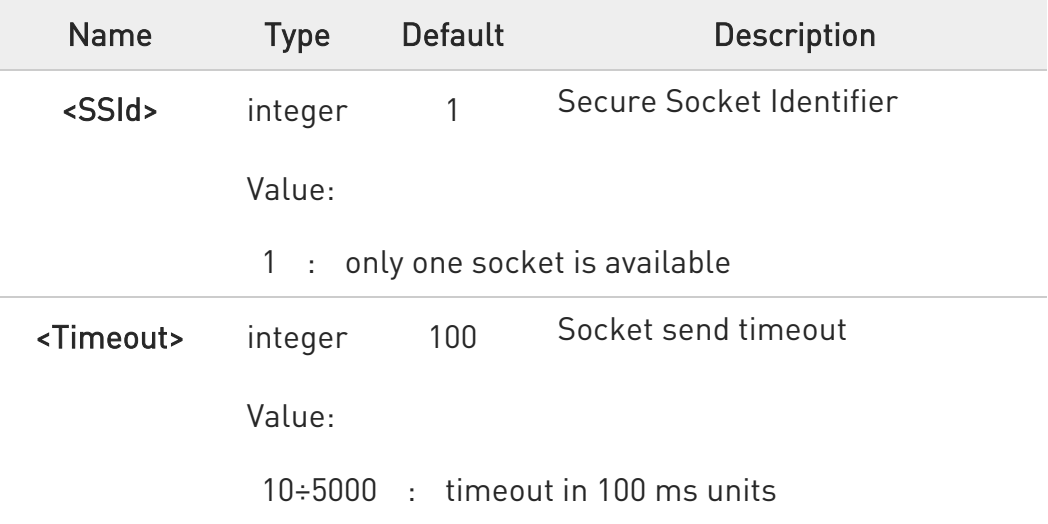

- **O** The maximum number of bytes to send is 1023; trying to send more data will cause the surplus to be discarded and lost
- **O** If secure socket is not enabled using AT#SSLEN only test requests can be made.
- 8 If timeout is not set for SSL connection the default timeout value, set by AT#SSLCFG, is used.

80672ST11051A Rev. 13 Page 558 of 610 2022-09-14

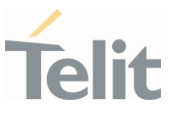

**O** Before sending data through the SSL connection it has to be established using AT#SSLD

#### ?<sup>1</sup> AT#SSLSEND=?

Test command returns the range of supported values for all the parameters.

#SSLSEND: (1),(10-5000)

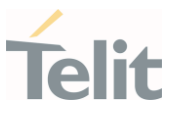

#### 3.17.8. AT#SSLRECV - Read Data from a SSL Socket

This command reads data from a SSL socket.

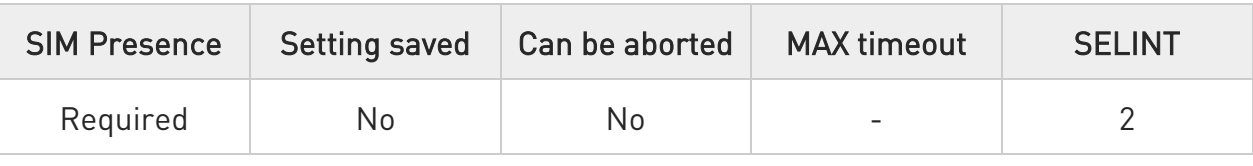

#### AT#SSLRECV=<SSId>,<MaxNumByte>[,<Timeout>]

Set command allows to receive data, arrived through a connected secure socket. Data has been buffered and not read yet.

#### Parameters:

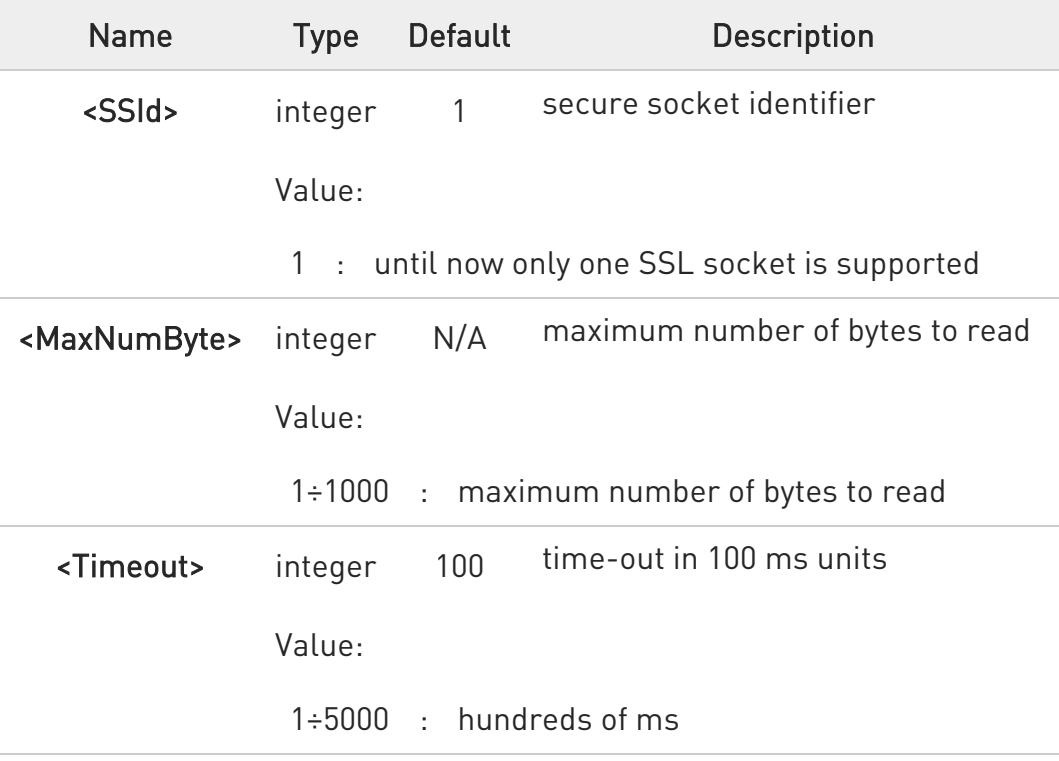

#### Additional info:

 $\blacktriangleright\blacktriangleright$ If data are received, the device responds:

#### #SSLRECV: NumByteRead ...(Data read)... OK

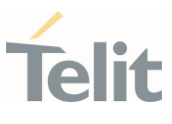

 $\blacktriangleright\blacktriangleright$ If no data are received, the device responds:

#SSLRECV: 0 TIMEOUT OK

If the remote host closes the connection, the device responds:

#SSLRECV: 0 **DISCONNECTED** OK

- **O** If secure socket is not enabled using AT#SSLEN, only test requests can be made.
- **O** If timeout is not set for SSL connection, the default timeout value, set through AT#SSLCFG, is used.
- **O** Before receiving data from the SSL connection, it has to be established using AT#SSLD.

#### ?<sup>1</sup> AT#SSLRECV=?

The test command returns the ranges of the parameters values in the form:

#SSLRECV: (1),(1-1000),(1-5000)

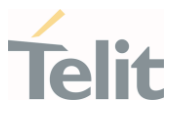

#### 3.17.9. AT#SSLS - Report the Status of a SSL Socket

This command reports the status of secure sockets.

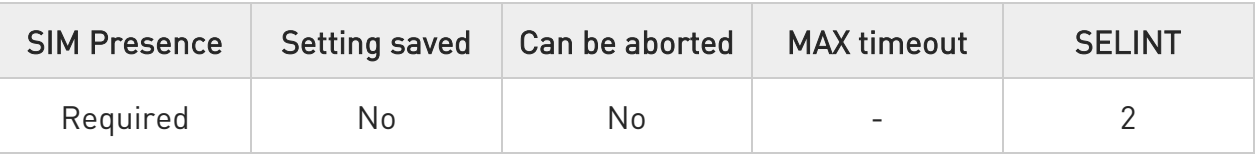

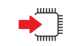

#### $\rightarrow$  AT#SSLS=<SSId>

The command reports the status of secure sockets. The response message of the command can have the following formats:

if secure socket is connected, the format is: #SSLS: <SSId>,<ConnectionStatus>,<CipherSuite>

#### otherwise: #SSLS: <SSId>,<ConnectionStatus>

The response messages parameters are described in the Additional info section.

Parameter:

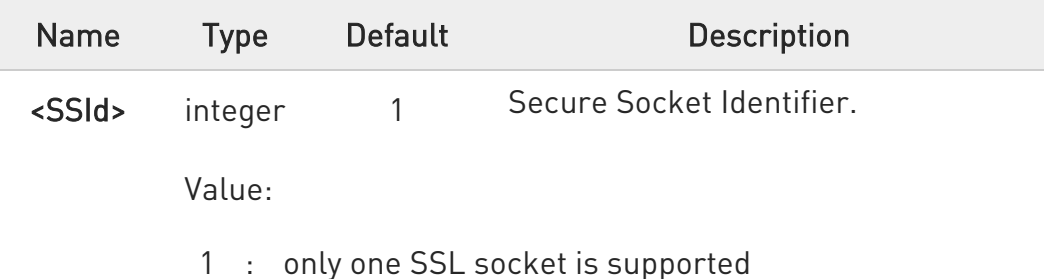

Additional info:

List of the meaning of the response message parameters.

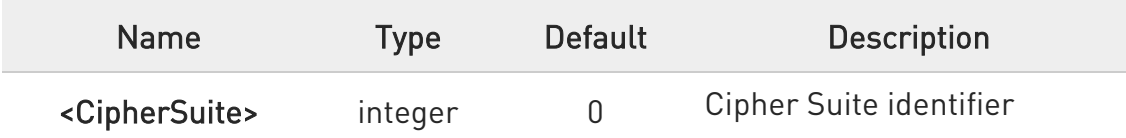

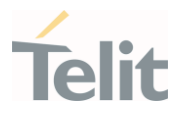

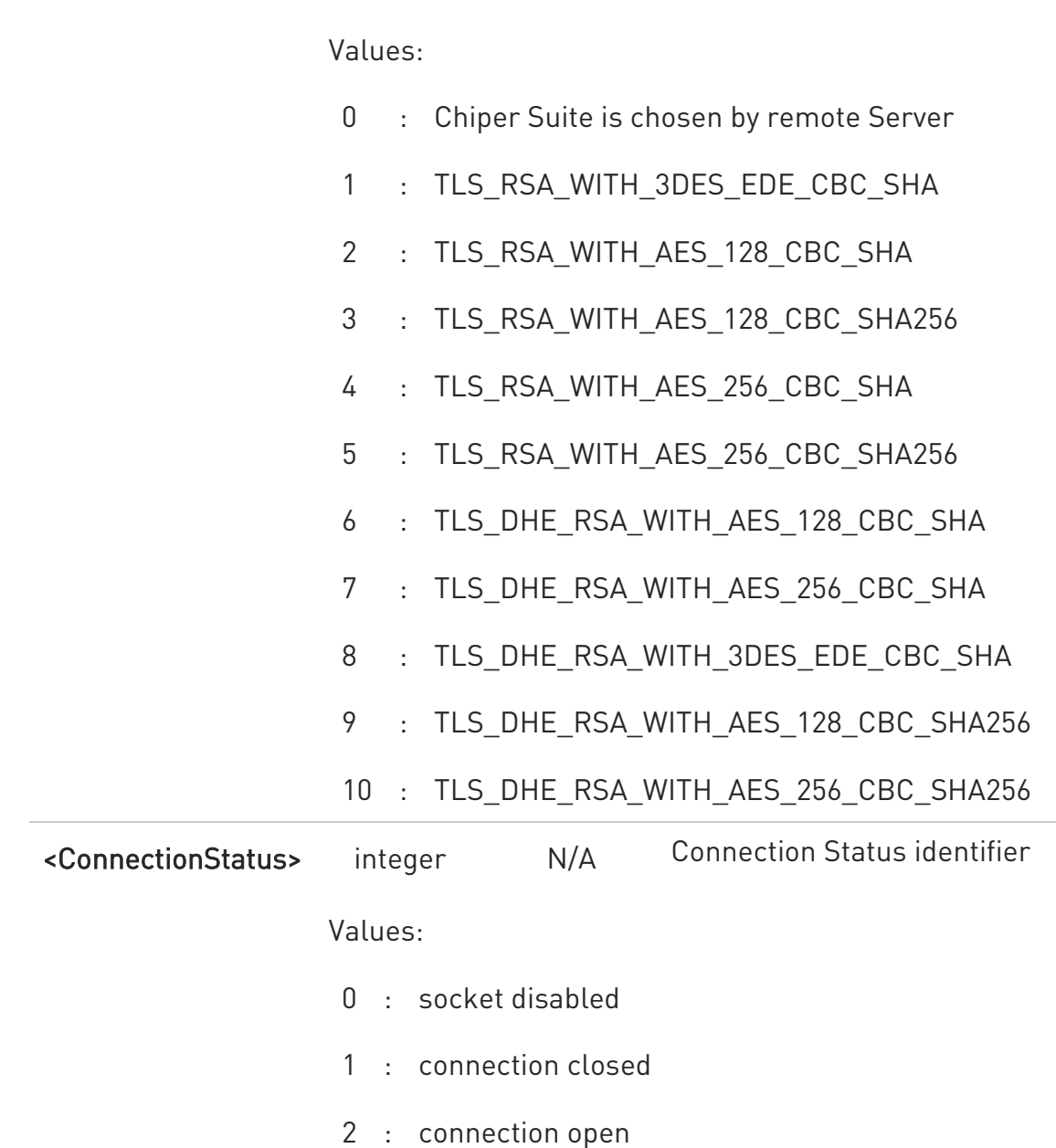

This command can be issued even if the <SSId> is not enabled.

#### ?<sup>1</sup> AT#SSLS=?

Test command returns the ranges of the parameters values in format: #SSLS: (1)

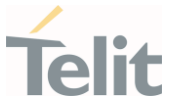

#### 3.17.10. AT#SSLI - Secure Socket Info

This command is used to get information about secure socket data traffic.

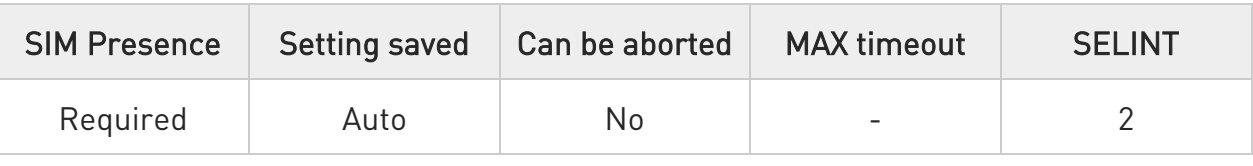

#### $\blacktriangleright$  AT#SSLI[=<SSId>]

Execution command is used to get information about secure socket data traffic.

The response is in the format:

#### #SSLI: <SSId>,<DataSent>,<DataRecv>,<PendingData>,<TCPConnWaitingAck>

Parameter:

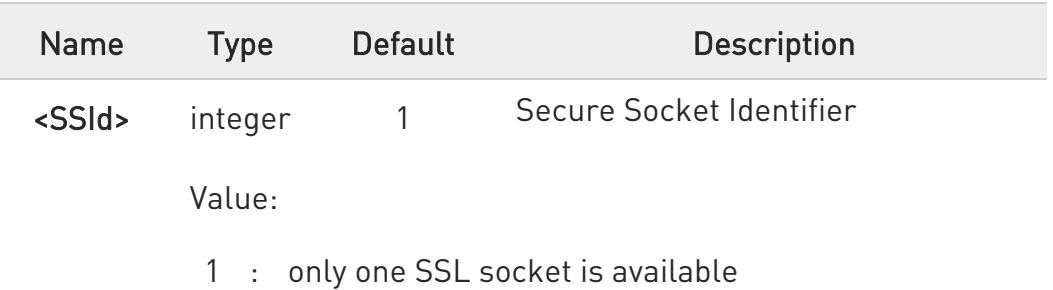

Additional info:

Parameters returned by the response message and not described in the previous sections.

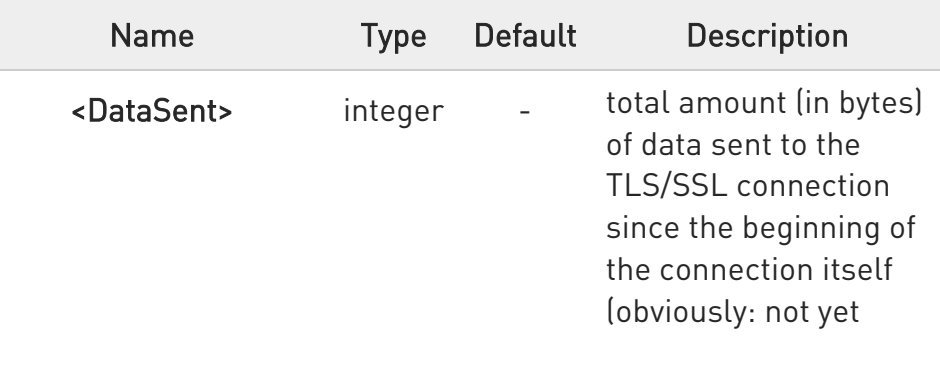

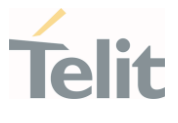

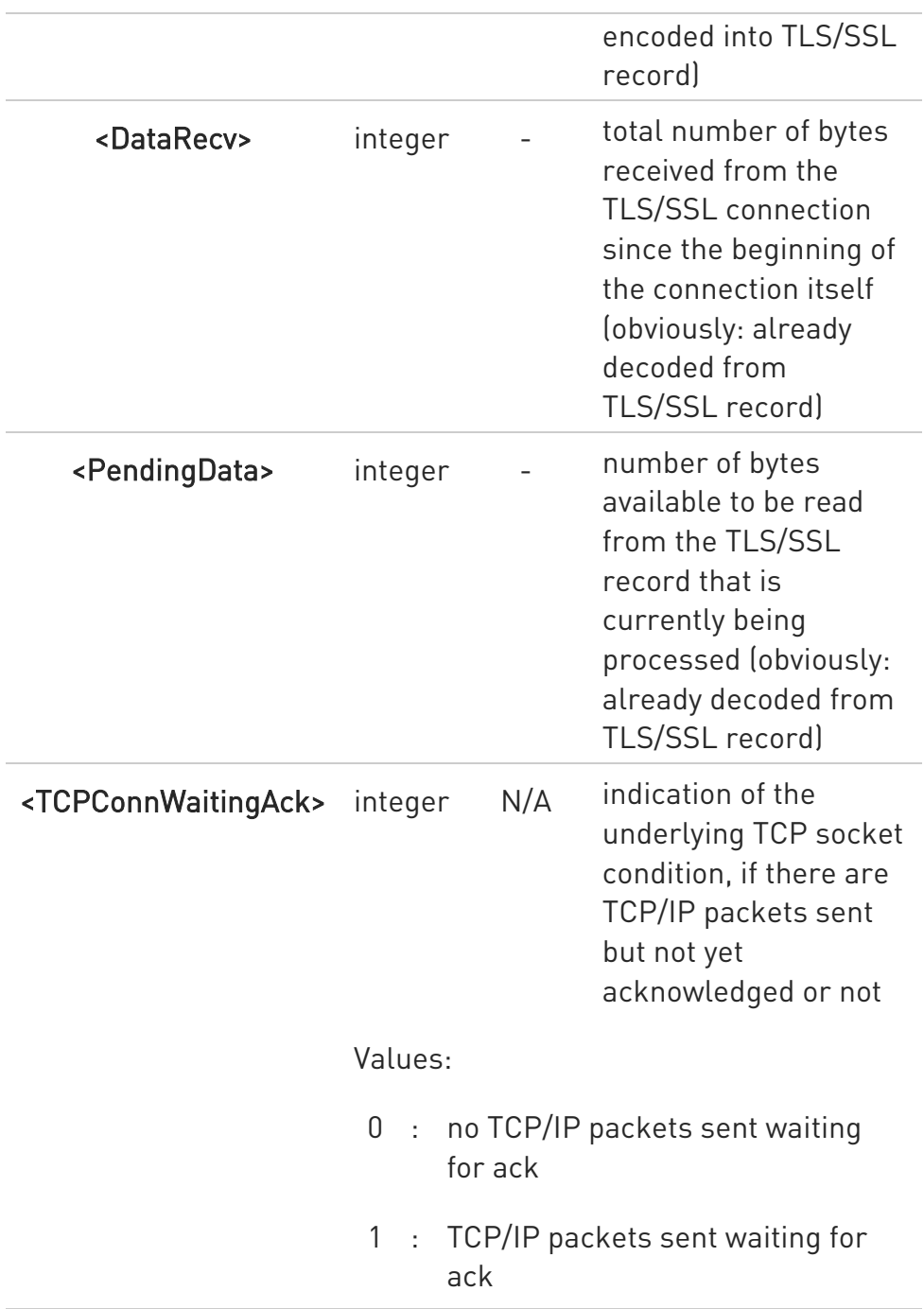

#### ?<sup>1</sup> AT#SSLI=?

Test command returns the range of supported values for all the parameters.

## #SSLI: (1)

80672ST11051A Rev. 13 Page 565 of 610 2022-09-14

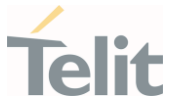

3.17.11. AT#SSLSENDEXT - Send Data through a SSL Socket in Command Mode This command sends data through a secure socket.

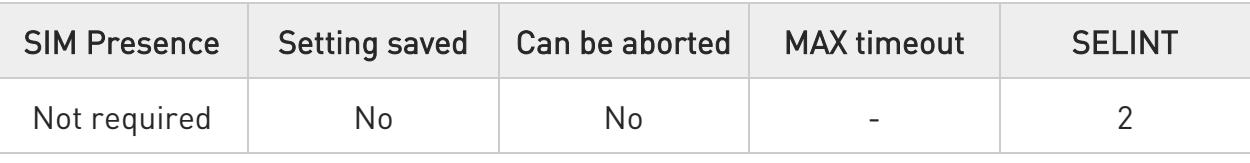

#### AT#SSLSENDEXT=<SSId>,<bytestosend>[,<Timeout>]

This command allows sending data through a secure socket. The device responds to the command with the prompt '>' <greater\_than><space> and waits for the data to send. When <br/>bytestosend> bytes have been sent, operation is automatically completed.

If data are successfully sent, then the response is OK.

If data sending fails for some reason, an error code is reported

#### Parameters:

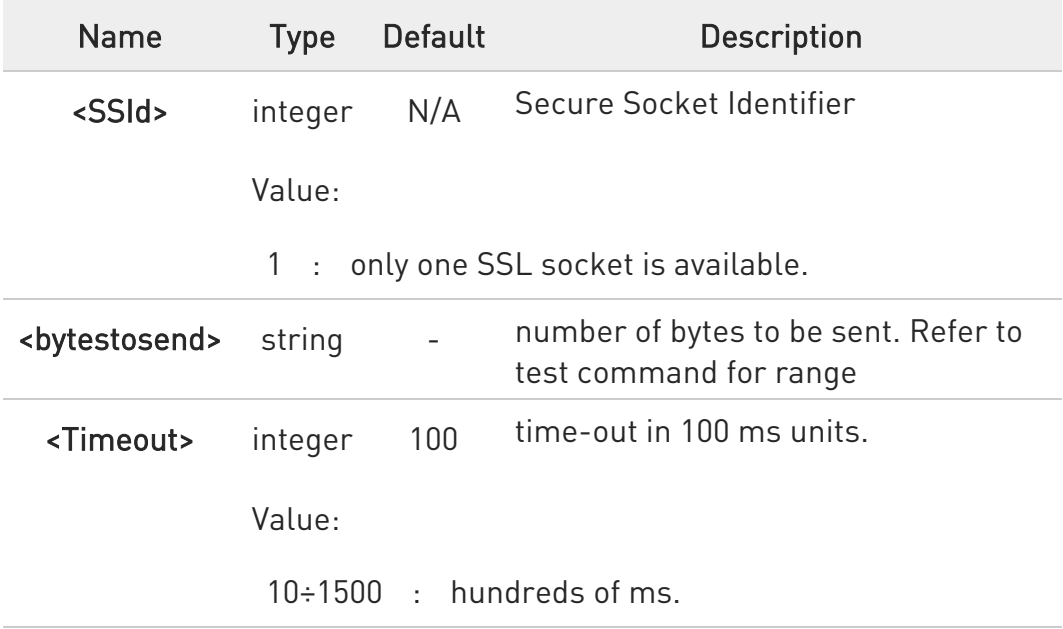

**O** If secure socket has not be enabled through #SSLEN command, only test command can be used.

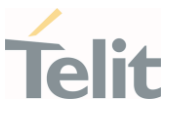

- $\bullet$ If timeout is not set for SSL connection, is used the timeout value set by #SSLCFG.
- **O** Before sending data through the SSL connection, it must be established using #SSLD.
- All special characters are sent like a generic byte. (For instance: 0x08 is simply sent through the socket and does not behave like a BackSpace, i.e. previous character is not deleted)

#### ?<sup>1</sup> AT#SSLSENDEXT=?

Test command returns the range of supported values for parameters #SSLSENDEXT: (1),(1-1024),(10-5000)

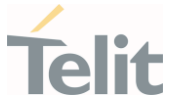

#### 3.17.12. AT#SSLSECDATA - Manage the Security Data

The command stores, reads, and deletes security data (Certificate, CA certificate, private key) in / from NVM.

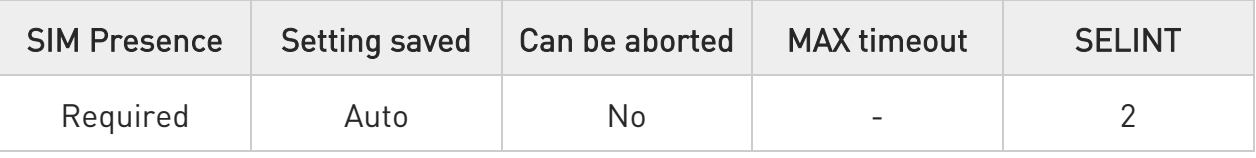

#### AT#SSLSECDATA=<SSId>,<Action>,<DataType>[,<Size>[,<Password>]]

This command allows to store, delete and read security data.

#### Parameters:

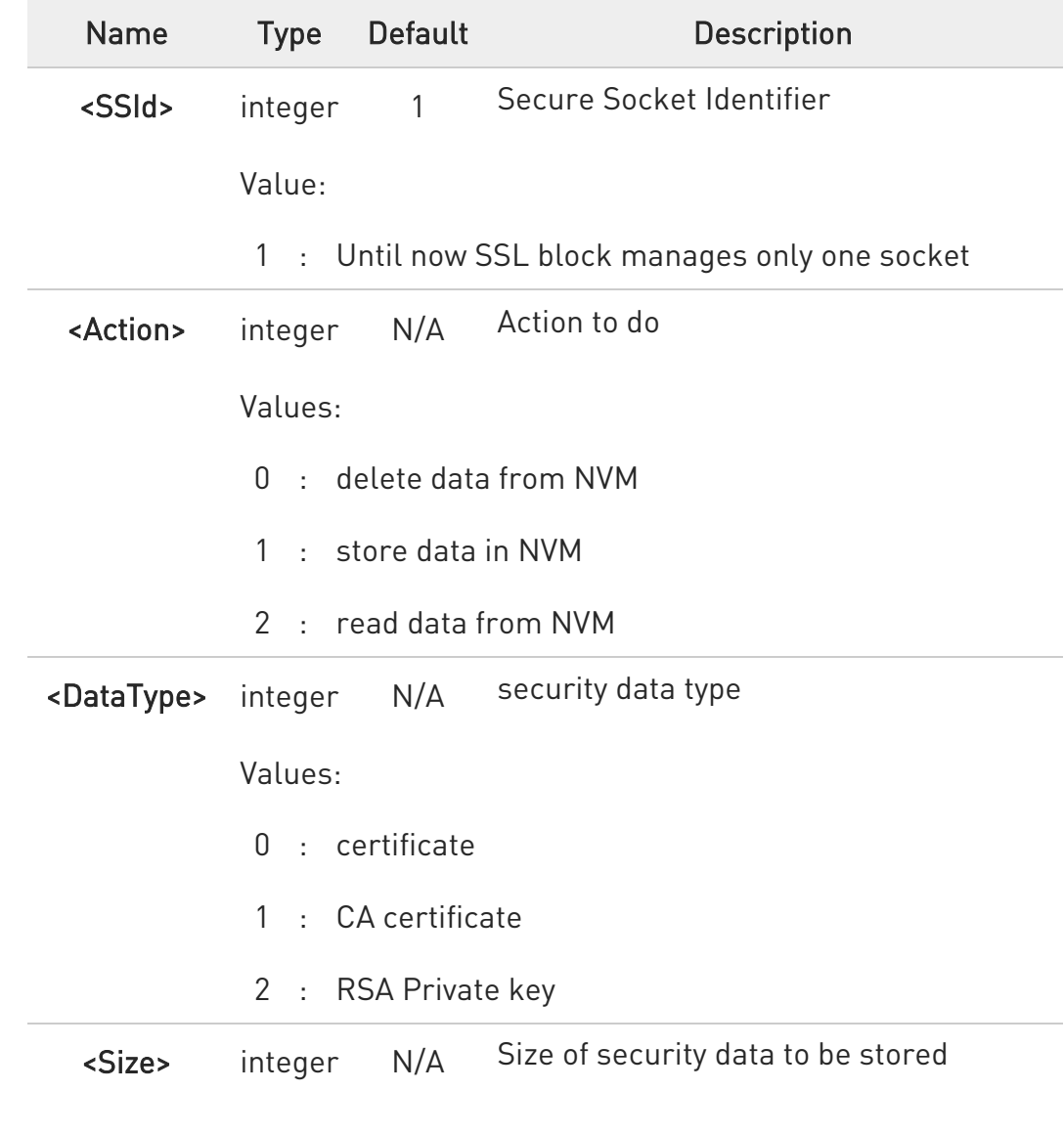

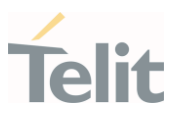

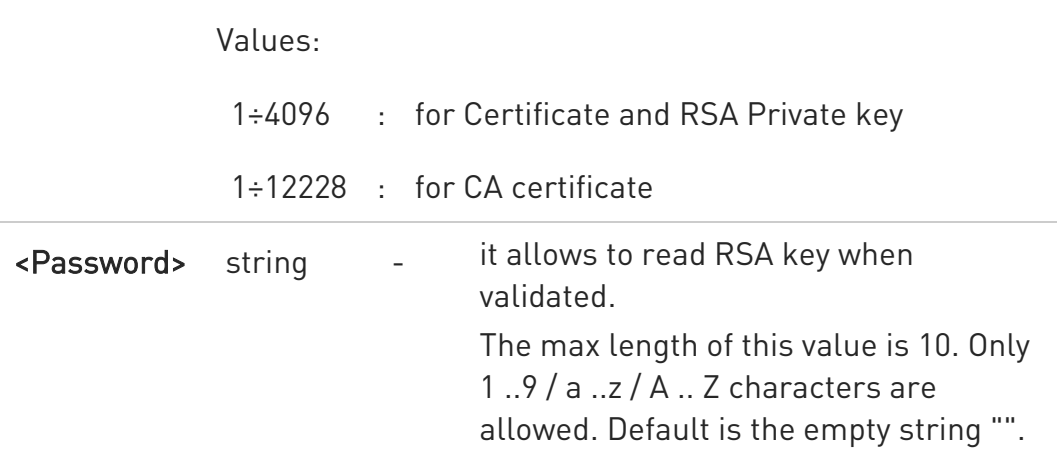

#### Additional info:

If the <Action> parameter is 1 (store data into NVM) the device responds to the command with the prompt '>' and waits for the data to store.

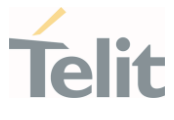

**O** Secured data have to be in PEM or in DER format, depending on <cert\_format> chosen with #SSLSECCFG.

If no <cert\_format> has been specified with #SSLSECCFG, PEM format is assumed.

PEM format (see #SSLSECCFG command):To complete the operation send Ctrl-Z char (0x1A hex); to exit without writing the message send ESC char (0x1B hex).

DER format (see #SSLSECCFG command): When <size> bytes are entered, the certificate is automatically stored.

ESC or Ctrl-Z don't take effect, because they are considered as possible octets contained in the certificate.

If data are successfully stored, then the response is OK; if it fails for some reason, an error code is reported.

If the <Action> parameter is 2 (read data from NVM), data specified by <DataType> parameter is shown in the following format:

#SSLSECDATA: <connId>,<DataType> <DATA>

OK

If <DataType> data has not been stored (or it has been deleted) the response has the following format:

#SSLSECDATA: <connId>,<DataType> No data stored OK

- $\bullet$ <size> parameter is mandatory if the <write> action is issued, but it has to be omitted if <delete> or <read> actions are issued.
- $\bullet$ If secure socket is not enabled using AT#SSLEN only test requests can be made.
- **O** If socket is connected an error code is reported.
- Once the <Password> saved, changing password is not allowed. To reset <Password>, it can be used AT#SSLSECDATA=1,0,2.

80672ST11051A Rev. 13 Page 570 of 610 2022-09-14

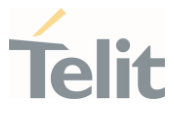

**O** Maximum <size> for Certificate/ RSA Private key is 4096 bytes. Only CA Certificate can support up to 12228 bytes in case of PEM format.

If CA Certificate has a format to DER, it can be limited as 4096 bytes too.

The CA certificate chain can store 1 Root CA and up to 2 Intermediate CA and it is saved in NVM memory.

**O** This module can support PKCS 1 type of RSA Private key.

#### **AT#SSLSECDATA?**

Read command reports what security data are stored in the format:

#SSLSECDATA: <CertId>,<CertIsSet>,<CACertIsSet>,<PrivKeyIsSet>

<CertIsSet>, <CAcertIsSet>, <PrivKeIsset> are 1 if related data are stored into NVM otherwise 0.

#### ?IT AT#SSLSECDATA=?

Test command returns the range of supported values for all the parameters: #SSLSECDATA: (1),(0-2),(0,2),(1-4096),(10)

#SSLSECDATA: (1),(0-2),(1),(1-12228),(10)

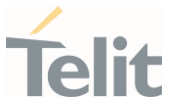

# 3.17.13. AT#SSLSECDATAEXT - Manage the security data extended

Manage the security data extended

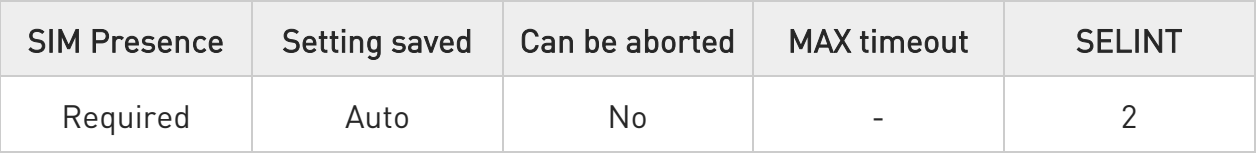

#### AT#SSLSECDATAEXT=<SSId>,<Action>,<DataType>,<Index>[,<Size>]

This command allows to store, delete , read and select security data (CA certificate) into NVM.

Parameters:

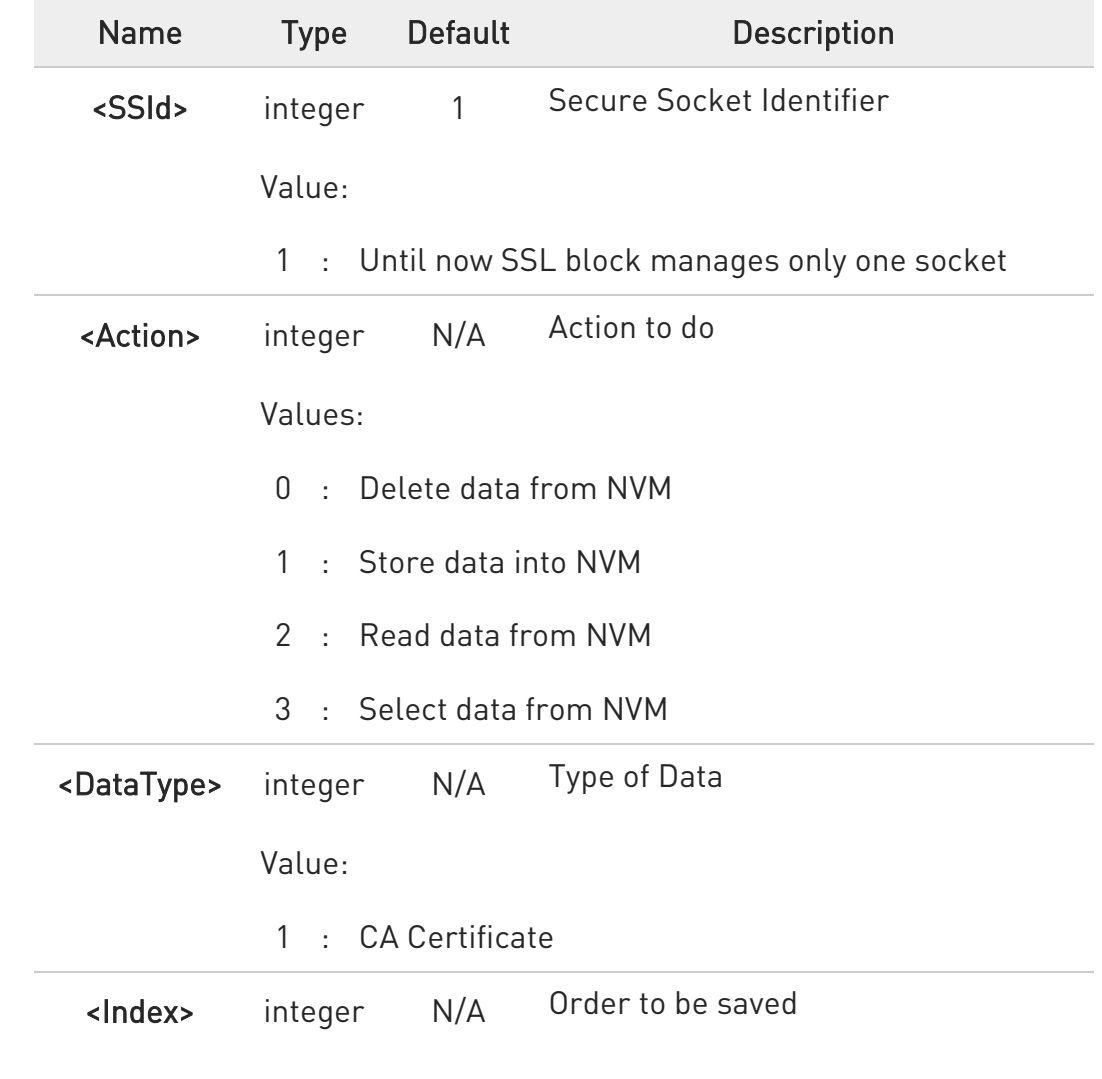

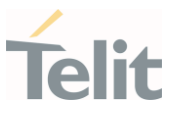

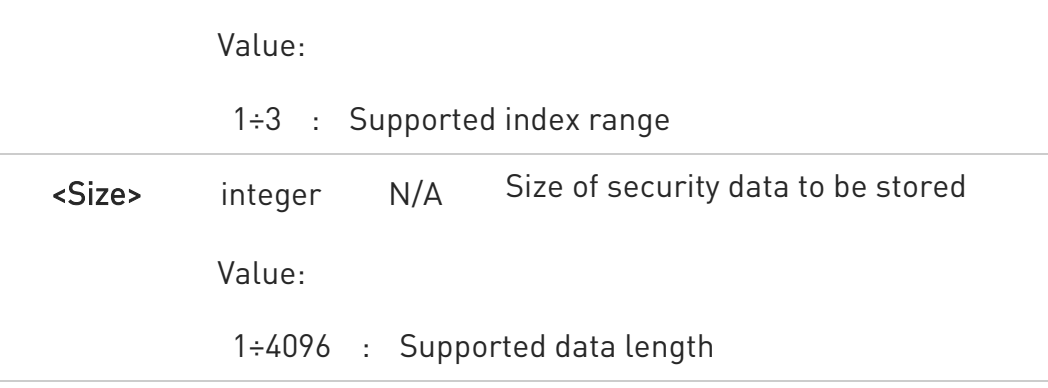

- $\bullet$  If the <Action> parameter is 1 (store data into NVM) the device responds to the command with the prompt '>' and waits for the data to store.
- **O** Secured data have to be in PEM or in DER format, depending on <cert\_format> chosen with #SSLSECCFG.

If no <cert\_format> has been specified with #SSLSECCFG, PEM format is assumed.

PEM format (see #SSLSECCFG command): to complete the operation send Ctrl-Z char (0x1A hex); to exit without writing the message send ESC char (0x1B hex).

DER format (see #SSLSECCFG command): when <SIze> bytes are entered, the certificate is automatically stored. ESC or Ctrl-Z do not take effect, because they are considered as possible octets contained in the certificate.

If data are successfully stored, then the response is OK; if it fails for some reason, an error code is reported.

If the <Action> parameter is 2 (read data from NVM), data specified by <DataType>,<Index> parameters is shown in the following format:

#### #SSLSECDATAEXT: <connId>,<DataType>,<Index> <DATA> OK

If <DataType>, <Index> data has not been stored (or it has been deleted) the response has the following format:

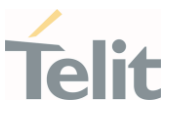

#### #SSLSECDATAEXT: <connId>,<DataType>,<Index> No data stored OK

- **f** <Size> parameter is mandatory if the <write> action is issued, but it has to be omitted when <delete> or <read> or <select> actions are issued.
- **O** If secure socket is not enabled using AT#SSLEN only test requests can be made.
- **O** If socket is connected an error code is reported.
- Maximum supported number of CA certificate is up to 3.
- To use for H/S procedure, you need to choose <Action> to 3 ("Select data from NVM").
- $\mathbf{\Theta}$ No chained CA certificates are supported.

#### **AT#SSLSECDATAEXT?**

Read command reports what security data are stored in the format:

#### #SSLSECDATAEXT:

<SSId>,<SelectedIndex>,<CAcert1Set>,<CAcert2Set>,<CAcert3Set> where

<SelectedIndex>,<CAcert1Set>, <CAcert2Set> and <CAcert3Set> are 1 if related data are stored into NVM, 0 otherwise.

#### ?<sup>1</sup> AT#SSLSECDATAEXT=?

Test command returns the range of supported values for all the parameters:

#SSLSECDATAEXT: (1),(0-3),(1),(1-3),(1-4096)

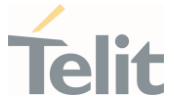

3.17.14. AT#SSLSECCFG2 - Configure Additional Parameters of a SSL Socket This command allows configuring additional SSL security parameters.

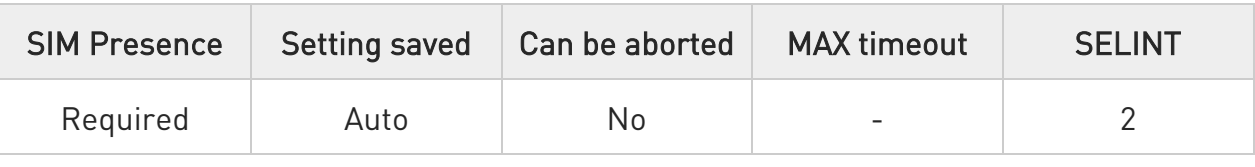

#### AT#SSLSECCFG2=<SSId>,<version>[,<unused\_A>[,<unused\_B>[,<unused\_C>[,<un used\_D>]]]]

This command allows configuring additional SSL security parameters.

#### Parameters:

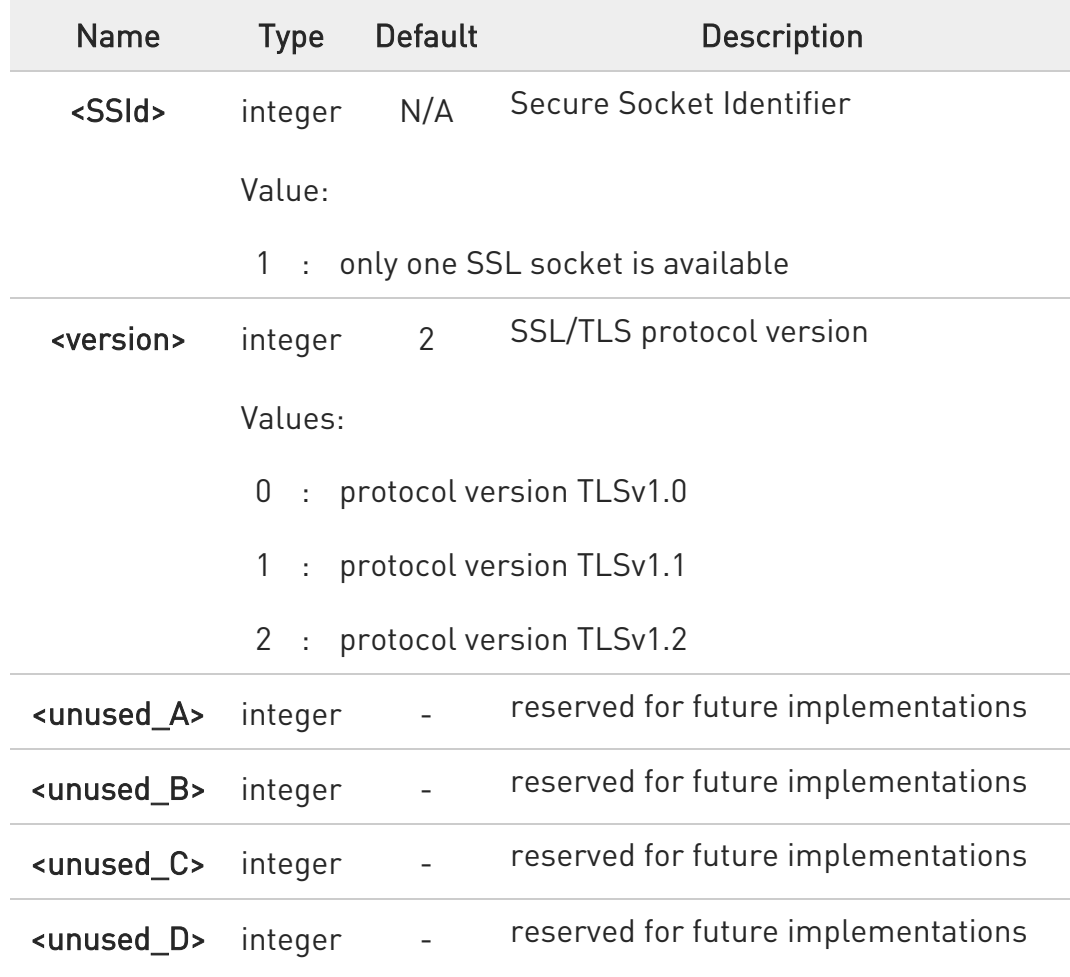

**O** If secure socket has not be enabled through #SSLEN command, only test command can be used.

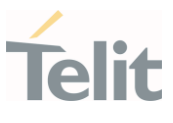

#### **AT#SSLSECCFG2?**

Read command reports the currently selected parameters in the format:

#SSLSECCFG2: <SSId>,<version>,0,0,0,0

## ?<sup>1</sup> AT#SSLSECCFG2=?

Test command reports the range of supported values for all the parameters #SSLSECCFG2: (1),(0-2),(0),(0),(0),(0)
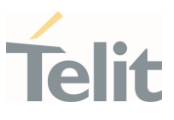

#### $3.18.$ FOTA & OMA

3.18.1. FOTA Legacy

#### 3.18.1.1. AT#OTAUPW - OTA Delta Write

Execution command starts injection of a delta file into the device.

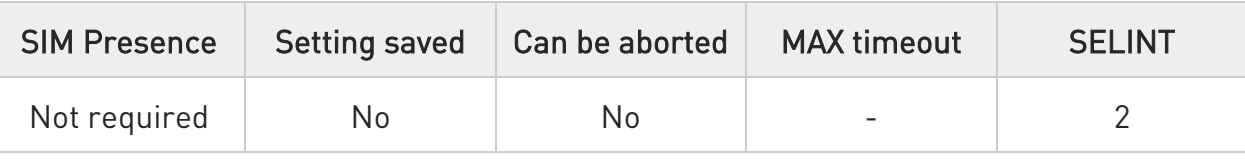

## → AT#OTAUPW=<size>

Parameter:

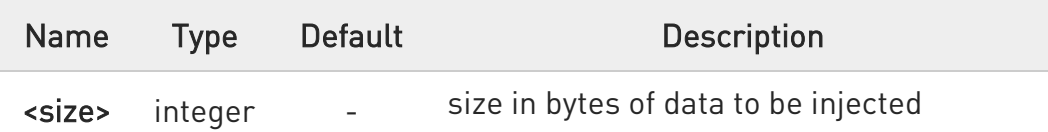

- Send escape sequence +++ to end data transmission (which will result in OK response).
- **O** If <size> parameter value was specified, the command will report OK once all size is received.

## ?I<sup>"</sup> AT#OTAUPW=?

Test command returns OK result code.

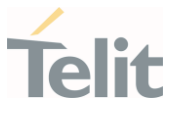

 $\langle \rangle$ 

// Send the command #OTAUPW to start the injection of the Delta // FW into module's flash memory

## AT#OTAUPW CONNECT

// Send the Delta FW to the module via user's USB / SERIAL

// interface.

// remind to use hardware flow control while sending the file

// Once the sending of the file has been terminated, close the

// connection through the escape sequence (+++).

+++

OK

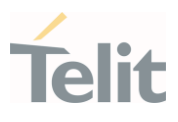

#### $3.19.$ **GNSS**

## 3.19.1. GNSS Configuration

### 3.19.1.1. AT\$GPSCFG - Set GNSS Configuration Parameters

This command sets the GNSS constellation

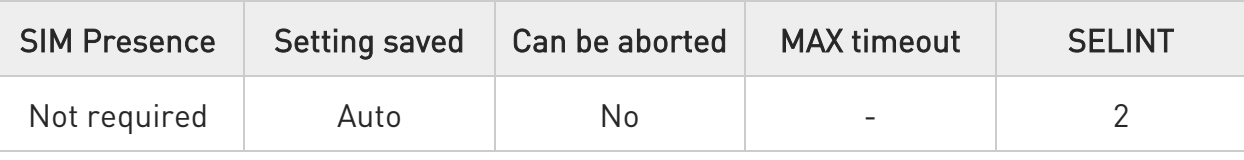

## AT\$GPSCFG=<parameter>,<value>

#### Parameters:

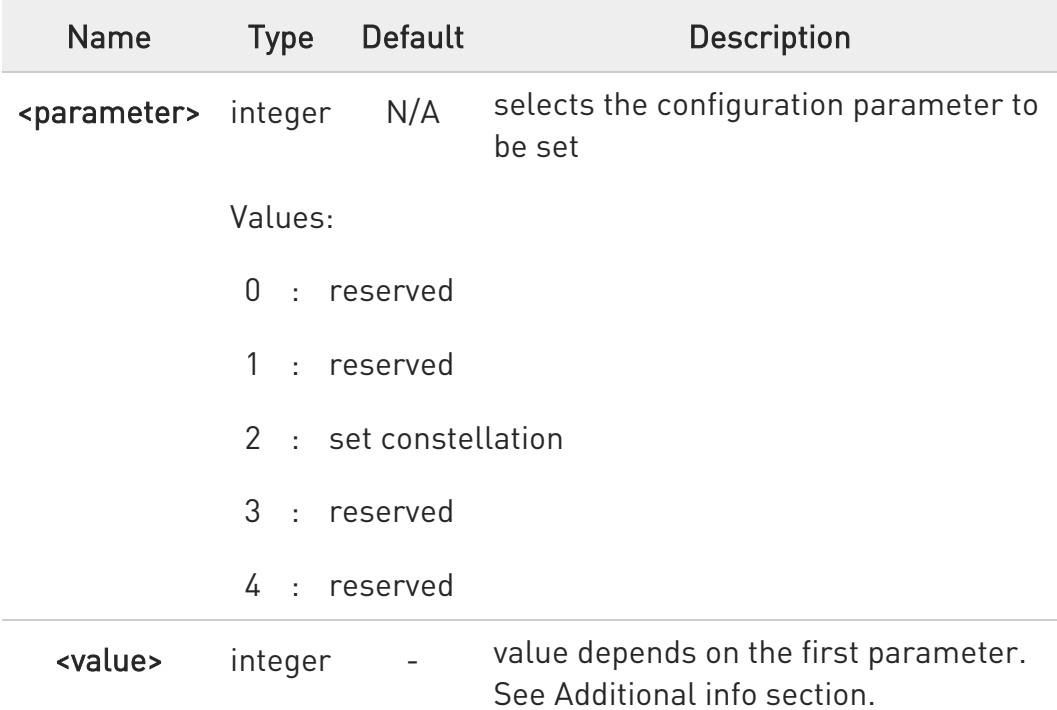

### Additional info:

 $\blacktriangleright\blacktriangleright$ <parameter>=2, in this case the <value> assumes the meaning of <constellation>.

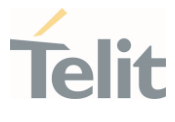

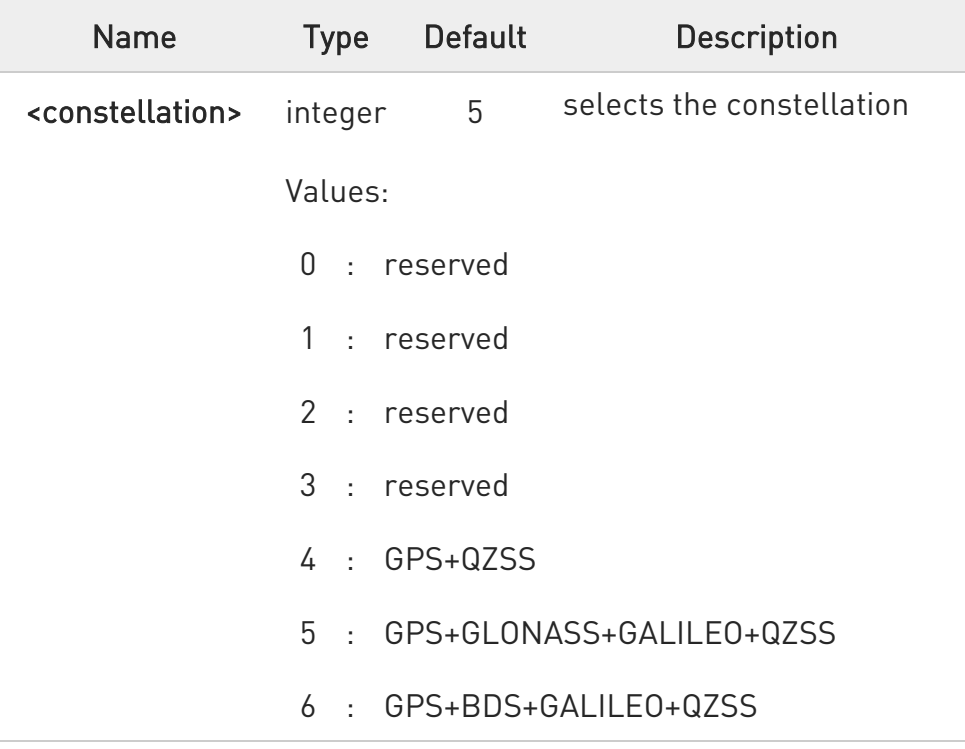

## **AT\$GPSCFG?**

Read command returns current values of <reserved>, <reserved>, <constellation>, <reserved> and <reserved> in format: \$GPSCFG: <reserved>,<reserved>,<constellation>,<reserved>, <reserved>

## ?<sup>1</sup> AT\$GPSCFG=?

Test command returns supported values range of <parameter>,<reserved>, <reserved>, <constellation>, <reserved> and <reserved>

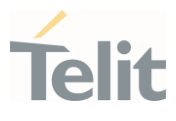

3.19.2. GNSS Receiver

## 3.19.2.1. AT\$GPSP - GNSS Controller Power Management

This command powers on/off GNSS controller .

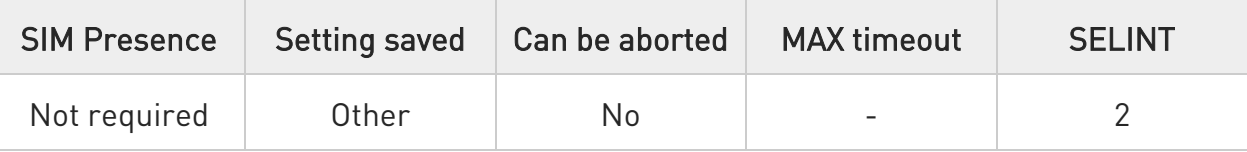

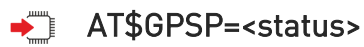

The set command manages the power-up/power-down of the GNSS controller.

Parameter:

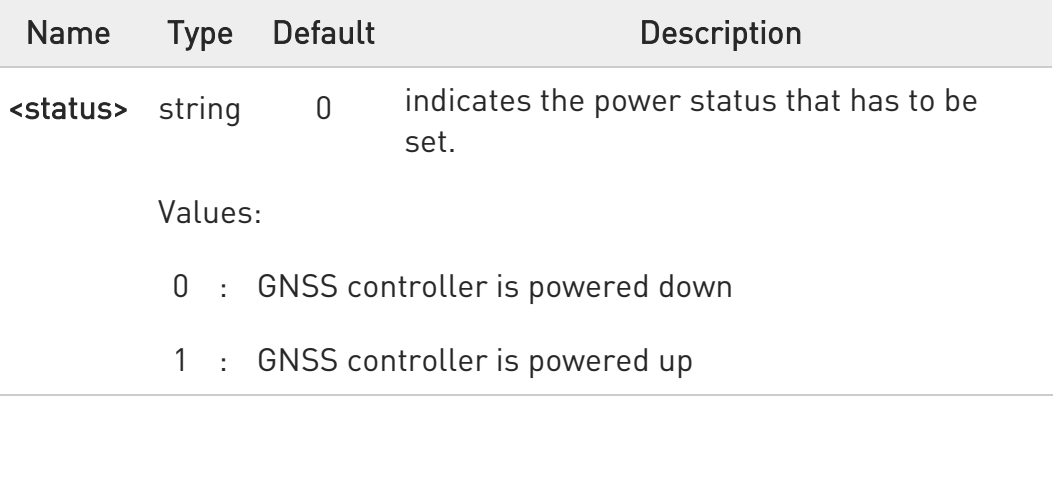

- $\bullet$ Power up clears GPS memory and then starts the GPS receiver. GPS data cleaning is performed on the base of the current value of the <reset\_type> parameter (see \$GPSR).
- GPS operation mode is performed on the base of the current values of \$GPSSLSR configuration (see \$GPSSLSR).
- **O** <status> value is stored through \$GPSSAV command.

**AT\$GPSP?** 

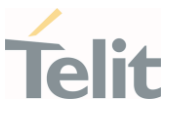

The read command reports the current value of the <status> parameter, in the format:

## \$GPSP: <status>

## ?<sup>1</sup> AT\$GPSP=?

The test command reports the supported values range for parameter <status>.

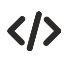

GNSS controller is powered down AT\$GPSP=0 OK

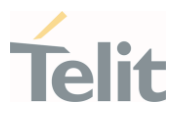

## 3.19.3. GNSS General Management

## 3.19.3.1. AT\$GPSSW - GNSS Software Version

This command provides the GNSS module software version.

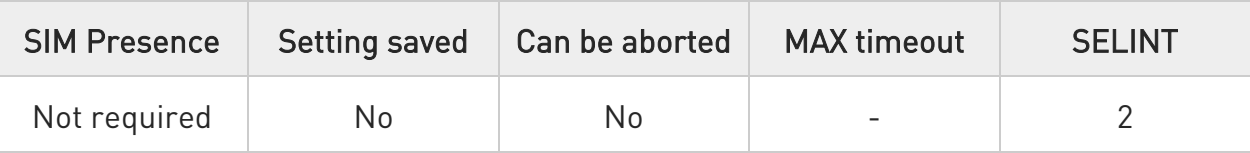

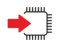

## AT\$GPSSW

Execution command returns the GNSS module software version in the format:

### \$GPSSW: <swVersion>

**O** The command is available in "controlled mode" only, see \$GPSD command.

GNSS module software version is available in few seconds at first GNSS module startup

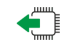

## AT\$GPSSW?

Read command has the same behavior as the execution command.

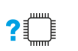

## ?I``` AT\$GPSSW=?

Test command returns the OK result code

#### $\langle \rangle$ AT\$GPSSW \$GPSSW: R3.4.0.0Build7258 OK

## 3.19.3.2. AT\$GPSR - Reset the GPS Controller

This command resets the GNSS controller.

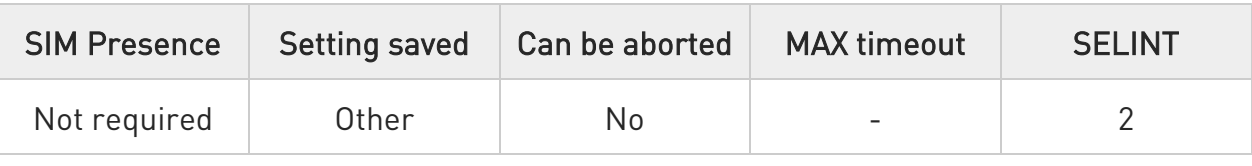

## → AT\$GPSR=<resetType>

Execution command allows to reset the GNSS controller.

#### Parameter:

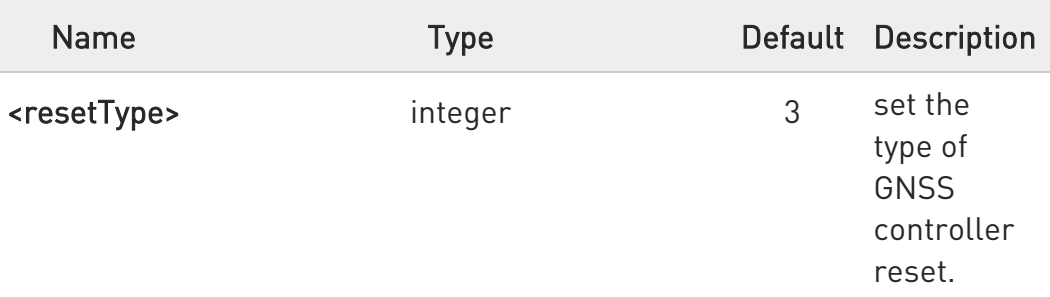

#### Values:

- 0 : Factory Reset: this option clears all the GNSS memory including Clock Drift.
- 1 : Coldstart (No Almanac, No Ephemeris): this option clears all data that is currently stored in the internal memory of the GNSS receiver including Position, Almanac, Ephemeris and Time. The stored Clock Drift is retained.
- 2 : Warmstart (No ephemeris): this option clears all initialization data in the GNSS receiver and subsequently reloads the data that is currently displayed in the Receiver Initialization Setup screen. The Almanac is retained but the Ephemeris is cleared.
- 3 : Hotstart (with stored Almanac and Ephemeris): the GNSS receiver restarts by using all data that is currently stored in the internal memory of the

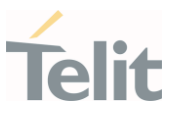

GNSS receiver: validated Ephemeris and Almanac.

 $\bullet$ Factory Reset performs the same operation as Coldstart.

**O** <reset\_type> sets the kind of start when GNSS is activated through \$GPSP or \$GPSSLSR commands.

 $\bullet$ The current setting is stored through \$GPSSAV command.

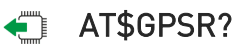

Read command displays the current <reset\_type> value.

## ?<sup>1</sup> AT\$GPSR=?

Test command reports the range of supported values for parameter <resetType>.

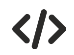

Factory reset AT\$GPSR=0 OK

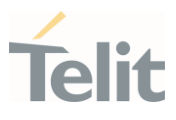

## 3.19.4. GNSS Positioning Information

## 3.19.4.1. AT\$GPSNMUN - Unsolicited NMEA Data Configuration Unsolicited NMEA Data Configuration

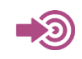

[1] NMEA 0183 Standard

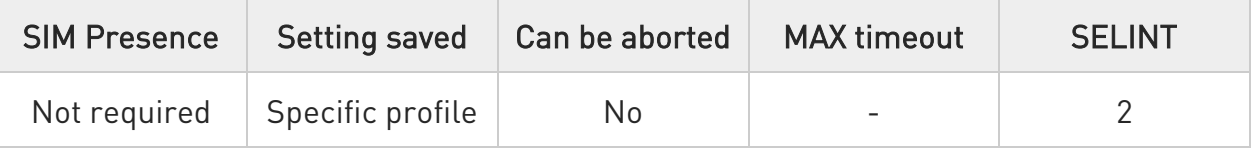

### AT\$GPSNMUN=<enable>[,<GGA>,<GLL>,<GSA>,<GSV>,<RMC>,<VTG>]

Set command permits to activate an Unsolicited streaming of GPS data (in NMEA format) through the standard GSM serial port and defines which NMEA sentences will be available.

#### Parameters:

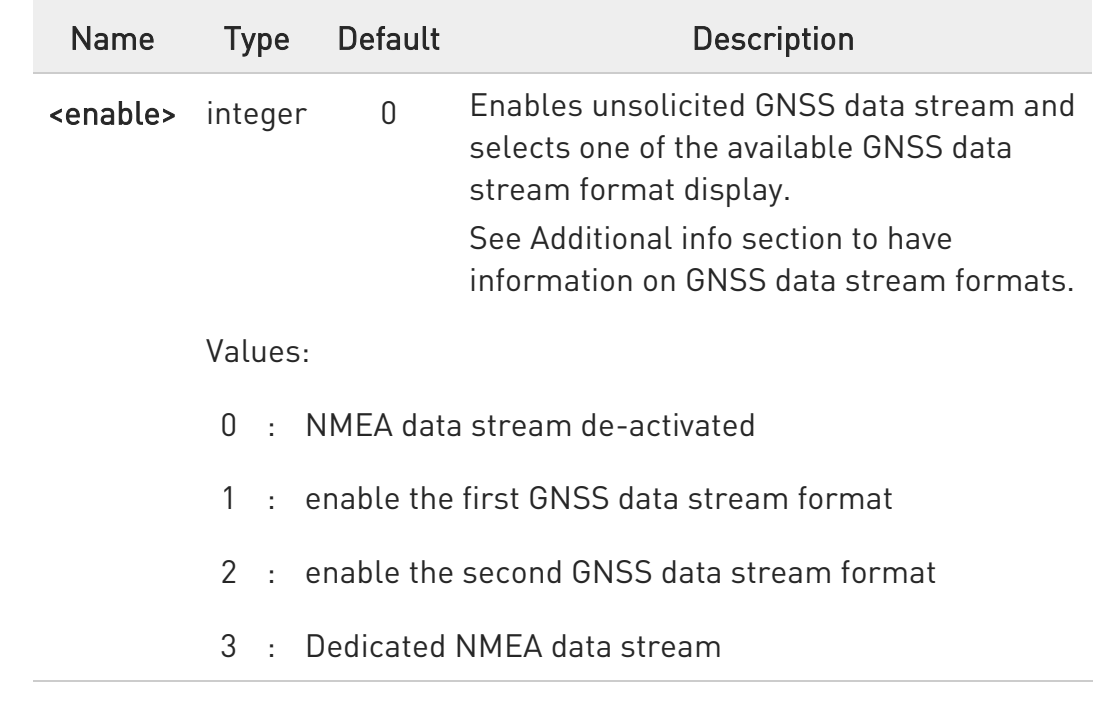

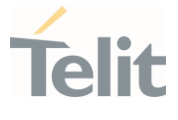

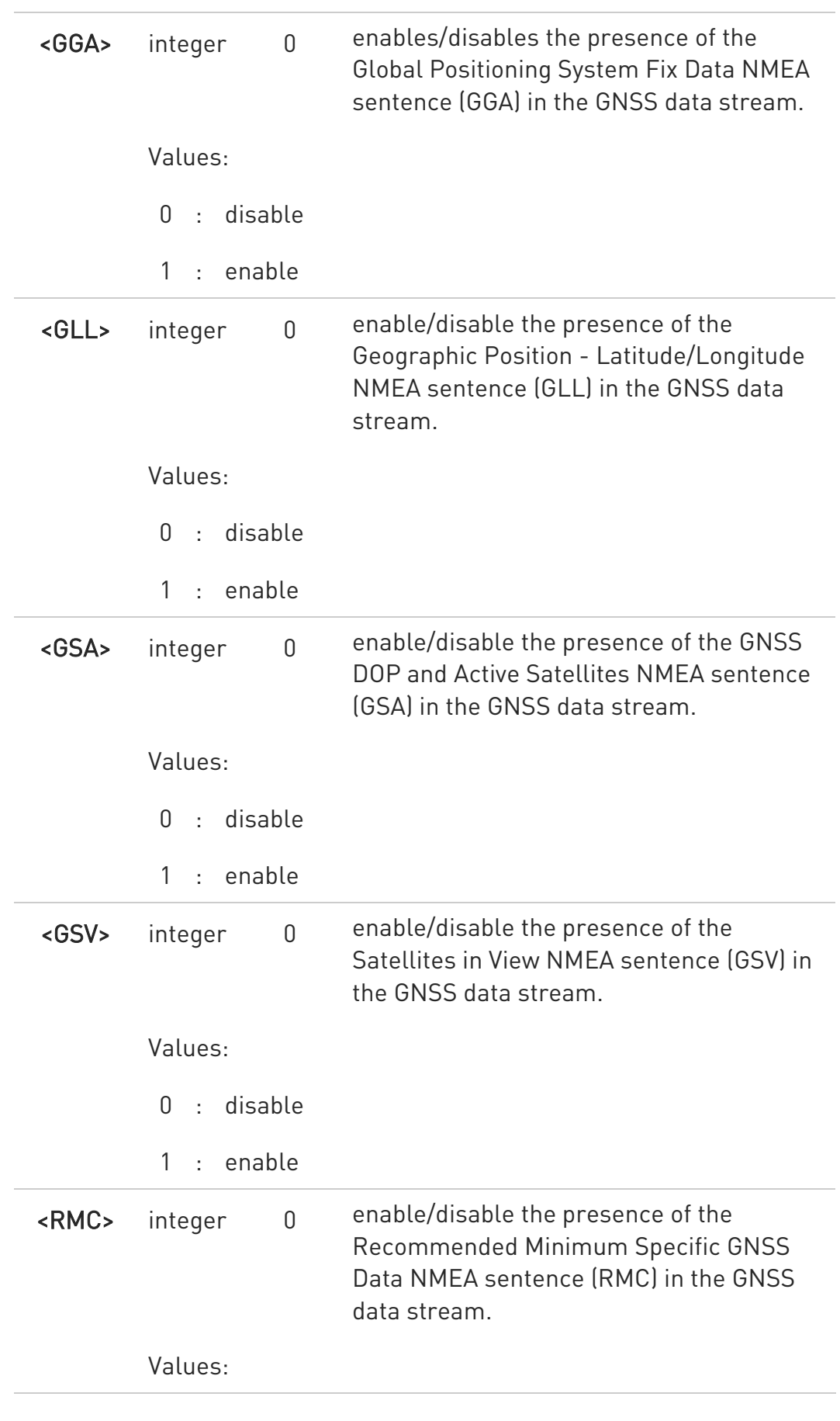

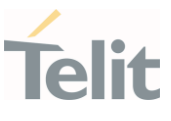

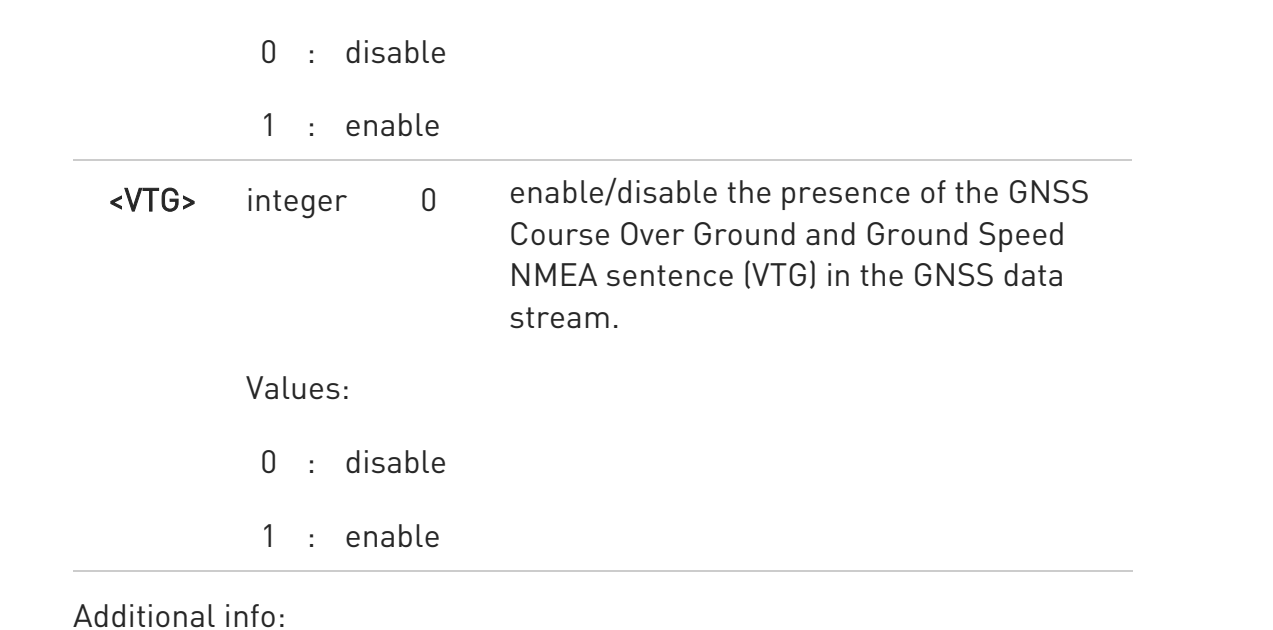

 $\blacktriangleright\blacktriangleright$ <enable>=1, GNSS data stream format:

\$GPSNMUN: <NMEA SENTENCE 1><CR><LF> ... \$GPSNMUN: <NMEA SENTENCE N><CR><LF> ...

- <enable>=2, GNSS data stream format: <NMEA SENTENCE 1><CR><LF> ... <NMEA SENTENCE N><CR><LF> ...
- $\rightarrow$  <enable>=3, in this case, the AT interface port is dedicated to NMEA sentences, it is not possible to send AT commands. Use the escape sequence "+++" to return in command mode. GNSS data stream format:

<NMEA SENTENCE 1><CR><LF> ... <NMEA SENTENCE N><CR><LF> ...

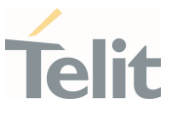

The NMEA data stream format is the same as the one selected by <enable>=2.

## **FI AT\$GPSNMUN?**

Read command returns whether the unsolicited GPS NMEA data streaming is currently enabled or not, along with the NMEA sentences availability status, in the format:

\$GPSNMUN:<enable>,<GGA>,<GLL>,<GSA>,<GSV>,<RMC>,<VTG >

## ?IT AT\$GPSNMUN=?

Test command returns the supported range of values for parameters: <enable>, <GGA>, <GLL>, <GSA>, <GSV>, <RMC>, <VTG>.

All NMEA data stream is aligned with NMEA 0183 v4.10.

 $\blacktriangle$ ERRATA: Correct value for "Setting saved" column in table at the beginning of command description is "No"

#### $\langle \rangle$ AT\$GPSNMUN=1,0,0,1,0,0,0 OK

These sets the GSA as available sentence in the unsolicited message AT\$GPSNMUN=0 OK Turn-off the unsolicited mode AT\$GPSNMUN?

## \$GPSNMUN: 1,0,0,1,0,0,0 OK

Give the current frame selected (GSA) The unsolicited message will be: \$GPSNMUN:

\$GPGSA,A,3,23,20,24,07,13,04,02,,,,,,2.4,1.6,1.8°3C

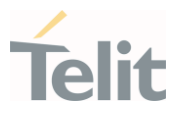

## 3.19.4.2. AT\$GPSACP - Get Acquired Position

This command returns information about the last GPS position.

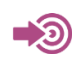

## [1] NMEA 0183 Standard

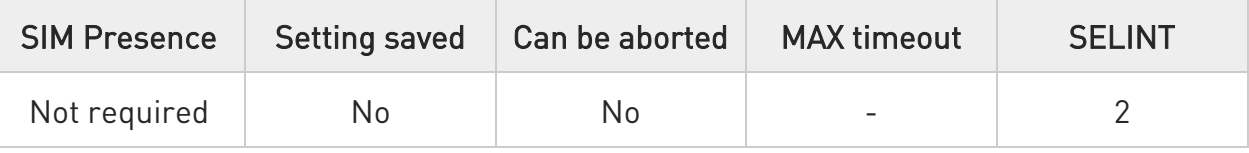

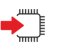

## **AT\$GPSACP**

Execution command returns information about the last GPS position in the format:

### \$GPSACP:

<UTC>,<latitude>,<longitude>,<hdop>,<altitude>,<fix>,<cog>,<spkm>,<spkn>, <date>,<nsat\_gps>,<nsat\_glonass>

Additional info:

 $\blacktriangleright\blacktriangleright$ Meanings of the parameters returned by the command.

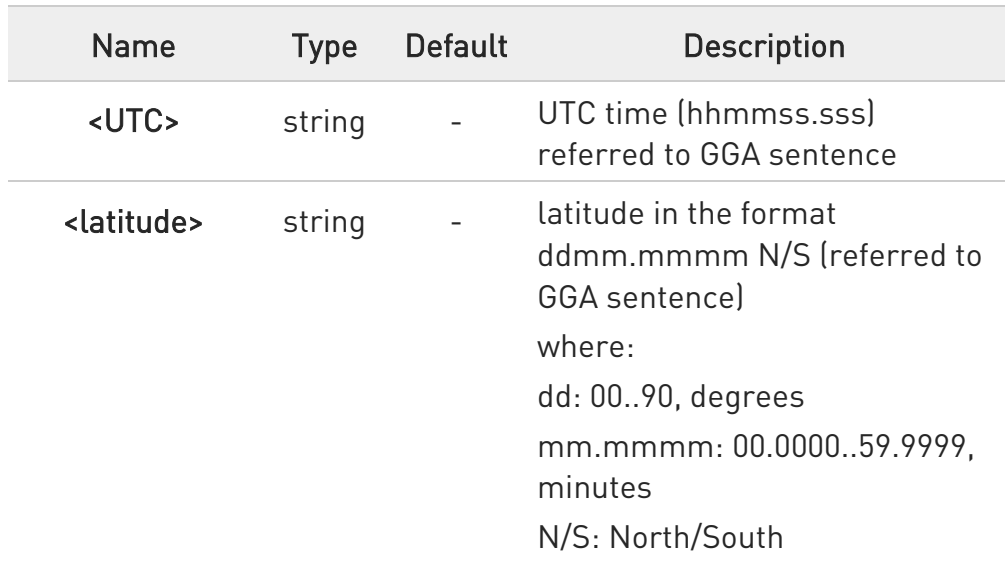

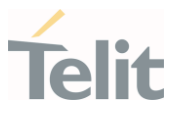

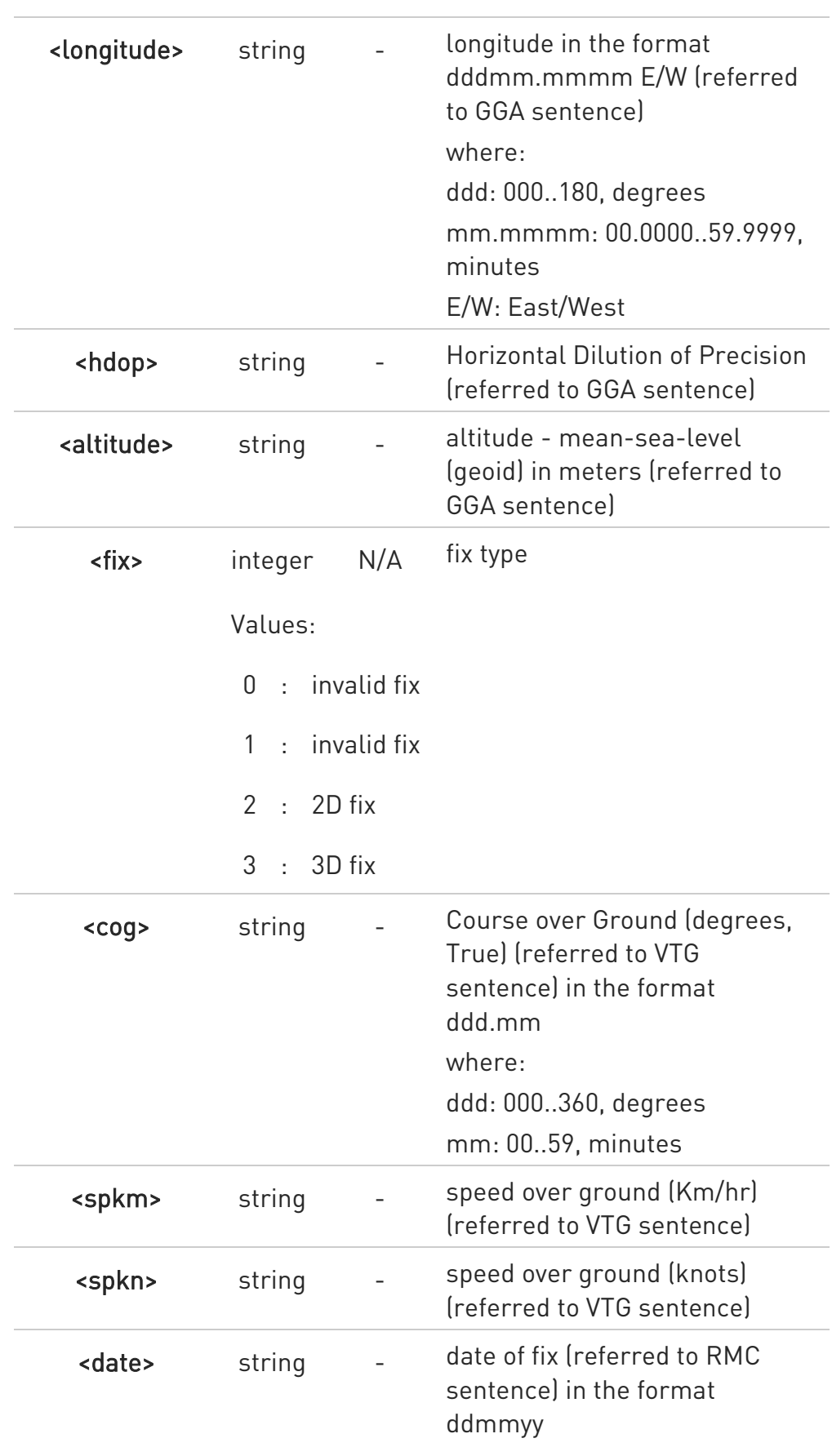

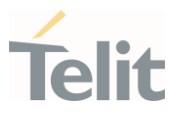

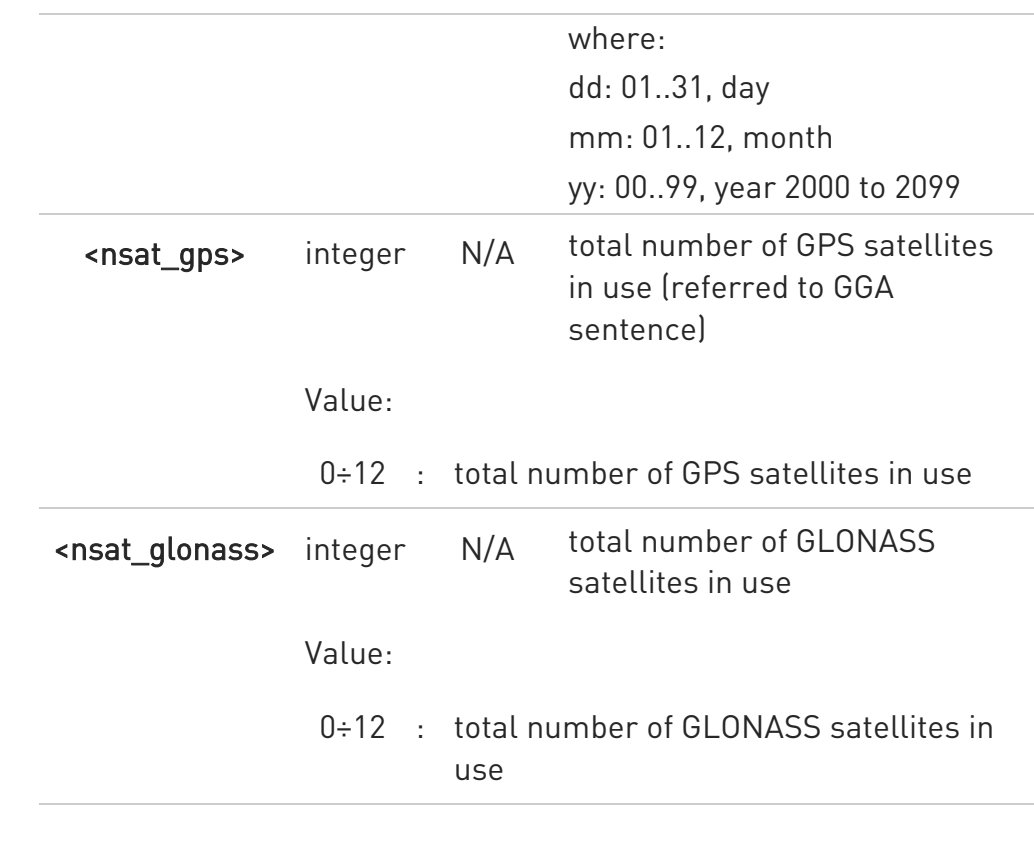

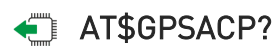

Read command has the same behavior as the Execution command.

## ?<sup>[2]</sup> AT\$GPSACP=?

Test command returns the OK result code.

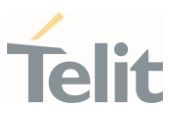

 $\langle \rangle$ 

AT\$GPSP? \$GPSP: 0

After module is power-up there no aquired position AT\$GPSACP \$GPSACP: OK

## AT\$GPSP=1 OK

Until first fix is received, the command will display no fix GPS position

AT\$GPSACP \$GPSACP: ,,,,,1,,,,,,

Once fix has been received the command will display actual GPS position

## **OK** AT\$GPSACP \$GPSACP: 3206.4020N,03450.2678E,1.1,3.3,0,0.0,0.0,0.0,030613,06,03

OK

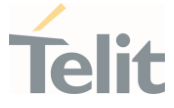

## 3.19.4.3. AT\$GPSNMUNEX - Unsolicited NMEA Extended Data Configuration

This command permits to activate an unsolicited streaming of GNSS data.

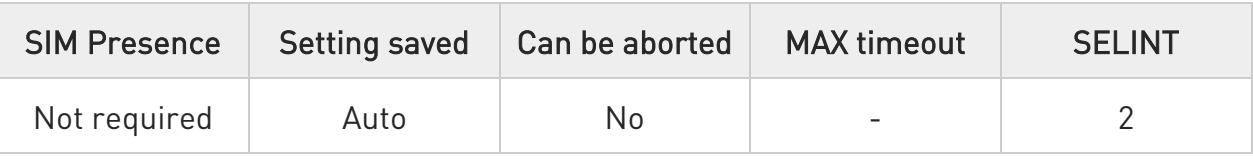

## AT\$GPSNMUNEX=<GNGNS>[,<GNGSA>[,<GLGSV>[,<GPGRS>[,<BDGSA>[,<BDGSV> [,<GAGSA>[,<GAGSV>[,<GPDTM>]]]]]]]]

Set command permits to activate an unsolicited streaming of GNSS data (in NMEA extended format) through the NMEA port and defines which NMEA extended sentences will be available.

Parameters:

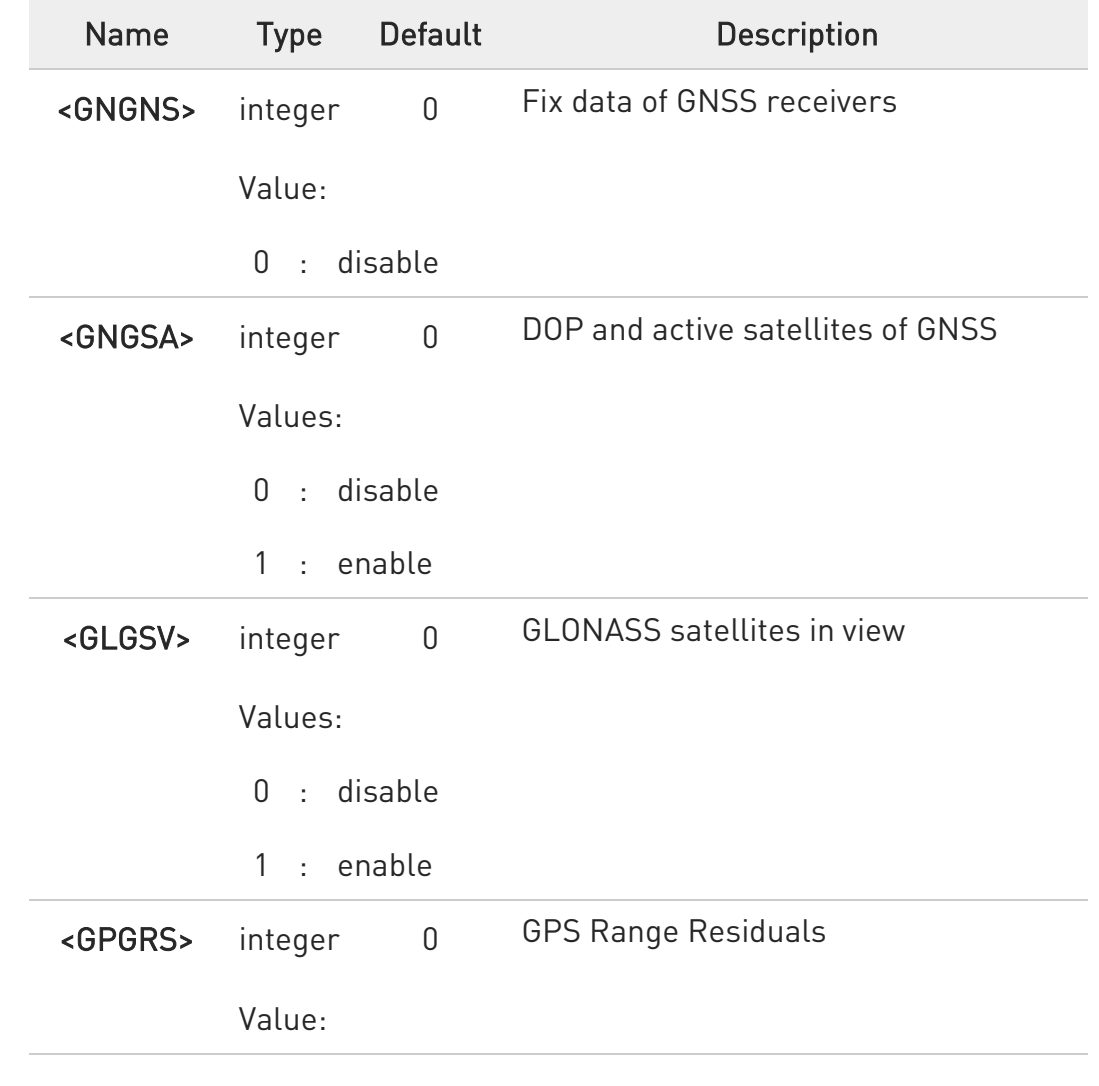

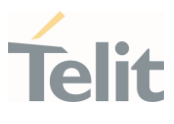

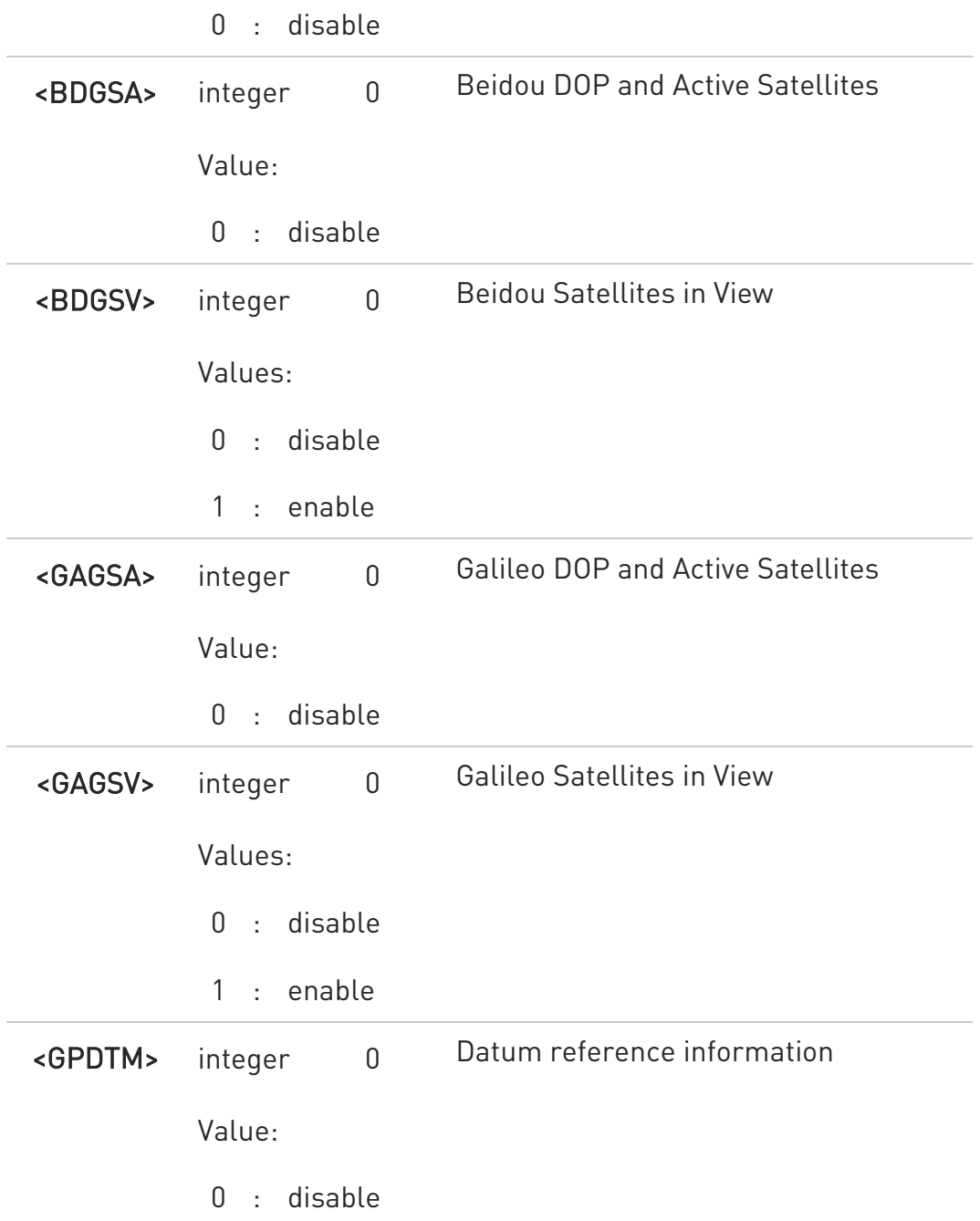

NMEA extended data is displayed on NMEA port depending on \$GPSNMUN <enable> parameter setting.

## **AT\$GPSNMUNEX?**

Read command returns the NMEA extended sentences availability status, in the format:

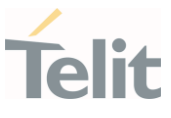

## \$GPSNMUNEX:

<GNGNS>,<GNGSA>,<GLGSV>,<GPGRS>,<BDGSA>,<BDGSV>,<GAGSA>,<GAGSV>,< GPDTM>

## ?III AT\$GPSNMUNEX=?

Test command returns the supported range of values for parameters <GNGNS>,<GNGSA>,<GLGSV>,<GPGRS>,<BDGSA>,<BDGSV>,<GAGSA>,<GAGSV> and <GPDTM>.

**O** When GNSS data is being received, there are four consecutive GNGSA sentences. The sentences are arranged at the following order: gps, galileo, glonass, and beidou All NMEA data stream is aligned with NMEA0183 v4.10. \$BD--- NMEA data stream (for Beidou) \$GA--- NMEA data stream (for Galileo)  $\bullet$ Galileo satellites are identified by their PRN numbers, ranging 1 to 36  $\bullet$ Beidou satellites are identified by their PRN numbers, ranging 1 to 37  $\bullet$ GNSS System ID (the last field of \$--GSA) are identified as GPS: 1,

GLONASS: 2, GALILEO: 3, BEIDOU: 4.

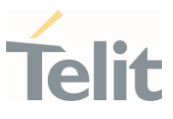

#### $\langle \rangle$ AT\$GPSNMUN=1

OK

# AT\$GPSNMUNEX=0,1,0,0,0,0,0,0,0

## OK

These sets the GNGSA as available sentence in the unsolicited NMEA sentences.

## AT\$GPSNMUNEX? \$GPSNMUNEX: 0,1,0,0,0,0,0,0,0 OK

Give the current frame selected (GNGSA) The unsolicited message will be:

## \$GPSNMUN: \$GNGSA,A,3,05,15,23,24,10,12,,,,,,,2.61,2.22,1.37,1°07

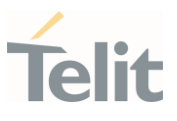

 $3.20.$ IMS

### 3.20.1. AT+CIREG - IMS registration state

This command controls the presentation of an unsolicited result code when there is a change in the MT's IMS registration information.

 $\bullet$ 

3GPP TS 24.229 3GPP TS 24.173 3GPP TS 24.341

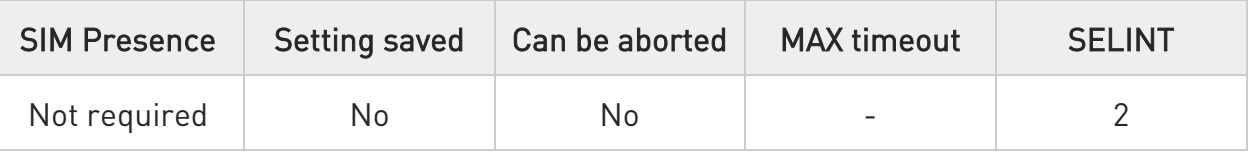

## → AT+CIREG=[<mode>]

Unsolicited result code has the following format:

## +CIREGU: <reg\_info>[,<ext\_info>]

Parameter:

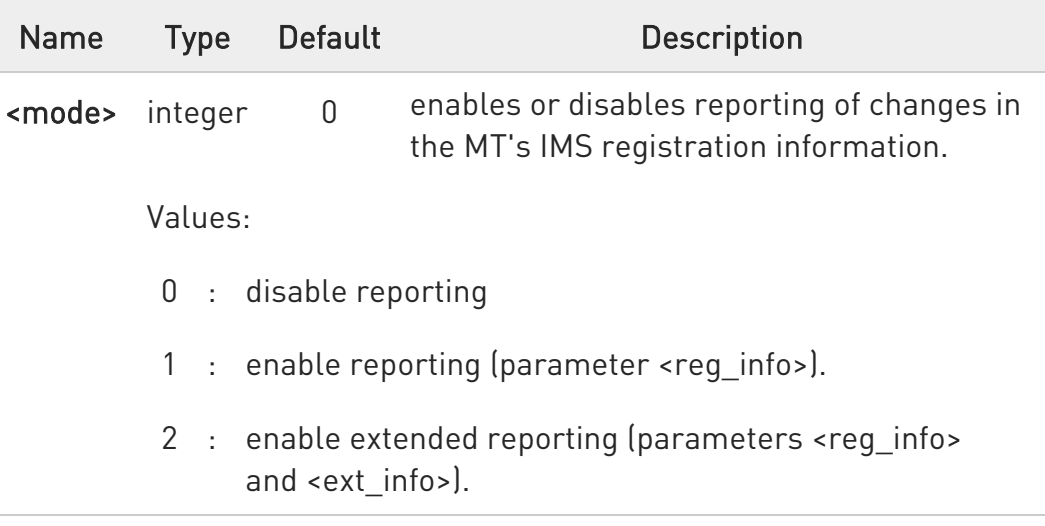

Unsolicited fields:

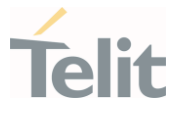

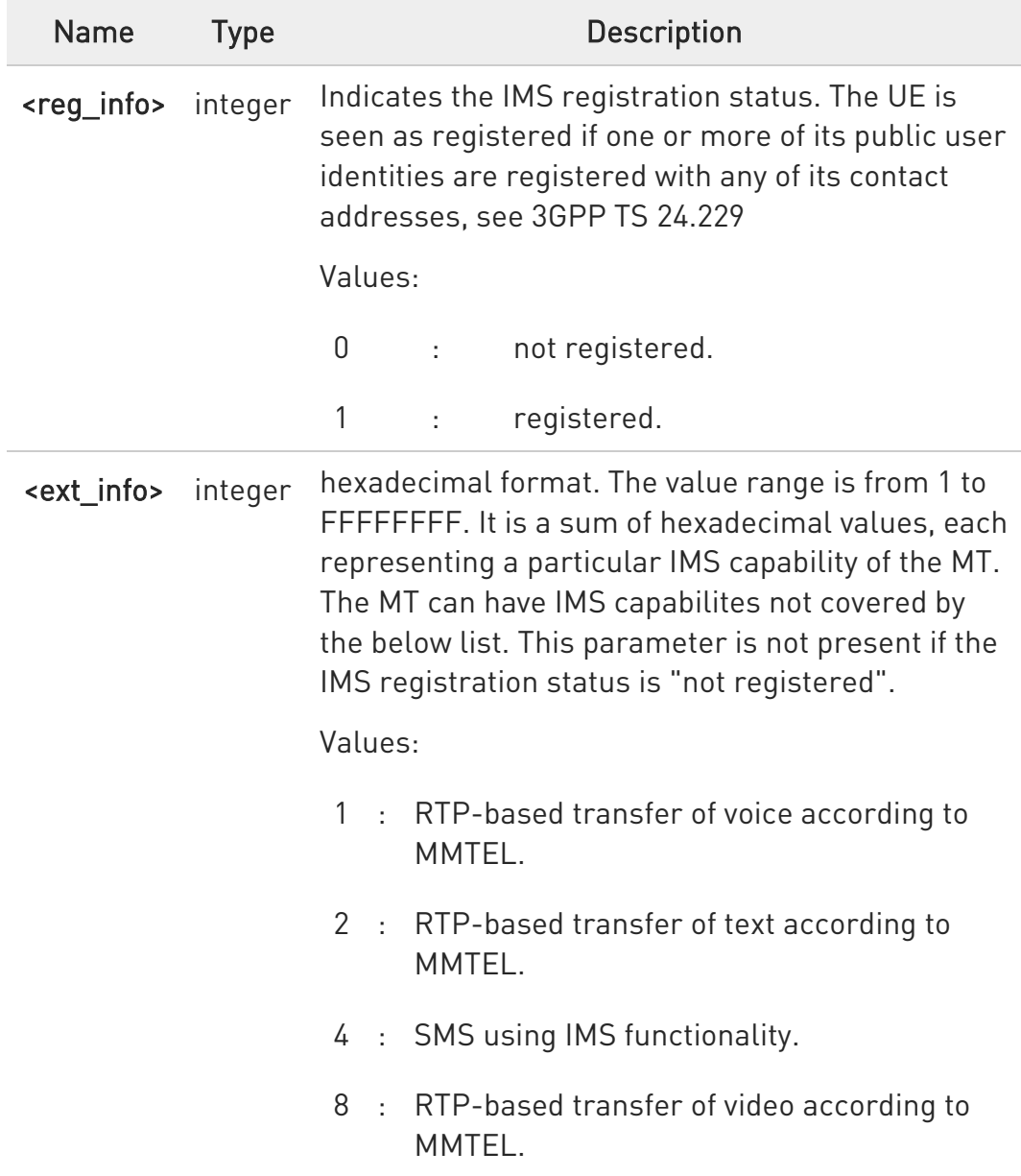

 $\bullet$  Parameter <mode> is saved in profile.

**O** AT+CIREG=6 returns +CME ERROR: 50

## **AT+CIREG?**

Read command reports the current state of IMS registration in the format:

80672ST11051A Rev. 13 Page 599 of 610 2022-09-14

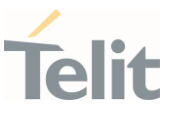

## +CIREG: <mode>,<reg\_info>[,<ext\_info>]

## ?<sup>1</sup> AT+CIREG=?

Test command returns the supported range of values for parameter <mode>.

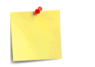

**A** ERRATA: Correct value for "Setting saved" column in table at the beginning of command description is "Common profile"

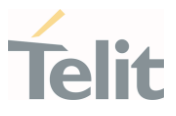

## 4. PRODUCT AND SAFETY INFORMATION

#### $4.1.$ Copyrights and Other Notices

#### SPECIFICATIONS ARE SUBJECT TO CHANGE WITHOUT NOTICE

Although reasonable efforts have been made to ensure the accuracy of this document, Telit assumes no liability resulting from any inaccuracies or omissions in this document, or from the use of the information contained herein. The information contained in this document has been carefully checked and is believed to be reliable. Telit reserves the right to make changes to any of the products described herein, to revise it and to make changes from time to time without any obligation to notify anyone of such revisions or changes. Telit does not assume any liability arising from the application or use of any product, software, or circuit described herein; neither does it convey license under its patent rights or the rights of others.

This document may contain references or information about Telit's products (machines and programs), or services that are not announced in your country. Such references or information do not necessarily mean that Telit intends to announce such Telit products, programming, or services in your country.

## 4.1.1. Copyrights

This instruction manual and the Telit products described herein may include or describe Telit copyrighted material, such as computer programs stored in semiconductor memories or other media. The laws in Italy and in other countries reserve to Telit and its licensors certain exclusive rights for copyrighted material, including the exclusive right to copy, reproduce in any form, distribute and make derivative works of the copyrighted material. Accordingly, any of Telit's or its licensors' copyrighted material contained herein or described in this instruction manual, shall not be copied, reproduced, distributed, merged or modified in any way without the express written permission of the owner. Furthermore, the purchase of Telit products shall not be deemed to grant in any way, neither directly nor by implication, or estoppel, any license

## 4.1.2. Computer Software Copyrights

Telit and the Third-Party supplied Software (SW) products, described in this instruction manual may include Telit's and other Third-Party's copyrighted computer programs stored in semiconductor memories or other media. The laws in Italy and in other countries reserve to Telit and other Third-Party, SW exclusive rights for copyrighted computer programs, including – but not limited to - the exclusive right to copy or reproduce in any

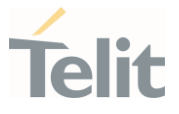

form the copyrighted products. Accordingly, any copyrighted computer programs contained in Telit's products described in this instruction manual shall not be copied (reverse engineered) or reproduced in any manner without the express written permission of the copyright owner, being Telit or the Third-Party software supplier. Furthermore, the purchase of Telit products shall not be deemed to grant either directly or by implication, estoppel, or in any other way, any license under the copyrights, patents or patent applications of Telit or other Third-Party supplied SW, except for the normal non-exclusive, royalty free license to use arising by operation of law in the sale of a product.

#### $4.2.$ Usage and Disclosure Restrictions

### 4.2.1. License Agreements

The software described in this document is owned by Telit and its licensors. It is furnished by express license agreement only and shall be used exclusively in accordance with the terms of such agreement.

### 4.2.2. Copyrighted Materials

The Software and the documentation are copyrighted materials. Making unauthorized copies is prohibited by the law. The software or the documentation shall not be reproduced, transmitted, transcribed, even partially, nor stored in a retrieval system, nor translated into any language or computer language, in any form or by any means, without prior written permission of Telit.

## 4.2.3. High Risk Materials

Components, units, or third-party goods used in the making of the product described herein are NOT fault-tolerant and are NOT designed, manufactured, or intended for use as on-line control equipment in the following hazardous environments requiring fail-safe controls: operations of Nuclear Facilities, Aircraft Navigation or Aircraft Communication Systems, Air Traffic Control, Life Support, or Weapons Systems ("High Risk Activities"). Telit and its supplier(s) specifically disclaim any expressed or implied warranty of fitness eligibility for such High Risk Activities.

## 4.2.4. Trademarks

TELIT and the Stylized T-Logo are registered in the Trademark Office. All other product or service names are property of their respective owners.

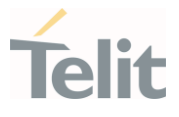

## 4.2.5. Third-Party Rights

The software may include Third-Party's software Rights. In this case the user agrees to comply with all terms and conditions imposed in respect of such separate software rights. In addition to Third-Party Terms, the disclaimer of warranty and limitation of liability provisions in this License, shall apply to the Third-Party Rights software as well.

TELIT HEREBY DISCLAIMS ANY AND ALL WARRANTIES EXPRESSED OR IMPLIED FROM ANY THIRD-PARTY REGARDING ANY SEPARATE FILES, ANY THIRD-PARTY MATERIALS INCLUDED IN THE SOFTWARE, ANY THIRD-PARTY MATERIALS FROM WHICH THE SOFTWARE IS DERIVED (COLLECTIVELY "OTHER CODES"), AND THE USE OF ANY OR ALL OTHER CODES IN CONNECTION WITH THE SOFTWARE, INCLUDING (WITHOUT LIMITATION) ANY WARRANTIES OF SATISFACTORY QUALITY OR FITNESS FOR A PARTICULAR PURPOSE

NO THIRD-PARTY LICENSORS OF OTHER CODES MUST BE LIABLE FOR ANY DIRECT, INDIRECT, INCIDENTAL, SPECIAL, EXEMPLARY, OR CONSEQUENTIAL DAMAGES (INCLUDING WITHOUT LIMITATION LOST OF PROFITS), HOWEVER CAUSED AND WHETHER MADE UNDER CONTRACT, TORT OR OTHER LEGAL THEORY, ARISING IN ANY WAY OUT OF THE USE OR DISTRIBUTION OF THE OTHER CODES OR THE EXERCISE OF ANY RIGHTS GRANTED UNDER EITHER OR BOTH THIS LICENSE AND THE LEGAL TERMS APPLICABLE TO ANY SEPARATE FILES, EVEN IF ADVISED OF THE POSSIBILITY OF SUCH DAMAGES.

## 4.2.6. Waiver of Liability

IN NO EVENT WILL TELIT AND ITS AFFILIATES BE LIABLE FOR AY DIRECT, INDIRECT, SPECIAL, GENERAL, INCIDENTAL, CONSEQUENTIAL, PUNITIVE OR EXEMPLARY INDIRECT DAMAGE OF ANY KIND WHATSOEVER, INCLUDING BUT NOT LIMITED TO REIMBURSEMENT OF COSTS, COMPENSATION OF ANY DAMAGE, LOSS OF PRODUCTION, LOSS OF PROFIT, LOSS OF USE, LOSS OF BUSINESS, LOSS OF DATA OR REVENUE, WHETHER OR NOT THE POSSIBILITY OF SUCH DAMAGES COULD HAVE BEEN REASONABLY FORESEEN, CONNECTED IN ANY WAY TO THE USE OF THE PRODUCT/S OR TO THE INFORMATION CONTAINED IN THE PRESENT DOCUMENTATION, EVEN IF TELIT AND/OR ITS AFFILIATES HAVE BEEN ADVISED OF THE POSSIBILITY OF SUCH DAMAGES OR THEY ARE FORESEEABLE OR FOR CLAIMS BY ANY THIRD PARTY.

#### $4.3.$ Safety Recommendations

Make sure the use of this product is allowed in your country and in the environment required. The use of this product may be dangerous and has to be avoided in areas where:

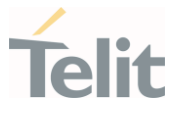

- it can interfere with other electronic devices, particularly in environments such as hospitals, airports, aircrafts, etc.
- there is a risk of explosion such as gasoline stations, oil refineries, etc. It is the responsibility of the user to enforce the country regulation and the specific environment regulation.

Do not disassemble the product; any mark of tampering will compromise the warranty validity. We recommend following the instructions of the hardware user guides for correct wiring of the product. The product has to be supplied with a stabilized voltage source and the wiring has to be conformed to the security and fire prevention regulations. The product has to be handled with care, avoiding any contact with the pins because electrostatic discharges may damage the product itself. Same cautions have to be taken for the SIM, checking carefully the instruction for its use. Do not insert or remove the SIM when the product is in power saving mode.

The system integrator is responsible for the functioning of the final product. Therefore, the external components of the module, as well as any project or installation issue, have to be handled with care. Any interference may cause the risk of disturbing the GSM network or external devices or having an impact on the security system. Should there be any doubt, please refer to the technical documentation and the regulations in force. Every module has to be equipped with a proper antenna with specific characteristics. The antenna has to be installed carefully in order to avoid any interference with other electronic devices and has to guarantee a minimum distance from the body (20 cm). In case this requirement cannot be satisfied, the system integrator has to assess the final product against the SAR regulation.

The equipment is intended to be installed in a restricted area location.

The equipment must be supplied by an external specific limited power source in compliance with the standard EN 62368-1

The European Community provides some Directives for the electronic equipment introduced on the market. All of the relevant information is available on the European Community website:

*[https://ec.europa.eu/growth/sectors/electrical-engineering\\_en](https://ec.europa.eu/growth/sectors/electrical-engineering_en)*

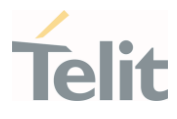

# 5. GLOSSARY

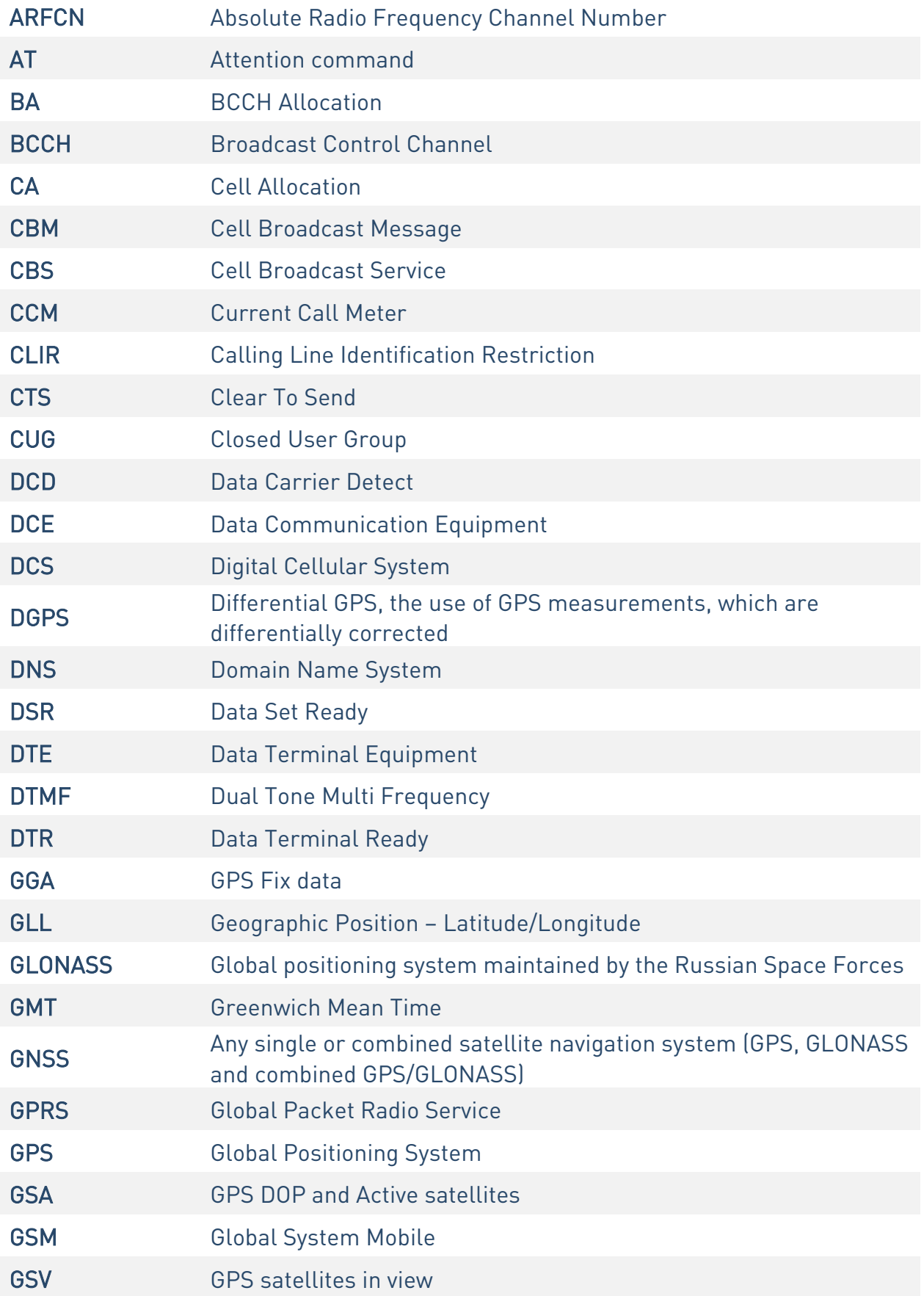

¥

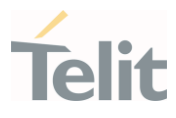

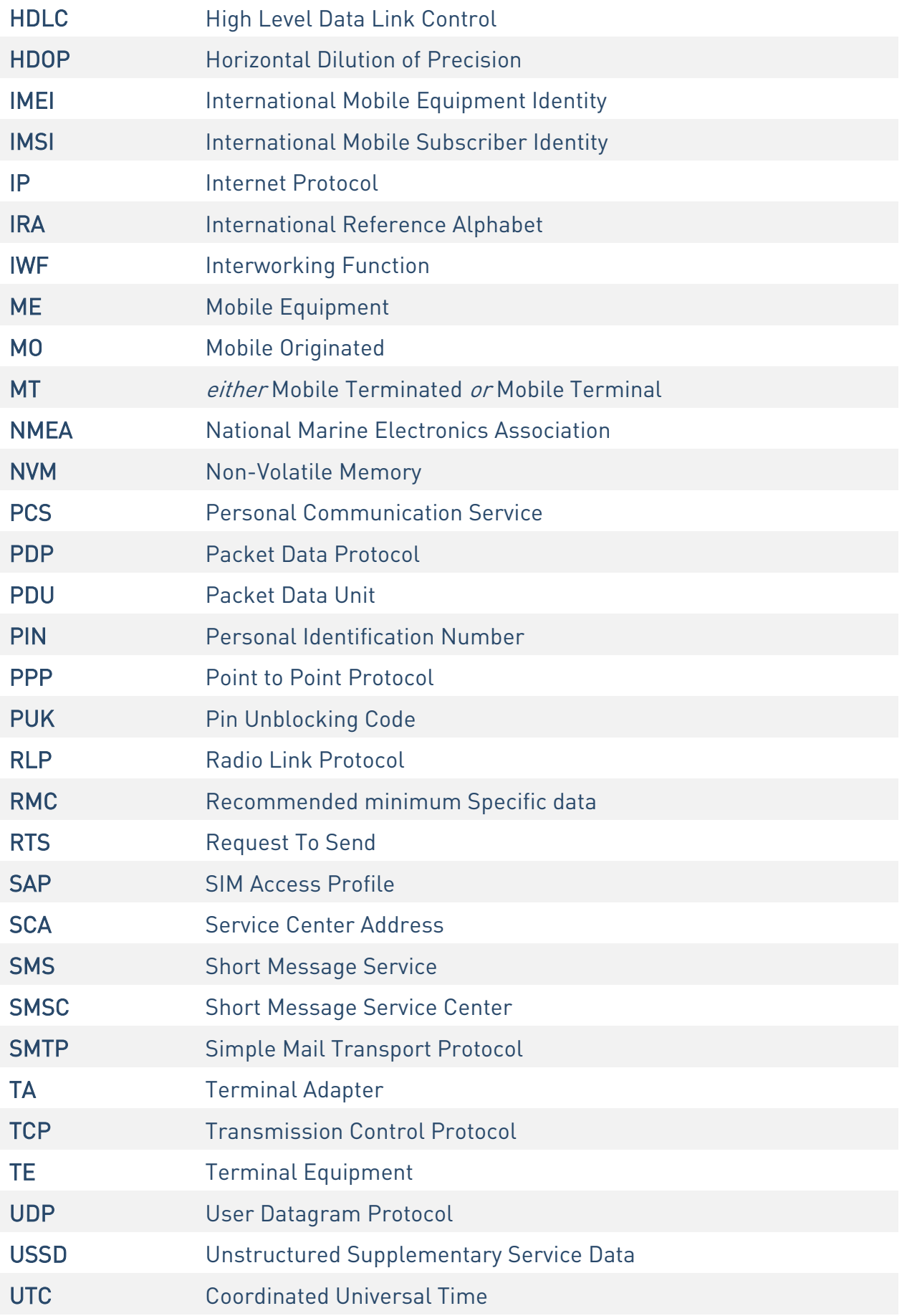

¥

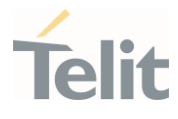

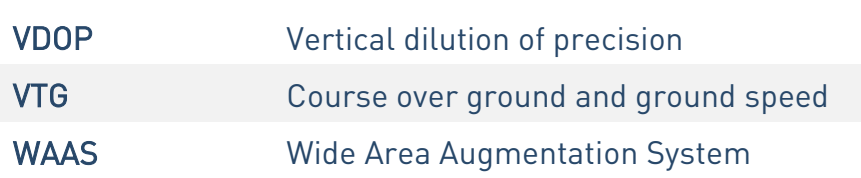

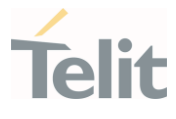

## 6. DOCUMENT HISTORY

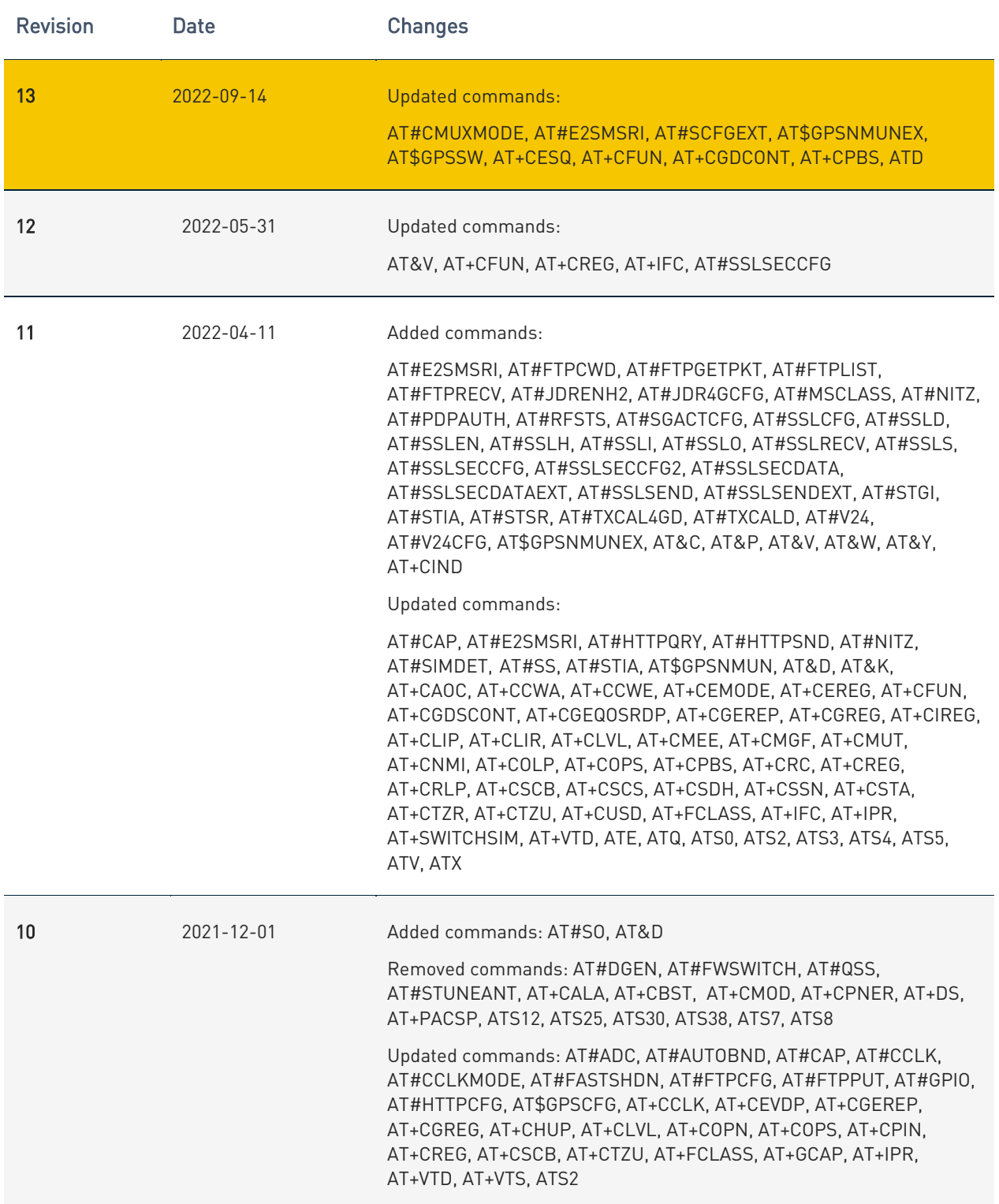

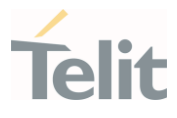

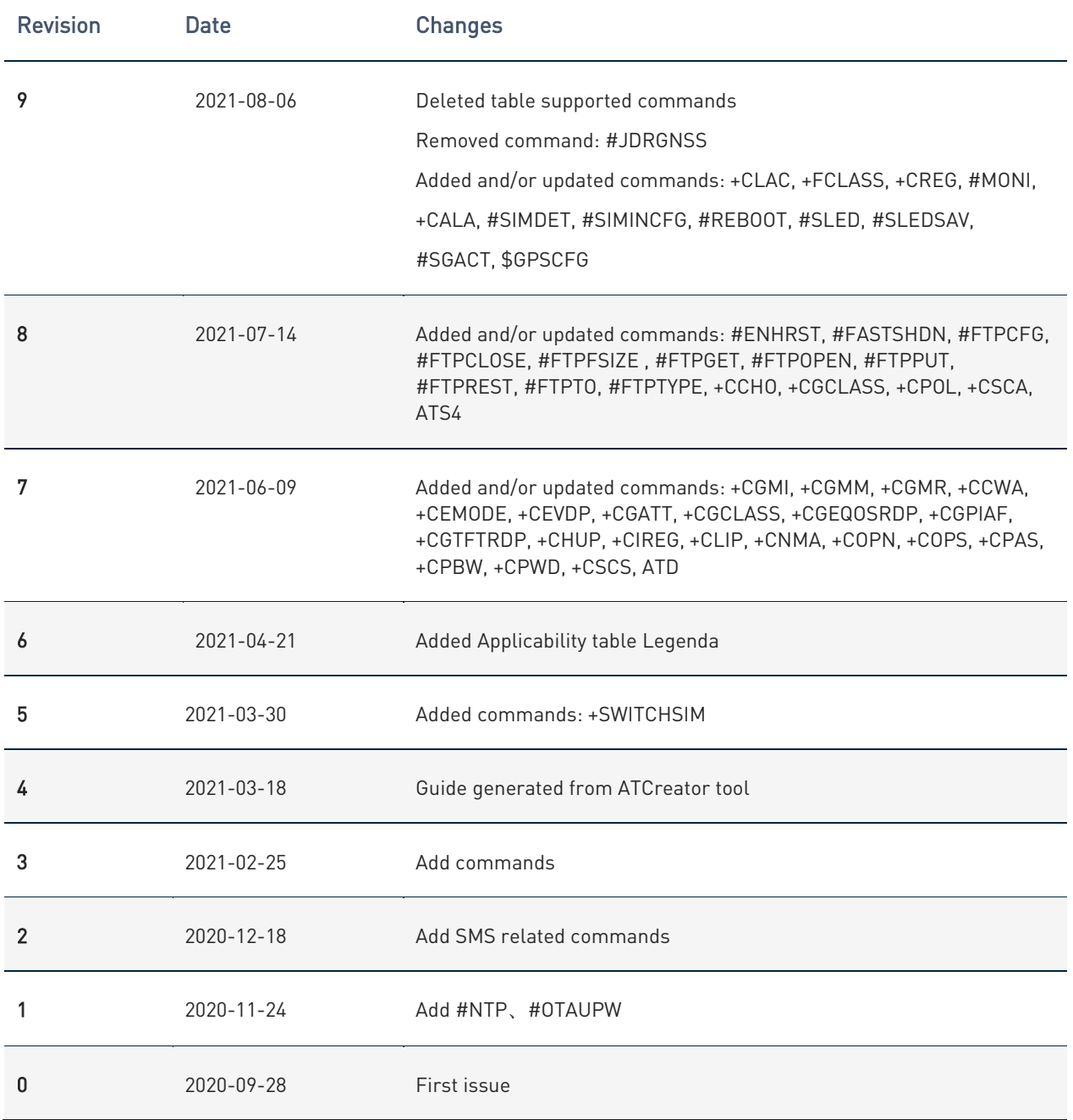

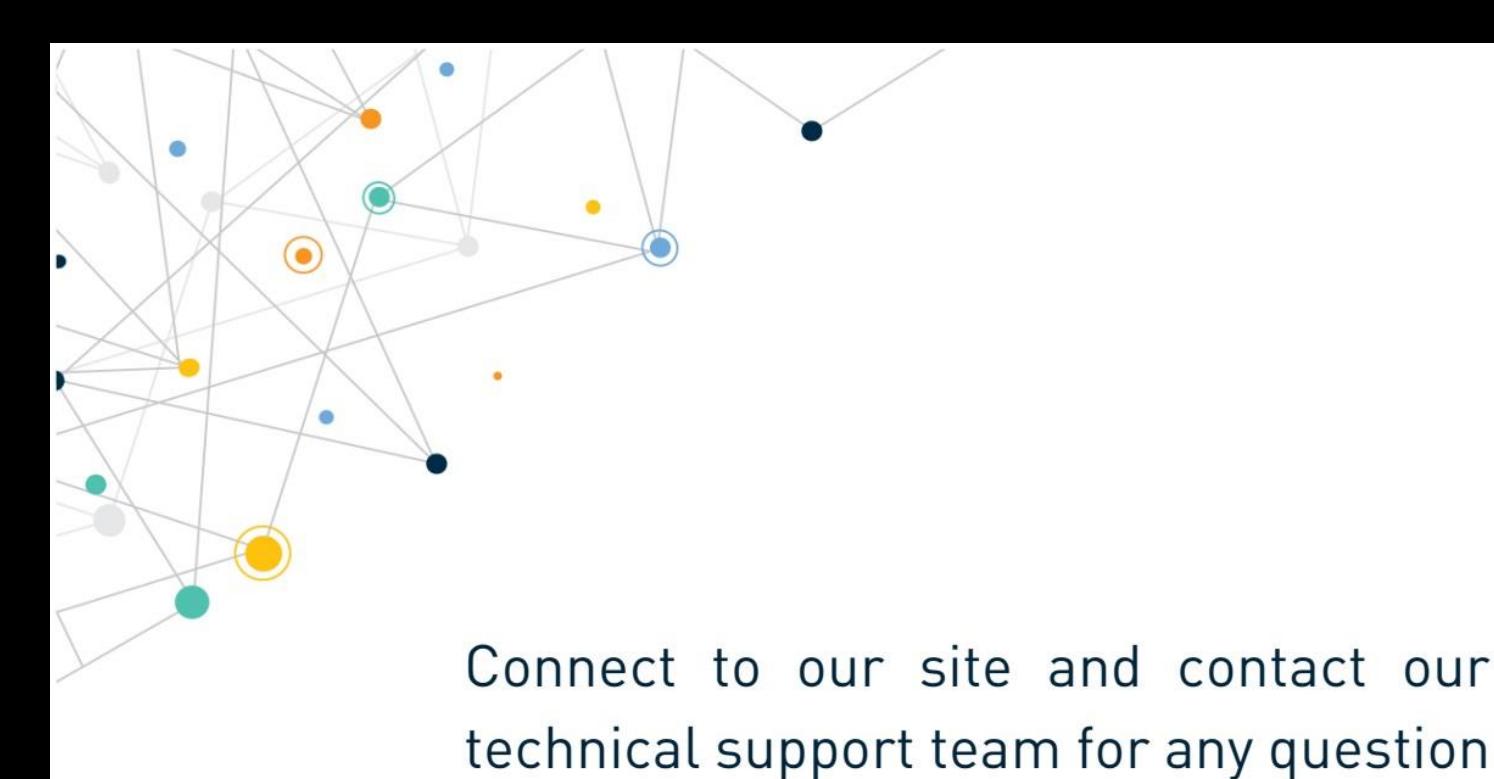

www.telit.com

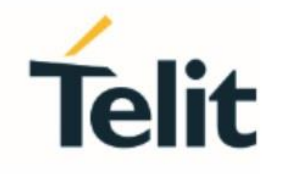

Telit reserves all rights to this document and the information contained herein. Products, names, logos and designs described herein may in whole or in part be subject to intellectual property rights. The information contained herein is provided "as is". No warranty of any kind, either express or implied, is made in relation to the accuracy, reliability, fitness for a particular purpose or content of this document. This document may be revised by Telit at any time. For most recent documents, please visit www.telit.com

Copyright © 2022, Telit